# **ACS800**

**Firmwarehandleiding ACS800 Standaardbesturingsprogramma 7.x**

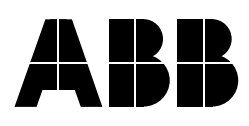

# ACS800 Standaardbesturingsprogramma 7.x

**Firmwarehandleiding**

3AFE64527053 REV L NL GELDIG VANAF: 25-08-2011

2011 ABB Oy. Alle rechten voorbehouden.

# <span id="page-4-0"></span>**Inhoudsopgave**

## *[Inhoudsopgave](#page-4-0)*

### *[Inleiding](#page-12-0)*

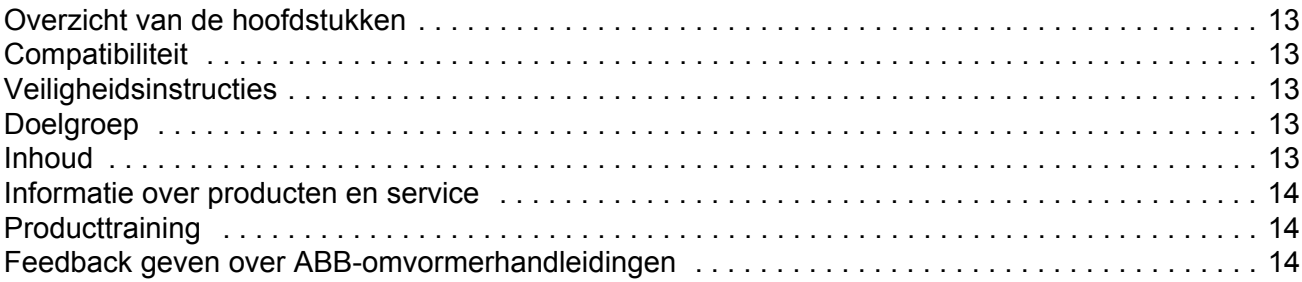

### *[Opstarten en besturing via de I/O](#page-14-0)*

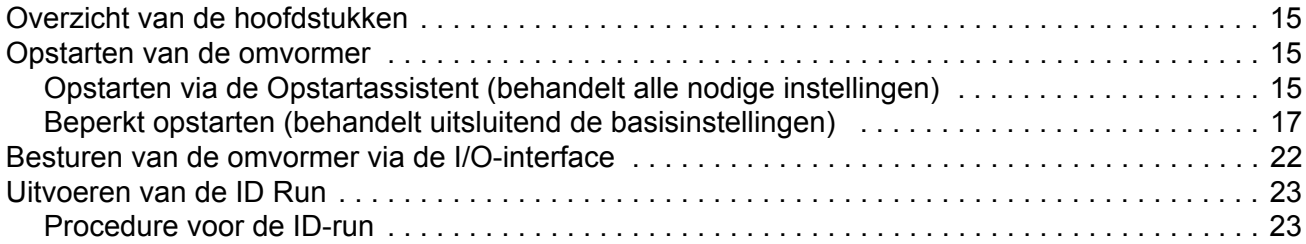

## *[Bedieningspaneel](#page-24-0)*

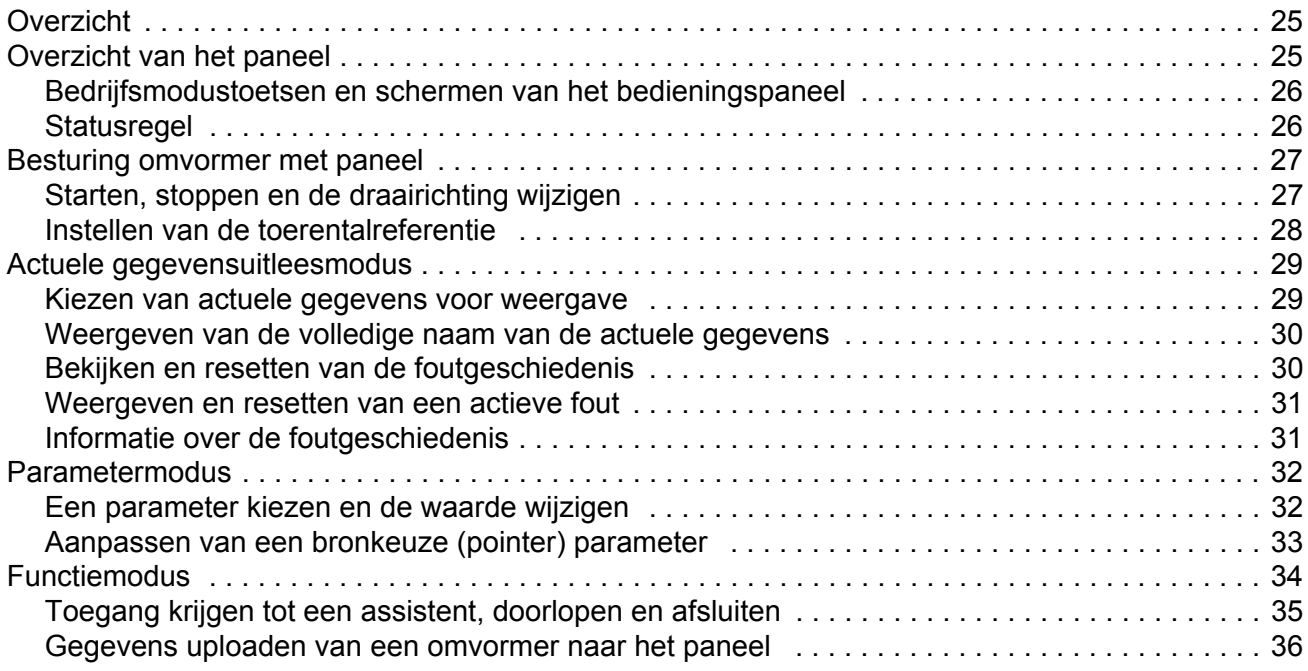

*Inhoudsopgave*

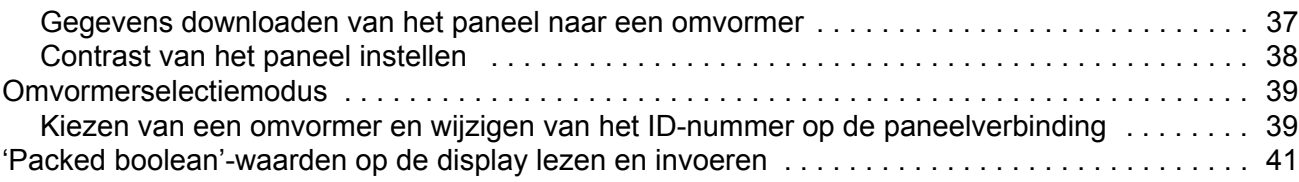

### *[Programmakenmerken](#page-42-0)*

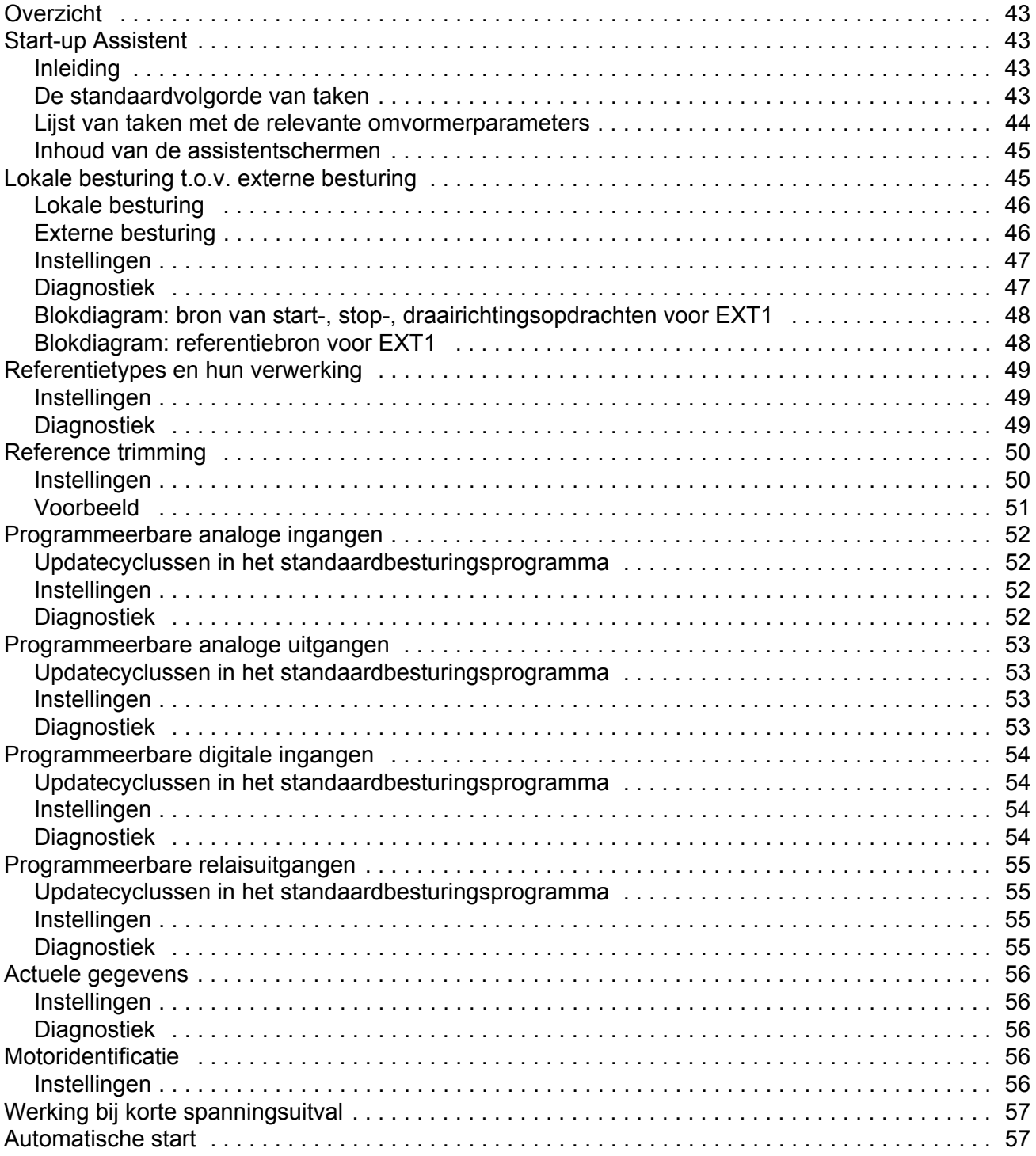

*Inhoudsopgave*

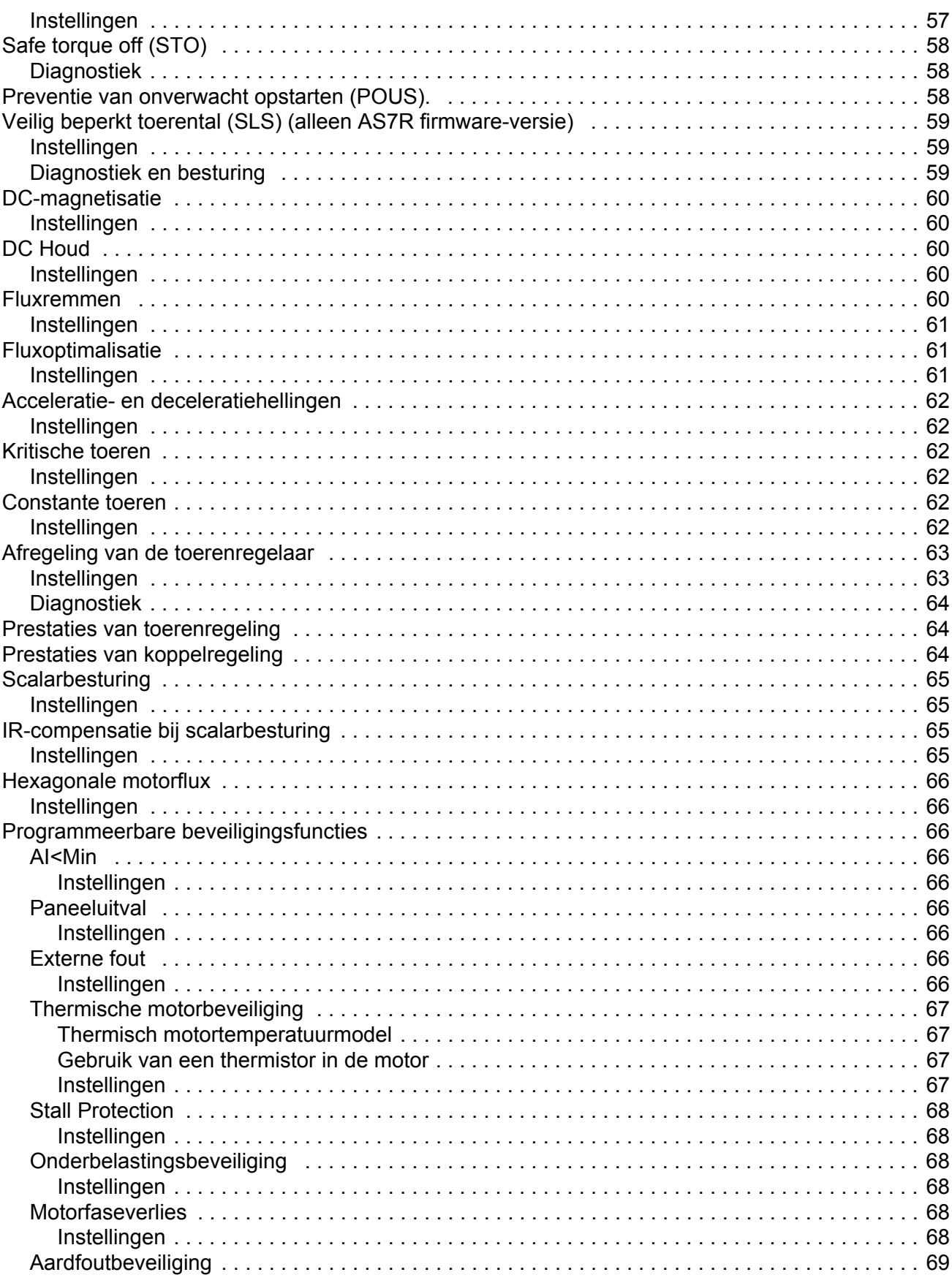

Inhoudsopgave

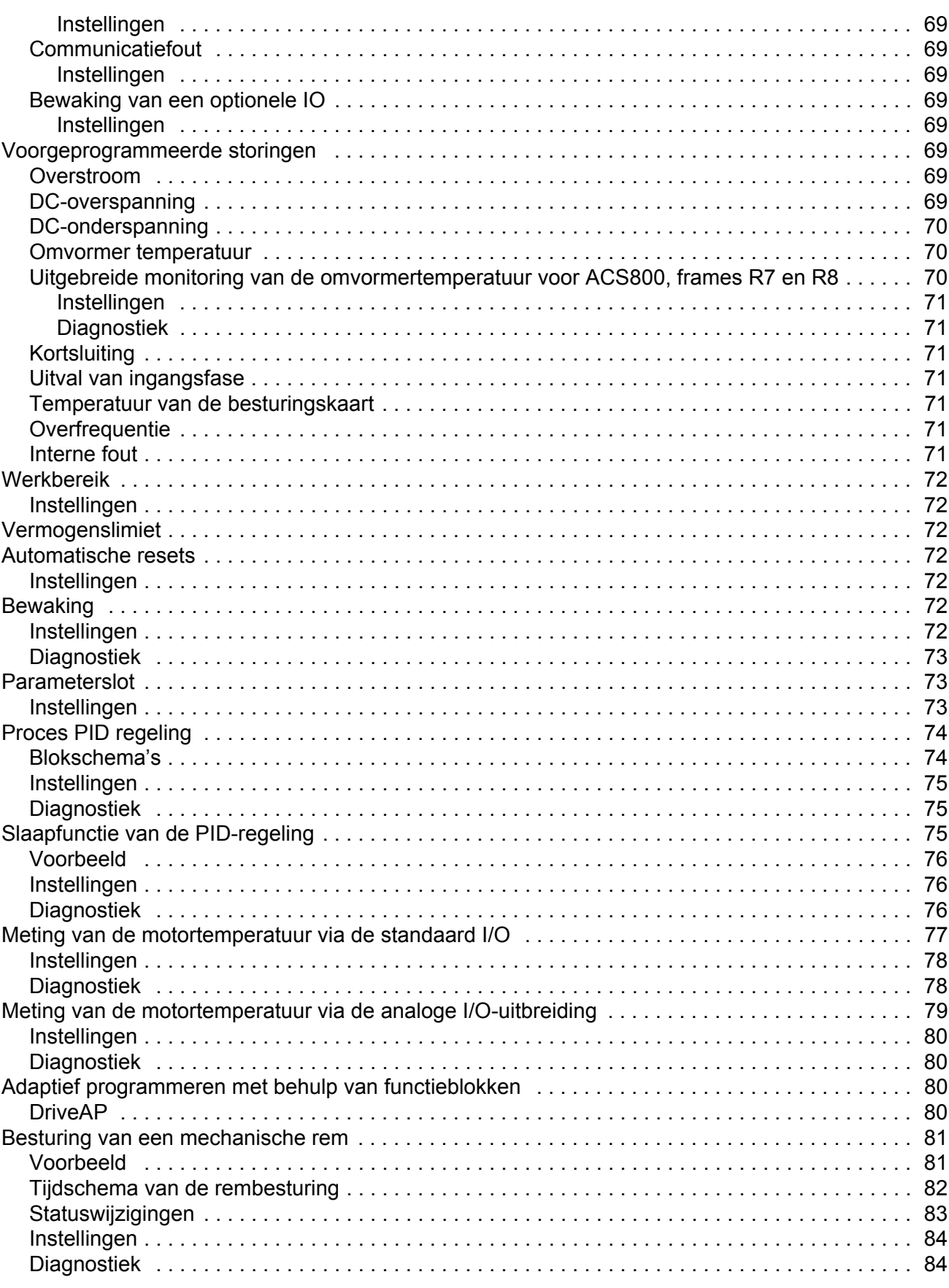

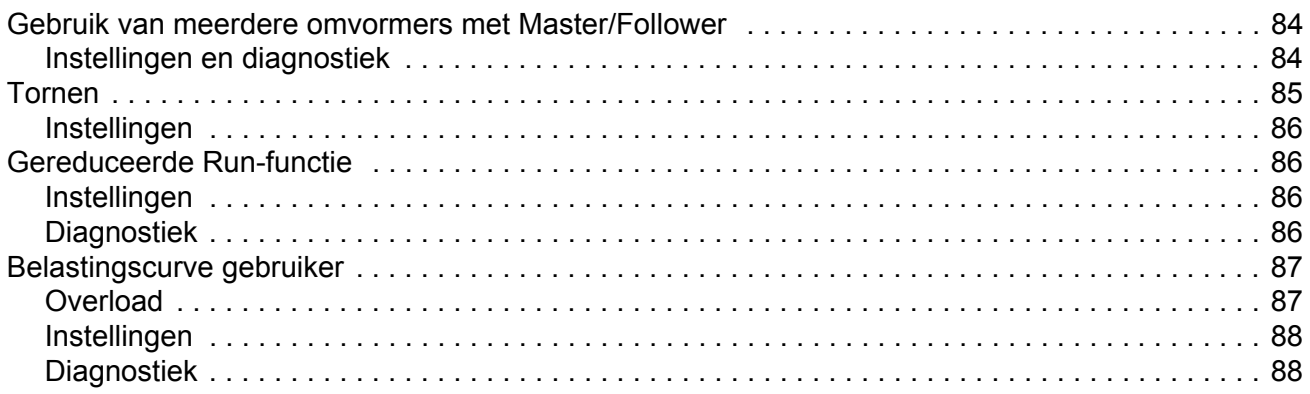

# Applicatiemacro's

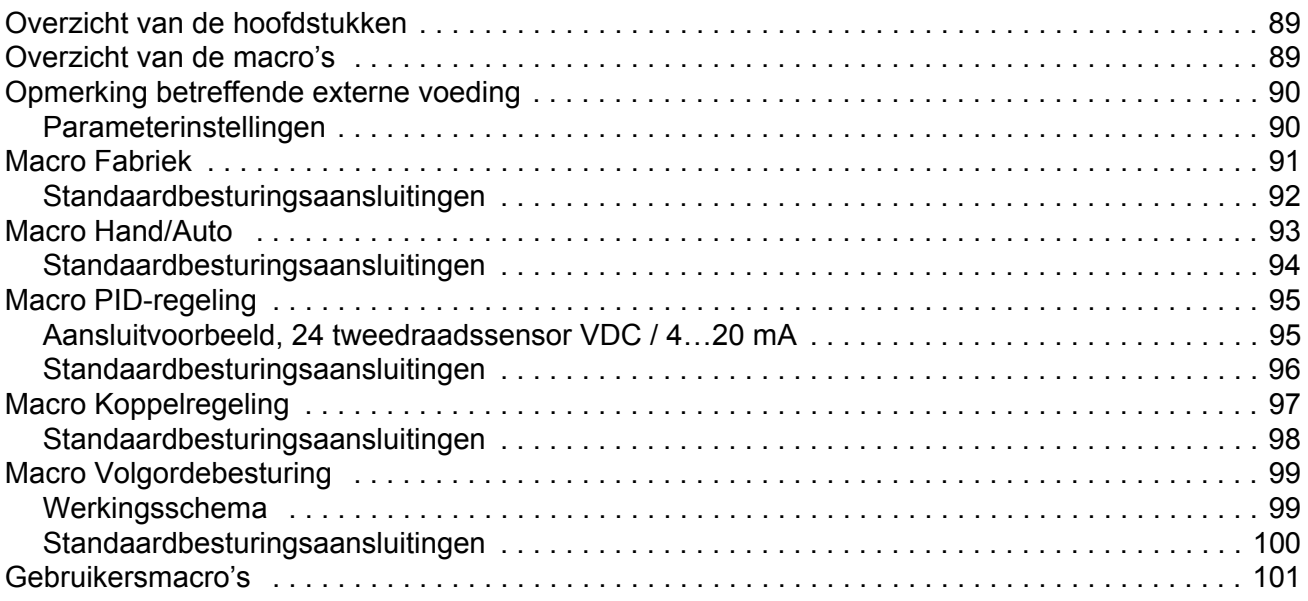

# Actuele signalen en parameters

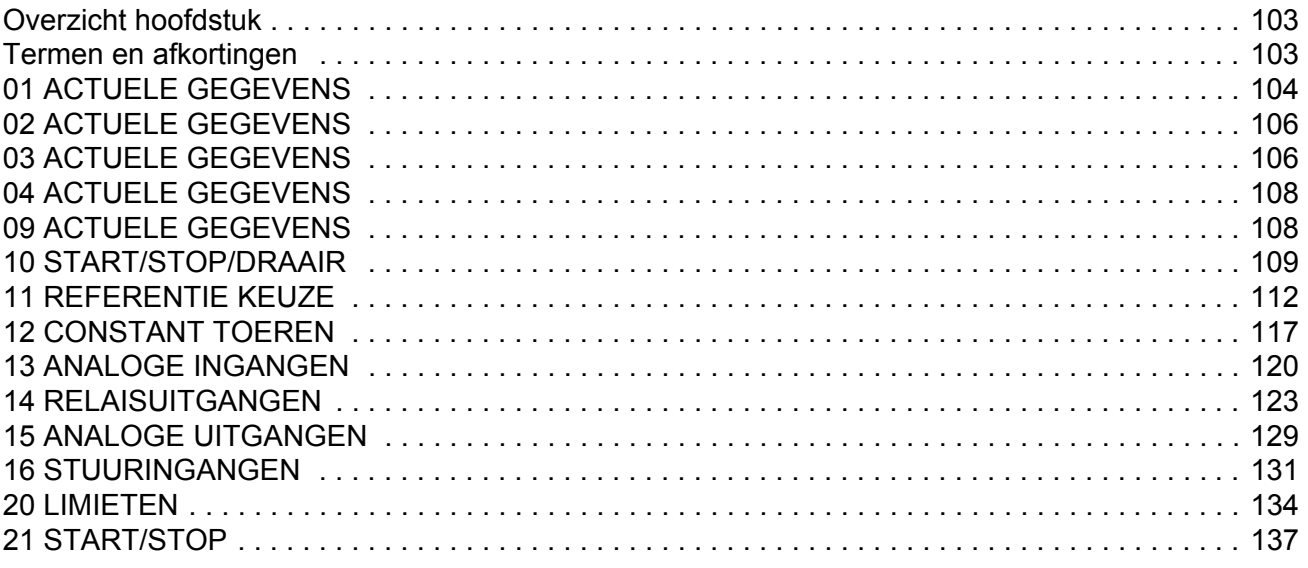

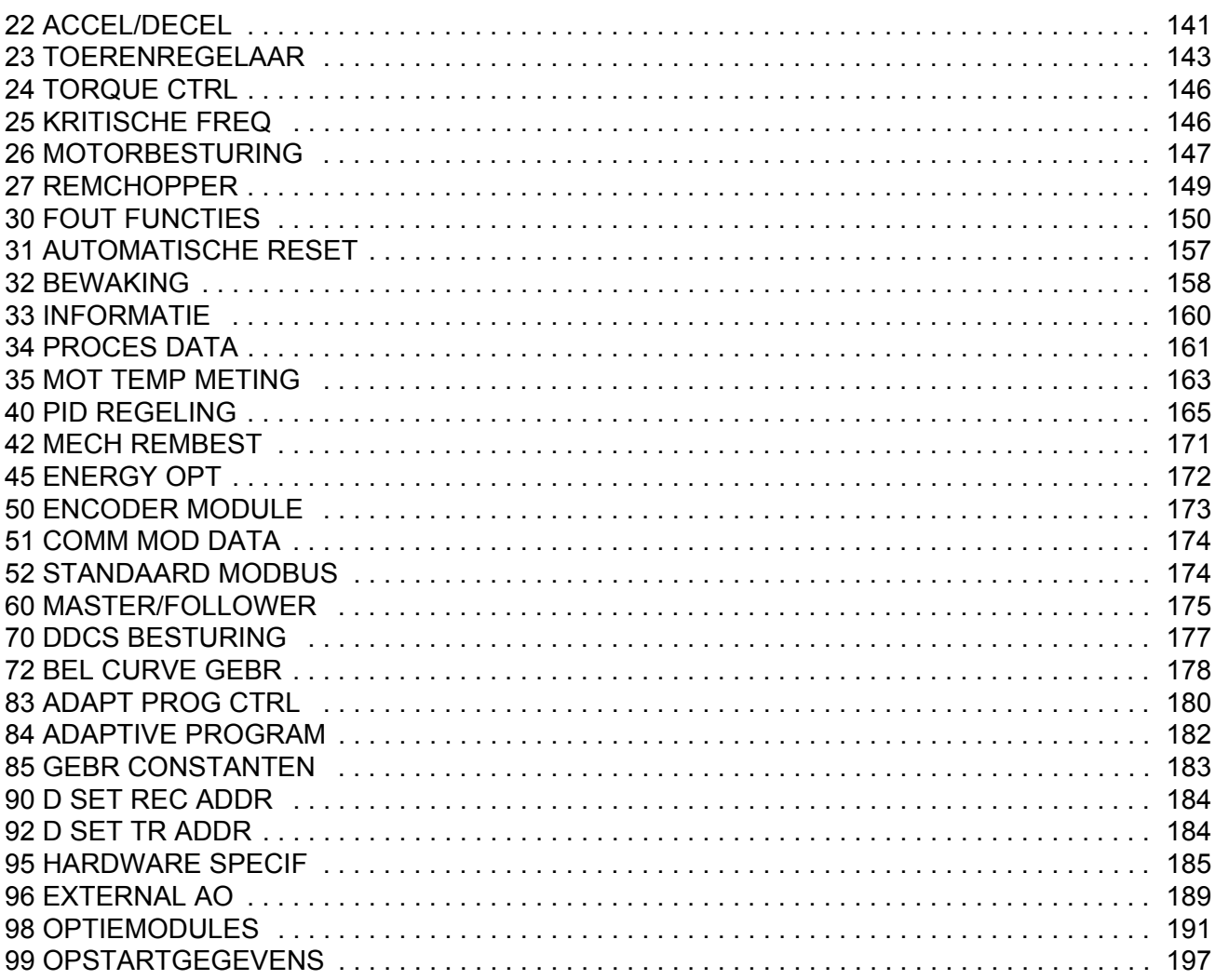

# *[Besturing via een veldbus](#page-202-0)*

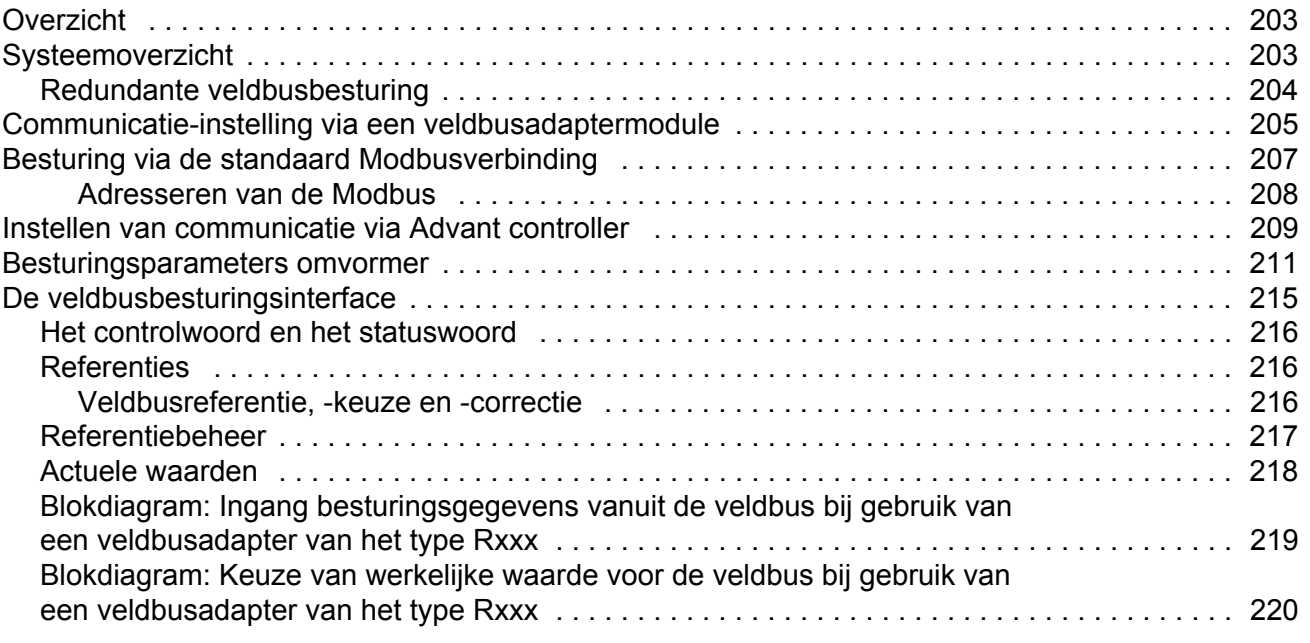

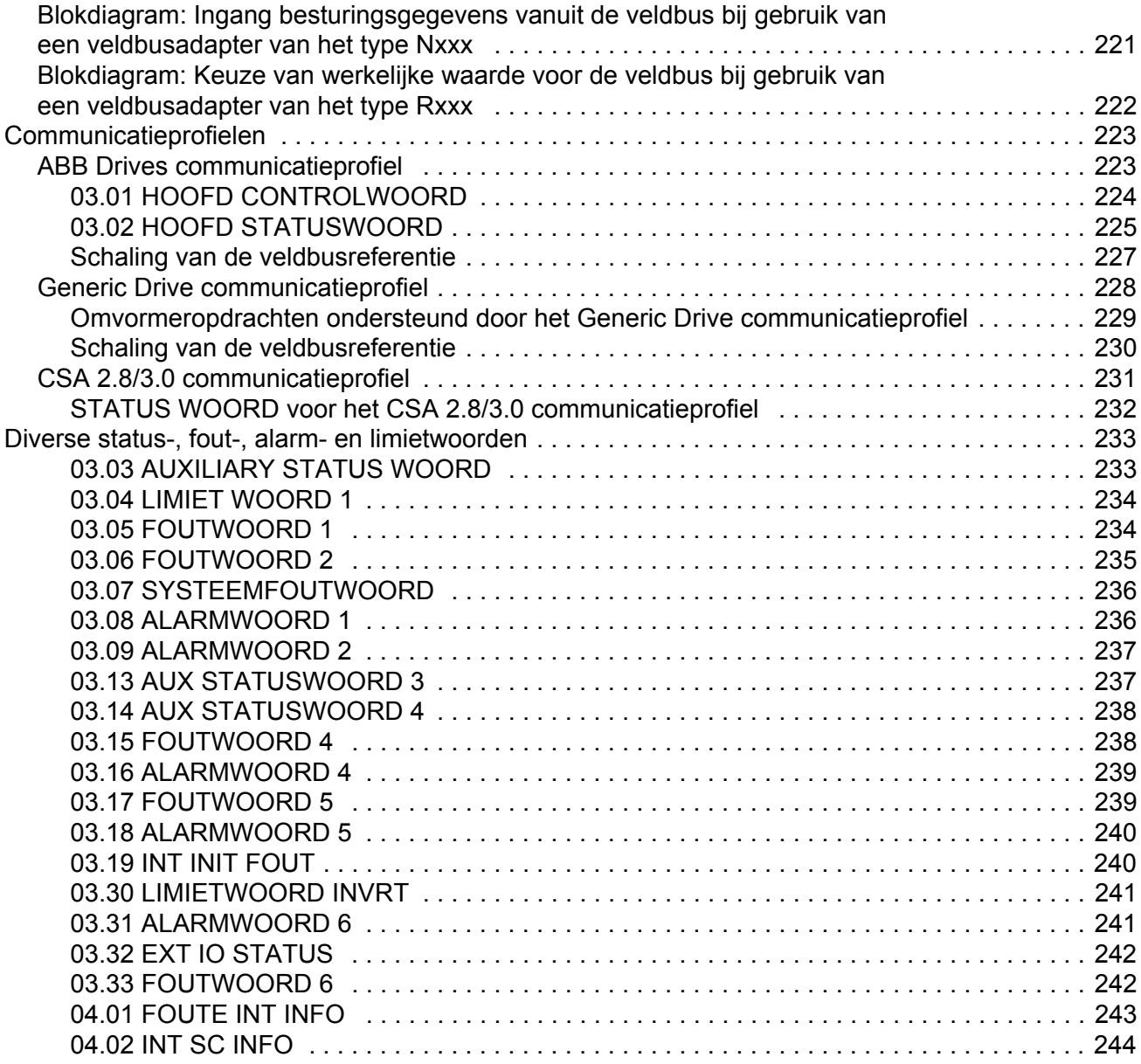

# *[Foutopsporing](#page-244-0)*

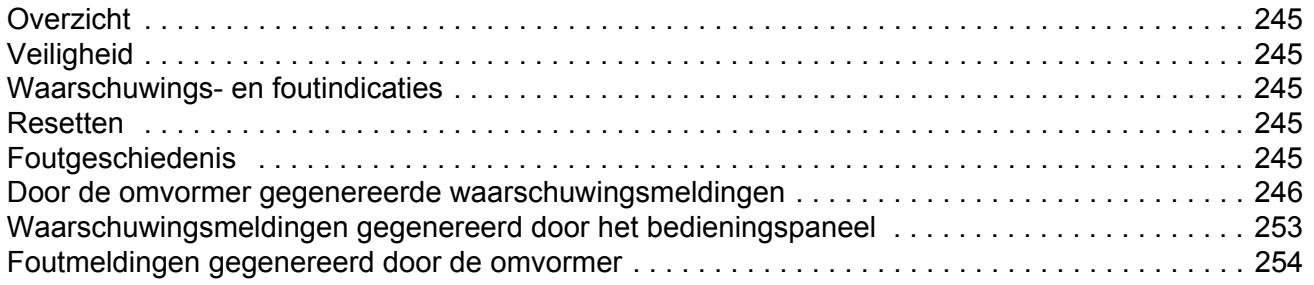

### *[Analoge uitbreidingsmodule](#page-262-0)*

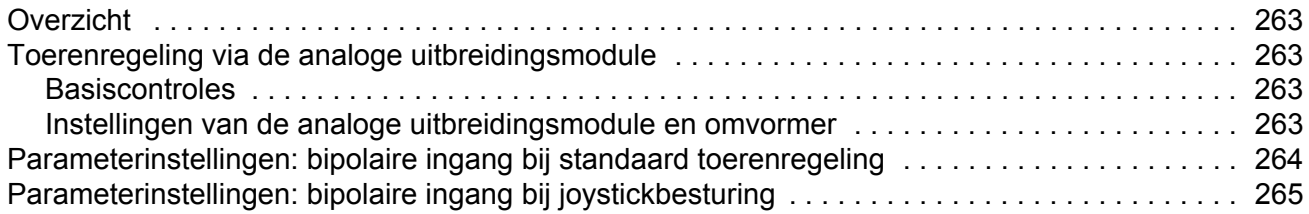

### *[Aanvullende gegevens: actuele gegevens en parameters](#page-266-0)*

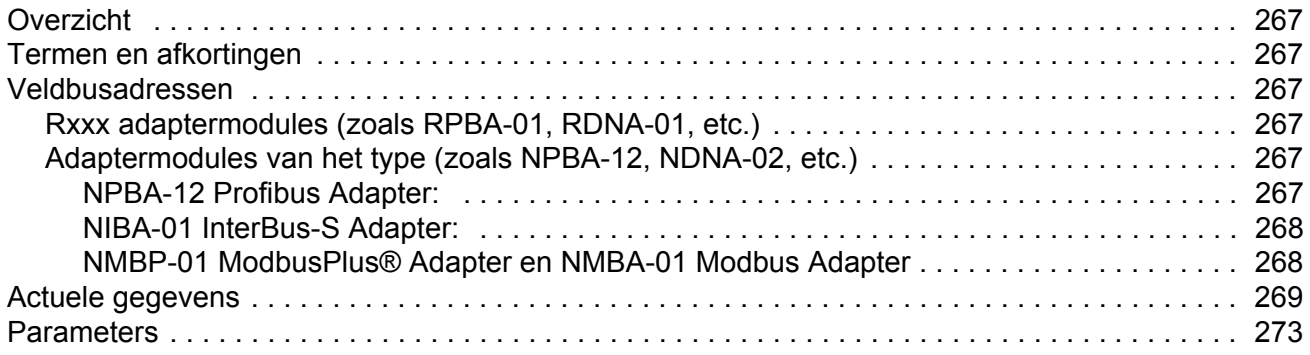

### *[Besturingsblokschema's](#page-282-0)*

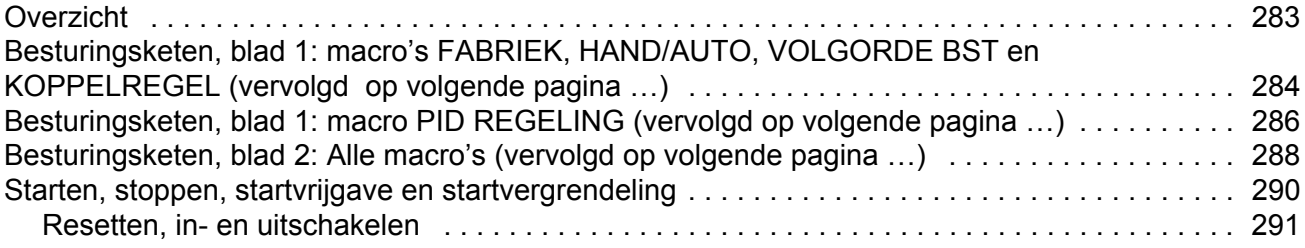

### *[Index](#page-292-0)*

## <span id="page-12-1"></span><span id="page-12-0"></span>**Overzicht van de hoofdstukken**

Dit hoofdstuk bevat een beschrijving van de inhoud van de handleiding. Daarnaast bevat het informatie over de compatibiliteit, veiligheid en de beoogde doelgroep.

### <span id="page-12-2"></span>**Compatibiliteit**

De handleiding is compatibel met het Standaardbesturingsprogramma versies ASXR7360 en AS7R7363. Zie parameter [33.01](#page-159-1) SW. VERSIE.

### <span id="page-12-3"></span>**Veiligheidsinstructies**

Volg de veiligheidsinstructies die bij de omvormer zijn geleverd.

- Lees de **volledige veiligheidsinstructies** voordat u de omvormer installeert, in bedrijf neemt of gebruikt. De volledige veiligheidsinstructies zijn te vinden aan het begin van de Hardwarehandleiding.
- Lees de **specifieke waarschuwingen en opmerkingen betreffende softwarefuncties** alvorens de standaardinstelling van een functie te wijzigen. Bij elke functie worden in deze handleiding waarschuwingen en opmerkingen gegeven in de paragraaf over de gerelateerde, door de gebruiker instelbare parameters.

### <span id="page-12-4"></span>**Doelgroep**

Van de lezer wordt aangenomen dat deze op de hoogte is van standaard bedradingen, elektrische onderdelen en elektrische symbolen.

### <span id="page-12-5"></span>**Inhoud**

Deze handleiding bevat de volgende hoofdstukken:

- *[Opstarten en besturing via de I/O](#page-14-4)* beschrijft de instelling van het applicatieprogramma en bijzonderheden over het starten, stoppen en de toerenregeling van de omvormer.
- *[Bedieningspaneel](#page-24-3)* beschrijft het gebruik van het bedieningspaneel.
- *[Programmakenmerken](#page-42-5)* beschrijft de programmakenmerken en bevat de referentielijst met gebruiksinstellingen en diagnostische meldingen.
- *[Applicatiemacro's](#page-88-3)* geeft een korte beschrijving van elke macro samen met een aansluitschema.
- *[Actuele signalen en parameters](#page-102-3)* beschrijft de actuele gegevens en parameters van de omvormer.
- *[Besturing via een veldbus](#page-202-3)* beschrijft de communicatie via de seriële communicatieverbinding.
- *[Foutopsporing](#page-244-6)* geeft een overzicht van de waarschuwings- en storingsmeldingen samen met de mogelijke oorzaken en oplossingen.
- *[Analoge uitbreidingsmodule](#page-262-5)*, beschrijft de communicatie tussen de omvormer en de analoge I/O-uitbreidingsmodule (optioneel).
- *[Aanvullende gegevens: actuele gegevens en parameters](#page-266-7)* bevat aanvullende informatie over de actuele gegevens en parameters.
- *[Besturingsblokschema's](#page-282-2)* bevat stroomdiagrammen voor de besturingsketen en het starten, stoppen, de startvrijgave en startvergrendeling.

### <span id="page-13-0"></span>**Informatie over producten en service**

Wendt u zich voor meer informatie over het product tot uw plaatselijke ABBvertegenwoordiger, waarbij u de typecode en het serienummer van de betreffende unit vermeldt. Een lijst met ABB verkoop-, ondersteunings- en servicecontacten is te vinden op www.abb.com/drives door *Sales, Support and Service network* te kiezen.

### <span id="page-13-1"></span>**Producttraining**

Voor informatie over ABB-producttraining, gaat u naar www.abb.com/drives en selecteert u *Training courses*.

### <span id="page-13-2"></span>**Feedback geven over ABB-omvormerhandleidingen**

Uw commentaar op onze handleidingen is welkom. Ga naar www.abb.com/drives, en kies *Document Library* – *Manuals feedback form (LV AC drives)*.

# <span id="page-14-4"></span><span id="page-14-0"></span>**Opstarten en besturing via de I/O**

# <span id="page-14-1"></span>**Overzicht van de hoofdstukken**

Dit hoofdstuk bevat instructies voor:

- het opstarten
- het starten, stoppen, wijzigen van de draairichting en aanpassen van het toerental van de motor via de I/O-interface
- het uitvoeren van een identificatierun van de omvormer.

### <span id="page-14-2"></span>**Opstarten van de omvormer**

De gebruiker kan uit twee manieren kiezen om de omvormer te starten: de Opstartassistent gebruiken of beperkt opstarten. De Assistent leidt de gebruiker door alle benodigde uit te voeren instellingen. Bij beperkt opstarten geeft de omvormer geen begeleiding: de gebruiker doorloopt de basisinstellingen door de instructies in de handleiding te volgen.

- **Als u gebruik wilt maken van de Assistent**, volgt u de instructies gegeven onder *[Opstarten via de Opstartassistent \(behandelt alle nodige instellingen\)](#page-14-3)* op [pagina](#page-14-3) *15*.
- **Als u beperkt wilt opstarten**, volgt u de instructies gegeven onder *[Beperkt](#page-16-0)  [opstarten \(behandelt uitsluitend de basisinstellingen\)](#page-16-0)* op pagina *17*.

### **Opstarten via de Opstartassistent (behandelt alle nodige instellingen)**

Zorg dat u de motorplaatgegevens bij de hand hebt voordat u begint.

<span id="page-14-3"></span>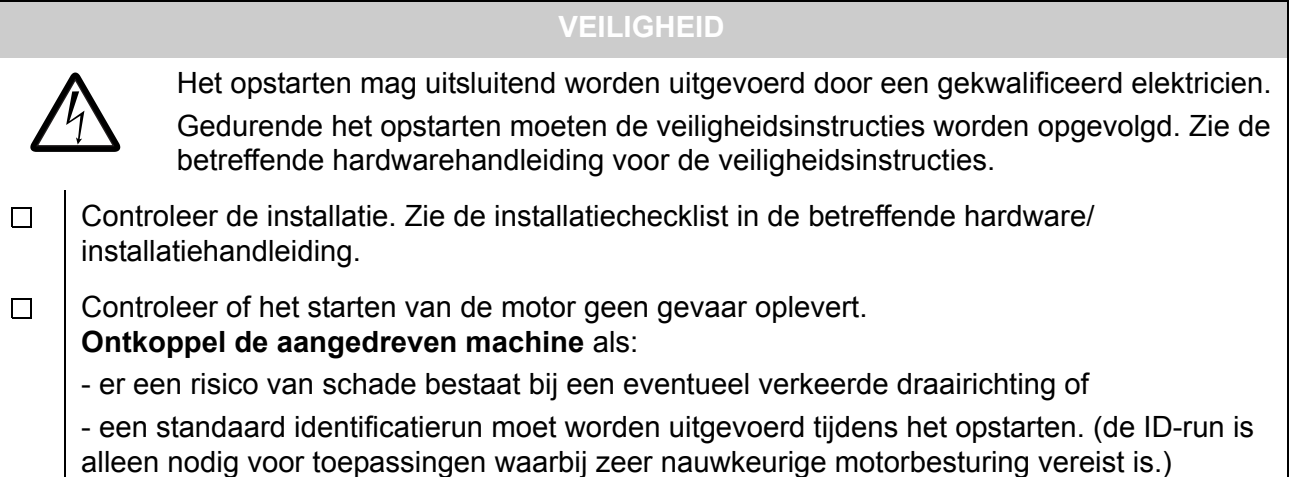

**SPANNING INSCHAKELEN**  $\Box$ Schakel de netvoeding in. Het bedieningspaneel geeft eerst de CDP312 PANEL Vx.xx identificatiegegevens van het paneel weer … .......  $\ldots$  en vervolgens de identificatiegegevens van de omvormer  $\ldots$  | ACS800 ID NUMBER 1 ... daarna het scherm met actuele gegevens ...  $1 -$ > 0.0 rpm O FREQ 0,00 Hz STROOM 0,00 A VERMOGEN 0,00 % …waarna een prompt verschijnt om de taal te kiezen. 1 -> 0.0 rpm O \*\*\* INFORMATIE \*\*\* (Als gedurende een paar seconden geen toets wordt ingedrukt, zal de display gaan Druk FUNC voor wisselen tussen het scherm met actuele gegevens en de prompt om de taal te starten Taalkeuze kiezen.) De omvormer is nu gereed voor opstarten. **TAALKEUZE**  $\Box$ Druk op de FUNC-toets. The selection  $1/1$ LANGUAGE ? [ENGLISH] ENTER:OK ACT:EXIT  $\Box$ Kies met behulp van de pijltoetsen ( $\bigcirc$ ) of  $\bigcirc$ ) de gewenste taal en 1 -> 0.0 rpm O \*\*\* INFORMATIE \*\*\* druk op ENTER. Druk FUNC voor (De omvormer laadt dan de gekozen gebruikstaal, schakelt terug naar het scherm starten met actuele gegevens en wisselt dan tussen het scherm met actuele gegevens en Motorgegevensinvoer de prompt om te beginnen met de begeleide motorgegevensinvoer.) **BEGINNEN MET DE BEGELEIDE MOTORGEGEVENSINVOER**  $\Box$ Druk op FUNC om te beginnen met de begeleide Motor Setup 1/10 ENTER: Ok/Continue motorgegevensinvoer. ACT: Exit (De display geeft aan welke algemene opdrachttoetsen moeten worden gebruikt FUNC: More Info om de assistent te doorlopen.)  $\Box$ Druk op ENTER voor de volgende stap. Motorgeg.invoer 2/10 Volg de instructies die op de display worden gegeven. MOTOR PLAATEGEGEVENS BESCHIKBAAR? ENTER:Ja FUNC:Info

### **Beperkt opstarten (behandelt uitsluitend de basisinstellingen)**

Zorg dat u de motorplaatgegevens bij de hand hebt voordat u begint.

<span id="page-16-0"></span>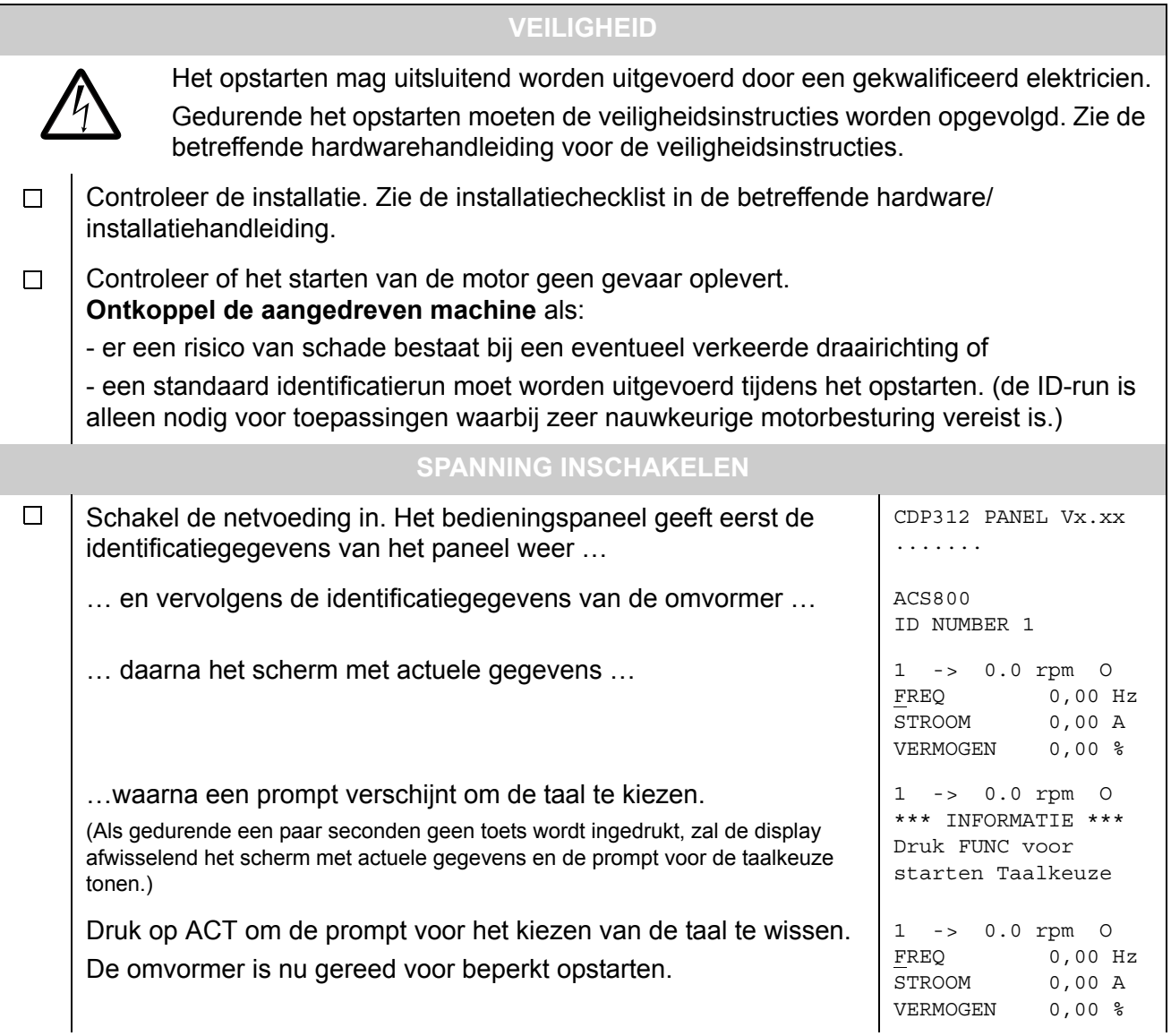

**HANDMATIG INVOEREN VAN OPSTARTGEGEVENS (parametergroep 99)**  $\Box$ Kies de taal. De algemene procedure voor parameterinstellingen 1 -> 0.0 rpm O 99 OPSTARTGEGEVENS wordt hieronder beschreven. 01 LANGUAGE De algemene procedure voor parameterinstellingen: ENGLISH - Druk op *PAR* om de parametermodus van het paneel te kiezen. - Druk op de dubbele-pijltoetsen ( $\textcircled{\textsf{k}}$ ) om de parametergroepen te doorlopen. 1 -> 0.0 rpm O 99 OPSTARTGEGEVENS - Druk op de pijltoetsen ( $\textcircled{3}$  of  $\textcircled{7}$ ) om de parameters binnen een groep te 01 LANGUAGE doorlopen. [ENGLISH] - Activeer de instelling van een nieuwe waarde met *ENTER.* - Wijzig de waarde met de pijltoetsen ( $\textcircled{a}$ ) of  $\textcircled{c}$ ), snel wijzigen met de dubbelepijltoetsen  $(\triangle)$  of  $(\triangledown)$ ). - Druk op *ENTER* om de nieuwe waarde te accepteren (haakjes verdwijnen).  $\Box$ Kies de applicatiemacro. De algemene procedure voor 1 -> 0.0 rpm O 99 OPSTARTGEGEVENS parameterinstellingen is hierboven gegeven. 02 APPLICATIE MACRO De standaardwaarde FABRIEK voldoet in de meeste gevallen. [ ] Kies de motorbesturing. De algemene procedure voor 1 -> 0.0 rpm O  $\Box$ 99 OPSTARTGEGEVENS parameterinstellingen wordt hierboven beschreven. 04 MOTOR CTRL MODE DTC voldoet in de meeste gevallen. De besturingsmodus SCALAR verdient  $[DTC]$ aanbeveling - voor omvormers met meerdere motoren wanneer het aantal op de omvormer aangesloten motoren varieert - wanneer de nominale stroom van de motor minder dan 1/6 van de nominale stroom van de omzetter bedraagt - wanneer de omzetter voor testdoeleinden wordt gebruikt, zonder aangesloten motor. Voer de motorgegevens vanaf de motortypeplaat in: **Opmerking:** Stel de  $\Box$ motorgegevens op precies dezelfde waarde in als op ⊕ ABB Motors  $\epsilon$ het typeplaatje. Als het  $\frac{3}{2}$  motor M2AA 200 MLA 4 nominale toerental van de IEC 200 M/L 55 motor op het plaatje No  $\overline{\phantom{a}}$  Ins.cl.  $\overline{\phantom{a}}$  F  $\overline{\phantom{a}}$  IP 55 bijvoorbeeld 1440 rpm  $V$  | Hz | kW | r/min | A | cos  $\varphi$ ||A/IN  $|tE/s|$ bedraagt, dan zal instellen 690 Y 50 30 1475 32.5 0.83 van de waarde van  $400D$  $50$  30 1475 56  $0.83$ 380 V parameter 99.08 M NOM 660 Y  $\overline{50}$ 1470  $\overline{34}$ 0.83 30 380 D  $1470$  $\overline{59}$ 0.83 ingangs TOERENTAL op 1500 rpm 30 50  $415D$  $\overline{50}$ 1475  $\overline{54}$  $\overline{0.83}$  $\sqrt{30}$ spanning een verkeerde werking van  $440D$ 1770 35 60 59  $0.83$ de omvormer tot gevolg Cat. no 3GAA 202 001 - ADA hebben. 6312/C3 6210/C3 180 kg IEC 34-1 ⊕ ⊕ - nominale motorspanning 1 -> 0.0 rpm O 99 OPSTARTGEGEVENS Toegestaan bereik: 1/2 ·  $U_N$  ... 2 ·  $U_N$  van ACS800. ( $U_N$  verwijst naar de hoogste 05 M NOM SPANNING spanning in elk van de nominale spanningsbereiken: 415 VAC bij 400 VAC [ ] omvormers, 500 VAC bij 500 VAC en 690 VAC bij 600 VAC omvormers.)

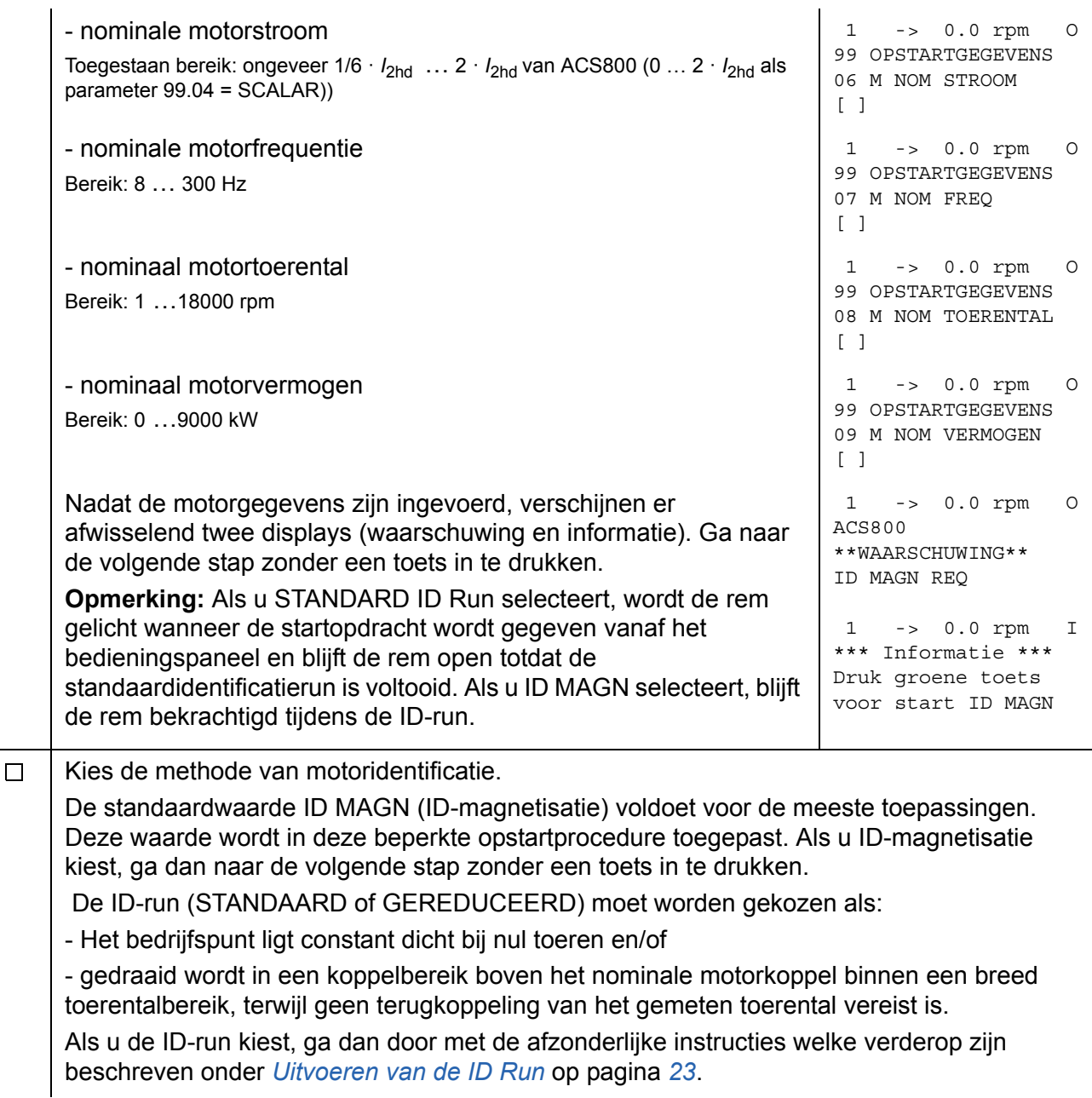

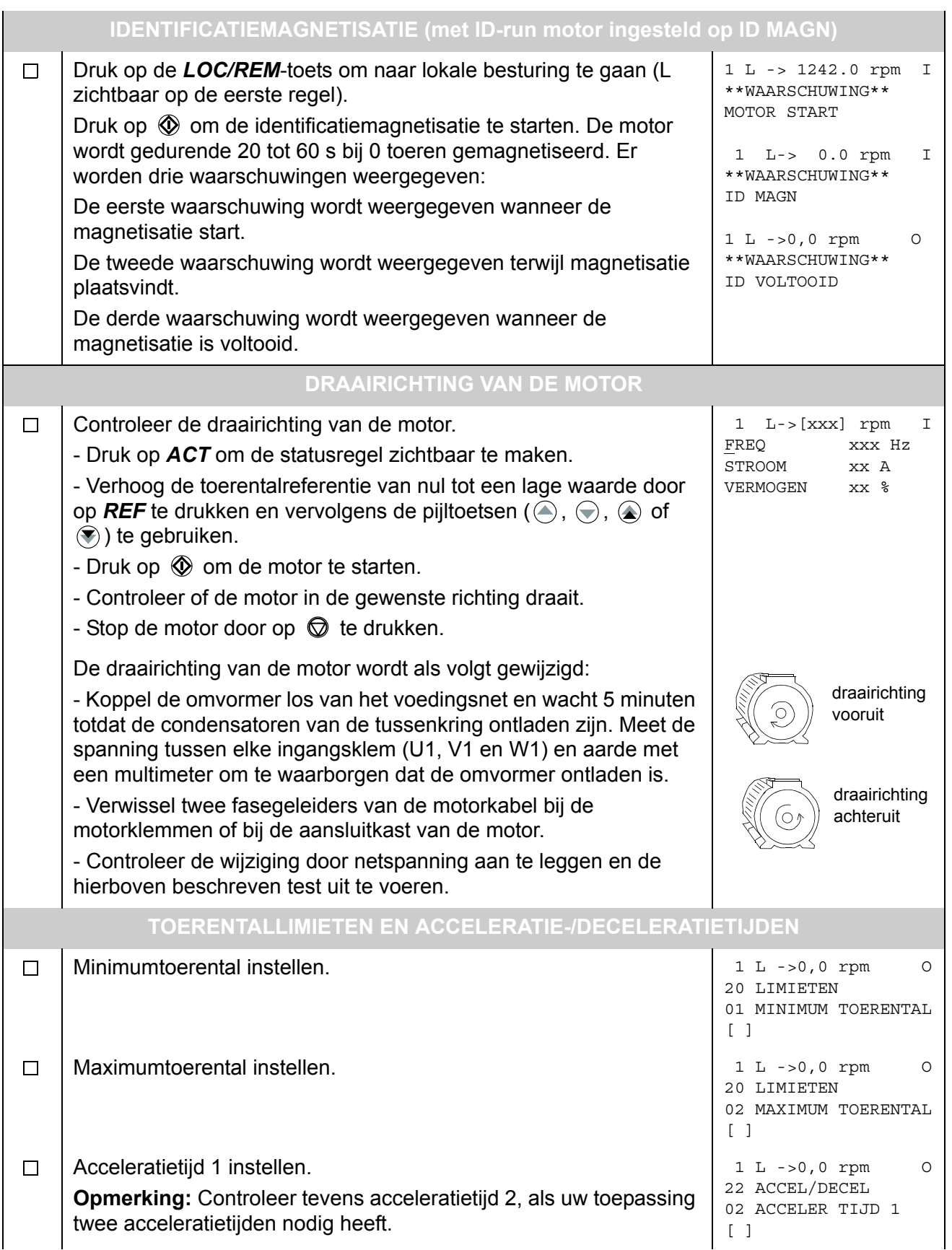

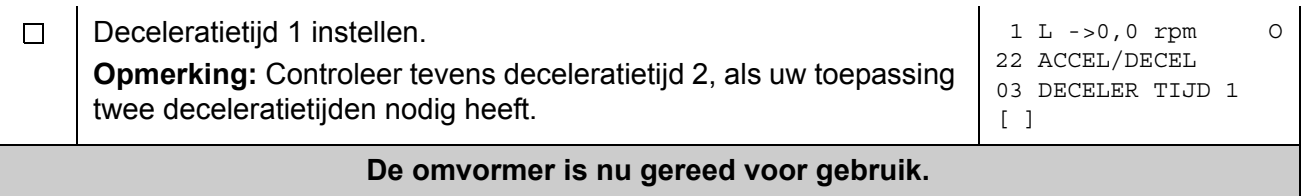

# <span id="page-21-0"></span>**Besturen van de omvormer via de I/O-interface**

De onderstaande tabel geeft aan hoe de omvormer kan worden bestuurd via de digitale en analoge ingangen, nadat:

- het opstarten van de motor is uitgevoerd en
- de standaard (fabriek) parameterinstellingen geldig zijn.

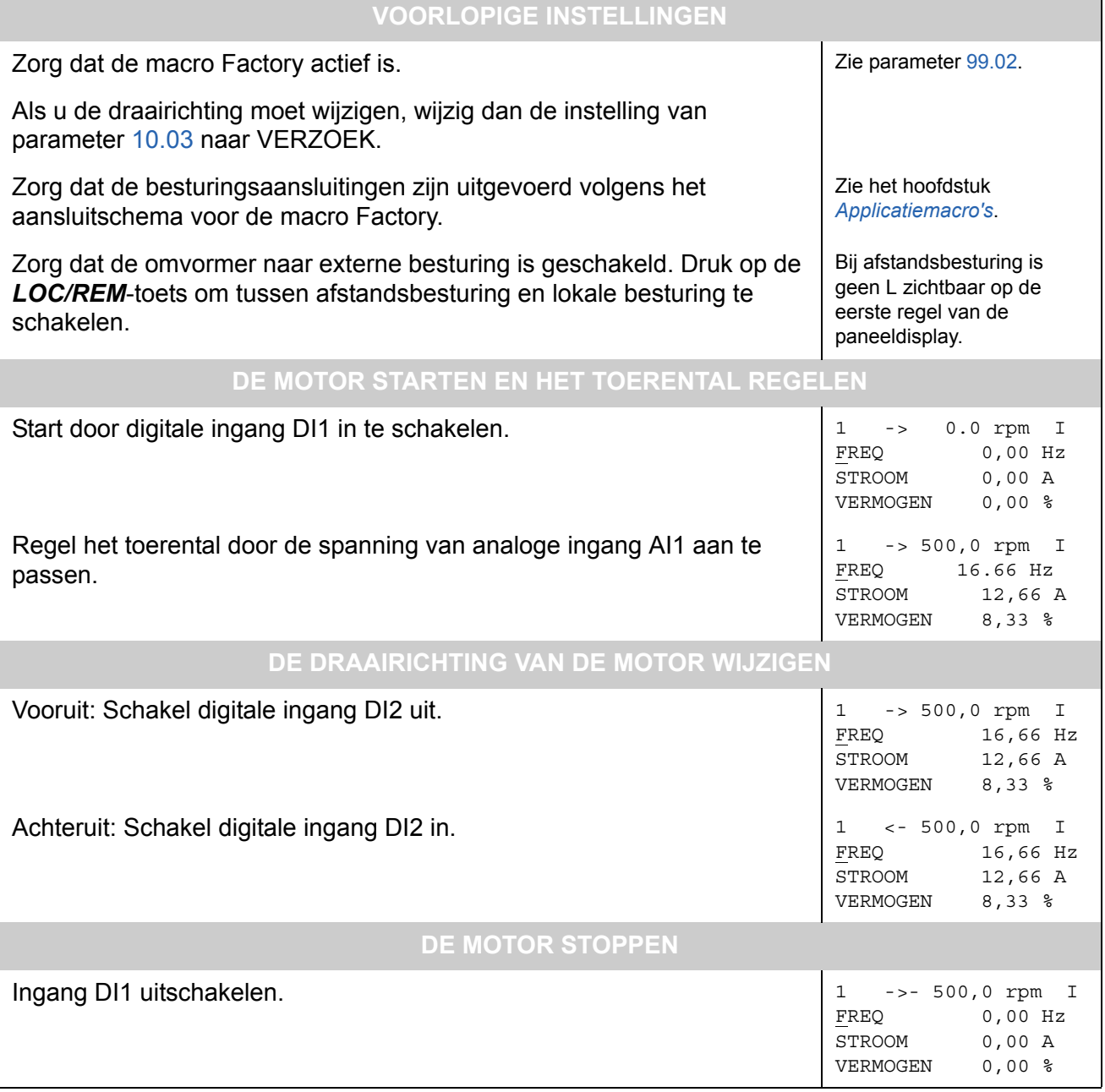

### <span id="page-22-0"></span>**Uitvoeren van de ID Run**

De omvormer zal bij starten automatisch de ID-magnetisatie uitvoeren. Bij de meeste toepassingen is het niet nodig om een afzonderlijke ID-run uit te voeren. Kies de ID-run (standaard of gereduceerd) als:

- Het werkpunt nabij 0 toeren ligt en/of
- De motor in een koppelbereik boven het nominale motorkoppel draait, binnen een breed toerentalbereik en zonder enige toerentalterugkoppeling.

De gereduceerde ID-run wordt in plaats van de standaardversie uitgevoerd als het niet mogelijk is om de aangedreven machine los te koppelen van de motor.

**Opmerking:** Als u STANDARD ID Run selecteert, wordt de rem gelicht wanneer de startopdracht wordt gegeven vanaf het bedieningspaneel en blijft de rem open totdat de standaardidentificatierun is voltooid. Als u ID MAGN selecteert, blijft de rem bekrachtigd tijdens de ID-run.

### <span id="page-22-1"></span>**Procedure voor de ID-run**

**Opmerking:** Als er vóór de ID-run parameterwaarden (groep 10 tot 98) zijn gewijzigd, controleer dan of de nieuwe instellingen aan de volgende voorwaarden voldoen:

- 20.01 MINIMUM TOERENTAL < 0 rpm
- 20.02 MAXIMUM TOERENTAL > 80% van nominale motortoerental
- 20.03 MAXIMUM STROOM > 100% · *I*hd
- 20.04 MAXIMUM KOPPEL > 50%
- Zorg dat de omvormer naar lokale besturing is geschakeld (L zichtbaar op de statusregel). Druk op de *LOC/REM*-toets om tussen afstandsbesturing en lokale besturing te schakelen.
- Kies voor de ID-run STANDAARD of GEREDUCEERD.

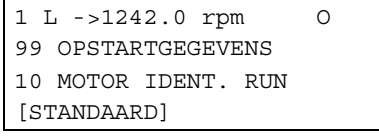

• Druk op *ENTER* om de keuze te bevestigen. De volgende waarschuwing wordt weergegeven:

```
1 L ->1242.0 rpm O
ACS800
**WAARSCHUWING**
ID RUN GESEL
```
• Druk op de toets  $\mathbb O$  om de ID-run te starten. De signalen voor startvergrendeling (digitale ingang DI\_IL) en startvrijgave (parameter [16.01](#page-130-1) STARTVRIJGAVE) moeten actief zijn.

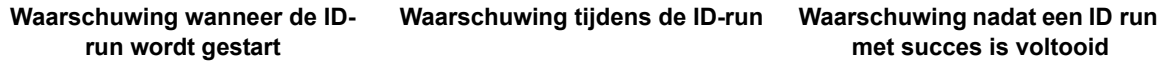

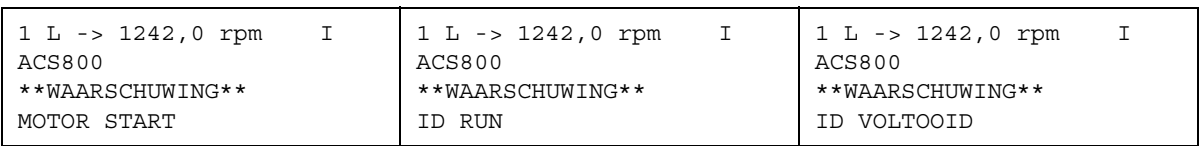

Over het algemeen wordt aangeraden tijdens de ID-run geen enkele toets op het bedieningspaneel in te drukken. Maar:

- de motor-ID-run kan op elk gewenst moment worden gestopt door op de toets  $\mathbb O$ op het bedieningspaneel te drukken.
- nadat de ID-run is gestart met de toets  $(\mathbb{Q})$ , kunnen de actuele gegevens worden gecontroleerd door eerst op de *ACT*-toets en vervolgens op de dubbele-pijltoets  $(\circledast)$  te drukken.

# <span id="page-24-3"></span><span id="page-24-1"></span><span id="page-24-0"></span>**Overzicht**

Dit hoofdstuk beschrijft het gebruik van het bedieningspaneel CDP 312R.

Alle omvormers van het type ACS800 zijn voorzien van hetzelfde bedieningspaneel en de instructies zijn dus van toepassing op elk type ACS800. De gebruikte displayvoorbeelden zijn gebaseerd op het standaardbesturingsprogramma; displays afkomstig van andere applicatieprogramma's kunnen enigszins verschillen.

# <span id="page-24-2"></span>**Overzicht van het paneel**

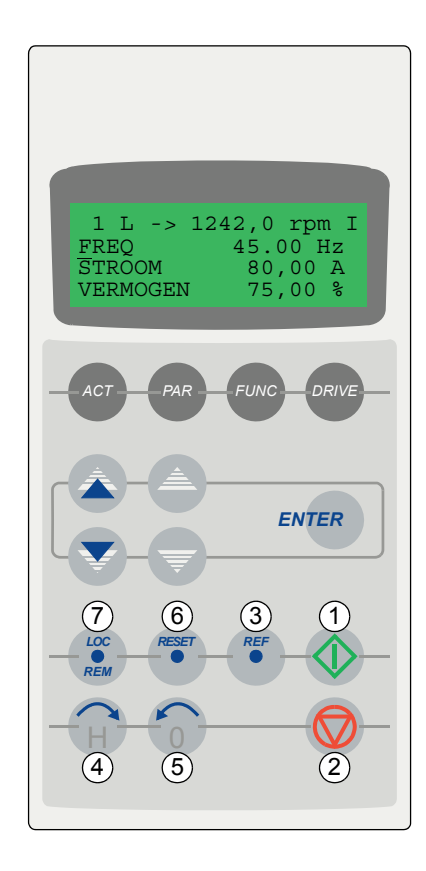

Het LCD-display geeft 4 regels van elk 20 tekens weer. De taal wordt bij het starten gekozen (parameter [99.01\)](#page-196-1). Het bedieningspaneel heeft vier bedrijfsmodi:

- Actuele gegevensuitleesmodus (ACT-toets)
- Parametermodus (PAR-toets)
- Functiemodus (FUNC-toets)
- Omvormerselectiemodus (DRIVE-toets)

Het gebruik van de enkele en dubbele pijltoetsen en van ENTER is afhankelijk van de bedrijfsmodus van het paneel.

De bedieningstoetsen van de omvormer zijn:

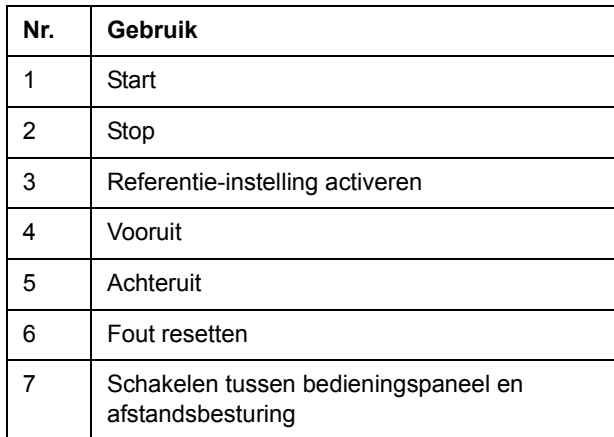

#### <span id="page-25-0"></span>**Bedrijfsmodustoetsen en schermen van het bedieningspaneel**

De onderstaande afbeelding laat de bedrijfsmodustoetsen van het paneel zien samen met de standaardfuncties en schermen in elke modus.

#### Actuele gegevensuitleesmodus

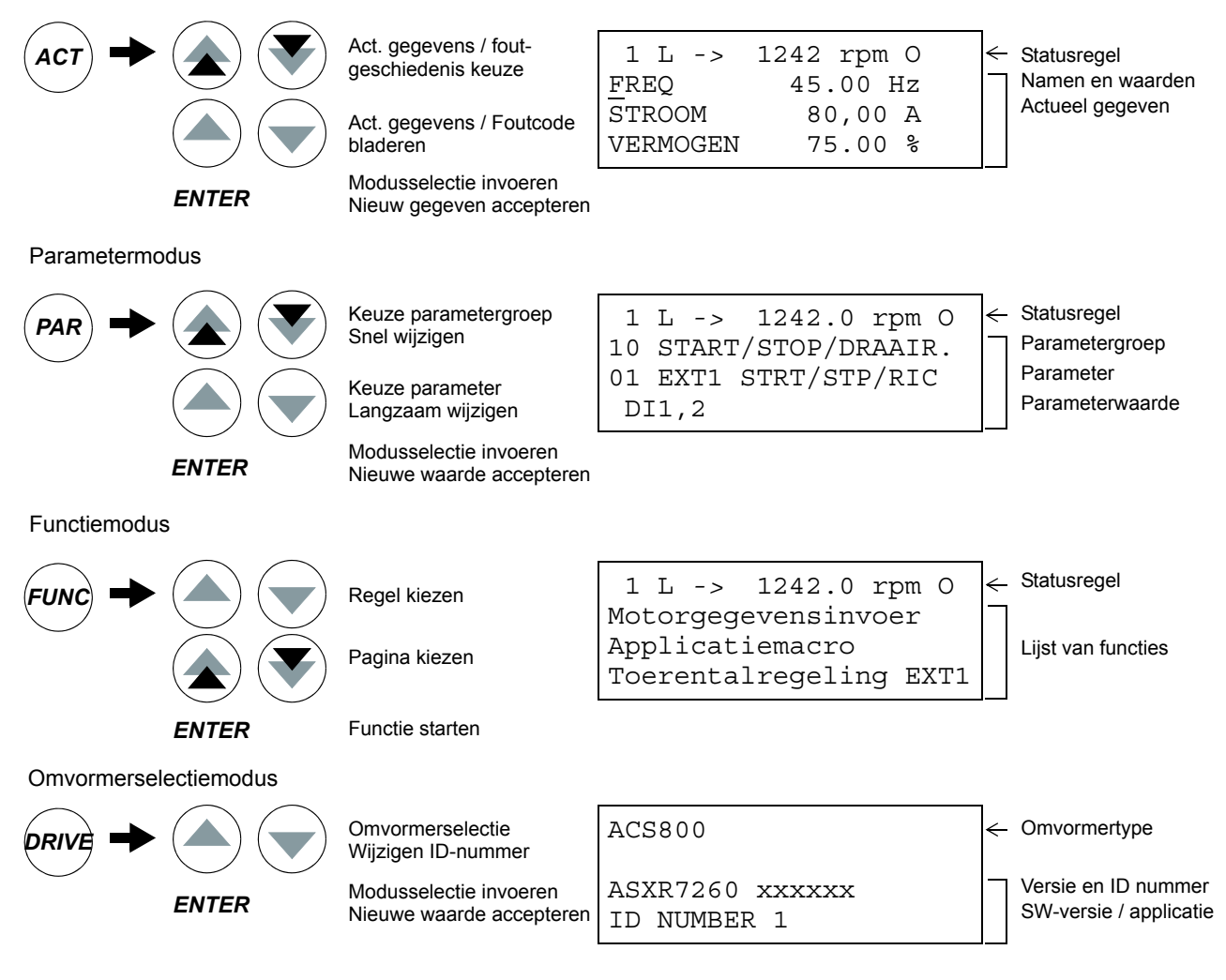

### <span id="page-25-1"></span>**Statusregel**

De onderstaande afbeelding beschrijft de tekens in de statusregel.

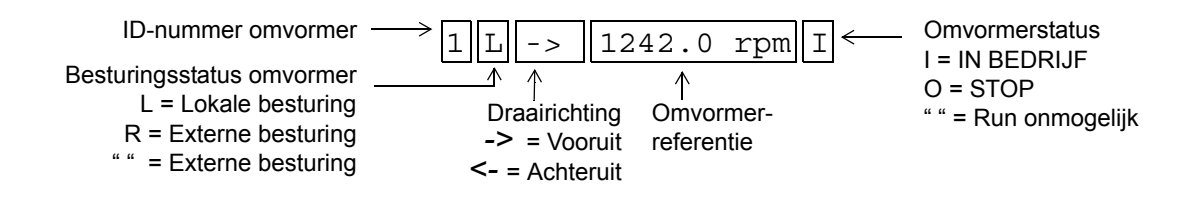

## <span id="page-26-0"></span>**Besturing omvormer met paneel**

De gebruiker kan de omvormer als volgt met het paneel besturen:

- starten, stoppen en de draairichting van de motor wijzigen
- de toerenreferentie of koppelreferentie van de motor opgeven
- een procesreferentie opgeven (als de PID-regeling actief is)
- storings- en waarschuwingsmeldingen resetten
- wijzigen tussen lokale en externe besturing van de omvormer.

Het paneel kan altijd voor besturing van de omvormer worden gebruikt zolang de omvormer op lokale besturing is ingesteld en de statusregel op de display zichtbaar is.

<span id="page-26-1"></span>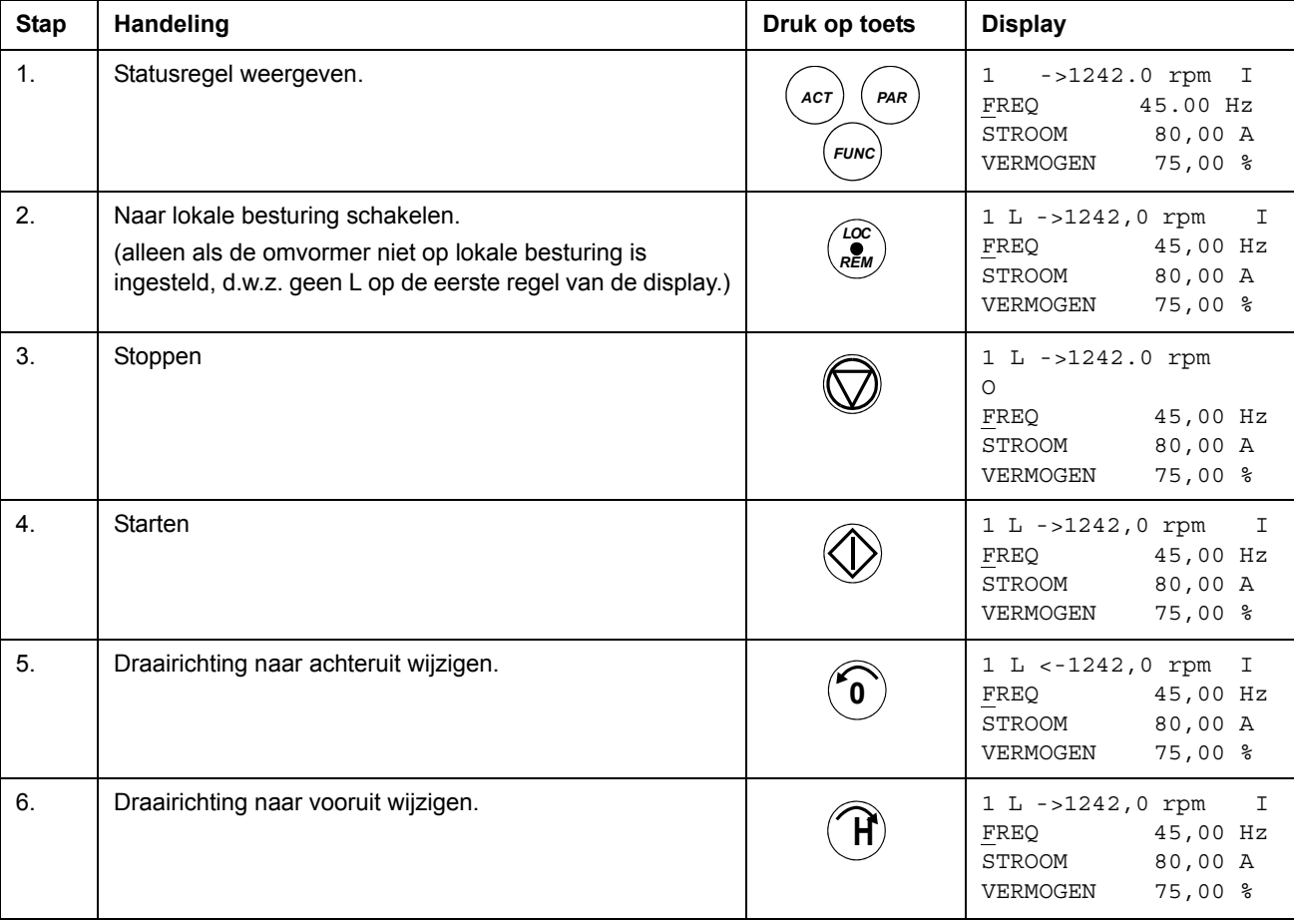

#### **Starten, stoppen en de draairichting wijzigen**

### **Instellen van de toerentalreferentie**

<span id="page-27-0"></span>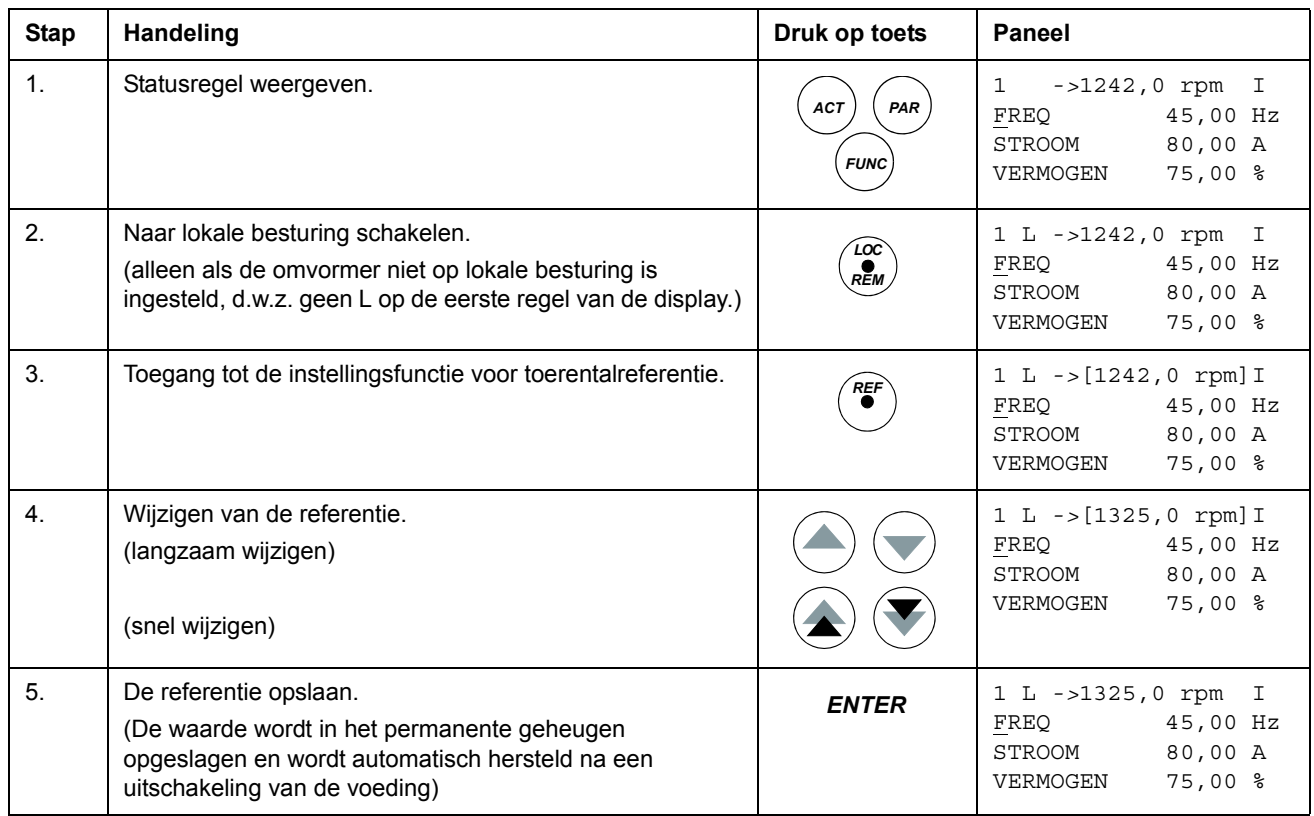

# <span id="page-28-0"></span>**Actuele gegevensuitleesmodus**

In de actuele-gegevensuitleesmodus kan de gebruiker:

- gelijktijdig drie actuele gegevens op de display weergeven
- de actuele gegevens voor weergave kiezen
- de foutgeschiedenis bekijken
- de foutgeschiedenis resetten.

Het paneel gaat over naar de actuele gegevensuitleesmodus wanneer de gebruiker op de *ACT*-toets drukt of wanneer deze binnen een minuut geen andere toets indrukt.

<span id="page-28-1"></span>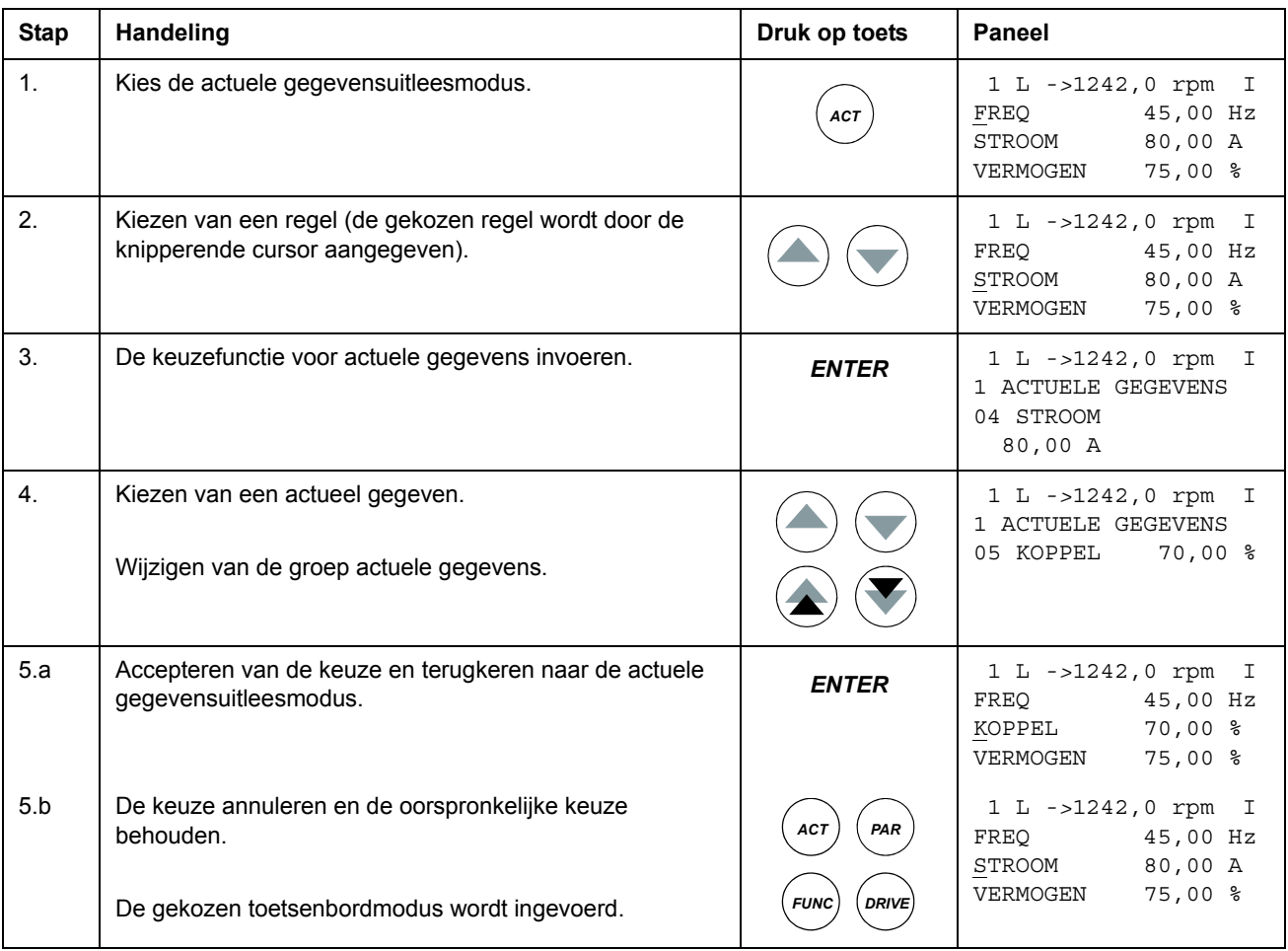

### **Kiezen van actuele gegevens voor weergave**

<span id="page-29-0"></span>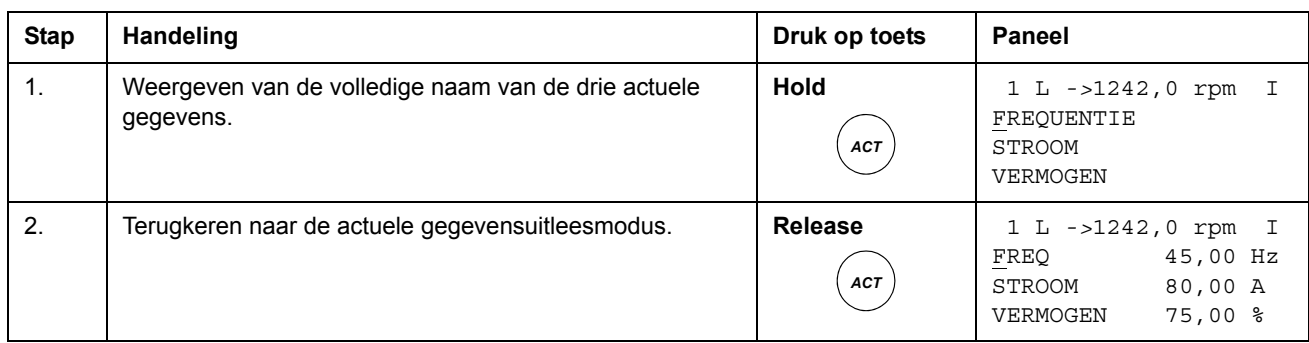

### **Weergeven van de volledige naam van de actuele gegevens**

### <span id="page-29-1"></span>**Bekijken en resetten van de foutgeschiedenis**

**Opmerking:** Resetten van de foutgeschiedenis is niet mogelijk als er storingen of waarschuwingen actief zijn.

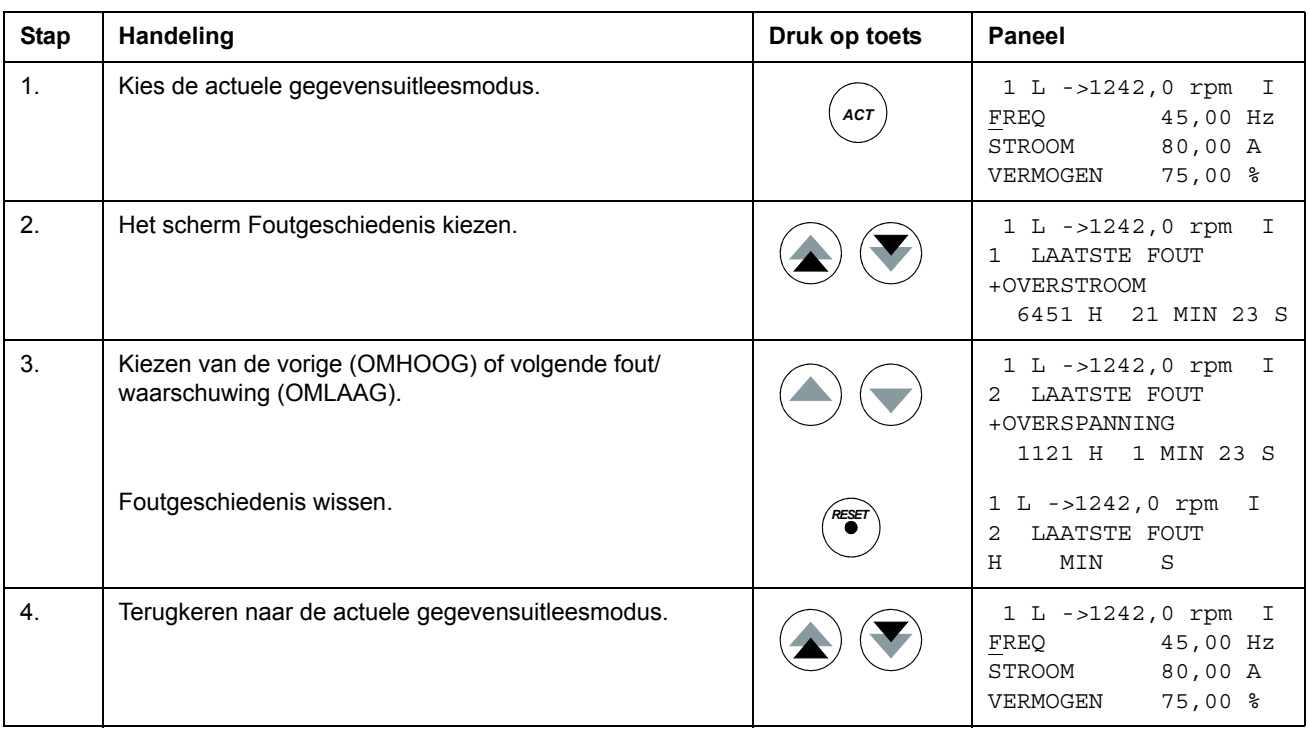

### **Weergeven en resetten van een actieve fout**

<span id="page-30-0"></span>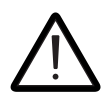

**WAARSCHUWING!** Als voor de startopdracht een externe bron is gekozen en deze is AAN, dan zal de omvormer onmiddellijk na een foutreset starten. Als de oorzaak van de fout niet is weggenomen, schakelt de omvormer weer uit.

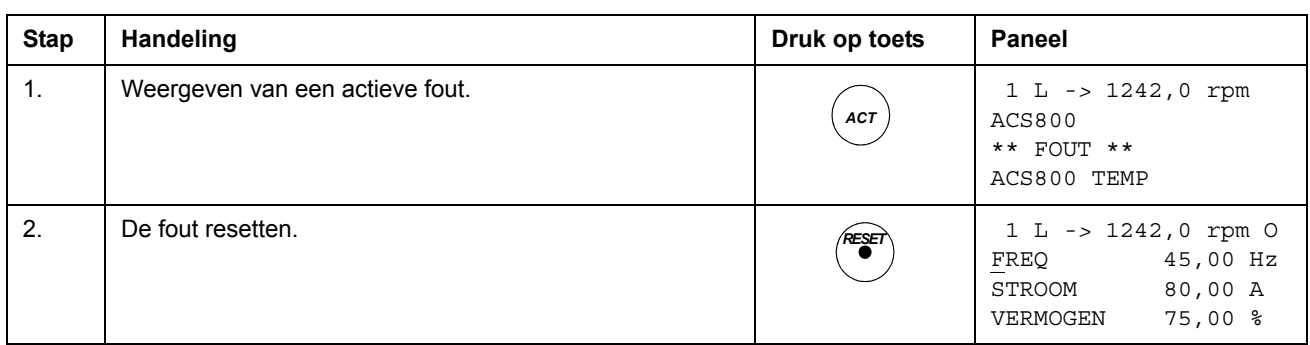

### <span id="page-30-1"></span>**Informatie over de foutgeschiedenis**

De foutgeschiedenis herstelt de informatie over de recentste voorvallen (fouten, waarschuwingen en resets) met de omvormer. De onderstaande tabel laat zien hoe voorvallen worden opgeslagen in de foutgeschiedenis.

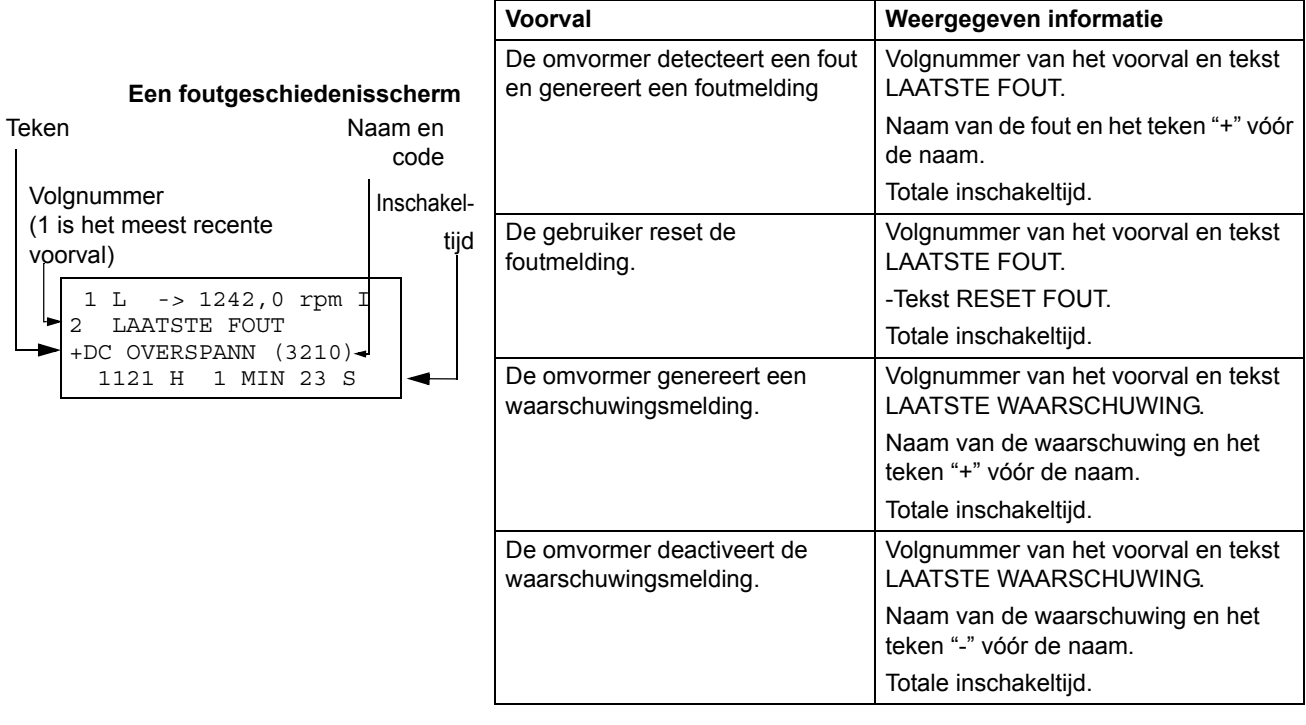

# <span id="page-31-0"></span>**Parametermodus**

In de parametermodus kan de gebruiker:

- de parameterwaarden bekijken
- de parameterinstellingen wijzigen.

Het paneel gaat over naar de parametermodus wanneer de gebruiker op de *PAR*toets drukt.

### **Een parameter kiezen en de waarde wijzigen**

<span id="page-31-1"></span>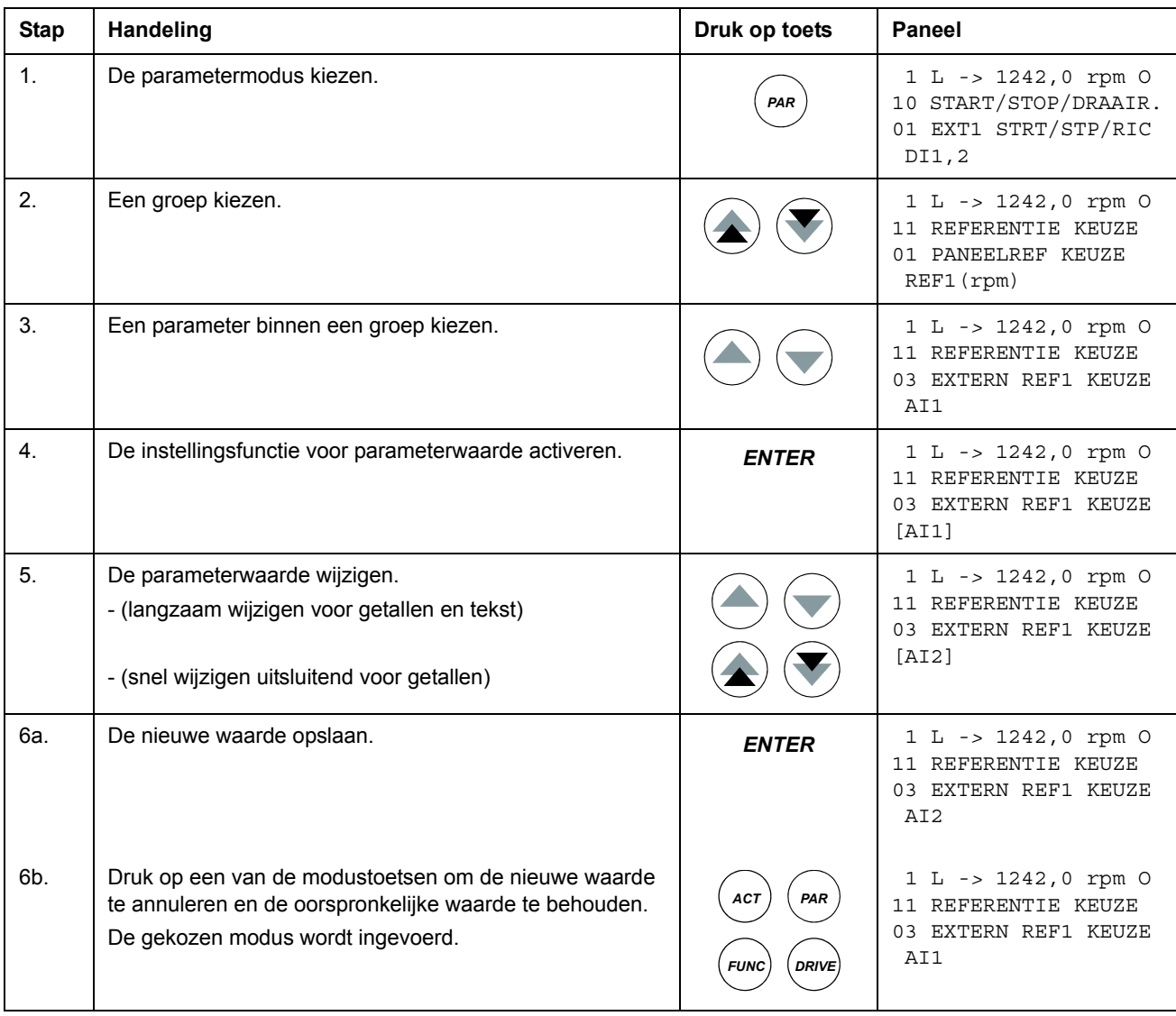

### <span id="page-32-0"></span>**Aanpassen van een bronkeuze (pointer) parameter**

De meeste parameters bepalen waarden die rechtstreeks in het applicatieprogramma van de omvormer worden gebruikt. Pointerparameters zijn uitzonderingen: zij verwijzen naar de waarde van een andere parameter. De instelling van deze parameters verschilt enigszins van die van andere parameters.

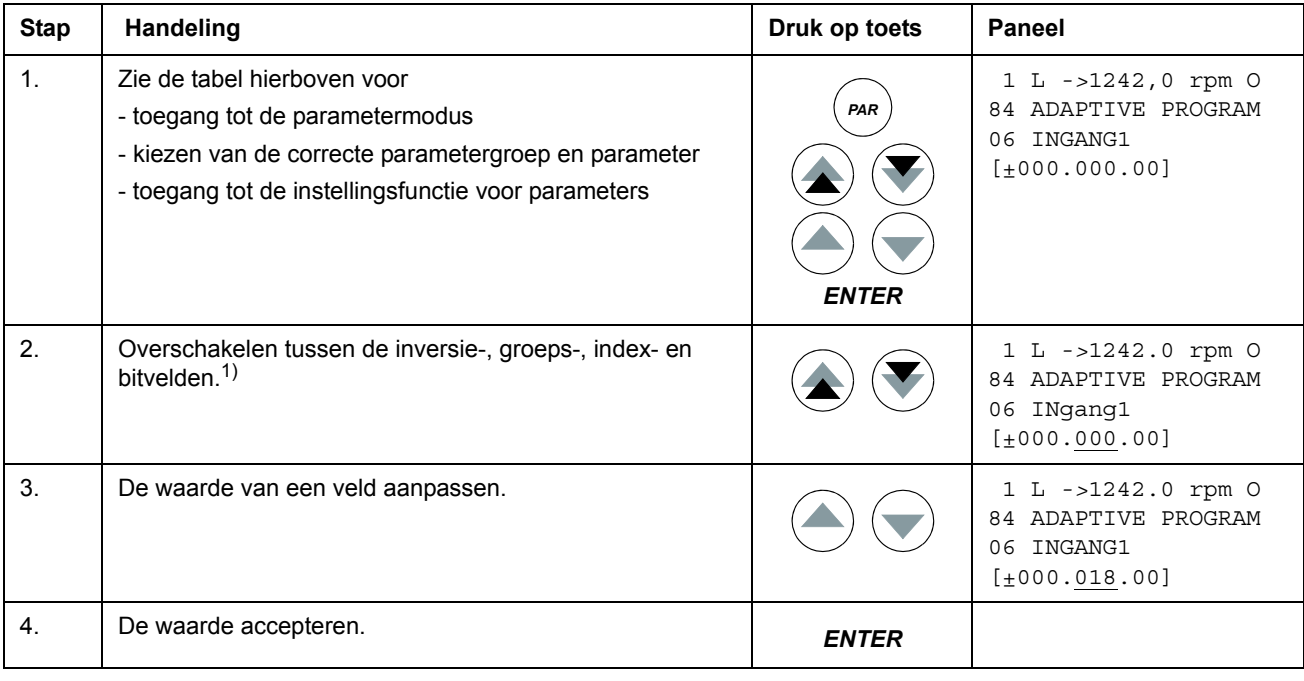

1)

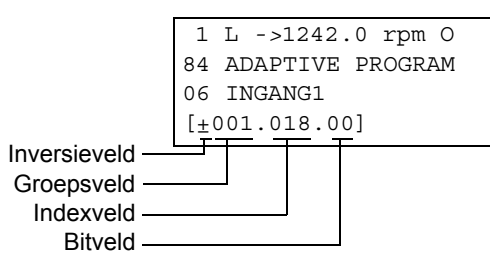

**Inversieveld** inverteert de geselecteerde parameterwaarde. Plusteken (+): geen inversie, minteken (-): inversie.

**Bitveld** selecteert het bitnummer (alleen van belang als de parameterwaarde een 'packed boolean' woord is).

**Indexveld** selecteert de parameterindex.

**Groepsveld** selecteert de parametergroep.

**Opmerking:** In plaats van naar een andere parameter te verwijzen, is het ook mogelijk om een constante te definiëren via een pointerparameter. Ga als volgt te werk:

- Wijzig het inversieveld naar C. Het aanzien van de regel verandert. De rest van de regel is nu een veld met een constante instelling.

- Geef een constante waarde aan het veld met de constante instelling.
- Druk op Enter om de waarde te accepteren.

# <span id="page-33-0"></span>**Functiemodus**

In de functiemodus kan de gebruiker:

- een begeleide procedure beginnen voor het aanpassen van de omvormerinstellingen (via assistenten)
- de parameterwaarden van de omvormer en de motorgegevens vanaf de omvormer naar het paneel uploaden.
- parameterwaarden in groep 1 tot 97 vanaf het paneel naar de omvormer  $downloaden.<sup>1</sup>$
- de contrastinstelling van de display wijzigen.

Het paneel gaat over naar de functiemodus wanneer de gebruiker op de *FUNC*-toets drukt.

1) Parametergroep 98, 99 en de resultaten van de motoridentificatie zijn standaard niet opgenomen. Deze beperking voorkomt het downloaden van ongeschikte motorgegevens. In speciale gevallen is het echter mogelijk om alles te downloaden. Neem voor aanvullende informatie contact op met de plaatselijke ABB-vertegenwoordiger.

### <span id="page-34-0"></span>**Toegang krijgen tot een assistent, doorlopen en afsluiten**

De onderstaande tabel toont de werking van de basistoetsen welke de gebruiker door een assistent begeleiden. De taak Motorgegevensinvoer van de Opstartassistent wordt als voorbeeld gebruikt.

De Start-up Assistant is niet beschikbaar in Scalar modus of wanneer het parameterslot aan is. [\(99.04](#page-198-0) MOTOR CTRL MODE = SCALAR of [16.02](#page-131-0) PARAMETER SLOT = OP SLOT of [16.10](#page-133-1) ASSIST SEL = UIT)

| <b>Stap</b> | Handeling                                                                                                    | Druk op toets            | <b>Paneel</b>                                                                                |
|-------------|----------------------------------------------------------------------------------------------------|--------------------------|----------------------------------------------------------------------------------------------|
| 1.          | De functiemodus kiezen.                                                                                                    | <b>FUNC</b>              | 1 L -> 1242,0 rpm O<br>Motorgeg.invoer<br>Applicatiemacro<br>Toerentalregeling<br>EXT1       |
| 2.          | Kiezen van een taak of functie uit een lijst (de knipperende<br>cursor geeft de keuze aan).<br>Dubbele pijlen: pagina wijzigen voor meer assistenten/<br>functies. |                          | $1 L \rightarrow 1242, 0 rpm O$<br>Motorgeg.invoer<br>Applicatiemacro<br>Toerenregelaar EXT1 |
| 3.          | De taak invoeren.                                                                                                    | <b>ENTER</b>             | Motorgeg.invoer<br>1/10<br>ENTER: Accoord<br>ACT: Eruit<br>FUNC: Meer info                   |
| 4.          | Accepteren en verdergaan.                                                                                                    | <b>ENTER</b>             | Motorgeg.invoer<br>2/10<br>MOTOR PLAATEGEGEVENS<br>BESCHIKBAAR?<br>FUNC: Info<br>ENTER:Ja    |
| 5.          | Accepteren en verdergaan.                                                                                                    | <b>ENTER</b>             | Motorgeg.invoer<br>3/10<br>M NOM SPANNING?<br>[0, V]<br>ENTER: Ok RESET: Terug               |
| 6.          | a. Aanpassen van de opgevraagde omvormerparameter.                                                                                                    |                          | Motorgeg.invoer<br>3/10<br>M NOM SPANNING?<br>[415 V]<br>ENTER: Ok RESET: Teruq              |
|             | b. Informatie vragen over de aangevraagde waarde.<br>(om de informatieschermen te doorlopen<br>en terug te keren naar de taak).                                    | <b>FUNC</b><br>FUNC, ACT | INFO<br>P99.05<br>Geef exact in zoals<br>aangegeven op<br>motortypeplaatje.                  |
| 7.          | a. Een waarde accepteren en verdergaan met de<br>volgende stap                                                                                                    | <b>ENTER</b>             | Motorgeg.invoer<br>4/10<br>M NOM STROOM?<br>[0, 0 A]<br>ENTER: Ok RESET: Terug               |

*Bedieningspaneel*

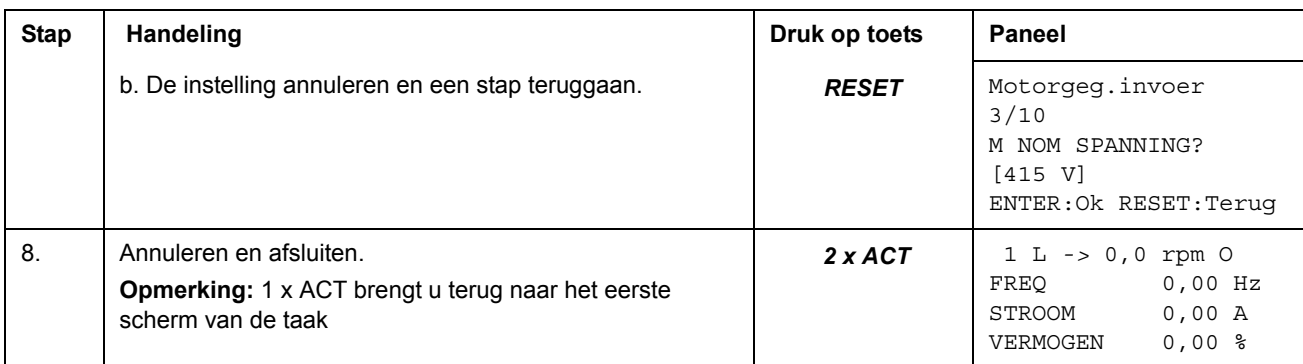

#### <span id="page-35-0"></span>**Gegevens uploaden van een omvormer naar het paneel**

#### **Opmerking:**

- Uploaden voorafgaand aan downloaden.
- Zorg dat de firmware van de omvormer die als ontvanger dient dezelfde is (bijvoorbeeld standaard firmware).
- Alvorens het paneel uit een omvormer te nemen moet u zorgen dat het paneel op afstandsbesturing is ingesteld (wijzigen met de LOC/REM-toets).
- De omvormer stoppen alvorens te downloaden.

Voer voorafgaand aan het uploaden bij beide omvormers de volgende stappen uit:

- Stel de motoren in.
- Activeer de communicatie naar de optionele apparatuur. (zie parametergroep [98](#page-190-1)  [OPTIEMODULES.](#page-190-1))

Doe voorafgaand aan het uploaden het volgende in de omvormer vanwaar gekopieerd gaat worden:

- Gebruik de voorkeursinstelling voor parameters in groep 10 tot 97.
- Ga dan verder met het uploadprogramma (zie hieronder).

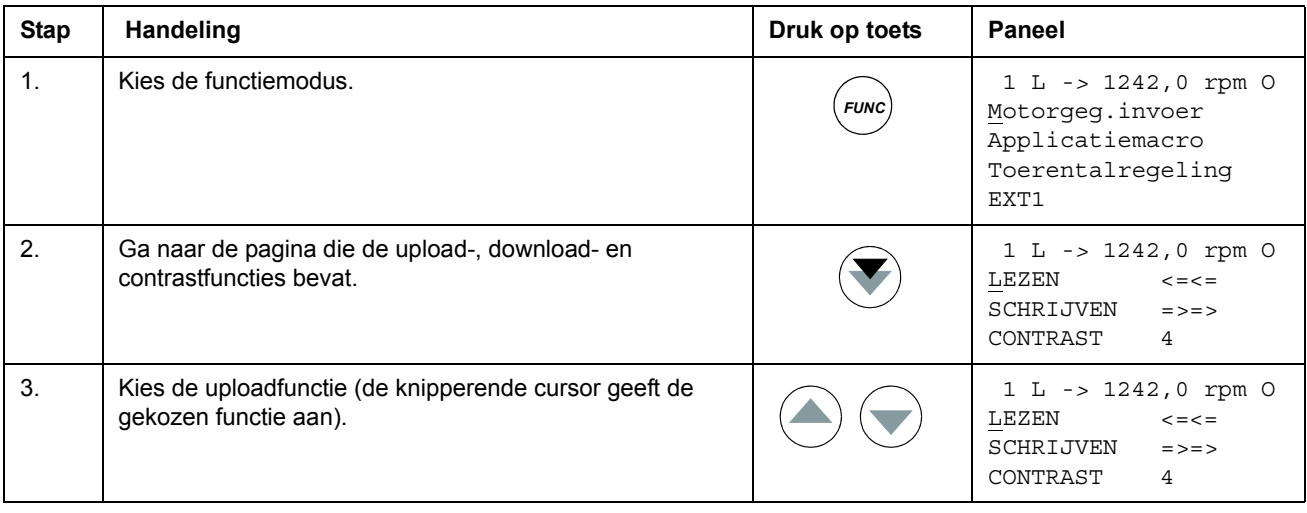
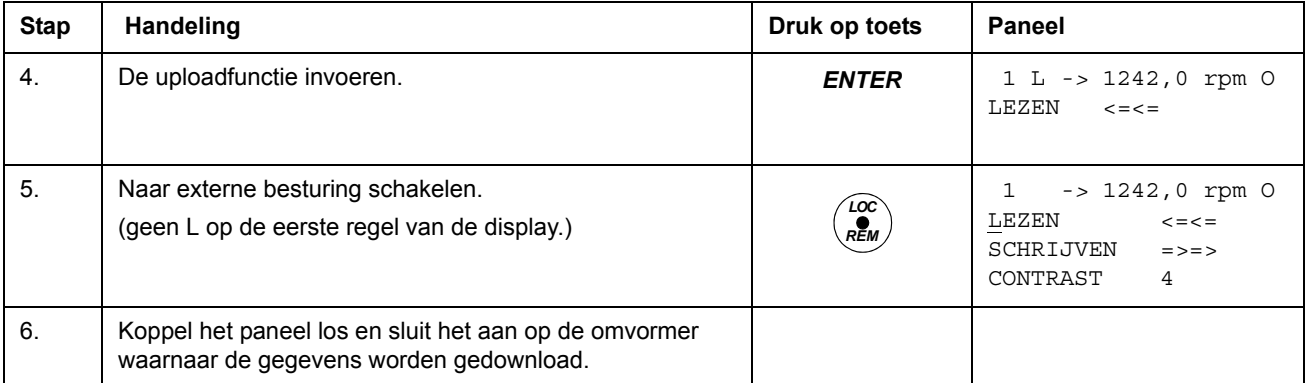

# **Gegevens downloaden van het paneel naar een omvormer**

# Lees de opmerkingen onder *[Gegevens uploaden van een omvormer naar het](#page-35-0)  paneel* [op pagina](#page-35-0) *36*.

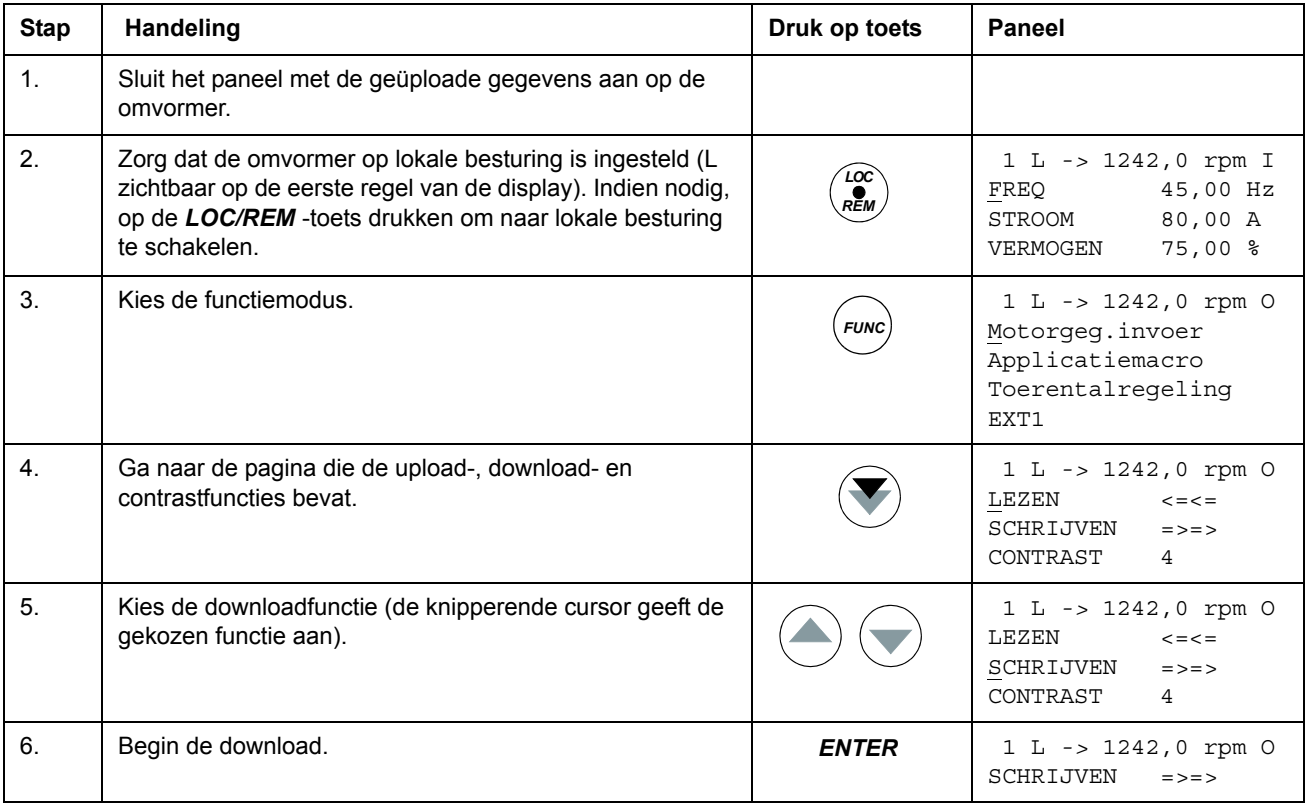

# **Contrast van het paneel instellen**

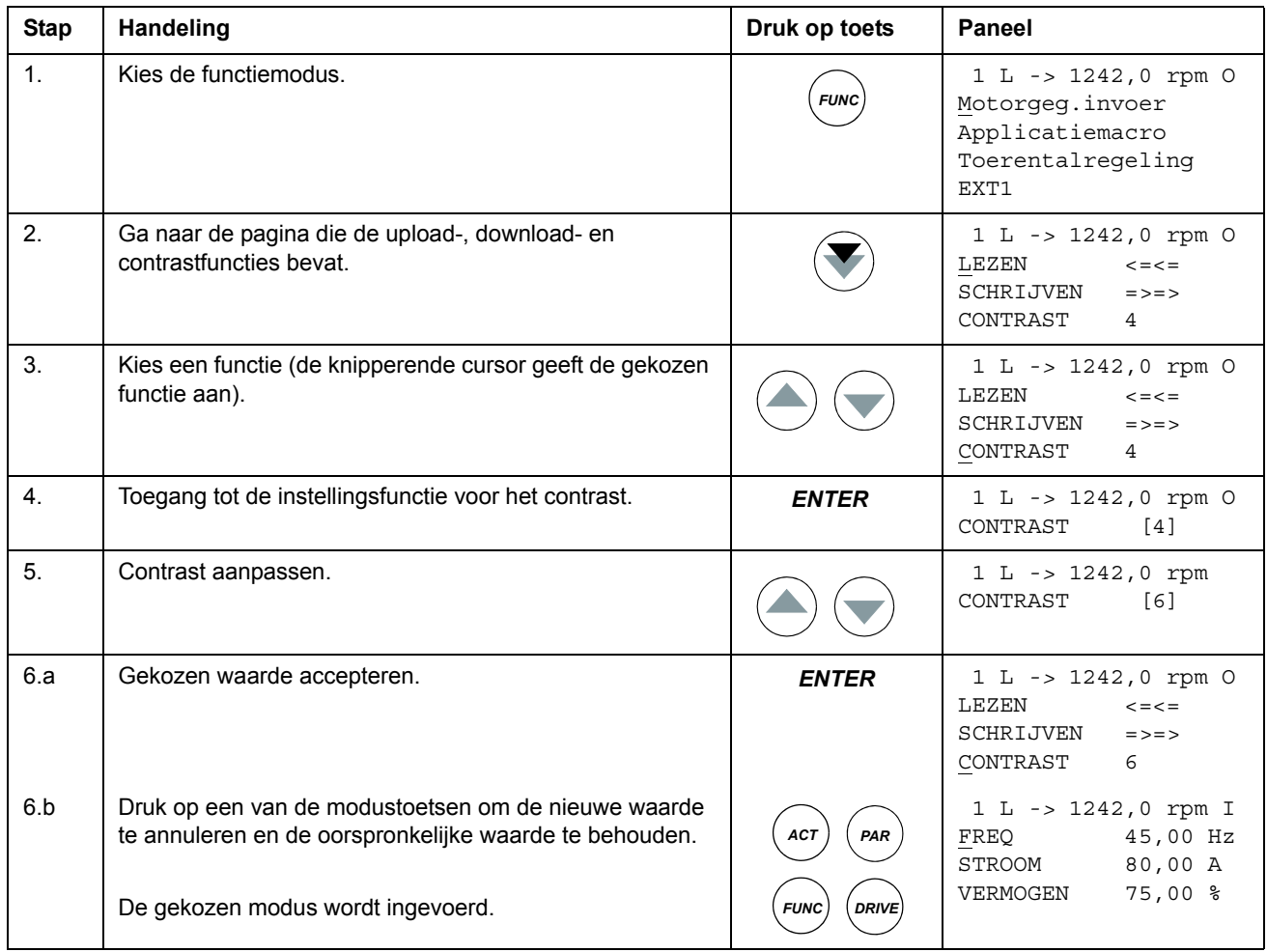

# **Omvormerselectiemodus**

Deze functies zijn gereserveerd voor toepassingen waarbij diverse omvormers zijn aangesloten op één paneelverbinding. Zie voor aanvullende informatie *Installation and Start-up Guide for the Panel Bus Connection Interface Module, NBCI*, [3AFY58919748 (Engels)].

In de omvormerselectiemodus kan de gebruiker:

- De omvormer kiezen waarmee het paneel communiceert via de paneelverbinding.
- Het identificatienummer wijzigen van een omvormer aangesloten op de paneelverbinding.
- De status bekijken van omvormers aangesloten op de paneelverbinding.

Het paneel gaat over naar de omvormerselectiemodus wanneer de gebruiker op de *DRIVE*-toets drukt.

Elk aangesloten station moet een eigen identificatienummer (ID) hebben. Het IDnummer van de omvormer is standaard 1.

**Opmerking:**Het standaard ID-nummer van de omvormer mag niet worden gewijzigd, tenzij deze via de paneelverbinding moet worden verbonden met andere aangesloten omvormers.

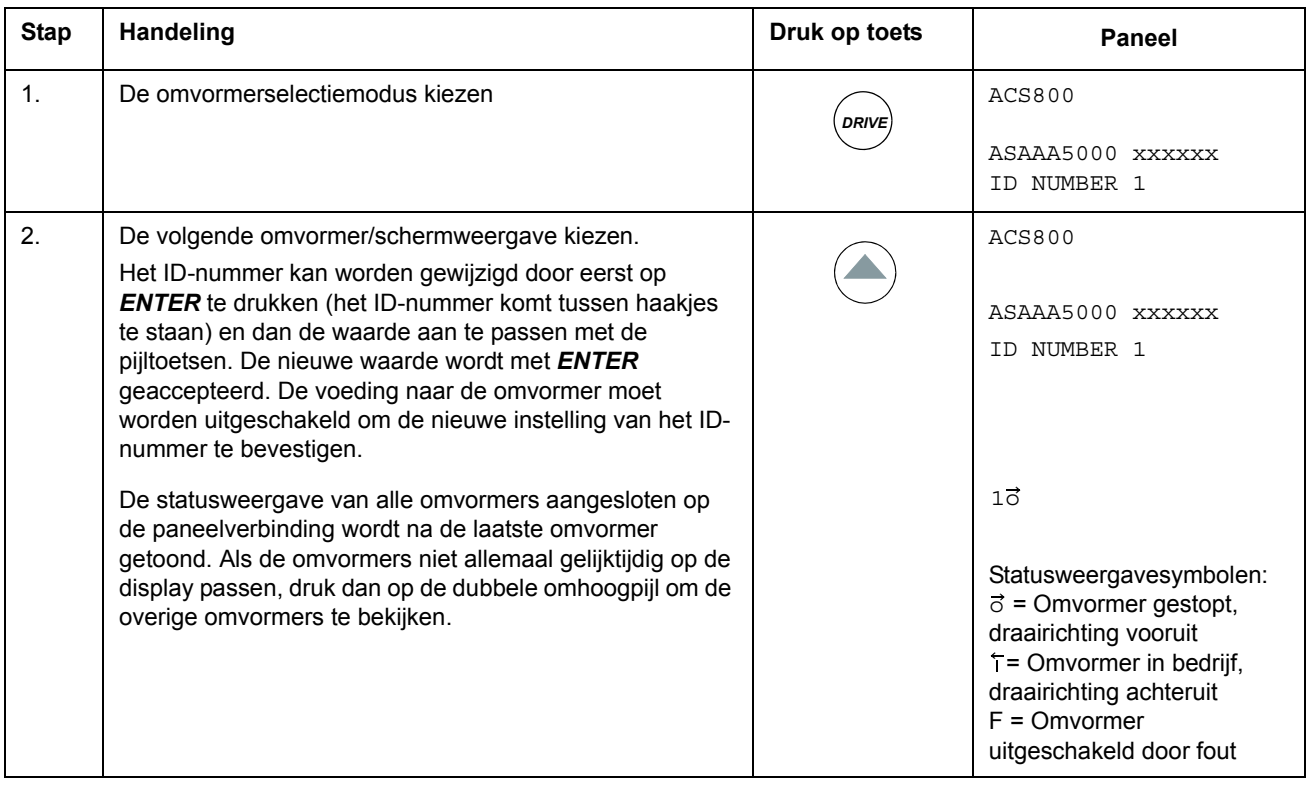

# **Kiezen van een omvormer en wijzigen van het ID-nummer op de paneelverbinding**

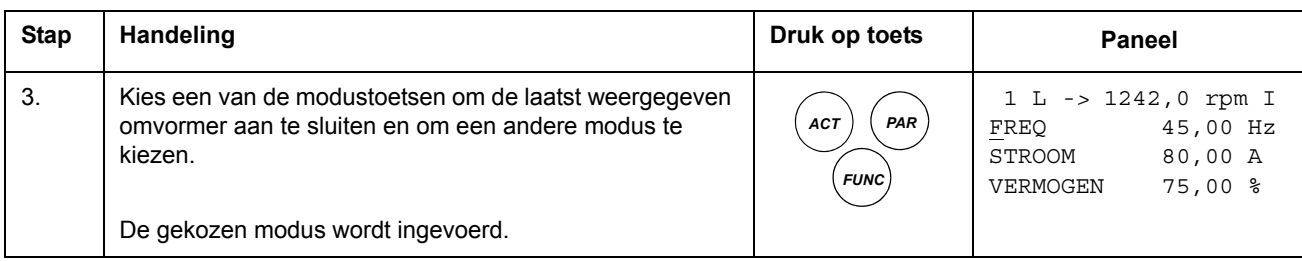

# **'Packed boolean'-waarden op de display lezen en invoeren**

Sommige actuele waarden en parameters hebben een 'packed boolean'-vorm, d.w.z. elke individuele bit heeft een gedefinieerde betekenis (uitgelegd bij het corresponderende signaal of parameter). Op het bedieningspaneel worden 'packed boolean'-waarden in hexadecimale opmaak gelezen en ingevoerd.

In dit voorbeeld zijn bits 1, 3 en 4 van de 'packed boolean'-waarden AAN:

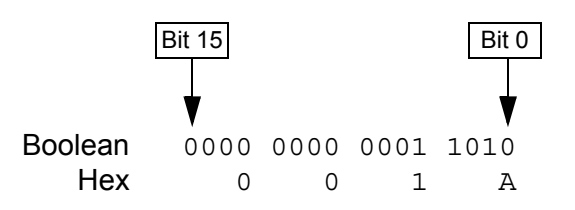

# **Programmakenmerken**

# **Overzicht**

Dit hoofdstuk beschrijft de programmakenmerken. Bij elk kenmerk vindt u een lijst met gebruiksinstellingen, actuele gegevens en storings- en waarschuwingsmeldingen.

# **Start-up Assistent**

#### **Inleiding**

De assistent leidt de gebruiker door de opstartprocedure en helpt deze de benodigde gegevens (parameterwaarden) bij de omvormer in te voeren. De assistent controleert tevens of de ingevoerde waarden geldig zijn, d.w.z. binnen het toegelaten bereik vallen. Bij de eerste maal starten verschijnt er een prompt om de eerste taak van de assistent, Language Select, in te voeren.

De Start-up Assistent is onderverdeeld in taken. De gebruiker kan de taken activeren in de volgorde die door de Start-up Assistent wordt voorgesteld, of onafhankelijk van elkaar. De gebruiker kan de omvormerparameters ook op de gebruikelijke wijze, zonder tussenkomst van de assistent, aanpassen.

Zie het hoofdstuk *[Bedieningspaneel](#page-24-0)* voor het starten, browsen en afsluiten van de assistent.

**Opmerking:** De assistent van optiemodules wordt niet ondersteund vanaf firmwareversie AS7R7363 en later.

#### **De standaardvolgorde van taken**

Afhankelijk van de gemaakte applicatiekeuze (parameter 99.02), bepaalt de Startup Assistent welke opeenvolgende taken voor te stellen. De onderstaande tabel laat de standaardtaken zien.

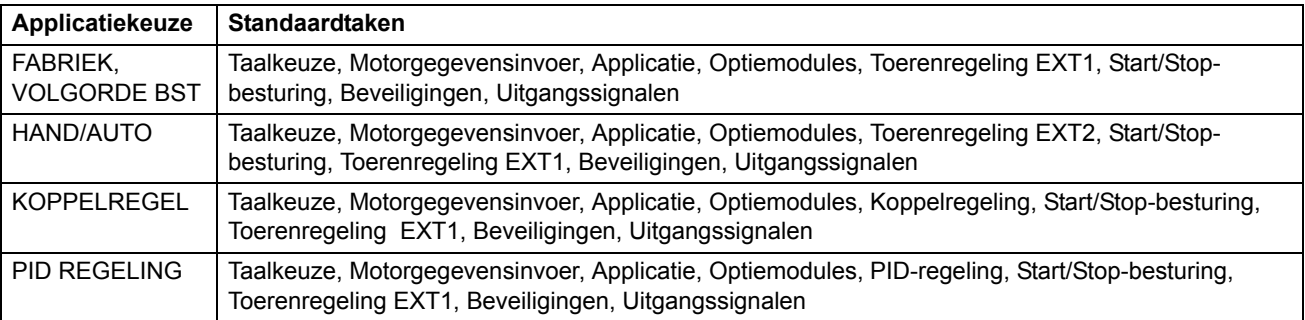

| <b>Benaming</b>          | Omschrijving                                                                                                    | Stelt parameters in                              |
|--------------------------|----------------------------------------------------------------------------------------------------|--------------------------------------------------|
| <b>Taalkeuze</b>         | Kiezen van de taal van het bedieningspaneel                                                                                                    | 99.01                                            |
| Motorgegevens-<br>invoer | Setting the motor data                                                                                                    | 99.05, 99.06, 99.09, 99.07, 99.08,<br>99.04      |
|                          | Uitvoeren van de motoridentificatie. (Als de toerentallimieten<br>buiten het toegelaten bereik liggen: instellen van de limieten).                                   | 99.10 (20.8, 20.07)                              |
| <b>Toepassing</b>        | Kiezen van de applicatiemacro                                                                                                    | 99.02, parameters behorende bij<br>de macro      |
| <b>Option Modules</b>    | Activeren van de optiemodules                                                                                                    | Groep 98, 35, 52                                 |
| Toerentalregeling        | Kiezen van de bron voor de toerentalreferentie                                                                                                    | 11.03                                            |
| EXT <sub>1</sub>         | (Bij gebruik van Al1: Instellen van de limieten, schaal en inversie<br>van analoge ingang AI1)                                                                       | (13.01, 13.02, 13.03, 13.04,<br>13.05, 30.01)    |
|                          | Instellen van de referentielimieten                                                                                                    | 11.04, 11.05                                     |
|                          | Instellen van de toerental- (frequentie-) limieten                                                                                                    | 20.02, 20.01, (20.08, 20.07)                     |
|                          | Instellen van de acceleratie- en deceleratietijden                                                                                                    | 22.02, 22.03                                     |
|                          | (instellen van de remchopper bij activatie via parameter 27.01)                                                                                                    | (Groep 27, 20.05, 14.01)                         |
|                          | (Als 99.02 niet VOLGORDE BST is: instellen constant toerental)                                                                                                    | (Groep 12)                                       |
| Toerentalregeling        | Kiezen van de bron voor de toerentalreferentie                                                                                                    | 11.06                                            |
| EXT <sub>2</sub>         | (Bij gebruik van Al1: Instellen van de limieten, schaal en inversie<br>van analoge ingang Al1)                                                                       | (13.01, 13.02, 13.03, 13.04,<br>13.05, 30.01)    |
|                          | Instellen van de referentielimieten                                                                                                    | 11.08, 11.07                                     |
| Koppelregeling           | Kiezen van de bron voor de koppelreferentie                                                                                                    | 11.06                                            |
|                          | (Bij gebruik van Al1: Instellen van de limieten, schaal en inversie<br>van analoge ingang Al1)                                                                       | (13.01, 13.02, 13.03, 13.04,<br>13.05, 30.01)    |
|                          | Instellen van de referentielimieten                                                                                                    | 11.08, 11.07                                     |
|                          | Instellen van koppelopbouwtijd en koppelafbouwtijd                                                                                                    | 24.01, 24.02                                     |
| <b>PID-regeling</b>      | Kiezen van de bron voor de procesreferentie                                                                                                    | 11.06                                            |
|                          | (Bij gebruik van Al1: Instellen van de limieten, schaal en inversie<br>van analoge ingang Al1)                                                                       | (13.01, 13.02, 13.03, 13.04,<br>13.05, 30.01)    |
|                          | Instellen van de referentielimieten                                                                                                    | 11.08, 11.07                                     |
|                          | Instellen van de toerental(referentie)limieten                                                                                                    | 20.02, 20.01 (20.08, 20.07)                      |
|                          | Instellen van de bron en limieten van de actuele proceswaarde                                                                                                    | 40.07, 40.09, 40.10                              |
| Start/Stop<br>besturing  | Instellen van de bron van de start- en stopsignalen van de twee<br>externe besturingslocaties, EXT1 en EXT2                                                          | 10.01, 10.02                                     |
|                          | Schakelen tussen EXT1 en EXT2                                                                                                    | 11.02                                            |
|                          | Bepalen van de draairichting                                                                                                    | 10.03                                            |
|                          | Bepalen van de start- en stopmodussen                                                                                                    | 21.01, 21.02, 21.03                              |
|                          | Startvrijgavesignaal kiezen                                                                                                    | 16.01, 21.07                                     |
|                          | Instellen van de hellingtijd van de startvrijgavefunctie                                                                                                    | 22.07                                            |
| <b>Beveiligingen</b>     | Instellen van de koppel- en stroomlimieten                                                                                                    | 20.03, 20.04                                     |
| Uitgangssignalen         | Kiezen van de aangegeven signalen via relaisuitgangen RO1,<br>RO2, RO3 en optionele RO's (indien geïnstalleerd)                                                      | Groep 14                                         |
|                          | Kiezen van de aangegeven signalen via analoge uitgangen<br>AO1, AO2 en optionele AO's (indien geïnstalleerd). Instellen van<br>minimum, maximum, schaal en inversie. | 15.01, 15.02, 15.03, 15.04, 15.05,<br>(Groep 96) |

**Lijst van taken met de relevante omvormerparameters**

## **Inhoud van de assistentschermen**

De Start-up Assistent heeft twee soorten schermen: hoofdschermen en informatieschermen. De hoofdschermen geven de gebruiker een prompt om informatie in te voeren of een vraag te beantwoorden. De assistent doorloopt de hoofdschermen. De informatieschermen bevatten hulptekst bij de hoofdschermen. Onderstaande afbeelding geeft voorbeelden van beide schermen met een verklaring van de inhoud.

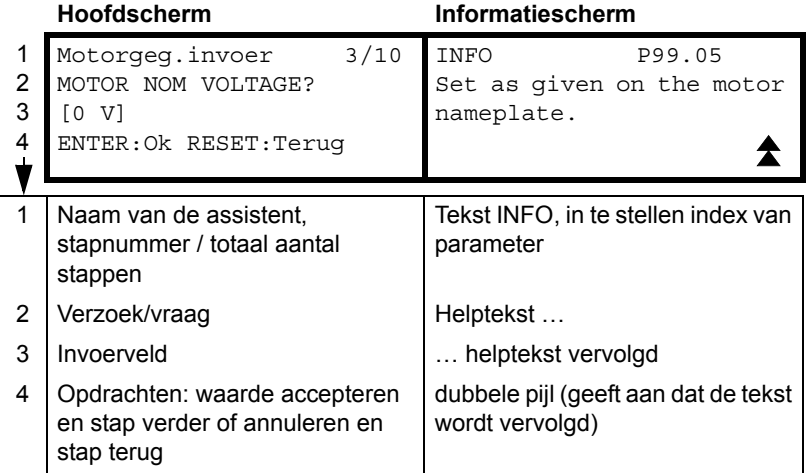

# **Lokale besturing t.o.v. externe besturing**

De omvormer kan start-, stop- en draairichtingsopdrachten ontvangen via het bedieningspaneel of via digitale en analoge ingangen. Een optionele veldbusadapter

maakt besturing via een open veldbusverbinding mogelijk. De omvormer kan ook worden bestuurd via een pc voorzien van het programma DriveWindow..

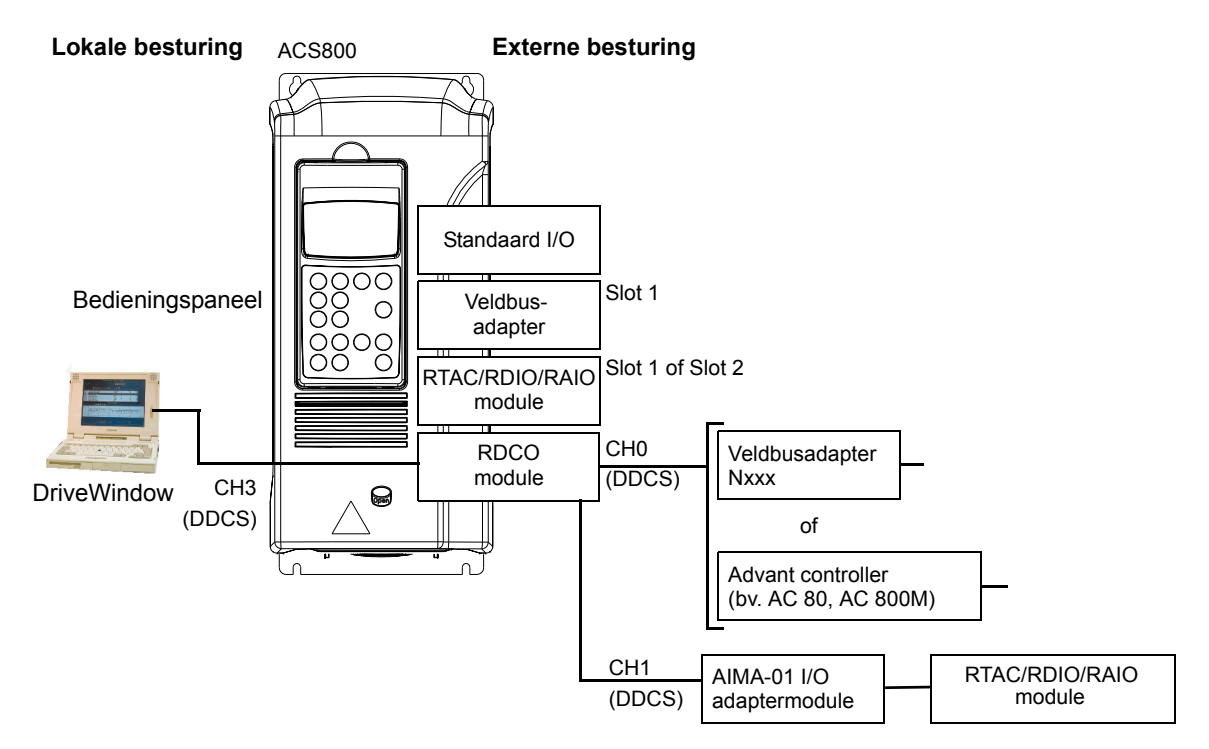

#### **Lokale besturing**

Bij lokale besturing worden de stuursignalen gegeven vanaf het toetsenbord van het bedieningspaneel. L op de display van het paneel geeft lokale besturing aan.

$$
\boxed{1(L) -> 1242 \text{ rpm}}
$$

Bij lokale besturing heeft het bedieningspaneel altijd voorrang op het externe stuursignaal van een externe bron.

#### **Externe besturing**

Bij externe besturing van de omvormer worden de stuursignalen via standaard I/Oaansluitingen (digitale en analoge ingangen), optionele I/O-uitbreidingsmodules en/ of de veldbusinterface gegeven. Daarnaast is het ook mogelijk om het bedieningspaneel als bron voor externe besturing in te stellen.

Externe besturing wordt aangegeven door een spatie op het bedieningspaneel of met een R in die speciale gevallen waarin het paneel wordt ingesteld als bron voor externe besturing.

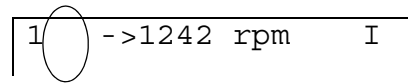

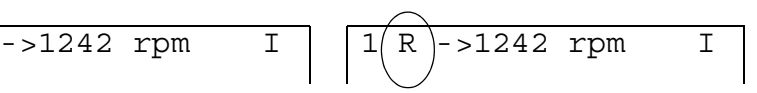

Externe besturing via de ingangs-/ uitgangsaansluitingen of via de veldbusinterface

Externe besturing via het bedieningspaneel

De gebruiker kan de stuursignalen aansluiten op twee externe besturingslocaties, EXT1 of EXT2. Afhankelijk van de keuze van de gebruiker is één van de twee actief. Deze functie werkt binnen 12 ms.

#### **Instellingen**

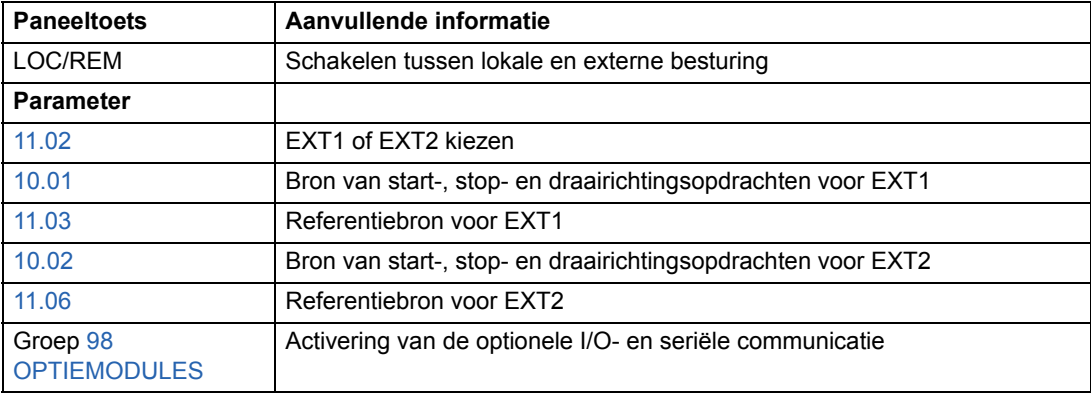

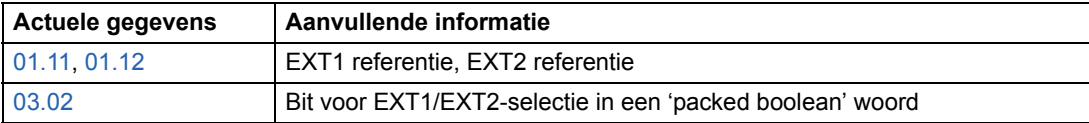

#### **Blokdiagram: bron van start-, stop-, draairichtingsopdrachten voor EXT1**

Het onderstaande diagram geeft de parameters die de interface voor de start-, stop, en draairichtingsopdrachten via externe besturingslocatie EXT1 bepalen.

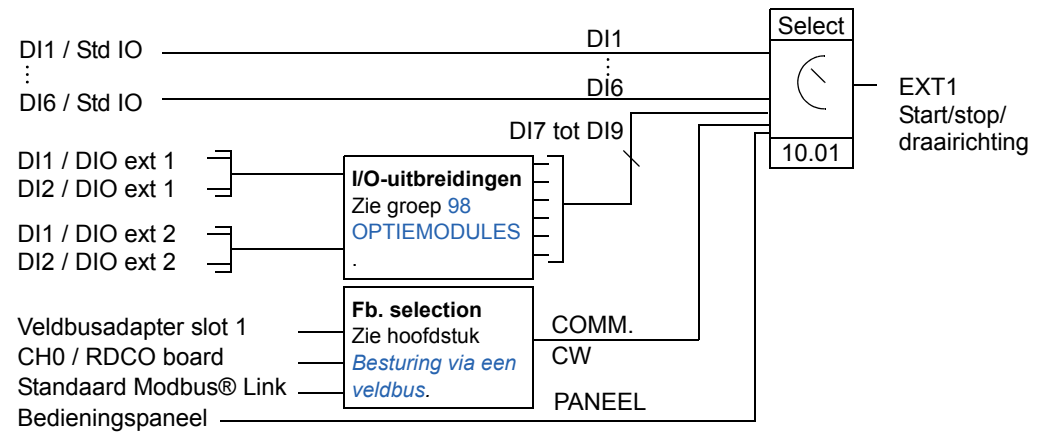

DI1 / Std IO = Digitale ingang DI1 op de standaard I/O-klemmenstrook DI1 / DIO ext 1 = Digitale ingang DI1 op de digitale I/O-uitbreidingsmodule 1

#### **Blokdiagram: referentiebron voor EXT1**

Het onderstaande diagram geeft de parameters die de interface voor de toerentalreferentie via externe besturingslocatie EXT1 bepalen.

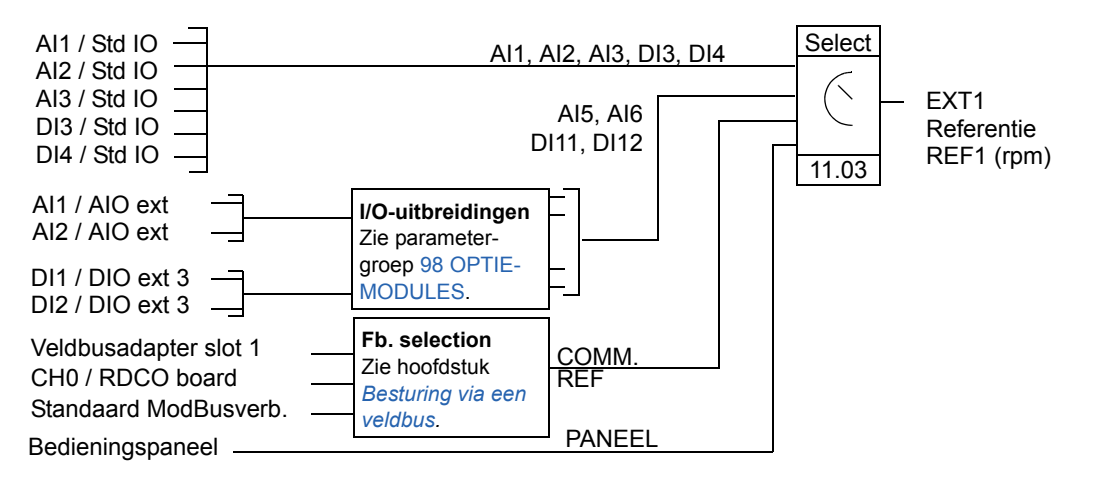

AI1 / Std IO = Analoge ingang AI1op de standaard I/O-klemmenstrook

AI1 / AIO ext = Analoge ingang AI1 op de analoge I/O-uitbreidingsmodule

# **Referentietypes en hun verwerking**

Naast het gebruikelijke analoge ingangssignaal en de signalen van het bedieningspaneel accepteert de omvormer diverse andere referenties.

- De omvormerreferentie kan door twee digitale ingangen worden gegeven: de ene digitale ingang verhoogt het toerental, de andere verlaagt het.
- De omvormer accepteert een bipolaire analoge toerentalreferentie. Hierdoor kunnen zowel het toerental als de draairichting worden gestuurd via een enkele analoge ingang. Het minimumsignaal is met volle toeren achteruit en het maximumsignaal is met volle toeren vooruit.
- De omvormer kan met behulp van een wiskundige functie een referentie samenstellen uit twee analoge ingangssignalen: optellen, aftrekken, vermenigvuldigen, selectie van een minimum, selectie van een maximum.
- De omvormer kan met behulp van wiskundige functies een referentie samenstellen uit een analoog ingangssignaal en een signaal ontvangen via een seriële communicatie-interface: optellen en vermenigvuldigen.

Het is mogelijk de externe referentie zodanig in te schalen dat de minimum- en maximumwaarden van het signaal corresponderen met een ander toerental dan de onderste en bovenste toerentallimieten.

#### **Instellingen**

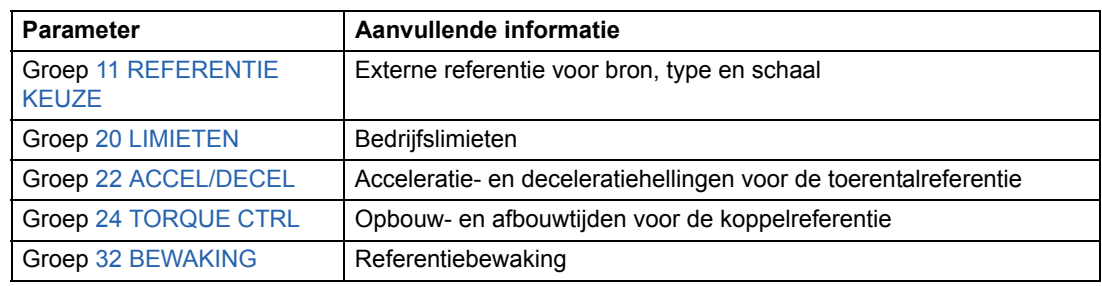

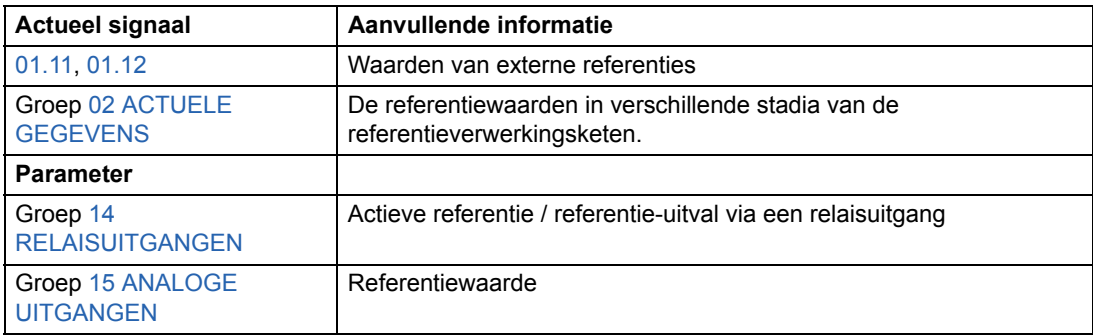

# **Reference trimming**

Bij referentiecorrectie wordt de externe %-referentie (externe referentie REF2) gecorrigeerd afhankelijk van de gemeten waarde van een secundaire applicatievariabele. De functie wordt geïllustreerd in onderstaand blokschema.

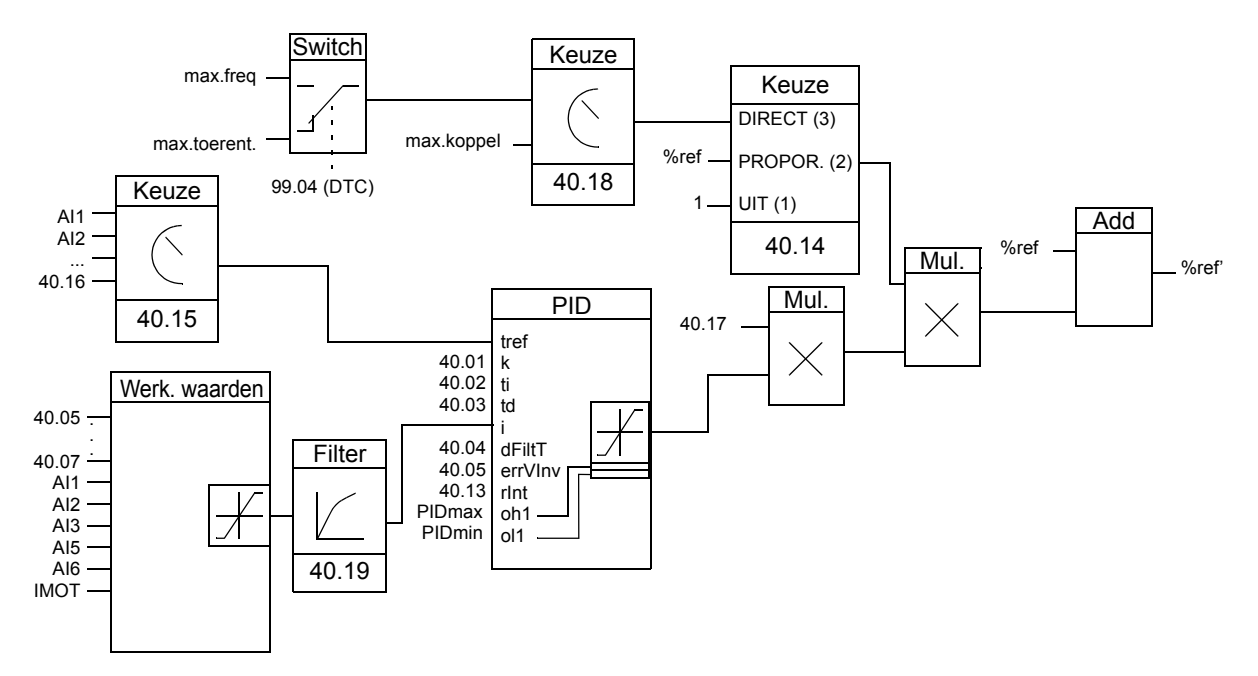

%ref = De omvormerreferentie vóór correctie %ref' = De omvormerreferentie na correctie max. toerent.= Par. [20.02](#page-133-1) (of [20.01](#page-133-2) als de absolute waarde hoger is) max. freq = Par. [20.08](#page-134-0) (of [20.07](#page-134-1) als de absolute waarde hoger is) max. koppel = Par. [20.14](#page-135-0) (of [20.13](#page-134-2) als de absolute waarde hoger is)

## **Instellingen**

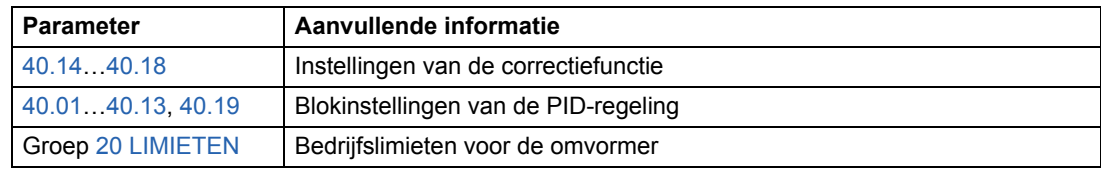

#### **Voorbeeld**

De omvormer stuurt een transportband. De snelheid van de band is begrensd maar met de trek op de band moet ook rekening worden gehouden: Als de gemeten trek groter is dan het referentiepunt voor de trek, dan wordt de snelheid enigszins verminderd en omgekeerd.

Om de gewenste toerentalcorrectie te bereiken moet de gebruiker:

- de correctiefunctie activeren en het referentiepunt voor de trek en de gemeten trek aan de correctiefunctie koppelen
- de correctiefunctie op een aanvaardbaar niveau afstellen.

#### **Transportband met begrensde snelheid**

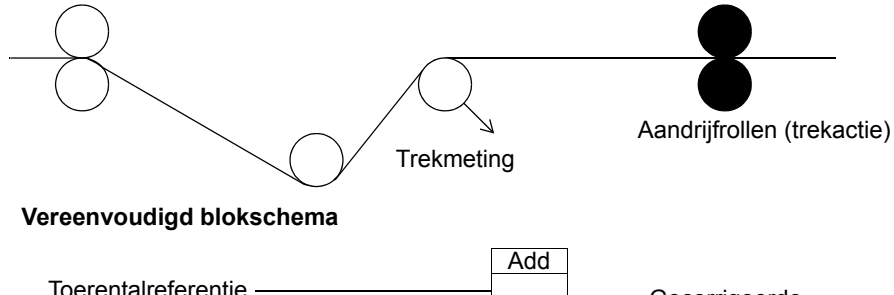

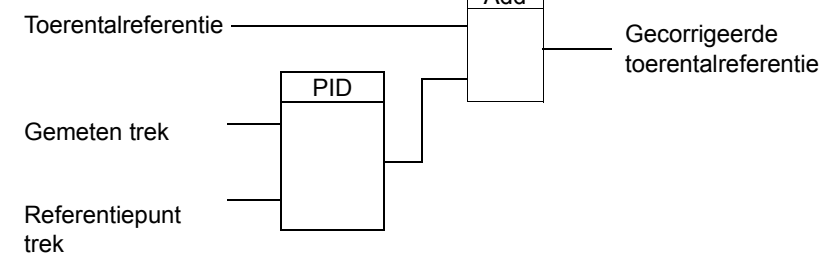

# **Programmeerbare analoge ingangen**

De omvormer heeft drie programmeerbare analoge ingangen: een spanningsingang (0/2 tot 10 V of -10 tot 10 V) en twee stroomingangen (0/4 tot 20 mA). Er zijn twee extra ingangen beschikbaar als een optionele analoge I/O-uitbreidingsmodule wordt gebruikt. Elke ingang kan worden geïnverteerd en gefilterd, en de maximum- en minimumwaarde kan worden aangepast.

## **Updatecyclussen in het standaardbesturingsprogramma**

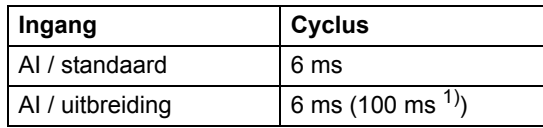

1) Updatecyclus in de meetfunctie voor de motortemperatuur. Zie groep [35 MOT TEMP METING.](#page-162-1)

#### **Instellingen**

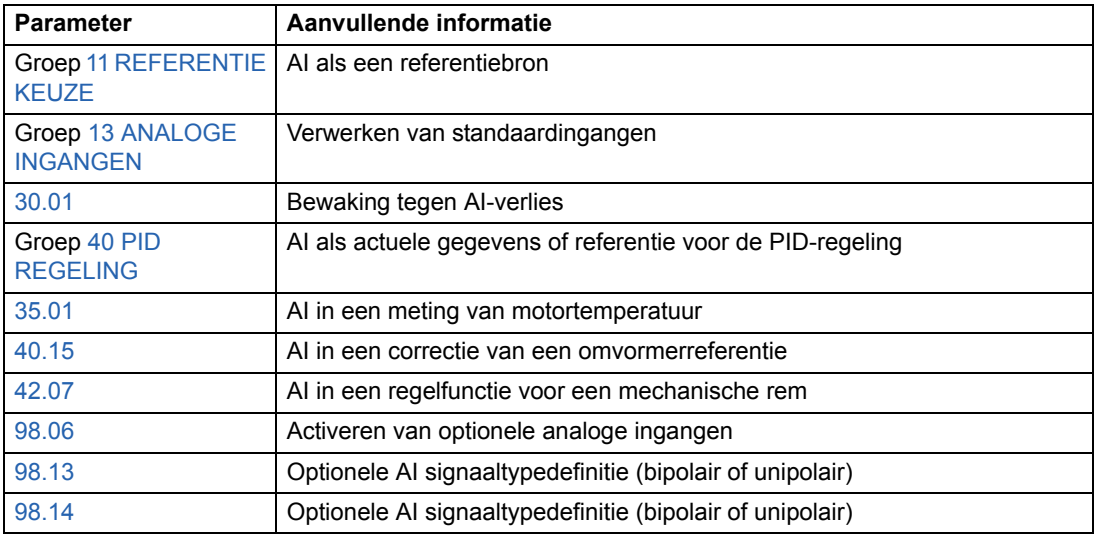

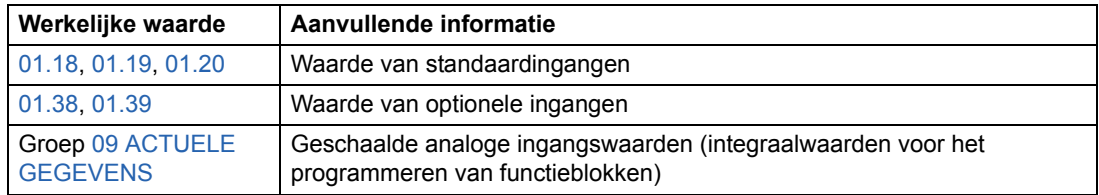

# **Programmeerbare analoge uitgangen**

Er zijn standaard twee programmeerbare stroomuitgangen (0/4 tot 20 mA) beschikbaar en er kunnen twee extra uitgangen worden toegevoegd als een optionele analoge I/O-uitbreidingsmodule wordt gebruikt. Analoge uitgangssignalen kunnen worden geïnverteerd en gefilterd.

De analoge uitgangssignalen kunnen evenredig zijn aan het motortoerental, procestoerental (geschaald motortoerental), de uitgangsfrequentie, uitgangsstroom, het motorkoppel, motorvermogen, enz.

Het is mogelijk om een waarde naar een analoge uitgang te schrijven via een seriële communicatieverbinding.

#### **Updatecyclussen in het standaardbesturingsprogramma**

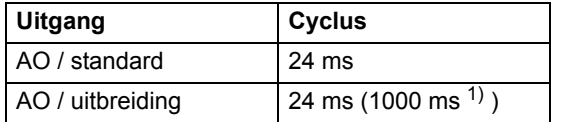

<sup>1)</sup> Updatecyclus in de meetfunctie voor de motortemperatuur. Zie groep [35 MOT TEMP METING.](#page-162-1)

#### **Instellingen**

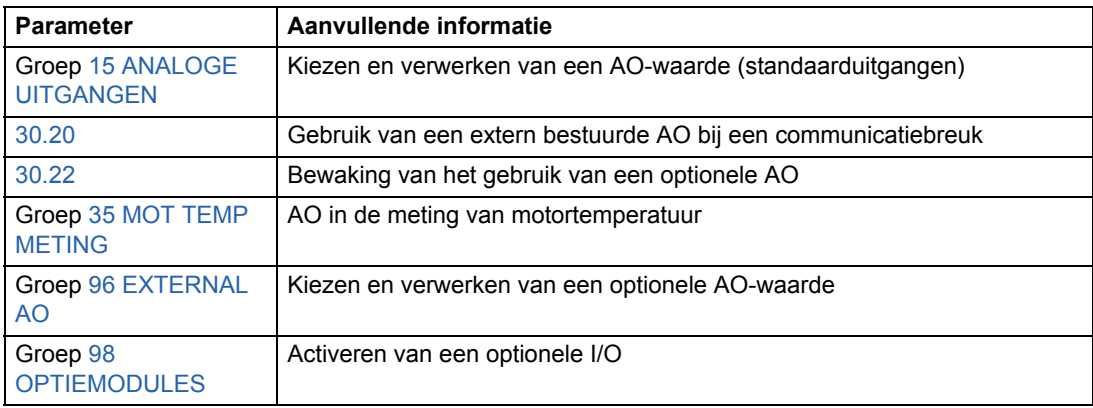

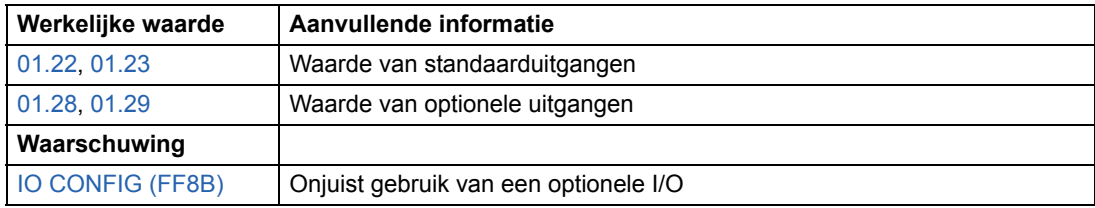

# **Programmeerbare digitale ingangen**

De omvormer heeft standaard zes programmeerbare digitale ingangen. Er zijn zes extra ingangen beschikbaar als een optionele digitale I/O-uitbreidingsmodule wordt gebruikt.

## **Updatecyclussen in het standaardbesturingsprogramma**

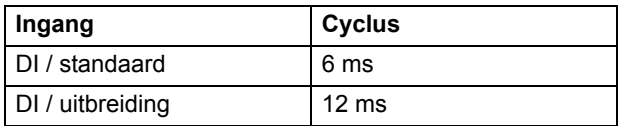

# **Instellingen**

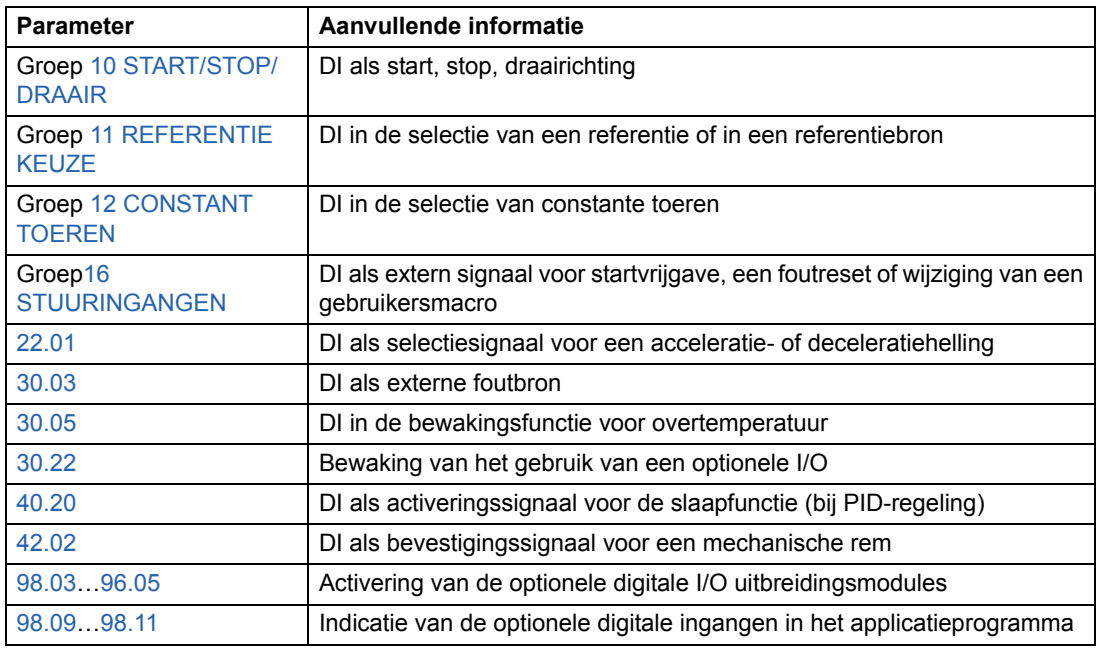

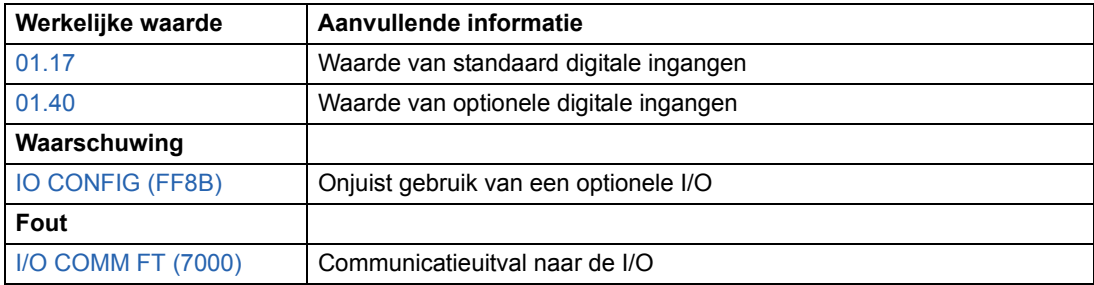

# **Programmeerbare relaisuitgangen**

Er zijn standaard drie programmeerbare relaisuitgangen. Er kunnen zes uitgangen worden toegevoegd als een optionele digitale I/O-uitbreidingsmodule wordt gebruikt. Door middel van een parameterinstelling is het mogelijk te kiezen welke informatie via de relaisuitgang moet lopen: gereed, bedrijf, storing, waarschuwing, motorstilstand, enz.

Het is mogelijk een waarde naar een relaisuitgang te schrijven via een seriële communicatieverbinding.

## **Updatecyclussen in het standaardbesturingsprogramma**

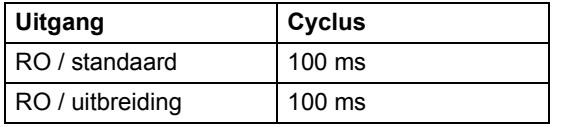

## **Instellingen**

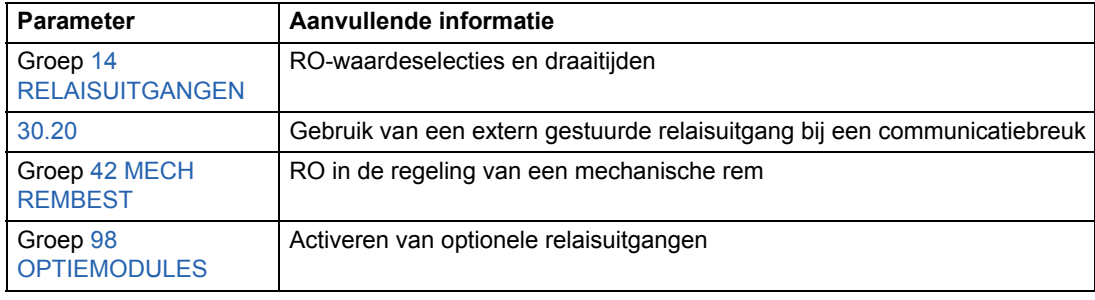

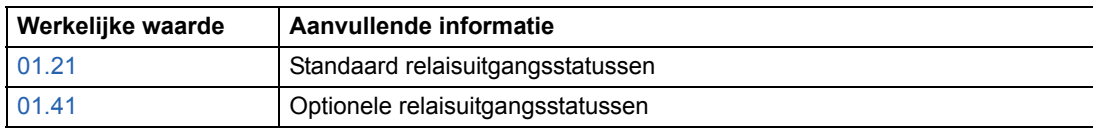

# **Actuele gegevens**

Er zijn verscheidene actuele gegevens beschikbaar:

- Uitgangsfrequentie, -spanning, -stroom, -vermogen van de omvormer
- Motortoerental en -koppel
- Voedingsspanning en gelijkspanning van de tussenkring
- Actieve besturingslocatie (Lokaal, EXT1 of EXT2)
- Referentiewaarden
- Temperatuur van de omvormer
- Draaitijdteller (uur), kilowattuurteller
- Status digitale I/O en analoge I/O
- Actuele gegevens PID-regeling (als de macro PID-regeling is gekozen)

Er kunnen drie actuele gegeven gelijktijdig op de display van het bedieningspaneel worden weergegeven. Het is tevens mogelijk de waarden via de seriële communicatieverbinding of via de analoge uitgangen te lezen.

#### **Instellingen**

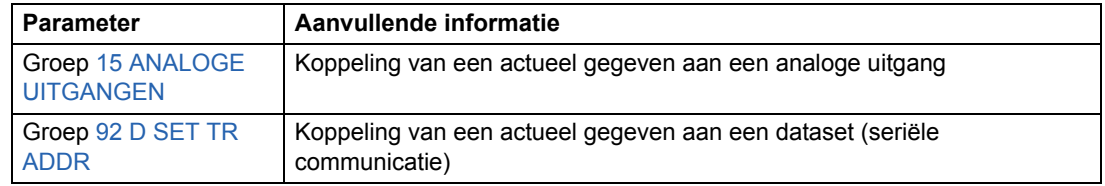

## **Diagnostiek**

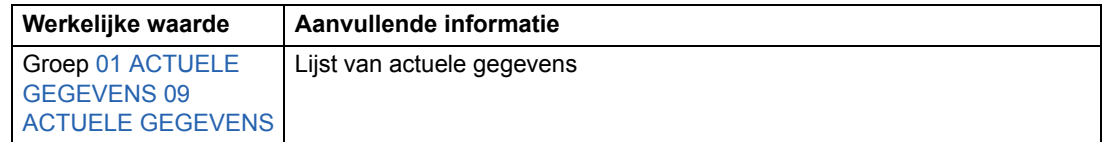

# **Motoridentificatie**

Het functioneren van DTC (Direct Torque Control) is gebaseerd op een nauwkeurig motormodel bepaald tijdens het opstarten van de motor.

Magnetisatie voor motoridentificatie wordt na de eerste startopdracht automatisch uitgevoerd. Tijdens de eerste maal starten wordt de motor gedurende enkele seconden gemagnetiseerd bij nul toeren, zodat het motormodel kan worden samengesteld. Deze identificatiemethode is voor de meeste toepassingen genoeg.

Bij veeleisende toepassingen is een afzonderlijke identificatierun mogelijk.

## **Instellingen**

Parameter [99.10](#page-199-0).

# **Werking bij korte spanningsuitval**

Als de voedingsspanning uitvalt, zal de omvormer in bedrijf blijven door de kinetische energie van de draaiende motor te benutten. De omvormer blijft volledig in bedrijf zolang de motor draait en energie opwekt. De omvormer kan na de uitval normaal bedrijf hervatten als de hoofdmagneetschakelaar gesloten is gebleven.

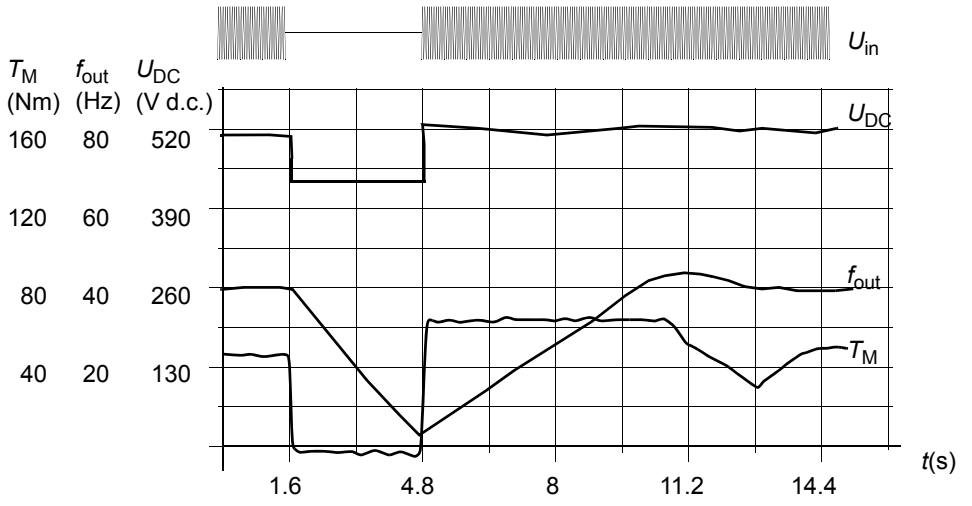

U<sub>DC</sub>= spanning van de tussenkring van de omvormer,  $f_{\text{out}}$  = uitgangsfrequentie van de omvormer,  $T_M$  = motorkoppel

*Spanningsuitval bij nominale belasting (fout = 40 Hz). De gelijkspanning van de tussenkring daalt tot de ondergrens. De regelaar houdt de spanning op peil zolang de voedingsspanning is uitgevallen. De omvormer laat de motor als generator draaien. Het motortoerental zal dalen, maar de omvormer blijft in bedrijf zolang de motor voldoende kinetische energie heeft.*

**Opmerking:** Omvormers gemonteerd in een kast en voorzien van een hoofdmagneetschakelaar hebben een 'houdkring' die de regelkring van de schakelaar tijdens een korte spanningsuitval gesloten houdt. De toegestane duur van de uitval kan worden ingesteld. De fabrieksinstelling is vijf seconden.

# **Automatische start**

Aangezien de omvormer binnen milliseconden de status van de motor kan detecteren, kan er onder alle omstandigheden onmiddellijk worden gestart. Er is geen sprake van een herstartvertraging.

## **Instellingen**

Parameter [21.01](#page-136-0)

# **Safe torque off (STO)**

De Safe torque off functie ontkoppeld de stuurspanning van de vermogenshalfgeleiders van de inverter, d.w.z. de uitgangsspanning van de omvormer wordt uitgeschakeld. Zie de stroomschema's die met de omvormer meegeleverd zijn, voor de bedrading die door de gebruiker aangelegd moet worden.

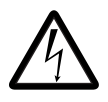

**WAARSCHUWING!** De Safe torque off functie schakelt de spanning van de hoofden hulpcircuits van de omvormer niet uit. Daarom mag onderhoudswerk aan elektrische delen alleen uitgevoerd worden nadat het omvormersysteem van de voeding is losgekoppeld.

De Safe torque off functie werkt als volgt:

- De operator geeft een activatie-opdracht voor de STO functie (bijvoorbeeld via een schakelaar die op de bedieningspaneel gemonteerd is).
- De voedingsspanning van de ASTO-x1C kaart wordt losgekoppeld.
- Het applicatieprogramma van de omvormer ontvangt een intern signaal van de AINT-kaart dat er een activatie-opdracht voor de STO-functie gegeven is. Indien de activatie-opdracht voor de STO-functie gegeven werd tijdens bedrijf, loopt de omvormer uit tot stilstand.
- De Safe Torque Off-functie wordt geactiveerd.
- Het alarm START INHIBI wordt geactiveerd ([03.08](#page-106-0) De waarde van bit 0 van Alarmwoord 1 is 1).
- [03.03](#page-105-2) De waarde van bit 8 van AUX STATUS WORD wordt binnen 3 seconden ingesteld op 1 (= Safe torque off functie is actief).

**Opmerking:** Fout START INHIBI wordt gegenereerd (de waarde van bit 8 van [03.03](#page-105-2) AUX STATUS WORD is 1) indien de Safe torque off functie geactiveerd wordt terwijl de motor draait of als er een motorstartopdracht gegeven wordt wanneer de Safe torque off functie al actief is.

## **Diagnostiek**

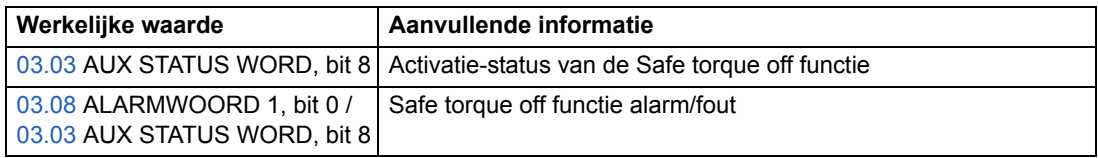

# **Preventie van onverwacht opstarten (POUS).**

TD functie Preventie van onverwacht opstarten werkt zoals hierboven beschreven Safe torque off, met de volgende uitzonderingen:

- POUS mag niet geactiveerd worden tijdens bedrijf.
- POUS vereist een AGPS-x1C-kaart (niet ASTO-x1C).

# **Veilig beperkt toerental (SLS) (alleen AS7R firmware-versie)**

De SLS-functie beperkt het motortoerental tot een veilige waarde.

**Opmerking:** Indien de SLS-functie zonder een veiligheids-PLC gebruikt wordt, voldoet de functie niet aan de eisen voor SIL-classificatie zoals gedefinieerd in EN IEC 61800-5-2.

Wanneer de SLS-functie geactiveerd wordt, worden de toerentallimieten langs een helling verlaagd van de waarden van 20.01 MINIMUM TOERENTAL en 20.02 MAXIMUM TOERENTAL tot de waarde van respectievelijk 20.22 SLS SPEED LIMIT en zijn additieve inverse. Het verlagen begint bij de absolute waarde van het actuele toerental. Als het actuele toerental al lager is dan de SLS limiet, geldt de limiet onmiddellijk, zonder verlaging langs helling.

Wanneer de SLS-functie gedeactiveerd wordt, worden de toerentallimieten weer langs een helling verhoogd tot de waarden gedefinieerd door 20.01 en 20.02, en het actuele toerental keert terug naar de referentiewaarde indien het door deze functie begrensd werd.

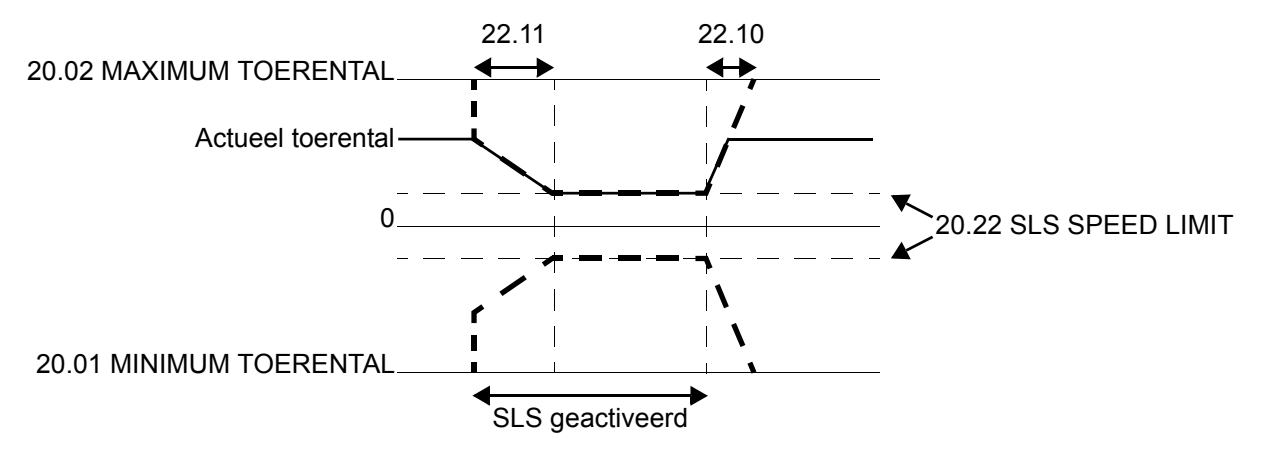

#### **Instellingen**

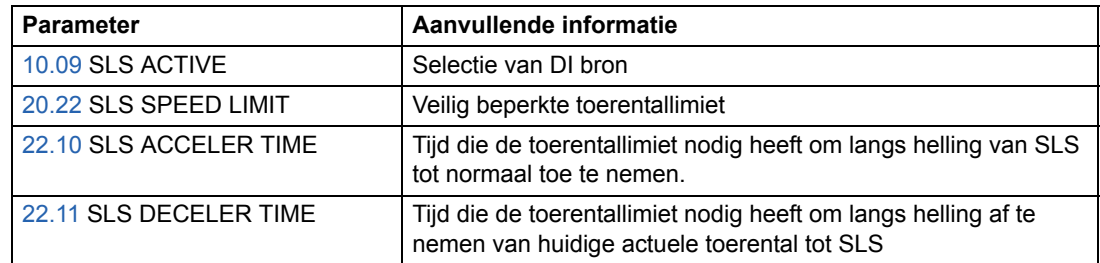

## **Diagnostiek en besturing**

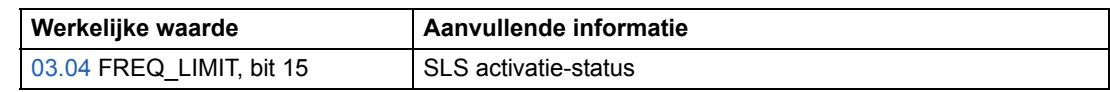

Zie ook *Safe speed functions for ACS800 cabinet-installed drives (+Q965/+Q966) Application guide* [3AUA0000090742 (Engels)].

**Opmerking:** Wanneer SLS-functie actief is, hebben de instellingen van kritische toeren in parametergroep 25 geen effect.

# **DC-magnetisatie**

Wanneer DC-magnetisatie is geactiveerd, zal de omvormer de motor voorafgaand aan de start automatisch voormagnetiseren. Deze mogelijkheid waarborgt het hoogst mogelijke startkoppel, tot 200% van het nominale motorkoppel. Door de voormagnetisatietijd aan te passen is het mogelijk de start van de motor en bijvoorbeeld de mechanische-remvrijgave te synchroniseren. De automatische start en DC-magnetisatie kunnen niet gelijktijdig worden geactiveerd.

## **Instellingen**

Parameters [21.01](#page-136-0) en [21.02](#page-137-0).

# **DC Houd**

Door DC Hold te activeren is het mogelijk de rotor van de *Motor Toerental* motor bij nul toeren te vergrendelen. Als zowel de referentie als het toerental van de motor onder het vooraf ingesteld 'DC Hold'-toerental komen, brengt de omvormer de motor tot stilstand en injecteert gelijkstroom in de motor. Zodra het referentietoerental weer boven het 'DC Hold'-toerental komt, wordt normaal bedrijf van de omvormer hervat.

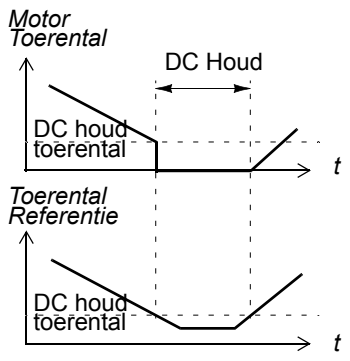

# **Instellingen**

Parameters [21.04,](#page-138-0) [21.05](#page-138-1), en [21.06.](#page-138-2)

# **Fluxremmen**

De omvormer kan snellere deceleratie bieden door het magnetisatieniveau van de motor te verhogen. Door verhogen van de flux in de motor, kan de door de motor tijdens het remmen opgewekte energie worden omgezet in thermische energie in de motor. Dit kenmerk is nuttig bij motorvermogens onder 15 kW.

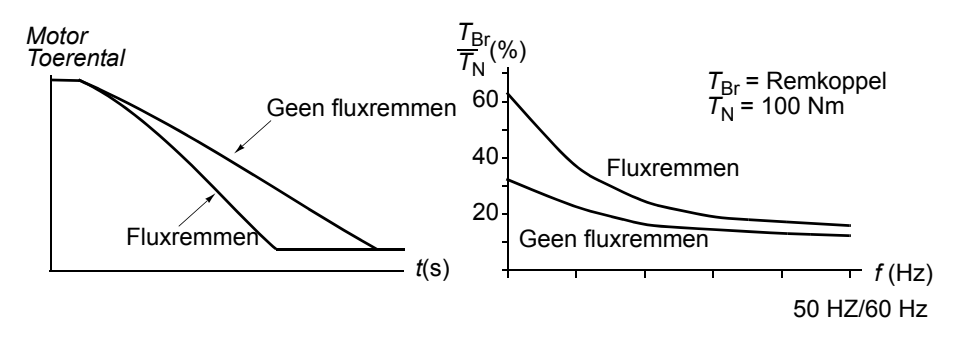

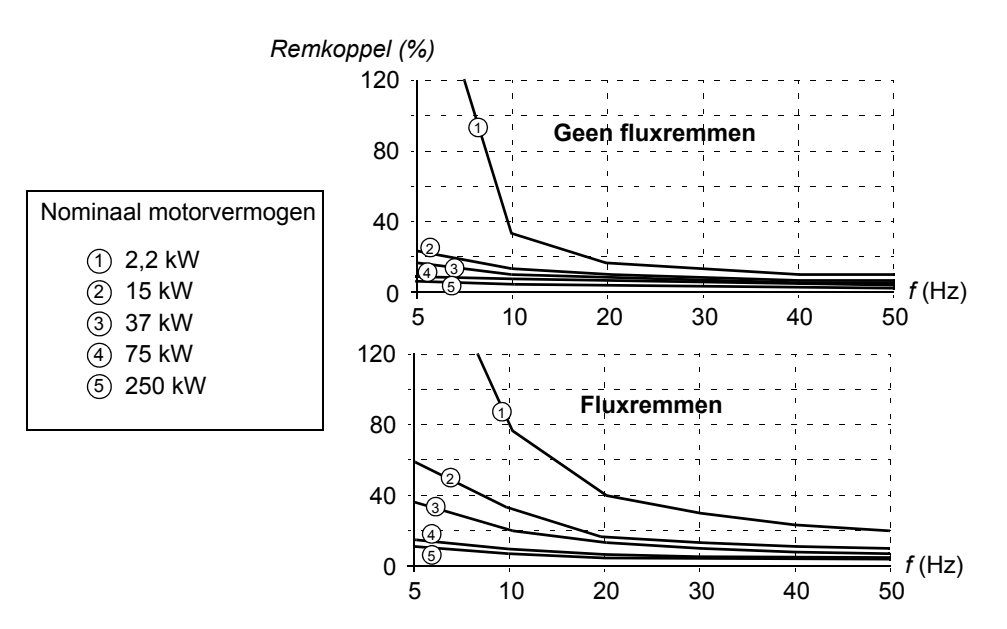

De omvormer bewaakt de motorstatus voortdurend, ook tijdens fluxremmen. Daarom kan fluxremmen worden toegepast voor zowel het stoppen van de motor als het wijzigen van het toerental. De overige voordelen van fluxremmen zijn:

- Het remmen begint onmiddellijk na het geven van een stopopdracht. De functie hoeft niet te wachten op de fluxreductie om met remmen te beginnen.
- De motorkoeling is efficiënt. De statorstroom van de motor gaat tijdens fluxremmen omhoog, niet de rotorstroom. De stator koelt veel efficiënter dan de rotor.

#### **Instellingen**

Parameter [26.02](#page-146-0).

# **Fluxoptimalisatie**

Fluxoptimalisatie reduceert het totale energieverbruik en het geluidsniveau van de motor wanneer de omvormer onder zijn nominale belasting werkt. Het totale rendement (van de motor plus omvormer) kan 1% tot 10% toenemen, afhankelijk van het lastkoppel en het toerental.

## **Instellingen**

Parameter [26.01](#page-146-1).

# **Acceleratie- en deceleratiehellingen**

Er zijn twee door de gebruiker in te stellen acceleratie- en deceleratiehellingen beschikbaar. Het is mogelijk om de acceleratie- en deceleratietijden en de vorm van de helling aan te passen. Het schakelen tussen de twee hellingen kan worden bestuurd via een digitale ingang.

De beschikbare hellingvormen zijn de lineaire curve en de S-curve.

**Lineair**: Geschikt voor omvormers die een gelijkmatige of langzame acceleratie/deceleratie behoeven.

**S-curve**: Ideaal voor transportbanden bestemd voor fragiele ladingen of andere toepassingen waarbij een gelijkmatige overgang vereist is bij het wijzigen van de snelheid.

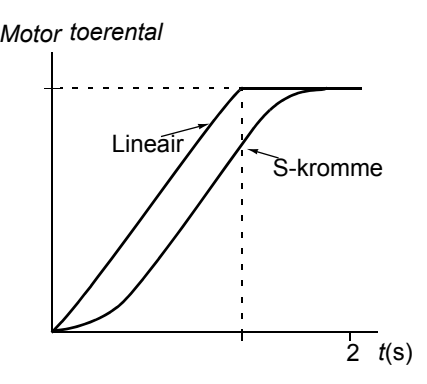

## **Instellingen**

Parametergroep [22 ACCEL/DECEL](#page-140-0).

# **Kritische toeren**

Er is een kritische toerenfunctie beschikbaar voor toepassingen waarbij het noodzakelijk is om bepaalde motortoerentallen of toerentalbanden te vermijden vanwege bijvoorbeeld mechanische resonantie.

#### **Instellingen**

Parametergroep [25 KRITISCHE FREQ](#page-145-1).

# **Constante toeren**

Het is mogelijk om vooraf 15 constante toerentallen in te stellen. Constante toeren worden via digitale ingangen gekozen. Activering van constante toeren heeft voorrang op de externe toerentalreferentie.

Deze functie werkt binnen 6 ms.

## **Instellingen**

Parametergroep [12 CONSTANT TOEREN](#page-116-0).

*62*

# **Afregeling van de toerenregelaar**

Tijdens de motoridentificatie wordt de toerenregelaar automatisch afgeregeld. Het is echter mogelijk om de sterkte van de regeling, de integratietijd en de differentiatietijd met de hand aan te passen of de omvormer een afzonderlijke autotune van de toerenregeling te laten uitvoeren. Bij een autotune wordt de toerenregeling afgeregeld op basis van de belasting en de traagheid van de motor en machine. De onderstaande afbeelding laat de toerenrespons bij een toerentalreferentiestap zien (doorgaans 1 tot 20%).

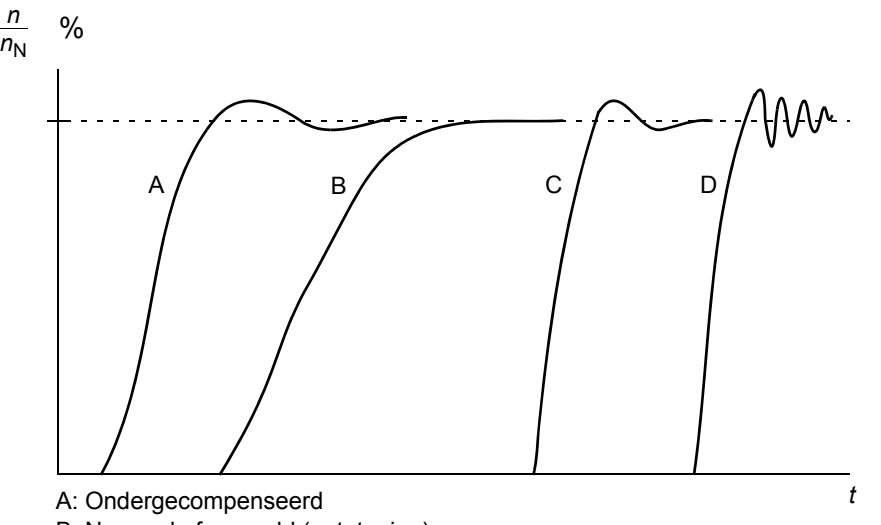

- B: Normaal afgeregeld (autotuning)
- C: Normaal afgeregeld (met de hand). Betere dynamische prestaties dan bij B
- D: Overgecompenseerde toerenregeling

Hieronder wordt een vereenvoudigd blokschema van de toerenregeling weergegeven. De uitgang van de regeling is de referentie voor de koppelregeling.

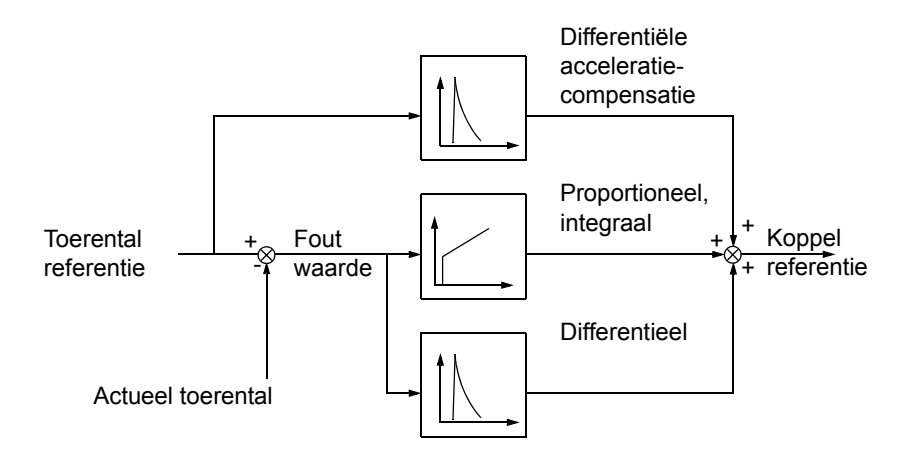

## **Instellingen**

Parametergroep [23 TOERENREGELAAR](#page-142-2) en [20 LIMIETEN.](#page-133-0)

### **Diagnostiek**

Actueel gegeven [01.02.](#page-103-9)

# **Prestaties van toerenregeling**

De onderstaande tabel geeft gebruikelijke prestatiecijfers voor de toerenregeling bij gebruik van DTC (Direct Torque Control).

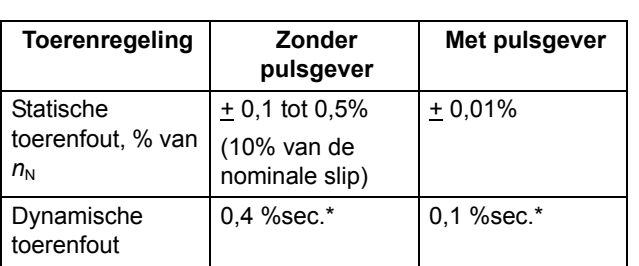

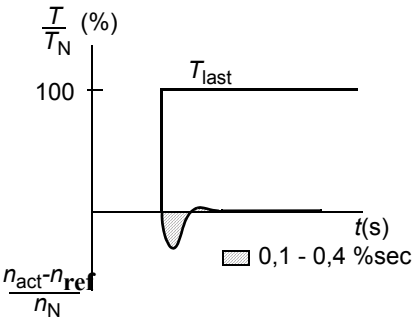

\*Dynamische toerenfout is afhankelijk van afregeling van de toerenregelaar.

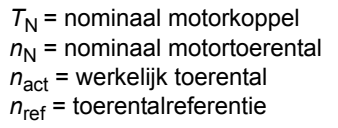

# **Prestaties van koppelregeling**

De omvormer heeft een nauwkeurige koppelregeling zonder enige toerentalterugkoppeling van de motoras. De onderstaande tabel geeft gebruikelijke prestatiecijfers voor de koppelregeling bij gebruik van DTC (Direct Torque Control).

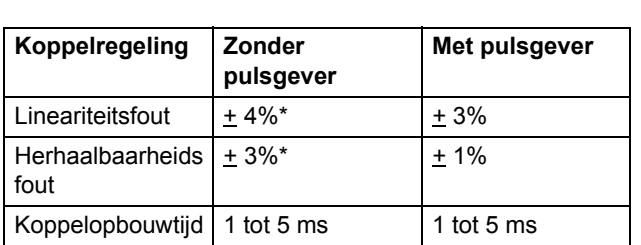

\*Bij bedrijf met een frequentie nabij nul kan de fout groter zijn.

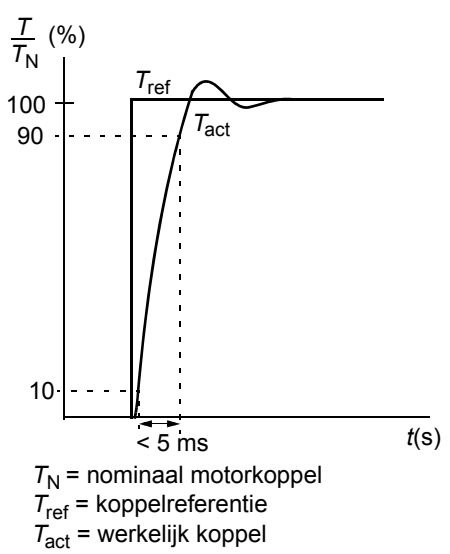

# <span id="page-64-0"></span>**Scalarbesturing**

Het is mogelijk om scalarbesturing in plaats van DTC (Direct Torque Control) als motorbesturing te kiezen. Bij scalarbesturing wordt de motor gestuurd met een frequentiereferentie. Met scalarbesturing wordt niet de uitstekende motorbesturing bereikt die met de standaard gebruikte DTC mogelijk is.

Het verdient aanbeveling om bij de volgende speciale toepassingen scalarbesturing te activeren:

- bij omvormers met meerdere aangesloten motoren: 1) als de belasting niet gelijkmatig over de motoren verdeeld is, 2) als het motoren van verschillende grootte betreft of 3) als de motoren na de motoridentificatie gewijzigd gaan worden
- als de nominale motorstroom minder is dan 1/6 van de nominale uitgangsstroom van de omvormer
- als de omvormer zonder aangesloten motor wordt gebruikt (bijvoorbeeld voor testdoeleinden)
- als een middenspanningsmotor via een transformator op de omvormer is aangesloten.

Bij scalarbesturing zijn sommige standaardfuncties niet beschikbaar.

## **Instellingen**

Parameter [99.04](#page-198-0).

# **IR-compensatie bij scalarbesturing**

De IR-compensatie is uitsluitend actief bij gebruik *Motorspanning*

van scalarmotorbesturing (zie onder *[Scalarbesturing](#page-64-0)* op pagina *65* hierboven). Bij actieve IR-compensatie geeft de omvormer een extra spanningsboost aan de motor bij lage toeren. IR-compensatie is voor toepassingen die een hoog startkoppel vereisen. Bij DTC is geen IR-compensatie mogelijk of noodzakelijk.

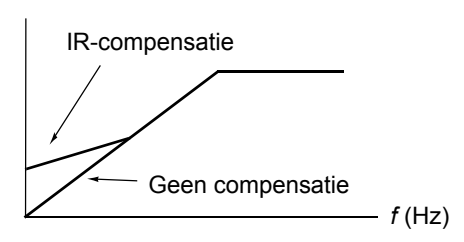

# **Instellingen**

Parameter [26.03](#page-146-2).

# **Hexagonale motorflux**

De omvormer stuurt de motorflux doorgaans zodanig dat de draaifluxvector een cirkelpatroon volgt. Dit is ideaal bij de meeste toepassingen. Bij gebruik boven het veldverzwakkingspunt (FWP, doorgaans 50 of 60 Hz), is het echter niet mogelijk om 100% van de uitgangsspanning te bereiken. Het piekbelastingsvermogen van de omvormer is lager dan bij volle spanning.

Bij keuze van hexagonale fluxregeling wordt de motorflux in een cirkelpatroon onder het veldverzwakkingspunt gehouden en in een hexagonaal patroon in het veldverzwakkingsgebied. Het toegepaste patroon wordt geleidelijk gewijzigd naarmate de frequentie toeneemt van 100% tot 120% van het FWP. Bij gebruik van het hexagonale fluxpatroon kan de maximale spanningsuitgang worden bereikt; Het piekbelastingsvermogen is hoger dan bij een cirkelvormig fluxpatroon maar het continue belastingsvermogen is vanwege toegenomen verliezen lager in het frequentiegebied FWP tot 1,6 · FWP.

## **Instellingen**

Parameter [26.05.](#page-147-0)

# **Programmeerbare beveiligingsfuncties**

## **AI<Min**

De functie AI<Min bepaalt de werking van de omvormer als het analoge ingangssignaal beneden de vooraf ingestelde minimumlimiet komt.

## *Instellingen*

Parameter [30.01.](#page-149-0)

## **Paneeluitval**

De functie Paneeluitval bepaalt de werking van de omvormer als het als besturingsplaats van de omvormer gekozen bedieningspaneel niet meer communiceert.

#### *Instellingen*

Parameter [30.02](#page-149-2).

## **Externe fout**

Externe fouten kunnen worden bewaakt door een digitale ingang aan te wijzen als de bron voor een extern foutsignaal.

## *Instellingen*

Parameter [30.03.](#page-149-1)

#### **Thermische motorbeveiliging**

De motor kan tegen oververhitting worden beveiligd door de functie Thermische motorbeveiliging te activeren en een van de beschikbare thermische beveiligingsmodussen voor de motor te kiezen.

De thermische beveiligingsmodussen zijn gebaseerd op een thermisch motortemperatuurmodel of op een overtemperatuurmeting afkomstig van de motorthermistor.

#### *Thermisch motortemperatuurmodel*

De omvormer berekent de temperatuur van de motor op basis van de volgende aannames:

1) De motor is op de geschatte temperatuur (waarde van [01.37](#page-104-7) MOTOR TEMP EST opgeslagen bij uitschakeling van de voeding) wanneer de voeding van de omvormer ingeschakeld wordt. Wanneer de voeding voor de eerste keer ingeschakeld wordt, verkeert de motor in de omgevingstemperatuur (30°C).

2) De motortemperatuur wordt berekend aan de hand van een door de gebruiker aan te passen of automatisch berekende thermische tijdscurve en belastingscurve van de motor (zie afbeeldingen hieronder). De belastingscurve moet worden aangepast in het geval de omgevingstemperatuur hoger is dan 30°C.

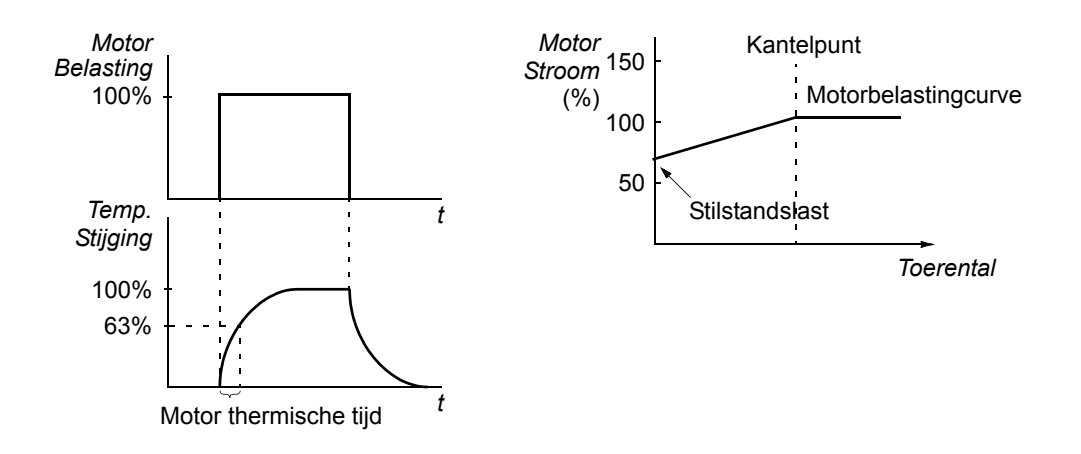

## *Gebruik van een thermistor in de motor*

Het is mogelijk om oververhitting van de motor te detecteren door een motorthermistor (PTC) aan te sluiten tussen de +24 VDC voeding geleverd door de omvormer en digitale ingang DI6. Bij een normale bedrijfstemperatuur van de motor behoort de thermistorweerstand minder dan 1,5 kOhm (stroom 5 mA) te bedragen. De omvormer brengt de motor tot stilstand en geeft een foutmelding als de thermistorweerstand boven 4 kOhm uitstijgt. De installatie moet voldoen aan de voorschriften inzake beveiliging tegen aanraking.

#### *Instellingen*

Parameters [30.04](#page-150-1) tot [30.09](#page-153-0).

**Opmerking:** Het is ook mogelijk de meetfunctie voor de motortemperatuur te gebruiken. Zie de onderdelen *[Meting van de motortemperatuur via de standaard I/O](#page-76-0)* [op pagina](#page-76-0) *77* en *[Meting van de motortemperatuur via de analoge I/O-uitbreiding](#page-78-0)* op [pagina](#page-78-0) *79*.

#### **Stall Protection**

De omvormer beschermt de motor bij blokkering. Het is mogelijk de bewakingslimieten aan te passen (koppel, frequentie, tijd) en te kiezen hoe de omvormer moet reageren op blokkering van de motor (waarschuwings- / foutmelding & omvormer stoppen / geen reactie).

De koppel- en stroomlimieten, die de blokkeerlimiet bepalen, moeten ingesteld worden in overeenstemming met de maximale belasting van de gebruikte applicatie. **Opmerking:** De blokkeerlimiet wordt begrensd door de interne stroomlimiet [03.04](#page-106-1) TORQ\_INV\_CUR\_LIM.

Als de applicatie de blokkeerlimiet bereikt en de uitgangsfrequentie van de omvormer beneden de blokkeerfrequentie is: Fout wordt geactiveerd na de blokkeertijdvertraging.

#### *Instellingen*

Parameters [30.10](#page-154-0) tot [30.12](#page-154-1).

Parameters [20.03,](#page-133-3) [20.13](#page-134-2) en [20.14](#page-135-0) (Bepalen de blokkeerlimiet.)

#### **Onderbelastingsbeveiliging**

Het verlies van motorbelasting kan een procesdefect aangeven. De omvormer heeft een onderbelastingsfunctie om de machine en het proces tijdens een dergelijke ernstige storing te beveiligen. Bewakingslimieten - Onderbelastingscurve en onderbelastingstijd - zijn instelbaar, evenals de door de omvormer te nemen actie in het geval van onderbelasting (waarschuwings- / foutmelding & omvormer stoppen / geen reactie).

#### *Instellingen*

Parameters [30.13](#page-154-2) tot [30.15](#page-155-0).

#### **Motorfaseverlies**

De faseverliesfunctie bewaakt de status van de motorkabelaansluiting. Deze functie is nuttig tijdens het opstarten van de motor: de omvormer detecteert of alle motorfasen zijn aangesloten; zo niet, dan start hij niet. De faseverliesfunctie bewaakt de motorkabelaansluiting ook tijdens normaal bedrijf.

#### *Instellingen*

Parameter [30.16](#page-155-1).

## **Aardfoutbeveiliging**

De aardfoutbeveiliging detecteert aardfouten in zowel de motor als de motorkabel. De aardfoutbeveiliging is gebaseerd op het meten van een somstroom.

- Een aardfout in de voedingskabel geeft geen activering van de beveiliging.
- Bij een geaarde voeding wordt de beveiliging binnen 200 microsec. geactiveerd.
- In een ongeaarde voeding moet de voedingscapacitantie 1 microfarad of meer zijn.
- De capacitieve stromen veroorzaakt door afgeschermde motorkabels tot 300 meter geven geen activering van de beveiliging.
- Aardfoutbeveiliging wordt gedeactiveerd wanneer de omvormer gestopt wordt.

**Opmerking:** Bij parallel aangesloten uitgangsmodules is de aardfoutaanduiding CUR UNBAL xx. Zie hoofdstuk *[Foutopsporing.](#page-244-0)*

#### *Instellingen*

Parameter [30.17](#page-155-2).

#### **Communicatiefout**

De communicatiefoutfunctie bewaakt de communicatie tussen de omvormer en een externe besturing (bijvoorbeeld een veldbusadaptermodule).

#### *Instellingen*

Parameters [30.18](#page-155-3) tot [30.21](#page-156-2).

## **Bewaking van een optionele IO**

De functie bewaakt het gebruik van de optionele analoge en digitale ingangen en uitgangen in het applicatieprogramma en waarschuwt als de communicatie naar de ingang/uitgang uitvalt.

*Instellingen*

Parameter [30.22](#page-156-1).

# **Voorgeprogrammeerde storingen**

## **Overstroom**

De uitschakellimiet van de omvormer voor overstroom is 1,65 tot 2,17 · *I*maxafhankelijk van het type omvormer.

## **DC-overspanning**

Uitschakellimiet voor DC-overspanning is 1,3 × 1,35 × *U*1max, waarbij *U*1max de maximum waarde van het voedingsspanningsbereik is. Voor 400 V-omvormers is  $U_{1\text{max}}$  415 V. Voor 500 V-omvormers is  $U_{1\text{max}}$  500 V. Voor 690 V-omvormers is *U*1max 690 V. De feitelijke spanning in het tussenliggende circuit overeenkomend met het uitschakelniveau van de voedingsspanning is 728 V DC voor 400 Vomvormers, 877 V DC voor 500 V-omvormers en 1210 V DC voor 690 Vomvormers.

#### **DC-onderspanning**

De uitschakellimiet voor DC-overspanning is 0,6 × 1,35 ×  $U_{1\text{min}}$ , waarbij  $U_{1\text{min}}$  de minimumwaarde van het voedingsspanningsbereik is. Voor 400 V- en 500 Vomvormers is *U*1min 380 V. Voor 690 V-omvormers is *U*1min 525 V. De feitelijke spanning in het tussenliggende circuit overeenkomend met het uitschakelniveau van de voedingsspanning is 307 V DC voor 400 V- en 500 V-omvormers en 425 V DC voor 690 V-omvormers.

#### **Omvormer temperatuur**

De omvormer bewaakt de temperatuur van de omzettermodule. Er zijn twee bewakingsgrenzen: een waarschuwingslimiet en een uitschakellimiet als gevolg van een storing.

## **Uitgebreide monitoring van de omvormertemperatuur voor ACS800, frames R7 en R8**

Vanouds gebruikelijk is het monitoren van de omvormertemperatuur gebaseerd op temperatuurmeting van de vermogenshalfgeleider (IGBT), die vergeleken wordt met een vaste maximum IGBT temperatuurlimiet. Bepaalde abnormale omstandigheden, zoals een defect in de koelventilator, onvoldoende koelluchtstroming of een te hoge omgevingsemperatuur kunnen echter oververhitting veroorzaken binnen in de omvormermodule, die de gebruikelijke temperatuurmonitoring alleen niet detecteert. De uitgebreide monitoring van de omvormertemperatuur verbetert de beveiliging in dit soort situaties.

Deze functie monitort de temperatuur van de omvormermodule door cyclisch te controleren of de gemeten IGBT-temperatuur niet te hoog is gezien de belastingsstroom, omgevingstemperatuur en andere factoren die de temperatuurstijging in de omvormermodule beïnvloeden. De berekening maakt gebruik van een experimenteel bepaalde vergelijking die de normale temperatuurveranderingen in de module simuleert afhankelijk van de belasting. De omvormer genereert een waarschuwing wanneer de temperatuur de limiet overschrijdt, en schakelt uit wanneer de temperatuur de limiet met 5°C overschrijdt.

**Opmerking:** De monitoring is beschikbaar voor ACS800-02, -04 en -07, frames R7 en R8 met Standaardbesturingsprogramma versie ASXR7360 (en latere versies). Voor ACS800-U2, -U4 en -U7, frames R7 en R8, is monitoring beschikbaar met Standaardbesturingsprogramma versie ASXR730U (en latere versies).

Types waarvoor de uitgebreide monitoring van de omvormertemperatuur beschikbaar is:

ACS800-XX -0080-2 -0100-2 -0120-2 -0140-2/3/7 -0170-2/3/5/7 -0210-2/3/5/7

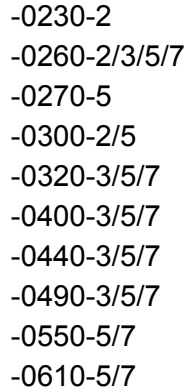

#### *Instellingen*

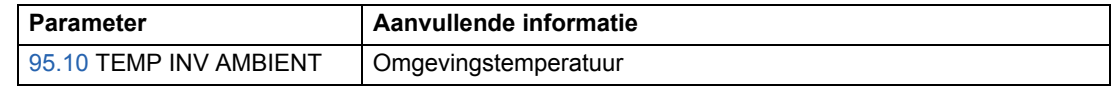

#### *Diagnostiek*

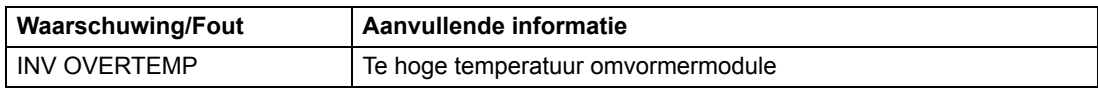

#### **Kortsluiting**

Er zijn drie afzonderlijke beveiligingskringen voor detectie van kortsluiting in de motorkabel en omzetter. Als kortsluiting wordt gedetecteerd, zal de omvormer niet starten en zal een foutmelding geven.

#### **Uitval van ingangsfase**

De beveiliging tegen uitval van een ingangsfase bewaakt de aansluiting van de voedingskabel door detectie van tussenkringrimpel. Bij verlies van een fase neemt de spanningsrimpel toe. Wanneer de spanningsrimpel hoger is dan 13%, wordt de omvormer uitgeschakeld en wordt een foutmelding gegeven.

#### **Temperatuur van de besturingskaart**

De omvormer bewaakt de temperatuur van de besturingskaart. Een foutmelding CTRL B TEMP wordt gegeven als de temperatuur boven 88°C stijgt.

#### **Overfrequentie**

Als de uitgangsfrequentie van de omvormer boven een vooraf ingestelde waarde uitstijgt, wordt de omvormer uitgeschakeld en wordt een foutmelding gegeven. De vooraf ingestelde waarde ligt 50 Hz boven het absolute maximumtoerental van het werkbereik (als Direct Torque Control actief is) of de frequentielimiet (als Scalarbesturing actief is).

#### **Interne fout**

Als de omvormer een interne fout detecteert, wordt de omvormer uitgeschakeld en wordt een foutmelding gegeven.

# **Werkbereik**

De ACS800 heeft instelbare limieten voor het toerental, de stroom (maximum), het koppel (maximum) en de gelijkspanning.

## **Instellingen**

Parametergroep [20 LIMIETEN.](#page-133-0)

# **Vermogenslimiet**

Vermogensbeperking wordt gebruikt om de ingangsbrug en de DC tussenkring te beschermen. Als het maximaal toegestane vermogen overschreden wordt, wordt het omvormerkoppel automatisch begrensd. De maximale overbelasting en de continue vermogenslimiet zijn afhankelijk van de omvormer hardware. Zie voor de specifieke waarden de betreffende hardwarehandleiding.

# **Automatische resets**

De omvormer is voorzien van een automatische resetfunctie na de volgende fouten: overstroom, overspanning, onderspanning en "analoge ingang onder een minimum" -fouten. Elk van deze automatische resets moet door de gebruiker worden geactiveerd.

## **Instellingen**

Parametergroep [31 AUTOMATISCHE RESET.](#page-156-3)

# **Bewaking**

De omvormer controleert of bepaalde door de gebruiker gekozen variabelen binnen de door de gebruiker ingestelde limieten blijven. De gebruiker kan limieten instellen voor het toerental, de stroom, enz.

De bewakingsfuncties werken binnen 100 ms.

## **Instellingen**

Parametergroep [32 BEWAKING.](#page-157-0)
### **Diagnostiek**

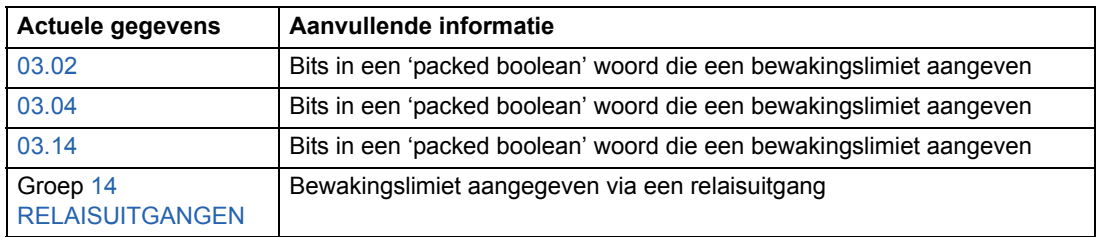

# **Parameterslot**

De gebruiker kan aanpassing van parameters voorkomen door het parameterslot te activeren.

### **Instellingen**

Parameters [16.02](#page-131-0) en [16.03](#page-131-1).

# **Proces PID regeling**

De omvormer heeft een ingebouwde PID-regeling. De regeling kan worden gebruikt om procesvariabelen als druk, volumestroom en vloeistofniveau te sturen.

Wanneer de PID-regeling wordt geactiveerd, wordt een procesreferentie (referentiepunt) in plaats van een toerentalreferentie op de omvormer aangesloten. Er wordt tevens een werkelijke waarde (procesterugkoppeling) naar de omvormer teruggezonden. De PID-regeling past het toerental van de omvormer aan om de gemeten procesvariabele (werkelijke waarde) op het gewenste niveau (referentie) te houden.

De regeling werkt binnen 24 ms.

### **Blokschema's**

Het onderstaande blokschema geeft een illustratie van de PID-regeling.

De afbeelding links geeft een applicatievoorbeeld: De regeling past het toerental van een boosterpomp aan op basis van de gemeten druk en de ingestelde drukreferentie.

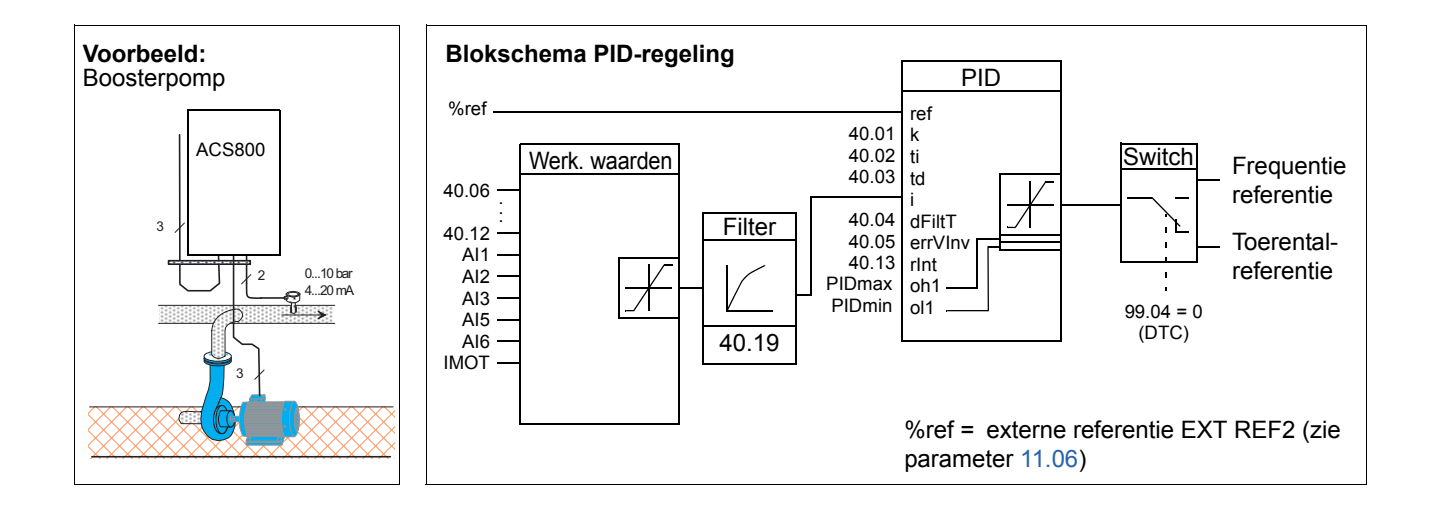

### **Instellingen**

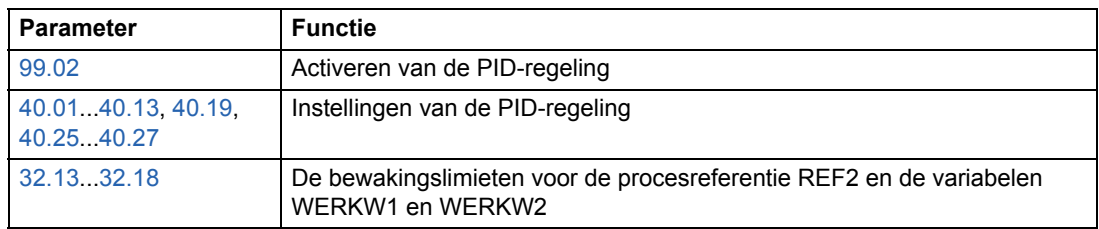

#### **Diagnostiek**

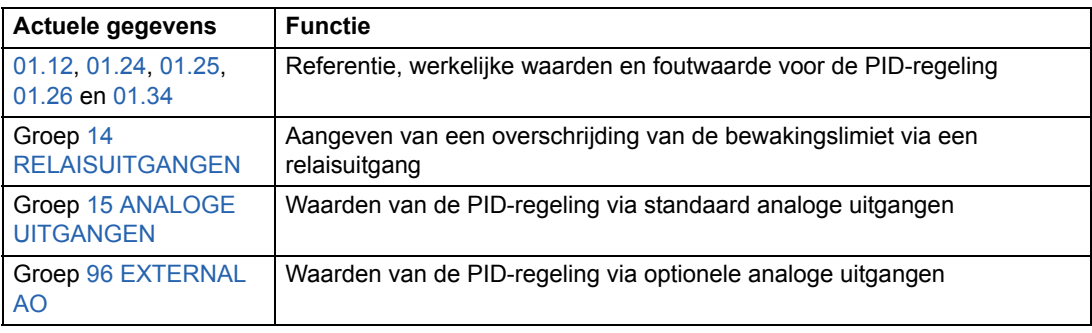

# **Slaapfunctie van de PID-regeling**

De slaapfunctie werkt binnen 100 ms.

Het onderstaande blokschema illustreert de in-/uitschakellogica van de slaapfunctie. De slaapfunctie kan uitsluitend worden gebruikt als de PID-regeling actief is.

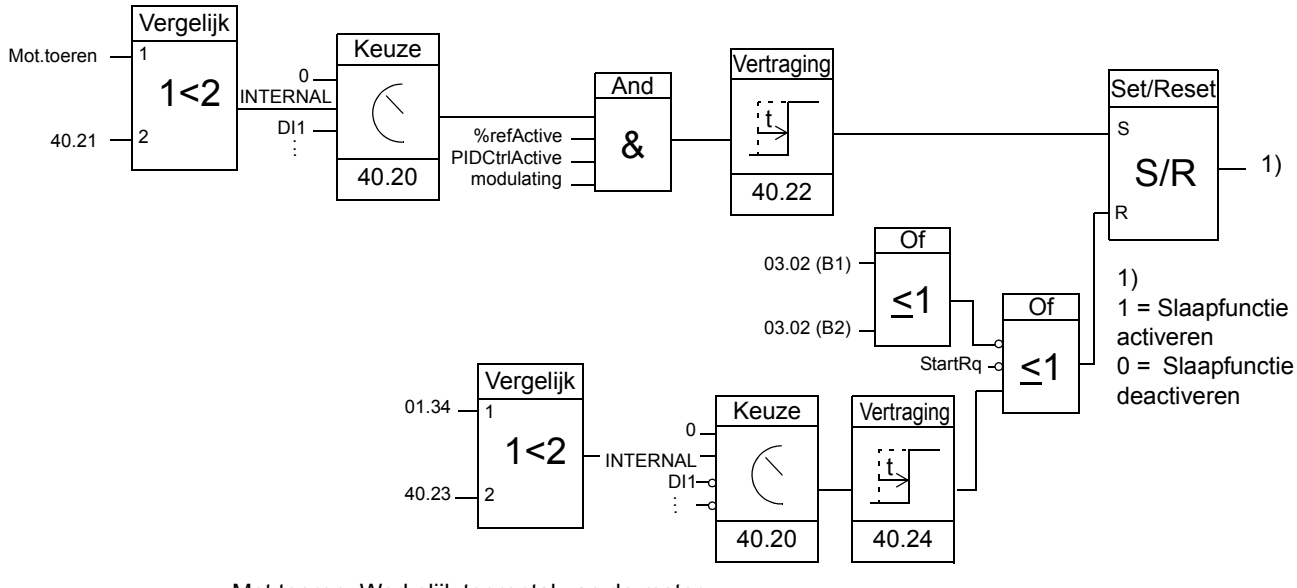

Mot.toeren: Werkelijk toerental van de motor %refActive: De %-referentie (EXT REF2) wordt gebruikt. Zie parameter [11.02](#page-111-0). PIDCtrlActive: [99.02](#page-197-0) is PID CTRL modulating: De IGBT-regeling van de omzetter is actief

### **Voorbeeld**

Het onderstaande tijdschema maakt de werking van de slaapfunctie duidelijk..

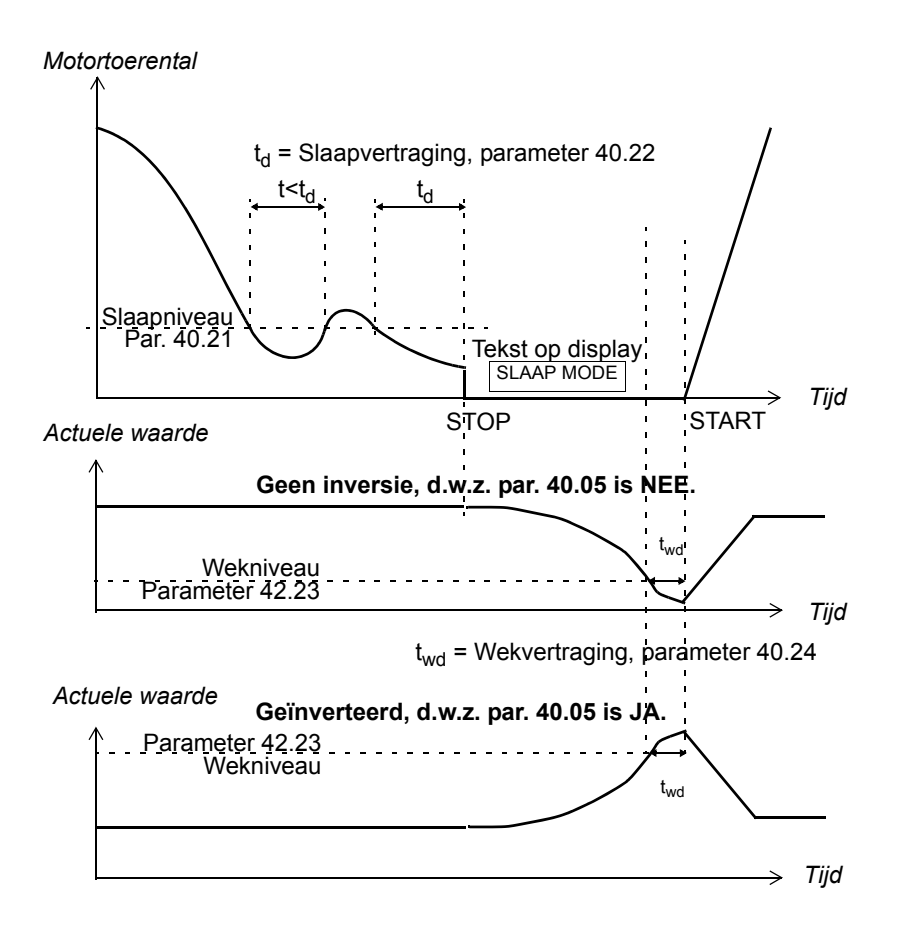

De slaapfunctie voor een boosterpomp onder PID-regeling: Het waterverbruik daalt 's nachts. De PID-regeling vermindert daarom het motortoerental. Door natuurlijk verlies in de leidingen en het lage rendement van de centrifugaalpomp bij lage toeren stopt de motor echter niet, maar blijft draaien. De slaapfunctie detecteert de lage toeren en stopt de onnodige pompactiviteit nadat de slaapvertraging is verstreken. De omvormer schakelt naar de slaapmodus, maar blijft de druk controleren. De pomp start opnieuw als de druk onder het toegestane minimumniveau is gedaald en de wekvertraging is verstreken.

#### **Instellingen**

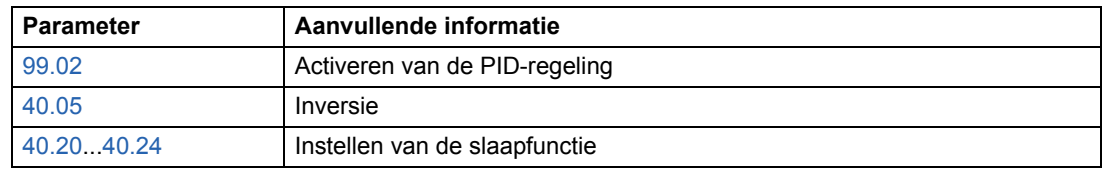

#### **Diagnostiek**

De waarschuwing SLAAPMODE op het display van het bedieningspaneel.

# **Meting van de motortemperatuur via de standaard I/O**

Dit onderdeel beschrijft de temperatuurmeting van één motor wanneer de omvormerbesturingskaart RMIO als de interface wordt gebruikt.

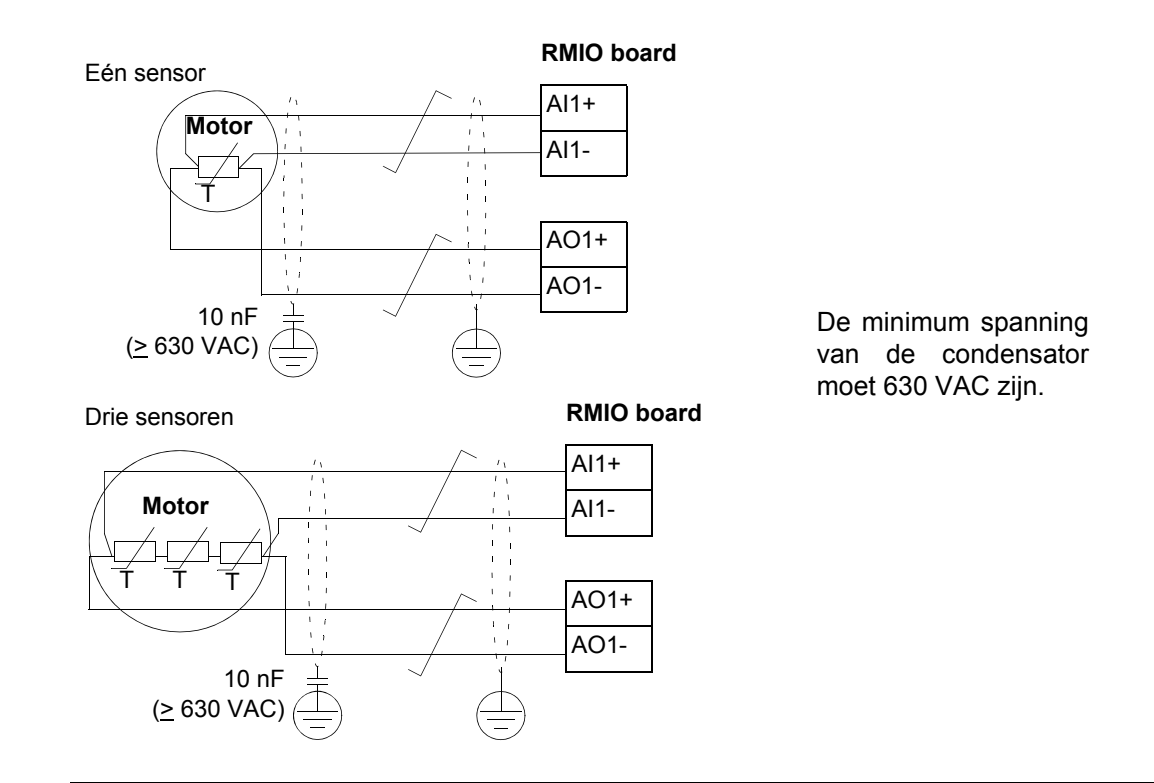

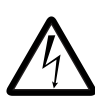

**WAARSCHUWING!** Volgens IEC 664 is voor de aansluiting van de motortemperatuursensor op de RMIO-kaart dubbele of versterkte isolatie tussen de onder spanning staande motoronderdelen en de sensor noodzakelijk. Versterkte isolatie omvat een vrije afstand en kruipafstand van 8 mm (apparatuur van 400 / 500 VAC). Als de machinegroep hieraan niet voldoet:

• moeten de klemmen van de RMIO-kaart tegen aanraken worden beveiligd en mogen ze niet op andere apparatuur worden aangesloten.

Of

• de temperatuursensor moet galvanisch worden gescheiden van de klemmen van de RMIO-kaart

Zie ook de sectie *[Thermische motorbeveiliging](#page-66-0)* op pagina *67*.

# **Instellingen**

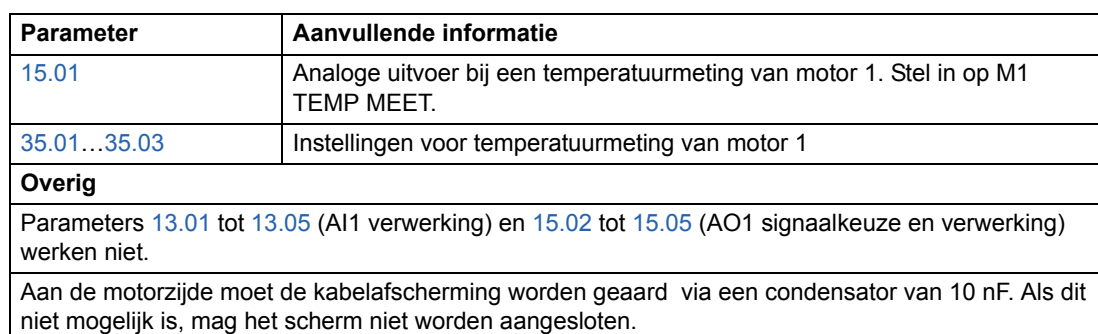

# **Diagnostiek**

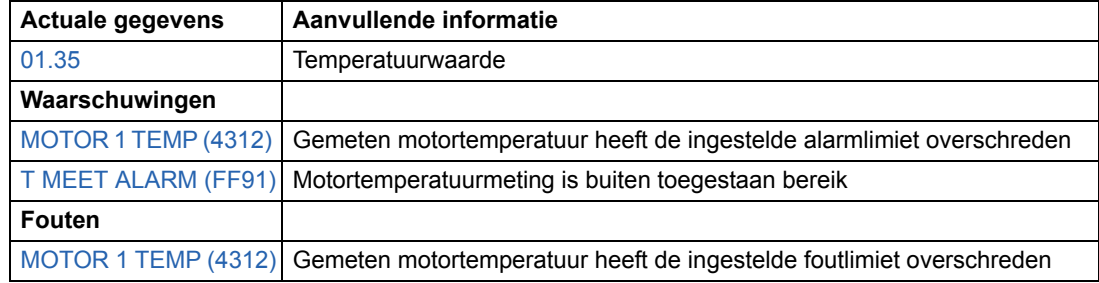

# **Meting van de motortemperatuur via de analoge I/O-uitbreiding**

Dit onderdeel beschrijft de temperatuurmeting van één motor wanneer een optionele analoge I/O-uitbreidingsmodule RAIO als de interface wordt gebruikt.

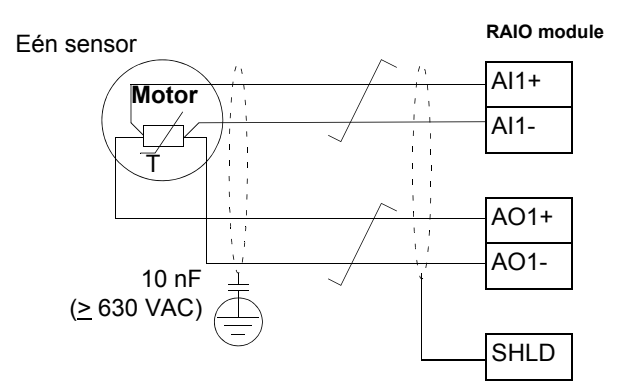

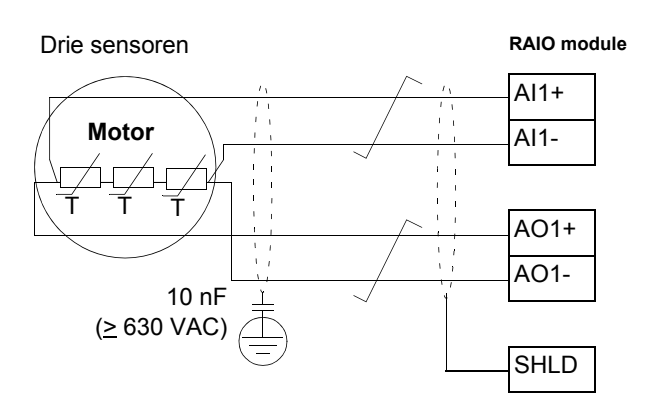

De minimum spanning van de condensator moet 630 VAC zijn.

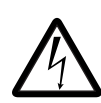

**WAARSCHUWING!** Volgens IEC 664 is voor de aansluiting van de motortemperatuursensor op de RAIO-module dubbele of versterkte isolatie tussen de onder spanning staande motoronderdelen en de sensor noodzakelijk. Versterkte isolatie omvat een vrije afstand en kruipafstand van 8 mm (apparatuur van 400 / 500 VAC). Als de machinegroep hieraan niet voldoet:

• moeten de klemmen van de RAIO-module tegen aanraken worden beveiligd en mogen ze niet op andere apparatuur worden aangesloten.

Of

• de temperatuursensor moet galvanisch worden gescheiden van de klemmen van de RAIO-module.

Zie ook de sectie *[Thermische motorbeveiliging](#page-66-0)* op pagina *67*.

#### **Instellingen**

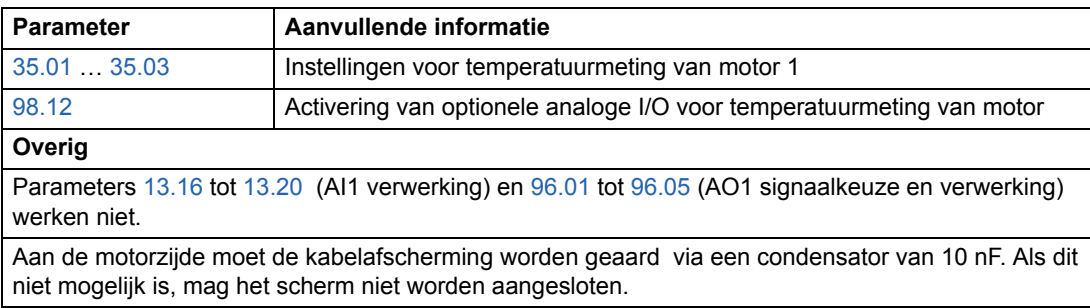

#### **Diagnostiek**

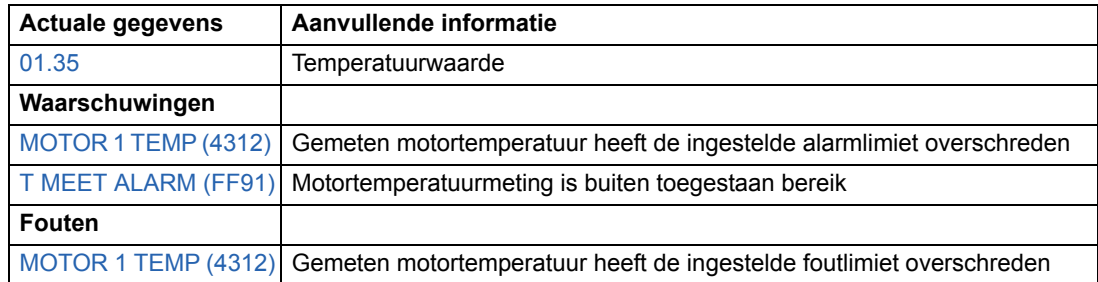

# **Adaptief programmeren met behulp van functieblokken**

De gebruiker stelt de omvormer traditioneel in met behulp van parameters. Elke parameter biedt een vast aantal instellingen of een instelbereik. De parameters vereenvoudigen het programmeren, maar de keuzes zijn beperkt. De gebruiker kan de werking van de omvormer naast de standaardmogelijkheden niet verder aanpassen. Het Adaptieve programma maakt dit aanpassen mogelijk zonder dat een speciaal programmeermiddel of een speciale programmeertaal vereist is:

- Het programma is opgebouwd uit standaard functieblokken die in het applicatieprogramma van de omvormer zijn opgenomen.
- Het bedieningspaneel vormt het programmeermiddel.
- De gebruiker kan het programma documenteren door het met behulp van programmastroomschema's uit te tekenen.

De maximumgrootte van het Adaptieve programma is 15 functieblokken. Het programma kan verscheidene afzonderlijke functies bevatten.

Voor aanvullende informatie, zie de aparte handleiding *Application Guide for Adaptive Program* [3AFE64527274 (Engels)].

#### **DriveAP**

DriveAP is een op Windows gebaseerde tool voor adaptief programmeren. Met DriveAP is het mogelijk om het Adaptieve Programma van de drive te lezen en het met de PC te bewerken.

Zie voor aanvullende informatie de *DriveAP User's Manual* [3AFE64540998 (Engels)].

### **Besturing van een mechanische rem**

Een mechanische rem wordt gebruikt om de motor en aangedreven apparatuur op nul toeren te houden wanneer de omvormer wordt gestopt of niet onder spanning staat.

### **Voorbeeld**

De onderstaande afbeelding laat een toepassingsvoorbeeld van rembesturing zien.

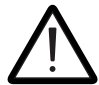

**WAARSCHUWING!** Zorg dat de apparatuur waarmee de omvormer voorzien van rembesturing is geïntegreerd, voldoet aan de voorschriften inzake persoonlijke veiligheid. Het is van belang te weten dat de frequentieomvormer (een volledige omvormermodule of basisomvormermodule zoals gedefinieerd in IEC 61800-2) niet wordt beschouwd als een veiligheidstoestel zoals omschreven in de Europese Machinerichtlijn en gerelateerde geharmoniseerde standaarden. De veiligheid van de apparatuur ten aanzien van personen mag derhalve niet zijn gebaseerd op een specifiek frequentieomvormer kenmerk (bijvoorbeeld de rembesturing), maar moet worden geïmplementeerd zoals omschreven in de specifieke voorschriften voor de toepassing.

De rembesturingslogica is geïntegreerd in het applicatieprogramma van de omvormer. De rembesturingshardware en bedrading moet door de gebruiker worden geïnstalleerd.

- Aan/uit-rembesturing via relaisuitgang RO1.

- Rembewaking via digitale ingang DI5 (optioneel).

- Noodremschakelaar in de remstuurcircuit.

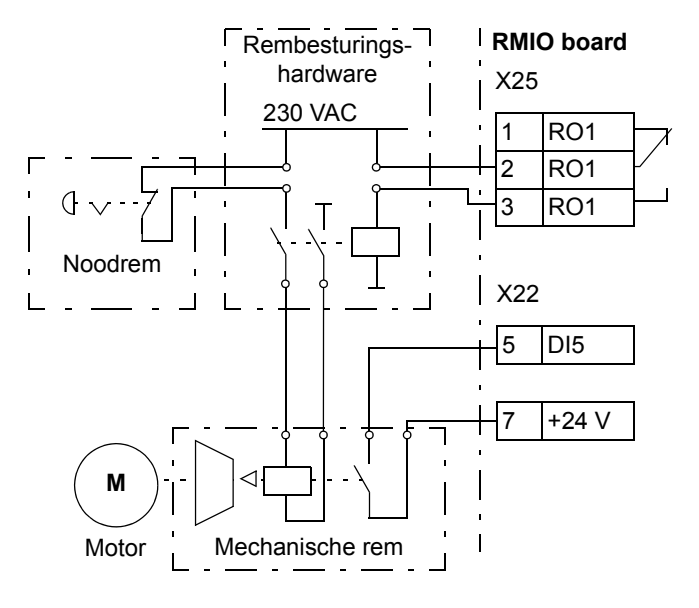

### **Tijdschema van de rembesturing**

Het onderstaande tijdschema laat zien hoe de rembesturing werkt. Zie ook de statusmachine op de volgende pagina.

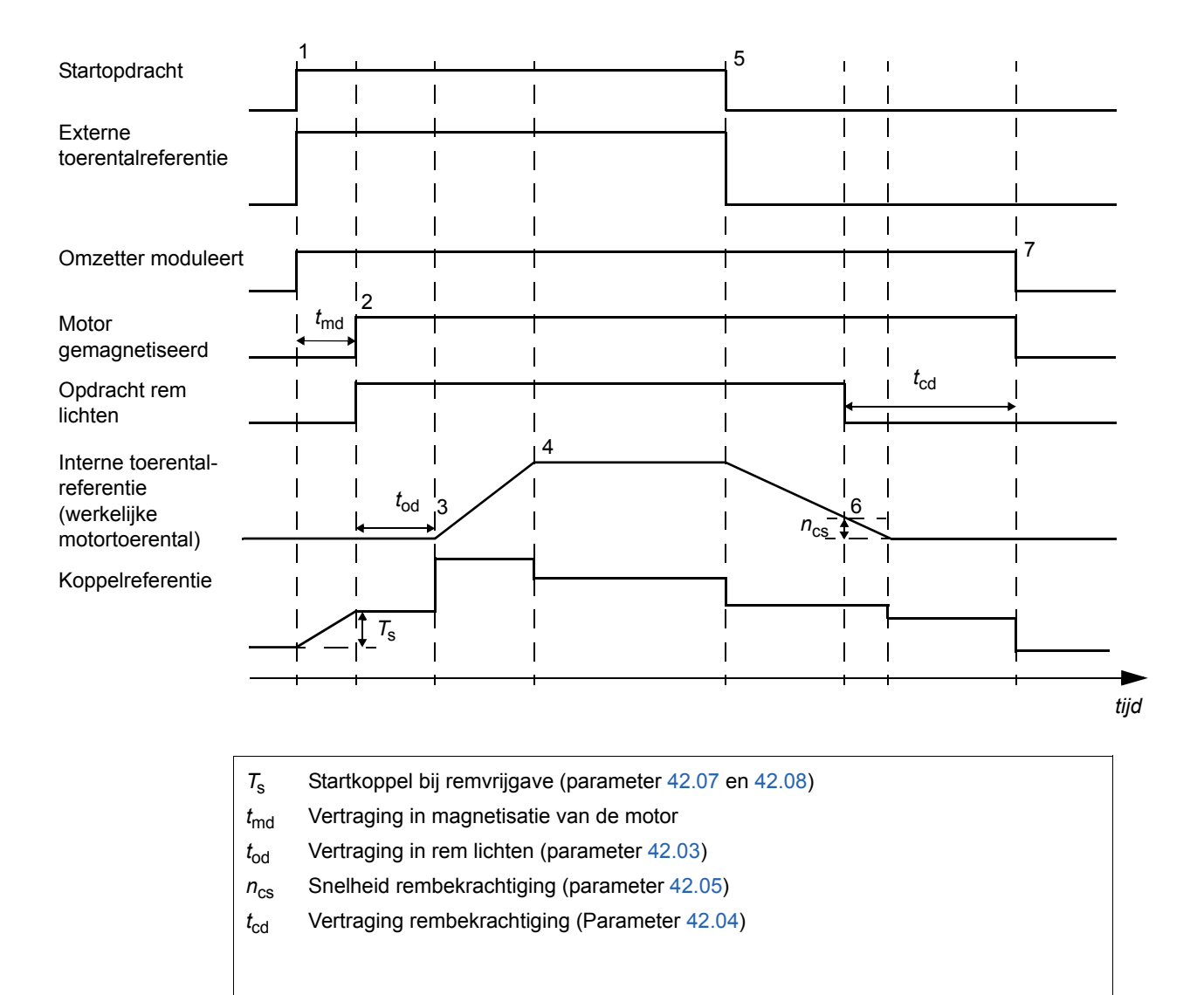

#### **Statuswijzigingen**

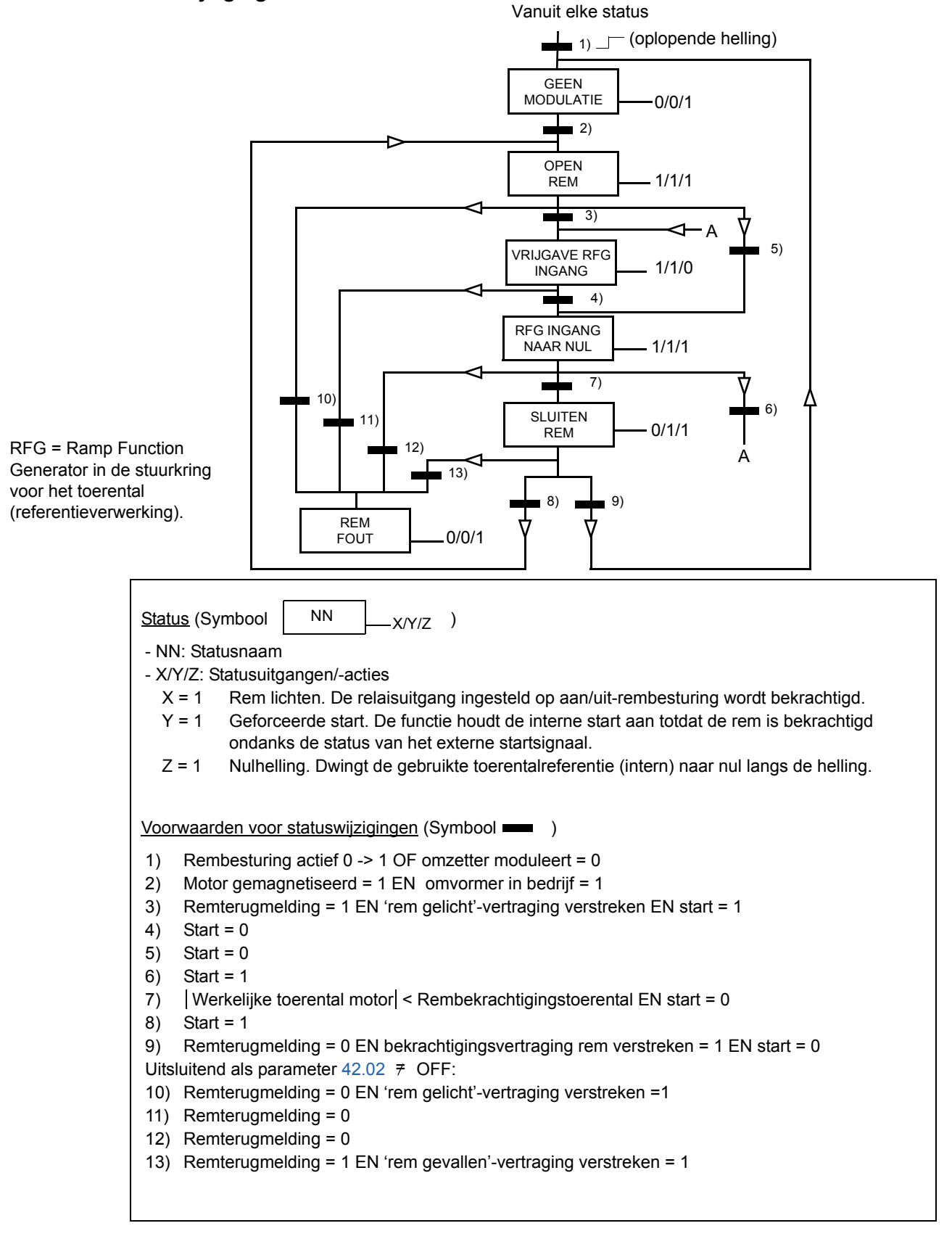

#### **Instellingen**

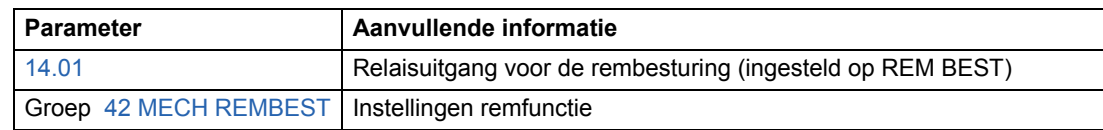

#### **Diagnostiek**

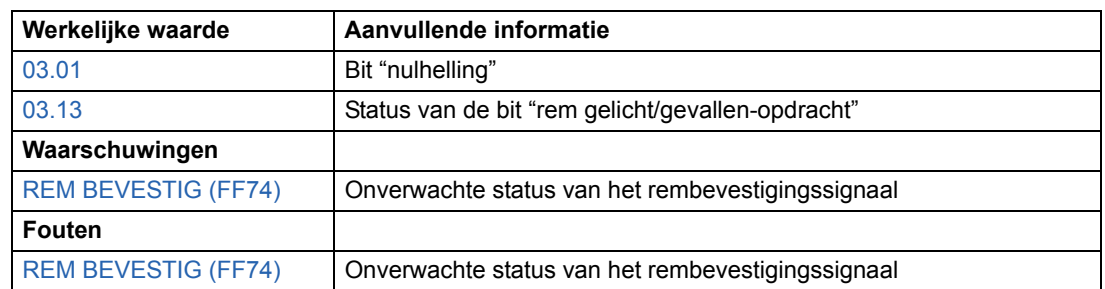

### **Gebruik van meerdere omvormers met Master/Follower**

Bij de toepassing Master/Follower kan het systeem door verscheidene omvormers worden bestuurd, waarbij de motorassen gekoppeld zijn. De master- en followeromvormers communiceren via een optische vezelverbinding. De onderstaande afbeeldingen illustreren twee basistoepassingen.

#### **M/F-toepassing, Overzicht**

Vast gekoppelde motorassen:

- Master met gestuurd toerental
- Follower volgt de koppelreferentie van de master

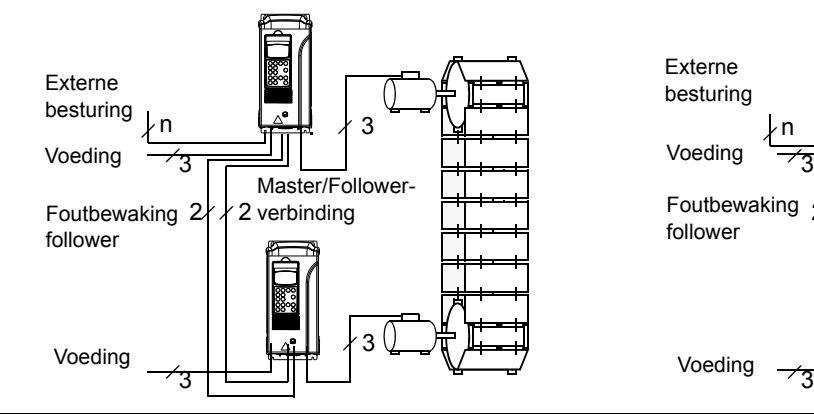

Flexibel gekoppelde motorassen:

- Master met gestuurd toerental
- Follower volgt de toerentalreferentie van de master

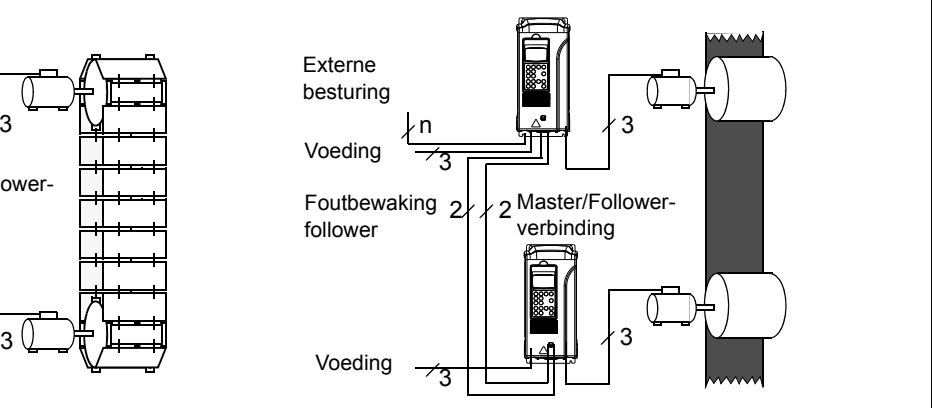

### **Instellingen en diagnostiek**

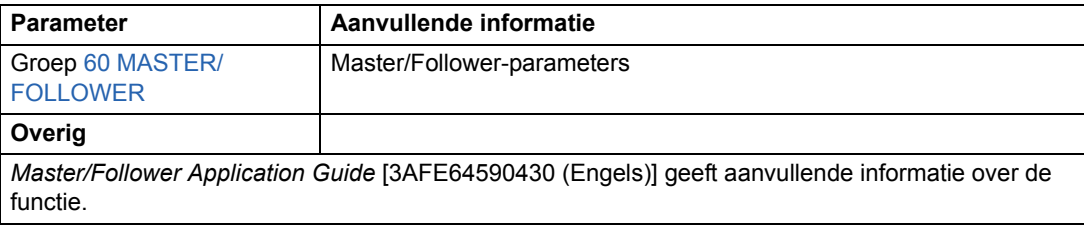

# **Tornen**

De tornfunctie wordt doorgaans gebruikt om een cyclische beweging van een machineonderdeel te sturen. Met één druktoets kan de omvormer tijdens de gehele cyclus worden bestuurd. Bij activering start de omvormer, accelereert met een vooraf ingestelde snelheid naar een vooraf ingesteld toerental. Als de functie niet is geactiveerd, decelereert de omvormer met een vooraf ingestelde snelheid naar nul toeren.

Onderstaande afbeelding en tabel beschrijven de werking van de omvormer. Ze laten ook zien hoe de omvormer overgaat naar normaal bedrijf ( = tornen niet actief) als de startopdracht voor de omvormer wordt ingeschakeld. Jog cmd = Status van de torningang, Start cmd = Status van de startopdracht voor de omvormer.

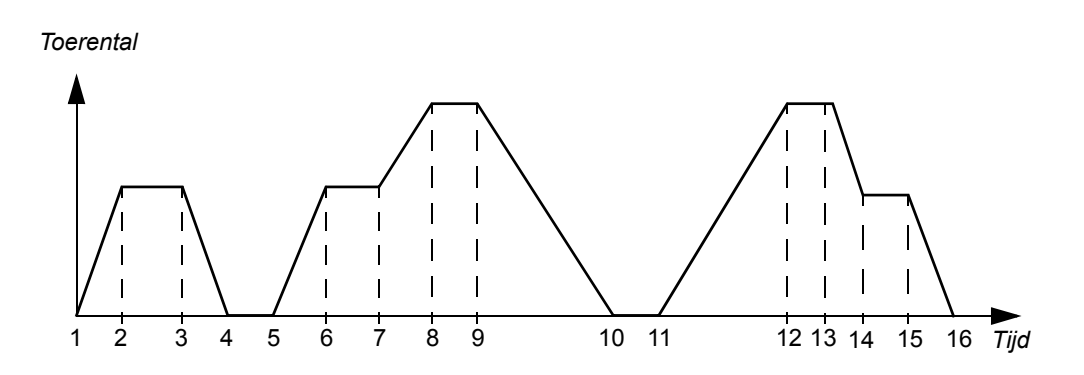

De functie werkt binnen een 100 ms tijdscyclus.

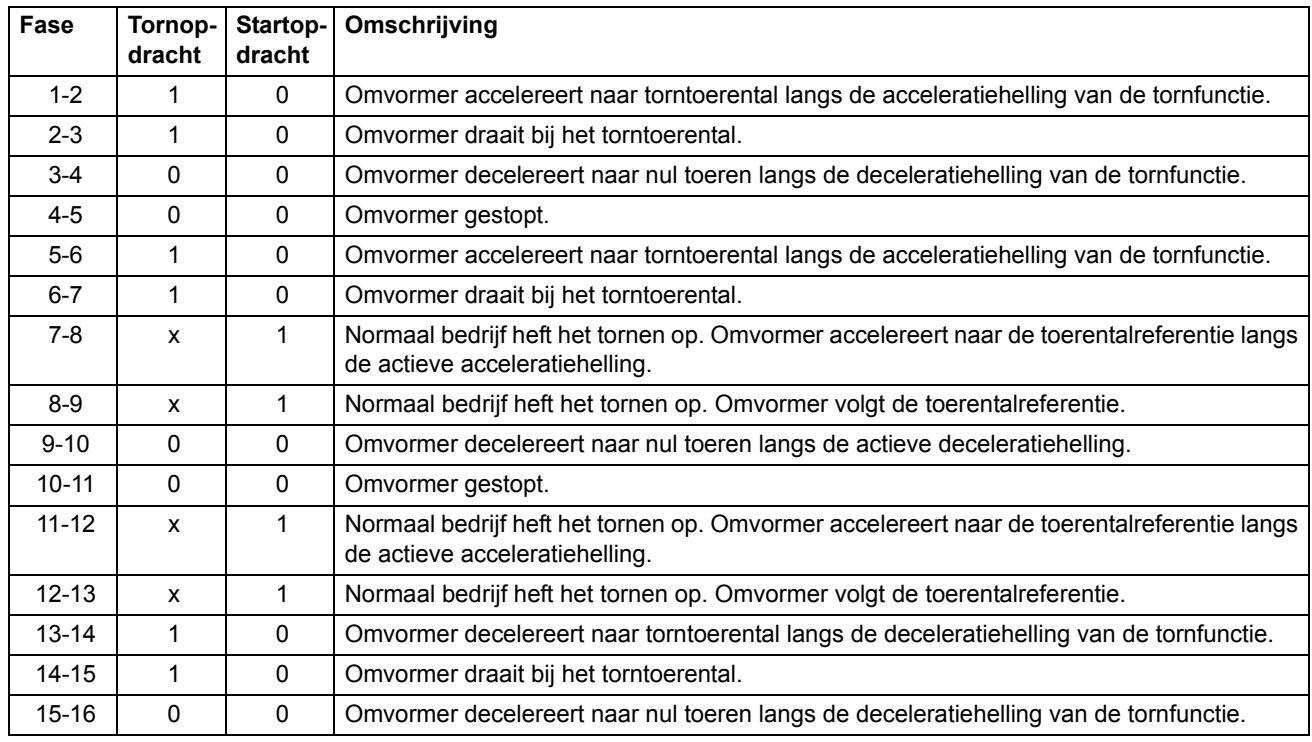

 $x =$  Status kan 1 of 0 zijn.

**Opmerking:** De tornfunctie werkt niet wanneer:

- een startopdracht voor de omvormer actief is of
- de omvormer onder lokale besturing staat (L zichtbaar op de eerste regel van de display op het bedieningspaneel).

**Opmerking:** Het torntoerental heft de constante toerentallen op.

**Opmerking:** De tijdcoördinaat van de acceleratiehelling wordt tijdens tornen op nul gesteld.

#### **Instellingen**

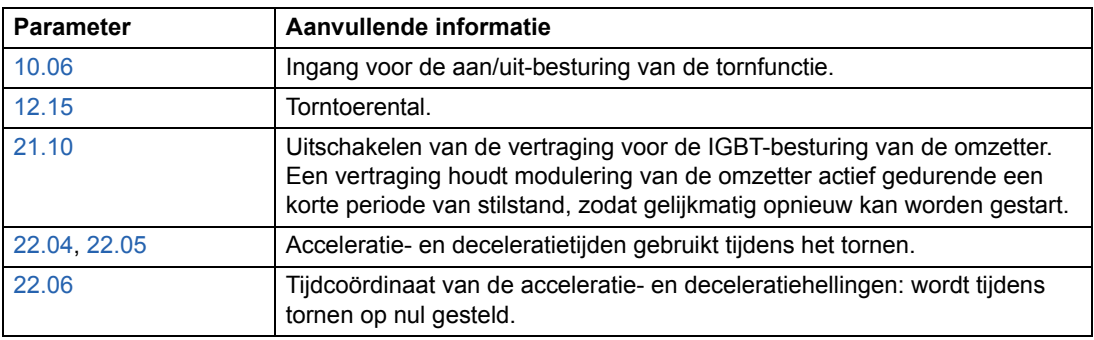

### **Gereduceerde Run-functie**

De Gereduceerde Run-functie is beschikbaar voor parallel aangesloten omzetters. De Gereduceerde Run-functie maakt het mogelijk om het in bedrijf zijn te continueren met beperkte stroom als een omzetter module(s) buiten werking is. Als een van de modules defect is, dient deze verwijderd te worden. Het wijzigen van de parameter is nodig om het in bedrijf zijn voort te zetten met gereduceerde stroom ([95.03](#page-185-0) INT CONFIG USER). Zie voor instructies over het verwijderen en heraansluiten van een omzettermodule de betreffende hardwarehandleiding van de omvormer.

#### **Instellingen**

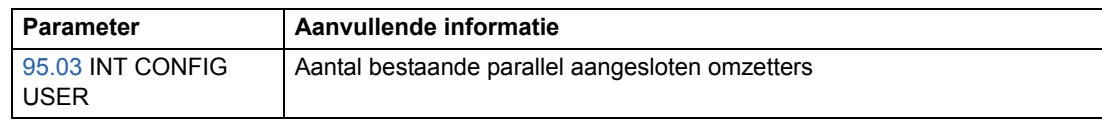

#### **Diagnostiek**

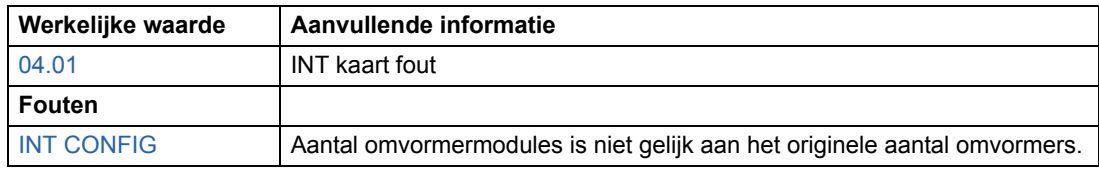

# <span id="page-86-0"></span>**Belastingscurve gebruiker**

De temperatuurstijging van de motor kan beperkt worden door de uitgangsstroom van de omvormer te begrenzen. De gebruiker kan een belastingscurve definiëren (uitgangsstroom als functie van de frequentie). De belastingscurve wordt gedefinieerd door acht punten door parameters [72.02](#page-177-0)..[.72.17.](#page-178-0) Als de belastingscurve overschreden wordt, wordt een fout / waarschuwing / stroom begrenzing geactiveerd.

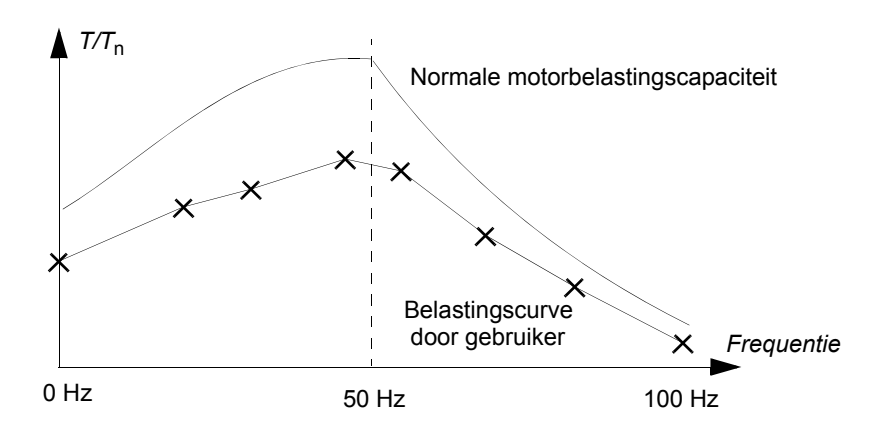

### **Overload**

Overbelastingsbewaking kan op de belastingscurve van de gebruiker toegepast worden door de parameters [72.18](#page-178-1) LOAD CURRENT LIMIT... [72.20](#page-179-0) COOLING TIME in te stellen overeenkomstig de overbelastingswaarden opgegeven door de motor fabrikant.

De bewaking is gebaseerd op een integrator, *I <sup>2</sup>*d*t*. Telkens wanneer de uitgangsstroom van de omvormer de belastingscurve van de gebruiker overschrijdt, wordt de integrator gestart. Wanneer de integrator de overbelastingslimiet gedefinieerd door parameters [72.18](#page-178-1) en [72.19](#page-179-1) bereikt heeft, reageert de omvormer zoals gedefinieerd door parameter [72.01](#page-177-1) OVERLOAD FUNC. De uitgang van de integrator wordt op nul gesteld als de stroom continu onder de belastingscurve van de gebruiker blijft gedurende de koeltijd gedefinieerd door parameter [72.20](#page-179-0) COOLING TIME.

Als de overbelastingstijd [72.19](#page-179-1) LOAD THERMAL TIME ingesteld is op nul, is de uitgangsstroom van de omvormer begrensd op de gebruikers-belastingscurve.

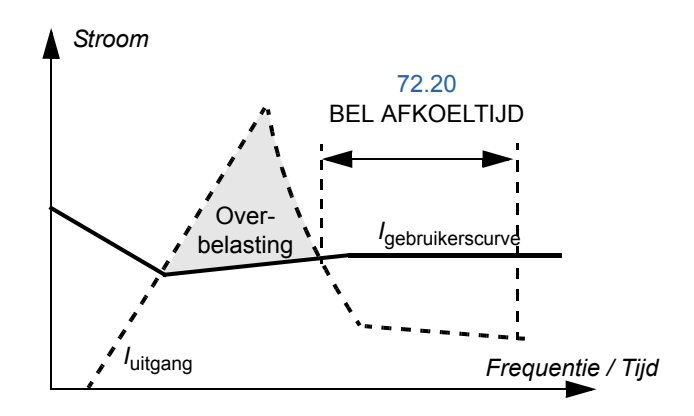

# **Instellingen**

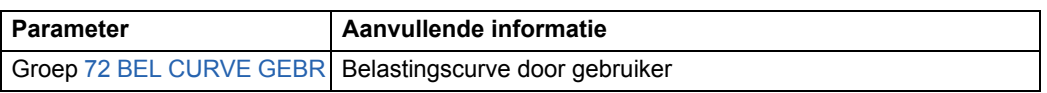

# **Diagnostiek**

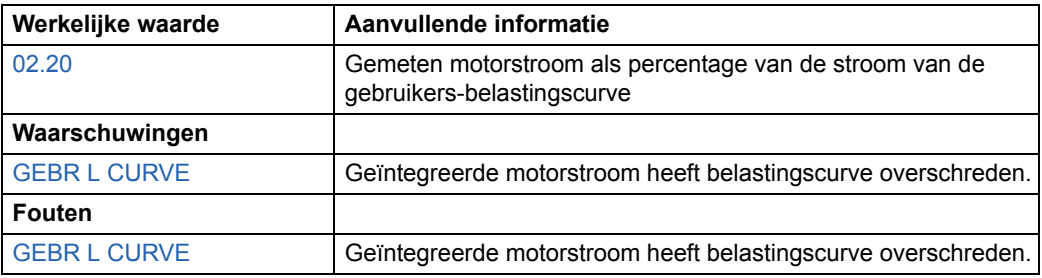

### **Overzicht van de hoofdstukken**

Dit hoofdstuk beschrijft het bedoelde gebruik, de werking en de standaard besturingsverbindingen van de standaard applicatiemacro's. In dit hoofdstuk wordt ook uitgelegd hoe een gebruikersmacro opgeslagen en weer opgeroepen kan worden.

### **Overzicht van de macro's**

Applicatiemacro's zijn voorgeprogrammeerde parametersets. Bij het opstarten van de omvormer kan de gebruiker een van de macro's kiezen - de macro die het best past bij uw toepassing - via parameter [99.02](#page-197-0), eventuele wijzigingen aanbrengen en het resultaat als een gebruikersmacro opslaan.

Er zijn vijf standaardmacro's en twee gebruikersmacro's. De tabel hieronder bevat een samenvatting van de macro's en beschrijft geschikte toepassingen.

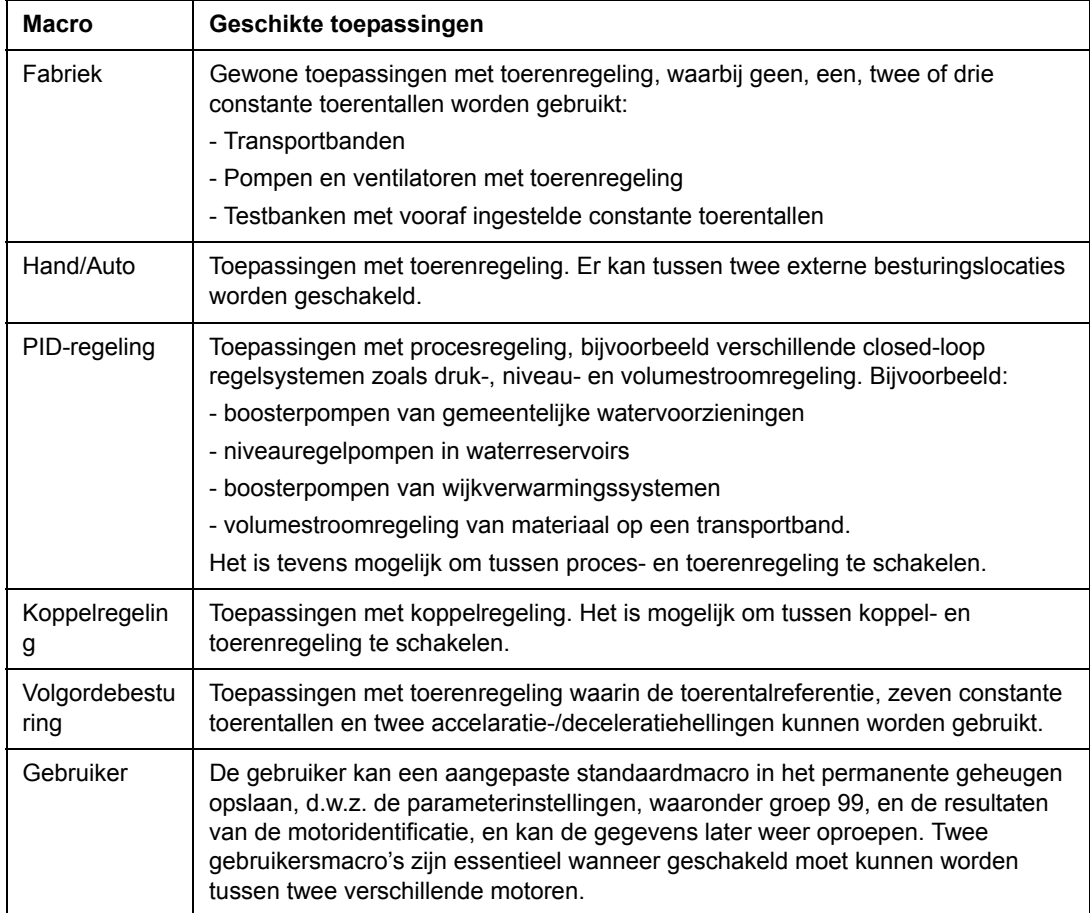

# **Opmerking betreffende externe voeding**

Externe +24 V voeding voor de RMIO-kaart wordt aanbevolen als

- de toepassing na aansluiting van de ingangsvoeding een snelle start vereist
- veldbuscommunicatie vereist is als de ingangsvoeding is afgeschakeld.

De RMIO-kaart kan gevoed worden via een externe voedingsbron via aansluitklem X23 of X34 of via zowel X23 als X34. De interne voeding van aansluitklem X34 kan aangesloten blijven tijdens het gebruik van klem X23.

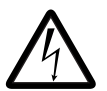

**WAARSCHUWING!** Als de RMIO-kaart via een externe voedingsbron via klem X34 wordt gevoed, dan moet het losse kabeluiteinde verwijderd van de klem op de RMIO-kaart fysiek worden vastgezet op een plaats waar geen contact met elektrische onderdelen mogelijk is. Van de kabel die van de klem verwijderd is, moeten de geleideruiteinden afzonderlijk worden geïsoleerd.

### **Parameterinstellingen**

Stel bij het standaardbesturingsprogramma, parameter [16.09](#page-133-0) CTRL BOARD SUPPLY in op EXTERNAL 24V als de RMIO-kaart gevoed wordt door een externe bron.

# **Macro Fabriek**

Alle omvormeropdrachten en referentie-instellingen kunt u opgeven via het bedieningspaneel of vanaf een externe besturingslocatie. De actieve besturingslocatie kunt u kiezen door middel van de toets *LOC REM* op het bedieningspaneel. De omvormer wordt gestuurd door het toerental.

Bij externe besturing is de besturingslocatie EXT1. Het referentiesignaal is aangesloten op analoge ingang AI1 en de start-/stop- en draairichtingssignalen op digitale ingangen DI1 en DI2. Standaard is de draairichting ingesteld op VOORUIT (parameter [10.03\)](#page-109-1). DI2 bedient de draairichting pas als parameter [10.03](#page-109-1) is gewijzigd naar VERZOEK.

Er zijn drie constante toerentallen beschikbaar op de digitale ingangen DI5 en DI6. Er zijn twee acceleratie/deceleratiecurves vooraf gedefinieerd. De acceleratie- en deceleratiewaarden worden toegepast afhankelijk van de status van de digitale ingang DI4.

Twee analoge signalen (toerental en stroom) en drie relaisuitgangssignalen (gereed, in bedrijf en geïnverteerde fout) zijn beschikbaar.

De standaard actuele gegevens op de display van het bedieningspaneel zijn FREQUENTIE, STROOM en VERMOGEN.

### **Standaardbesturingsaansluitingen**

De onderstaande afbeelding geeft de externe aansluitingen van de macro Factory. De markeringen van standaard I/O-klemmen op de RMIO-kaart zijn aangegeven.

 $X20$ 

1) Werkt alleen als parameter [10.03](#page-109-1) door de gebruiker naar VERZOEK is gezet.

2) De standaard VS-instellingen verschillen als volgt :

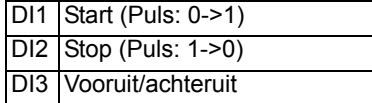

 $3)$  0 = hellingtijden volgens par. [22.02](#page-140-0) en [22.03](#page-140-1). 1 = hellingtijden volgens par. [22.04](#page-141-0) en [22.05.](#page-141-1)

#### 4) Zie parametergroep [12](#page-116-0)  [CONSTANT TOEREN:](#page-116-0)

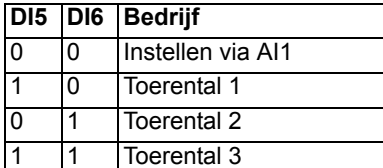

5) Zie parameter [21.09](#page-139-1).

6) Totale maximum stroom verdeeld over deze uitgang en optionele modules geïnstalleerd op de kaart.

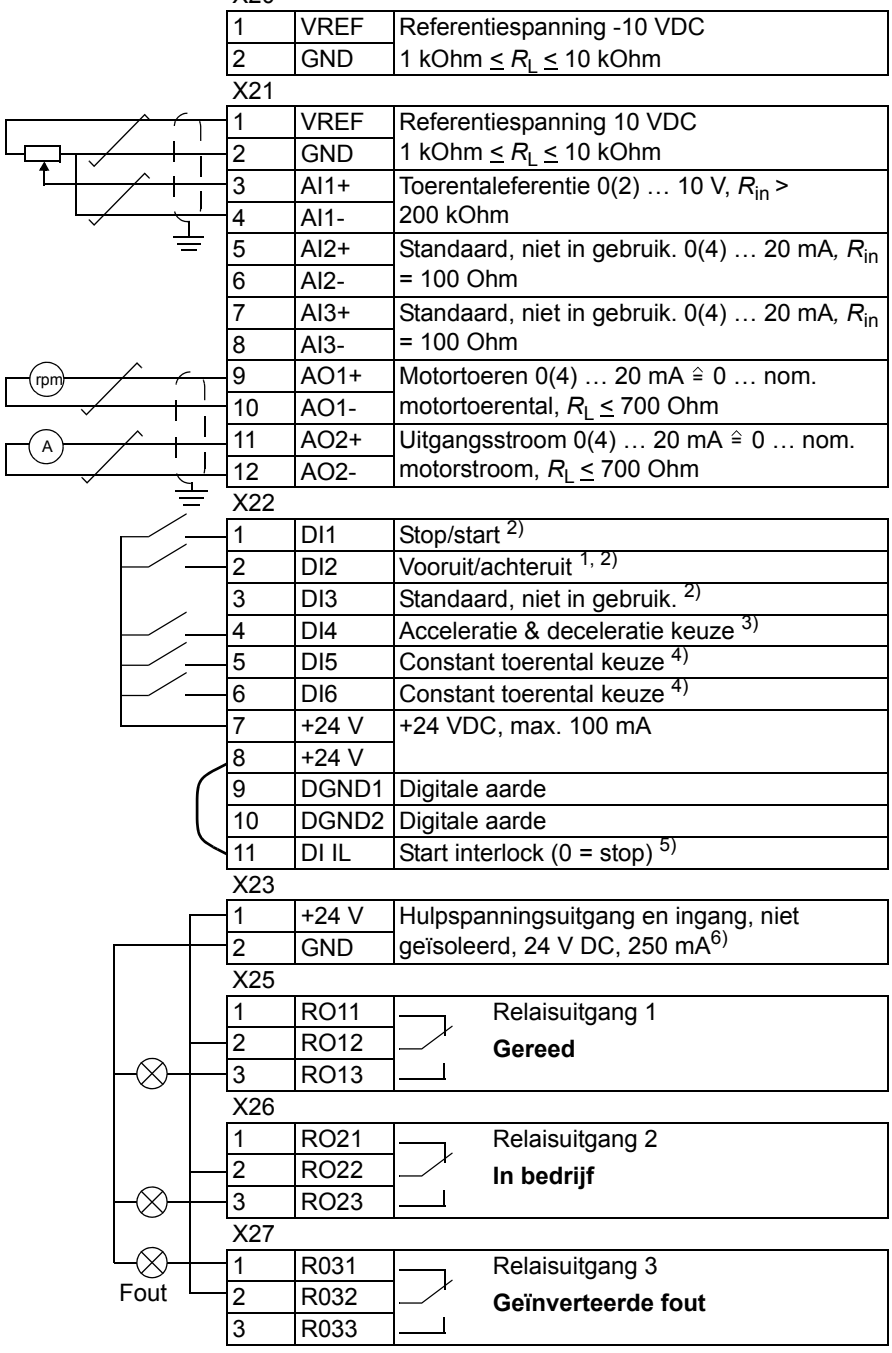

# **Macro Hand/Auto**

Start-/stop- en draairichtingsopdrachten en referentie-instellingen kunt u opgeven vanaf twee externe besturingslocaties, EXT1 (Hand) of EXT2 (Auto). De start-/stop-/ draairichtingsopdrachten van EXT1 (Hand) zijn verbonden met de digitale ingangen DI1 en DI2 en het referentiesignaal is verbonden met de analoge ingang AI1. De start-/stop-/draairichtingsopdrachten van de EXT2 (Auto) zijn verbonden met de digitale ingangen DI5 en DI6 en het referentiesignaal is verbonden met de analoge ingang AI2. De keuze tussen EXT1 en EXT2 hangt af van de status van de digitale ingang DI3. De omvormer is toerengeregeld. Toerentalreferentie en start-/stop- en draairichtingsopdrachten kunt u ook via het toetsenbord van het bedieningspaneel invoeren. U kunt een constant toerental kiezen m.b.v. digitale ingang DI4.

Toerentalreferentie in autobesturing (EXT2) wordt gegeven als percentage van het maximumtoerental van de omvormer.

Twee analoge en drie relaisuitgangssignalen zijn beschikbaar op de klemmenstroken. De standaard actuele gegevens op de display van het bedieningspaneel zijn FREQUENTIE, STROOM en BEDIENPL.

### **Standaardbesturingsaansluitingen**

De onderstaande afbeelding geeft de externe aansluitingen van de macro Hand/ Auto. De markeringen van standaard I/O-klemmen op de RMIO-kaart zijn aangegeven.

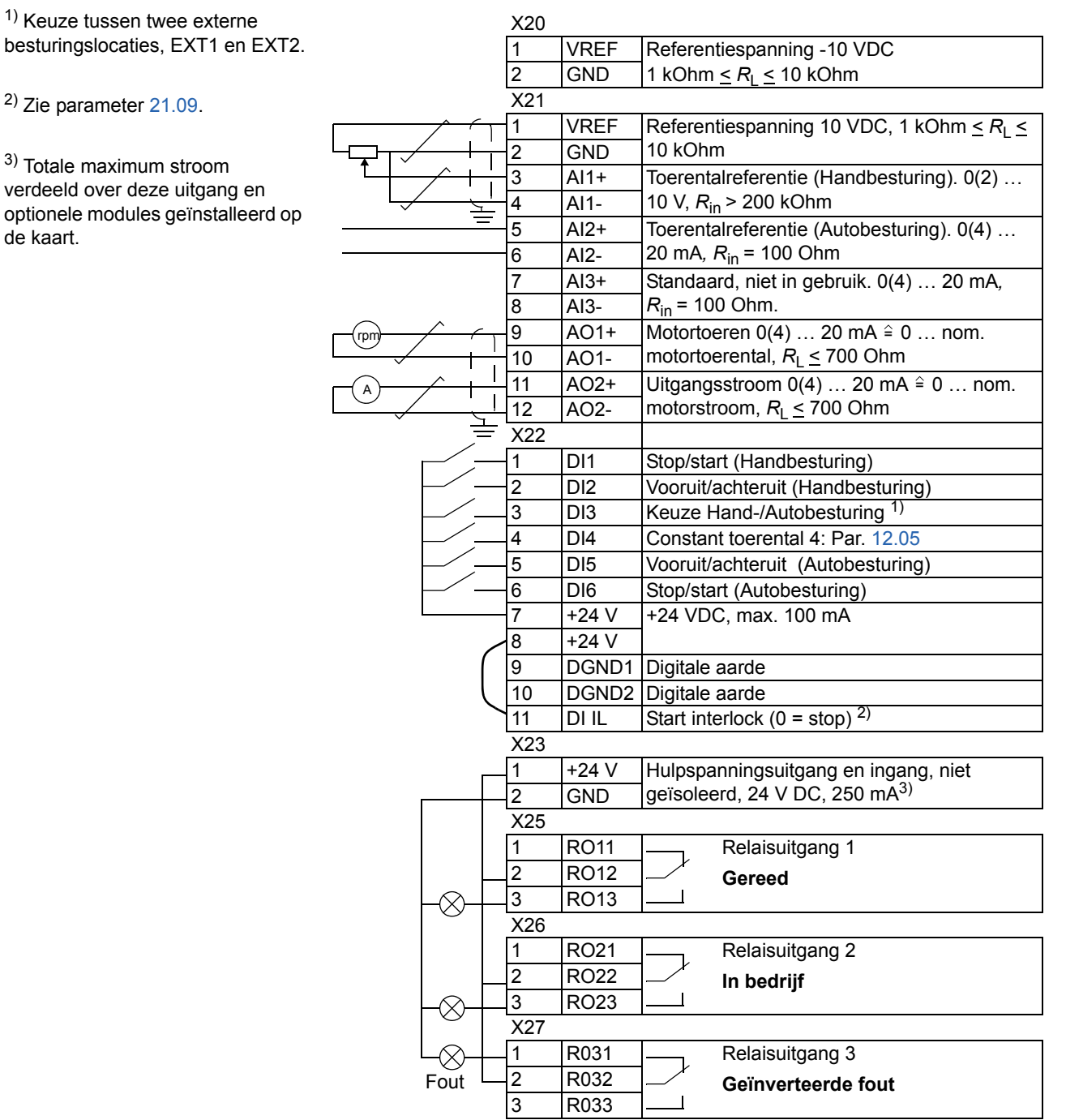

# **Macro PID-regeling**

De macro PID-regeling wordt gebruikt voor het regelen van procesvariabelen zoals druk of flow, door het toerental van de aangedreven motor te regelen.

Het procesreferentiesignaal is aangesloten op de analoge ingang AI1 en het procesterugkoppelsignaal op de analoge ingang AI2.

In plaats daarvan kunt u een directe toerentalreferentie bij de omvormer invoeren via analoge ingang AI1. Dan wordt de PID-regeling overgeslagen en regelt de omvormer niet langer de procesvariabele. De keuze tussen een directe toerentalregeling en de regeling van de procesvariabele gebeurt via digitale ingang DI3.

Twee analoge en drie relaisuitgangssignalen zijn beschikbaar op de klemmenstroken. De standaard actuele gegevens op de display van het bedieningspaneel zijn TOERENTAL, WERKWAARDE1 en REGELAFWIJKING.

### **Aansluitvoorbeeld, 24 tweedraadssensor VDC / 4…20 mA**

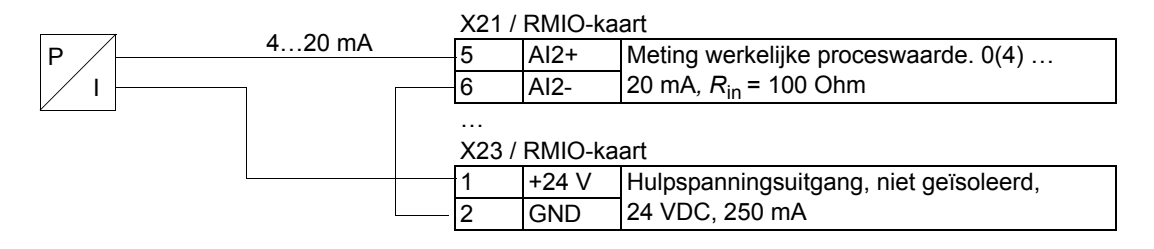

**Opmerking:** De sensor wordt gevoed door zijn stroomuitgang. Daarom moet het uitgangssignaal 4…20 mA zijn, en niet 0…20 mA.

### **Standaardbesturingsaansluitingen**

PT

5)

De onderstaande afbeelding toont de externe aansluitingen van de macro PIDregeling. De markeringen van standaard I/O-klemmen op de RMIO-kaart zijn aangegeven.

1) Keuze tussen twee externe besturingslocaties, EXT1 en EXT2

2) Alleen gebruiken als de toerenregeling actief is  $(D13 = 0)$ 

3) Open = Geen startvrijgave. Omvormer zal niet starten of stopt. Gesloten = Startvrijgave. Normale werking.

4) Zie parameter [21.09.](#page-139-1)

5) De sensor moet op een voeding aangesloten zijn. Zie de instructies van de fabrikant. Een aansluitvoorbeeld voor een tweedraadssensor van 24 VDC / 4…20 mA sensor is op de vorige pagina weergegeven.

6) Totale maximum stroom verdeeld over deze uitgang en optionele modules geïnstalleerd op de kaart.

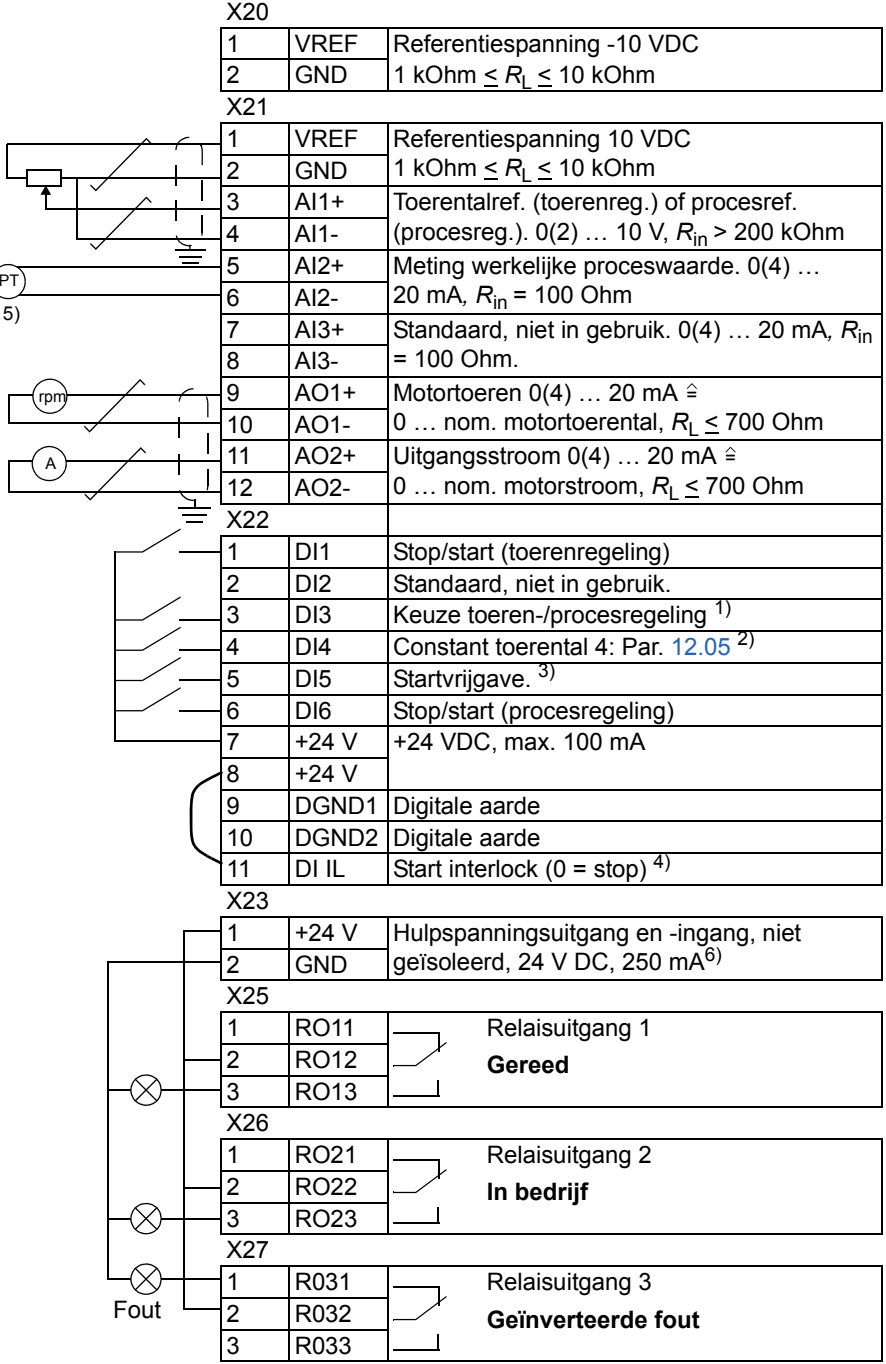

# **Macro Koppelregeling**

De macro Koppelregeling wordt gebruikt in toepassingen die de regeling van het motorkoppel vereisen. Koppelreferentie wordt gegeven als een stroomsignaal via analoge ingang AI2. Standaard komt 0 mA overeen met 0 % en 20 mA met 100 % van het nominale motorkoppel. De opdrachten Start/Stop/Draairichting worden via de digitale ingangen DI1 en DI2 gegeven. Het startvrijgavesignaal is aangesloten op DI6.

Via de digitale ingang DI3 kan een toerenregeling in plaats van een koppelregeling worden gekozen. Ook kan de externe besturingslocatie worden gewijzigd naar lokale besturingslocatie (d.w.z. naar het bedieningspaneel) door op de toets *LOC/ REM* te drukken. Het paneel regelt standaard het toerental. Als via het paneel het koppel moet worden geregeld, moet de waarde van parameter [11.01](#page-111-1) worden gewijzigd in REF2 (%).

Twee analoge en drie relaisuitgangssignalen zijn beschikbaar op de klemmenstroken. De standaard actuele gegevens op de display van het bedieningspaneel zijn TOERENTAL, KOPPEL en BEDIENPL.

### **Standaardbesturingsaansluitingen**

De onderstaande afbeelding geeft de externe aansluitingen van de macro Koppelregeling. De markeringen van standaard I/O-klemmen op de RMIO-kaart zijn aangegeven.

1) Keuze tussen twee externe besturingslocaties, EXT1 en EXT2

2) Alleen gebruiken als de toerenregeling actief is  $(D13 = 0)$ 

3) Open= Hellingtijd volgens par. [22.02](#page-140-0) en [22.03.](#page-140-1) Gesloten = Hellingtijd volgens par. [22.04](#page-141-0) en [22.05](#page-141-1).

 $^{4)}$  Open = Geen startvrijgave. Omvormer zal niet starten of stopt. Gesloten = Startvrijgave. Normale werking.

5) Zie parameter [21.09](#page-139-1).

6) Totale maximum stroom verdeeld over deze uitgang en optionele modules geïnstalleerd op de kaart.

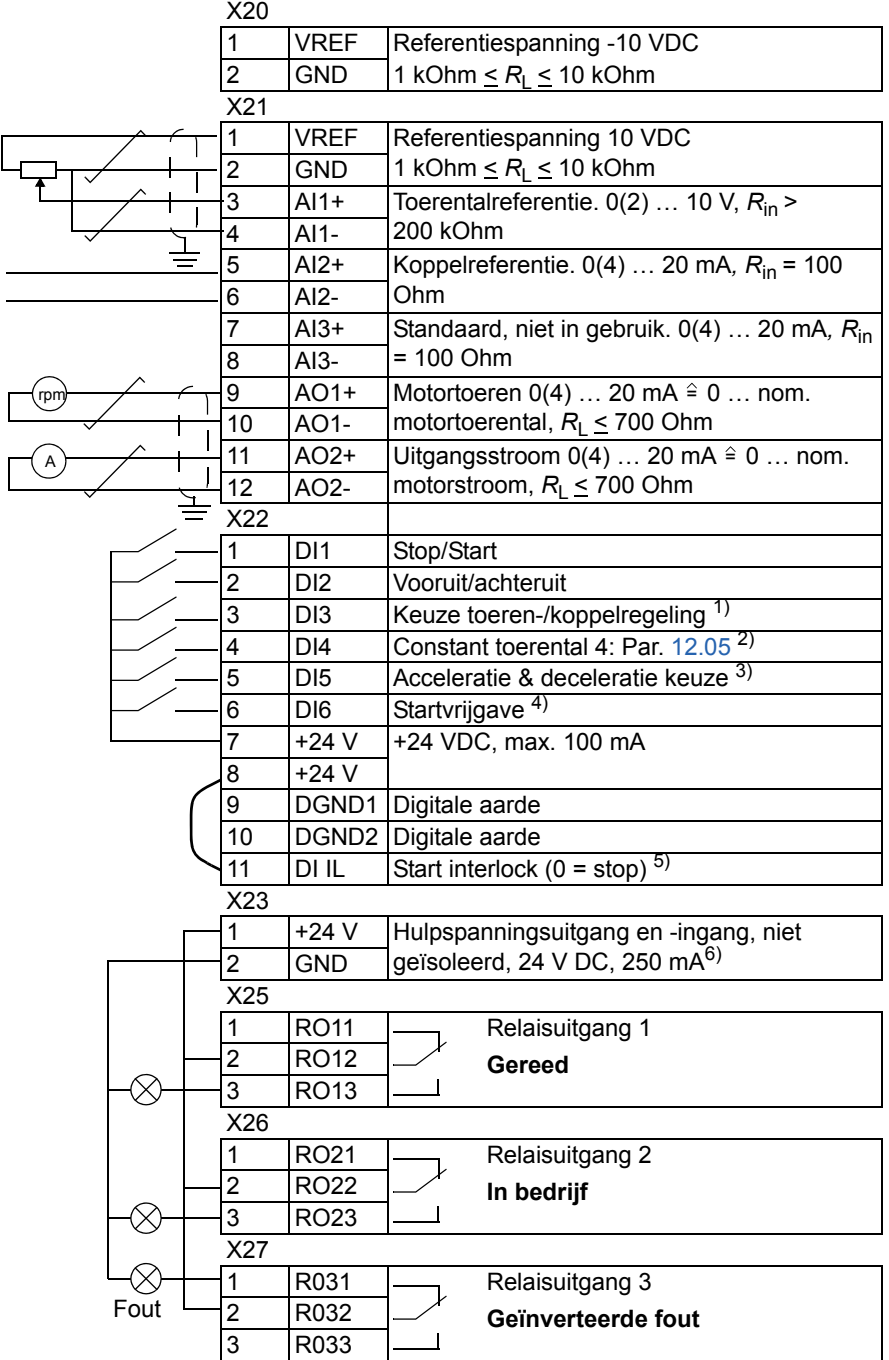

# **Macro Volgordebesturing**

Deze macro biedt zeven vooraf ingestelde constante toerentallen, die geactiveerd kunnen worden door middel van digitale ingangen DI4 tot DI6. Er zijn twee acceleratie/deceleratiecurves vooraf gedefinieerd. De acceleratie- en deceleratiecurves worden toegepast afhankelijk van de status van de digitale ingang DI3. De opdrachten Start/Stop/Draairichting worden gegeven via de digitale ingangen DI1 en DI2.

Externe toerentalreferentie kan worden ingevoerd via analoge ingang AI1. De referentie is alleen actief wanneer alle digitale ingangen DI4 tot DI6 0 V DC zijn. Het geven van besturingsopdrachten en het instellen van de referentie is ook mogelijk vanaf het bedieningspaneel.

Twee analoge en drie relaisuitgangssignalen zijn beschikbaar op de klemmenstroken. De standaardstopfunctie is helling. De standaard actuele gegevens op de display van het bedieningspaneel zijn FREQUENTIE, STROOM en VERMOGEN.

### **Werkingsschema**

De onderstaande afbeelding laat een praktisch voorbeeld van de macro zien.

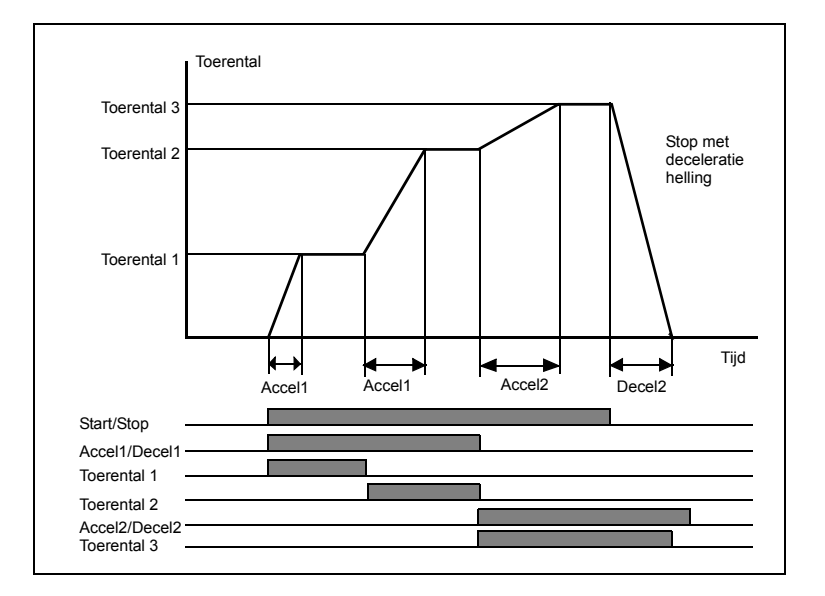

#### **Standaardbesturingsaansluitingen**

De onderstaande afbeelding geeft de externe aansluitingen van de macro Volgordebesturing. De markeringen van standaard I/O-klemmen op de RMIO-kaart zijn aangegeven.

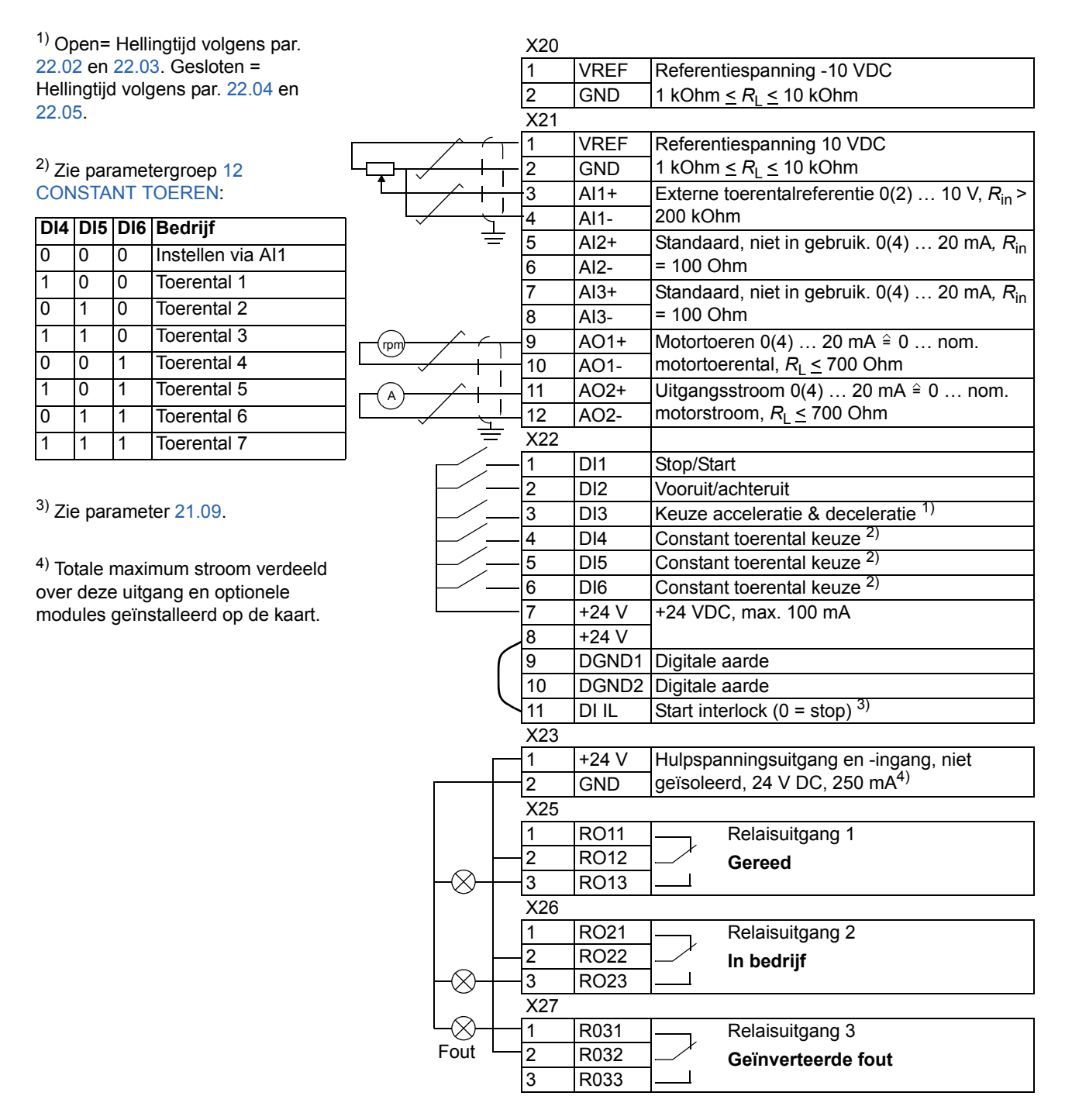

# **Gebruikersmacro's**

Behalve de standaardapplicatiemacro's kunt u ook twee gebruikersmacro's maken. De gebruikersmacro maakt het mogelijk dat de gebruiker parameterinstellingen, inclusief groep 99, en de resultaten van de motoridentificatie, opslaat in het permanente geheugen en de gegevens in een later stadium weer oproept. De paneelreferentie wordt ook opgeslagen, als de macro wordt opgeslagen en geladen in locale besturingsmodus. De instelling van een externe besturingslocatie wordt opgeslagen in de gebruikersmacro, maar de instelling van een locale besturingslocatie wordt niet opgeslagen.

Gebruikersmacro 1 maken:

- Pas de parameters aan. Start de motoridentificatie als dat nog niet is gebeurd.
- Sla de parameterinstellingen en de resultaten van de motoridentificatie op door parameter [99.02](#page-197-0) in G1 SCHRIJVEN te wijzigen (druk op ENTER). Het opslaan duurt 20 s tot 1 minuut.

**Opmerking:** Als het opslaan van de gebruikersmacro meerdere keren uitgevoerd wordt, loopt het geheugen van de omvormer vol en start de file-compressie. Filecompressie kan tot 10 minuten duren. De macro zal verder opgeslagen worden na de file-compressie. (Dat deze bewerking bezig is, wordt aangegeven door knipperende puntjes op de laatste rij van het bedieningspaneel).

De gebruikersmacro oproepen:

- Wijzig parameter [99.02](#page-197-0) in G 1 LEZEN.
- Druk op *ENTER* om de waarden in te lezen.

De gebruikersmacro kan ook worden gewijzigd via een digitale ingang (zie parameter [16.05\)](#page-132-0).

**Opmerking:** Het inlezen van een gebruikersmacro herstelt ook de motorinstellingen in groep [99 OPSTARTGEGEVENS](#page-196-0) en de resultaten van de motoridentificatie. Controleer of de instellingen overeenkomen met de gebruikte motor.

**Voorbeeld:** De gebruiker kan de omvormer naar een andere motor schakelen zonder telkens eerst de parameters van de motor aan te hoeven passen en de motoridentificatie uit te voeren als er een andere motor wordt gekozen. De gebruiker hoeft slechts eenmaal de instellingen aan te passen en de motoridentificatie voor beide motoren uit te voeren en kan de gegevens vervolgens als twee gebruikersmacro's opslaan. Als de andere motor wordt gekozen, hoeft alleen de betreffende gebruikersmacro te worden ingelezen en is de omvormer klaar voor gebruik.

*102*

# **Actuele signalen en parameters**

### **Overzicht hoofdstuk**

Dit hoofdstuk beschrijft de feitelijke signalen en parameters en geeft de equivalente veldbuswaarde voor elk signaal en elke parameter. Er zijn aanvullende gegevens opgenomen in het hoofdstuk *[Aanvullende gegevens: actuele gegevens en](#page-266-0)  [parameters](#page-266-0)*.

### **Termen en afkortingen**

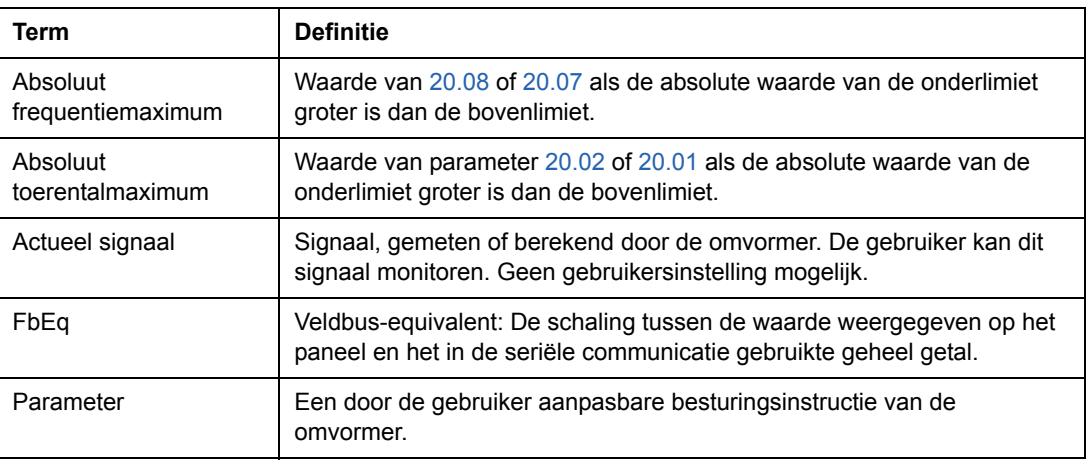

<span id="page-103-1"></span><span id="page-103-0"></span>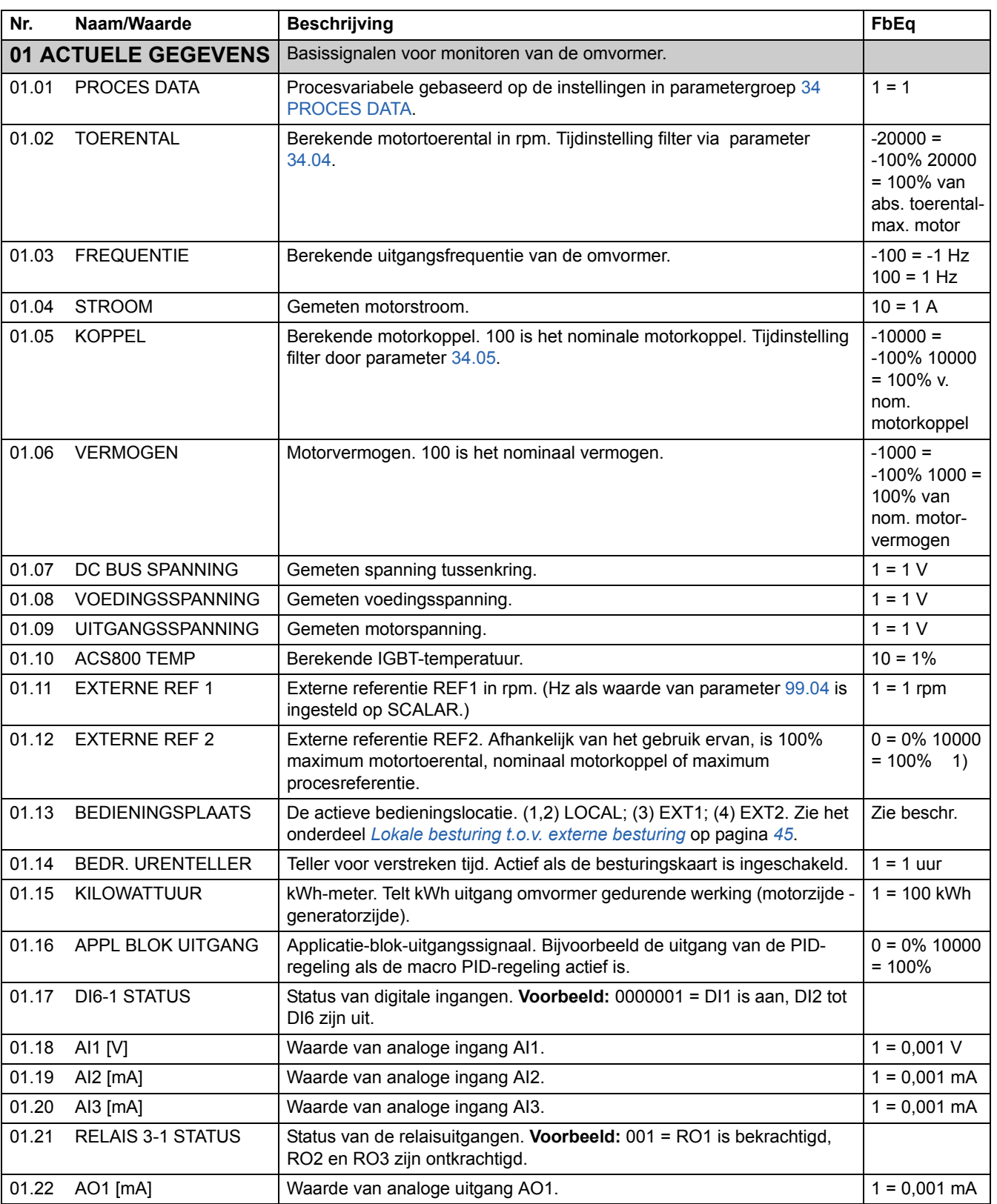

<span id="page-104-4"></span><span id="page-104-3"></span><span id="page-104-2"></span><span id="page-104-1"></span><span id="page-104-0"></span>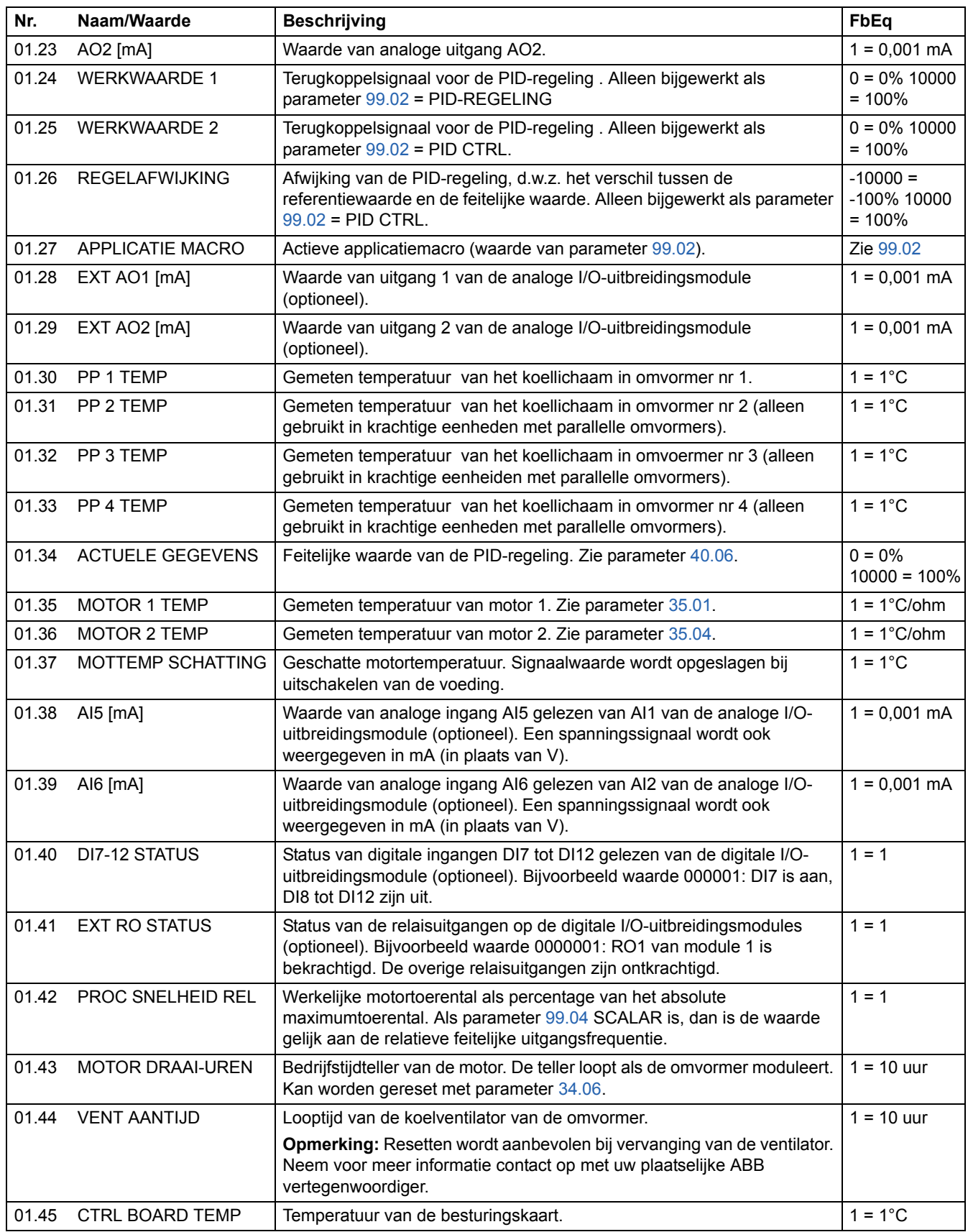

<span id="page-105-3"></span><span id="page-105-2"></span><span id="page-105-1"></span><span id="page-105-0"></span>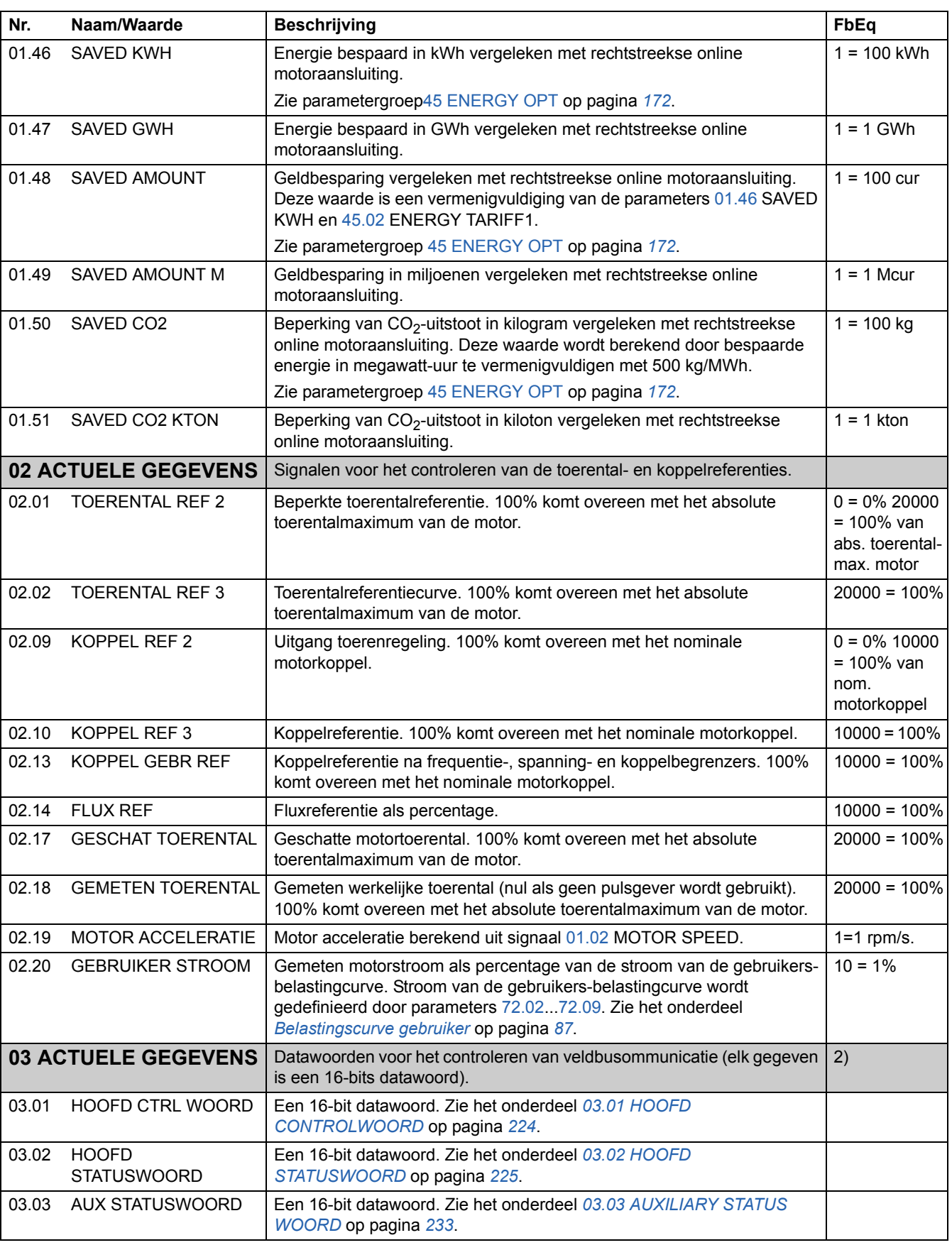

<span id="page-106-2"></span><span id="page-106-1"></span><span id="page-106-0"></span>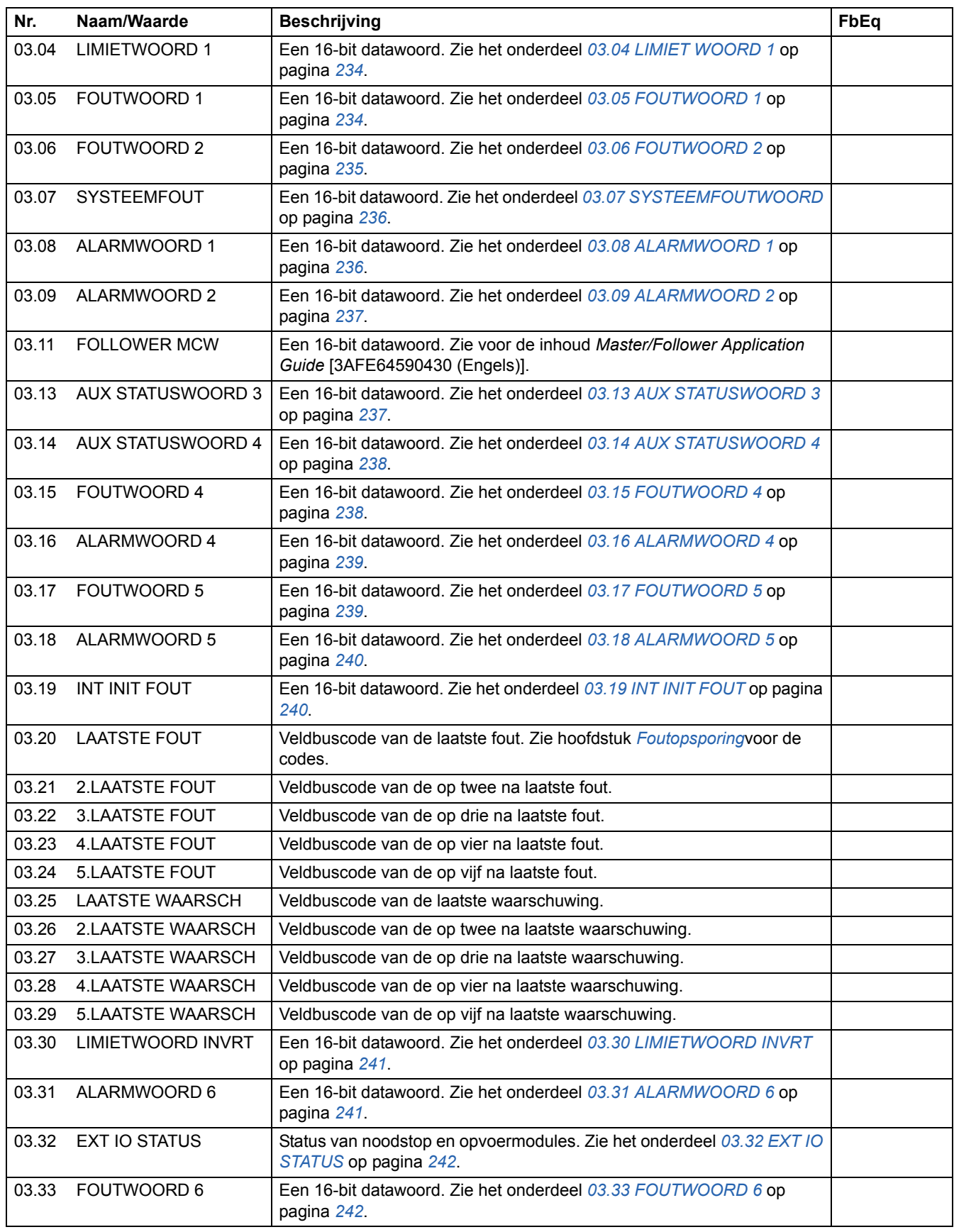

<span id="page-107-0"></span>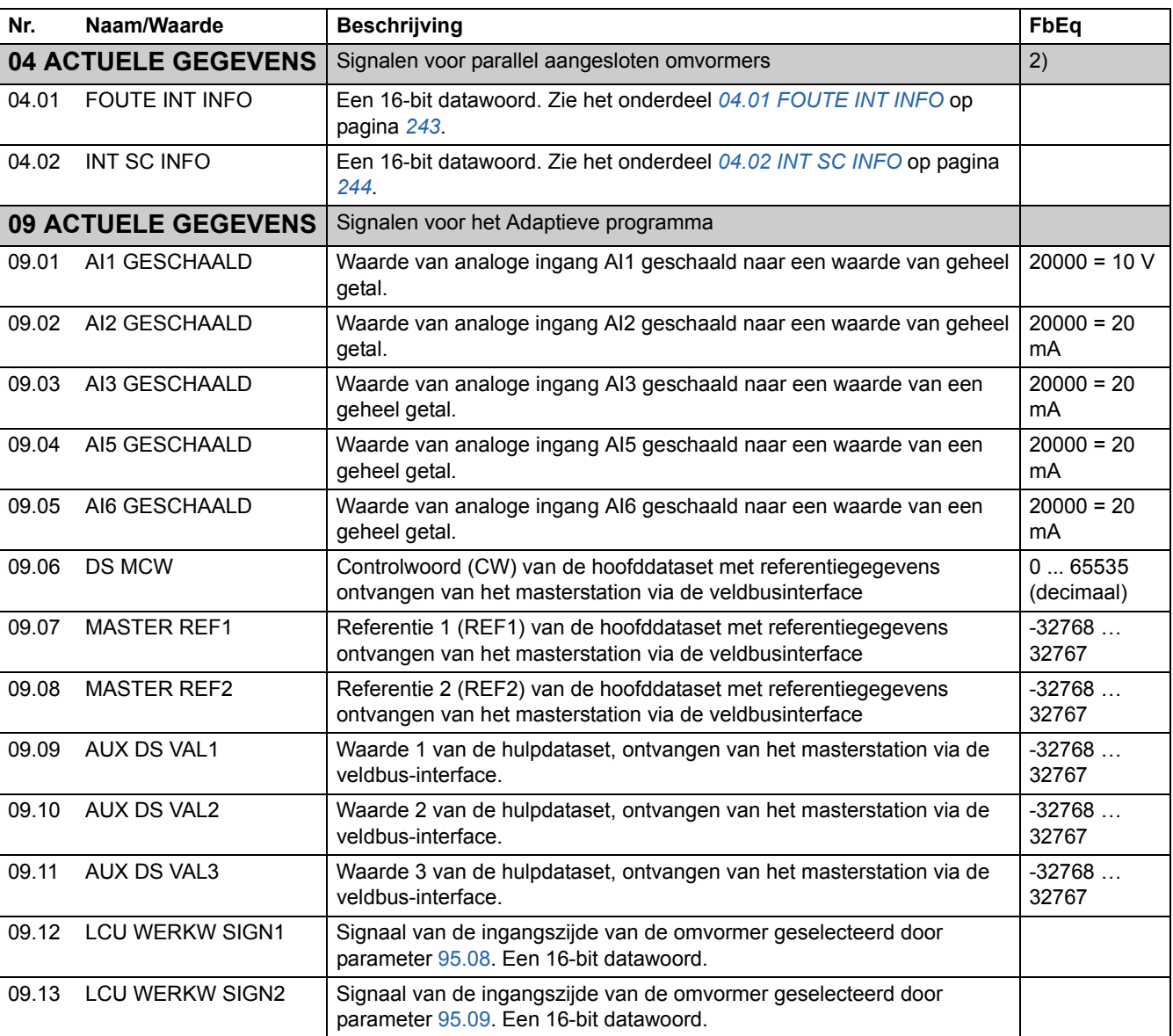

1) Percentage van het maximale motortoerental / nominale koppel / de maximale procesreferentie (afhankelijk van de geselecteerde ACS800-macro).

2) De inhoud van deze datawoorden wordt uiteengezet in het hoofdstuk *[Besturing via een veldbus](#page-202-0)*.
<span id="page-108-0"></span>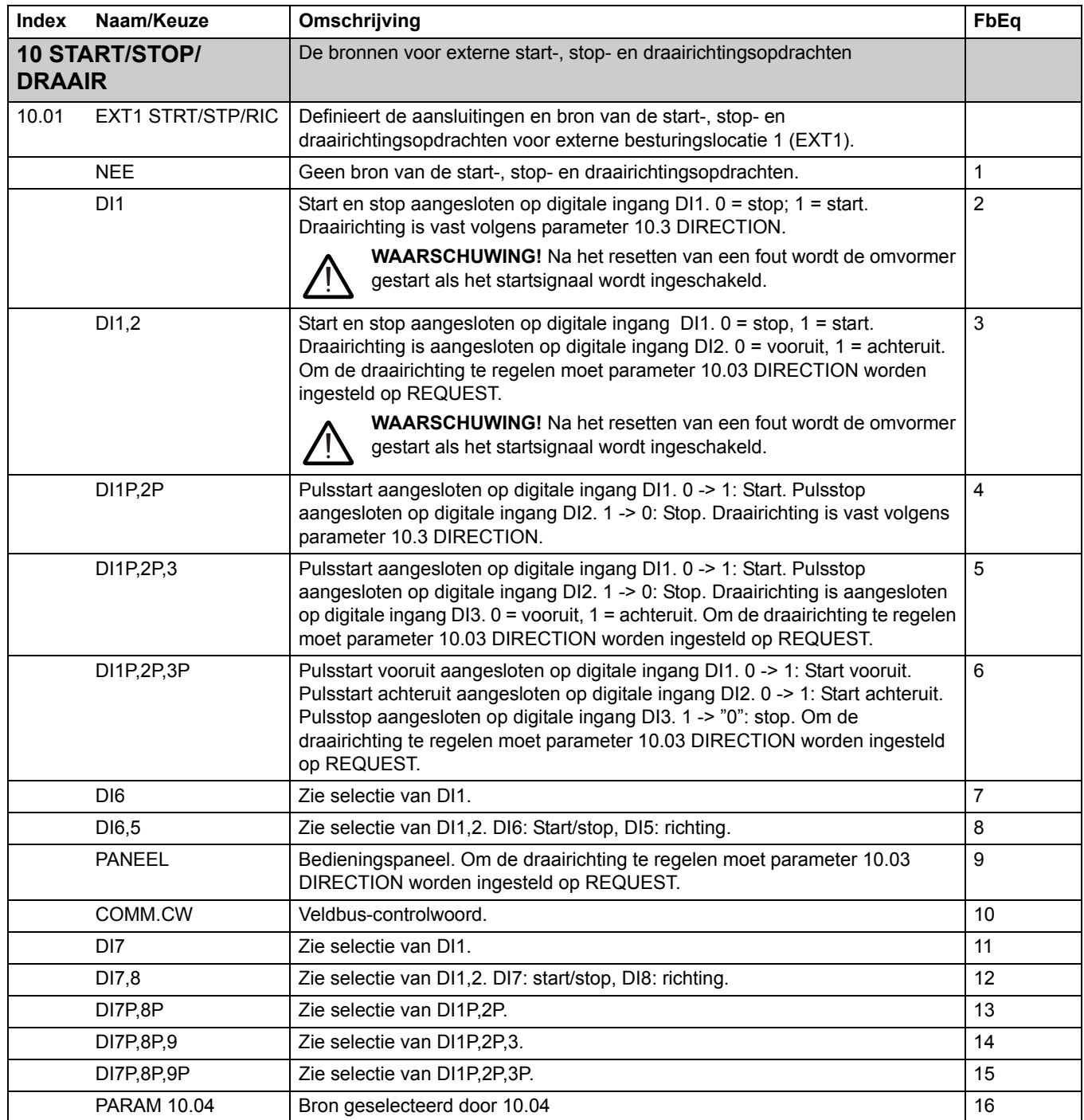

<span id="page-109-3"></span><span id="page-109-2"></span><span id="page-109-1"></span><span id="page-109-0"></span>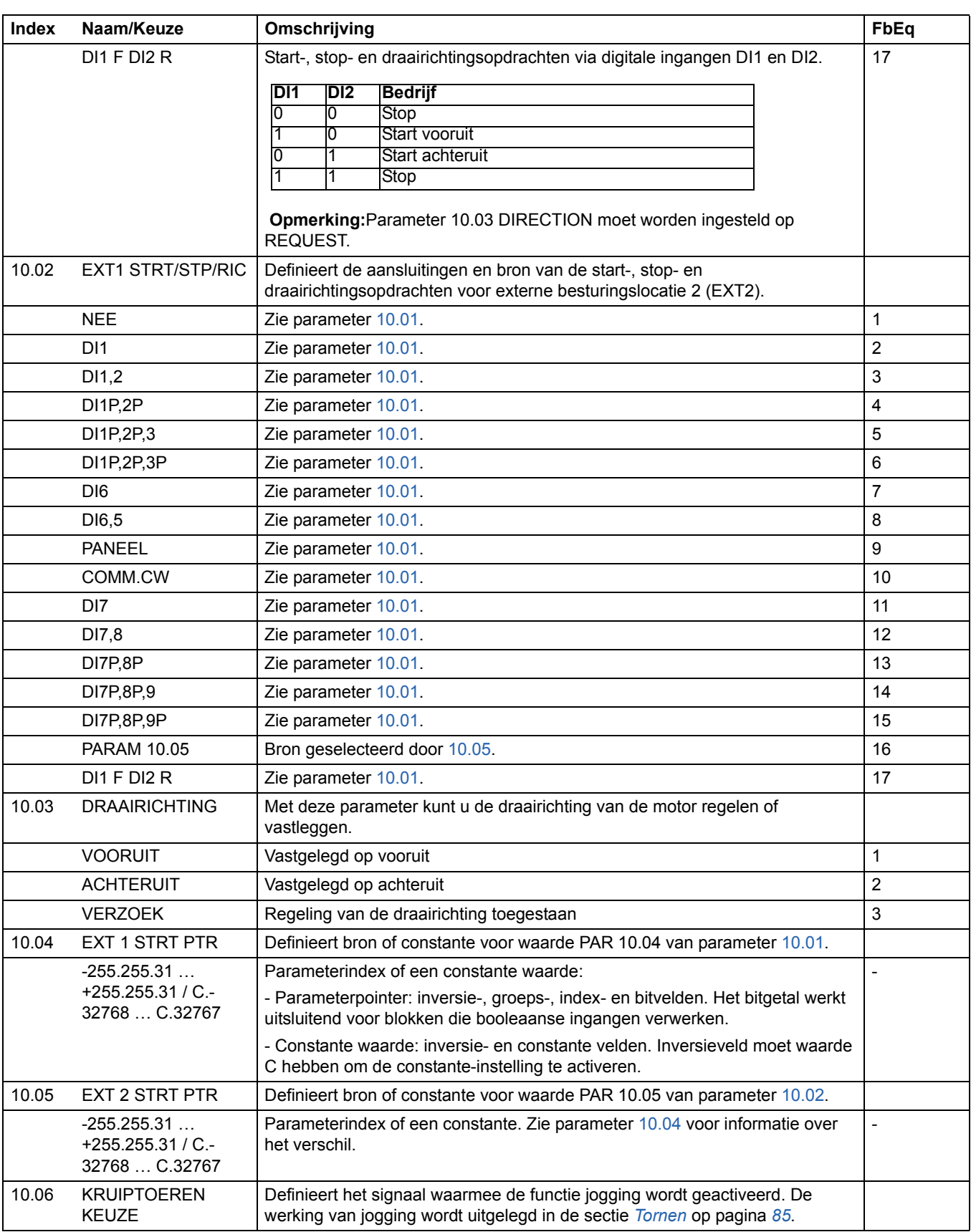

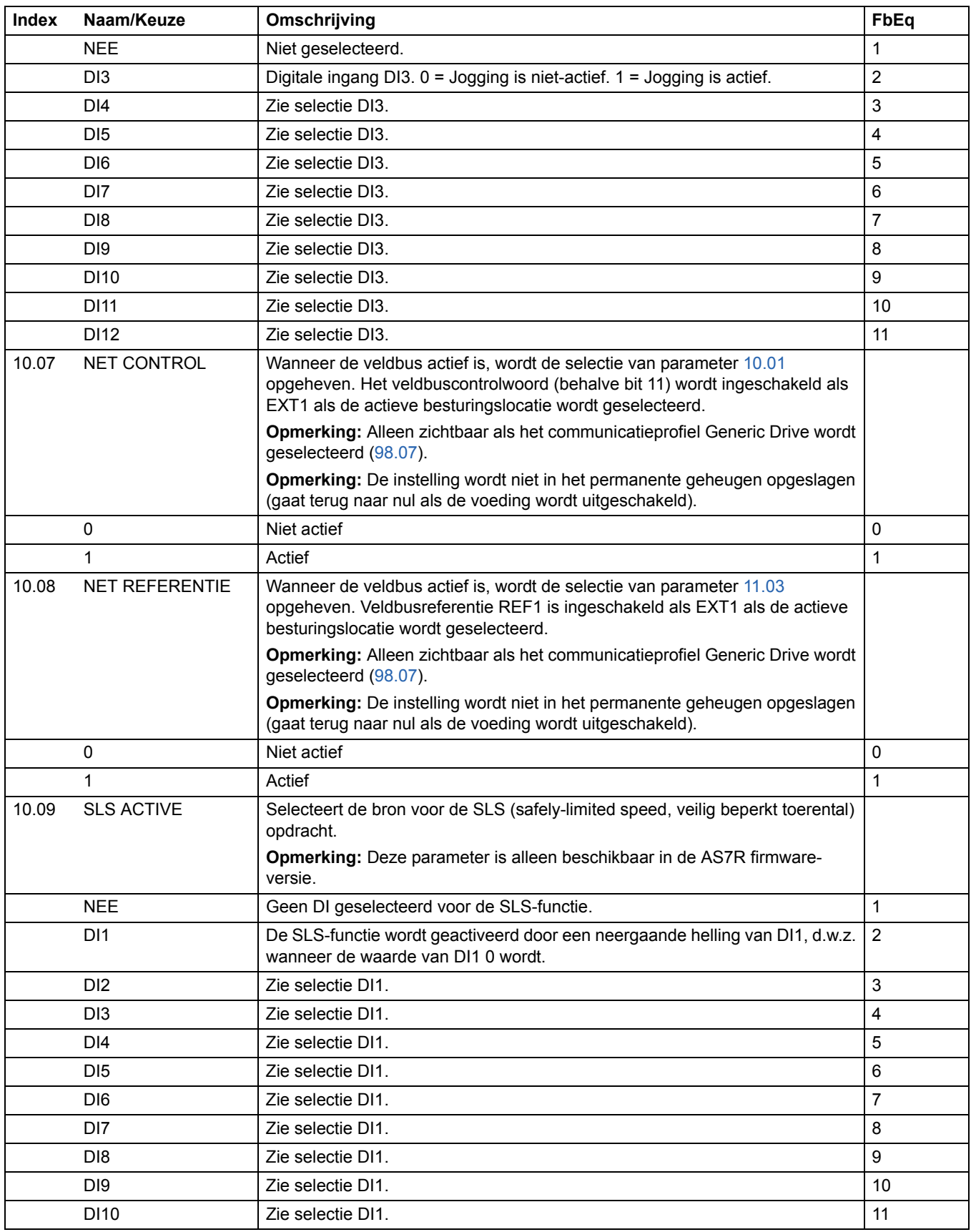

*Actuele signalen en parameters*

<span id="page-111-1"></span><span id="page-111-0"></span>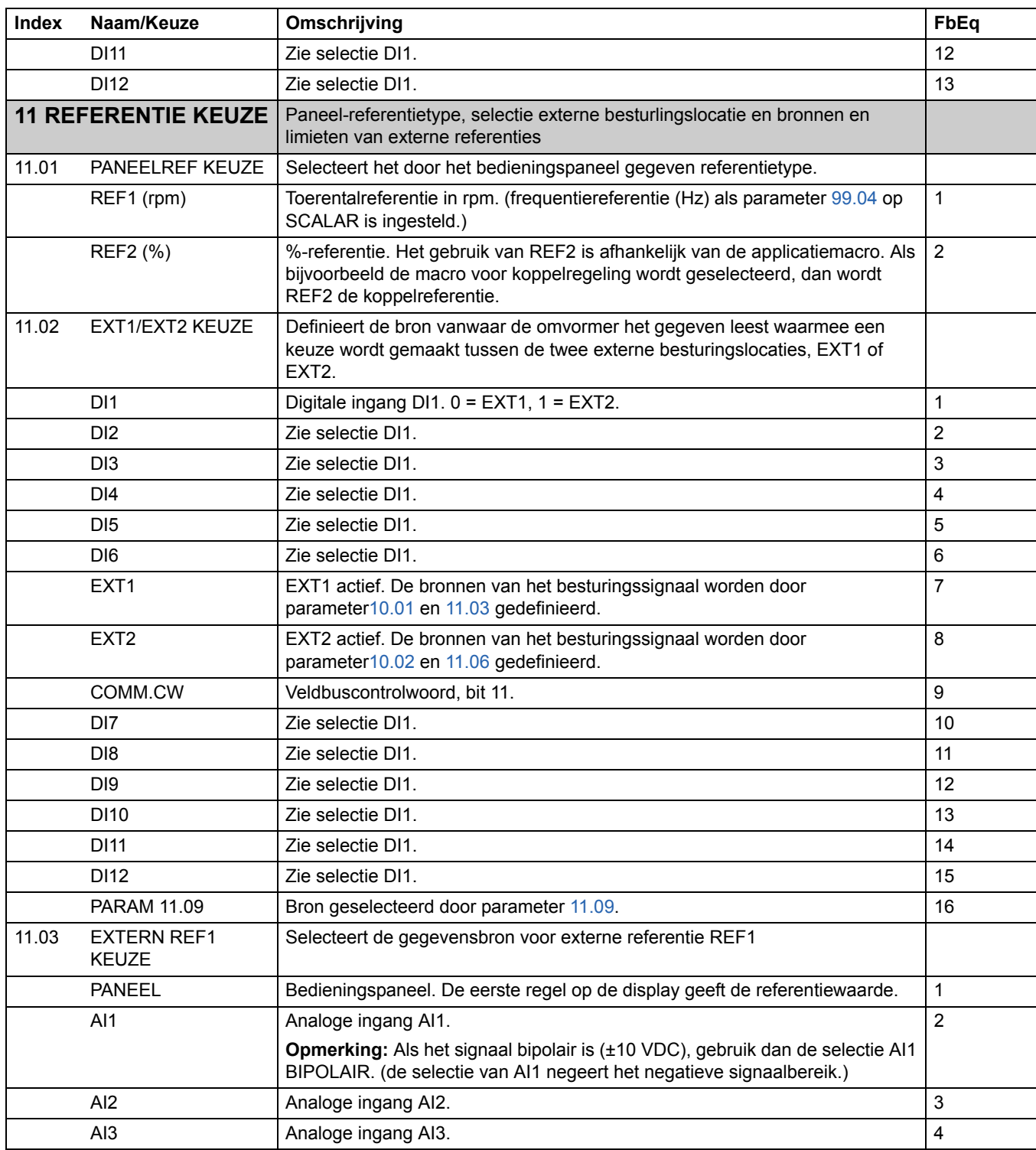

<span id="page-112-0"></span>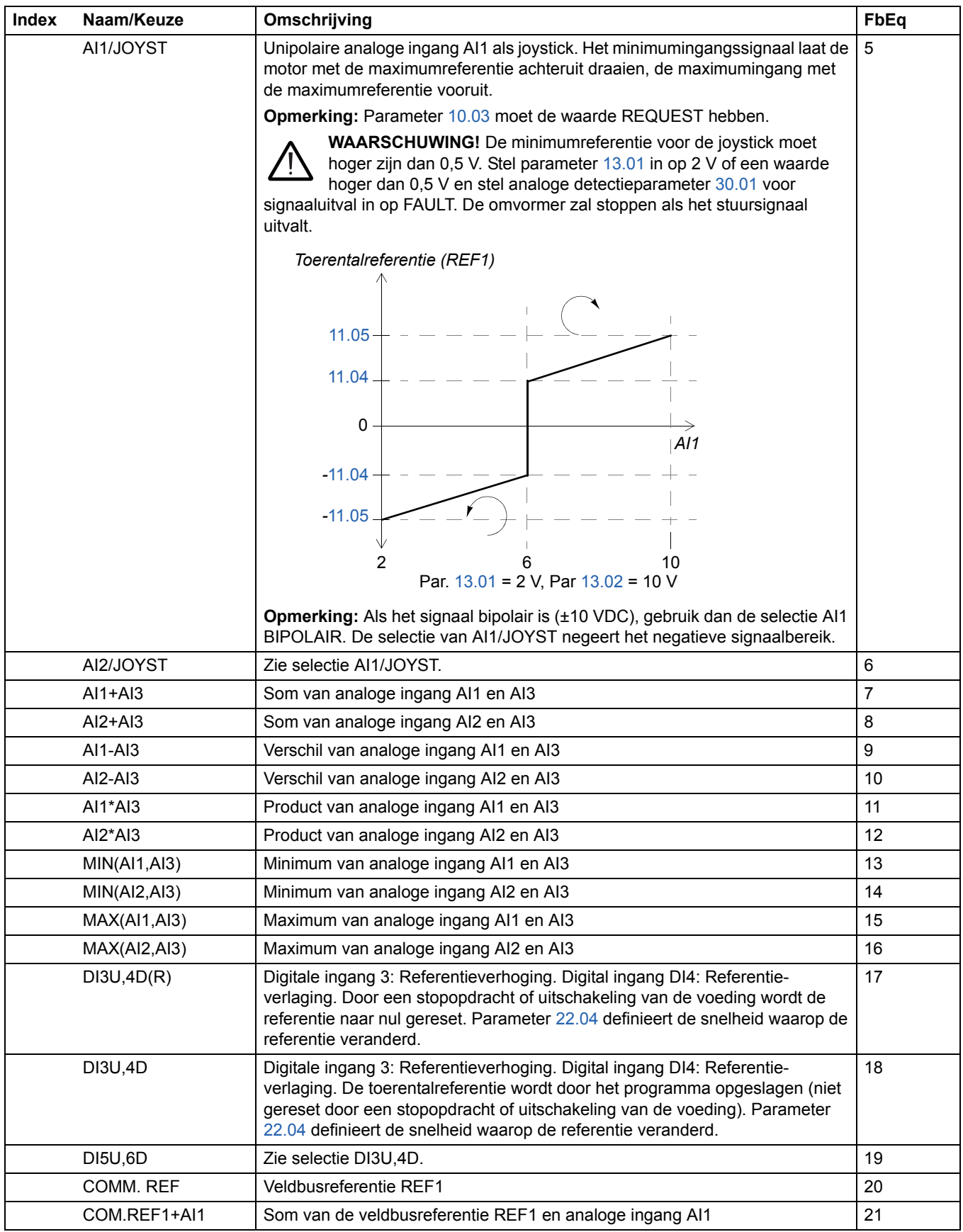

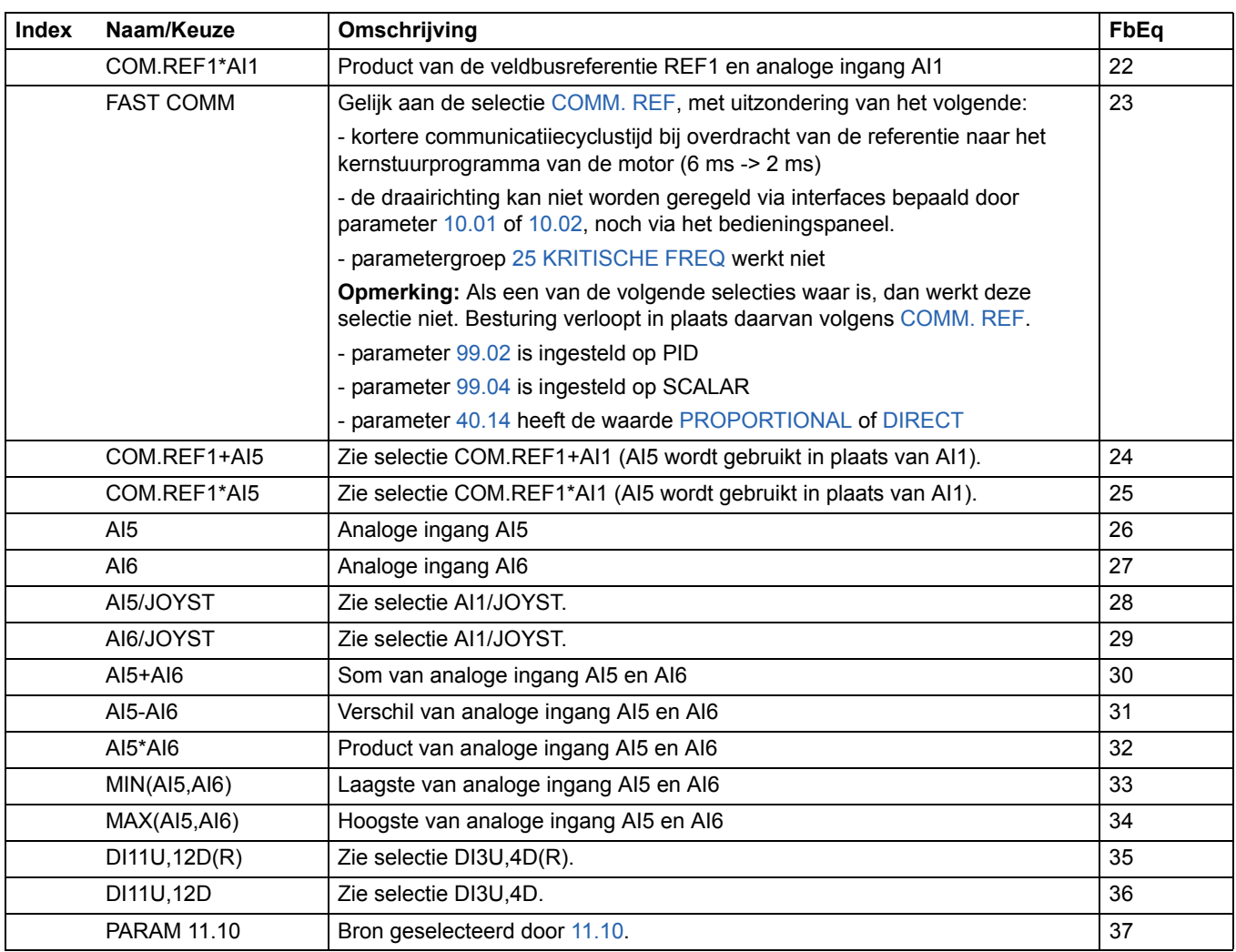

<span id="page-114-0"></span>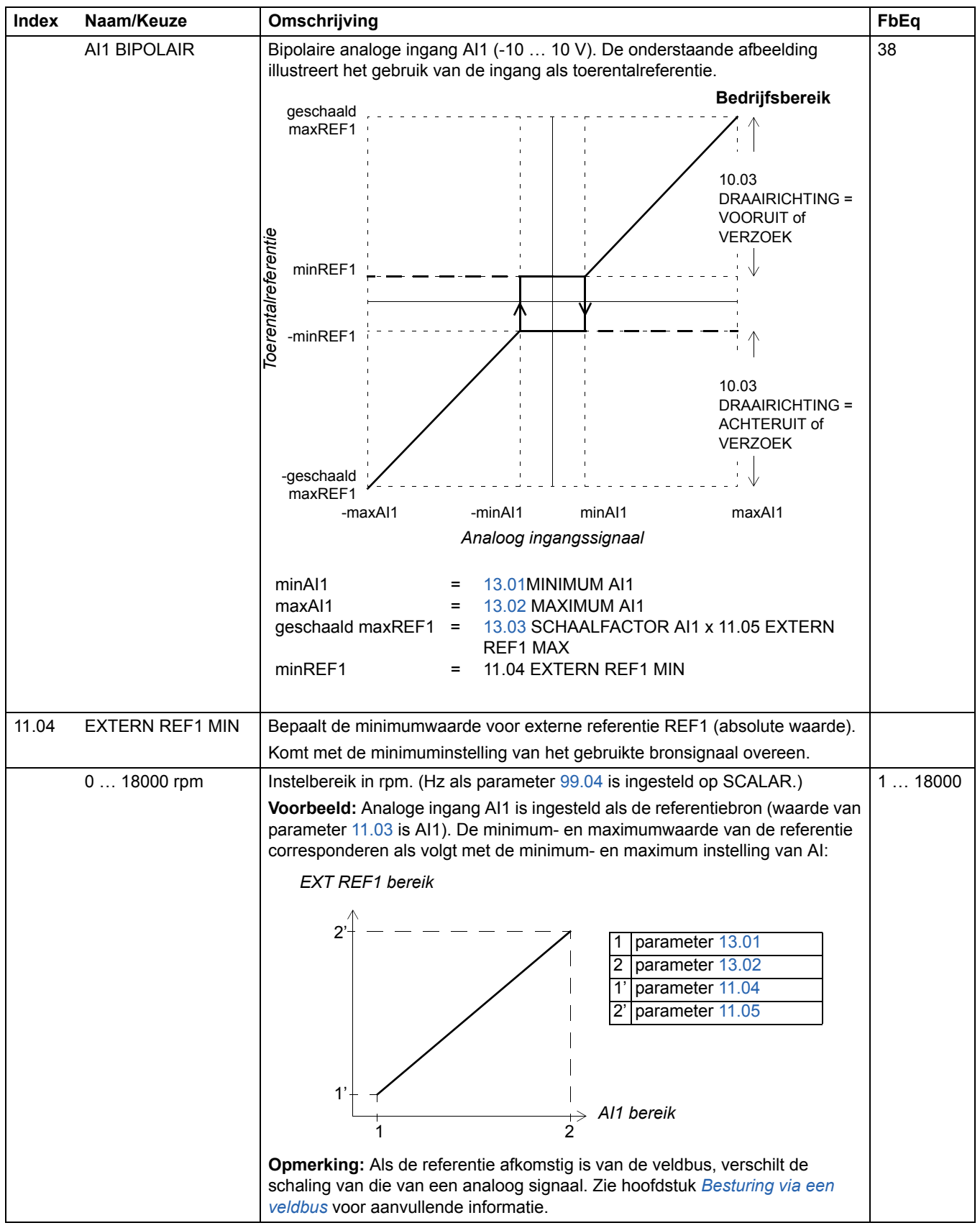

<span id="page-115-1"></span><span id="page-115-0"></span>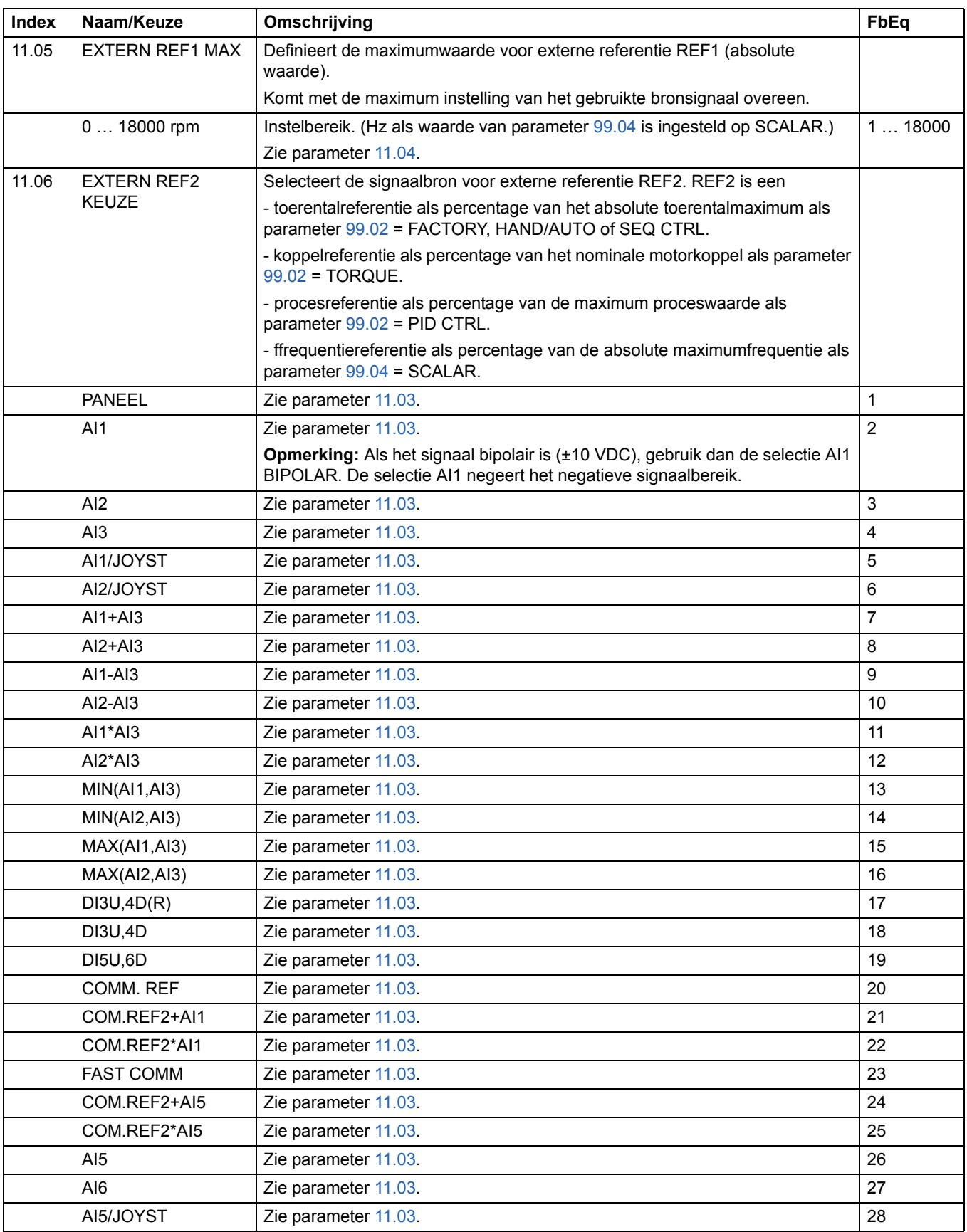

<span id="page-116-3"></span><span id="page-116-2"></span><span id="page-116-1"></span><span id="page-116-0"></span>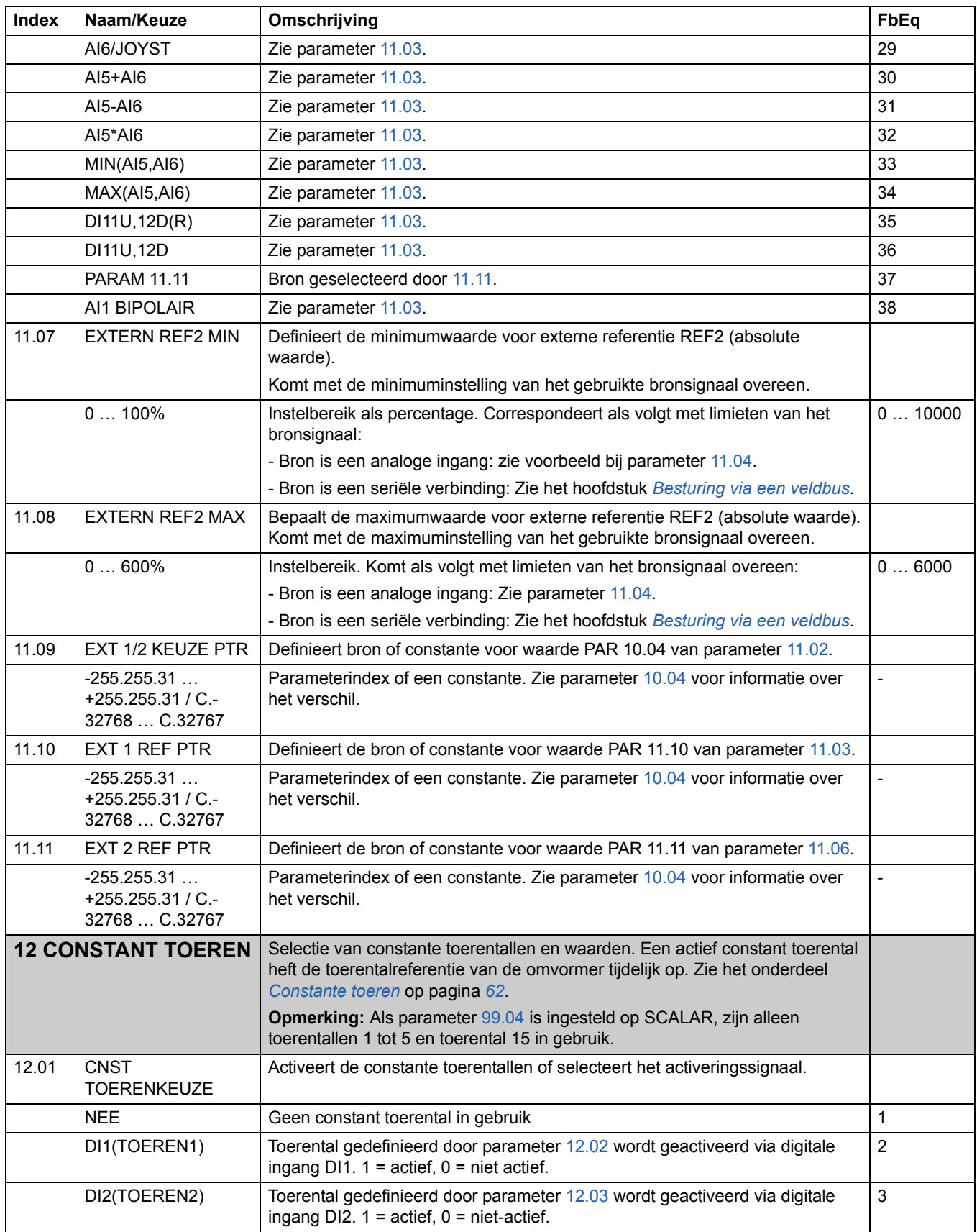

<span id="page-117-0"></span>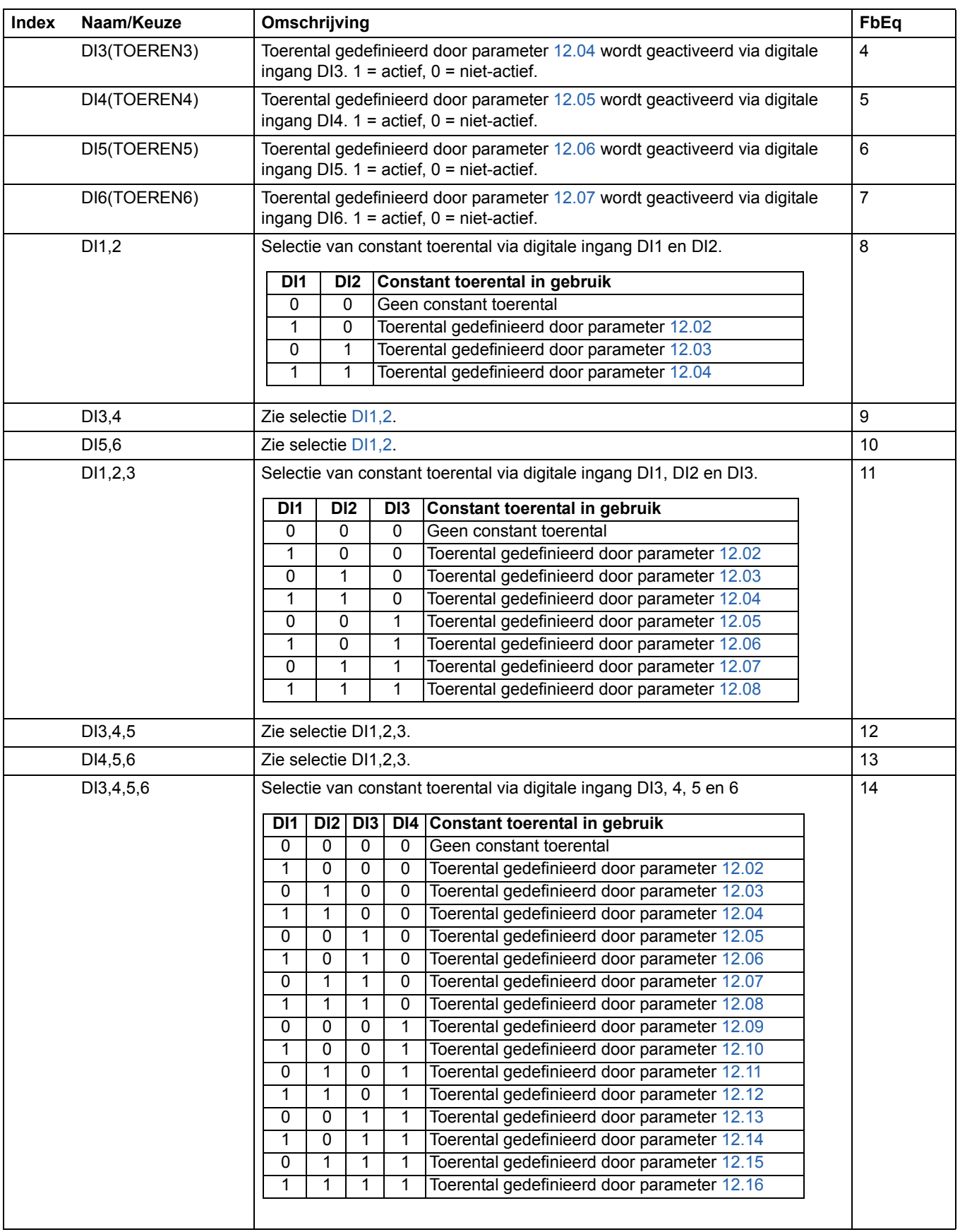

<span id="page-118-11"></span><span id="page-118-10"></span><span id="page-118-9"></span><span id="page-118-8"></span><span id="page-118-7"></span><span id="page-118-6"></span><span id="page-118-5"></span><span id="page-118-4"></span><span id="page-118-3"></span><span id="page-118-2"></span><span id="page-118-1"></span><span id="page-118-0"></span>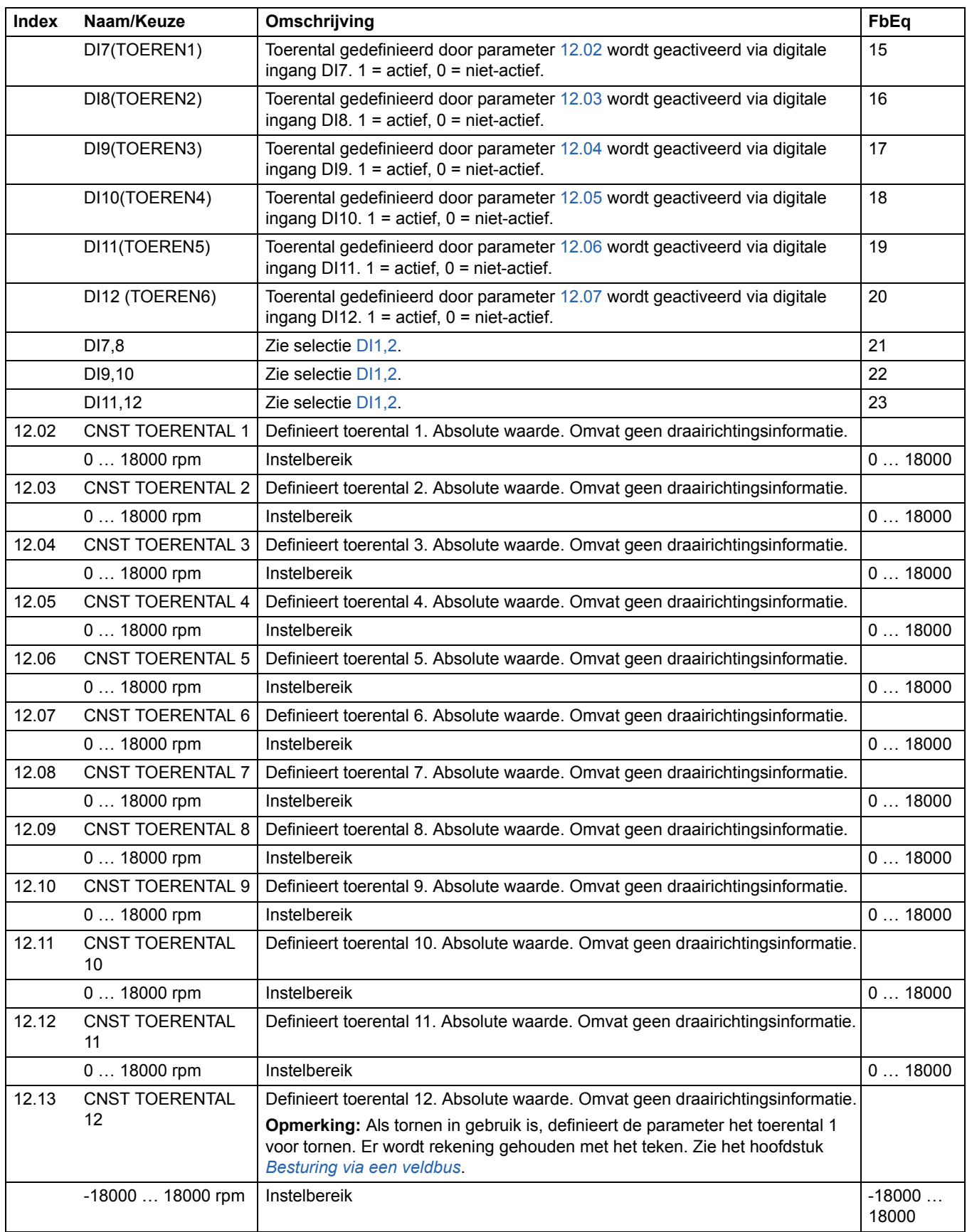

<span id="page-119-5"></span><span id="page-119-4"></span><span id="page-119-3"></span><span id="page-119-2"></span><span id="page-119-1"></span><span id="page-119-0"></span>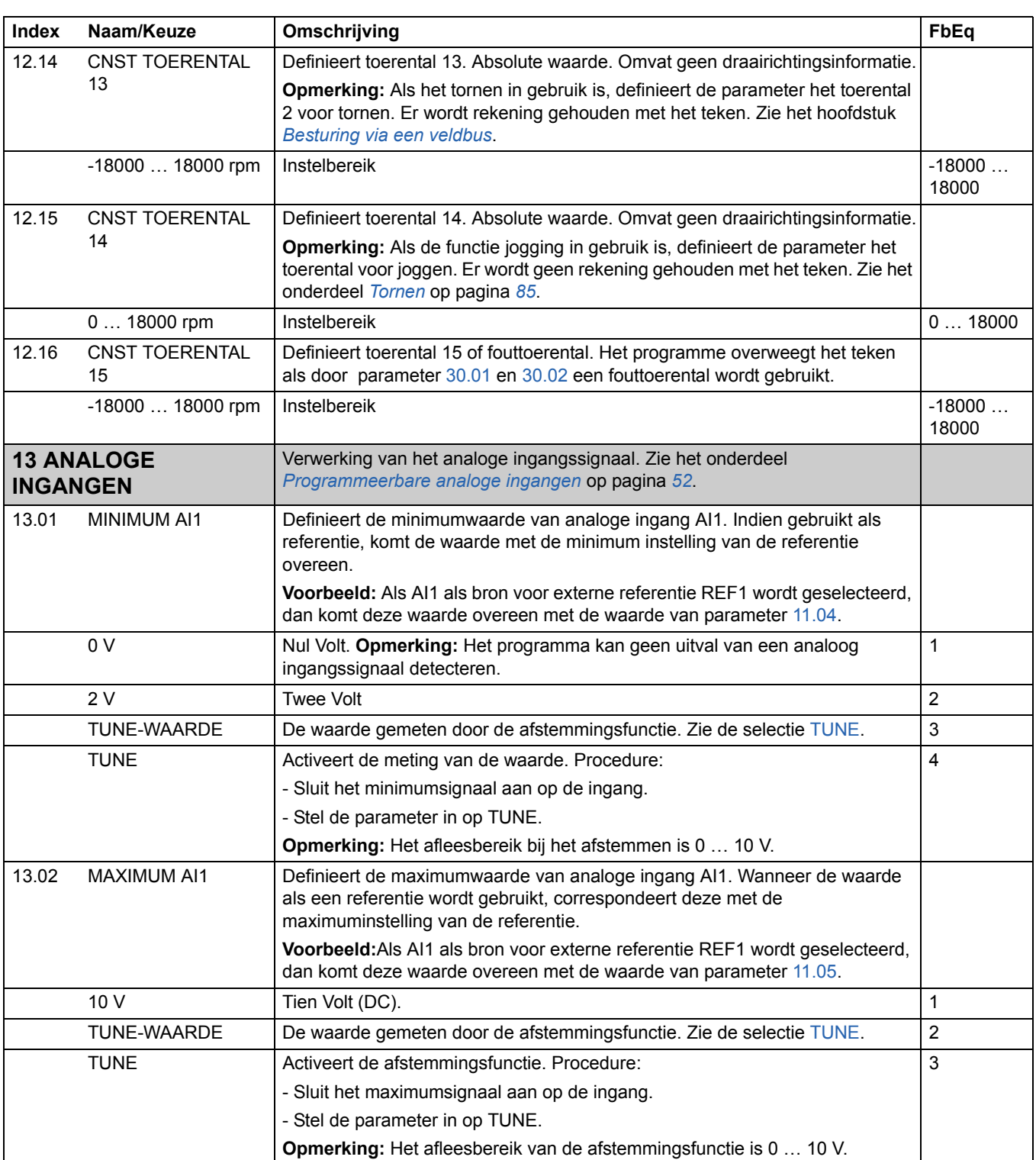

<span id="page-120-2"></span><span id="page-120-1"></span><span id="page-120-0"></span>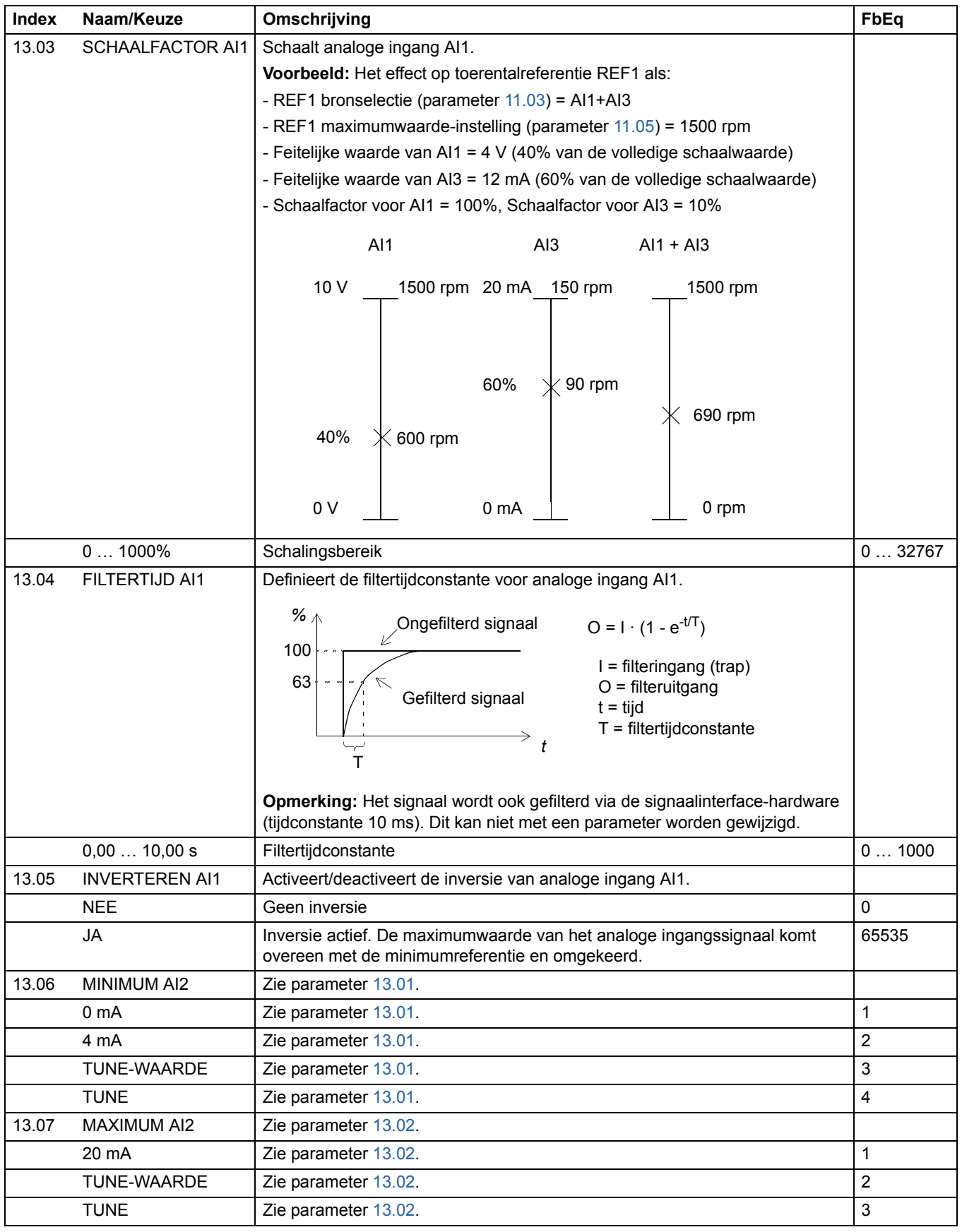

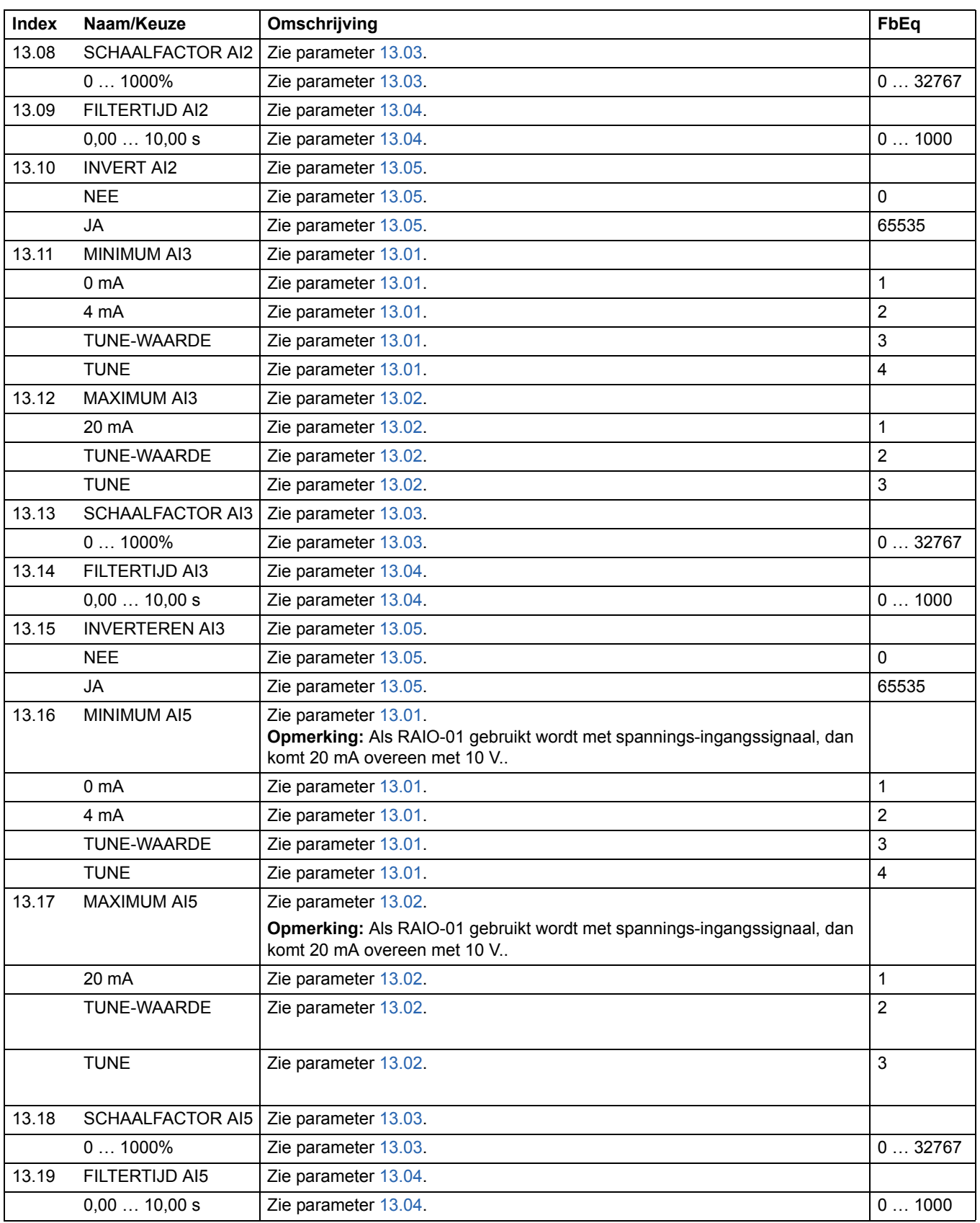

<span id="page-122-0"></span>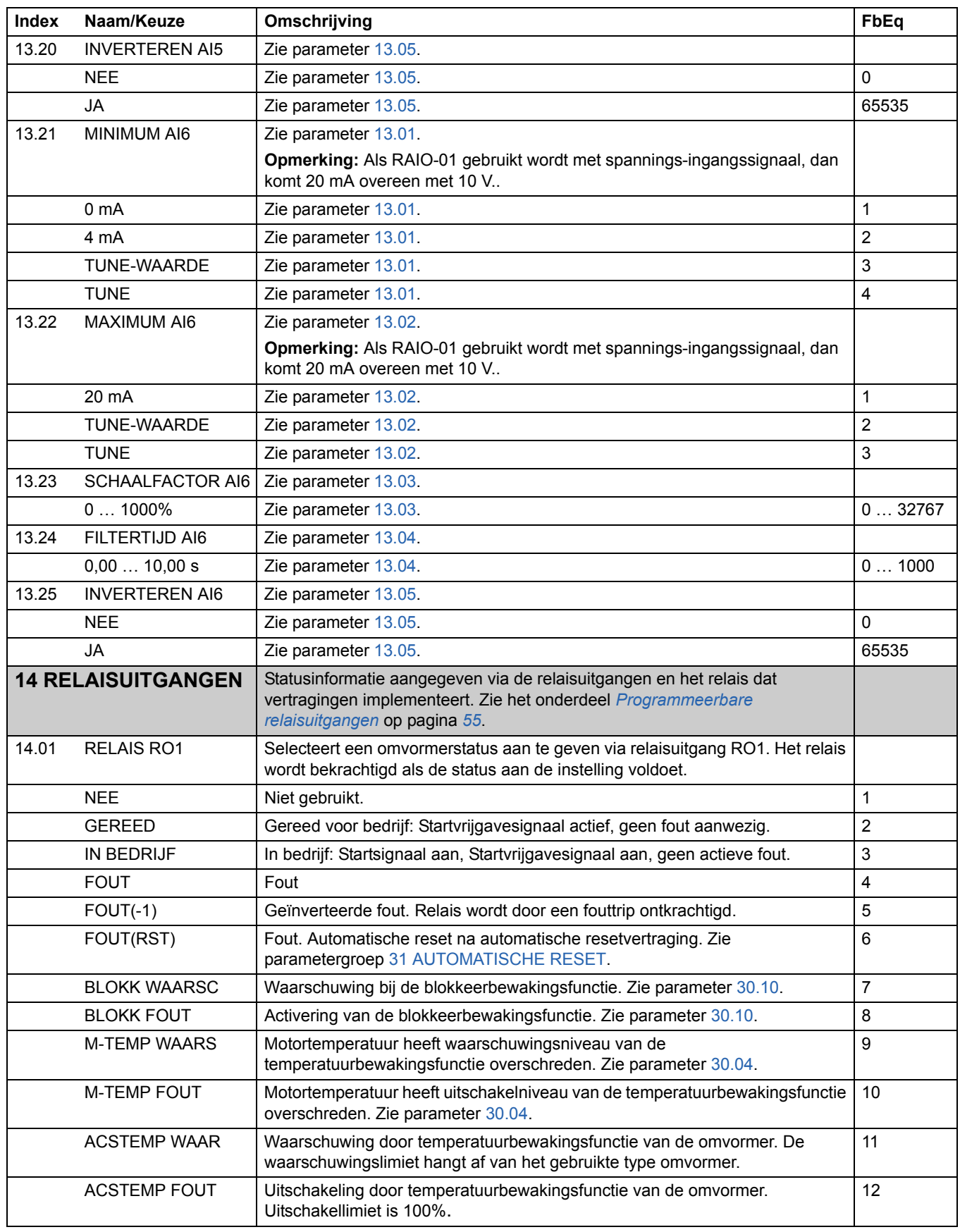

<span id="page-123-0"></span>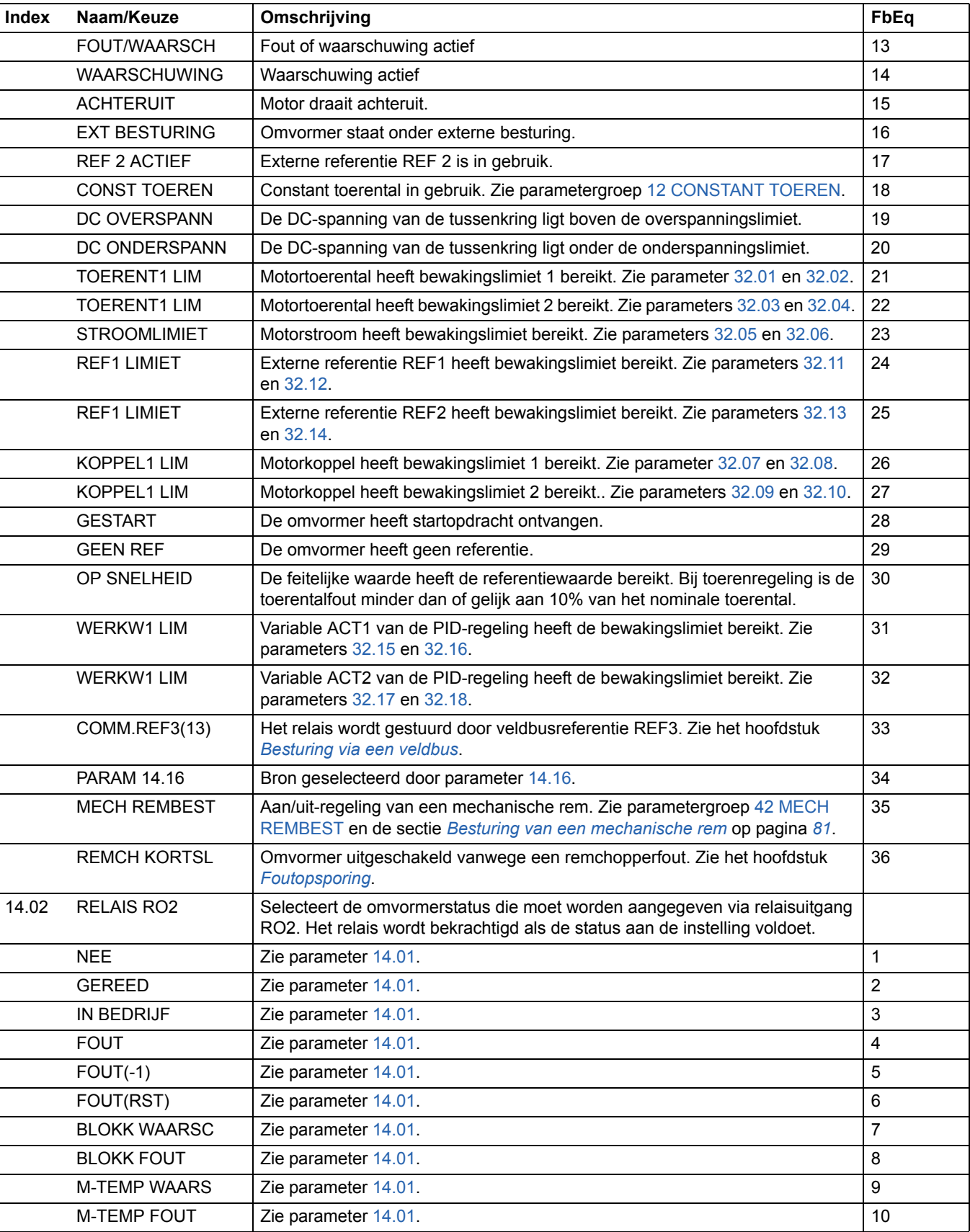

<span id="page-124-0"></span>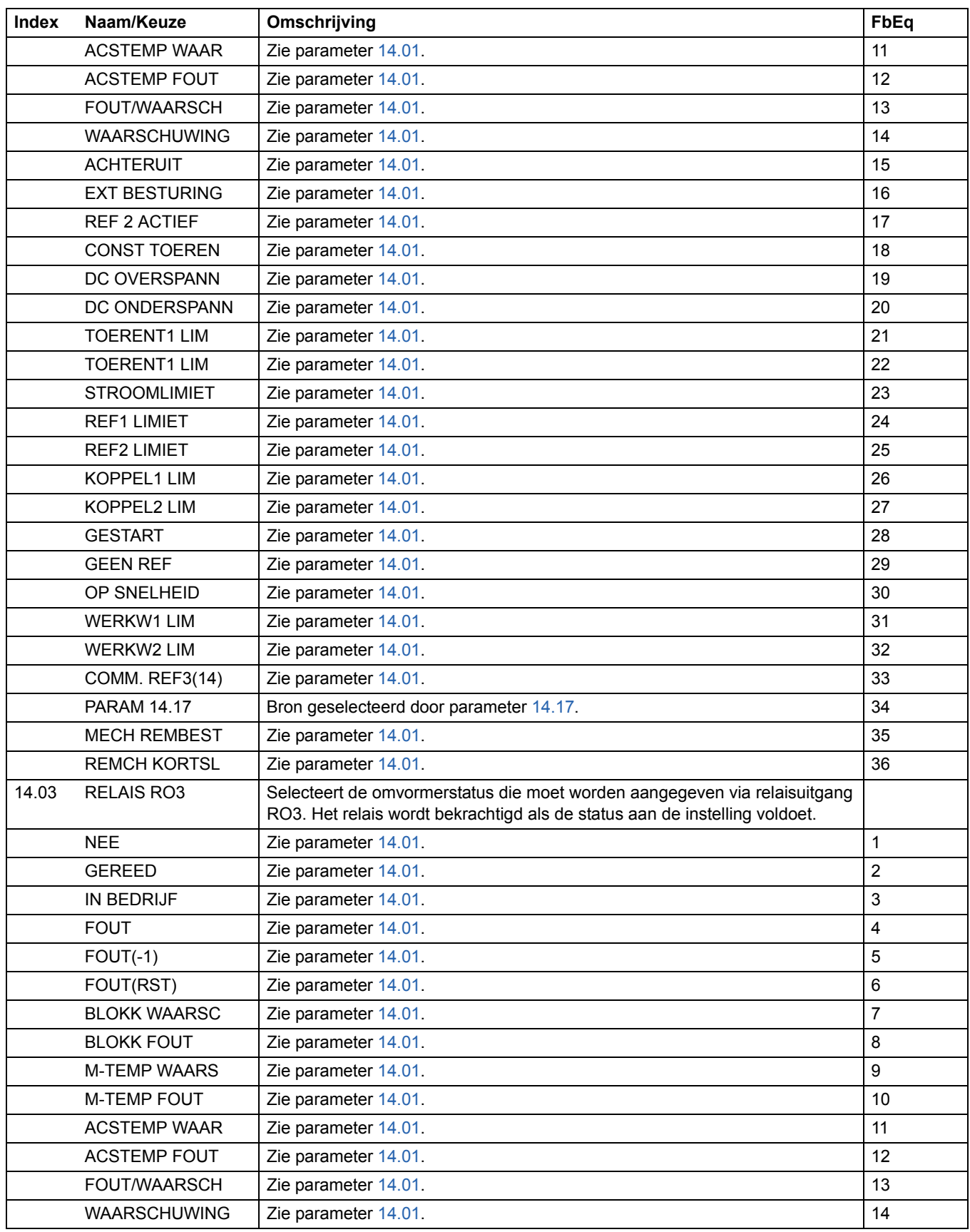

<span id="page-125-1"></span><span id="page-125-0"></span>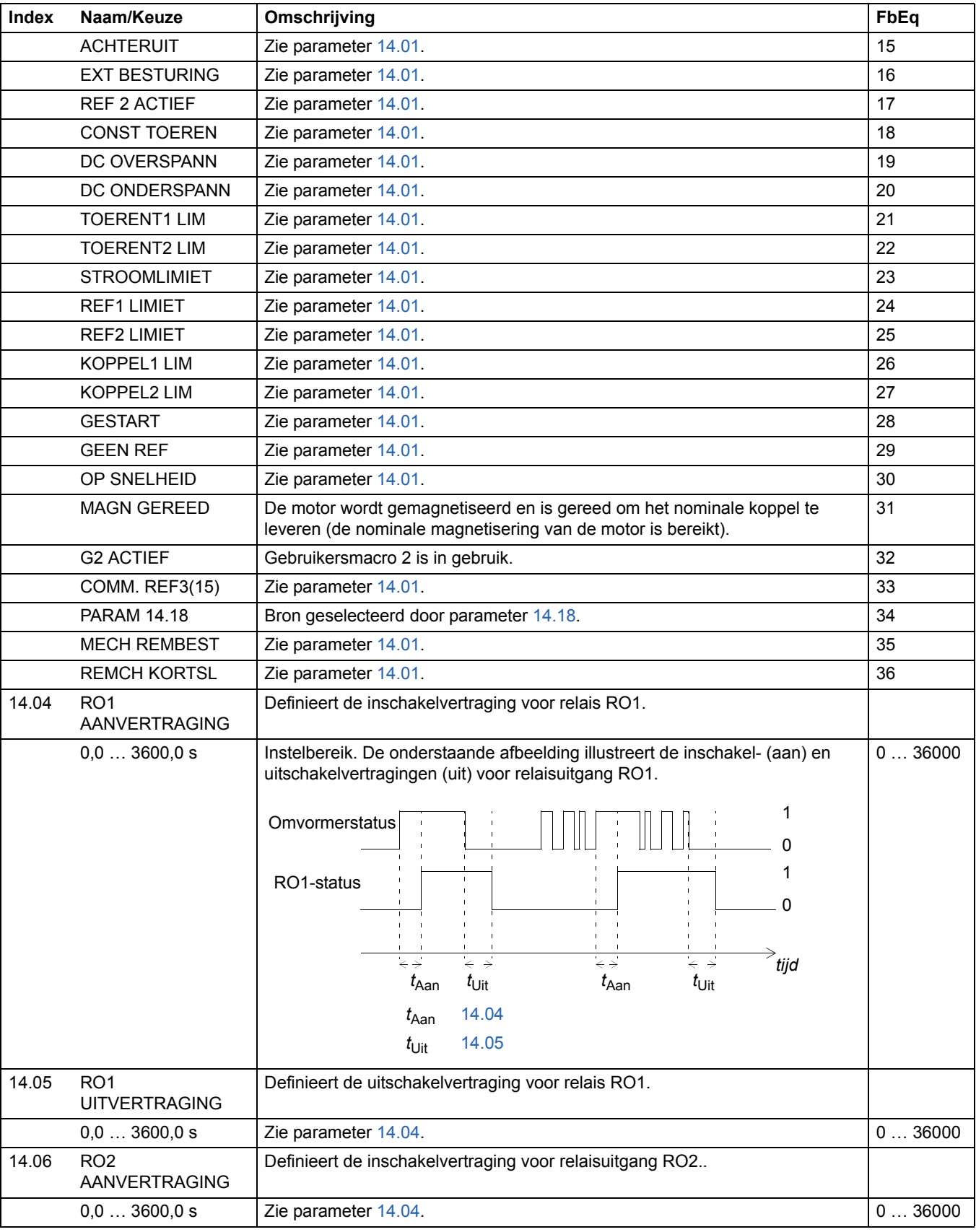

<span id="page-126-2"></span><span id="page-126-1"></span><span id="page-126-0"></span>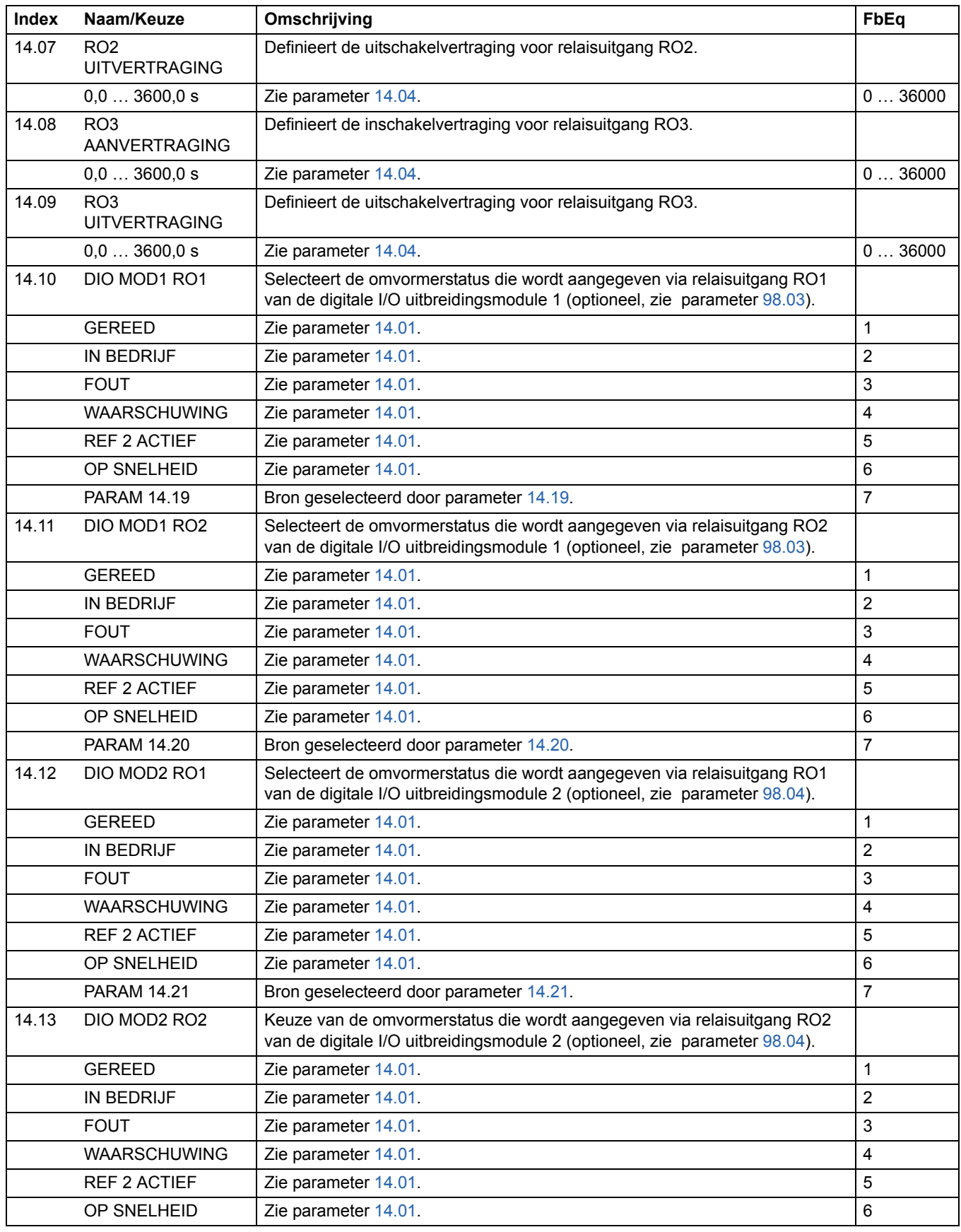

<span id="page-126-3"></span>*Actuele signalen en parameters*

<span id="page-127-8"></span><span id="page-127-7"></span><span id="page-127-6"></span><span id="page-127-5"></span><span id="page-127-4"></span><span id="page-127-3"></span><span id="page-127-2"></span><span id="page-127-1"></span><span id="page-127-0"></span>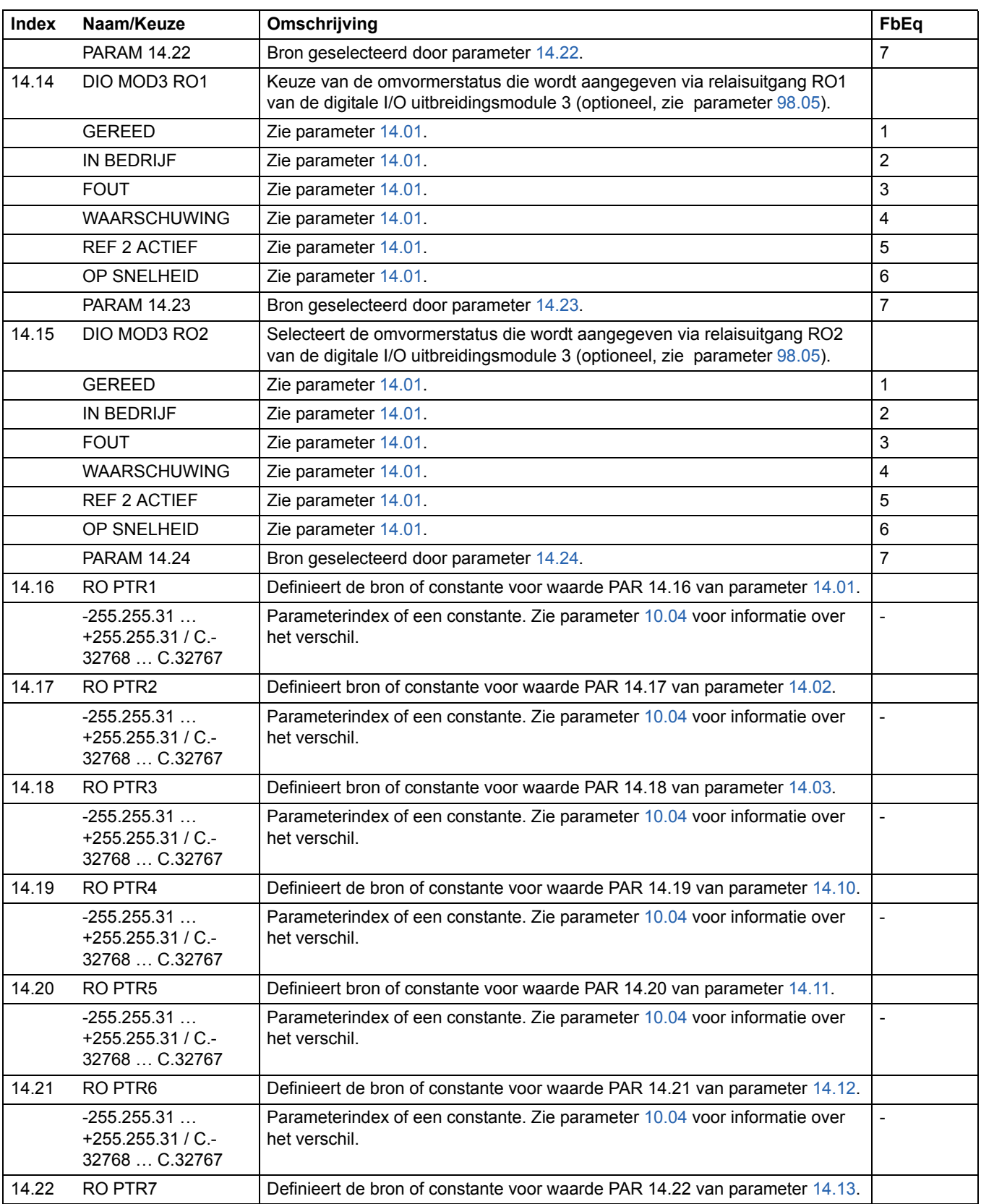

<span id="page-128-2"></span><span id="page-128-1"></span><span id="page-128-0"></span>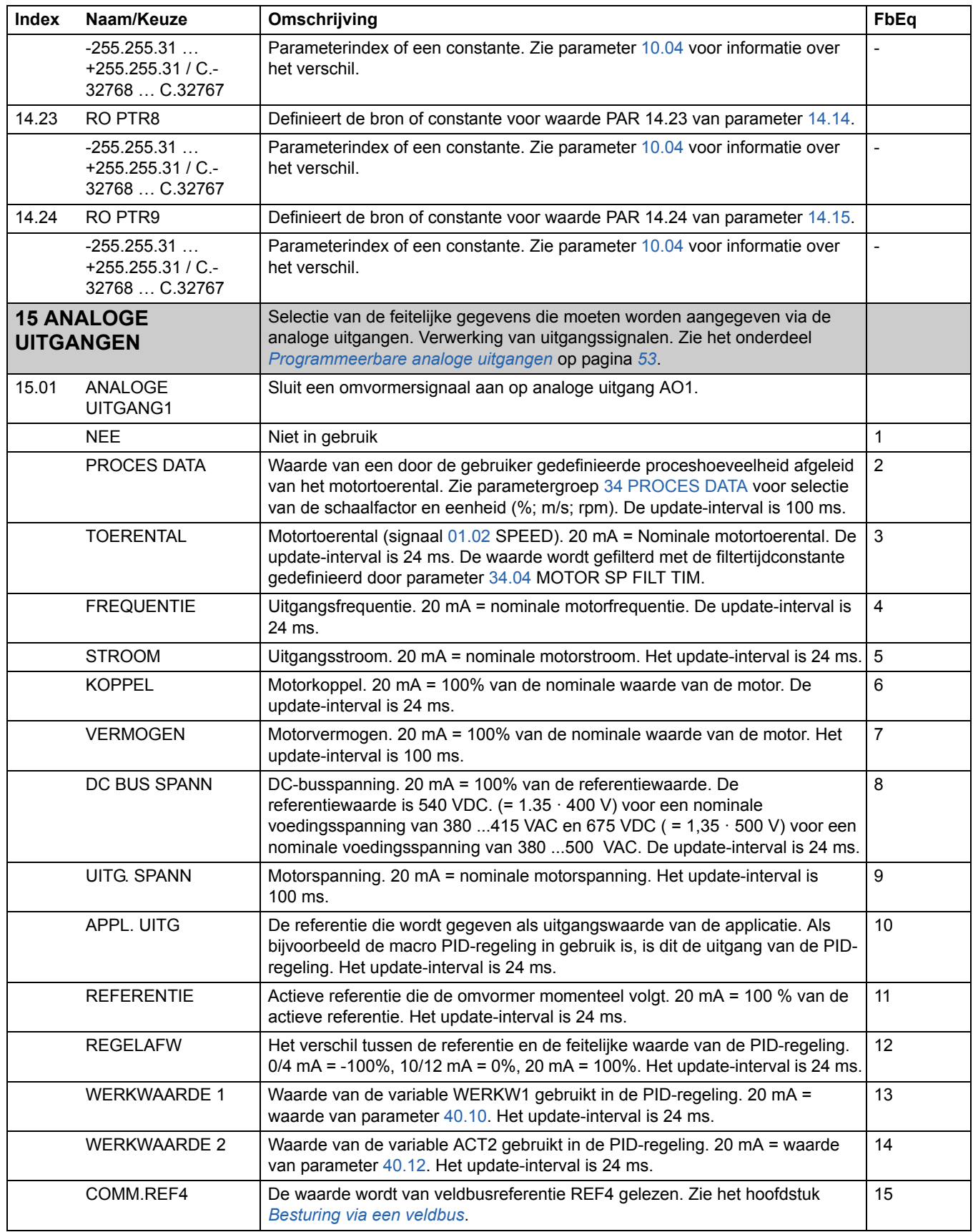

<span id="page-129-4"></span><span id="page-129-3"></span><span id="page-129-2"></span><span id="page-129-1"></span><span id="page-129-0"></span>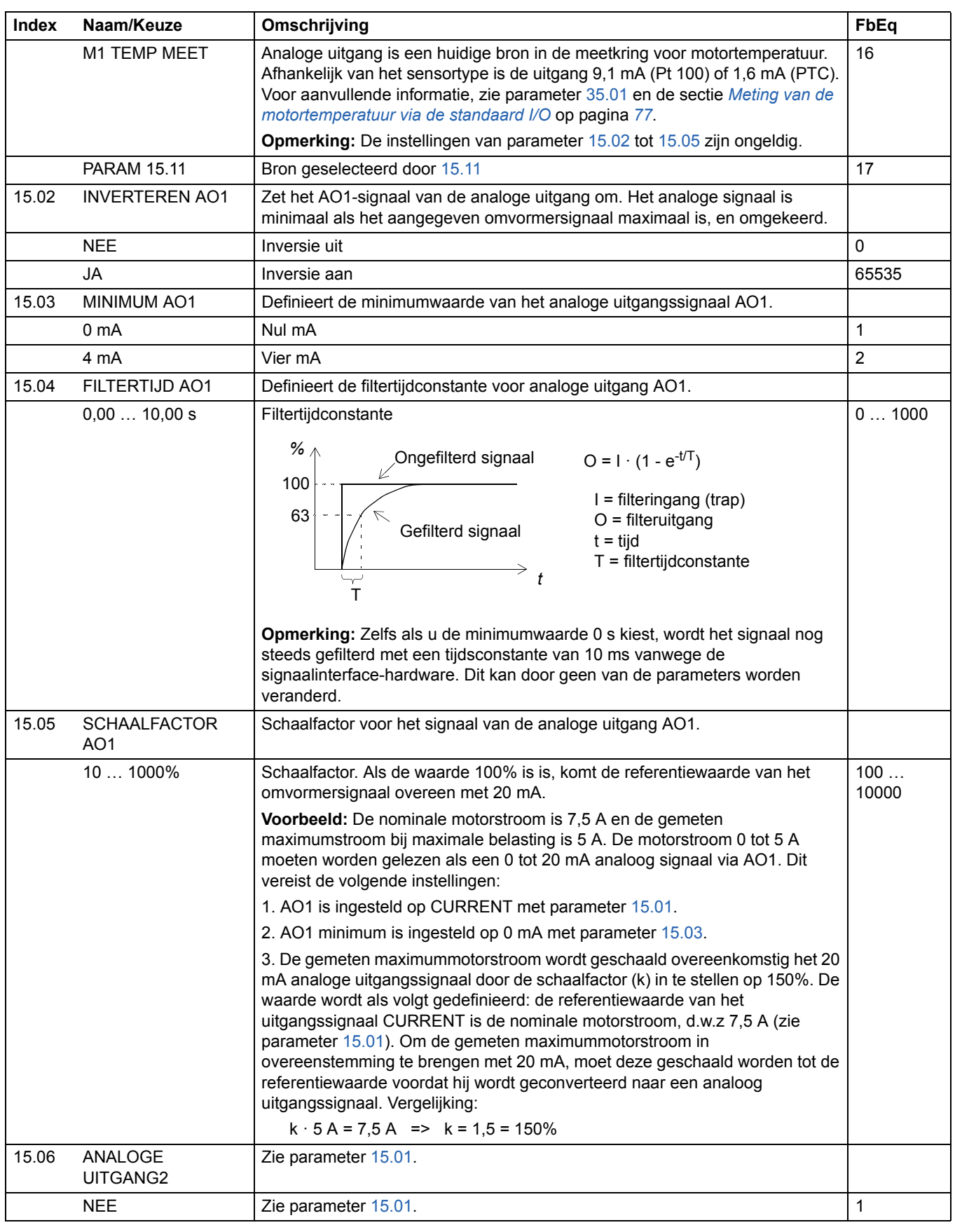

<span id="page-130-2"></span><span id="page-130-1"></span><span id="page-130-0"></span>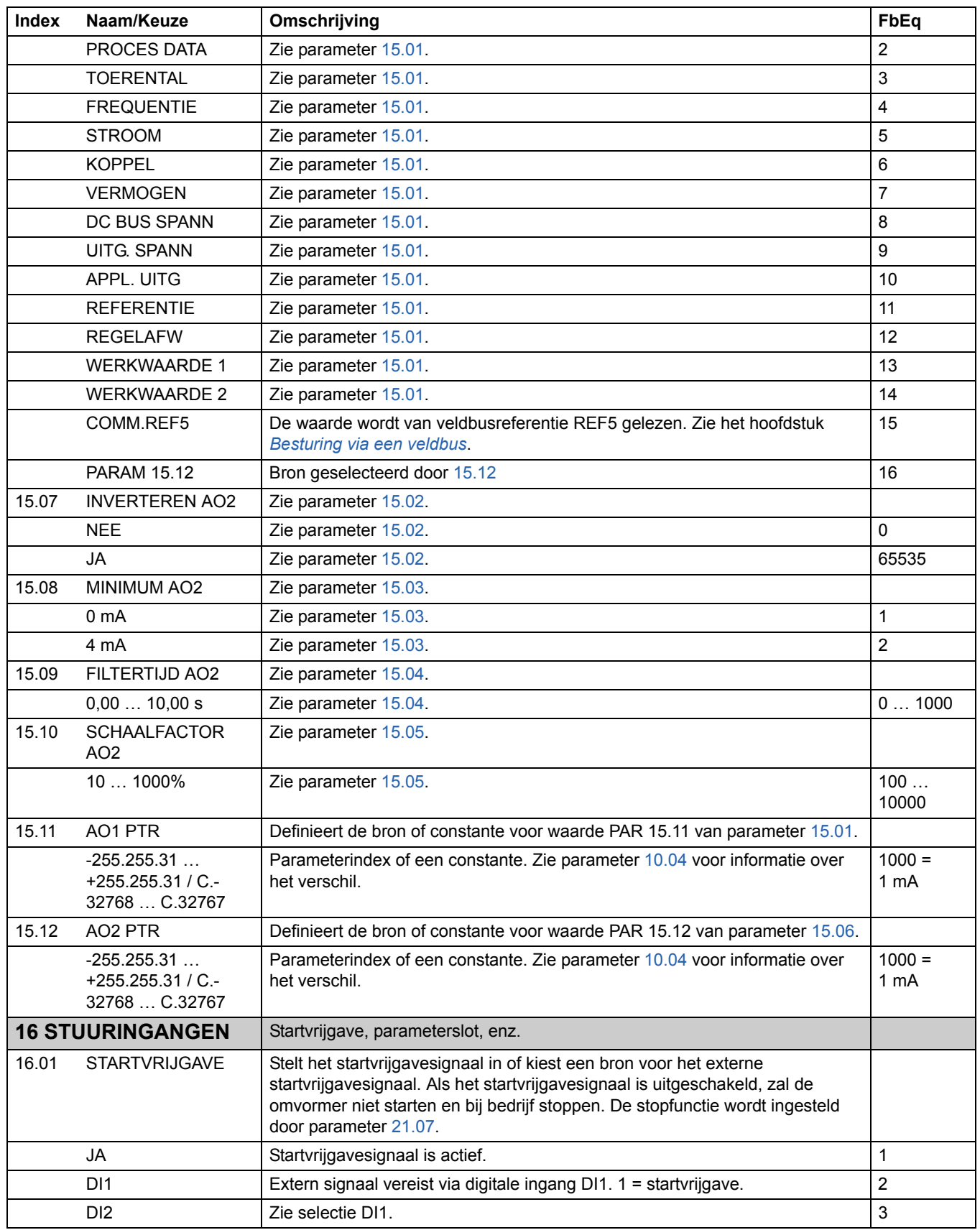

<span id="page-131-2"></span><span id="page-131-1"></span><span id="page-131-0"></span>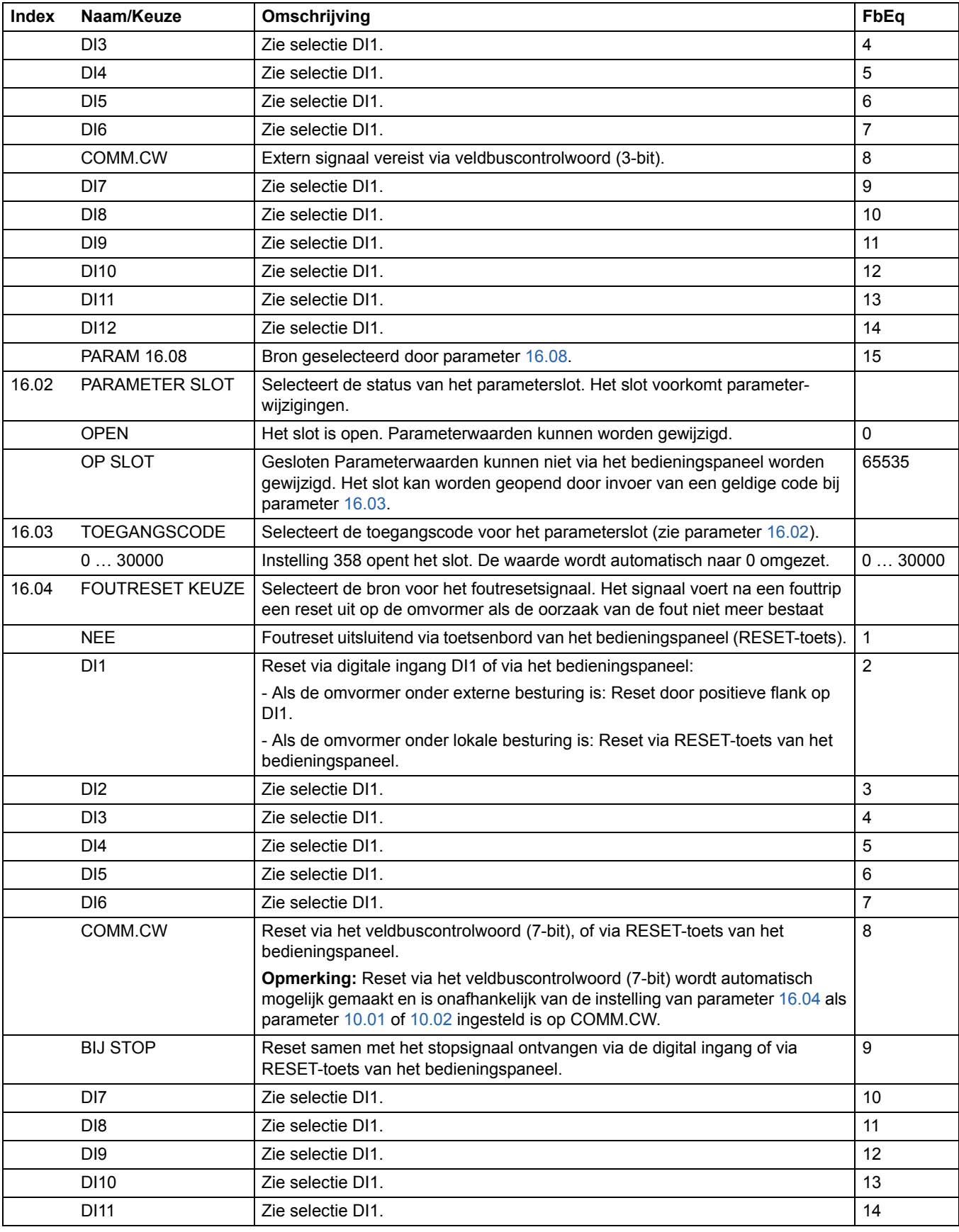

<span id="page-132-0"></span>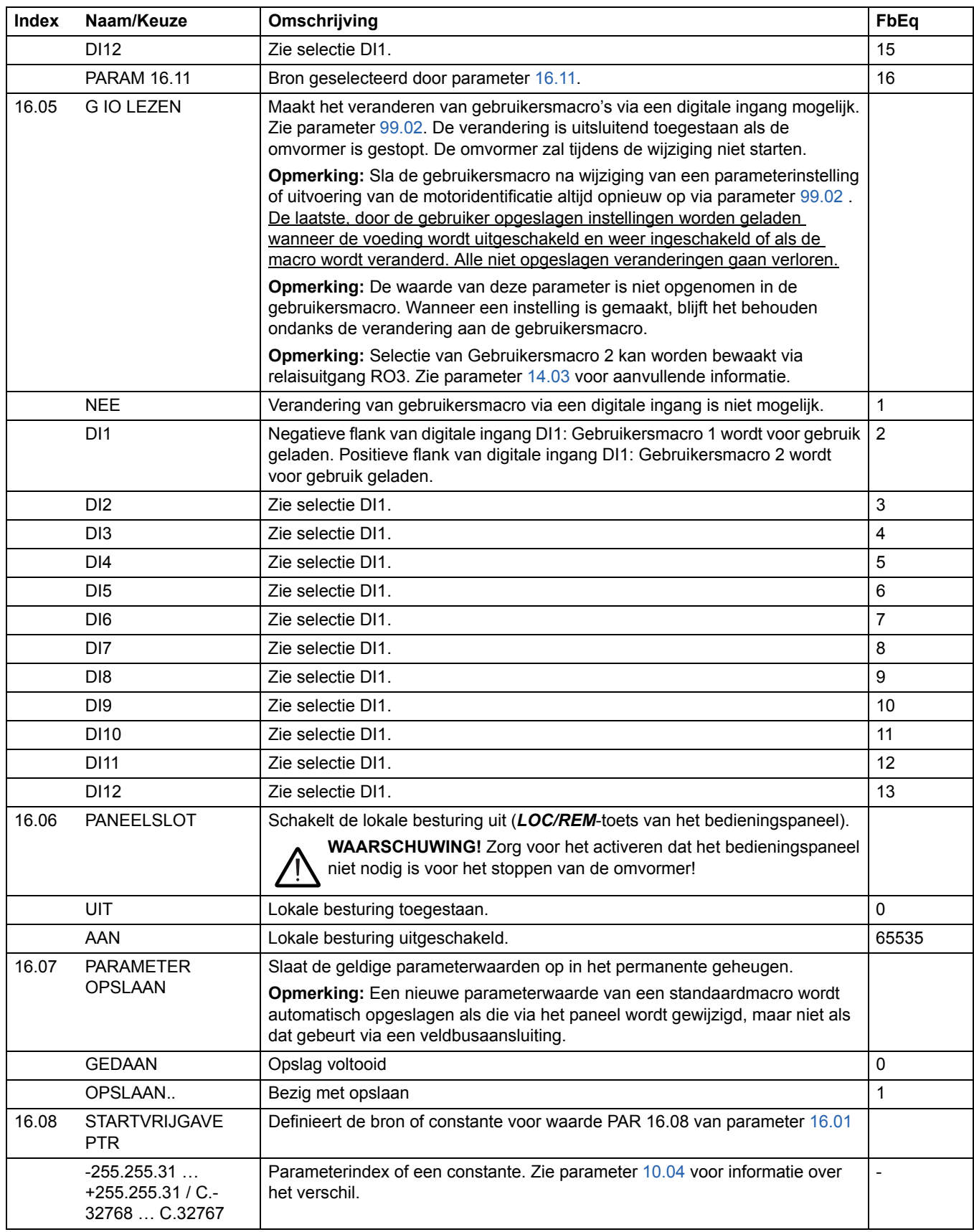

<span id="page-133-3"></span><span id="page-133-2"></span><span id="page-133-1"></span><span id="page-133-0"></span>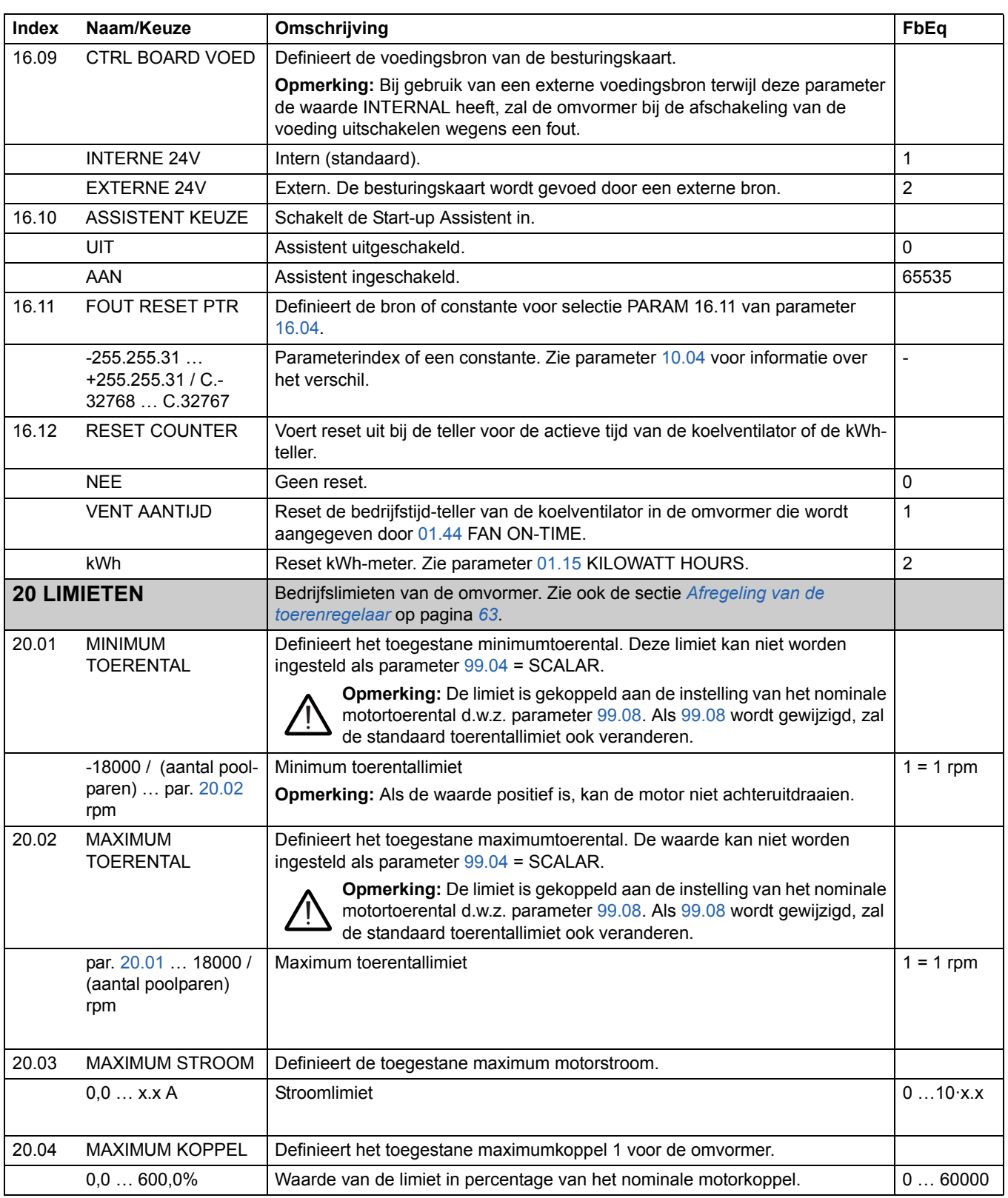

<span id="page-134-1"></span><span id="page-134-0"></span>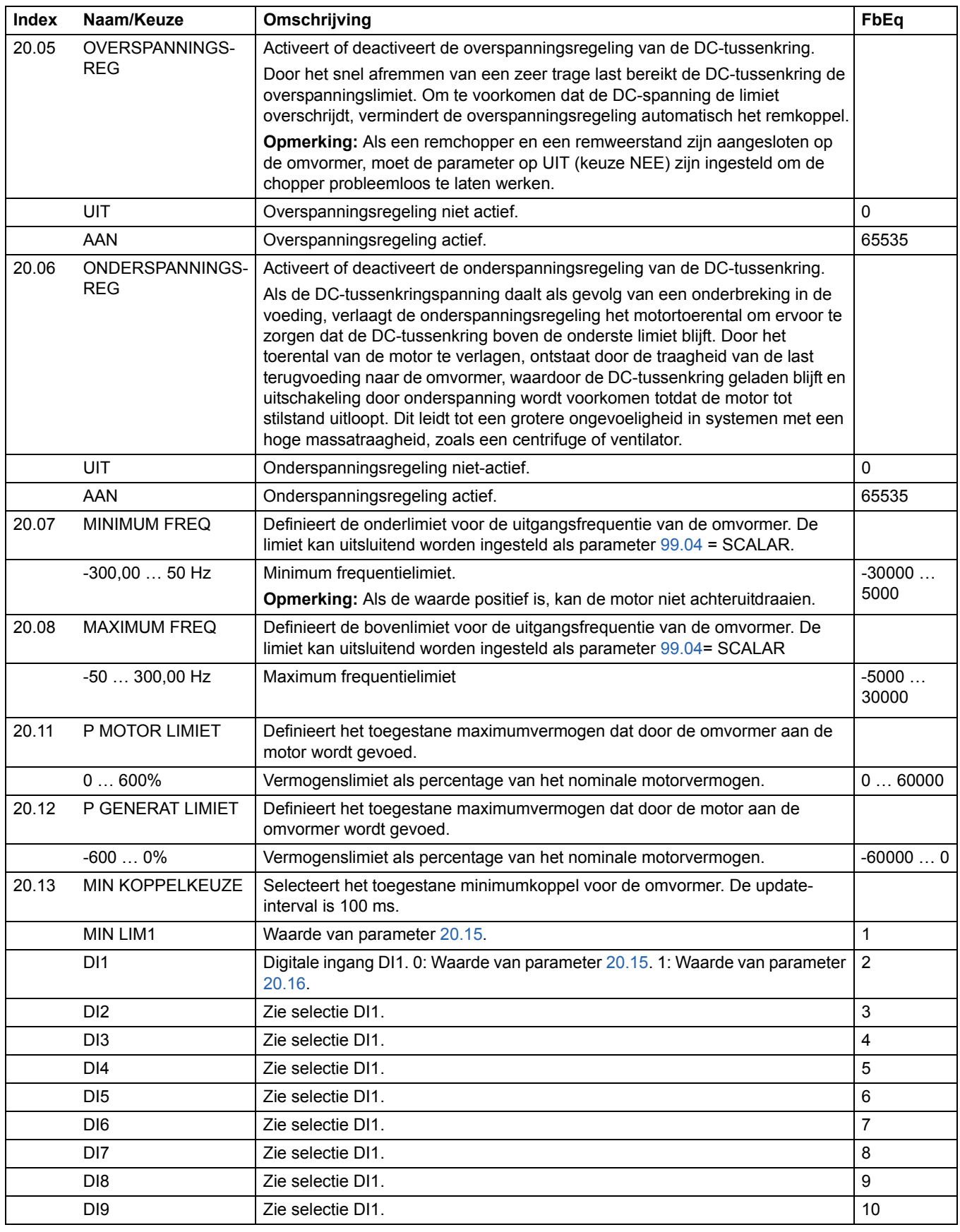

<span id="page-135-3"></span><span id="page-135-2"></span><span id="page-135-1"></span><span id="page-135-0"></span>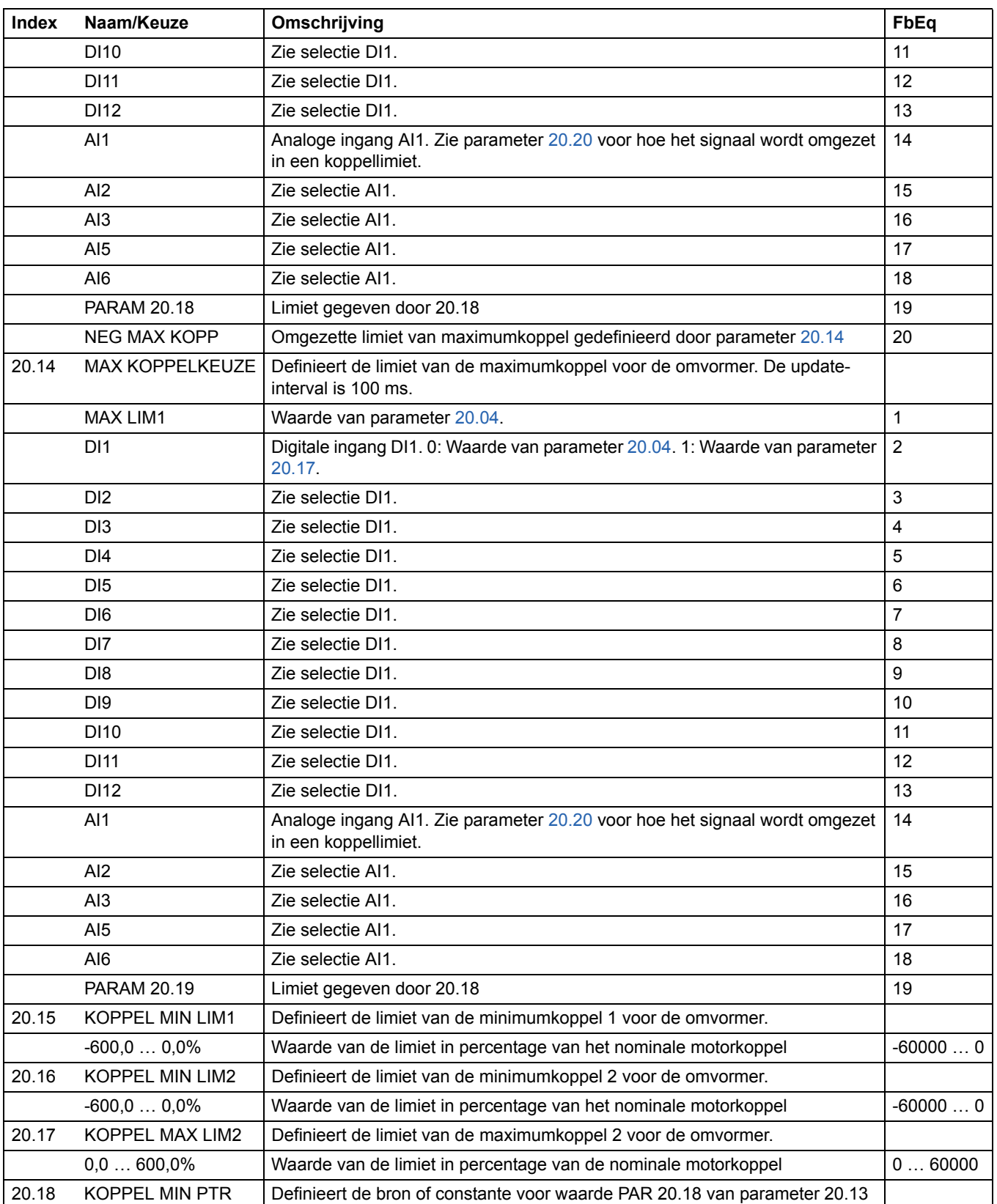

<span id="page-136-2"></span><span id="page-136-1"></span><span id="page-136-0"></span>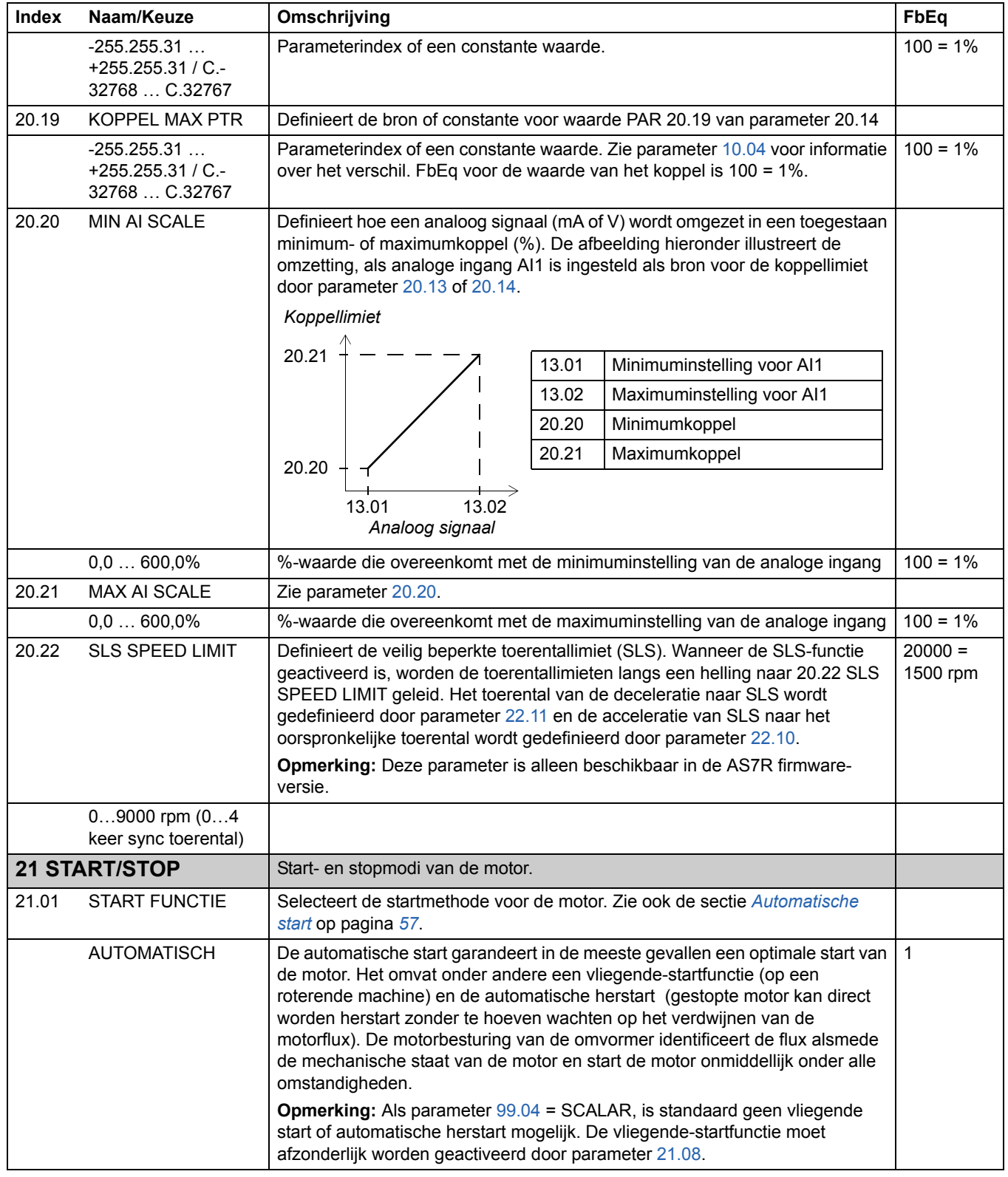

<span id="page-137-1"></span><span id="page-137-0"></span>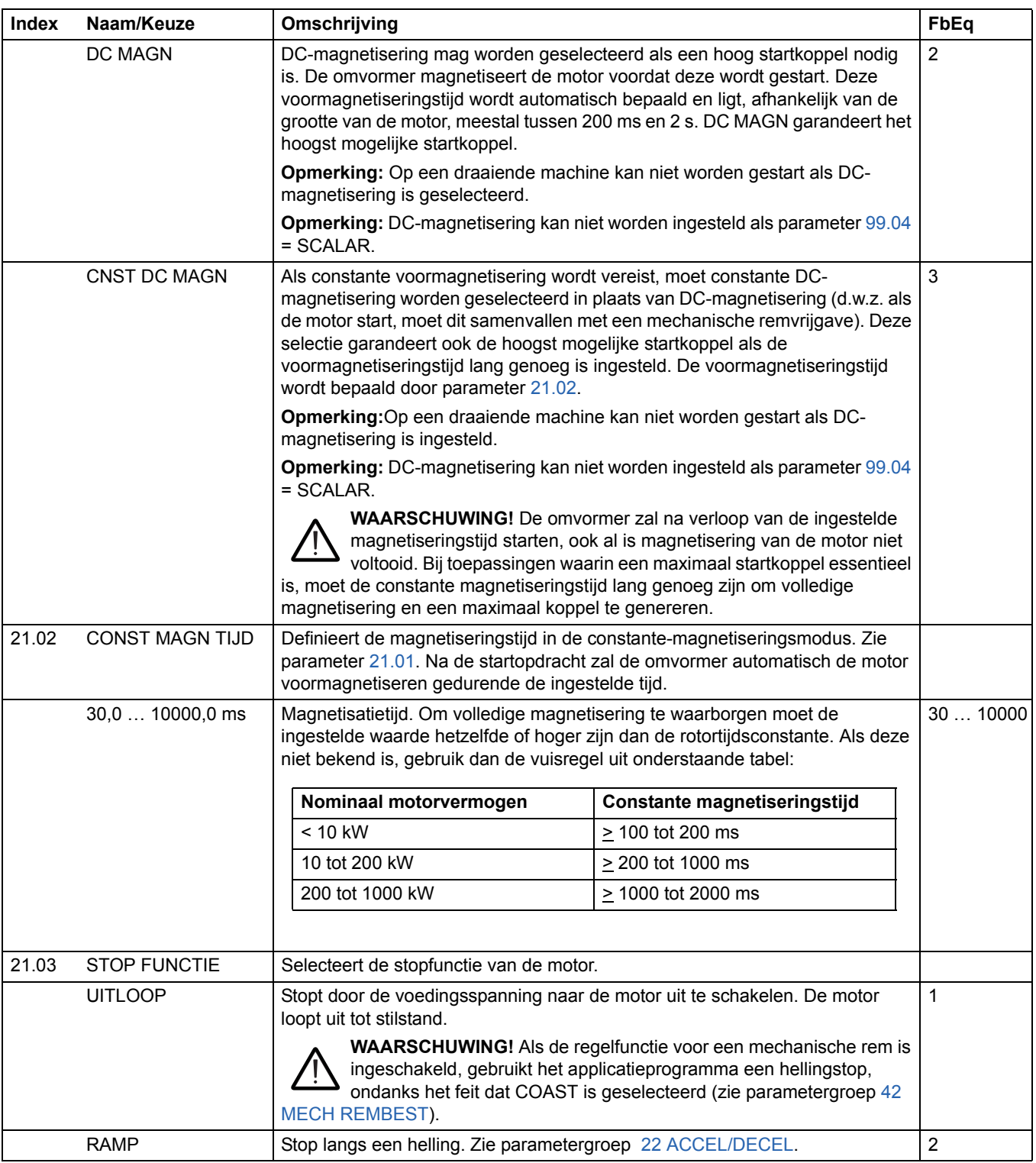

<span id="page-138-3"></span><span id="page-138-2"></span><span id="page-138-1"></span><span id="page-138-0"></span>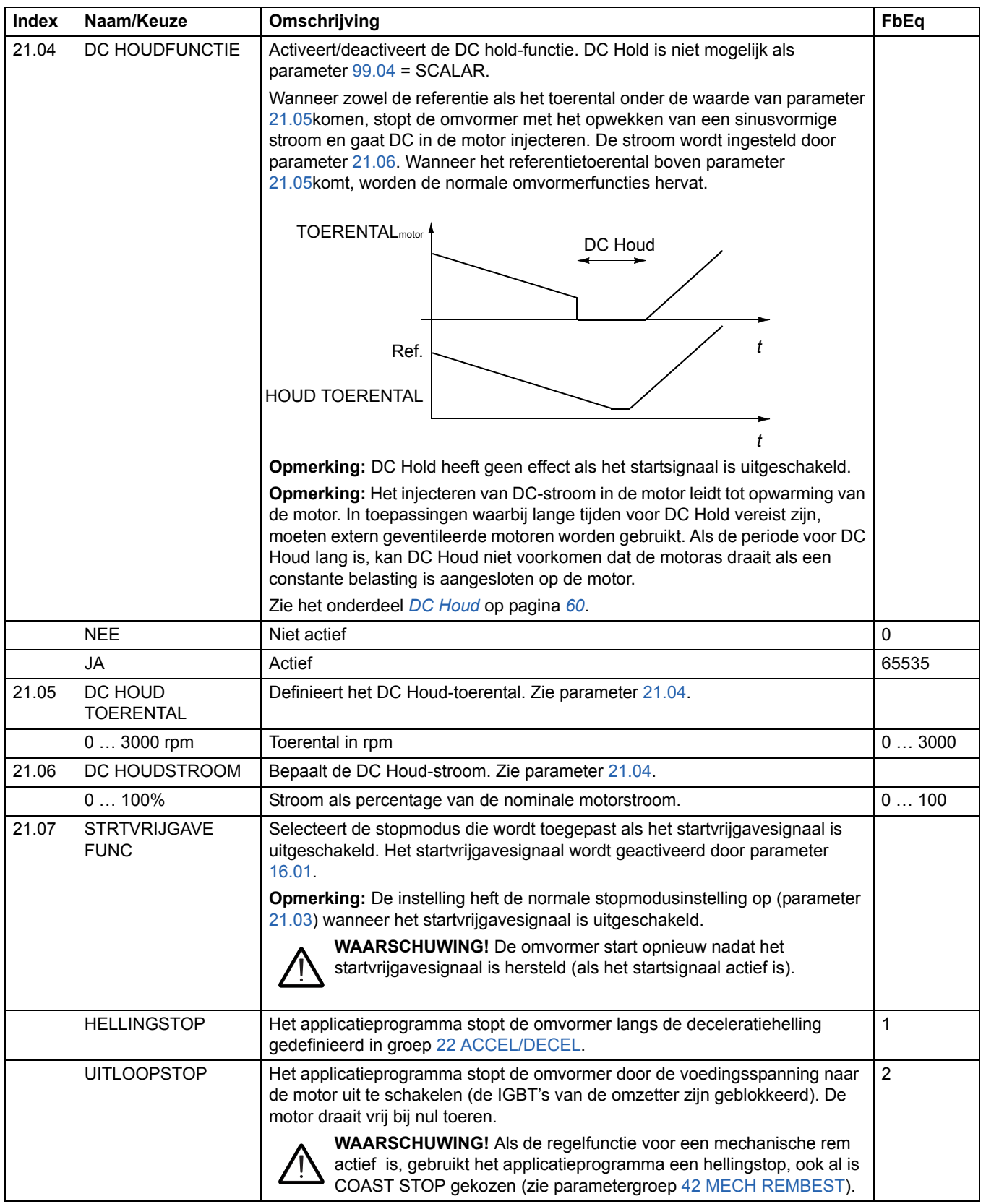

<span id="page-139-0"></span>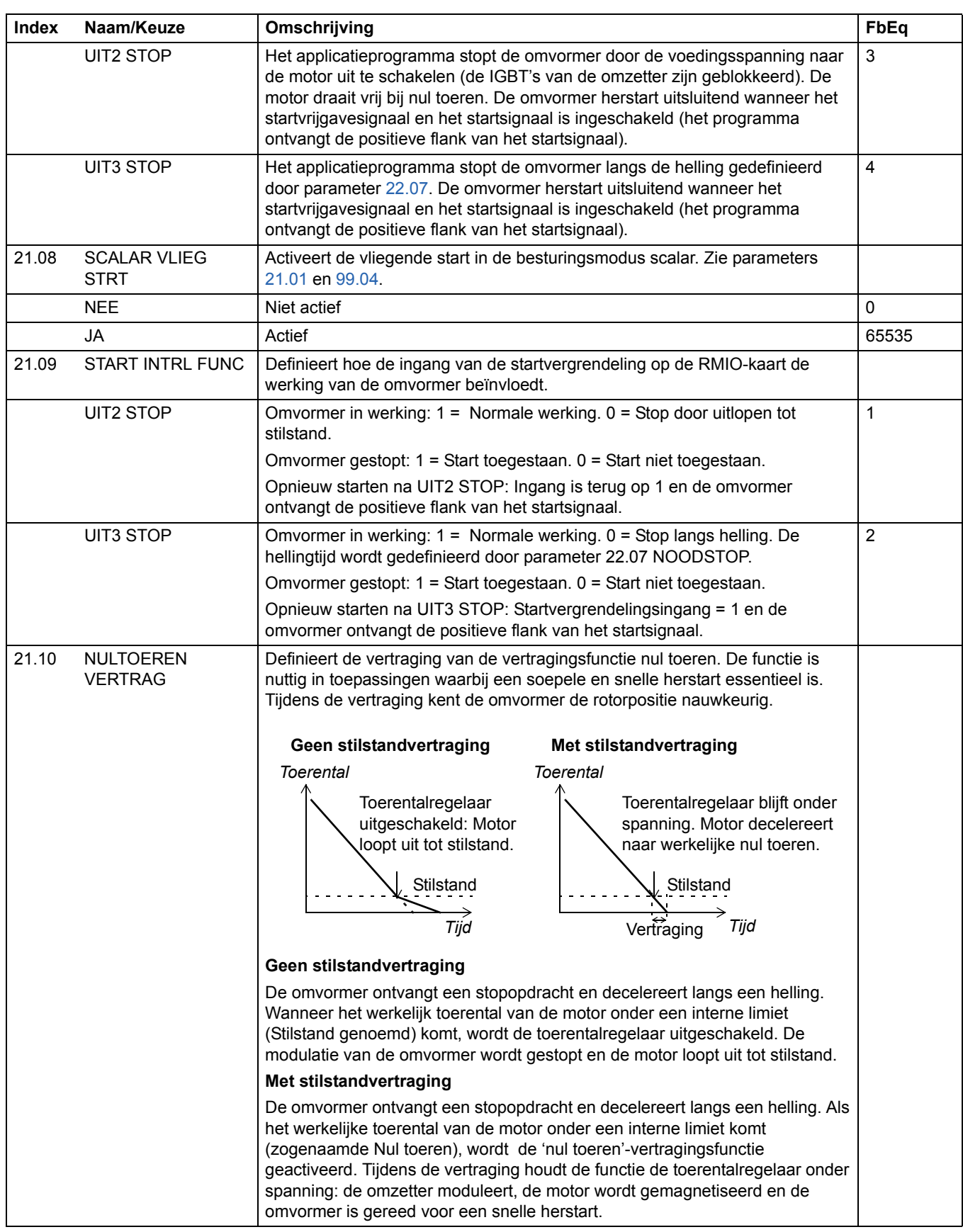

<span id="page-140-3"></span><span id="page-140-2"></span><span id="page-140-1"></span><span id="page-140-0"></span>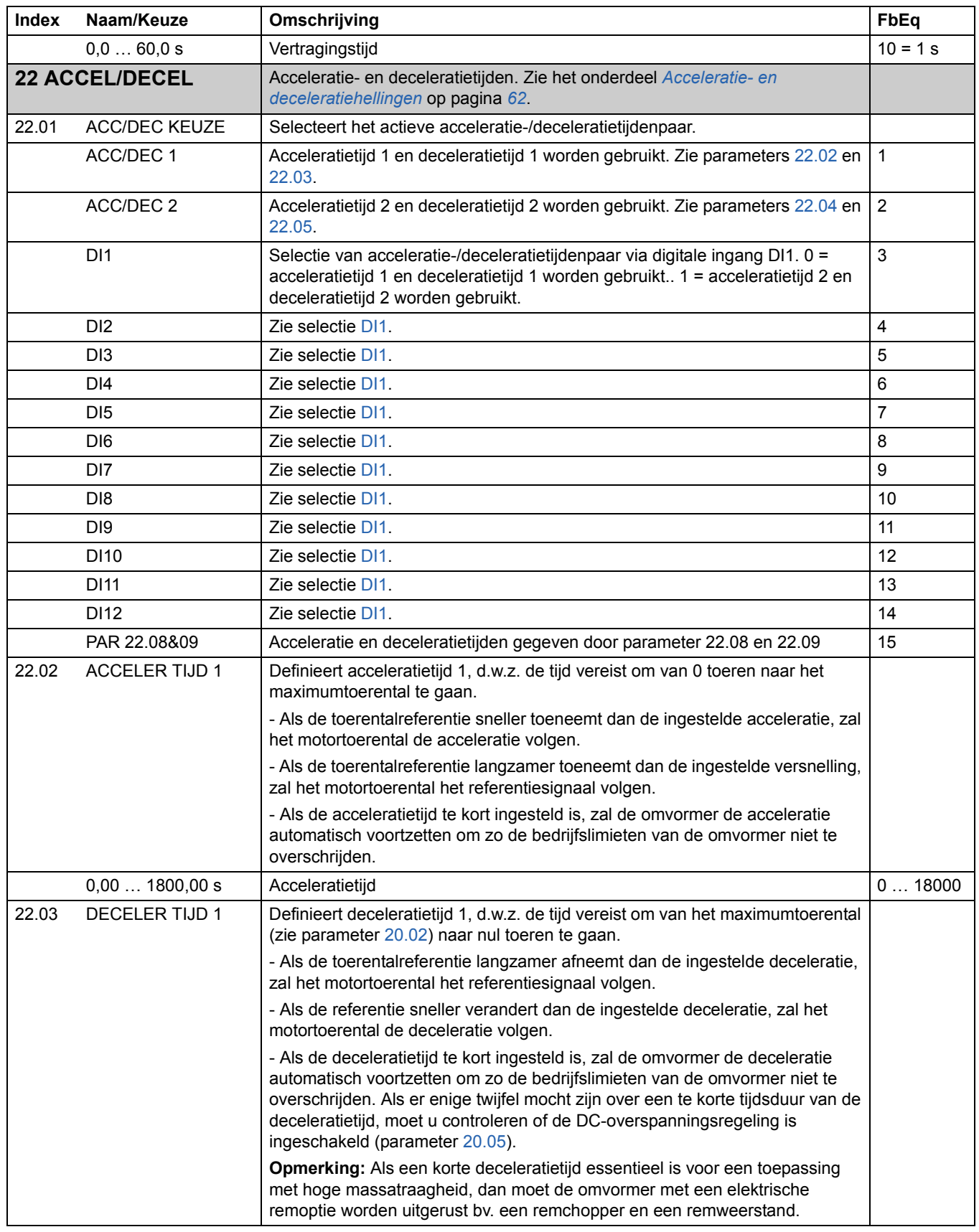

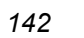

<span id="page-141-3"></span><span id="page-141-2"></span><span id="page-141-1"></span><span id="page-141-0"></span>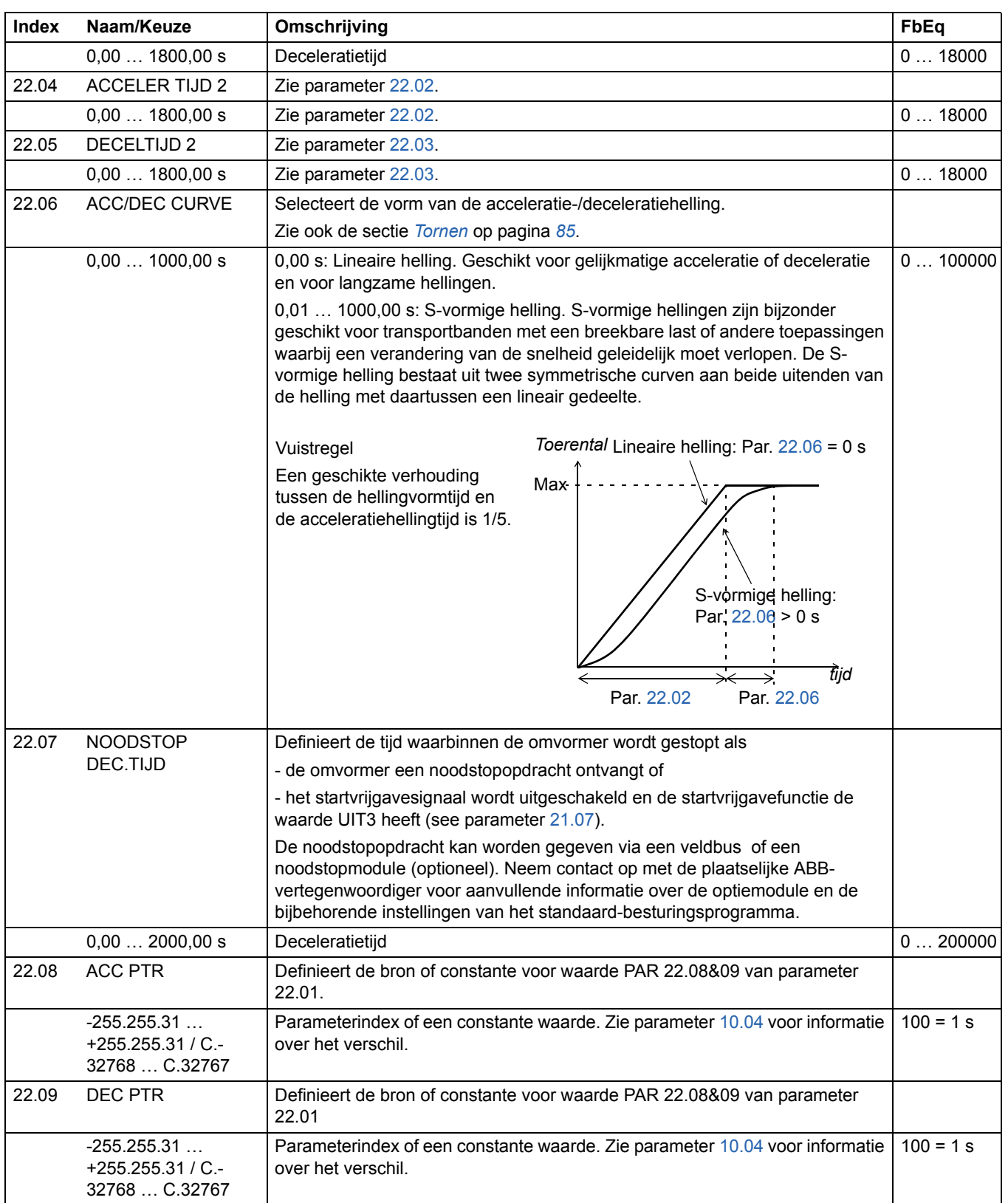

<span id="page-142-1"></span><span id="page-142-0"></span>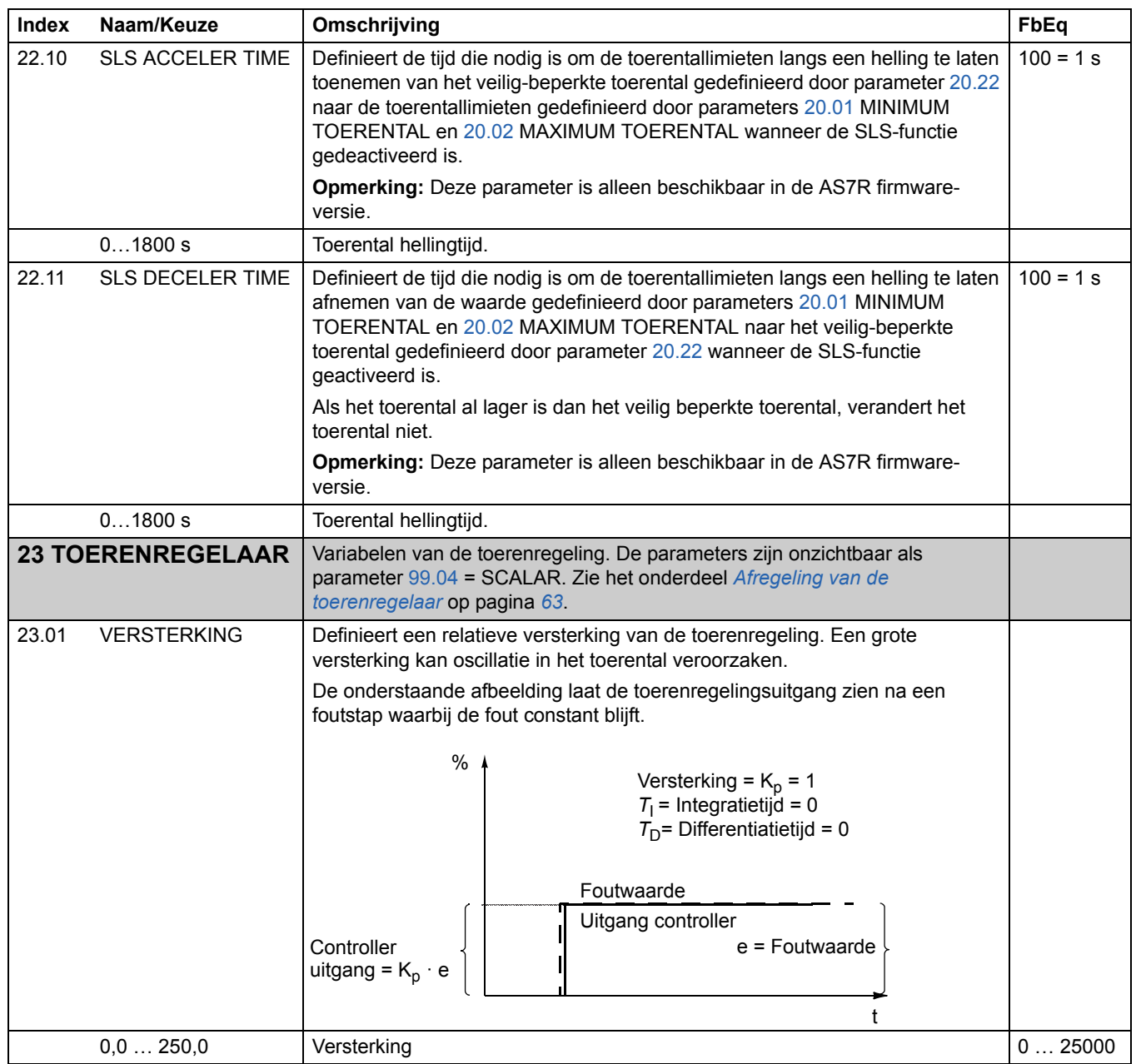

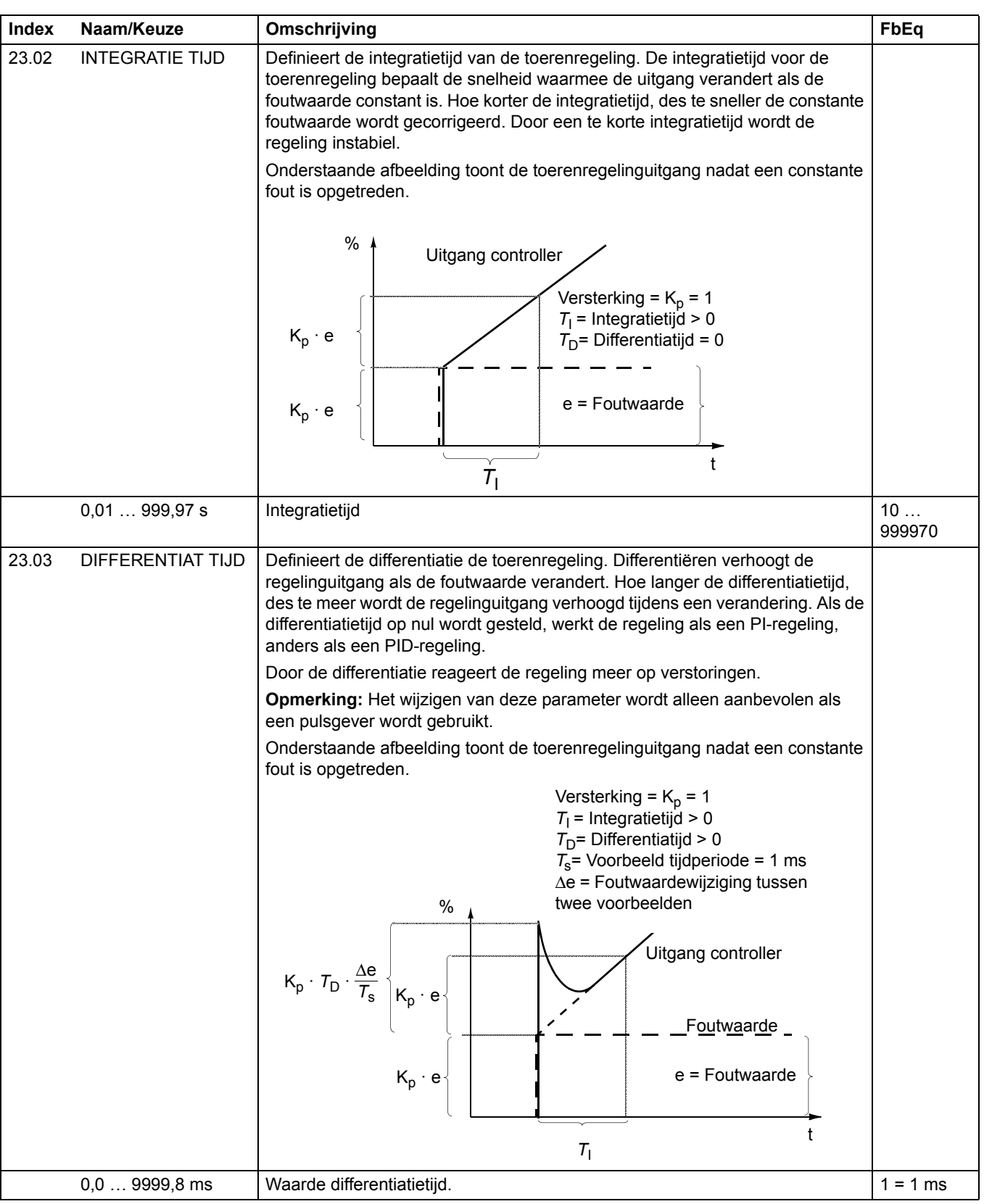
<span id="page-144-0"></span>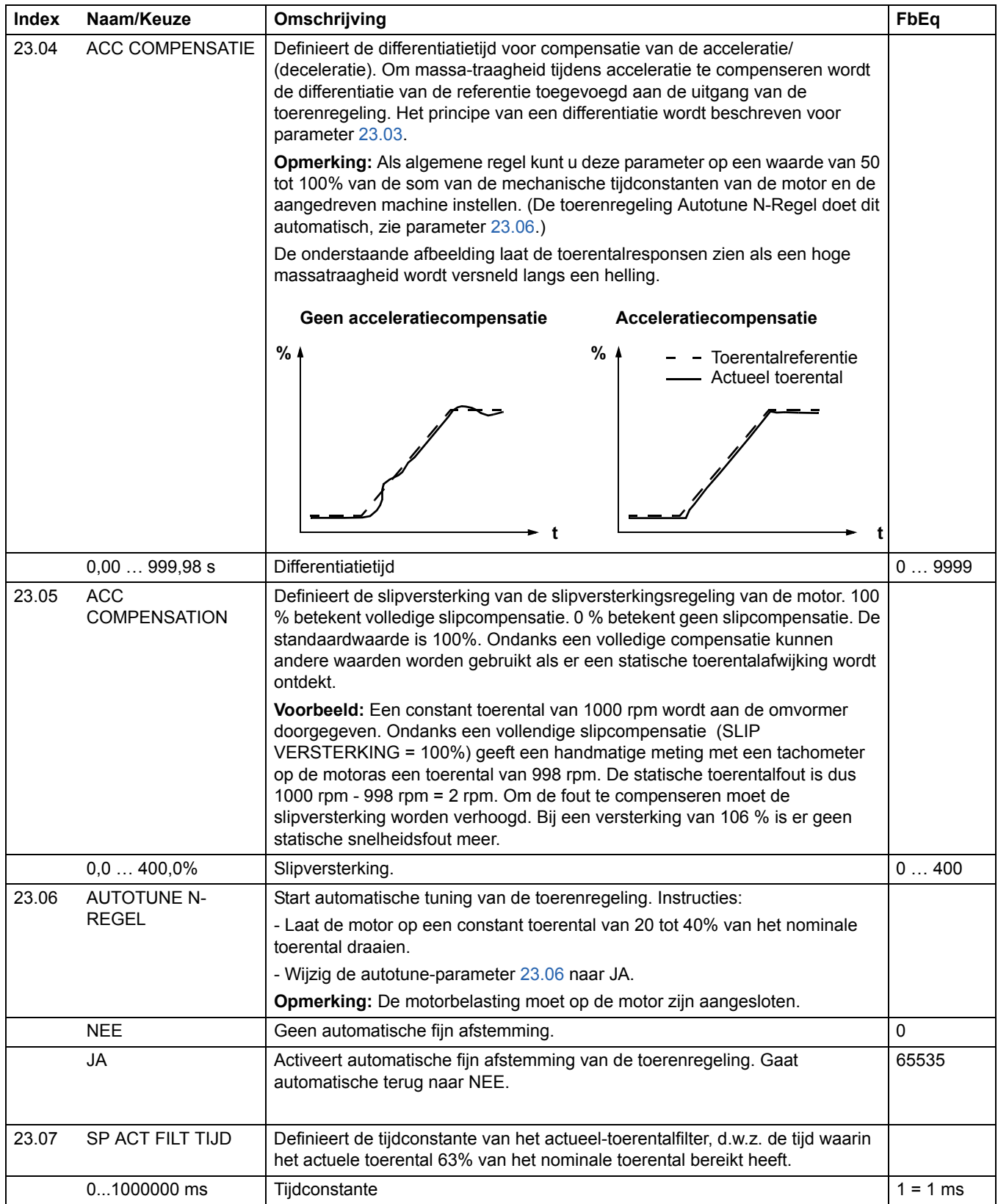

<span id="page-145-3"></span><span id="page-145-2"></span><span id="page-145-1"></span><span id="page-145-0"></span>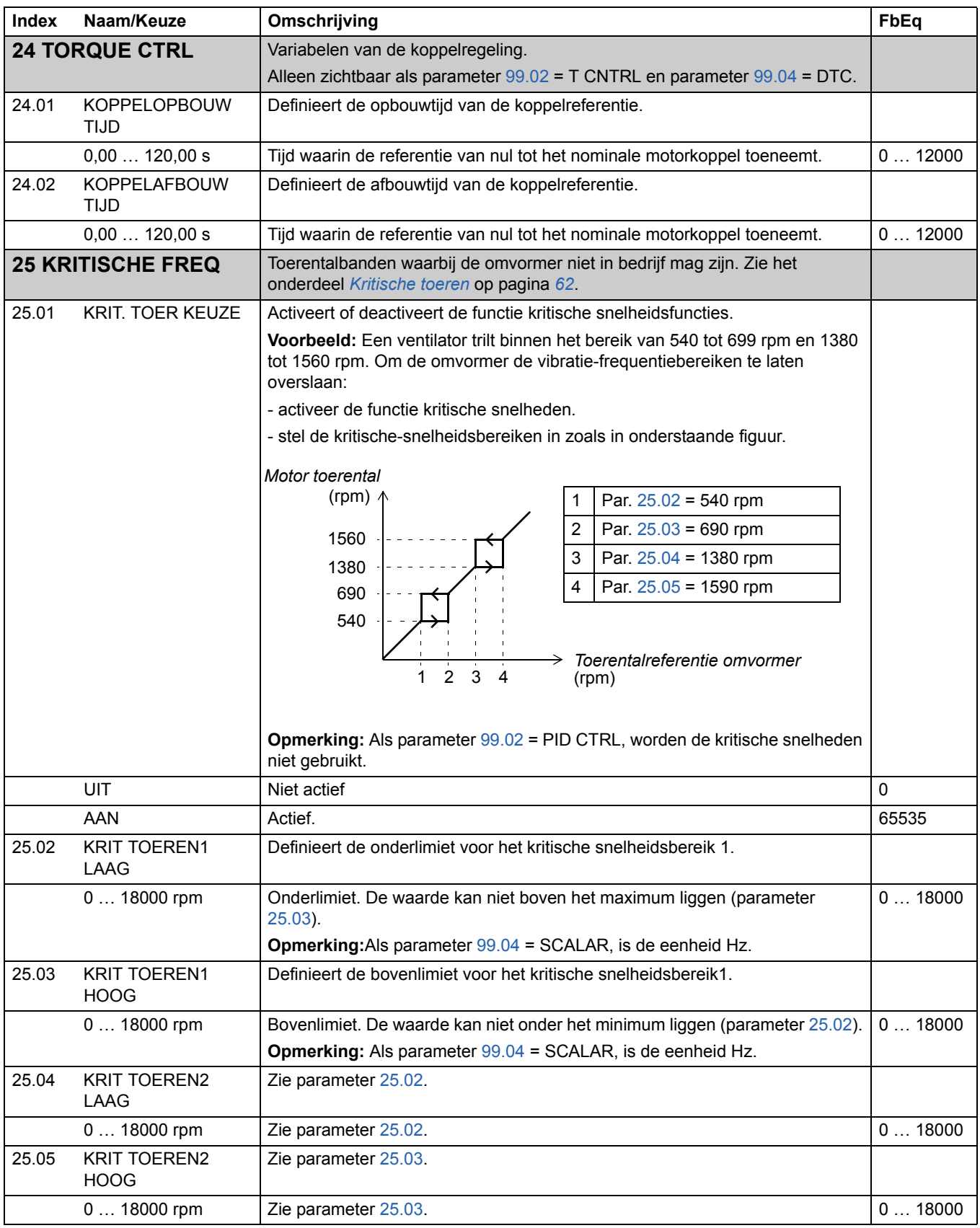

<span id="page-146-0"></span>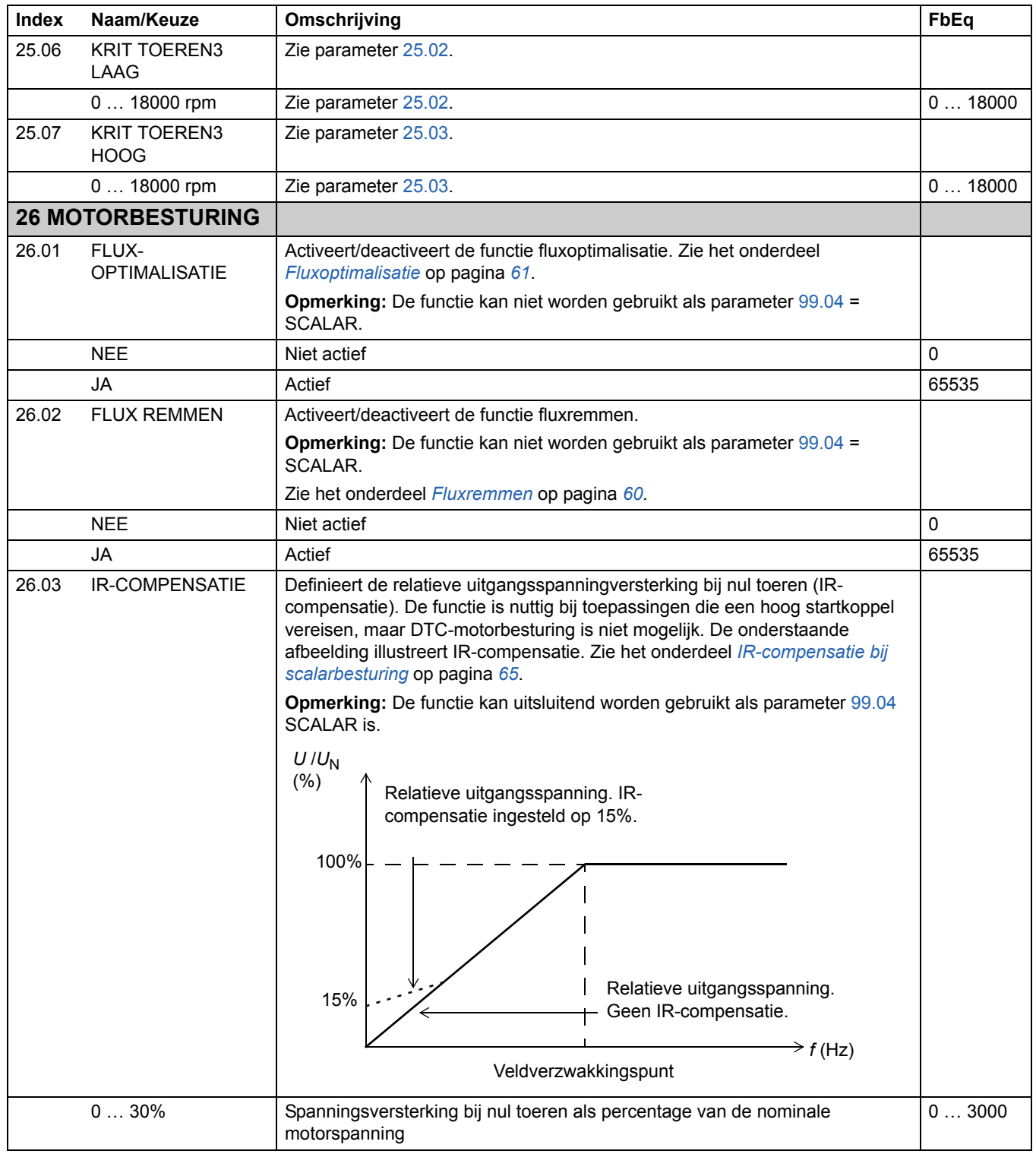

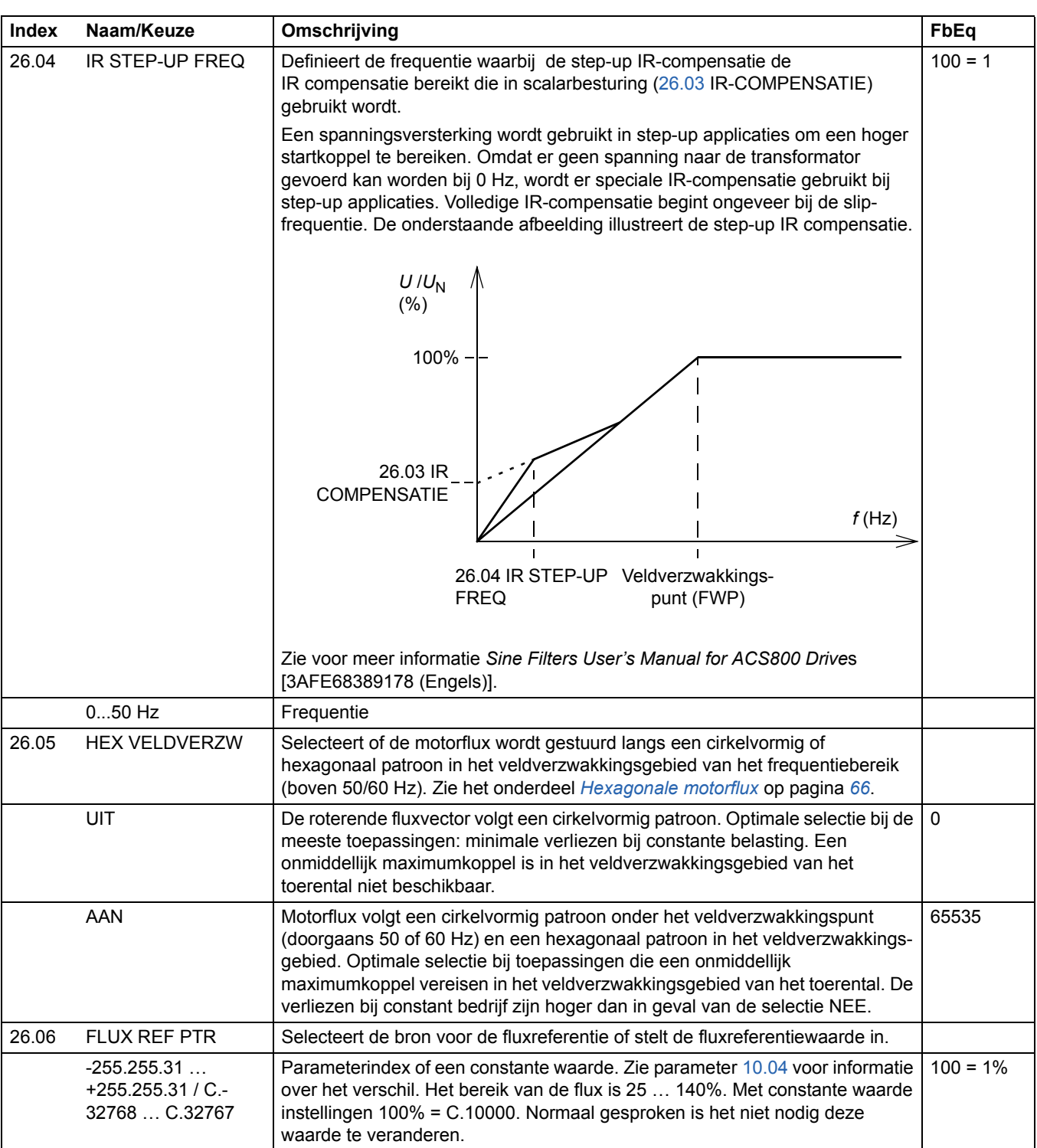

<span id="page-148-4"></span><span id="page-148-3"></span><span id="page-148-2"></span><span id="page-148-1"></span><span id="page-148-0"></span>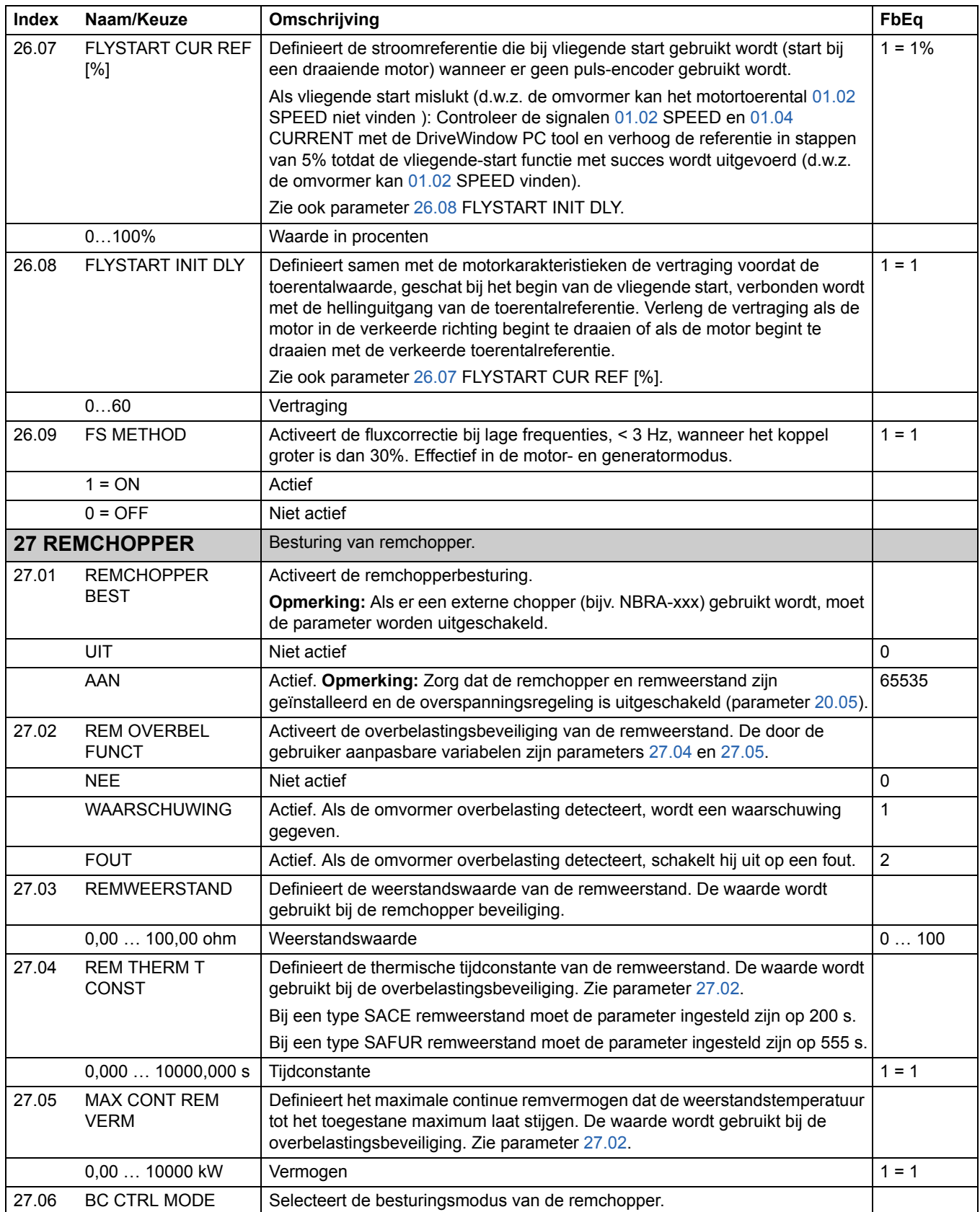

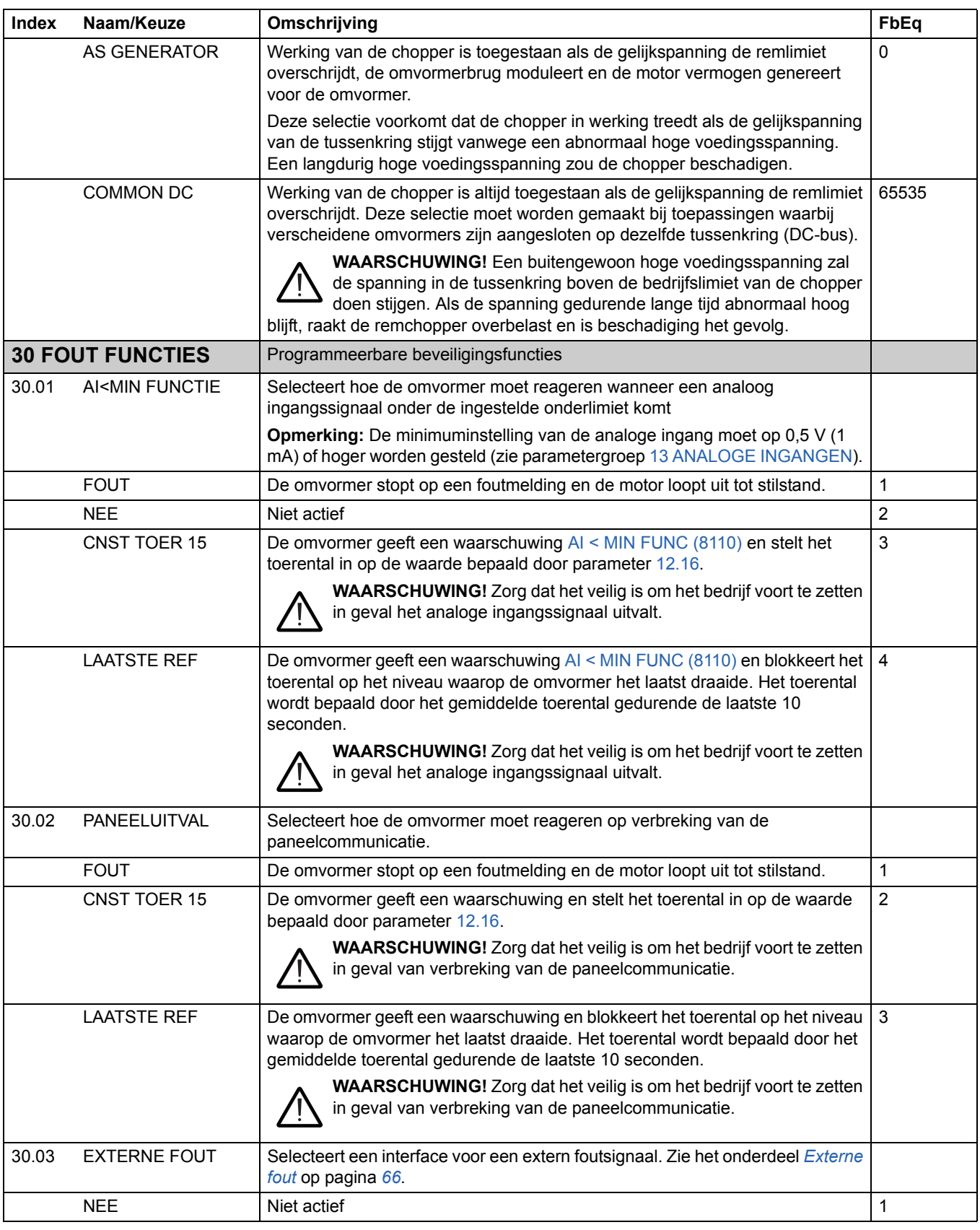

<span id="page-150-2"></span><span id="page-150-1"></span><span id="page-150-0"></span>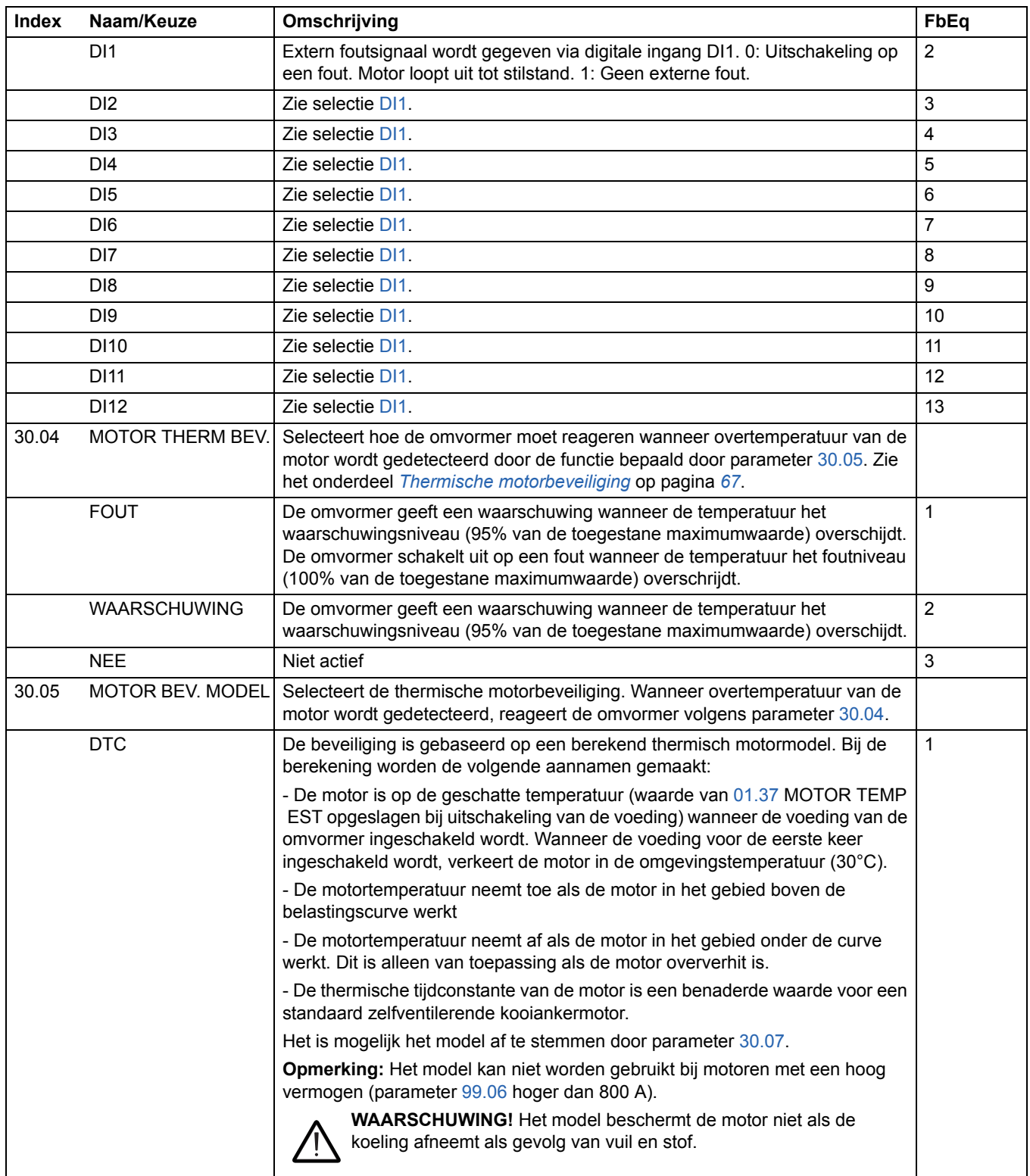

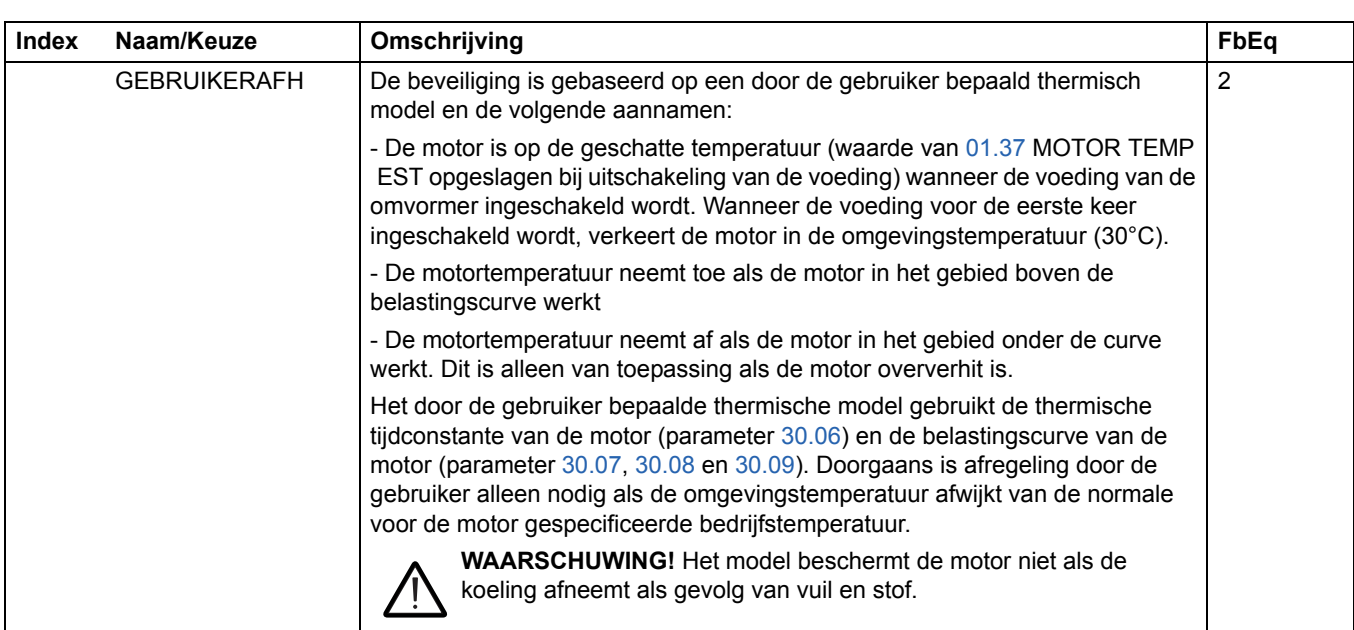

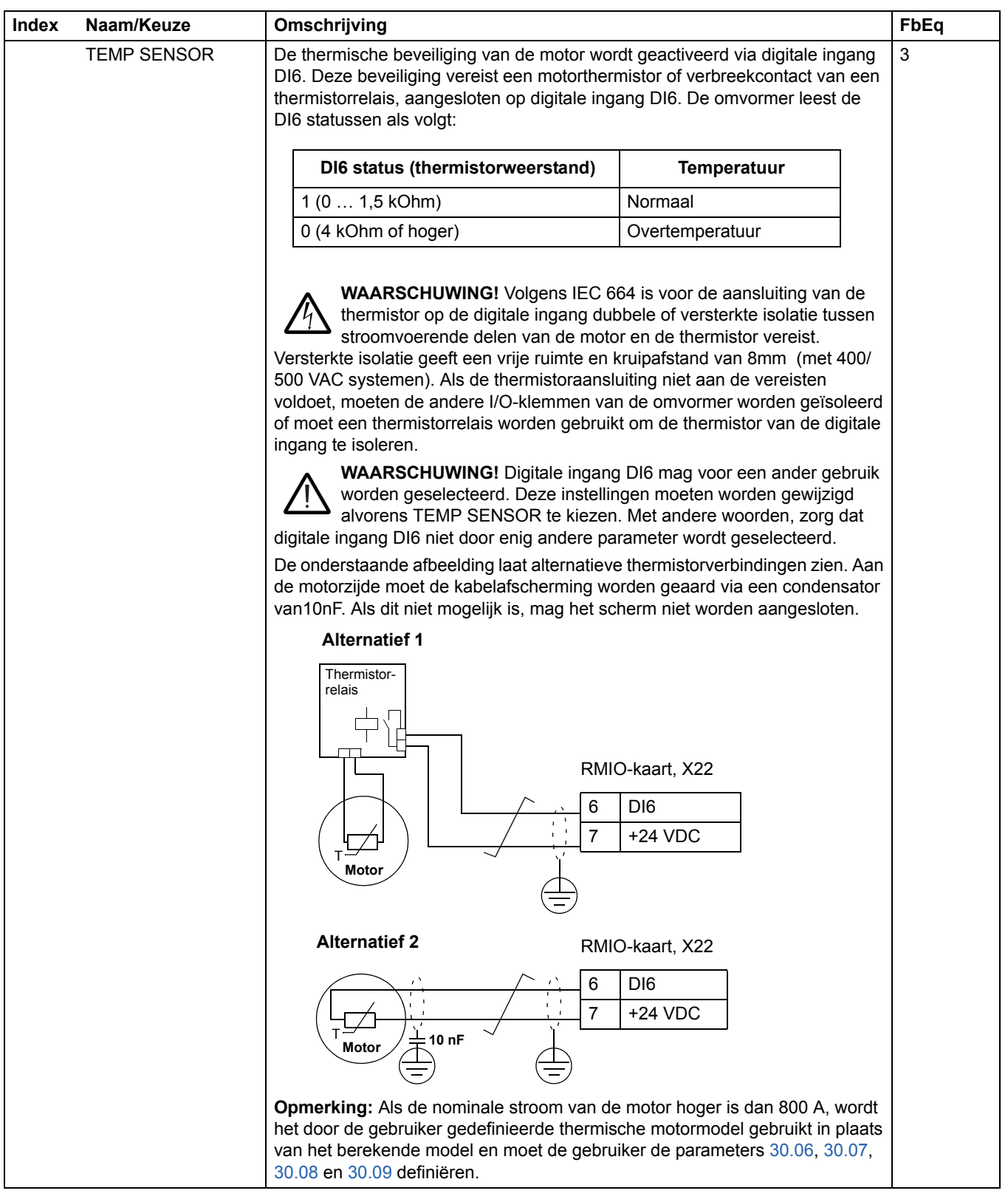

<span id="page-153-3"></span><span id="page-153-2"></span><span id="page-153-1"></span><span id="page-153-0"></span>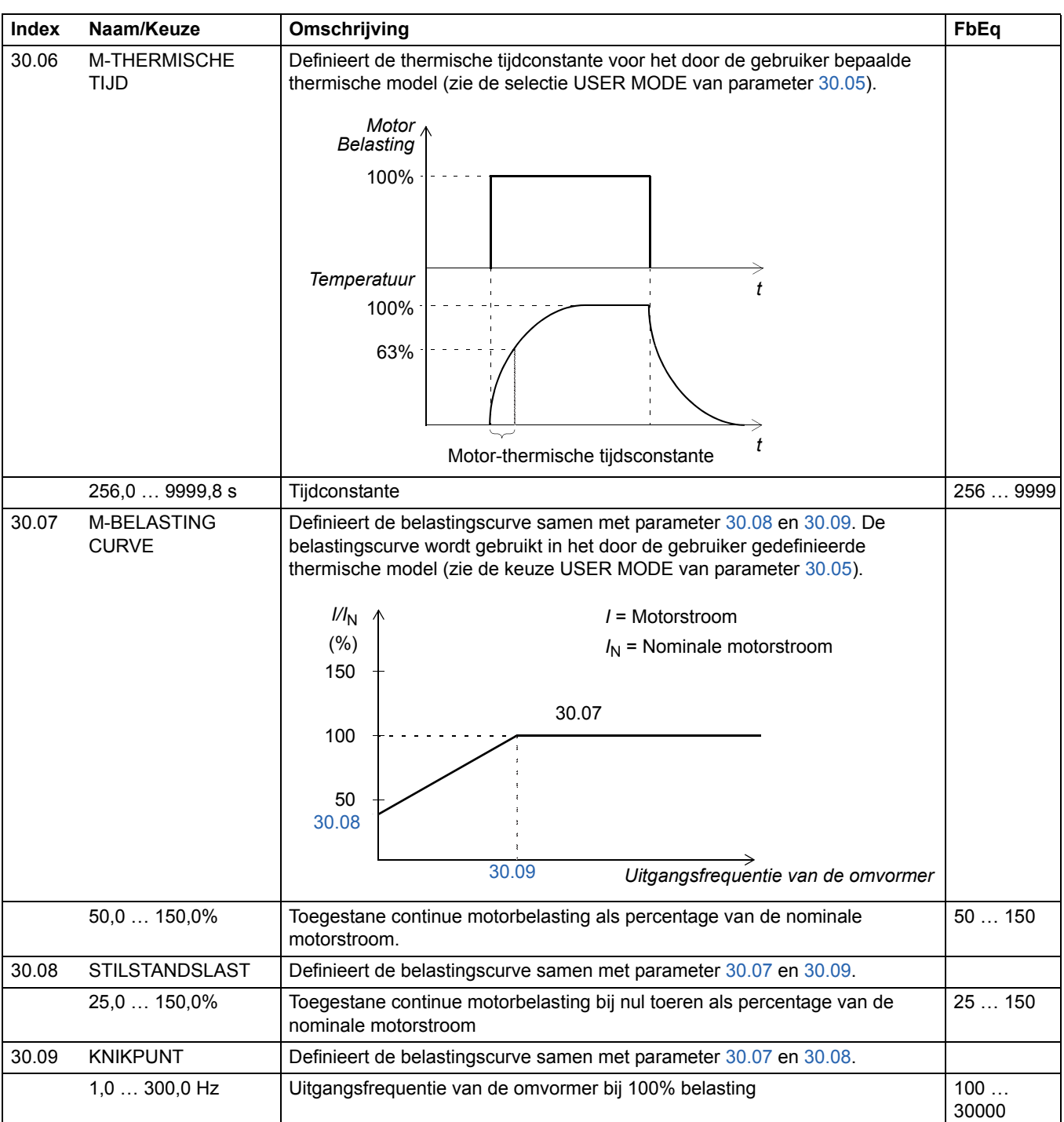

<span id="page-154-4"></span><span id="page-154-3"></span><span id="page-154-2"></span><span id="page-154-1"></span><span id="page-154-0"></span>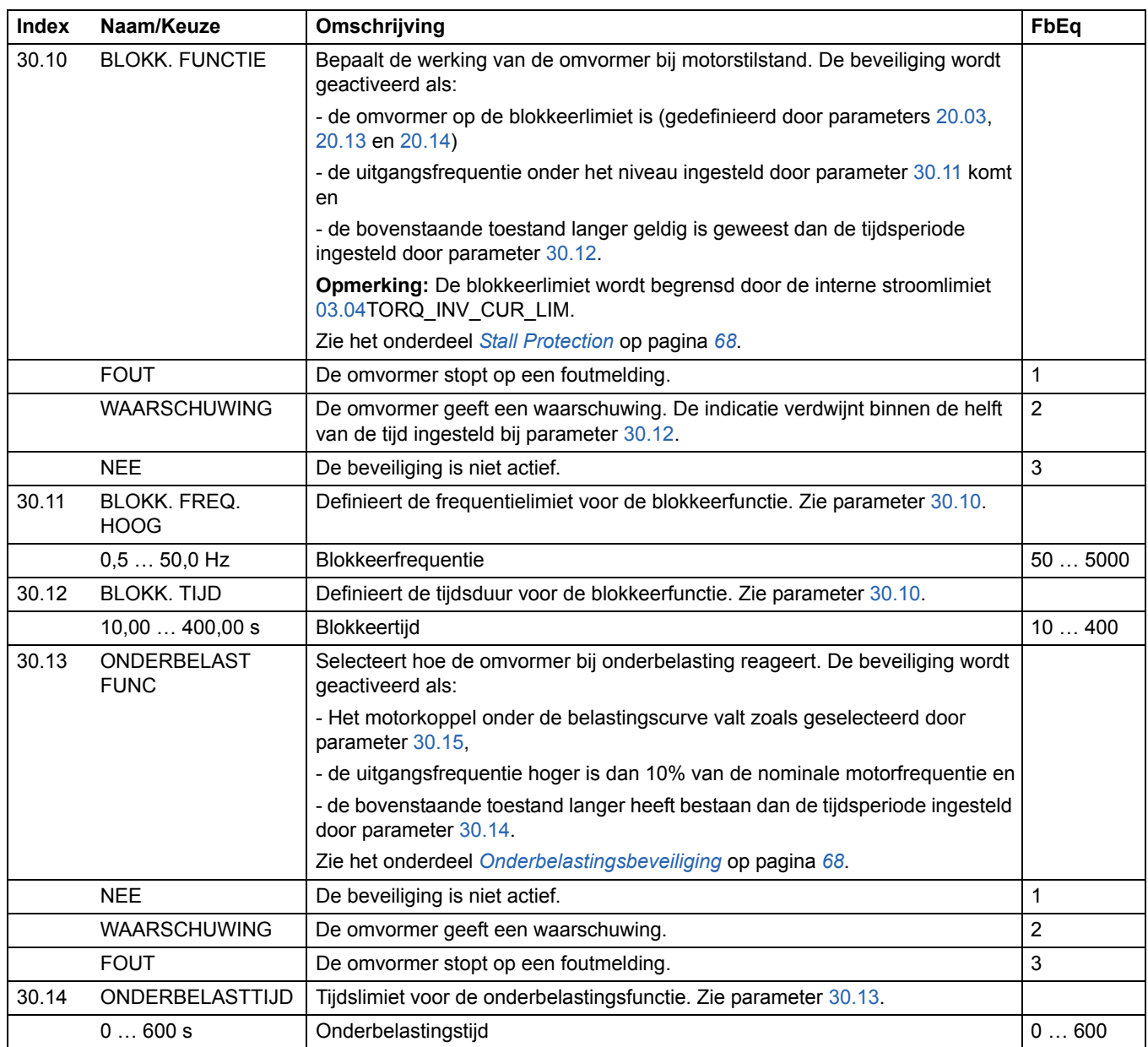

<span id="page-155-1"></span><span id="page-155-0"></span>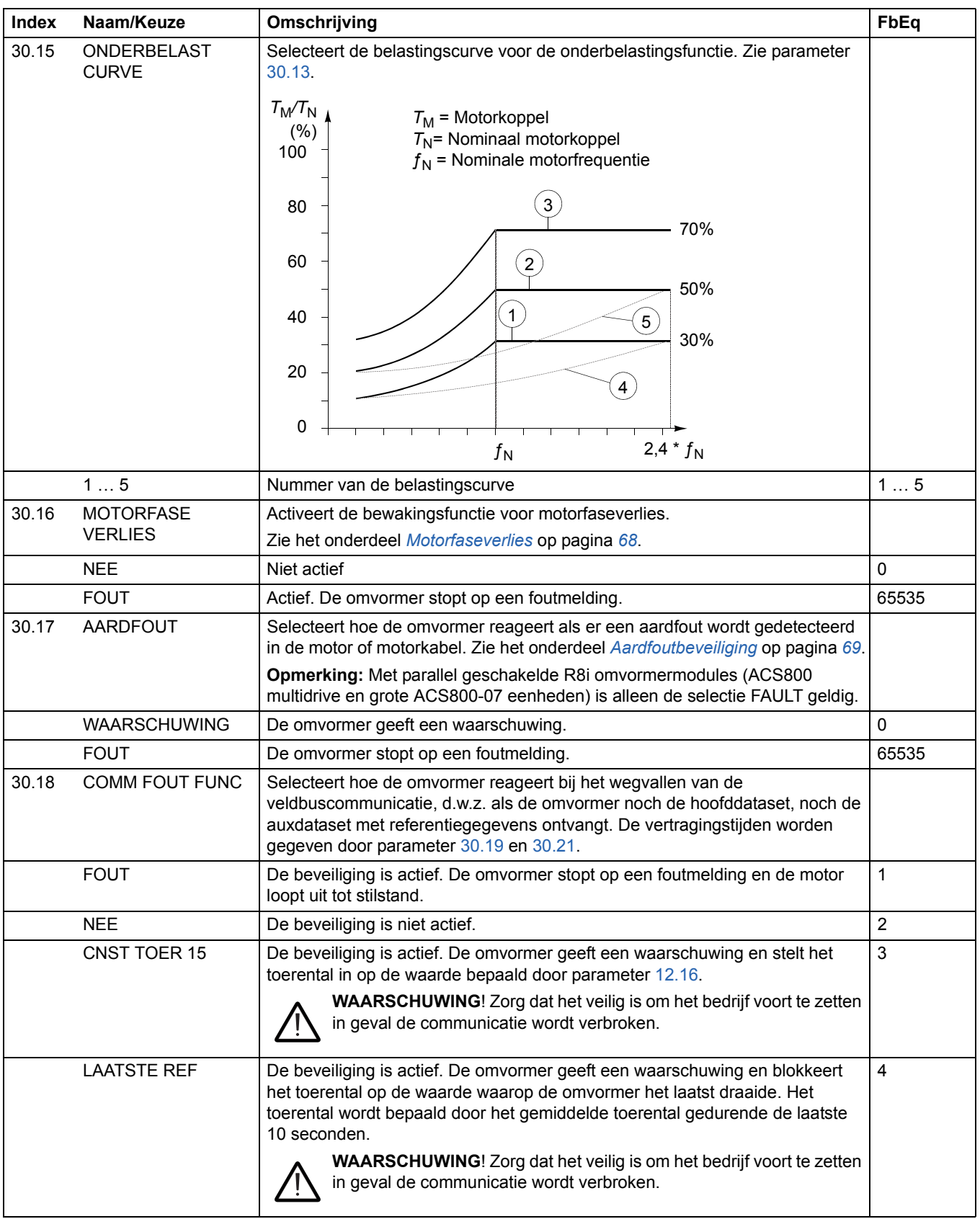

<span id="page-156-3"></span><span id="page-156-2"></span><span id="page-156-1"></span><span id="page-156-0"></span>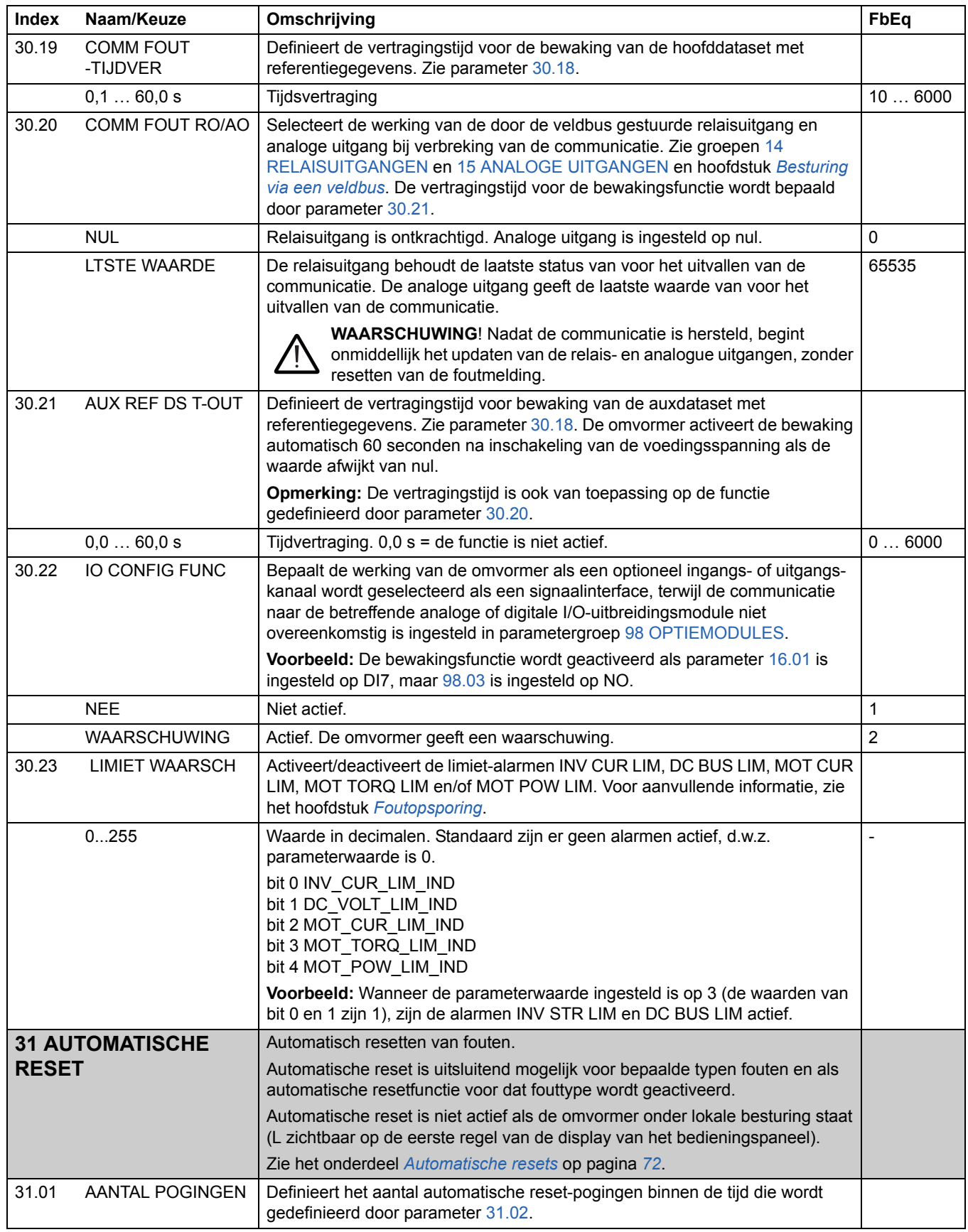

<span id="page-157-2"></span><span id="page-157-1"></span><span id="page-157-0"></span>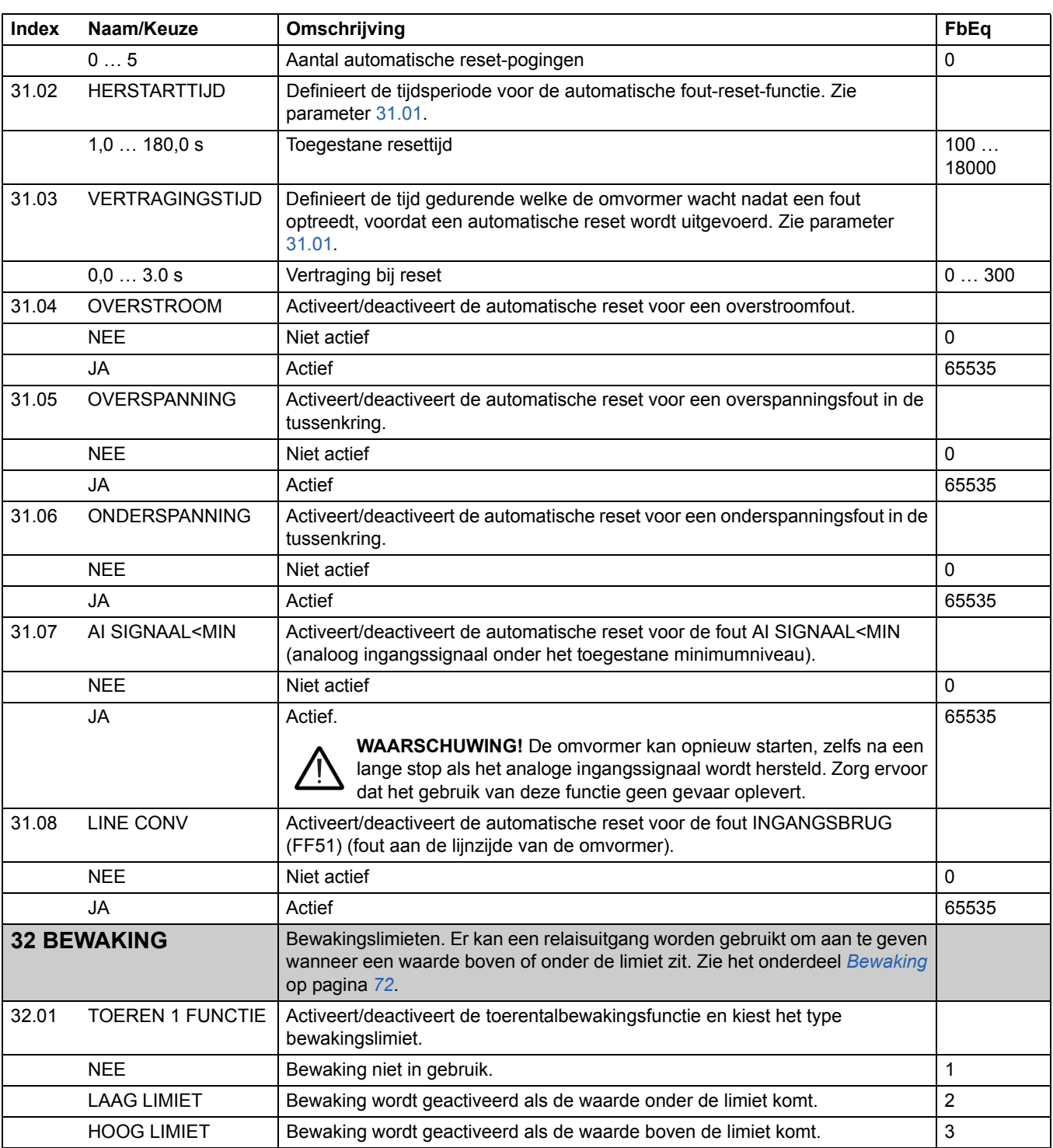

<span id="page-158-1"></span><span id="page-158-0"></span>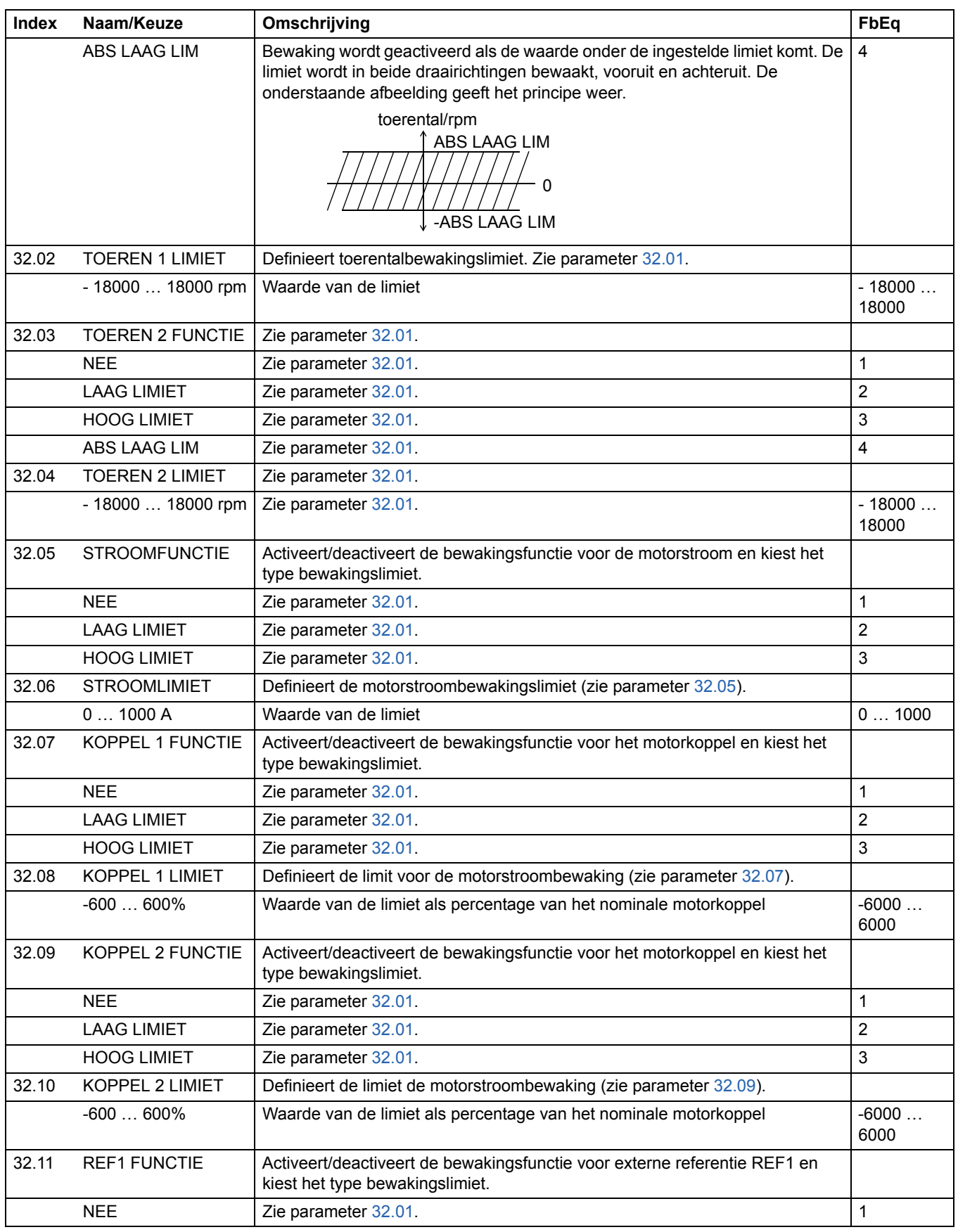

<span id="page-158-3"></span><span id="page-158-2"></span>*Actuele signalen en parameters*

<span id="page-159-2"></span><span id="page-159-1"></span><span id="page-159-0"></span>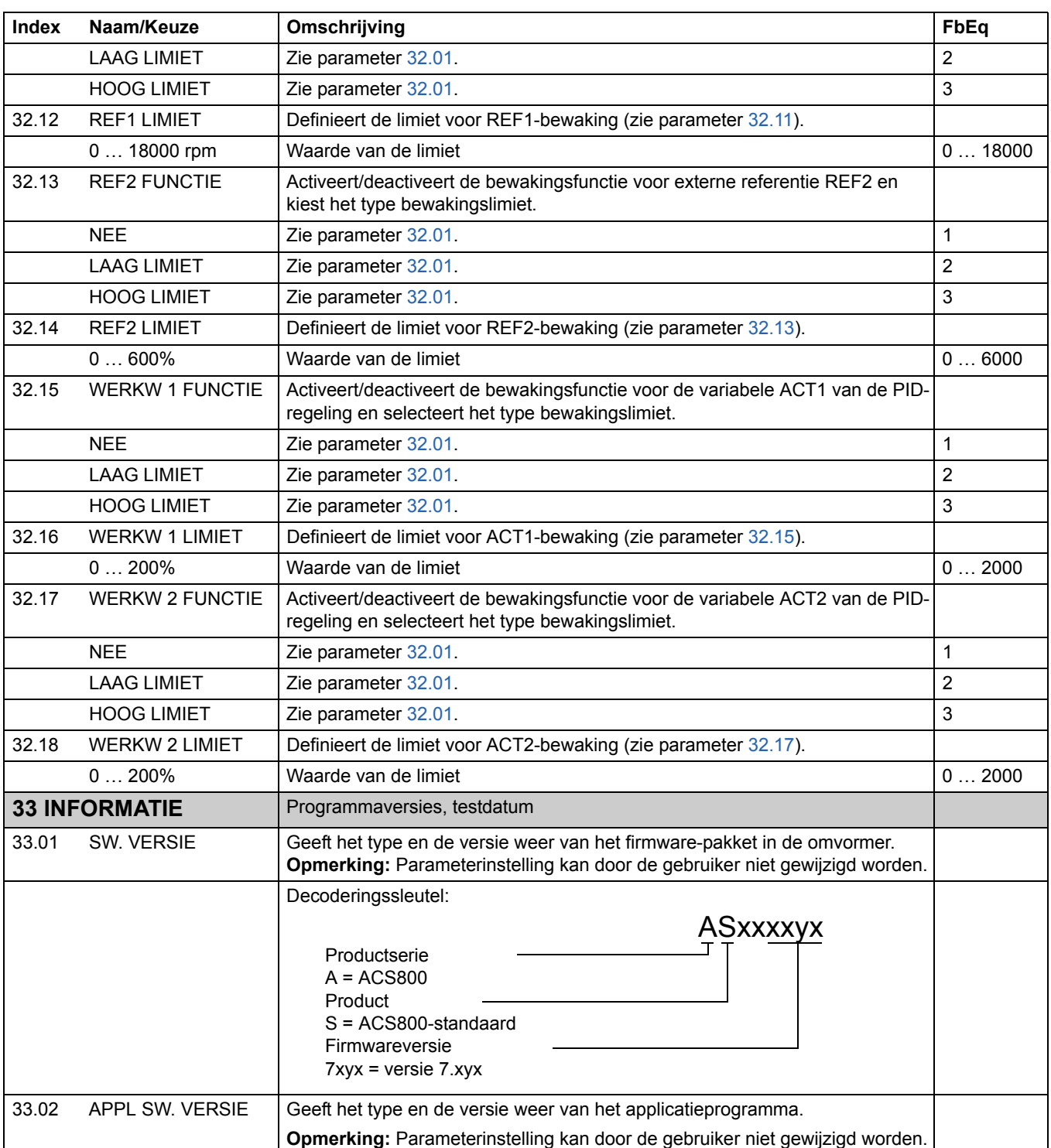

<span id="page-160-0"></span>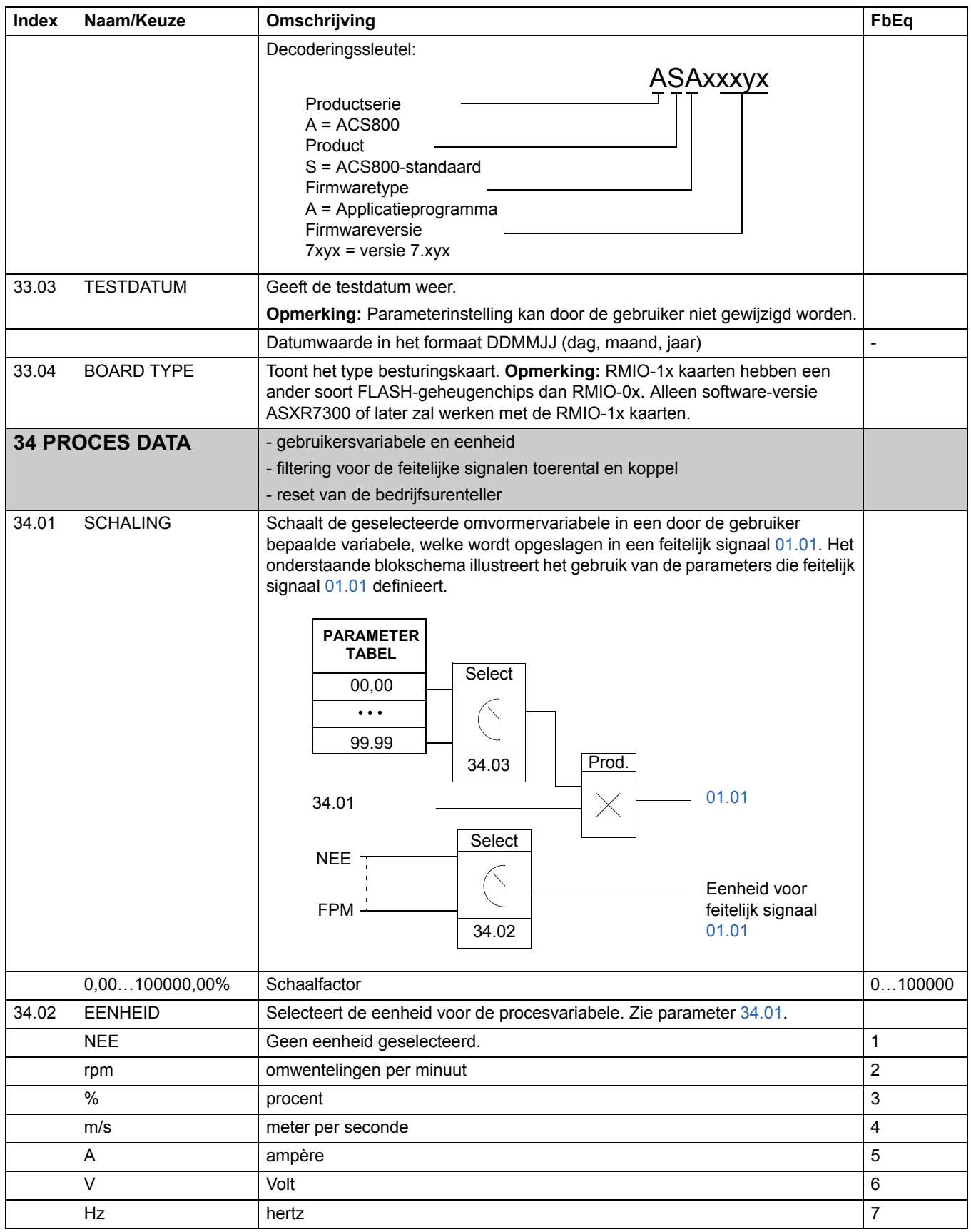

*Actuele signalen en parameters*

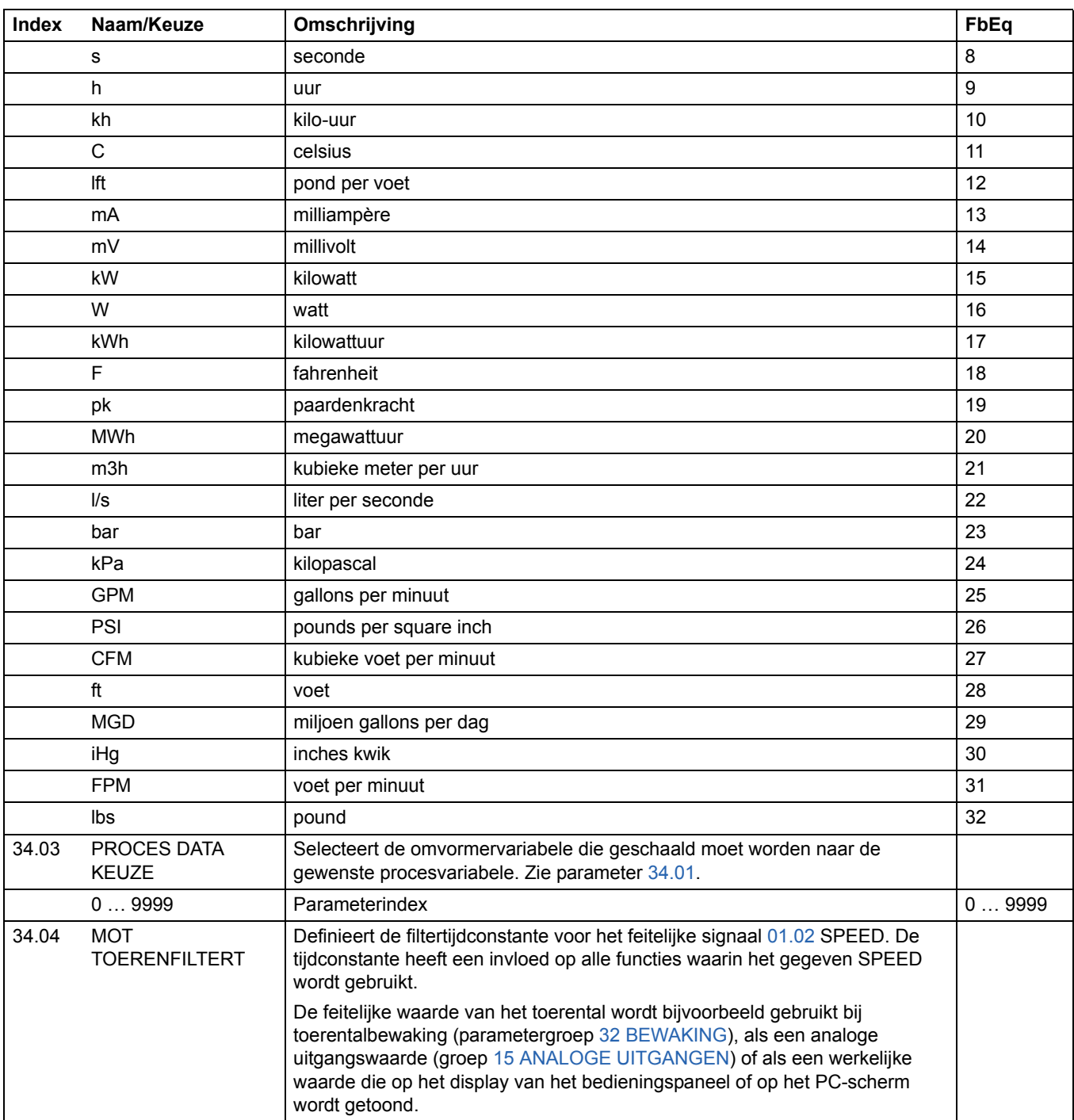

<span id="page-162-3"></span><span id="page-162-2"></span><span id="page-162-1"></span><span id="page-162-0"></span>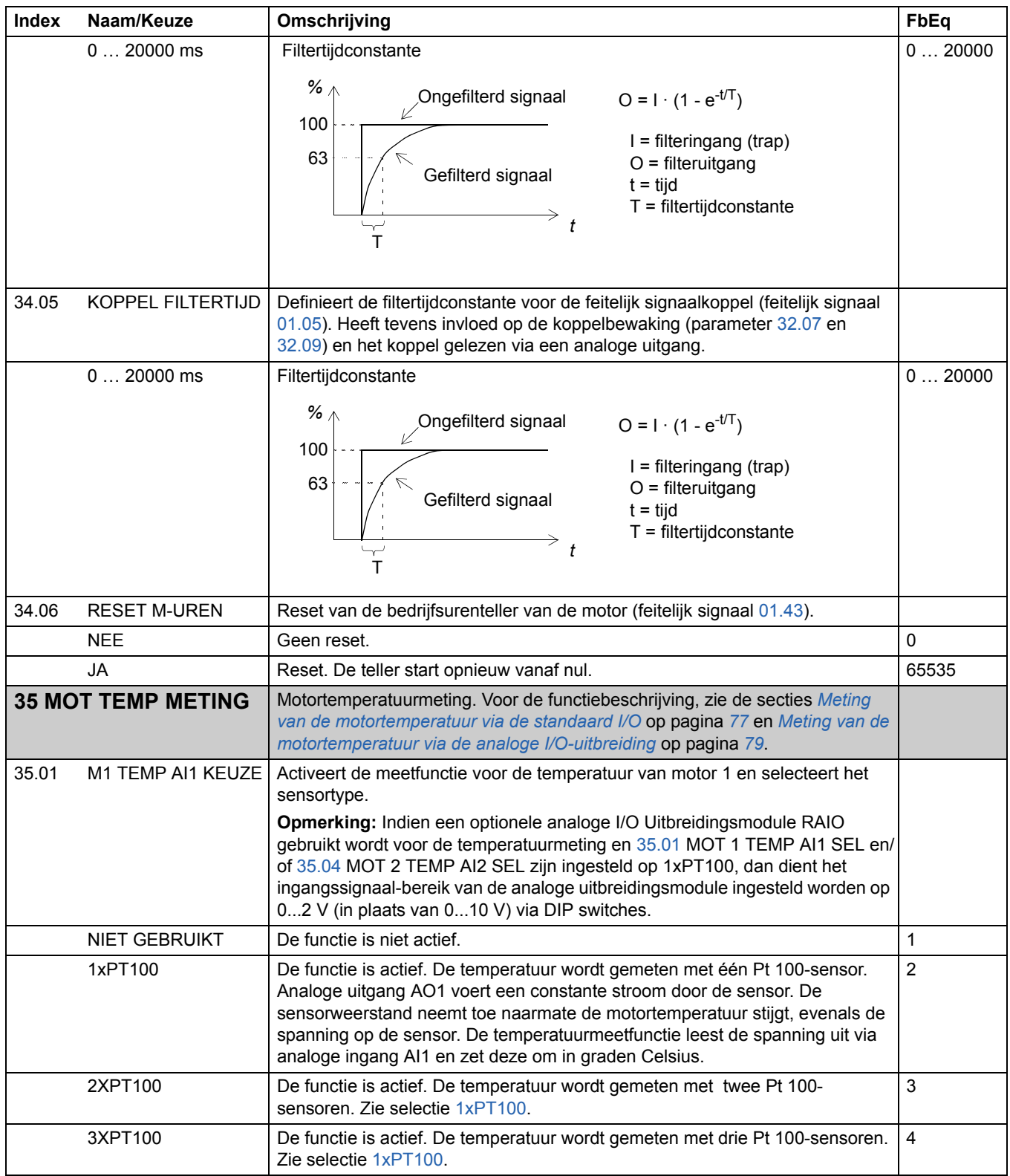

<span id="page-163-3"></span><span id="page-163-2"></span><span id="page-163-1"></span><span id="page-163-0"></span>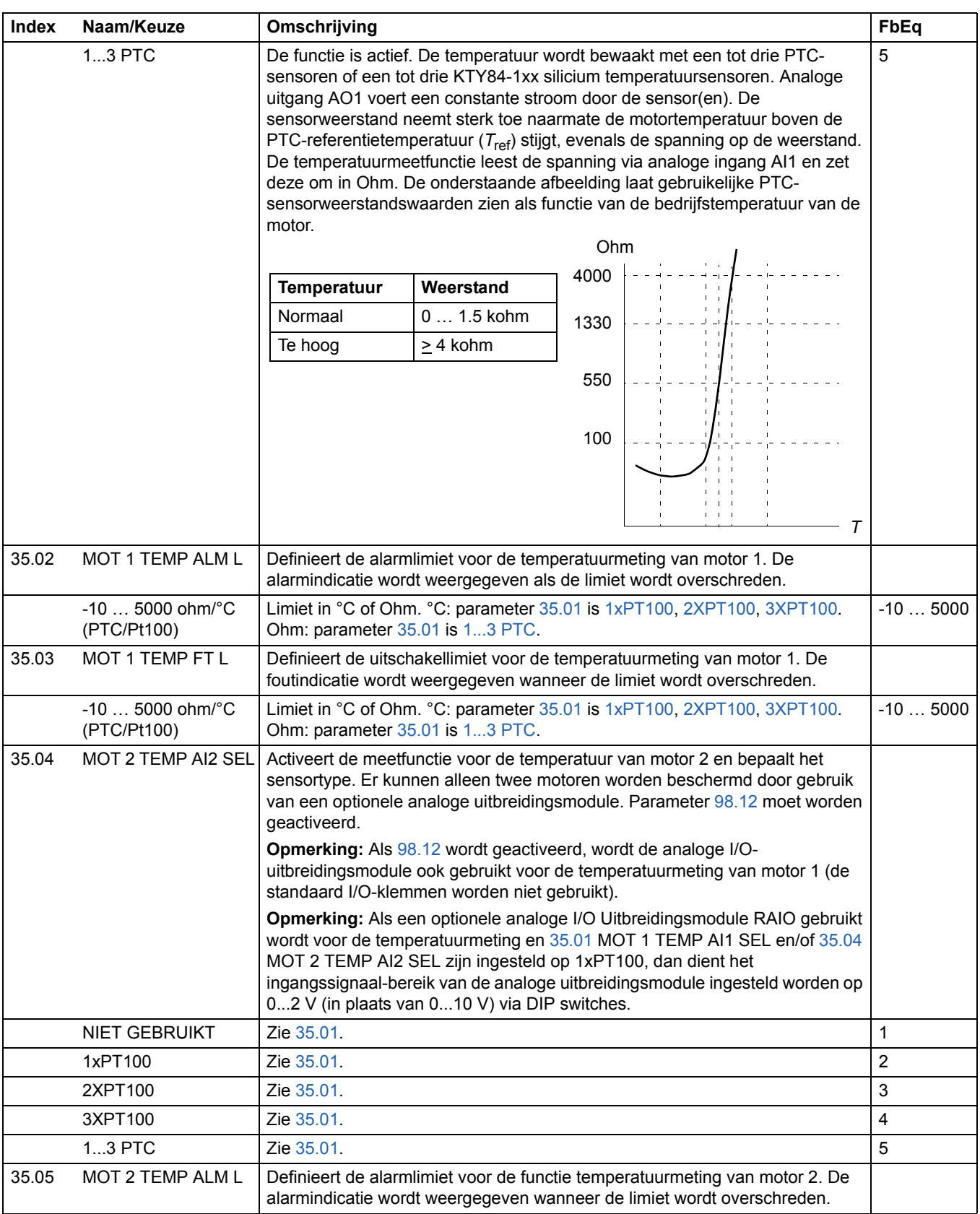

<span id="page-164-0"></span>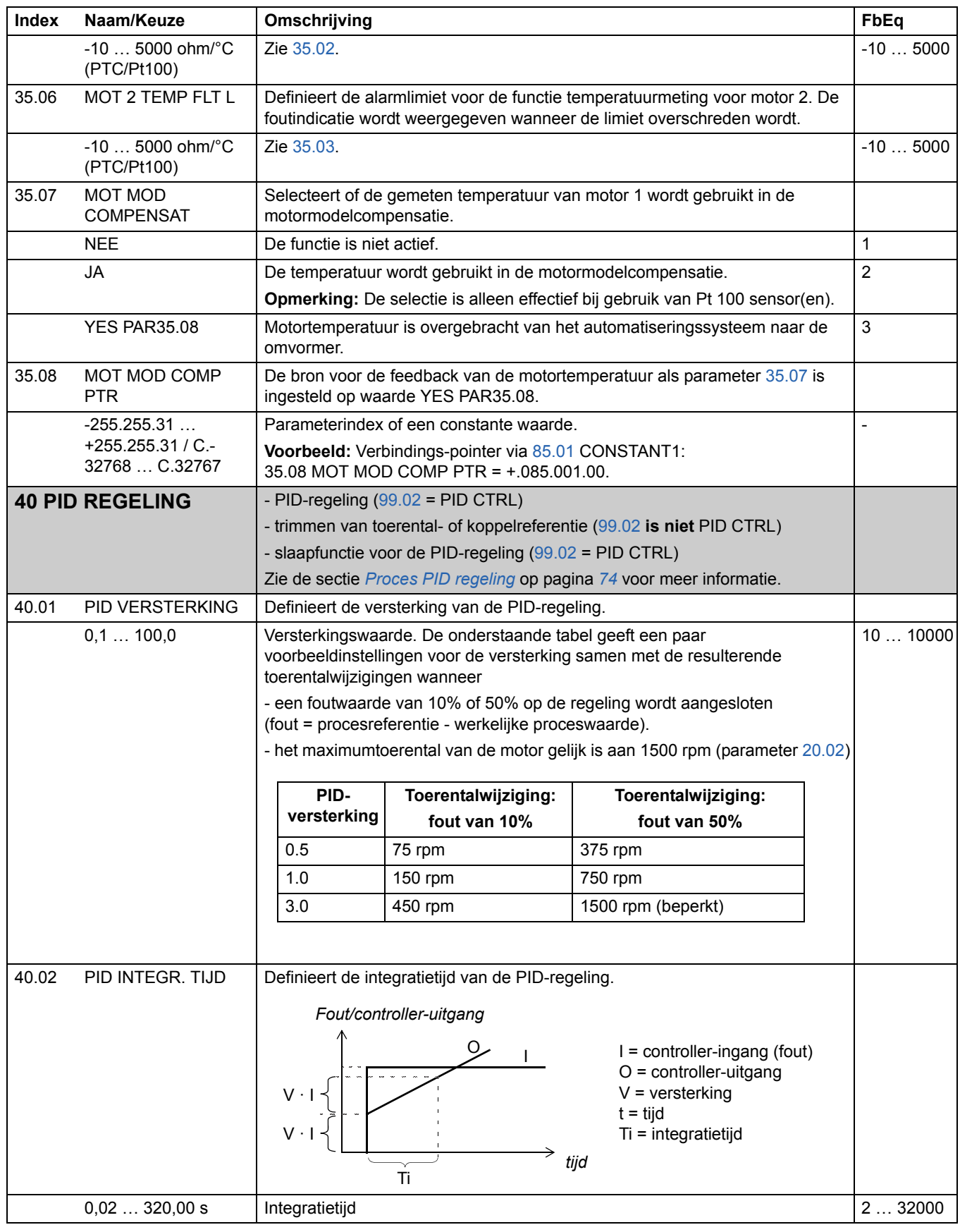

<span id="page-165-1"></span><span id="page-165-0"></span>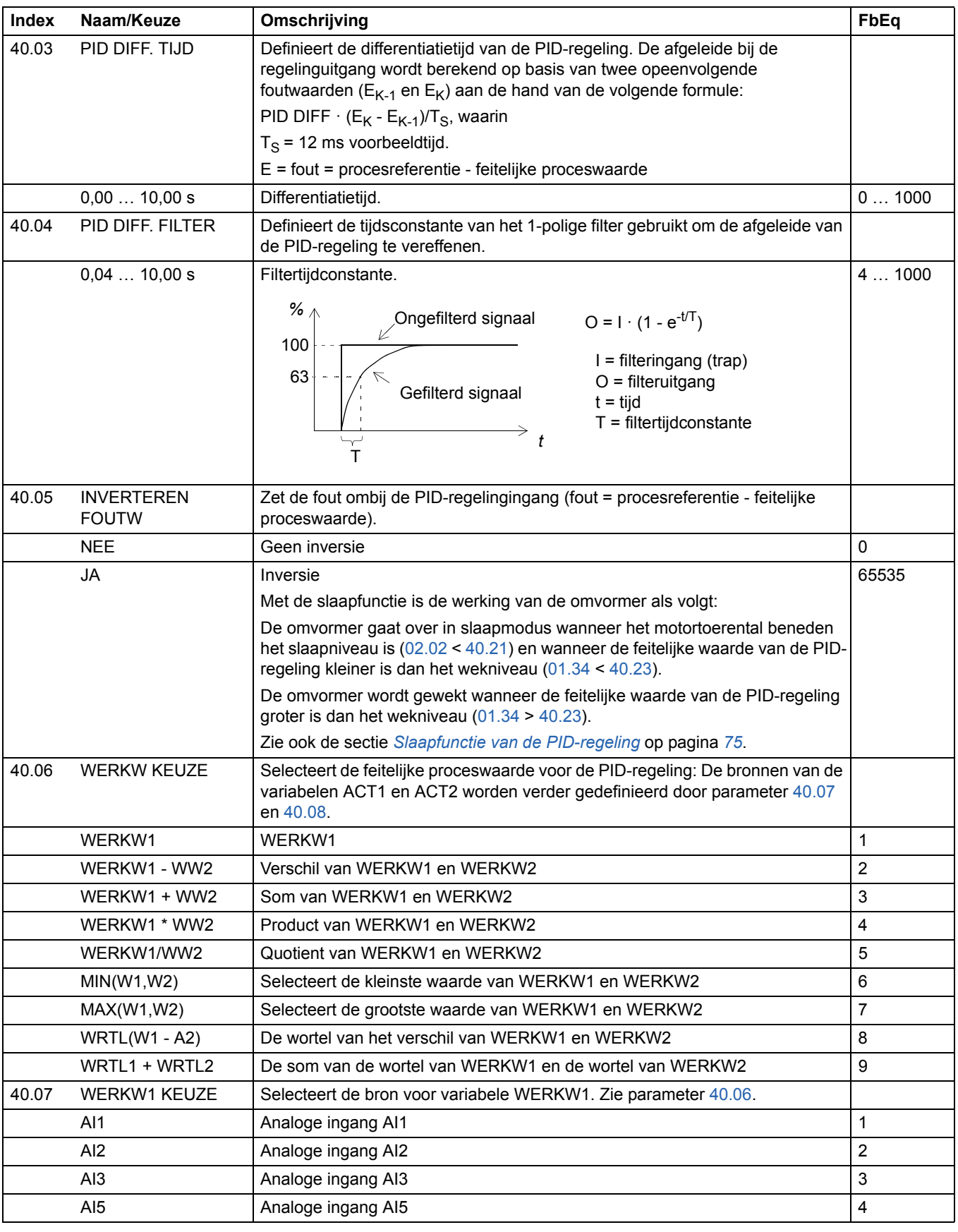

<span id="page-166-2"></span><span id="page-166-1"></span><span id="page-166-0"></span>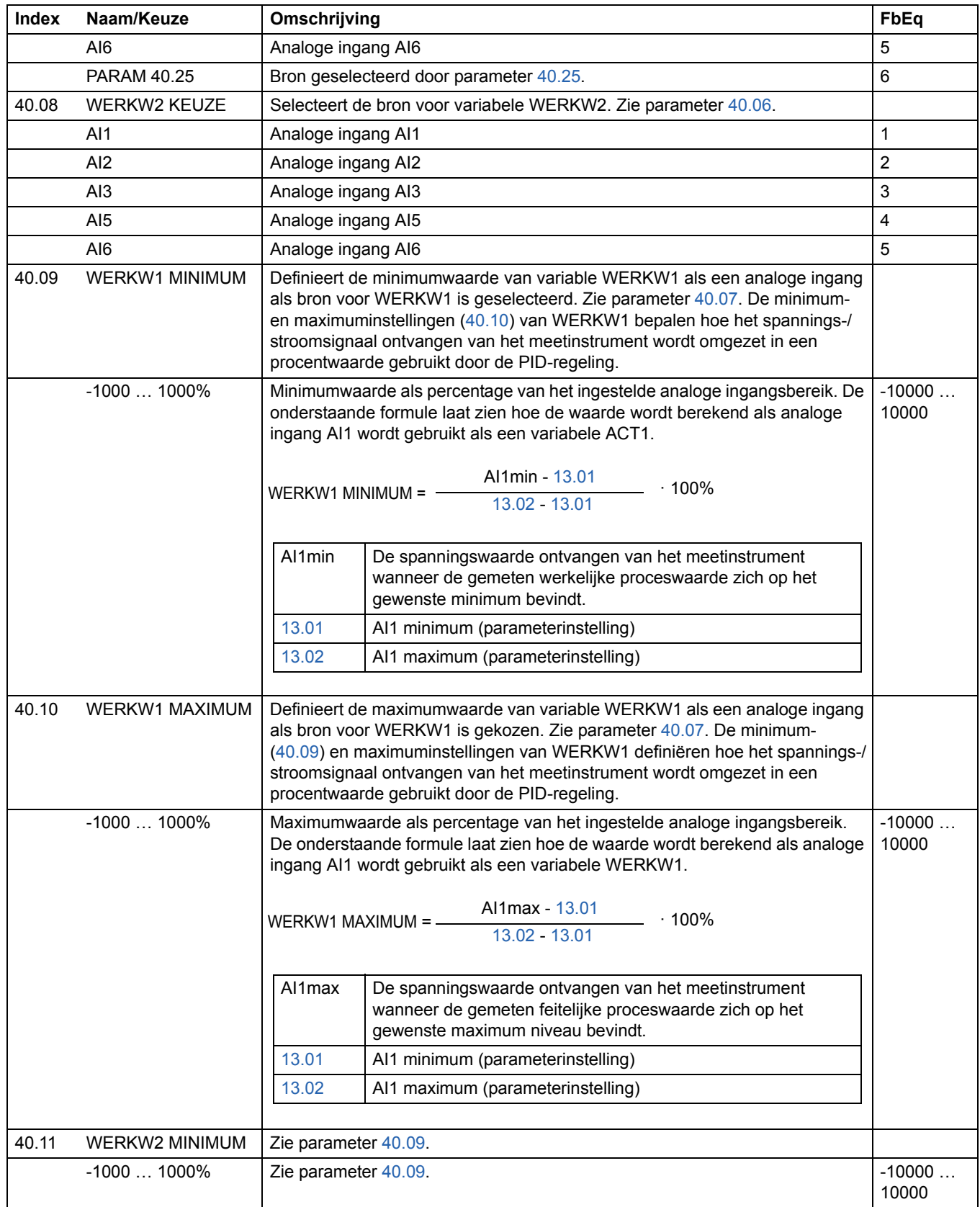

<span id="page-167-2"></span><span id="page-167-1"></span><span id="page-167-0"></span>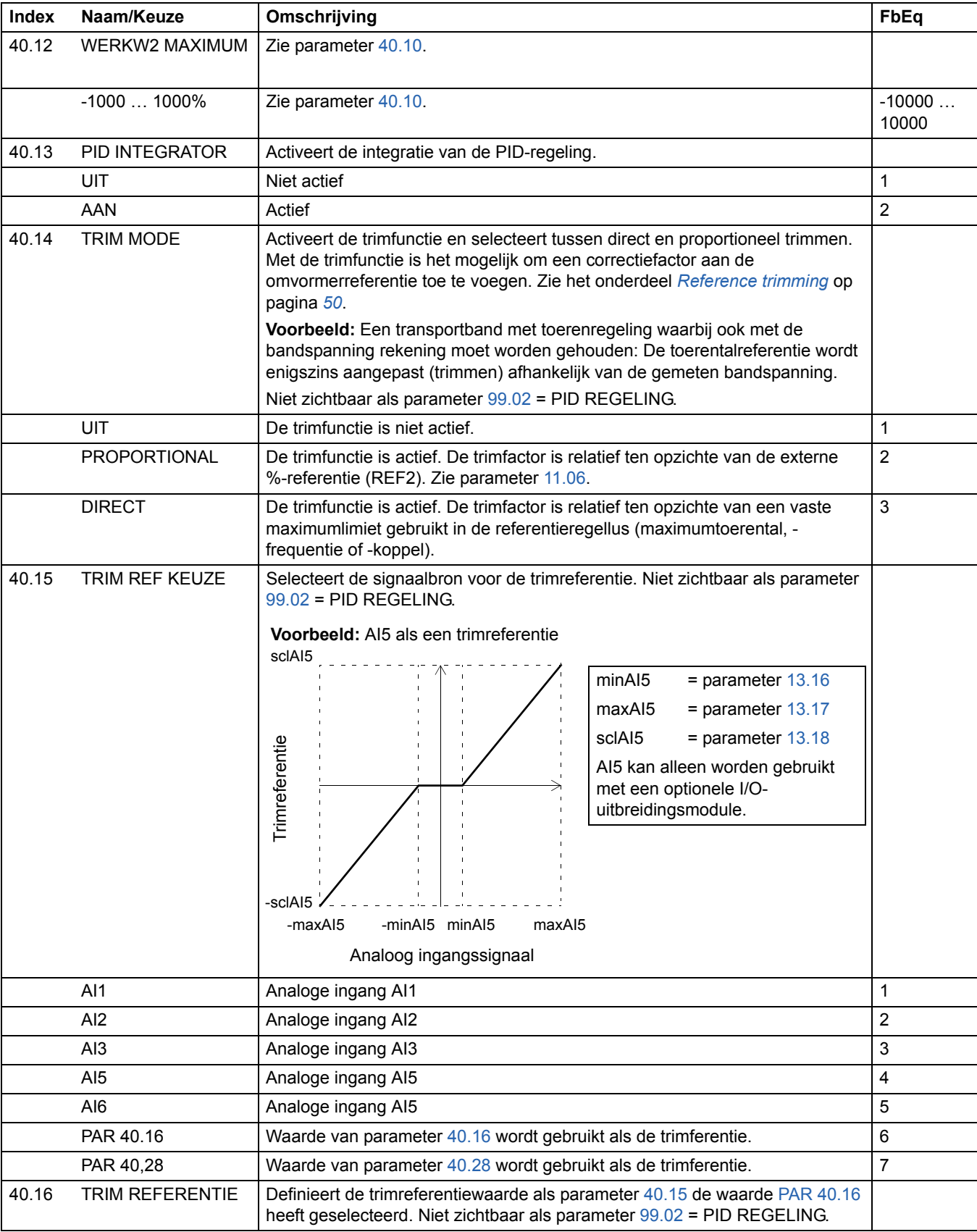

<span id="page-168-0"></span>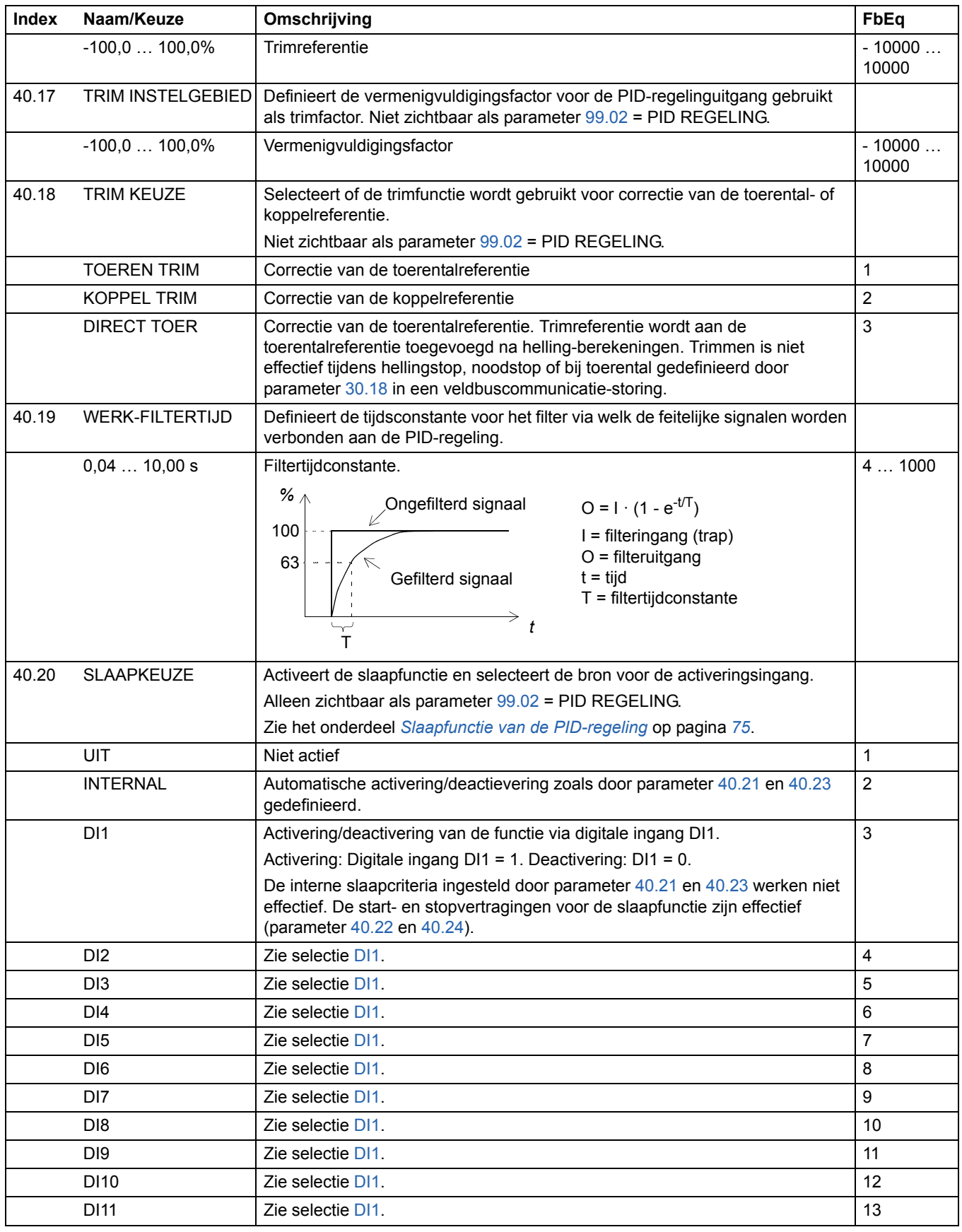

<span id="page-169-6"></span><span id="page-169-5"></span><span id="page-169-4"></span><span id="page-169-3"></span><span id="page-169-2"></span><span id="page-169-1"></span><span id="page-169-0"></span>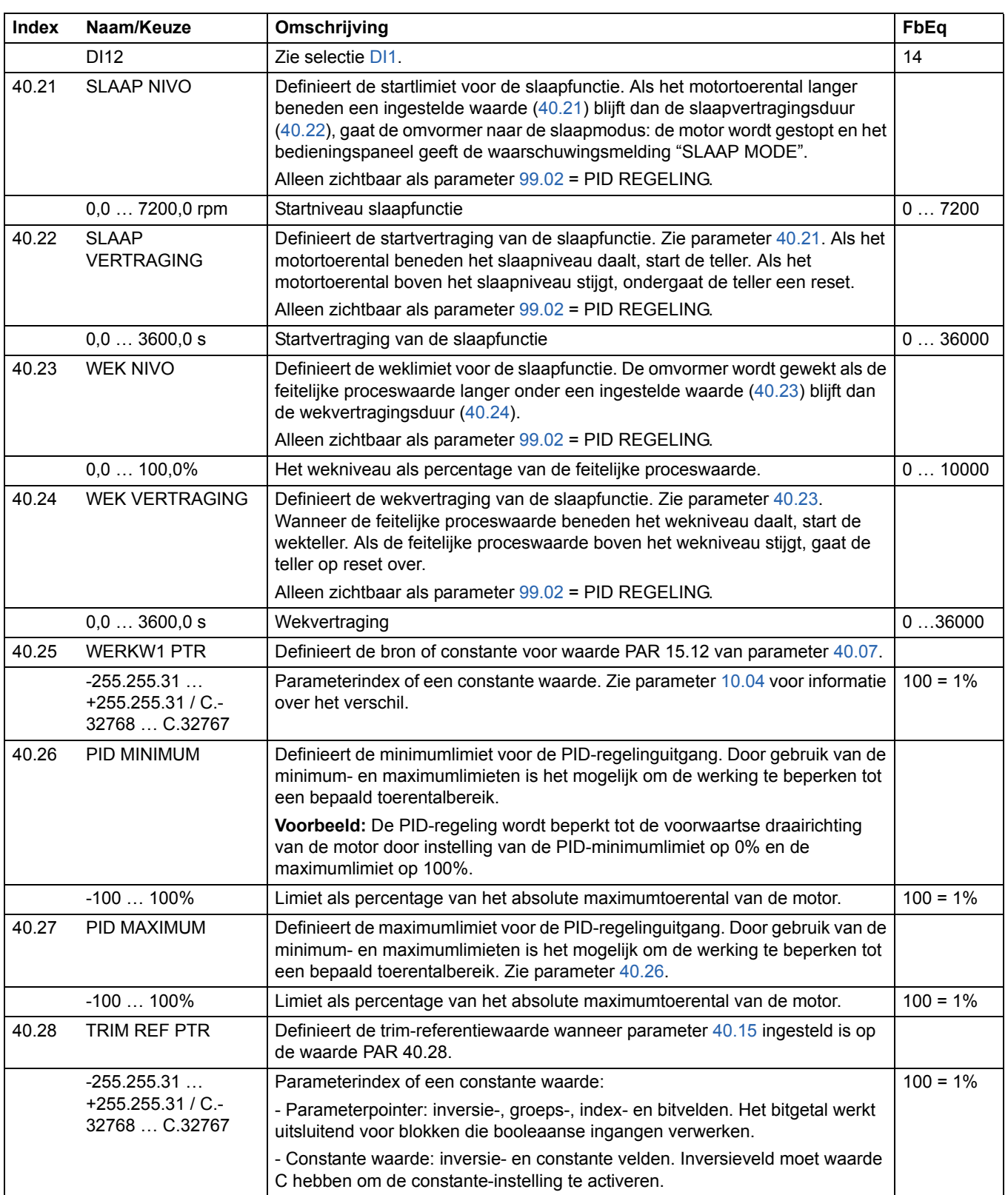

<span id="page-170-2"></span><span id="page-170-1"></span><span id="page-170-0"></span>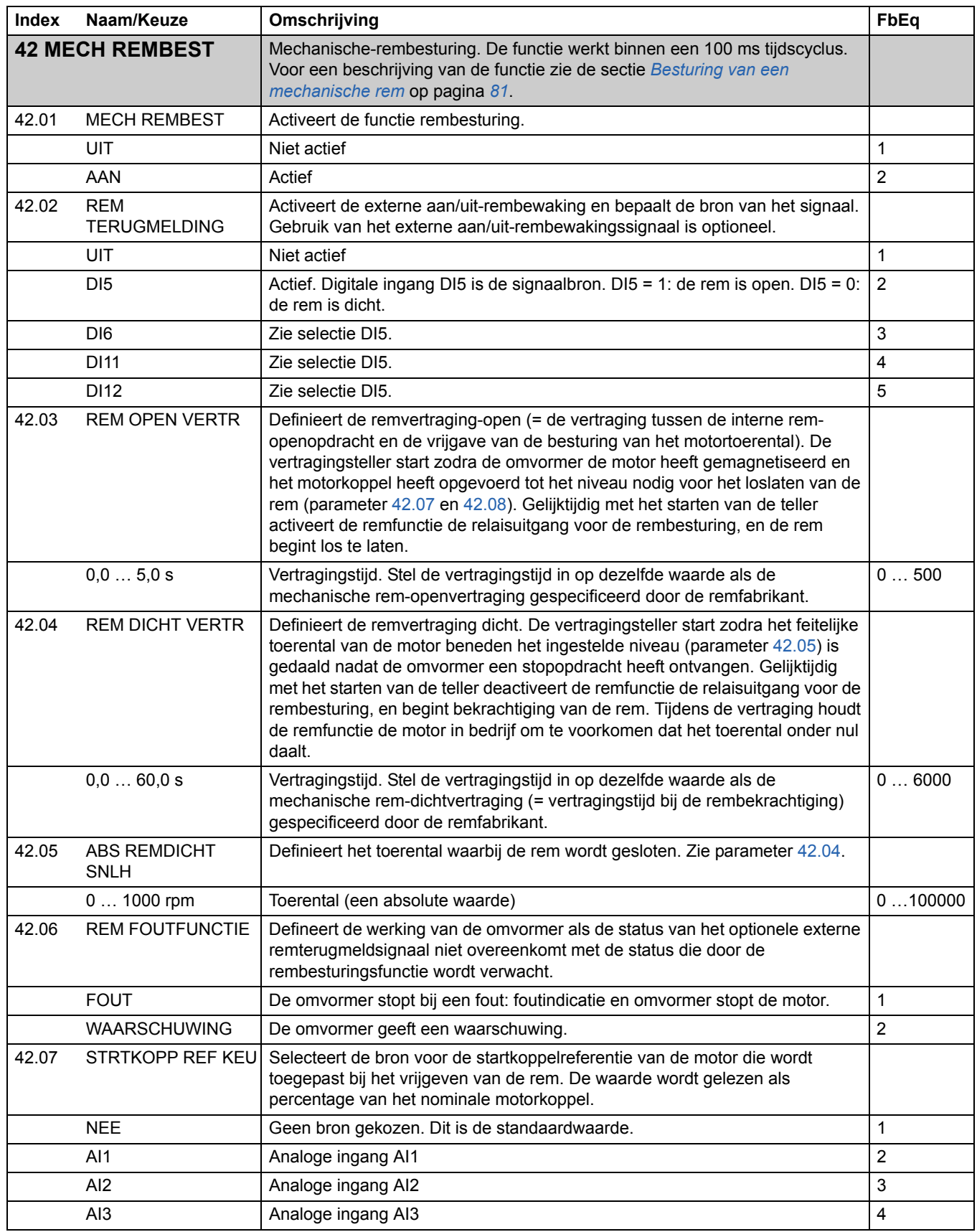

<span id="page-171-0"></span>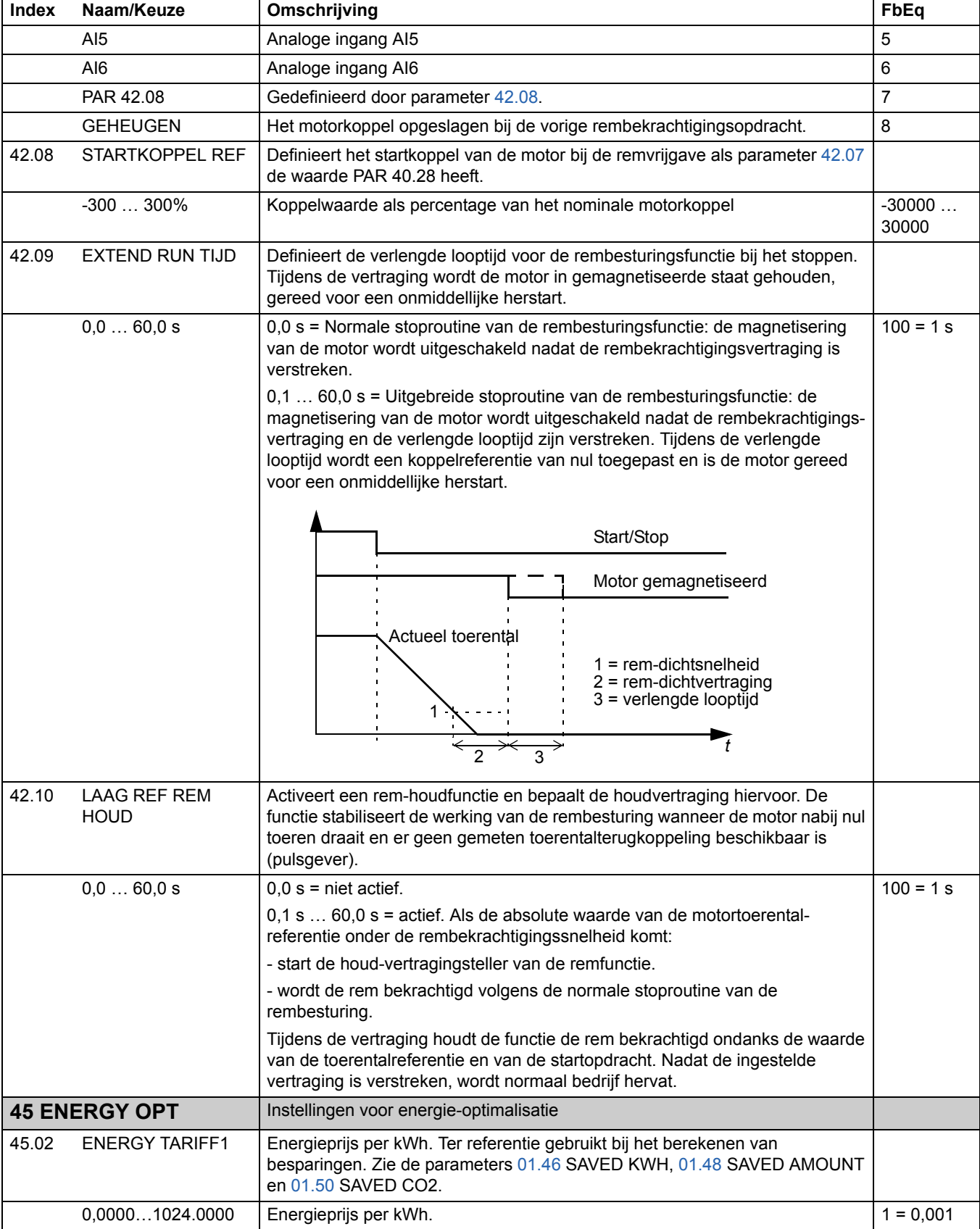

<span id="page-172-1"></span><span id="page-172-0"></span>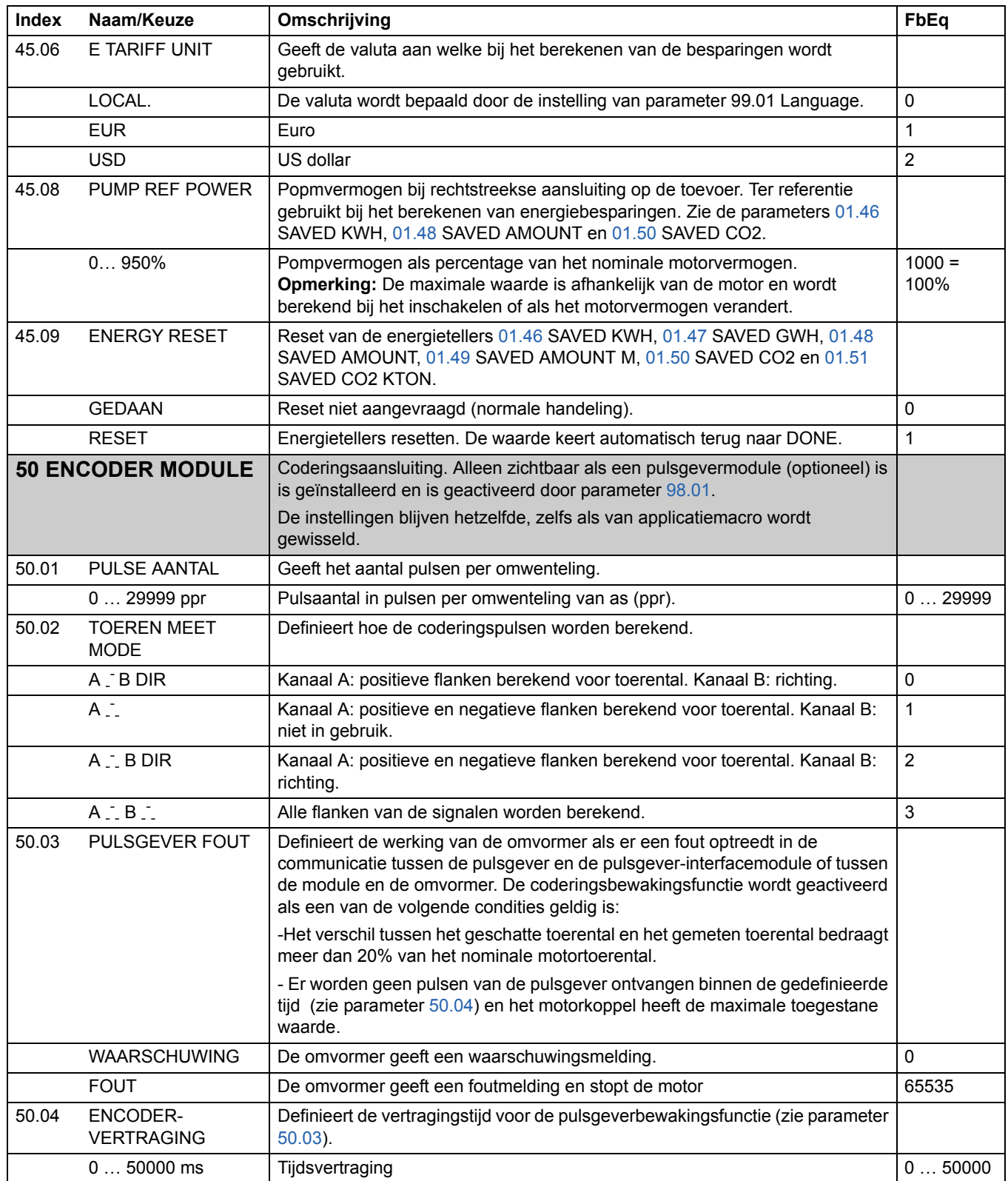

<span id="page-173-0"></span>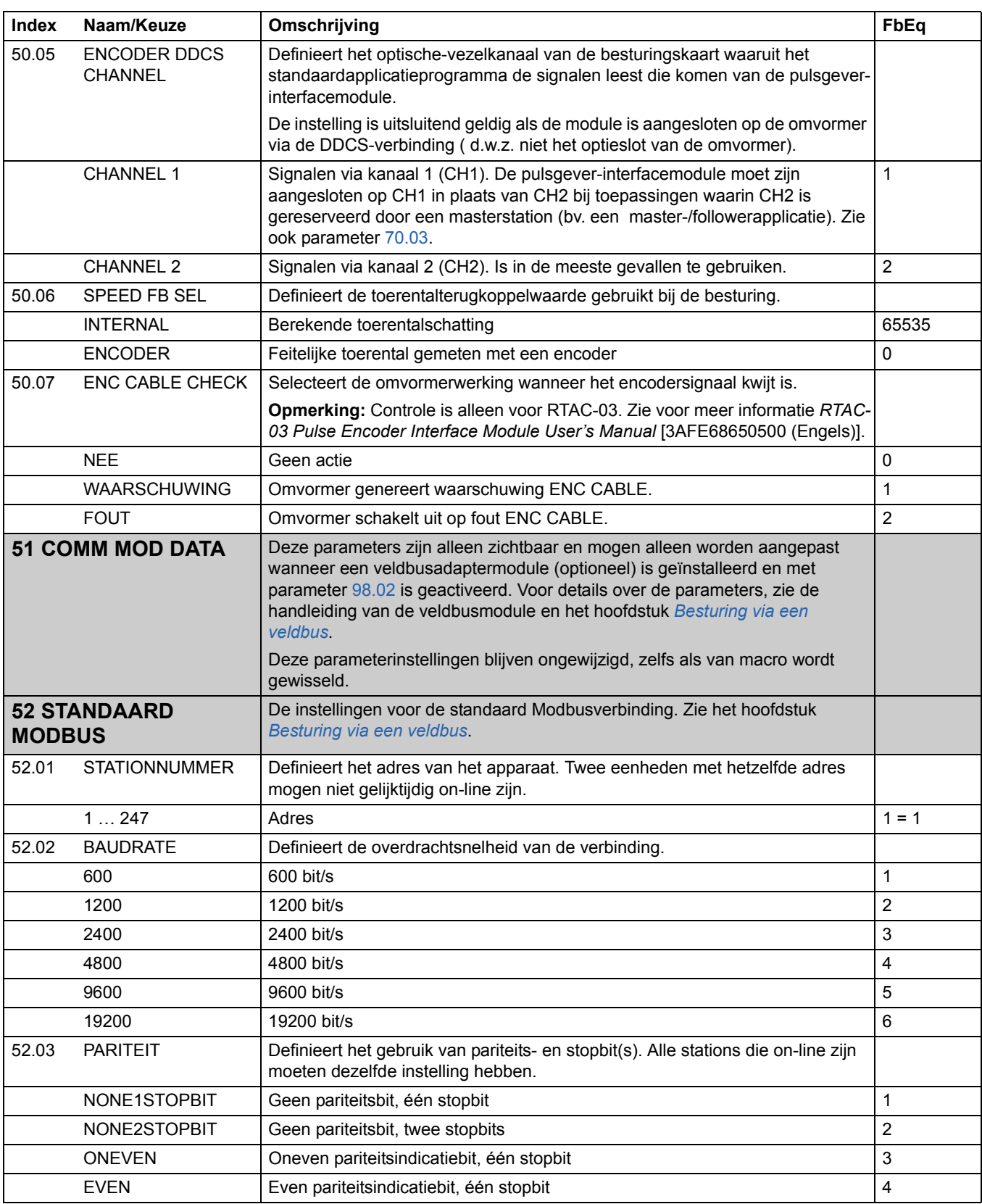

<span id="page-174-0"></span>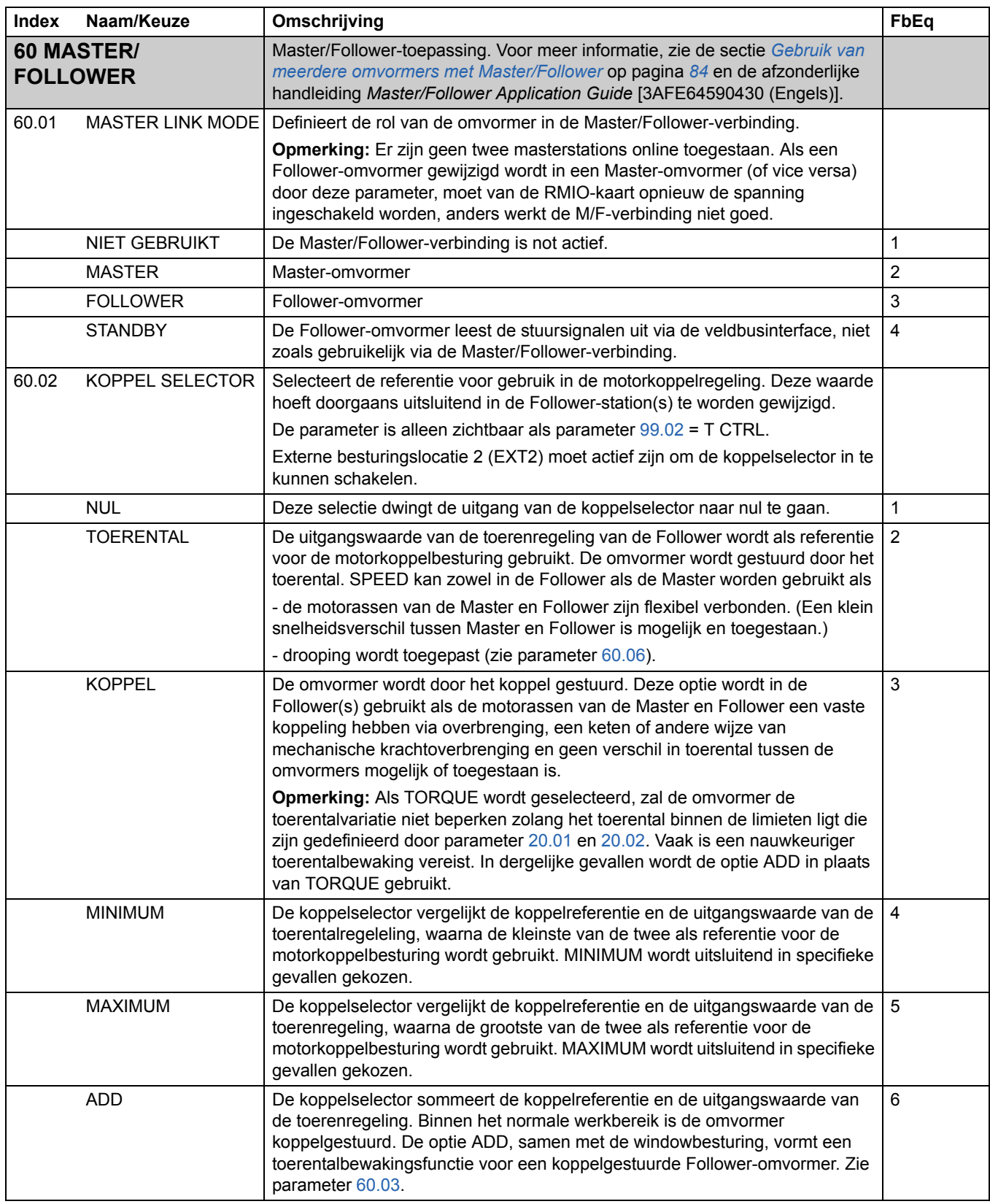

<span id="page-175-2"></span><span id="page-175-1"></span><span id="page-175-0"></span>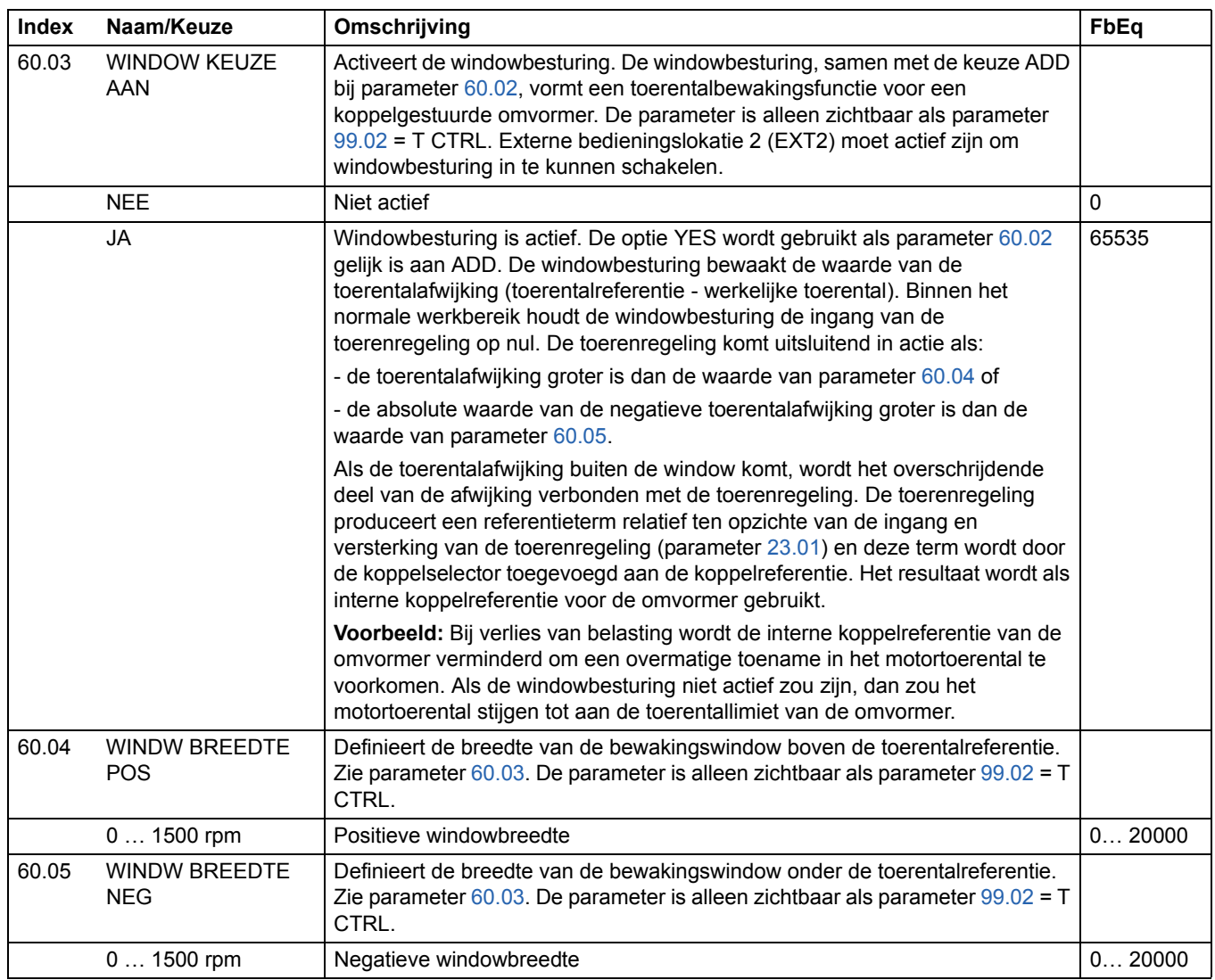

<span id="page-176-0"></span>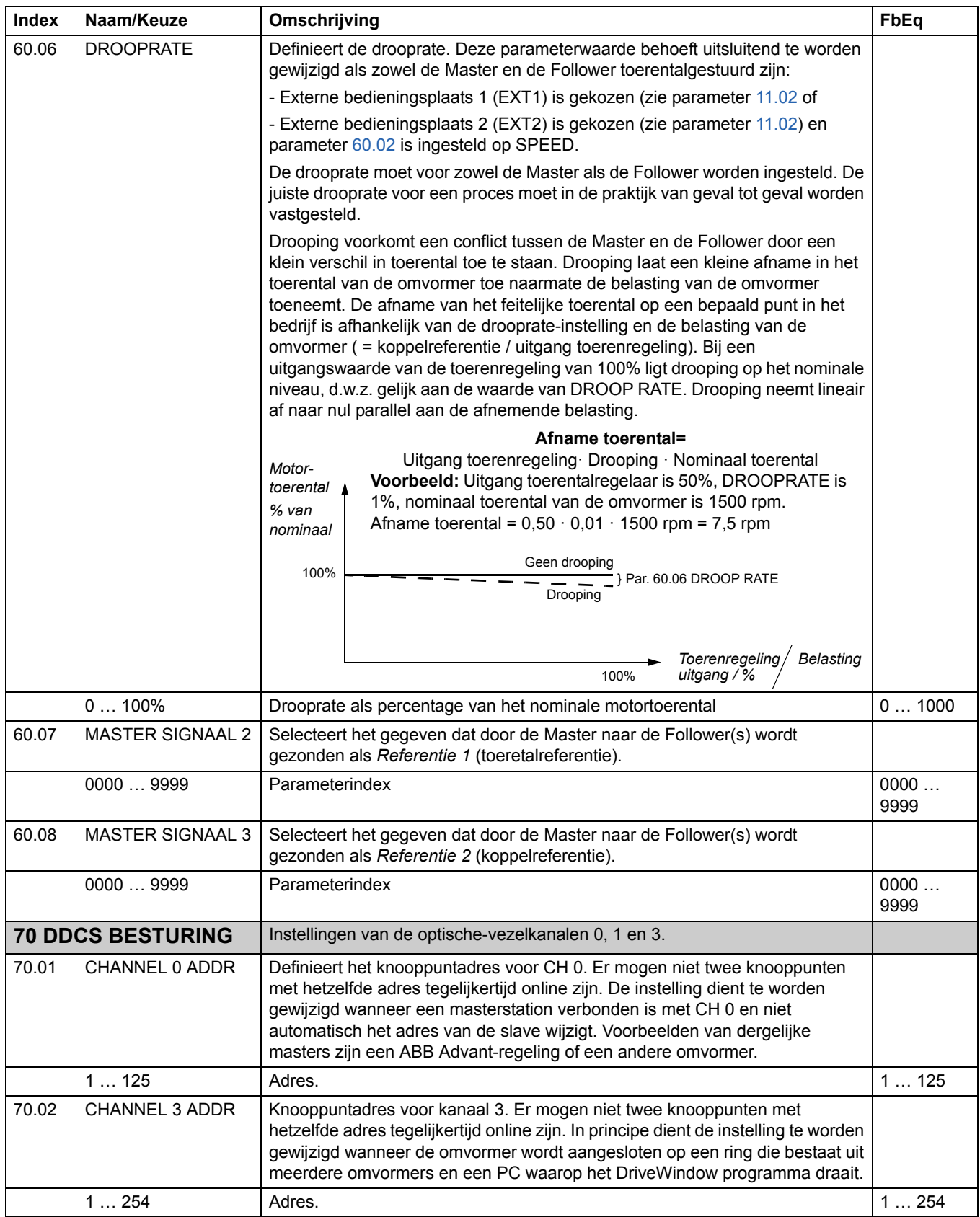

<span id="page-177-1"></span><span id="page-177-0"></span>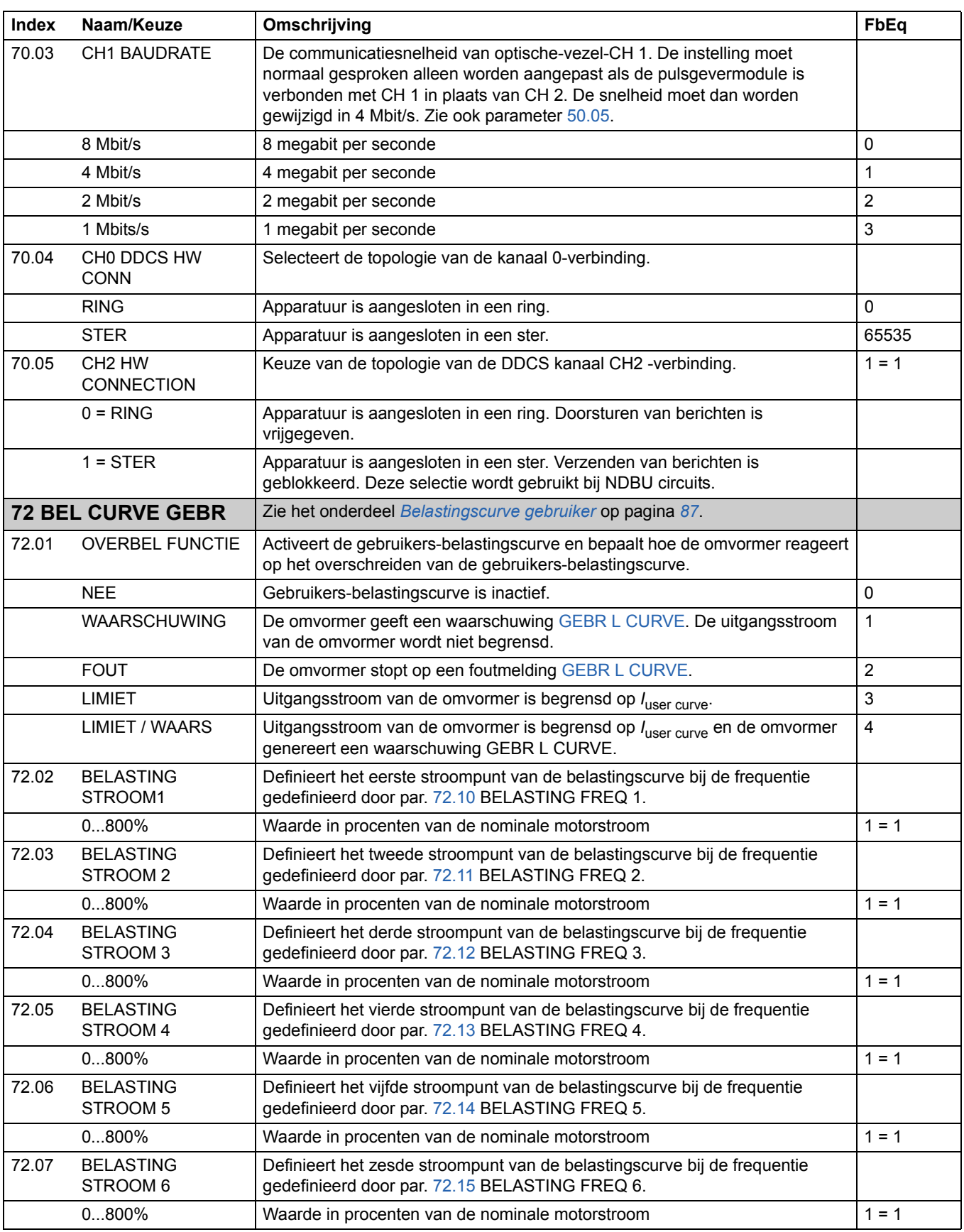

<span id="page-178-8"></span><span id="page-178-7"></span><span id="page-178-6"></span><span id="page-178-5"></span><span id="page-178-4"></span><span id="page-178-3"></span><span id="page-178-2"></span><span id="page-178-1"></span><span id="page-178-0"></span>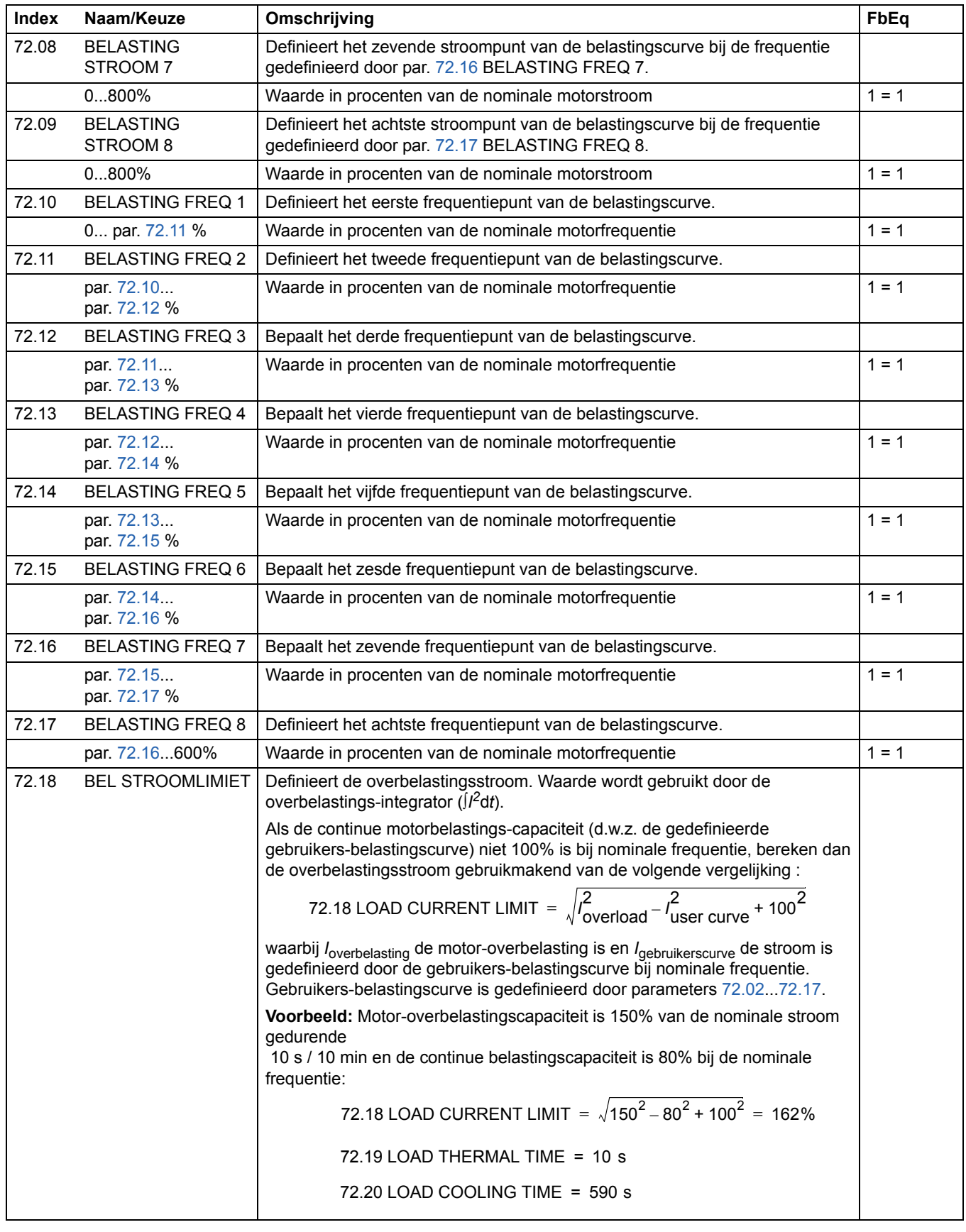

<span id="page-179-1"></span><span id="page-179-0"></span>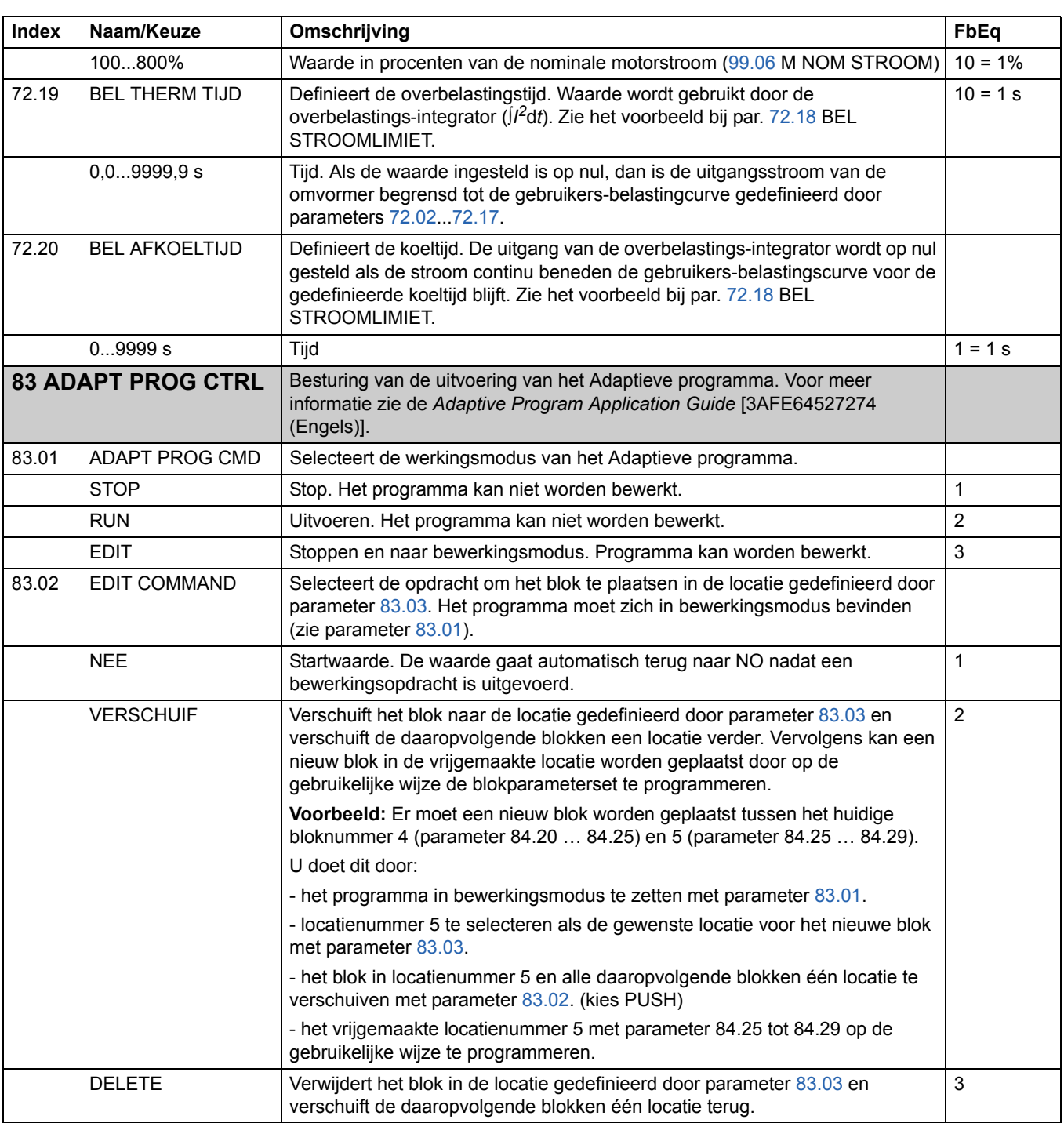
<span id="page-180-0"></span>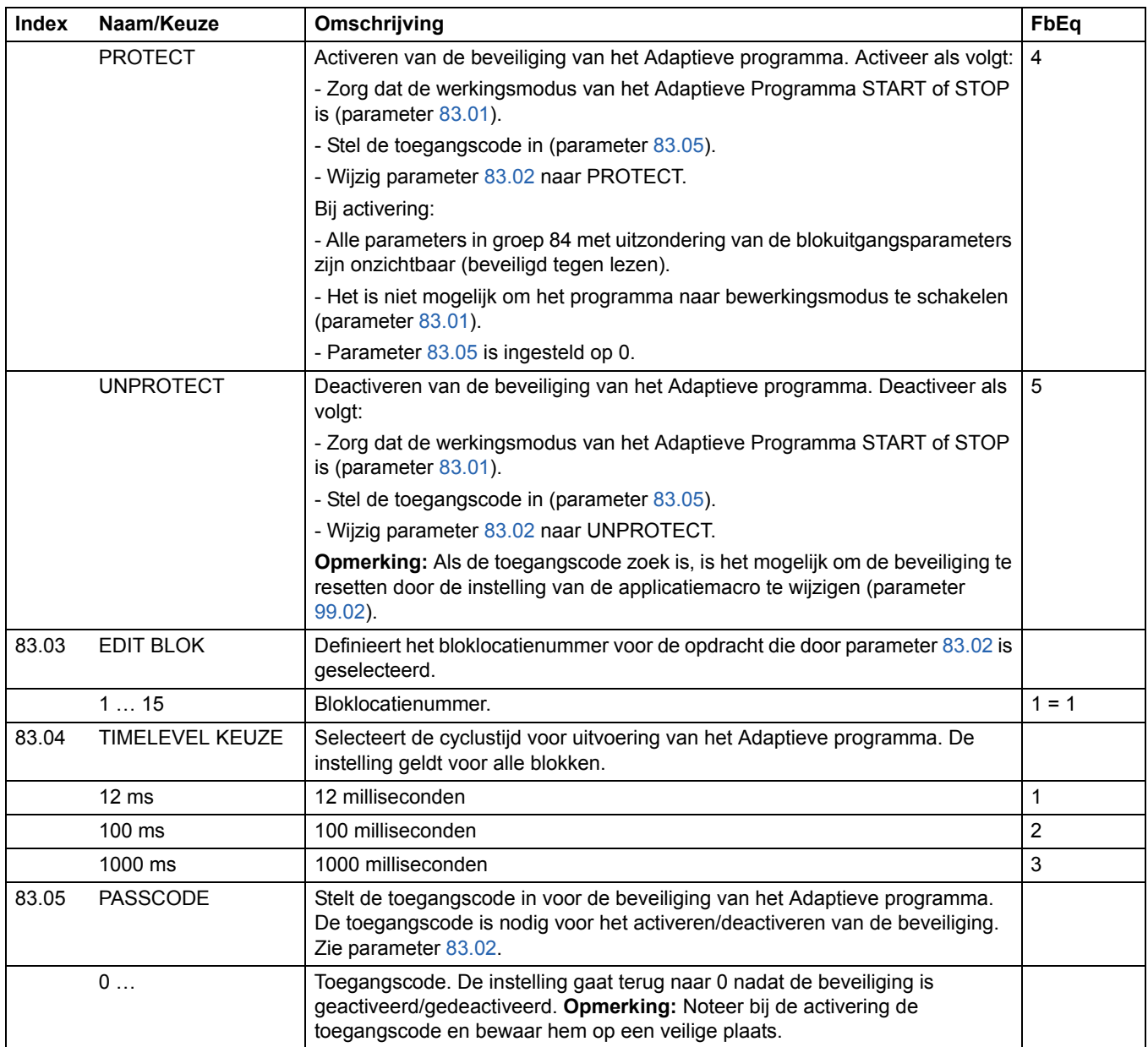

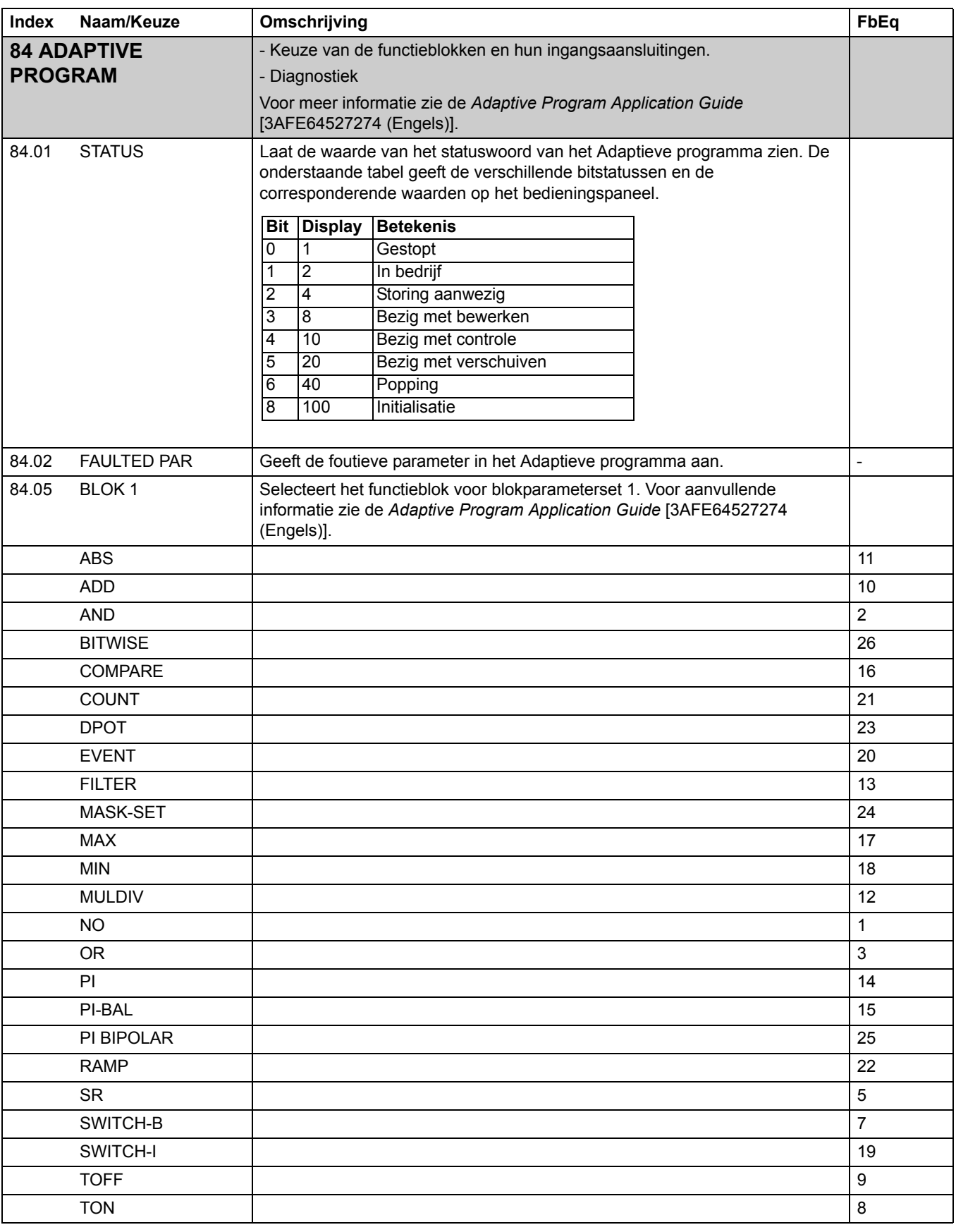

<span id="page-182-0"></span>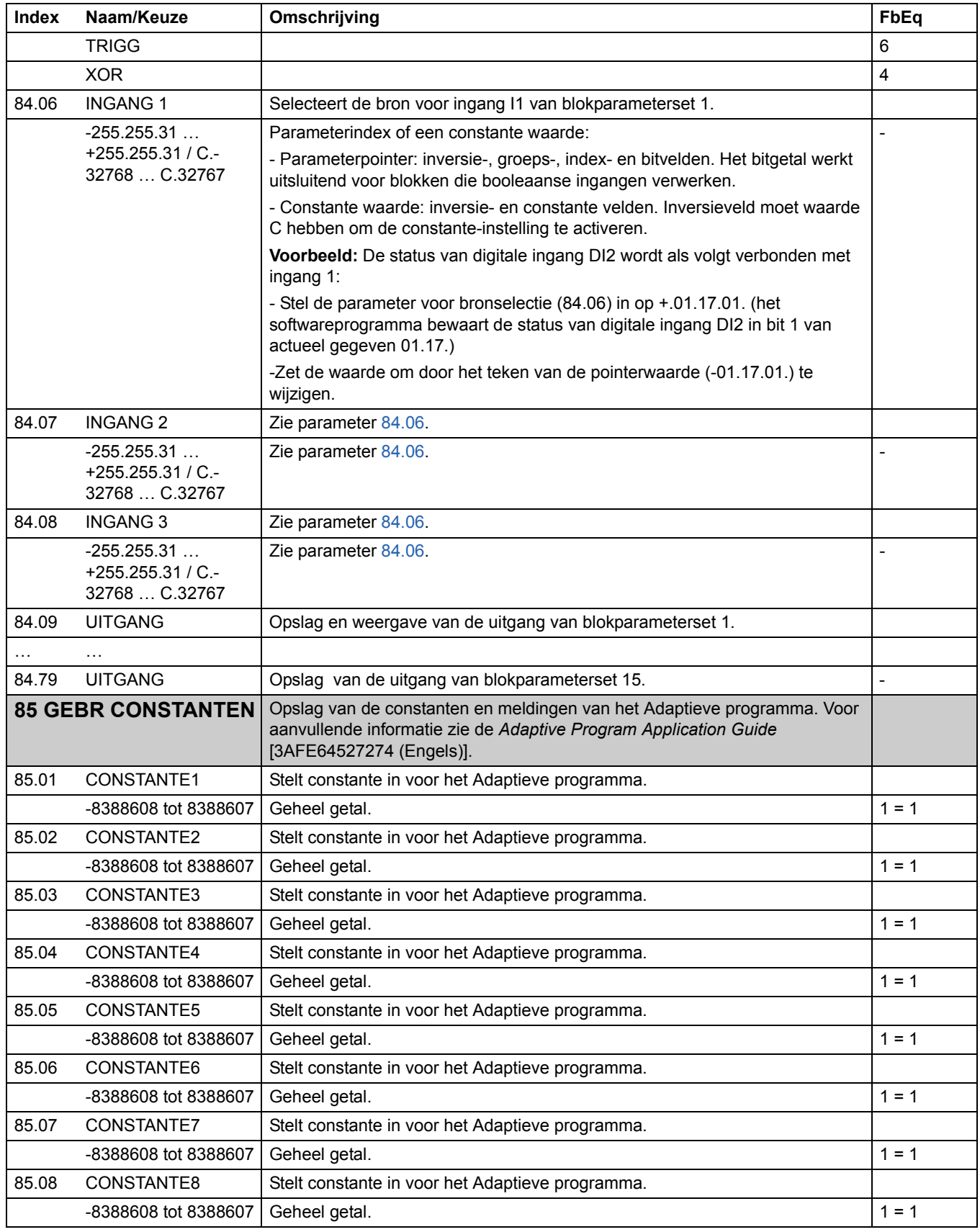

<span id="page-183-7"></span><span id="page-183-6"></span><span id="page-183-5"></span><span id="page-183-4"></span><span id="page-183-3"></span><span id="page-183-2"></span><span id="page-183-1"></span><span id="page-183-0"></span>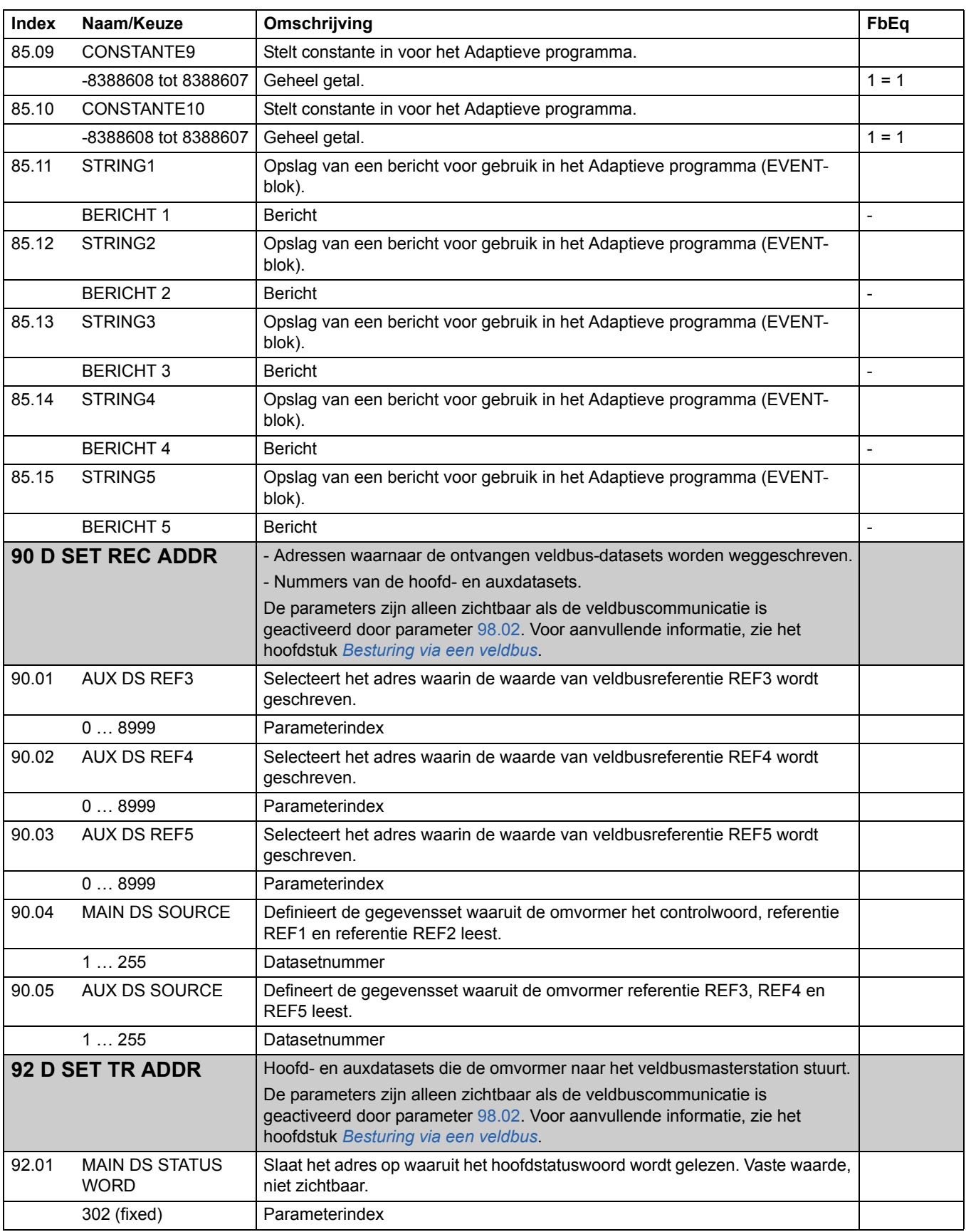

<span id="page-184-7"></span><span id="page-184-6"></span><span id="page-184-5"></span><span id="page-184-4"></span><span id="page-184-3"></span><span id="page-184-2"></span><span id="page-184-1"></span><span id="page-184-0"></span>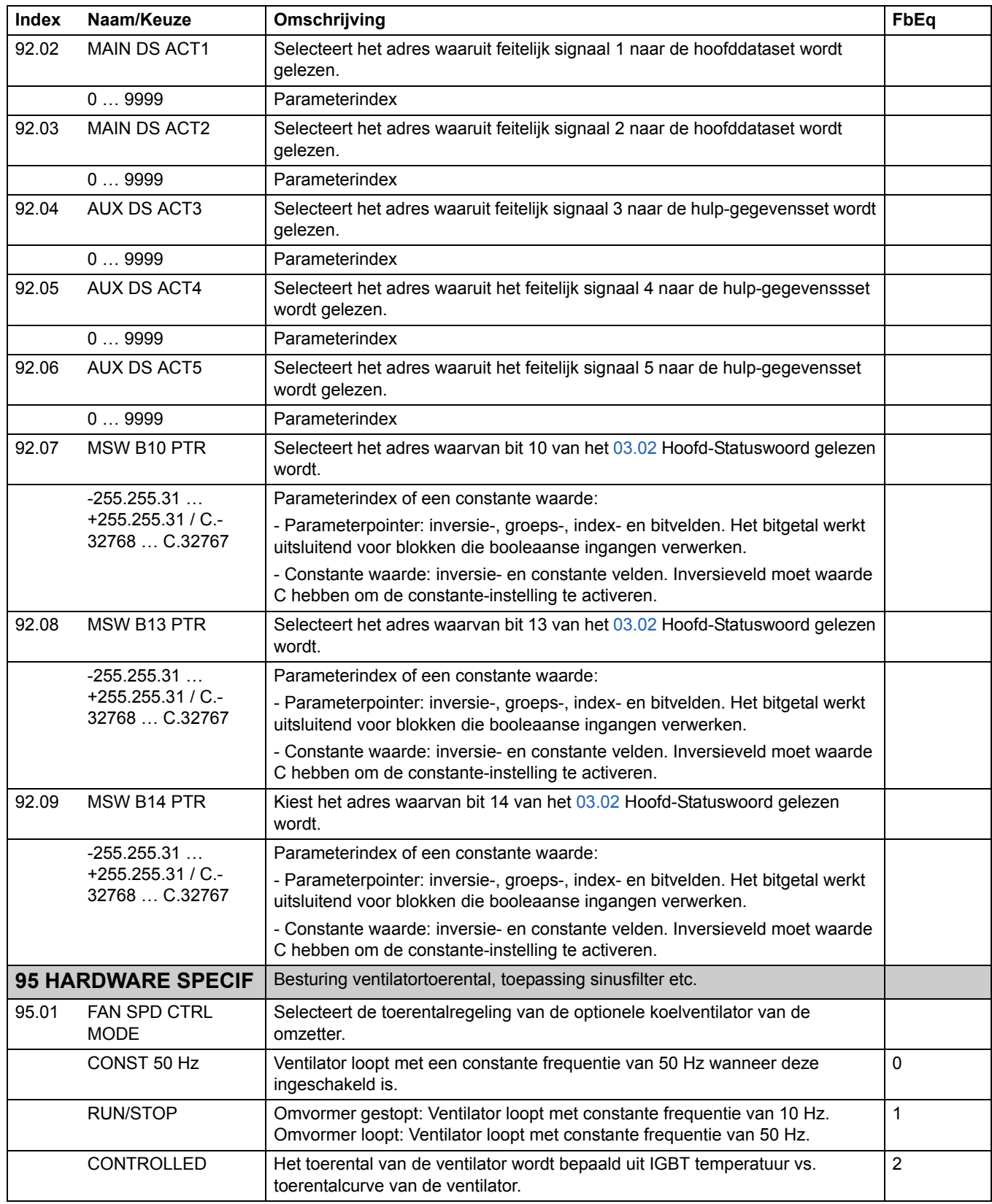

<span id="page-185-0"></span>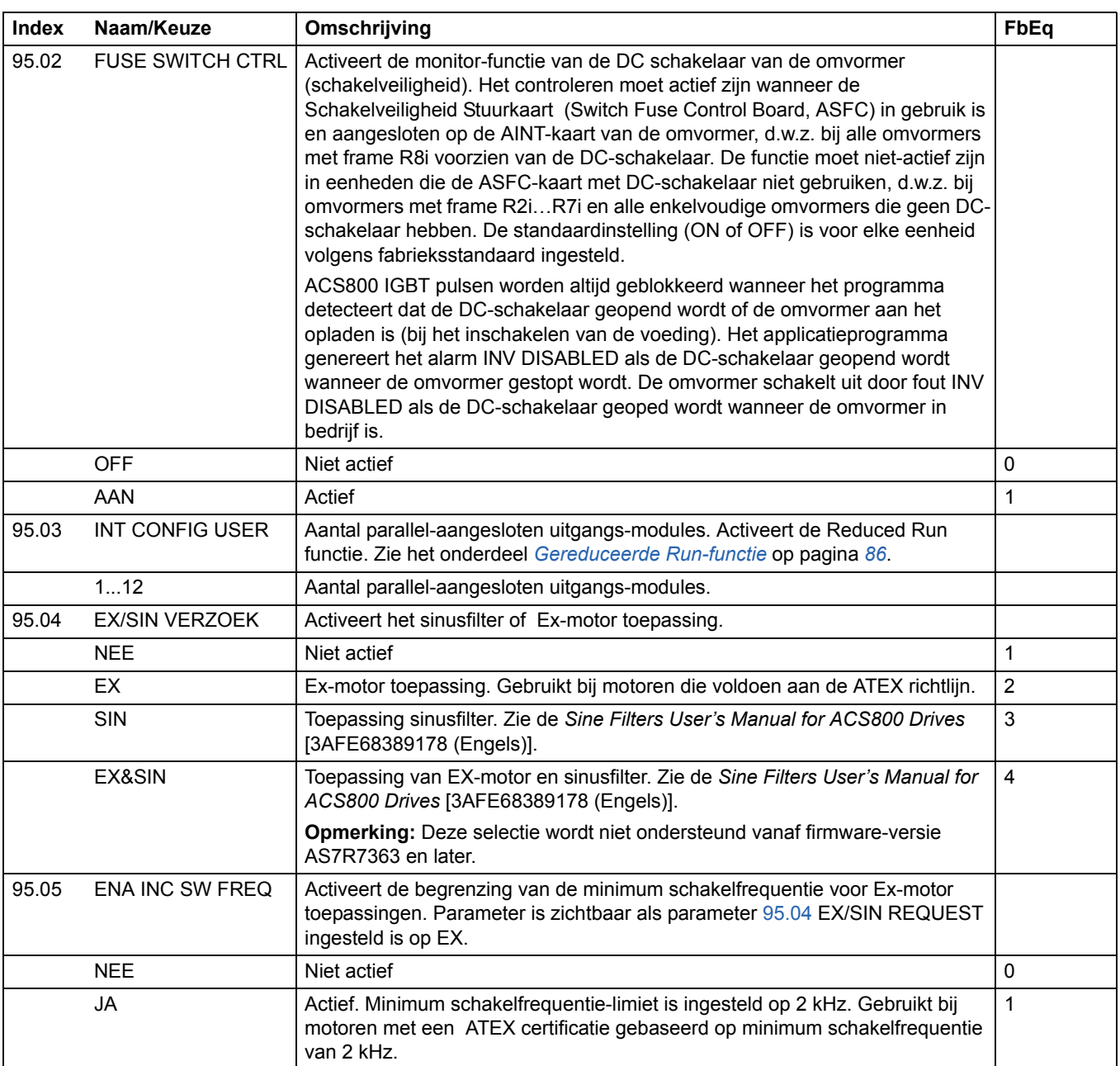

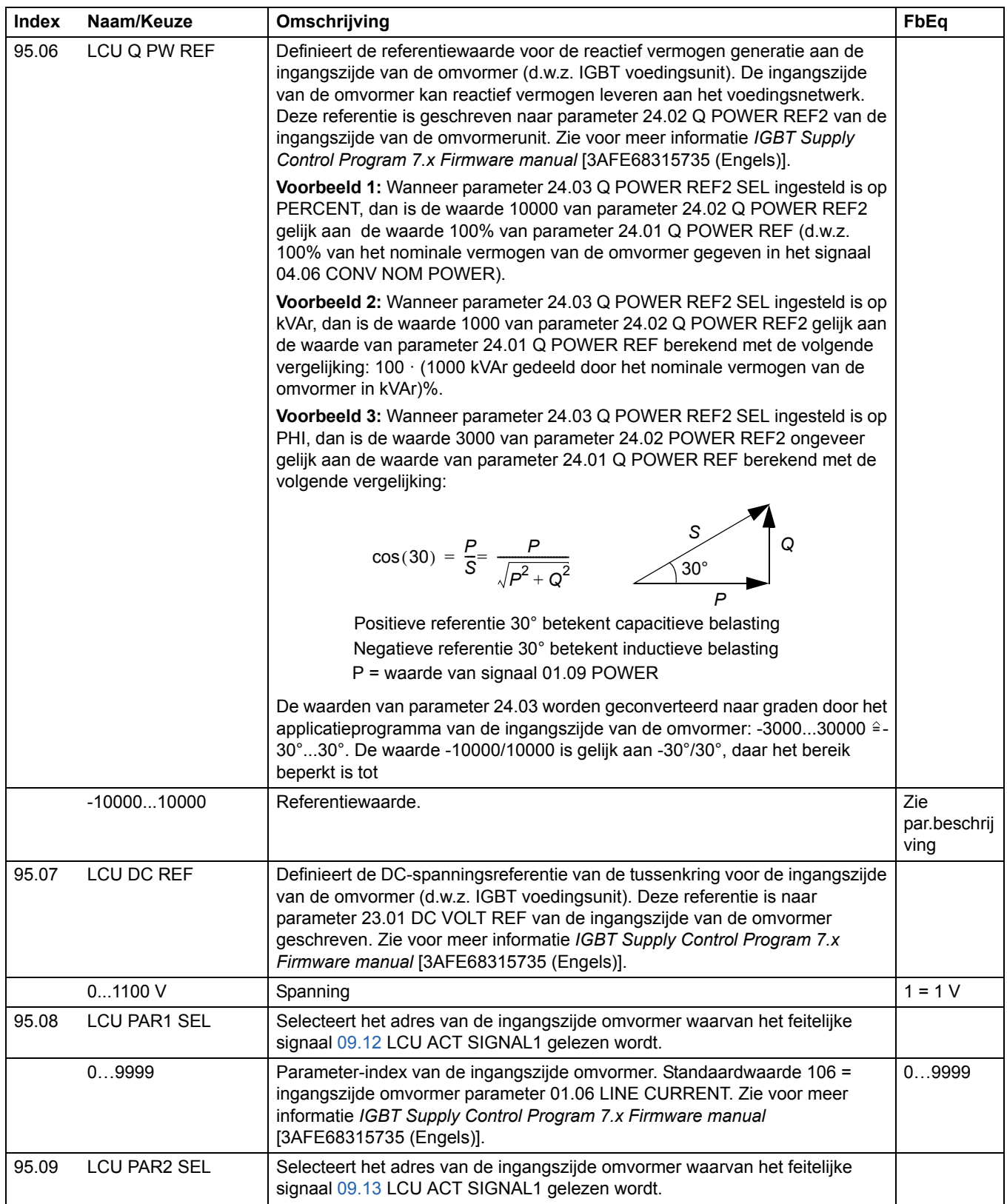

<span id="page-187-0"></span>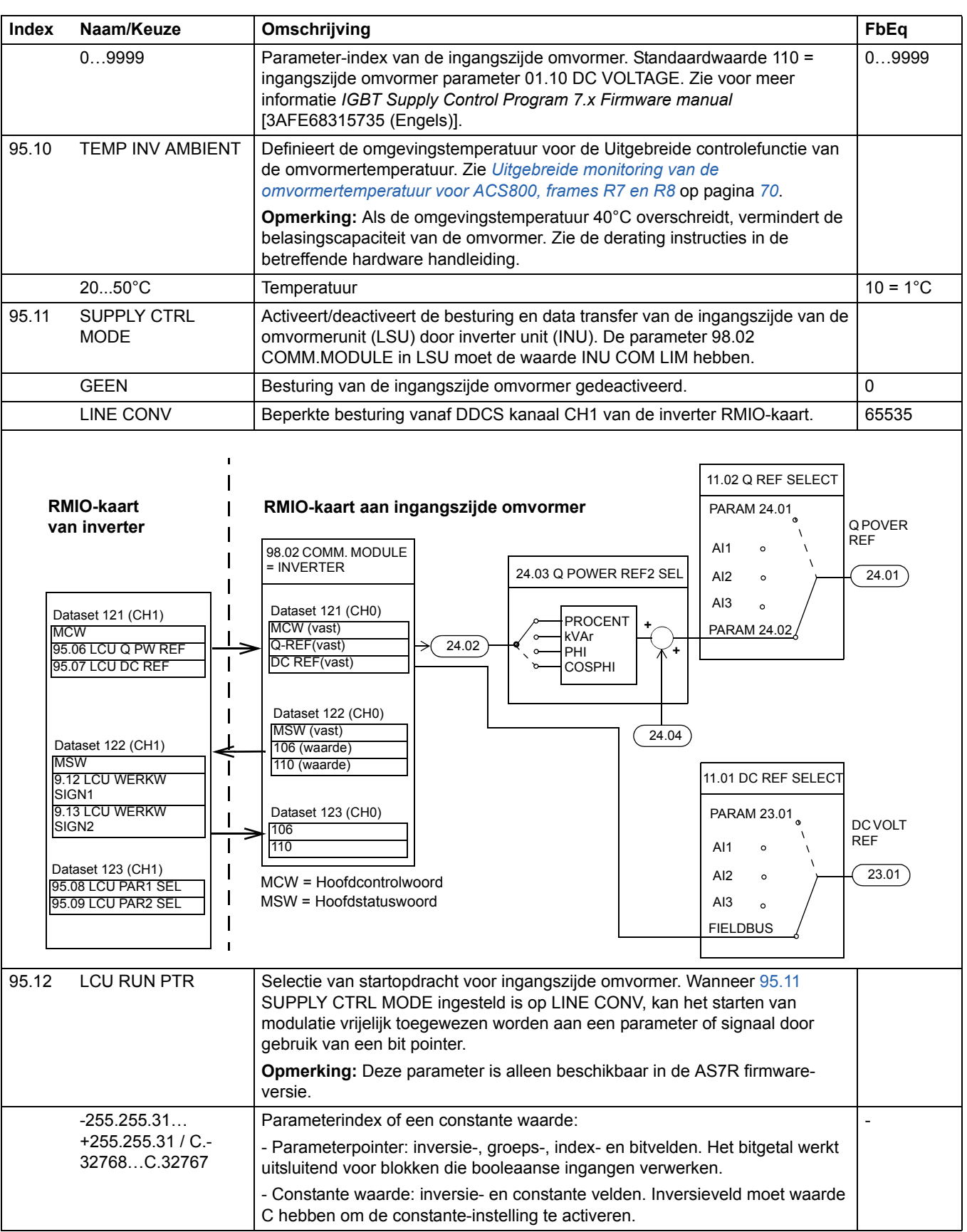

<span id="page-188-1"></span><span id="page-188-0"></span>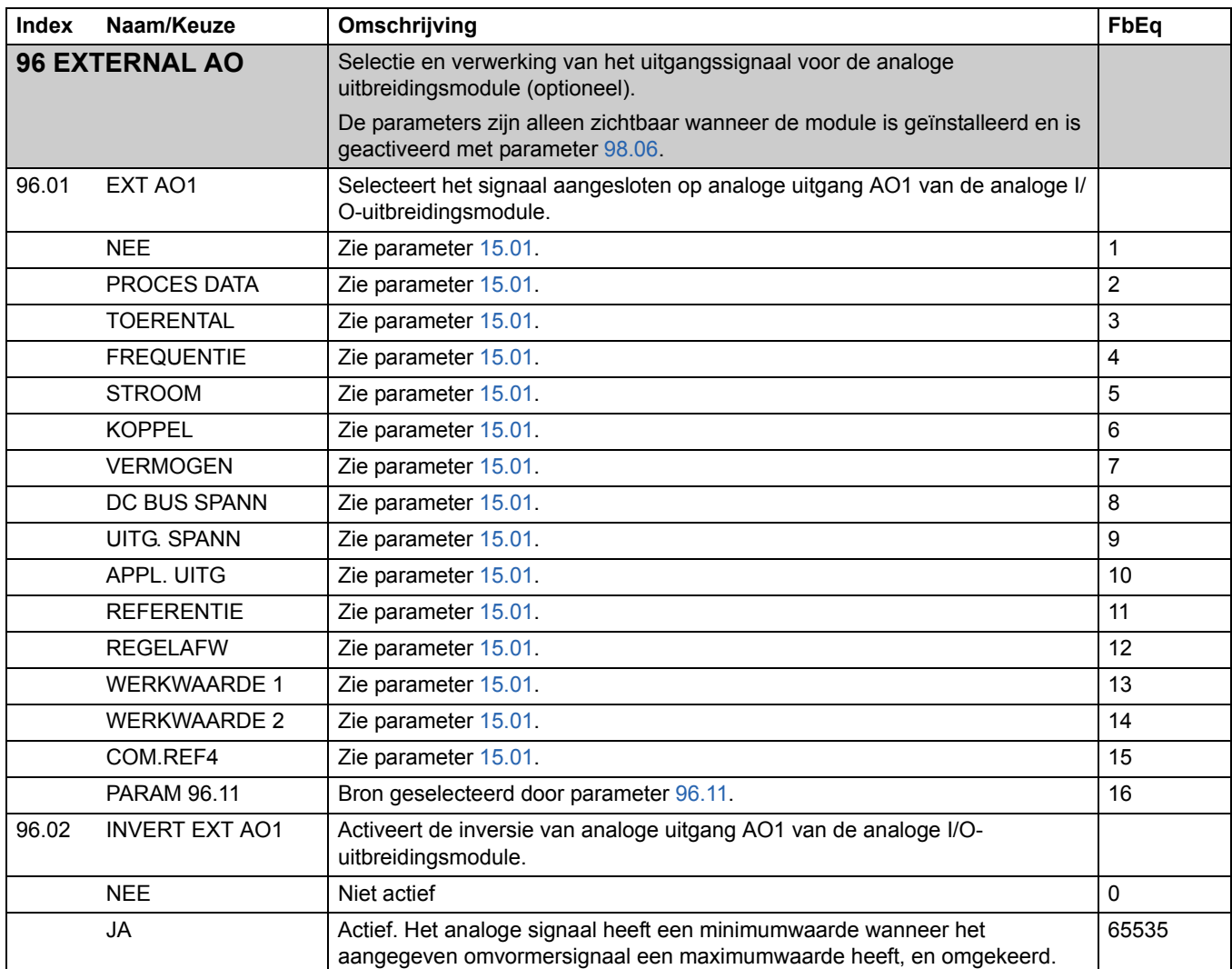

<span id="page-189-2"></span><span id="page-189-1"></span><span id="page-189-0"></span>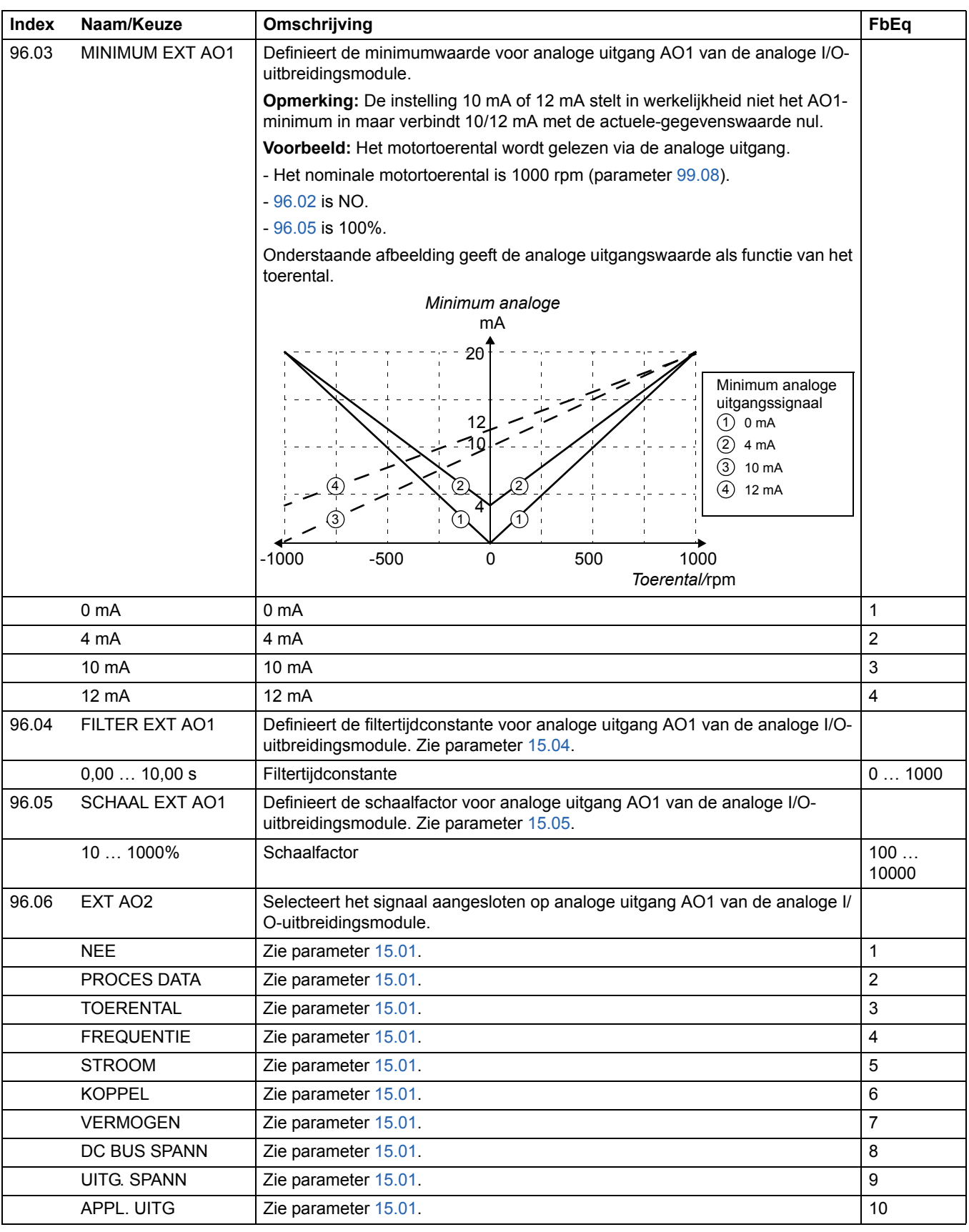

<span id="page-190-1"></span><span id="page-190-0"></span>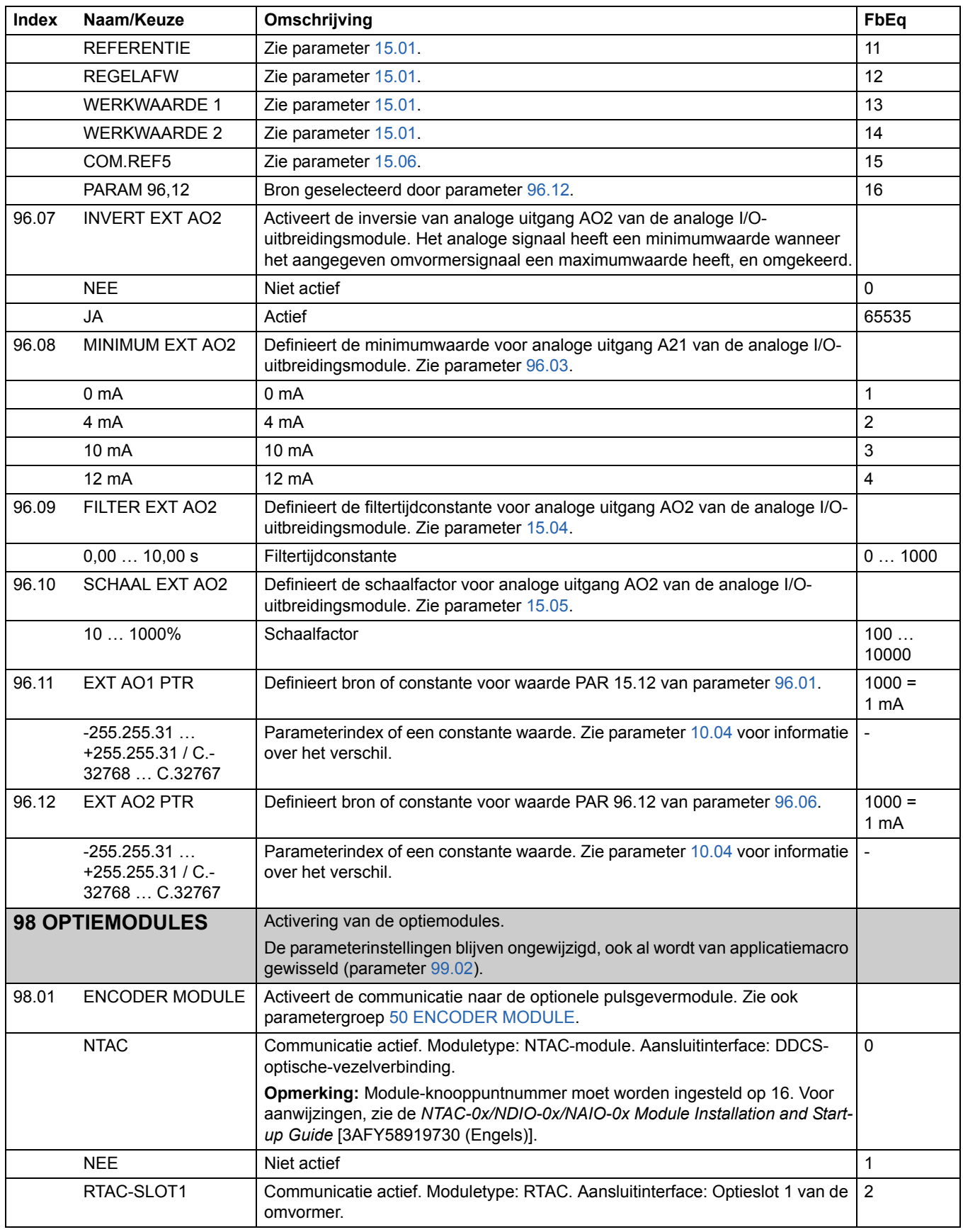

<span id="page-191-2"></span><span id="page-191-1"></span><span id="page-191-0"></span>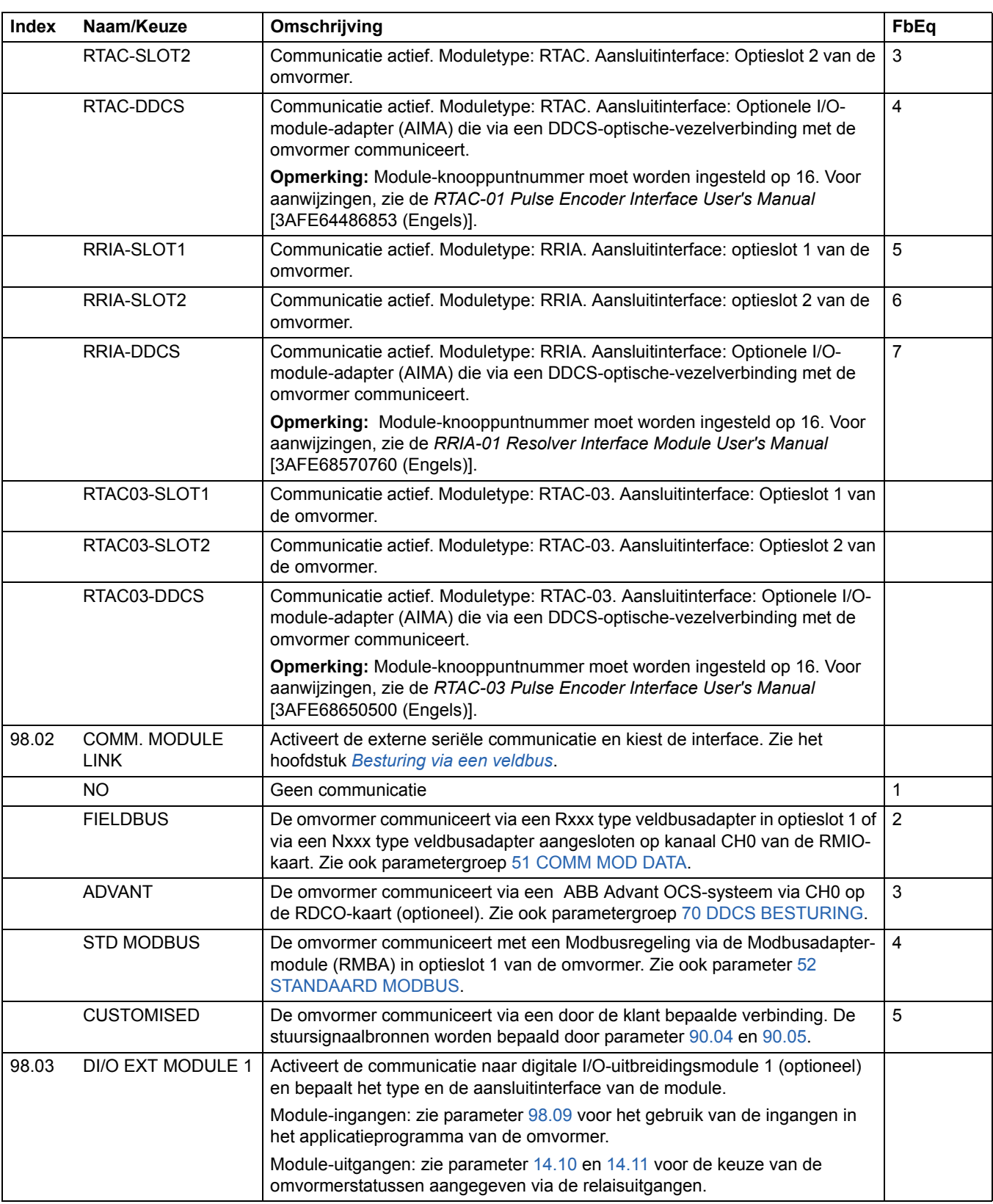

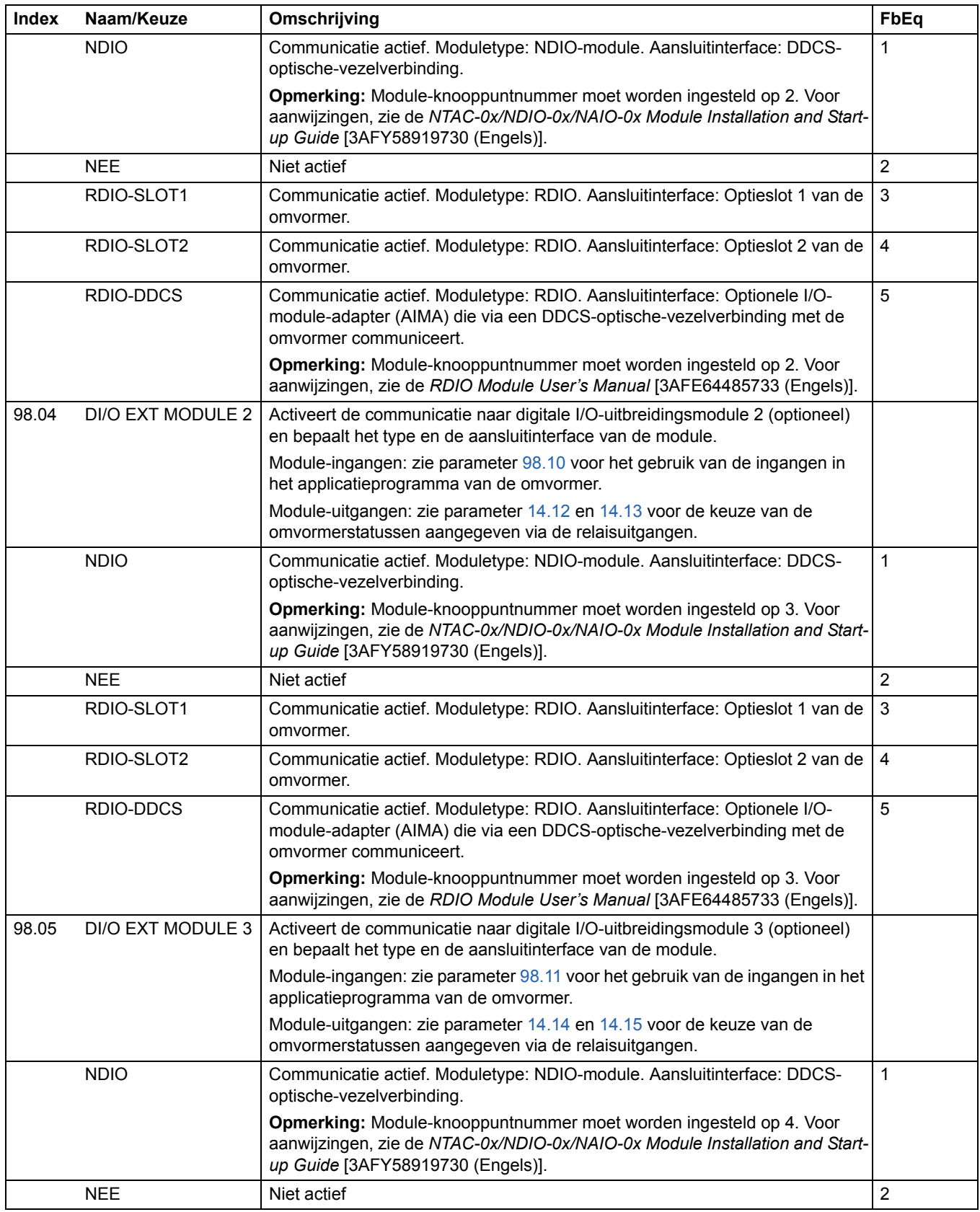

<span id="page-193-2"></span><span id="page-193-1"></span><span id="page-193-0"></span>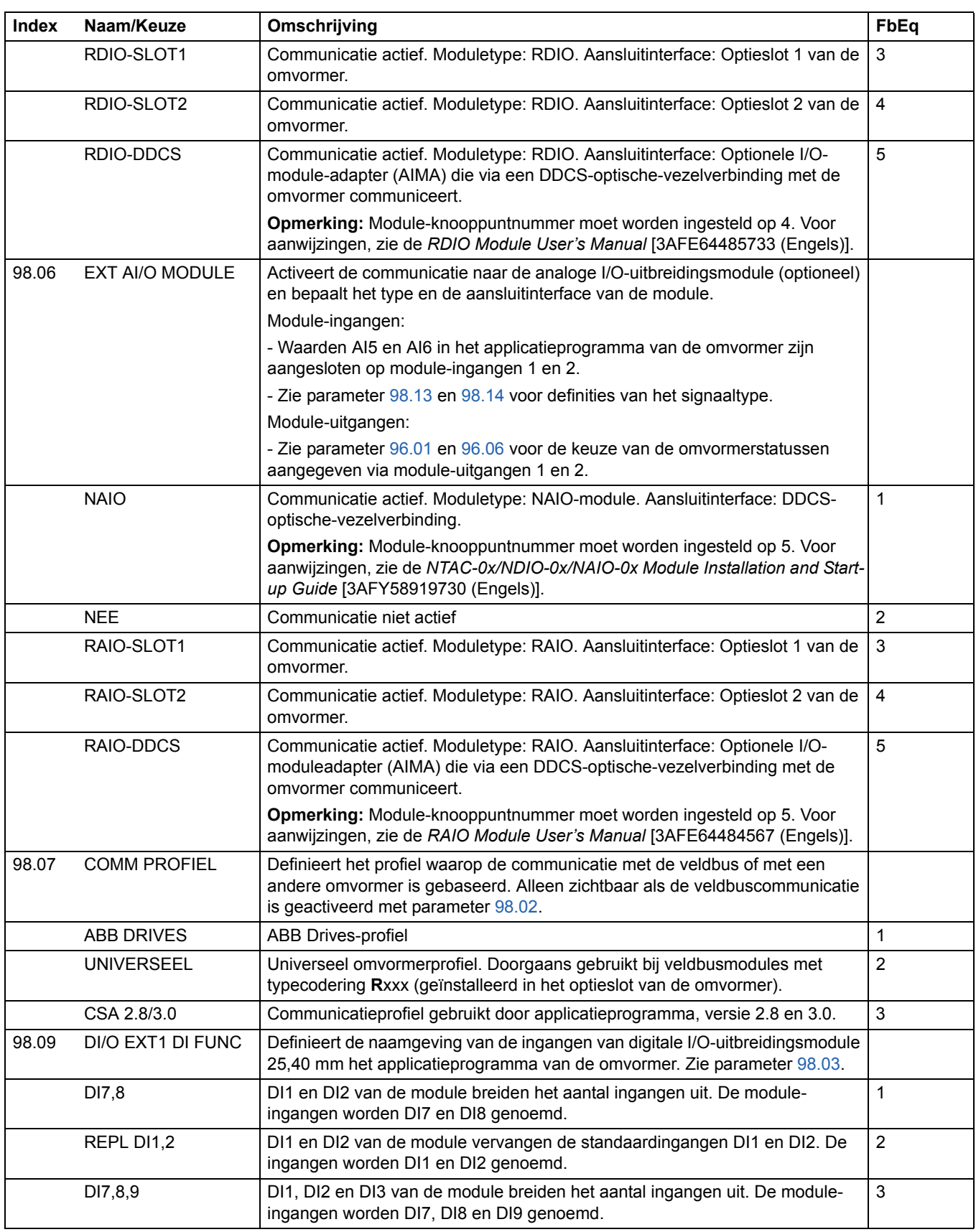

<span id="page-194-1"></span><span id="page-194-0"></span>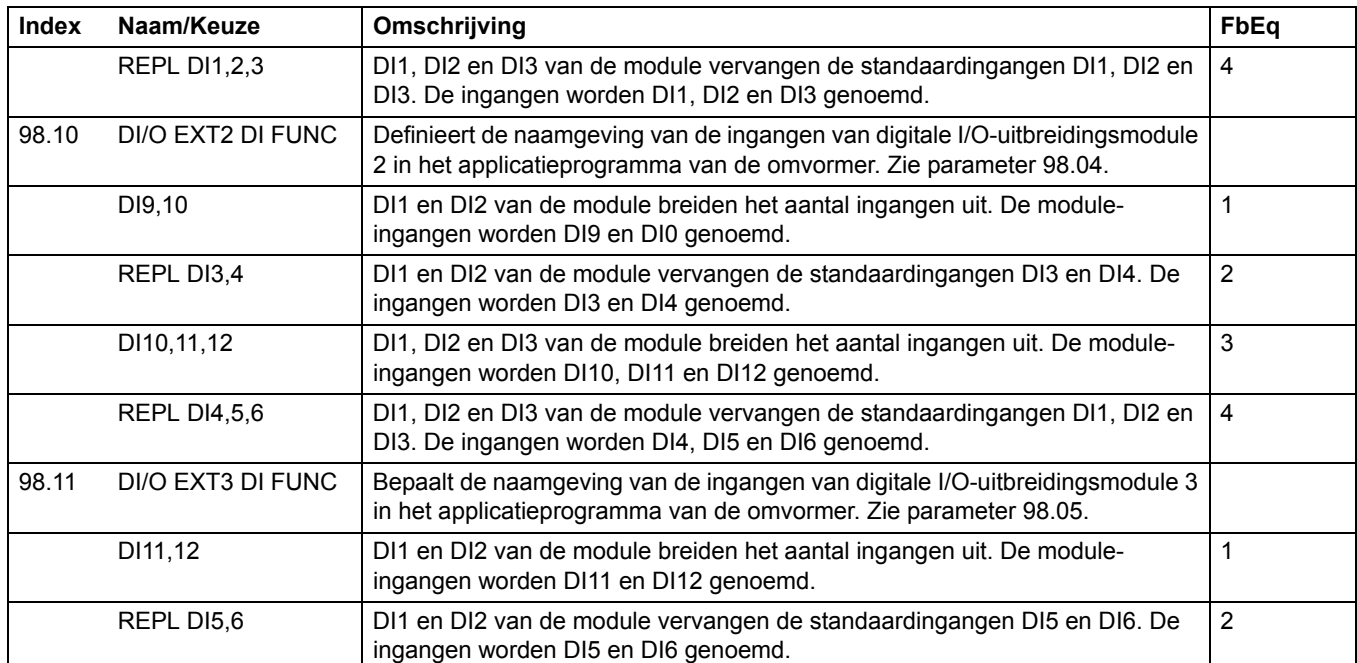

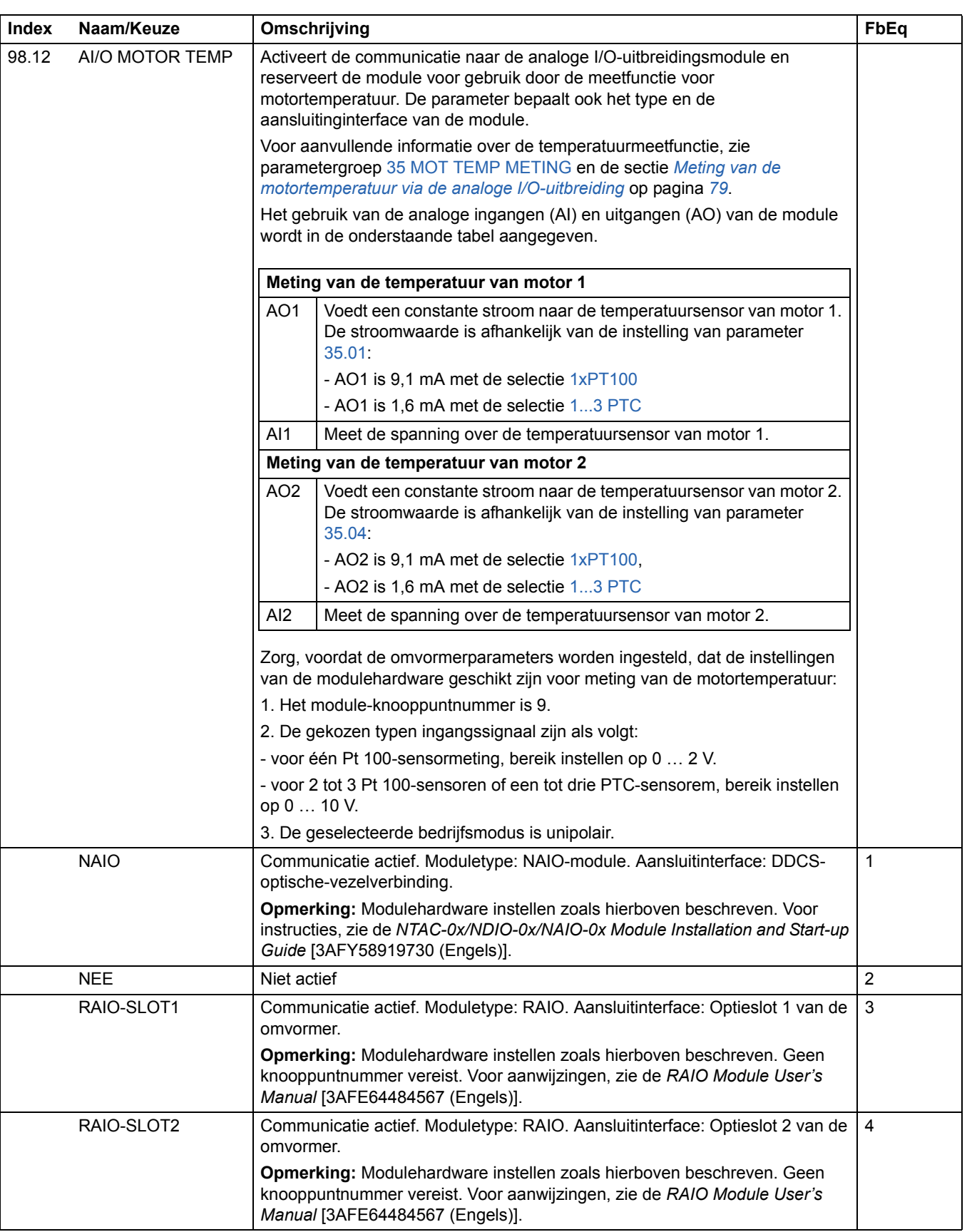

<span id="page-196-2"></span><span id="page-196-1"></span><span id="page-196-0"></span>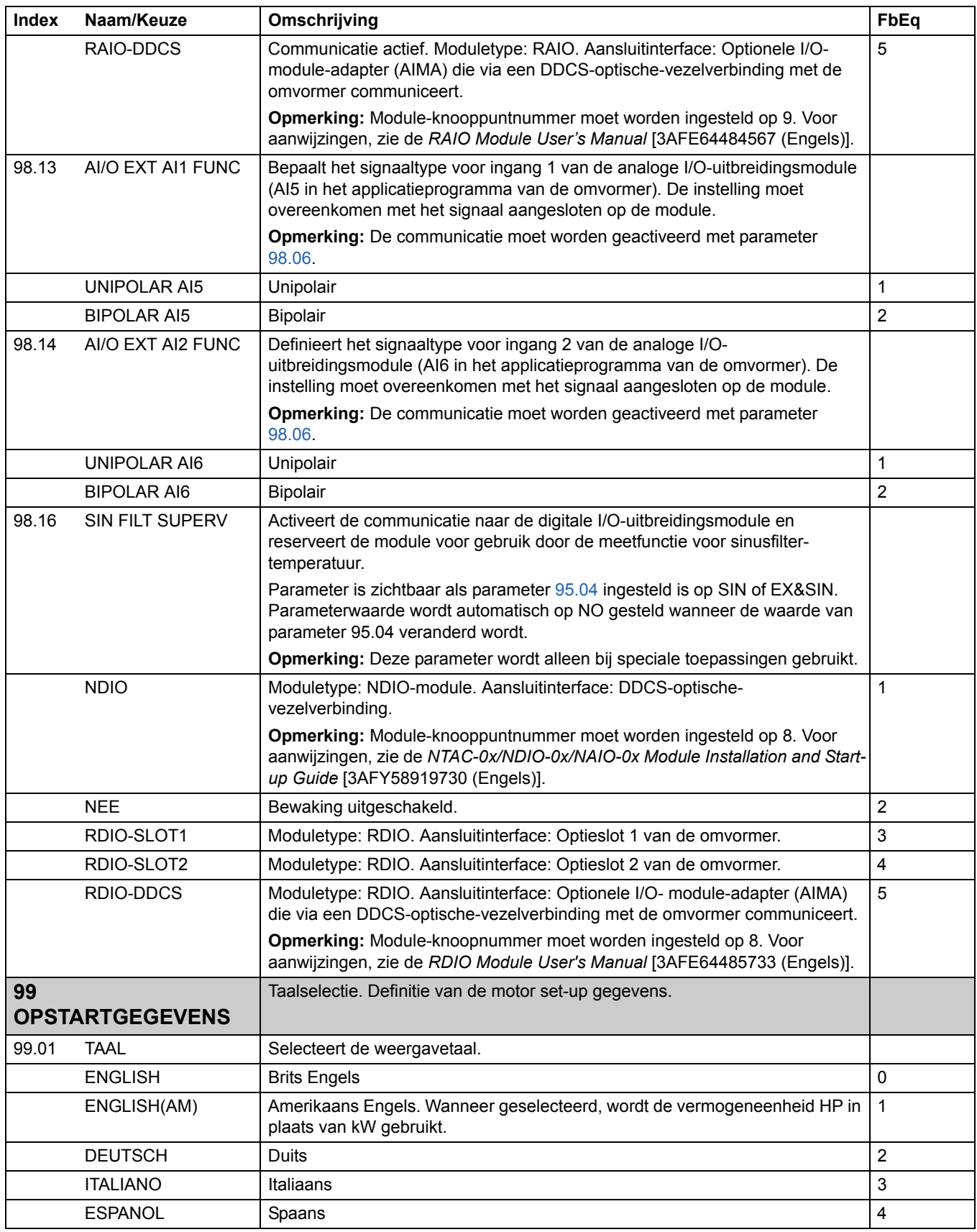

<span id="page-197-0"></span>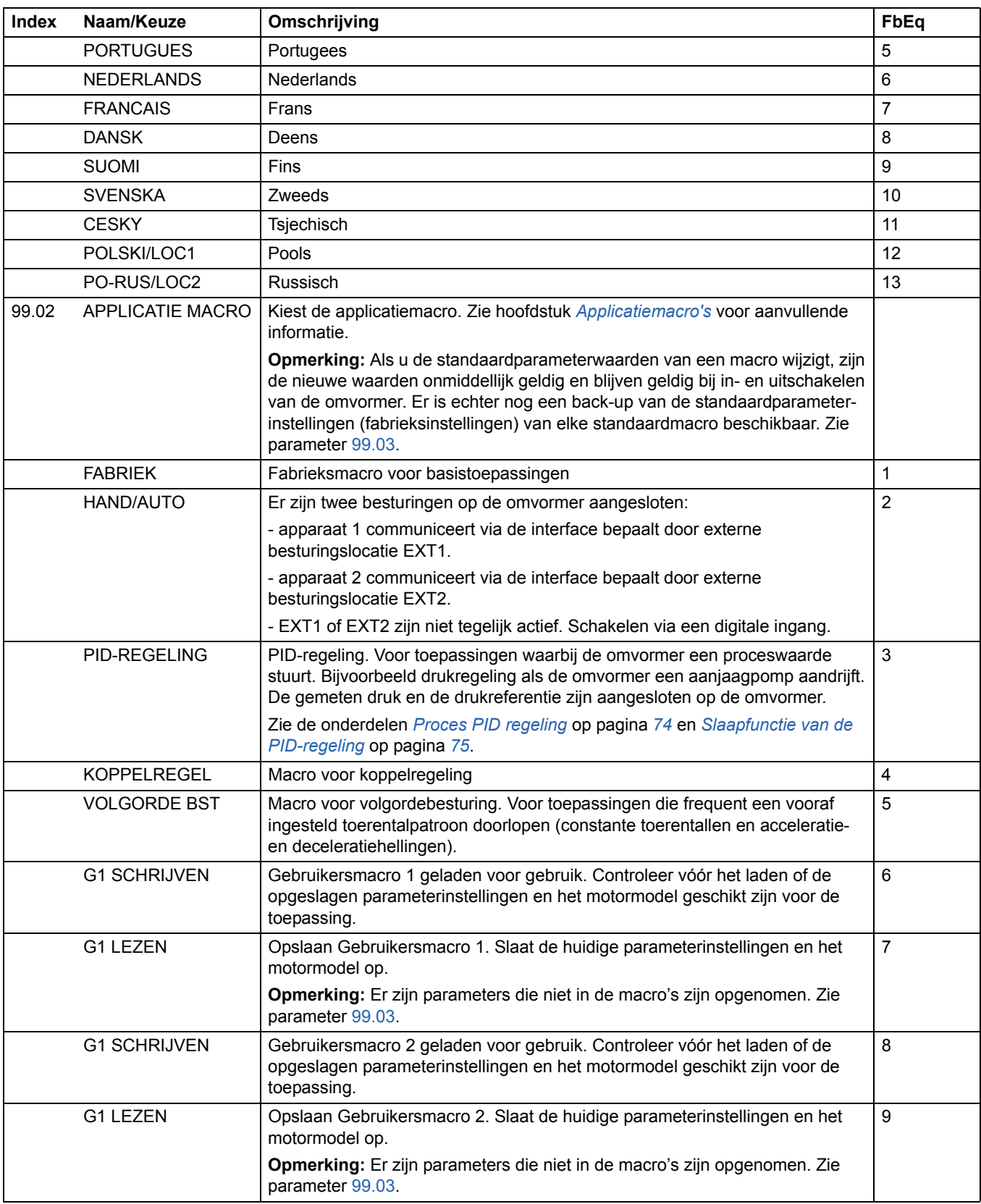

<span id="page-198-0"></span>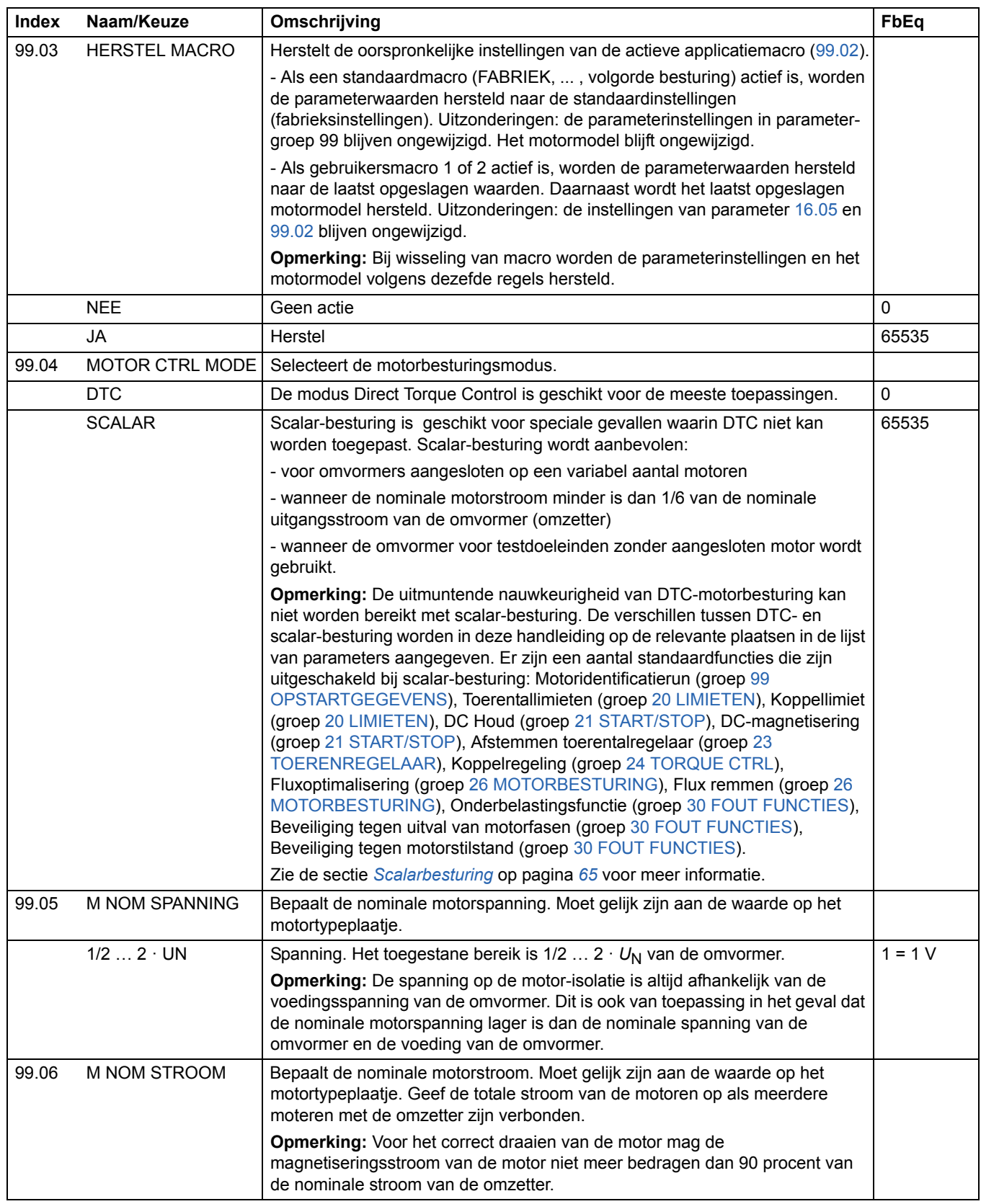

<span id="page-199-0"></span>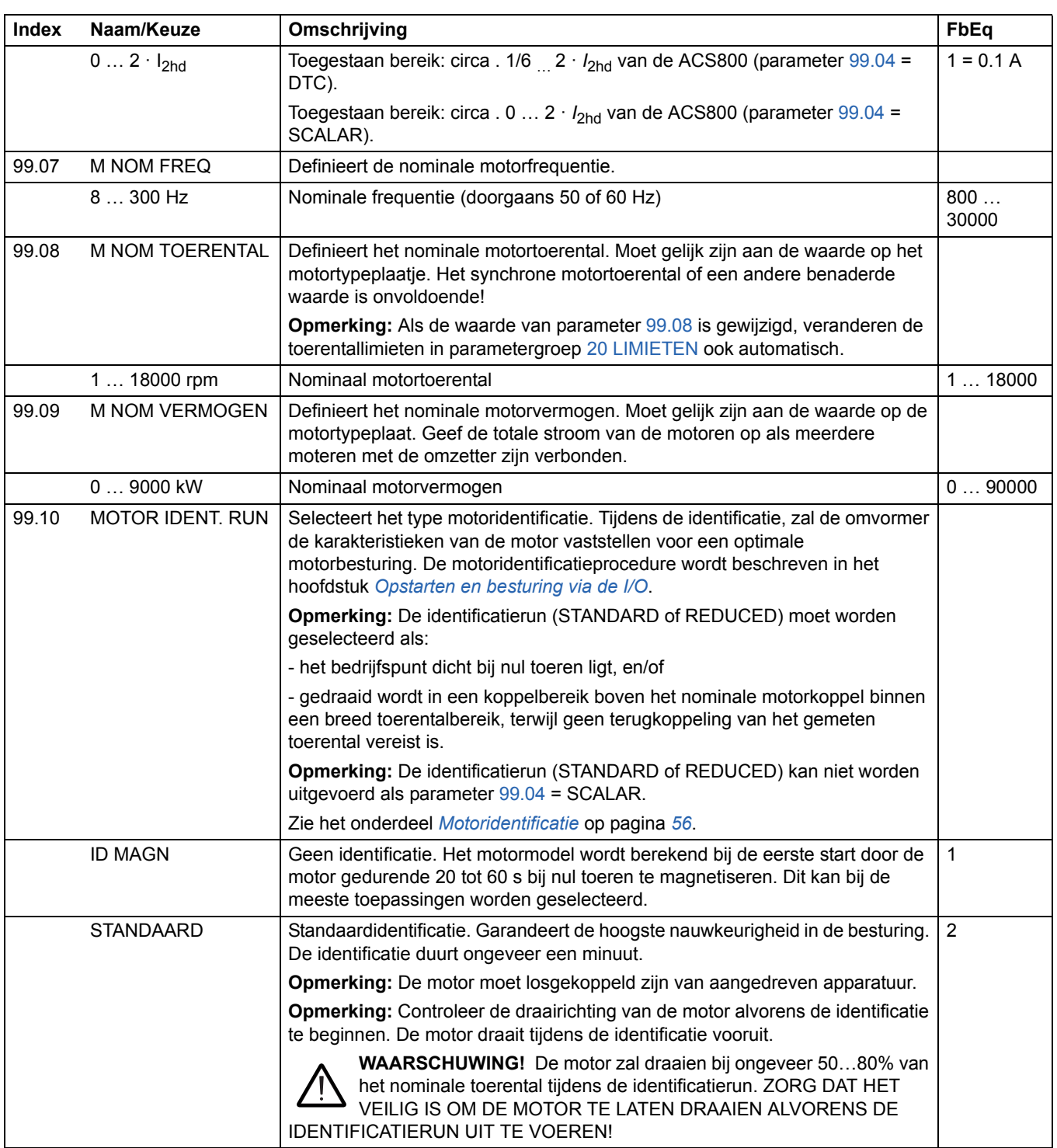

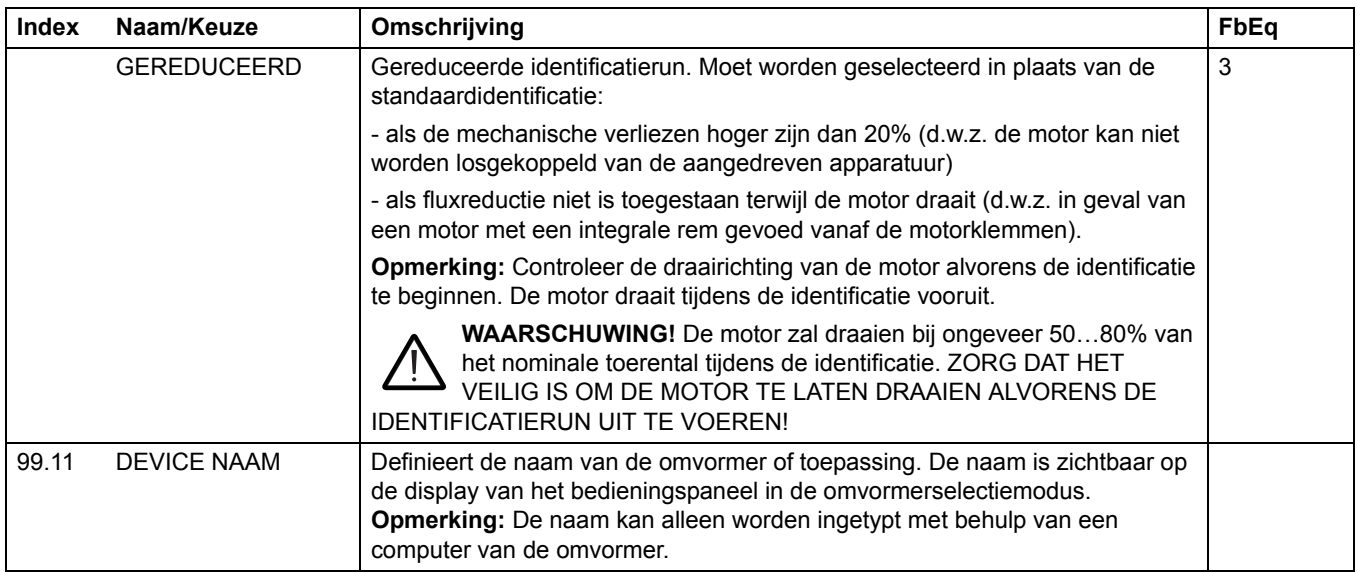

*202*

# <span id="page-202-0"></span>**Besturing via een veldbus**

### **Overzicht**

Dit hoofdstuk beschrijft hoe de omvormer kan worden gestuurd door externe apparatuur via een communicatienetwerk.

### **Systeemoverzicht**

De omvormer kan worden aangesloten op een extern besturingssysteem – doorgaans een veldbus – via een adaptermodule. De omvormer kan ingesteld worden zodat hij alle besturingsinformatie ontvangt via de externe besturingsinterface, of de besturing kan verdeeld worden tussen de externe besturingsinterface en andere beschikbare bronnen, zoals bijvoorbeeld digitale en analoge ingangen. Het volgende schema toont de besturings-interfaces en I/Oaansluitingen van de omvormer.

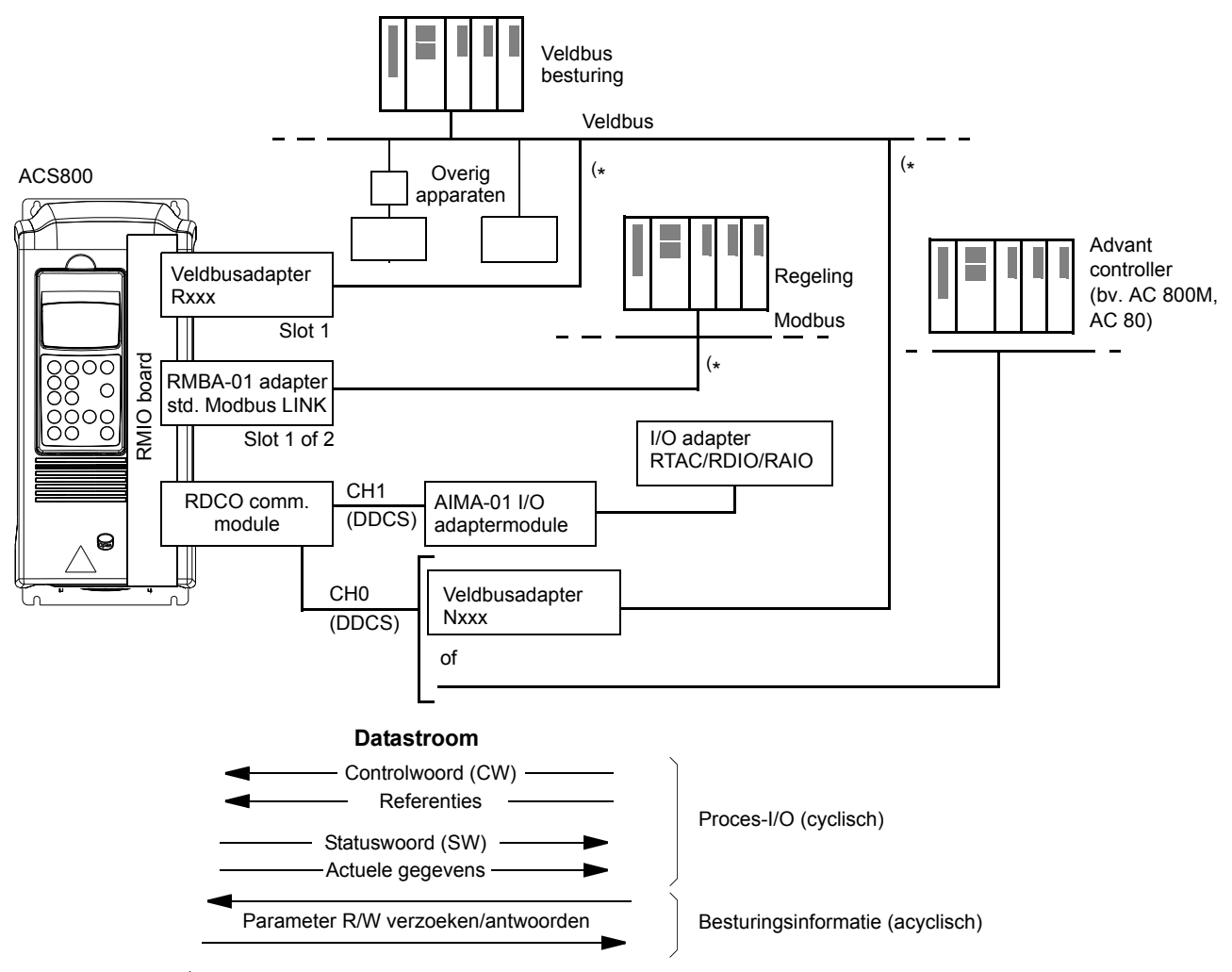

( \* Ofwel een Rxxx **ofwel** Nxxx, **en** een RMBA-01 adapter kunnen op de omvormer aangesloten

### **Redundante veldbusbesturing**

Het is mogelijk om twee veldbussen op de omvormer aan te sluiten met de volgende adapterconfiguratie:

- Type Rxxx veldbusadaptermodule (niet RMBA-01) is geïnstalleerd in omvormerslot 1.
- RMBA-01 Modbusadaptermodule is geïnstalleerd in omvormerslot 2.

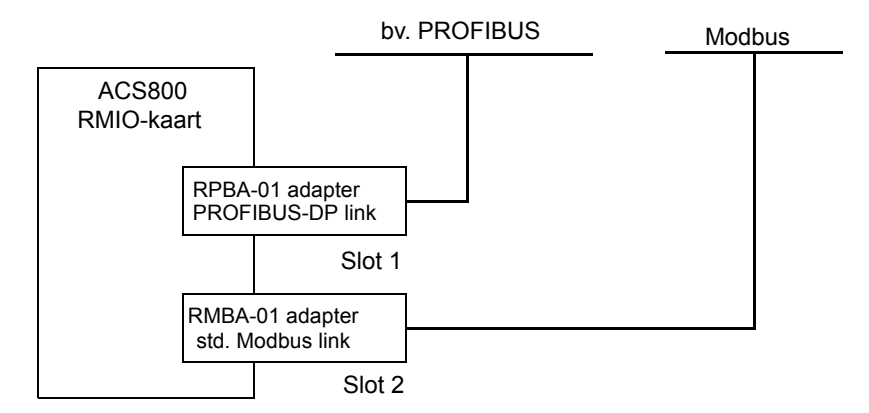

De besturing (d.w.z. de hoofddataset met referentiegegevens, zie de sectie *[De](#page-214-0)  [veldbusbesturingsinterface](#page-214-0)* op pagina *215*) wordt geactiveerd door parameter [98.02](#page-191-2) in te stellen op FIELDBUS of STD MODBUS.

In het geval dat er een communicatieprobleem is met de ene veldbus, kan de besturing overgeschakeld worden naar de andere veldbus. Het schakelen tussen de bussen kan gestuurd worden met bv. adaptieve programmering. Parameters en signalen kunnen door beide veldbussen gelezen worden, maar tegelijkertijd cyclisch schrijven naar dezelfde parameter is verboden.

# **Communicatie-instelling via een veldbusadaptermodule**

Er zijn veldbusadapters voor verschillende communicatieprotocollen beschikbaar (bv. PROFIBUS® en Modbus®). Rxxx-types veldbusadaptermodules worden gemonteerd in uitbreidingsslot 1 van de omvormer. Nxxx-types veldbusadaptermodules worden aangesloten op kanaal CH0 van de RDCO-module.

**Opmerking:** Voor aanwijzingen voor het instellen van een RMBA-01-module, zie het onderdeel *[Besturing via de standaard Modbusverbinding](#page-206-0)* op pagina *207*.

Voordat de omvormer kan worden geconfigureerd voor veldbusbesturing moet de adaptermodule mechanisch en elektrisch worden geïnstalleerd volgens de aanwijzingen in de hardwarehandleiding van de omvormer en van de module.

In de volgende tabel is de lijst met parameters weergegeven die gedefinieerd moeten worden bij het opzetten van de communicatie via een veldbusadapter.

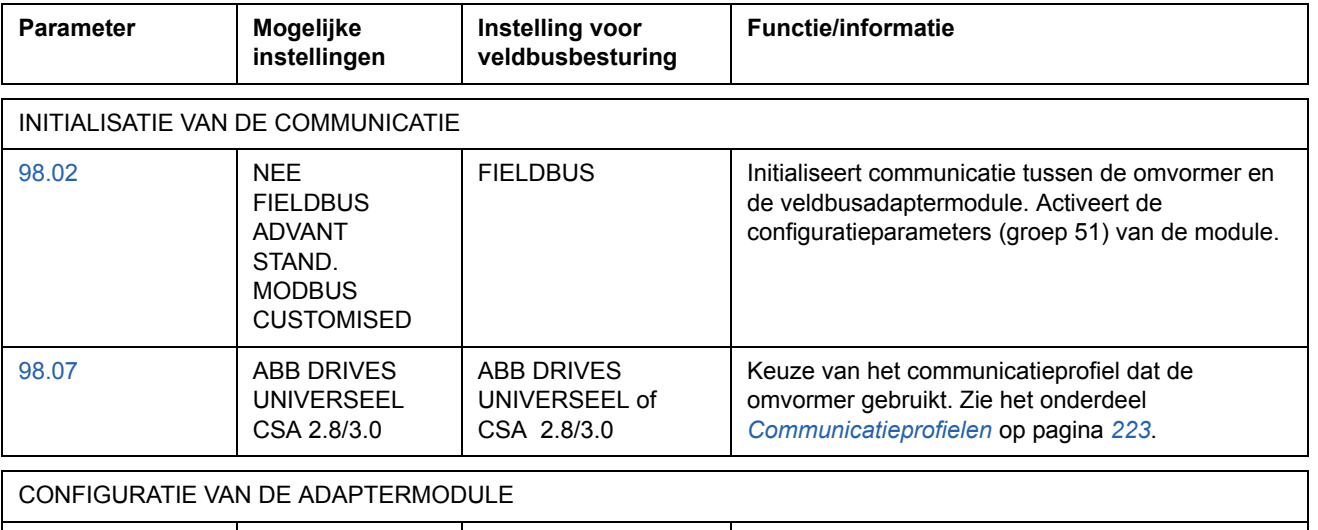

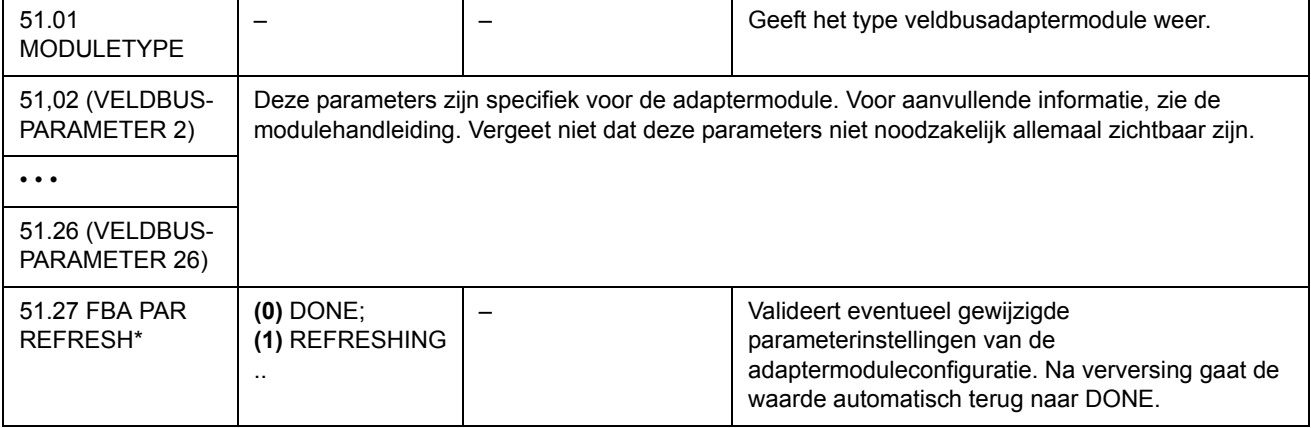

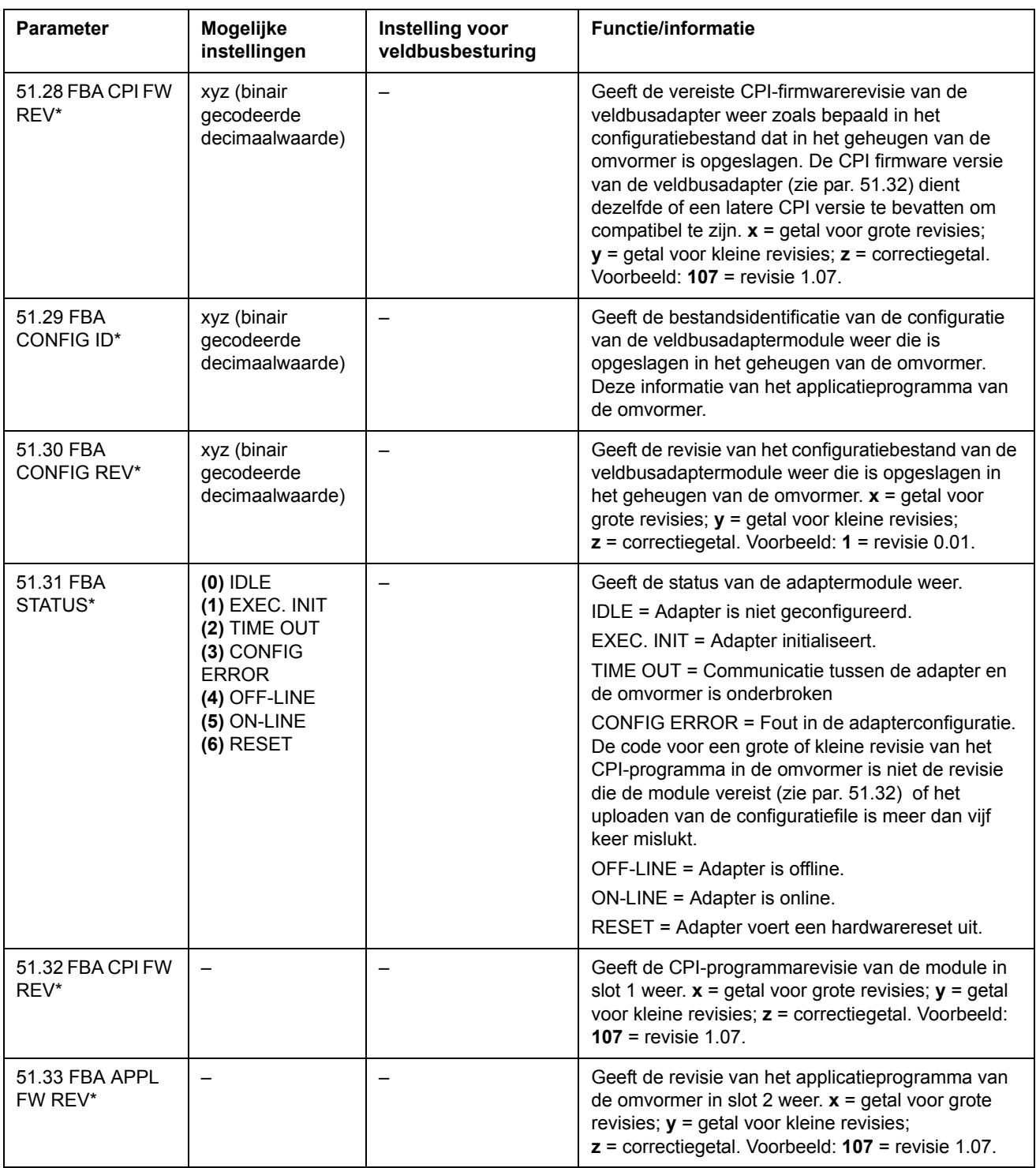

\*Parameters 51.27 tot 51.33 zijn alleen zichtbaar als een veldbusadapter van het type Rxxx is geïnstalleerd.

Nadat de moduleconfiguratieparameters in groep 51 zijn ingesteld, moeten de besturingsparameters van de omvormer (sectie *[Besturingsparameters omvormer](#page-210-0)* op [pagina](#page-210-0) *211*) worden gecontroleerd en, waar nodig, aangepast.

De volgende keer dat de omvormer wordt aangeschakeld, of als parameter 51,27 wordt geactiveerd, zullen de nieuwe instellingen invloed hebben.

# <span id="page-206-0"></span>**Besturing via de standaard Modbusverbinding**

Een RMBA-01 Modbusadapter geïnstalleerd in slot 1 of 2 van de omvormer vormt een interface, de zogenaamde standaard Modbusverbinding. De standaard Modbusverbinding kan worden gebruikt voor externe besturing van de omvormer via Modbusbesturing (uitsluitend RTU-protocol).

Voordat de omvormer kan worden geconfigureerd voor Modbusbesturing moet de adaptermodule mechanisch en elektrisch worden geïnstalleerd volgens de aanwijzingen in de hardwarehandleiding van de omvormer en van de module.

In de volgende tabel is de lijst met parameters weergegeven die gedefinieerd moeten worden bij het opzetten van de communicatie via de standaard Modbusverbinding.

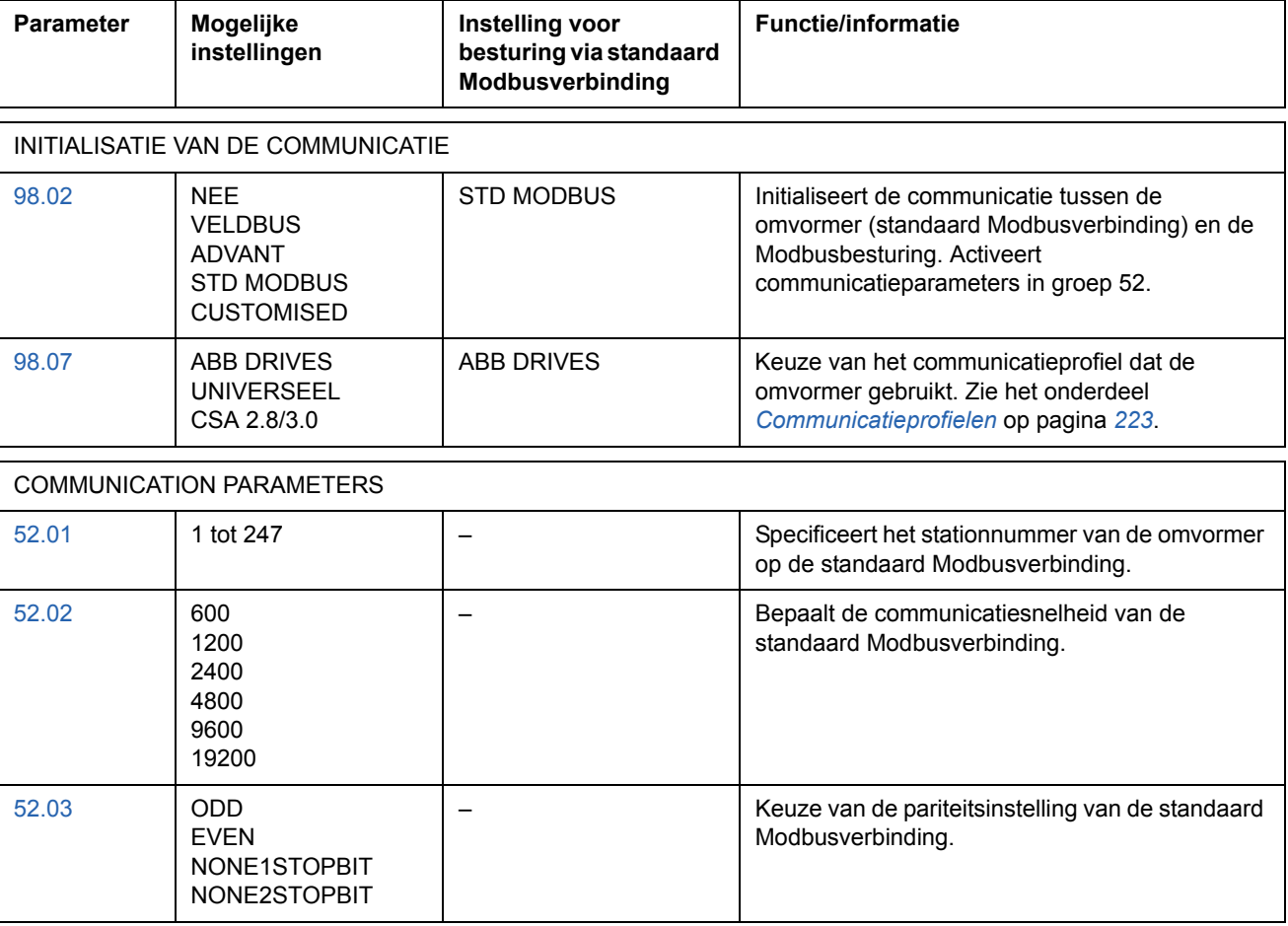

Nadat de moduleconfiguratieparameters in groep 52 zijn ingesteld, moeten de besturingsparameters van de omvormer (sectie *[Besturingsparameters omvormer](#page-210-0)* op [pagina](#page-210-0) *211*) worden gecontroleerd en, waar nodig, aangepast.

### *Adresseren van de Modbus*

In het geheugen van de Modbusbesturing worden het controlwoord, statuswoord, de referenties en de actuele gegevens als volgt ondergebracht:

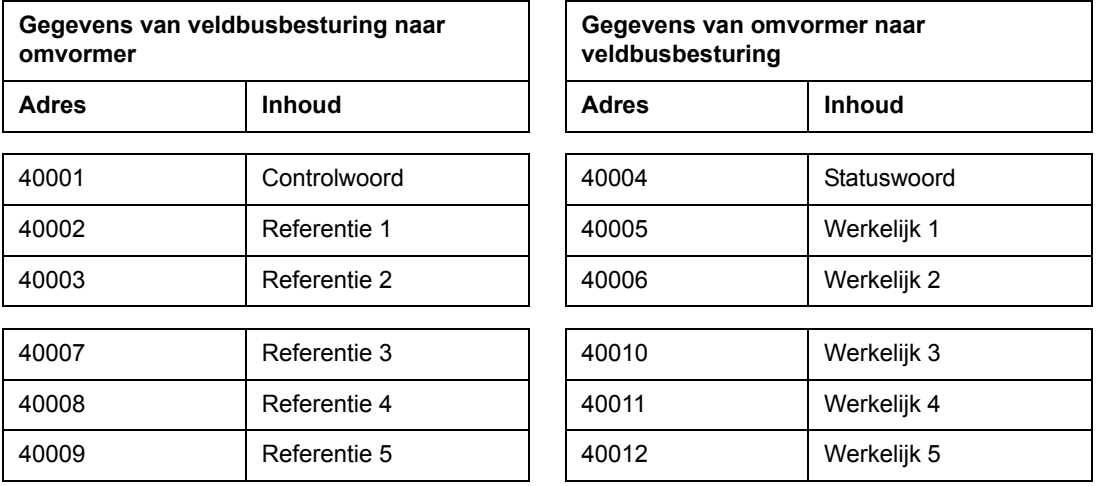

Aanvullende informatie over Modbuscommunicatie is te vinden op de website van Modicon: [http://www.modicon.com.](http://www.modicon.com)

# **Instellen van communicatie via Advant controller**

De Advant controller wordt via de DDCS-verbinding aangesloten op kanaal CH0 van de RDCO-module.

### **• AC 800M Advant Controller**

DriveBus-verbinding: CI858 DriveBus Communication Interface vereist. Zie CI858 DriveBus Communication Interface User's Manual, [3AFE 68237432 (Engels)].

Optische ModuleBus-verbinding: TB811 (5 MBd) of TB810 (10 MBd) Optical ModuleBus Port Interface vereist. Zie het onderdeel *[Optische ModuleBus](#page-208-0)[verbindingen](#page-208-0)* hieronder.

Zie voor meer informatie de *AC 800M Controller Hardware Manua*l [3BSE027941 (Engels)], *AC 800M/C Communication, Protocols and Design Manual* [3BSE028811 (Engels),] ABB Industrial Systems, Västerås, Sweden.

### **• AC 80 Advant Controller**

Optische ModuleBus-verbinding: TB811 (5 MBd) of TB810 (10 MBd) Optical ModuleBus Port Interface vereist. Zie het onderdeel *[Optische ModuleBus](#page-208-0)[verbindingen](#page-208-0)* hieronder.

### **• CI810A Fieldbus Communication Interface (FCI)**

<span id="page-208-0"></span>Optische ModuleBus-verbindingen

TB811 (5 MBd) of TB810 (10 MBd) Optical ModuleBus Port Interface vereist.

De TB811 Optical ModuleBus Port Interface is voorzien van 5 MBd optische onderdelen, terwijl de TB810 voorzien is van 10 MBd onderdelen. Alle optische onderdelen van een optische vezelverbinding moeten van hetzelfde type zijn, aangezien 5 MBd onderdelen niet compatibel zijn met 10 MBd onderdelen. De keuze tussen TB810 en TB811 is afhankelijk van de aangesloten apparatuur. Bij de RDCO Communication Option Module wordt de interface als volgt gekozen:

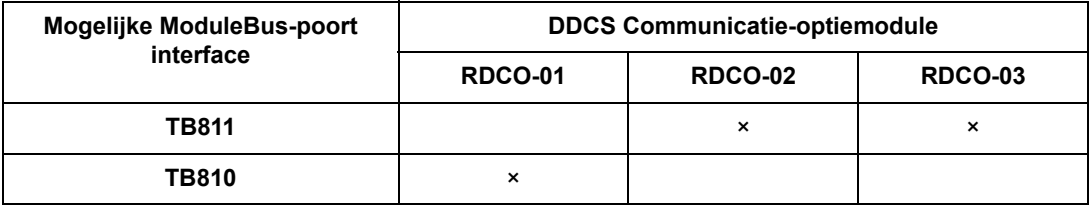

Als de branching unit NDBU-85/95 wordt gebruikt met CI810A, dan moet de TB810 Optical ModuleBus Port Interface gebruikt worden.

In de volgende tabel zijn de parameters gegeven die gedefinieerd moeten worden bij het instellen van de communicatie tussen de omvormer en de Advant controller.

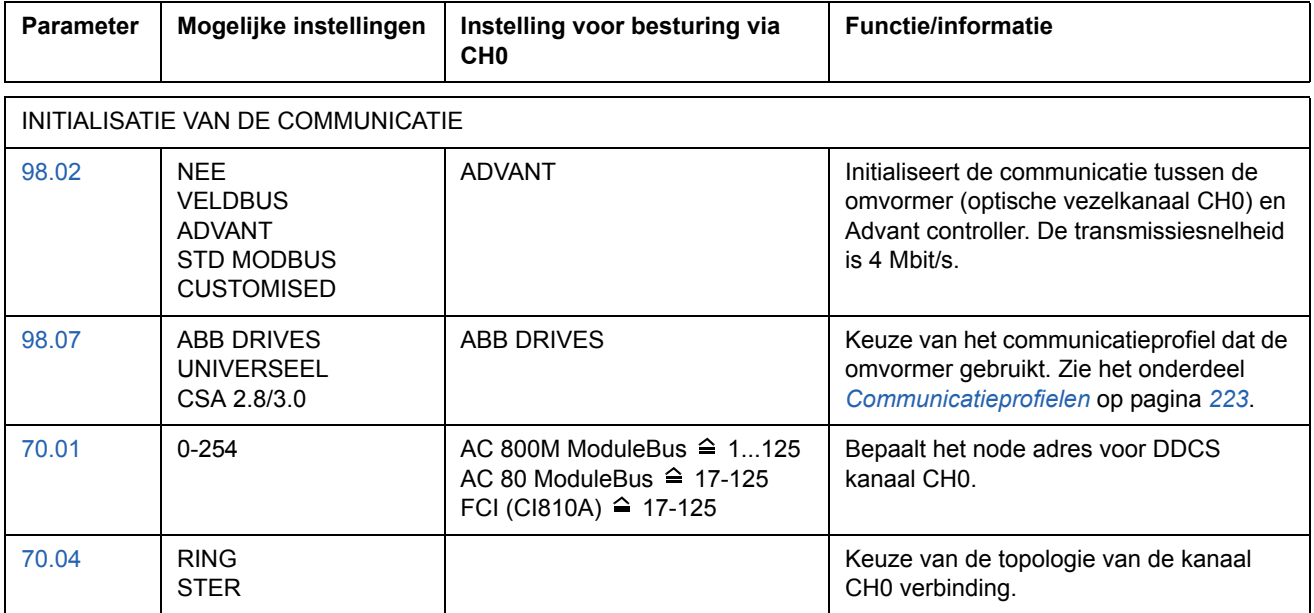

Nadat de parameters voor initialisatie van de communicatie zijn ingesteld, moeten de besturingsparameters van de omvormer (sectie *[Besturingsparameters omvormer](#page-210-0)* [op pagina](#page-210-0) *211*) gecontroleerd en, waar nodig, aangepast worden.

**In een Optical ModuleBus-aansluiting** wordt het adres van kanaal 0 (parameter [70.01\)](#page-176-1) als volgt berekend uit de waarde van de POSITION-terminal in het betreffende database-element (voor de AC 80, DRISTD):

1. Vermenigvuldig de honderdtallen van de waarde van POSITION met 16.

2. Voeg de tientallen en eenheden van de waarde van POSITION toe aan het resultaat.

Als de POSITION-terminal van het DRISTD database-element bijvoorbeeld de waarde 110 heeft (de tiende omvormer op de Optical ModuleBus-kring), dan moet parameter 70.01 worden ingesteld op  $16 \times 1 + 10 = 26$ .

### <span id="page-210-0"></span>**Besturingsparameters omvormer**

Nadat de veldbuscommunicatie is ingesteld, moeten de besturingsparameters van de omvormer, opgegeven in de tabel hieronder, worden gecontroleerd en, waar nodig, aangepast.

De kolom **Instelling voor veldbusbesturing** geeft de waarde die moet worden gebruikt als de veldbusinterface de gewenste bron of bestemming voor dat bepaalde signaal is. De kolom **Functie/informatie** bevat een beschrijving van de parameter.

De veldbussignaalroutes en de samenstelling van de berichten worden later besproken in de sectie *[De veldbusbesturingsinterface](#page-214-0)* op pagina *215*.

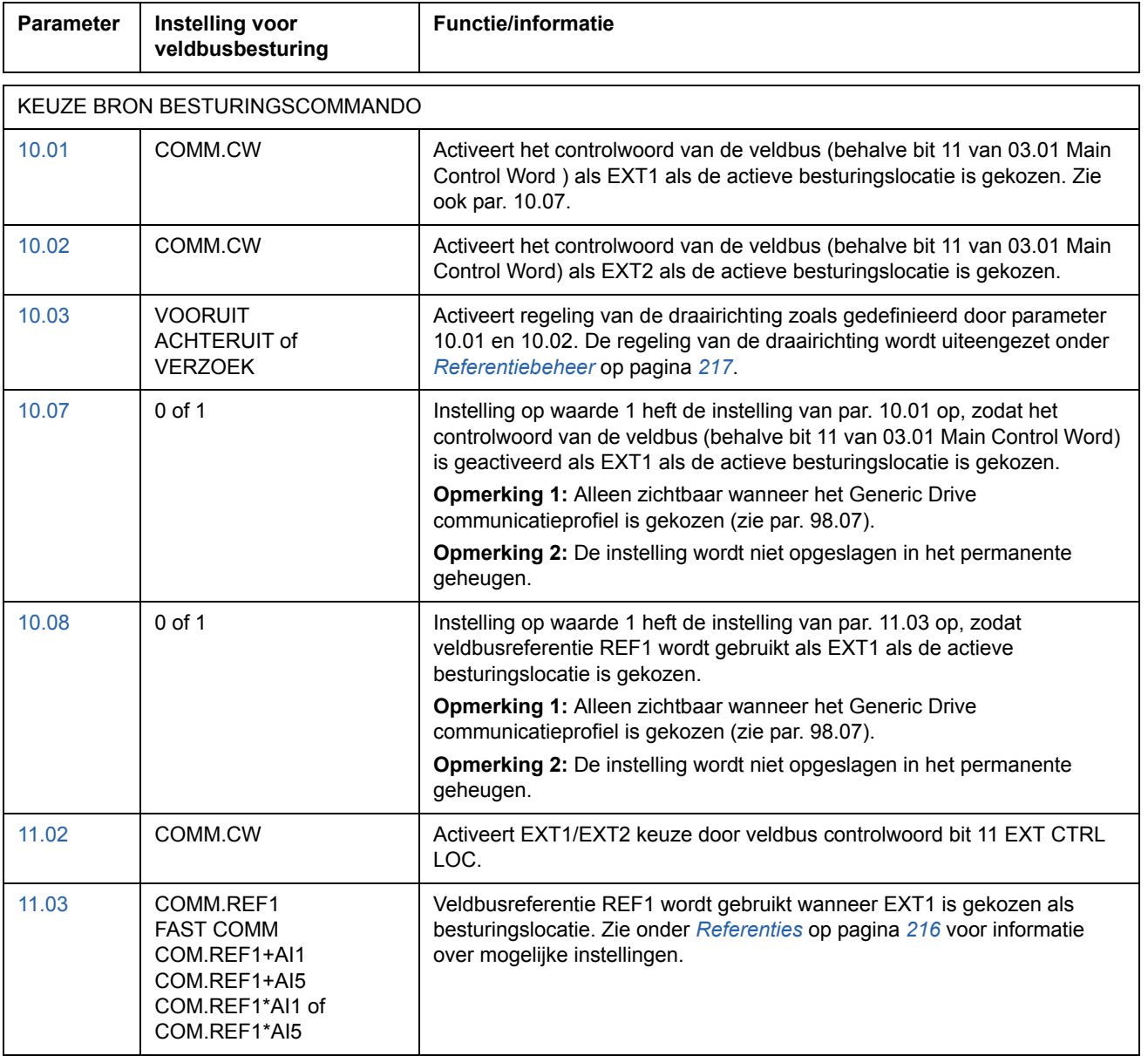

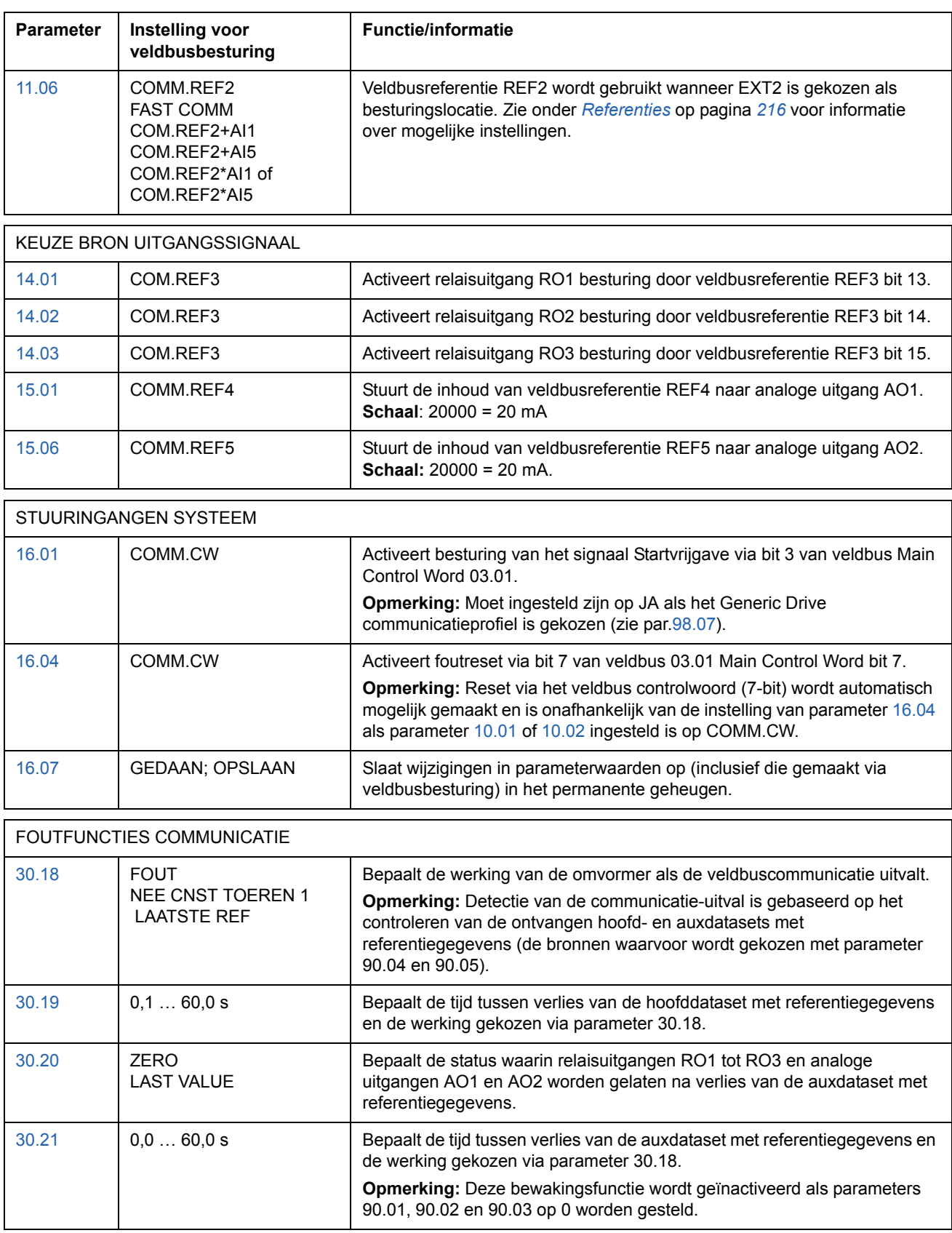

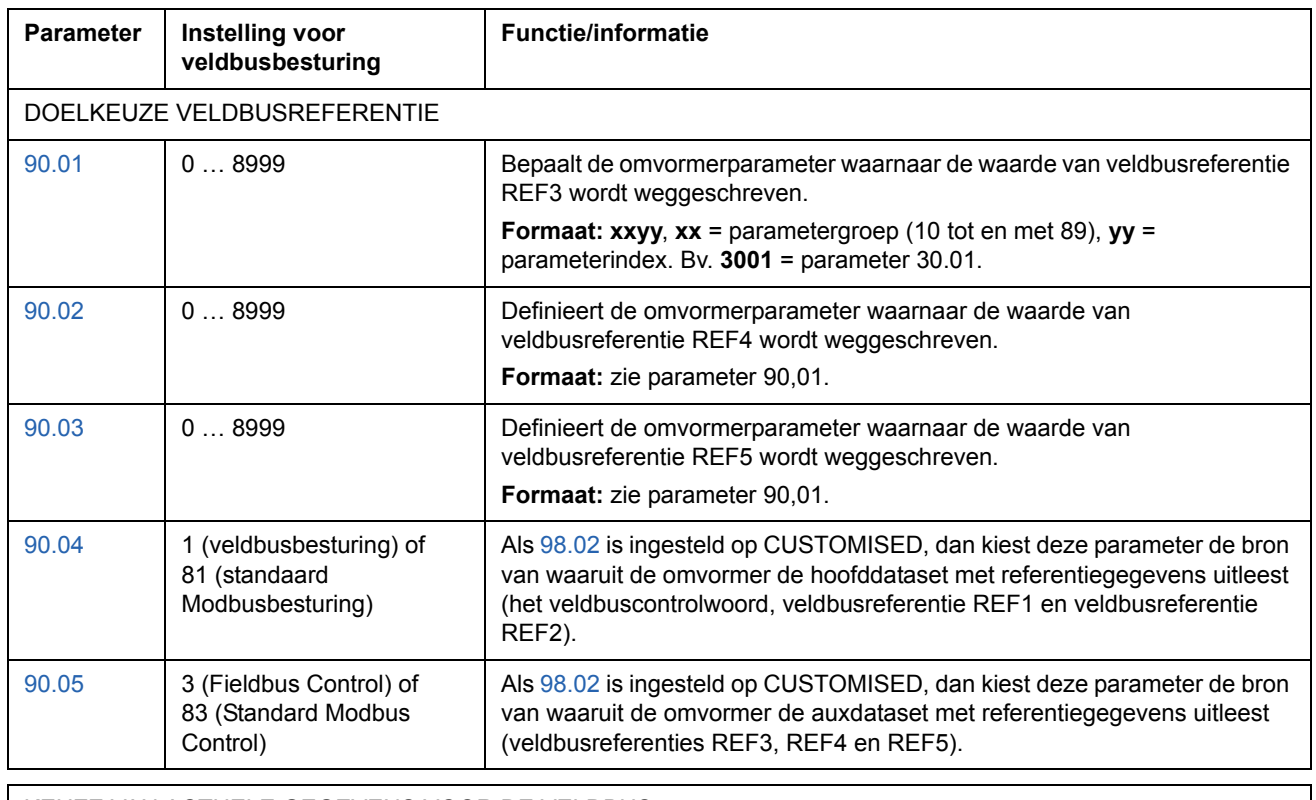

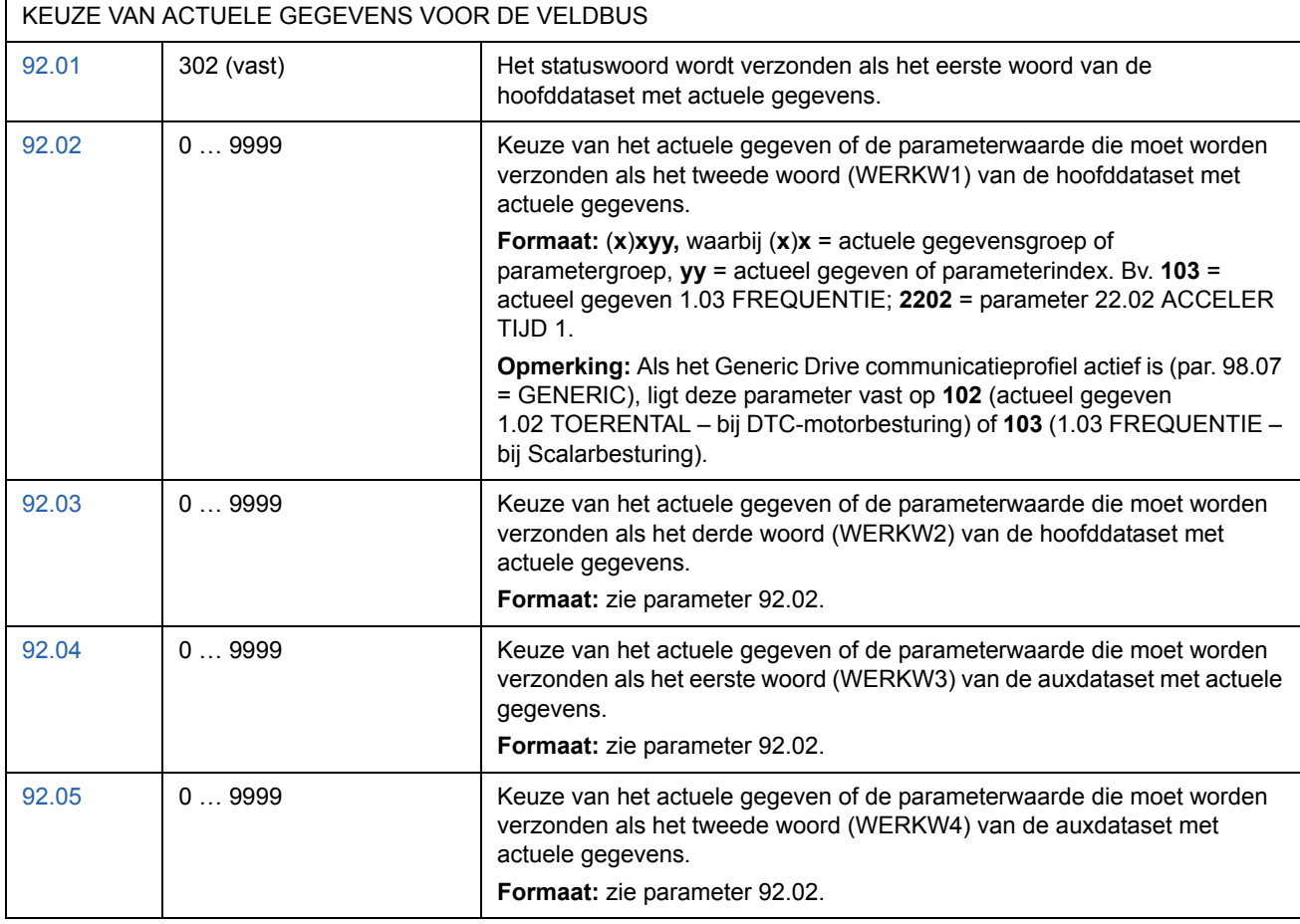

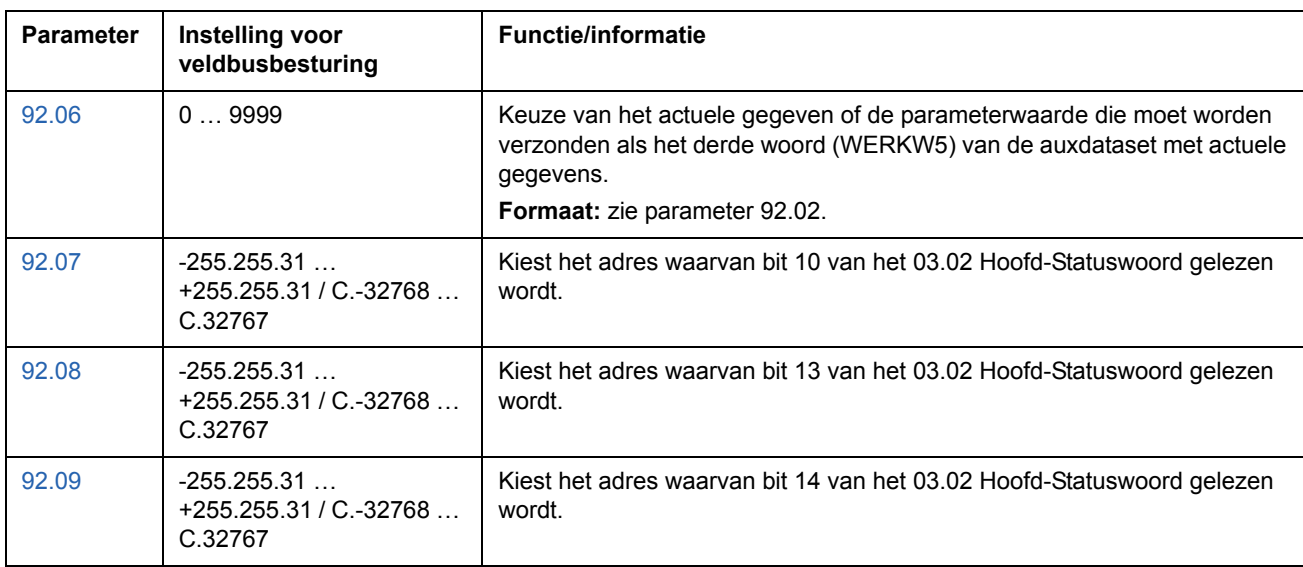

# <span id="page-214-0"></span>**De veldbusbesturingsinterface**

De communicatie tussen een veldbussysteem en de omvormer maakt gebruik van *data sets.* Een dataset (afgekort als DS) bestaat uit drie 16-bit woorden, zogenaamde datawoorden (DW). Het standaardbesturingsprogramma ondersteunt het gebruik van vier datasets, twee in elke richting.

Naar de twee datasets voor besturing van de omvormer wordt verwezen als de hoofddataset en de auxdataset met referentiegegevens. De bronnen van waaruit de omvormer de hoofddataset en de auxdataset met referentiegegevens uitleest, worden bepaald door, respectievelijk, parameter 90.04 en 90.05. De inhoud van de hoofddataset met referentiegegevens ligt vast. De inhoud van de auxdataset met referentiegegevens kan worden gekozen met behulp van parameter 90.01, 90.02 en 90.03.

Naar de twee datasets die de actuele gegevens van de omvormer bevatten wordt verwezen als de hoofddataset en auxdataset met actuele gegevens. De inhoud van de twee datasets kan gedeeltelijk worden gekozen met behulp van de parameters in groep 92.

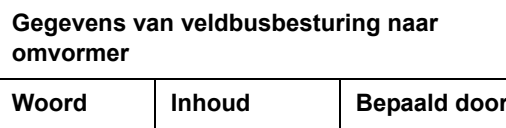

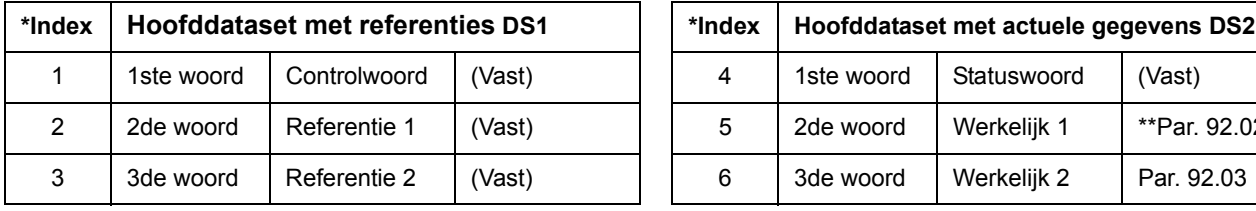

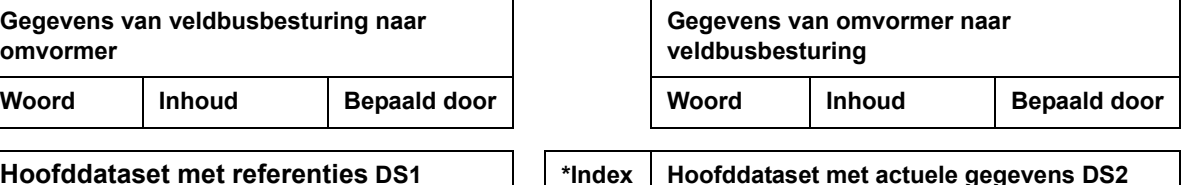

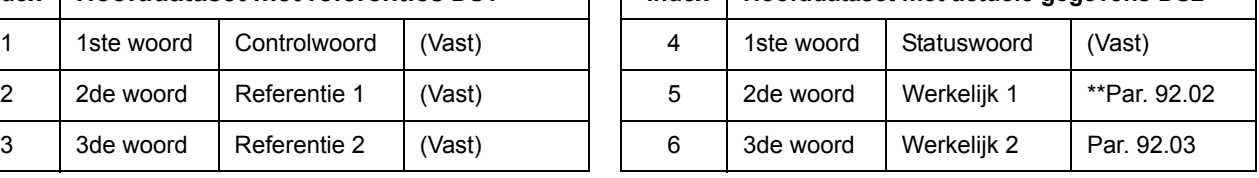

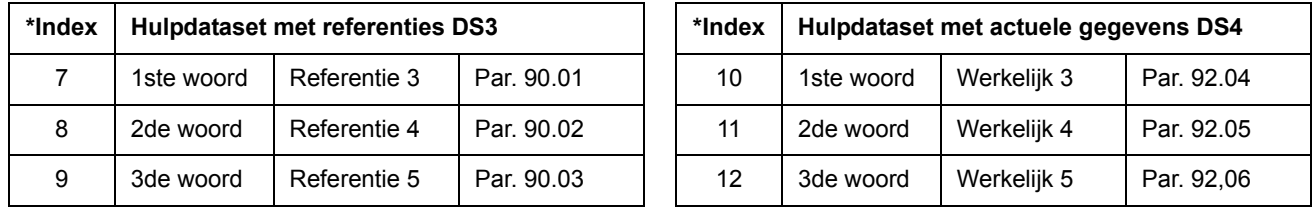

\*Het indexnummer is vereist wanneer de toewijzing van een datawoord voor verwerking van gegevens wordt gedefinieerd via de veldbusparameters in groep 51. Deze functie is afhankelijk van het type veldbusadapter.

\*\*Als het Generic Drive communicatieprofiel actief is, ligt Werkwaarde 1 vast op actueel gegeven 01.02 TOERENTAL (bij DTC-motorbesturing) of 01.03 FREQUENTIE (bij Scalarbesturing).

De ververstijd voor de Main Reference en Main Actual Signal datasets bedraagt 6 milliseconden; voor de Auxiliary Reference en Auxiliary Actual Signal datasets is dit 100 milliseconden.

#### **Het controlwoord en het statuswoord**

Het Controlwoord (CW) is het belangrijkste middel voor het besturen van een omvormer vanuit een veldbussysteem. Het werkt wanneer de huidige besturingslocatie (EXT1 of EXT2; zie parameter 10.1 en 10.2) is ingesteld op COMM.CW of als par. 10.07 is ingesteld op 1 (uitsluitend met het Generic Drive communicatieprofiel).

Het controlwoord wordt door de veldbusbesturing naar de omvormer gestuurd. De omvormer verandert van status volgens de in bitcode opgemaakte instructies van het controlwoord.

Het Statuswoord (SW) is een woord dat informatie bevat over de status en wordt door de omvormer naar de veldbusbesturing gestuurd.

Zie bij *[Communicatieprofielen](#page-222-0)* op pagina *223* voor informatie over de samenstelling van het controlwoord en statuswoord.

#### <span id="page-215-0"></span>**Referenties**

Referenties (REF) zijn 16-bit integers voorzien van een teken. Een negatieve referentie (die een tegengestelde draairichting aangeeft) wordt gevormd door het twee-complement te berekenen van de corresponderende positieve referentiewaarde.

#### *Veldbusreferentie, -keuze en -correctie*

Selecteer de veldbusreferentie (COM.REF in de context van de signaalkeuze) door een Reference selectieparameter te zetten – 11.03 of 11.06 – op COMM.REFx, FAST COMM, COM.REFx+AI1, COM.REFx+AI5, COM.REFx\*AI1 of COM.REFx\*AI5. (Met het Generic Drive communicatieprofiel kunt u de verwijzing ook selecteren als par. 10.08 is ingesteld op 1.) De laatste vier selecties maken de correctie van de veldbusreferentie met analoge ingangen mogelijk zoals hieronder afgebeeld. (Een optionele RAIO-01 Analogue I/O Extension Module is nodig voor het gebruik van Analogue input AI5).

COMM.REF1 (in 11.03) of COMM.REF2 (in 11.06) De veldbusreferentie wordt zonder correctie doorgestuurd.

#### FAST COMM

De veldbusreferentie wordt zonder correctie doorgestuurd. De referentie wordt om de 2 milliseconden uitgelezen als aan een van de twee volgende voorwaarden wordt voldaan:

- De besturingslocatie is **EXT1**, par. 99.04 MOTOR CTRL MODE is **DTC** en par. 40.14 TRIM MODE is **UIT**
- De besturingslocatie is **EXT2**, par. 99.04 MOTOR CTRL MODE is **DTC**, par. 40.14 TRIM MODE is **UIT** en een **koppelreferentie** in gebruik is.

In alle andere gevallen wordt de veldbusreferentie om de 6 milliseconden uitgelezen.

**Opmerking:** De keuze FAST COMM schakelt de functie Kritische toeren uit.
COM.REF1+AI1; COM.REF1+AI5; COM.REF1\*AI1; COM.REF1\*AI5 (in 11.03) COM.REF2+AI1; COM.REF2+AI5; COM.REF2\*AI1; COM.REF2\*AI5 (in 11.06) Deze keuzes maken als volgt correctie van de veldbusreferentie mogelijk:

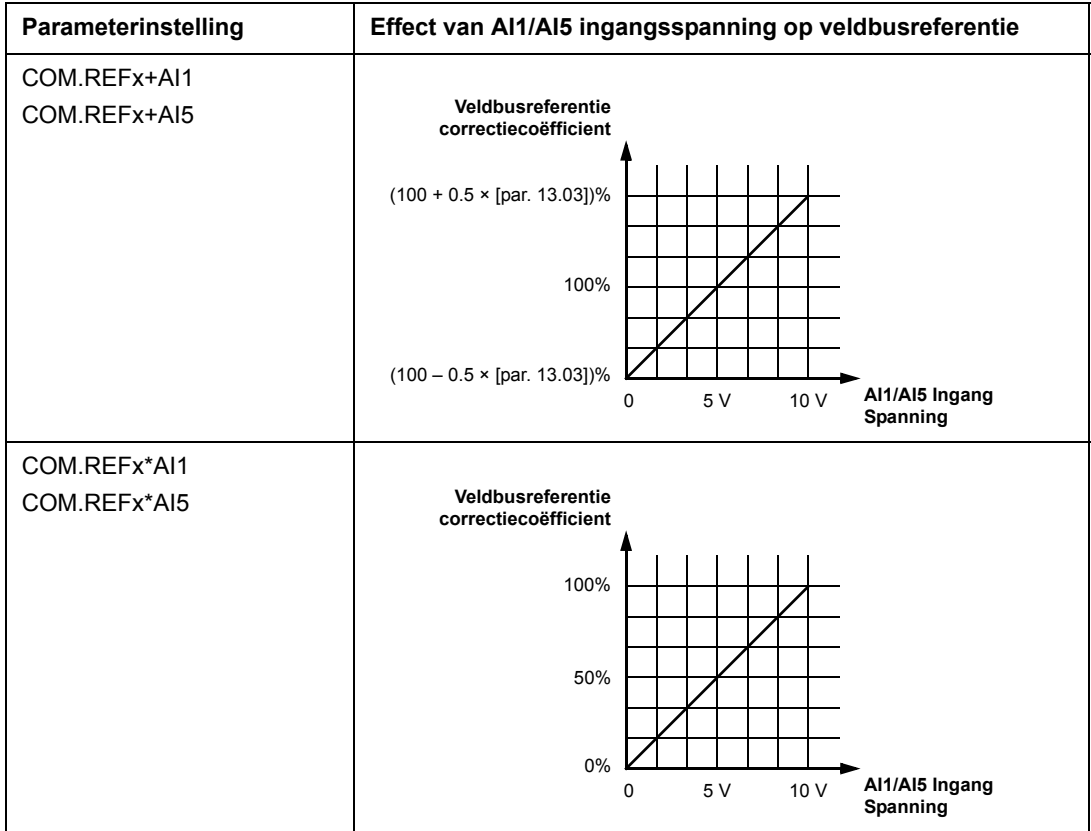

#### **Referentiebeheer**

Het sturen van de draairichting wordt voor elke besturingslocatie (EXT1 en EXT2) geconfigureerd met behulp van de parameters in groep 10. Veldbusreferenties zijn bipolair, d.w.z. ze kunnen negatief of positief zijn. De volgende diagrammen laten zien hoe parameters uit groep 10 en het teken van de veldbusreferentie samen de referentie REF1/REF2 produceren.

#### **Opmerkingen:**

- Bij het ABB Drives communicatieprofiel wordt 100% referentie bepaald door parameter [11.05](#page-115-0) (REF1) en [11.08](#page-116-0) (REF2).
- Bij het Generic Drives communicatieprofiel wordt 100% referentie bepaald door parameter [99.08](#page-199-0) bij DTC-motorbesturing (REF1) of [99.07](#page-199-1) in scalar besturingsmodus (REF1), en door parameter [11.08](#page-116-0) (REF2).
- De externe referentieschaalparameters [11.04](#page-114-0) en [11.07](#page-116-1) zijn tevens actief.

Voor informatie over het schalen van de veldbusreferentie, zie de sectie *[Schaling](#page-226-0)  [van de veldbusreferentie](#page-226-0)* op pagina *227* (voor het ABB Drives profiel) of *[Schaling](#page-229-0)  [van de veldbusreferentie](#page-229-0)* op pagina *230* (voor het Generic Drive profiel).

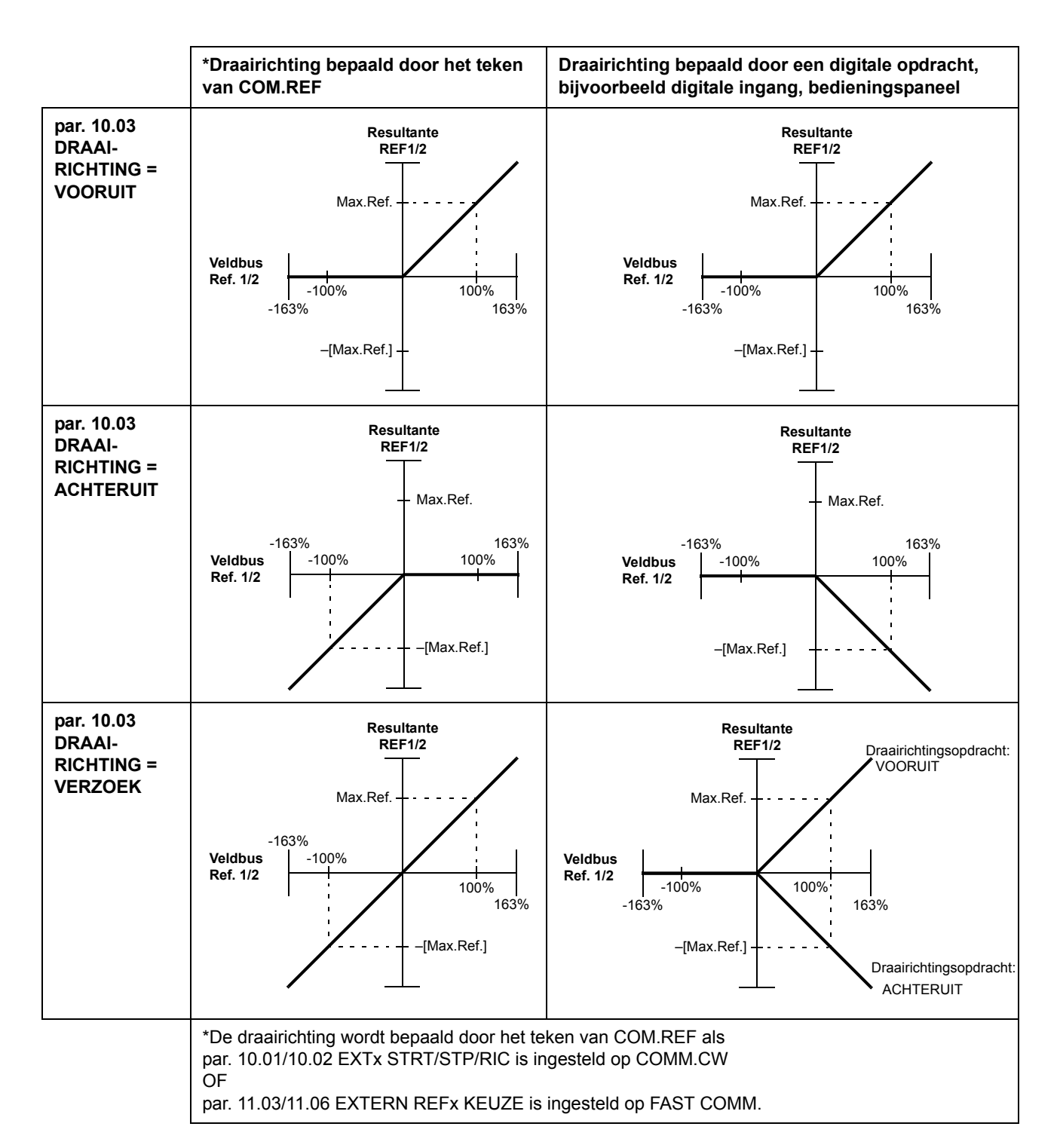

#### **Actuele waarden**

Werkelijke waarden (ACT) zijn 16-bit woorden die informatie bevatten over bepaalde werkingen van de omvormer. De te controleren functies worden gekozen met de parameters in groep 92. De schaling van de integers die als werkelijke waarde naar

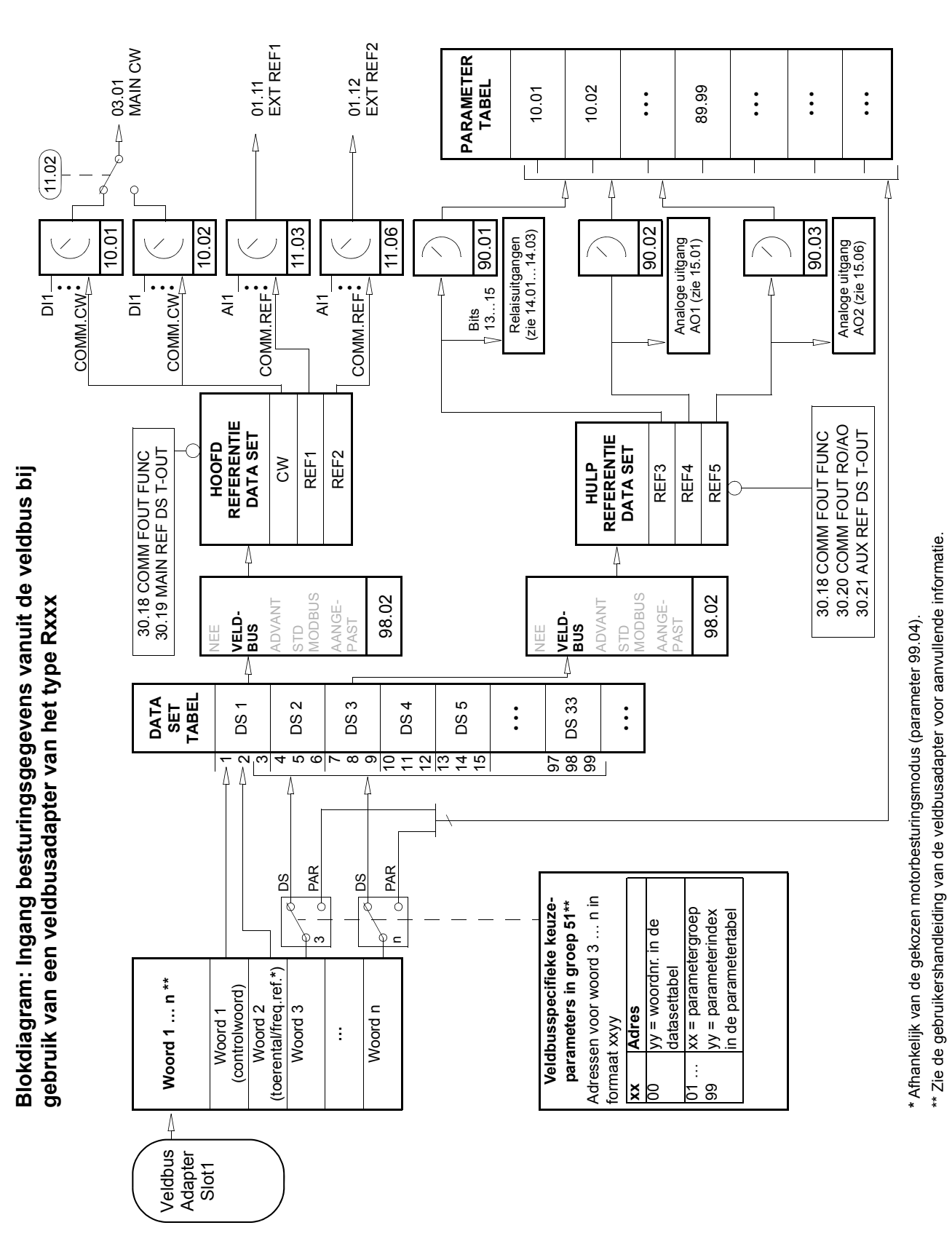

de master worden gezonden, is afhankelijk van de gekozen functie; zie hoofdstuk *[Actuele signalen en parameters](#page-102-0)*.

*Besturing via een veldbus*

**Blokdiagram: Keuze van werkelijke waarde voor de veldbus bij**  Blokdiagram: Keuze van werkelijke waarde voor de veldbus bij gebruik van een veldbusadapter van het type Rxxx **gebruik van een veldbusadapter van het type Rxxx**

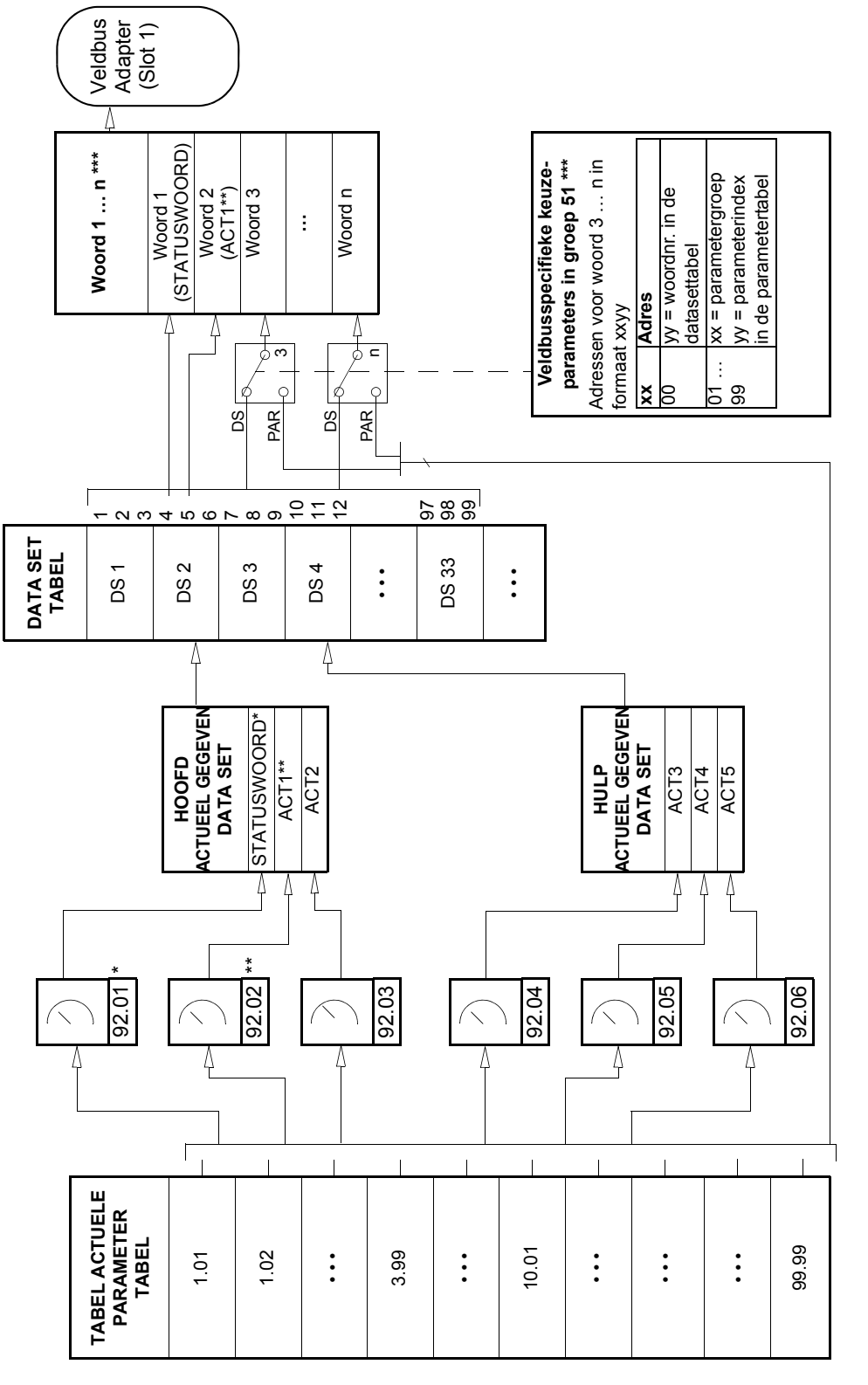

\* Vastgelegd op 03.02 MAIN STATUS WORD (de bits 10, 13 en 14 zijn programmeerbaar). \* Vastgelegd op 03.02 MAIN STATUS WORD (de bits 10, 13 en 14 zijn programmeerbaar).

\*\* Vastgelegd op 01.02 SPEED (DTC control) of 01.03 FREQUENCY (Scalar control) bij gebruik van het Generic Drive communicatieprofiel. \*\* Vastgelegd op 01.02 SPEED (DTC control) of 01.03 FREQUENCY (Scalar control) bij gebruik van het Generic Drive communicatieprofiel.

\*\*\* Zie de gebruikershandleiding van de veldbusadapter voor aanvullende informatie. \*\*\* Zie de gebruikershandleiding van de veldbusadapter voor aanvullende informatie.

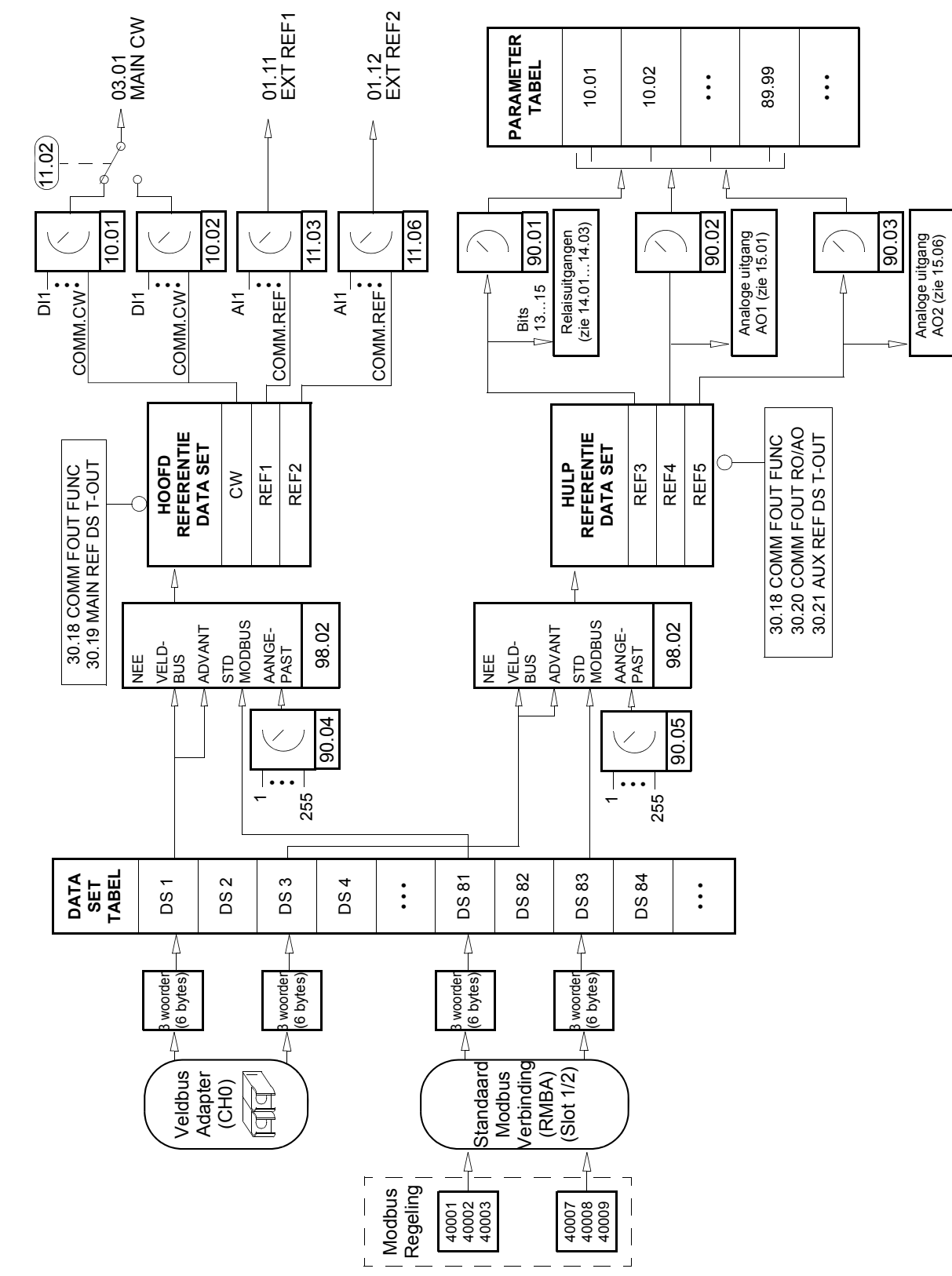

**Blokdiagram: Ingang besturingsgegevens vanuit de veldbus bij**  Blokdiagram: Ingang besturingsgegevens vanuit de veldbus bij gebruik van een veldbusadapter van het type Nxxx **gebruik van een veldbusadapter van het type Nxxx**

**Blokdiagram: Keuze van werkelijke waarde voor de veldbus bij**  Blokdiagram: Keuze van werkelijke waarde voor de veldbus bij gebruik van een veldbusadapter van het type Rxxx **gebruik van een veldbusadapter van het type Rxxx**

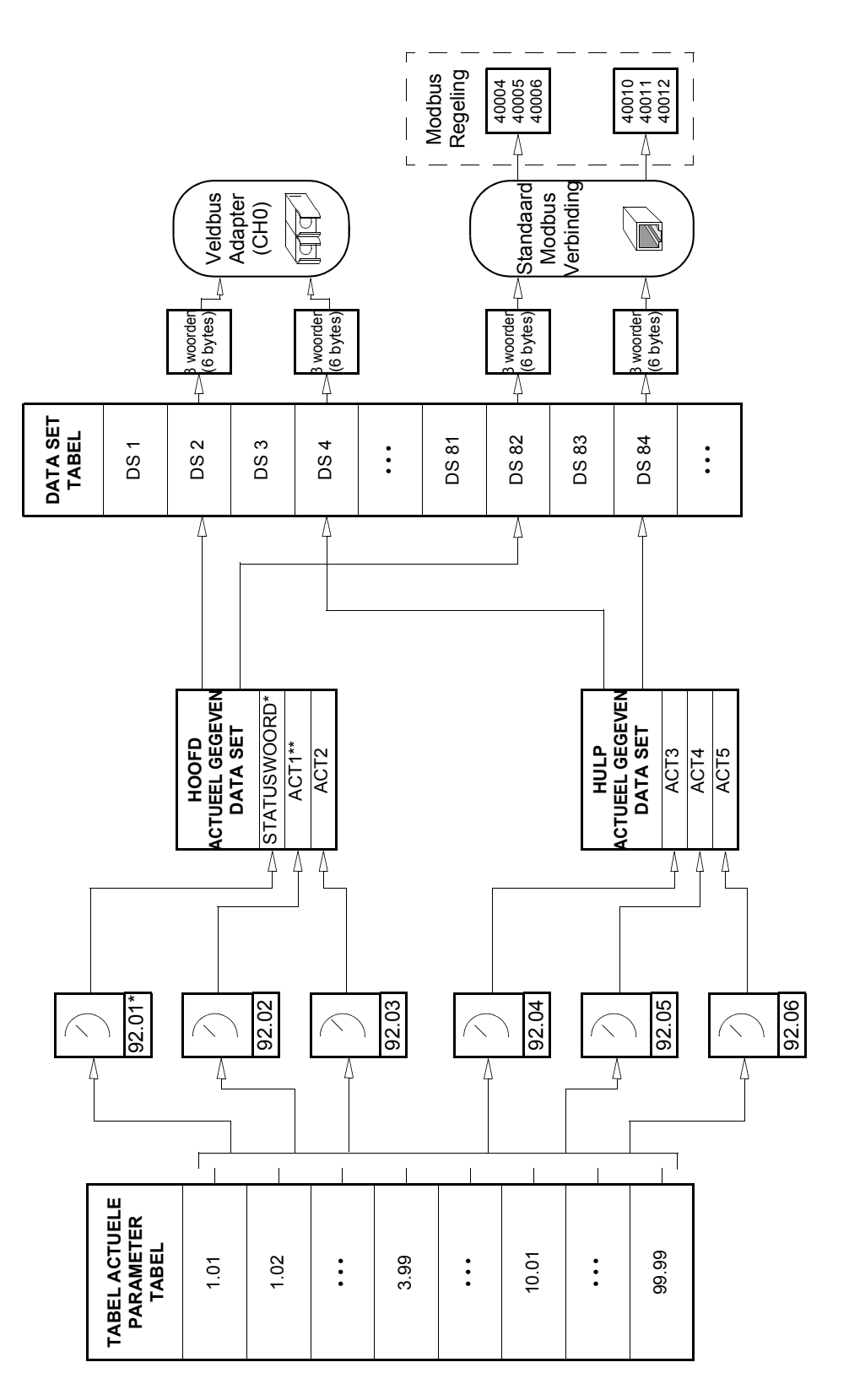

\* Vastgelegd op 03.02 MAIN STATUS WORD (de bits 10, 13 en 14 zijn programmeerbaar). \* Vastgelegd op 03.02 MAIN STATUS WORD (de bits 10, 13 en 14 zijn programmeerbaar).

\*\* Vastgelegd op 01.02 SPEED (DTC motor control) of 0103 FREQUENCY (Scalar control) bij gebruik van het Generic Drive communicatieprofiel. \*\* Vastgelegd op 01.02 SPEED (DTC motor control) of 0103 FREQUENCY (Scalar control) bij gebruik van het Generic Drive communicatieprofiel.

## **Communicatieprofielen**

De ACS800 ondersteunt drie communicatieprofielen:

- ABB Drives communicatieprofiel
- Generic Drive communicatieprofiel.
- CSA 2.8/3.0 communicatieprofiel

Het ABB Drives communicatieprofiel moet worden gekozen bij gebruik van veldbusadaptermodules van het type Nxxx en wanneer een fabrikantspecifieke modus wordt gekozen (via de PLC) met veldbusadaptermodules van het type Rxxx.

Het Generic Drive profiel wordt uitsluitend ondersteund door veldbusadaptermodules van het type Rxxx.

Het CSA 2.8/3.0 communicatieprofiel kan worden gekozen voor achterwaartse compatibiliteit met versie 2.8 en 3.0 van het applicatieprogramma. Dit maakt het onnodig om de PLC opnieuw te programmeren wanneer omvormers met bovengenoemde programmaversies worden vervangen.

#### **ABB Drives communicatieprofiel**

Het ABB Drives communicatieprofiel is actief als parameter [98.07](#page-193-0) is ingesteld op ABB DRIVES. Het Control Word, Status Word en de referentieschaling voor het profiel worden hieronder beschreven.

Het ABB Drives communicatieprofiel kan worden gebruikt via zowel EXT1 als EXT2. De controlwoordopdrachten gelden als par. [10.01](#page-108-0) of [10.02](#page-109-0) (afhankelijk van welke besturingslocatie actief is) is ingesteld op COMM.CW.

#### *03.01 HOOFD CONTROLWOORD*

## De tekst in vette hoofdletters verwijst naar de statuswaarden in Figure 1 .

<span id="page-223-0"></span>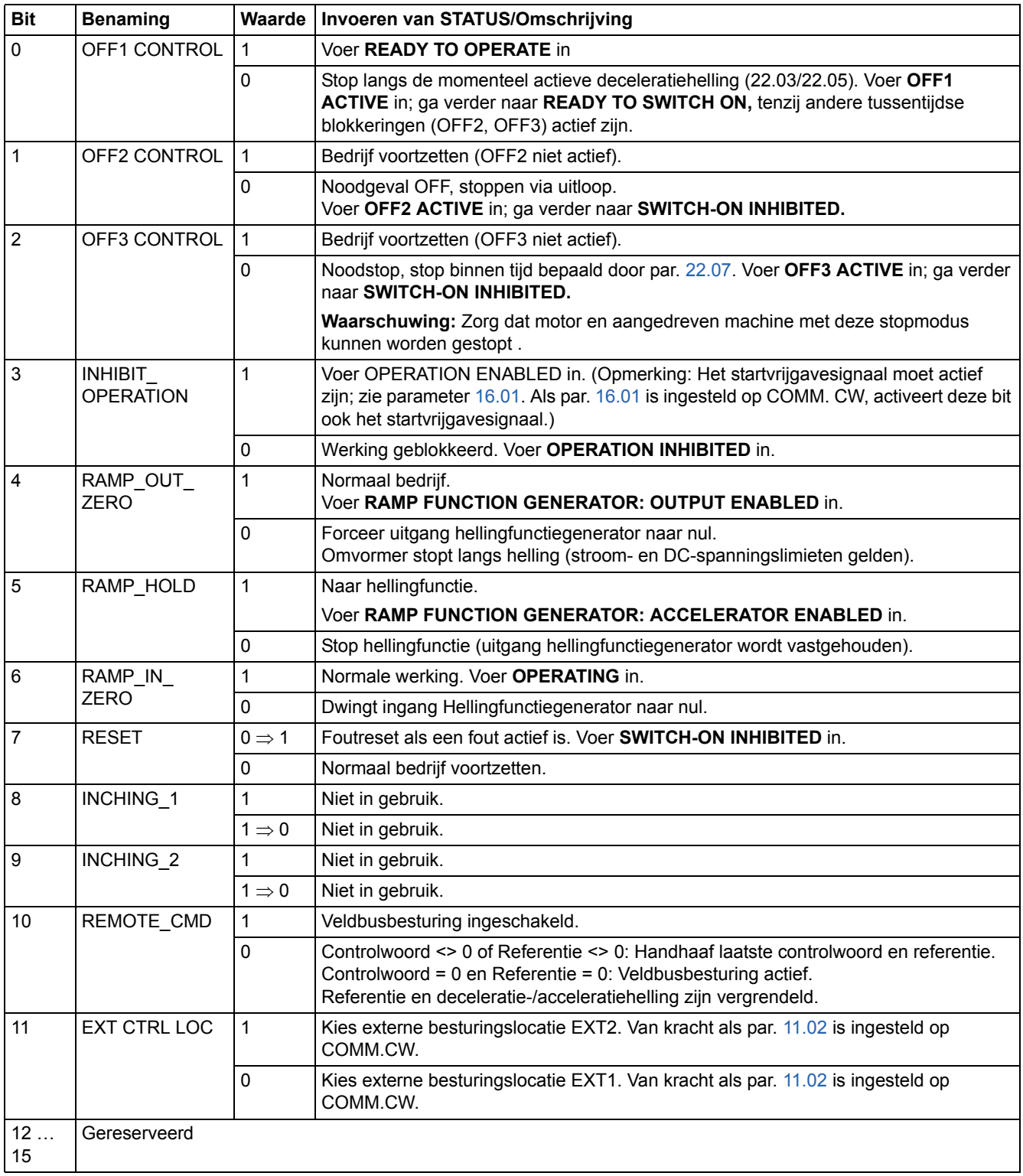

#### *03.02 HOOFD STATUSWOORD*

### De tekst in vette hoofdletters verwijst naar de statuswaarden in Figure 1 .

<span id="page-224-0"></span>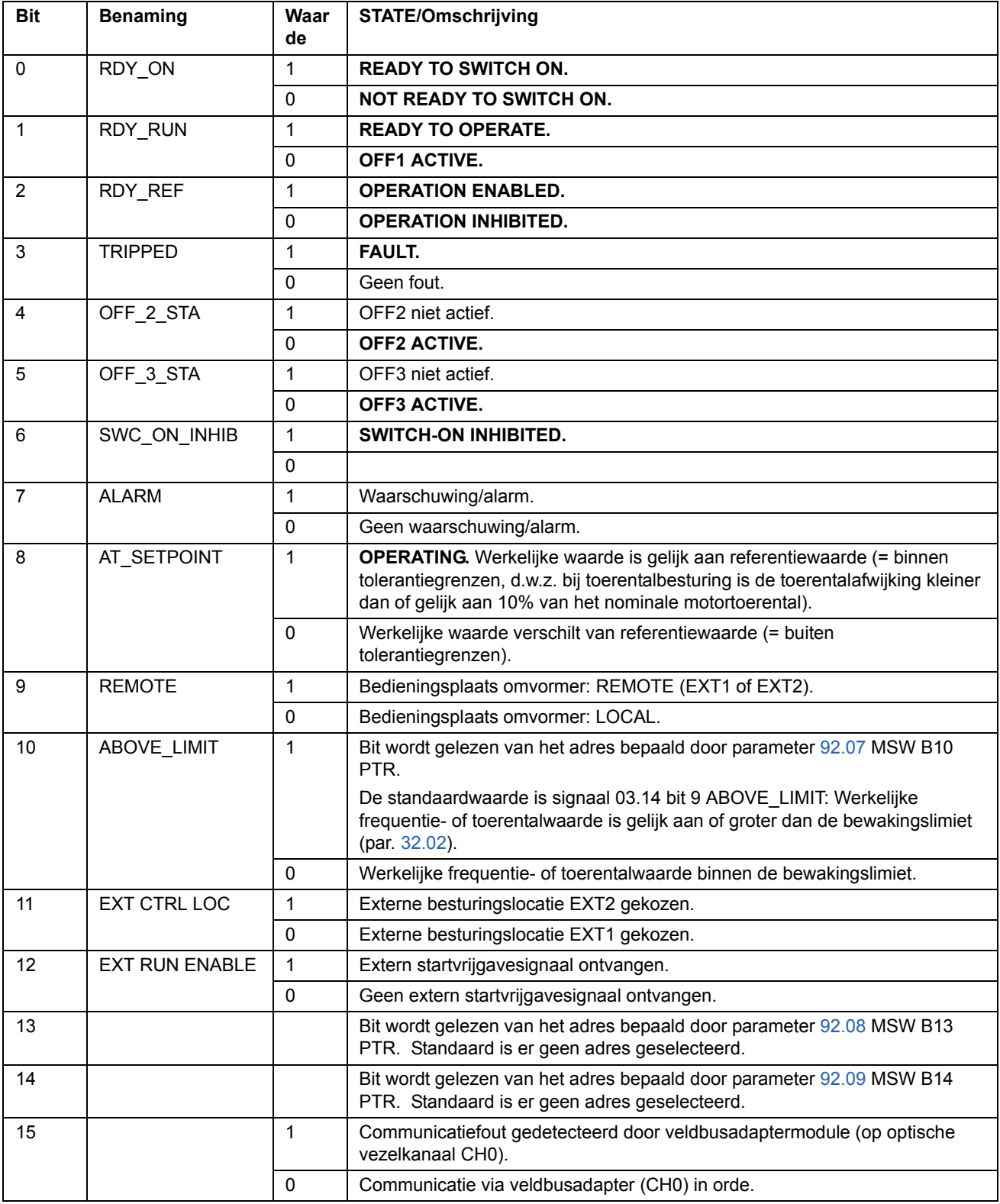

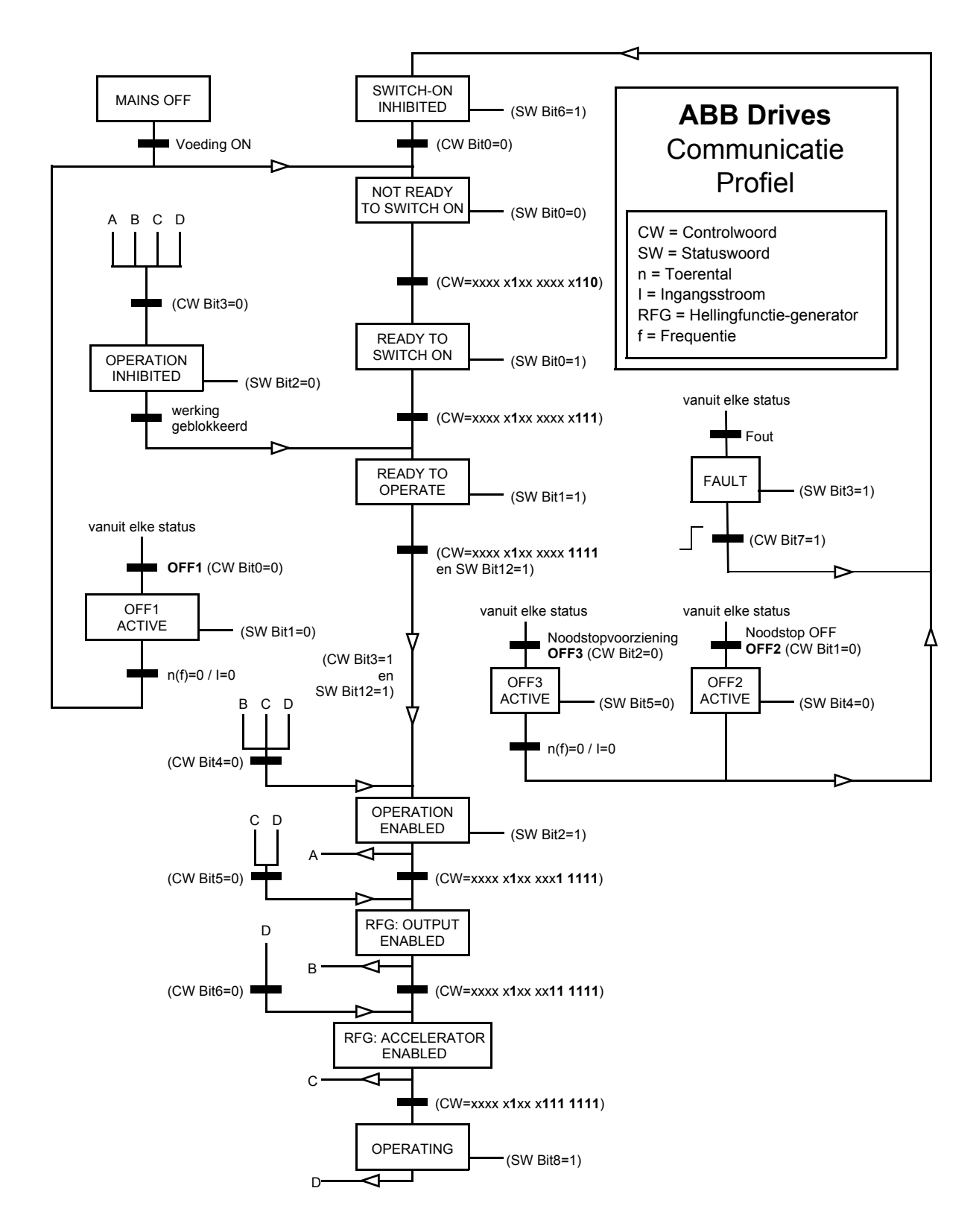

*Figure 1 Machinestatus voor het ABB Drives communicatieprofiel.*

#### <span id="page-226-0"></span>*Schaling van de veldbusreferentie*

Als het ABB Drives communicatieprofiel actief is, worden veldbusreferentie REF1 en REF2 geschaald zoals weergegeven in onderstaande tabel.

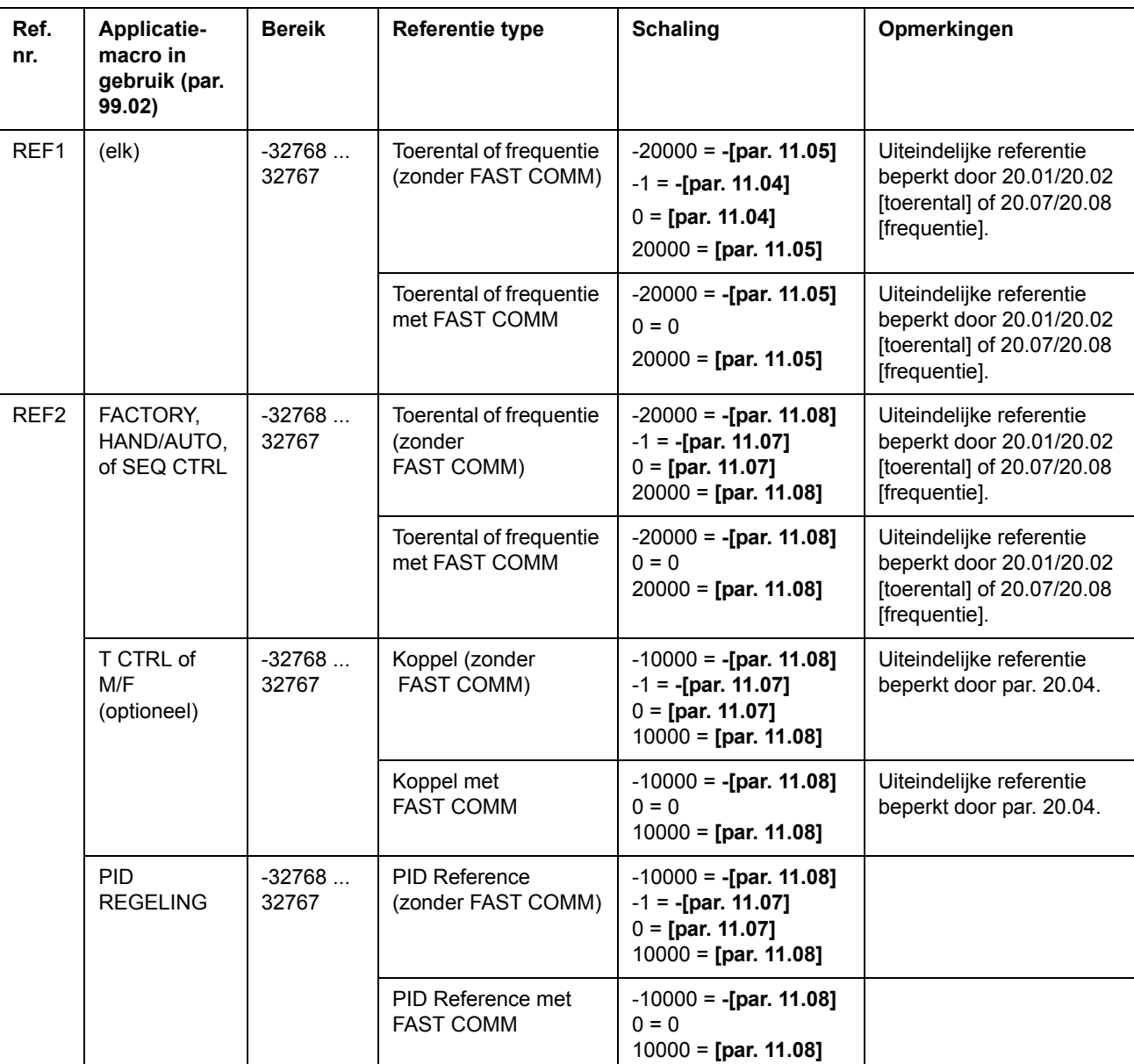

**Opmerking:** Eventuele correctie van de referentie (zie boven) wordt voorafgaand aan schaling toegepast. Zie het onderdeel *[Referenties](#page-215-0)* op pagina *216*.

#### **Generic Drive communicatieprofiel**

Het Generic Drive communicatieprofiel is actief als parameter [98.07](#page-193-0) is ingesteld op GENERIC. Het Generic Drive profiel vertegenwoordigt uitsluitend het machineprofiel voor omvormers – uitsluitend toerenregeling – zoals bepaald door specifieke veldbusstandaarden zoals PROFIDRIVE voor PROFIBUS, AC/DC Drive voor DeviceNet™, Drives en Motion Control voor CANopen®, enz. Elk machineprofiel geeft zijn eigen control- en statuswoorden en schaling van referenties en werkelijke waarden op. De profielen bepalen tevens op gestandaardiseerde wijze de verplichte diensten die worden overgedragen op de applicatie-interface van de omvormer.

Het Generic Drive communicatieprofiel kan zowel via EXT1 als EXT2\* gebruikt worden. Voor een goed functioneren van het Generic Drive profiel is het noodzakelijk dat controlwoordopdrachten worden geactiveerd door instelling van parameter [10.01](#page-108-0) of [10.02](#page-109-0) (afhankelijk van welke besturingslocatie actief is) op COMM.CW (of par. [10.07](#page-110-0) op 1) en door instelling van parameter [16.01](#page-130-0) op YES.

\*Voor leverancierspecifieke ondersteuning van EXT2 referentie, zie de betreffende veldbus handleiding.

**Opmerking:** Het Generic Drive communicatieprofiel is uitsluitend beschikbaar met veldbusadaptermodules van het type Rxxx.

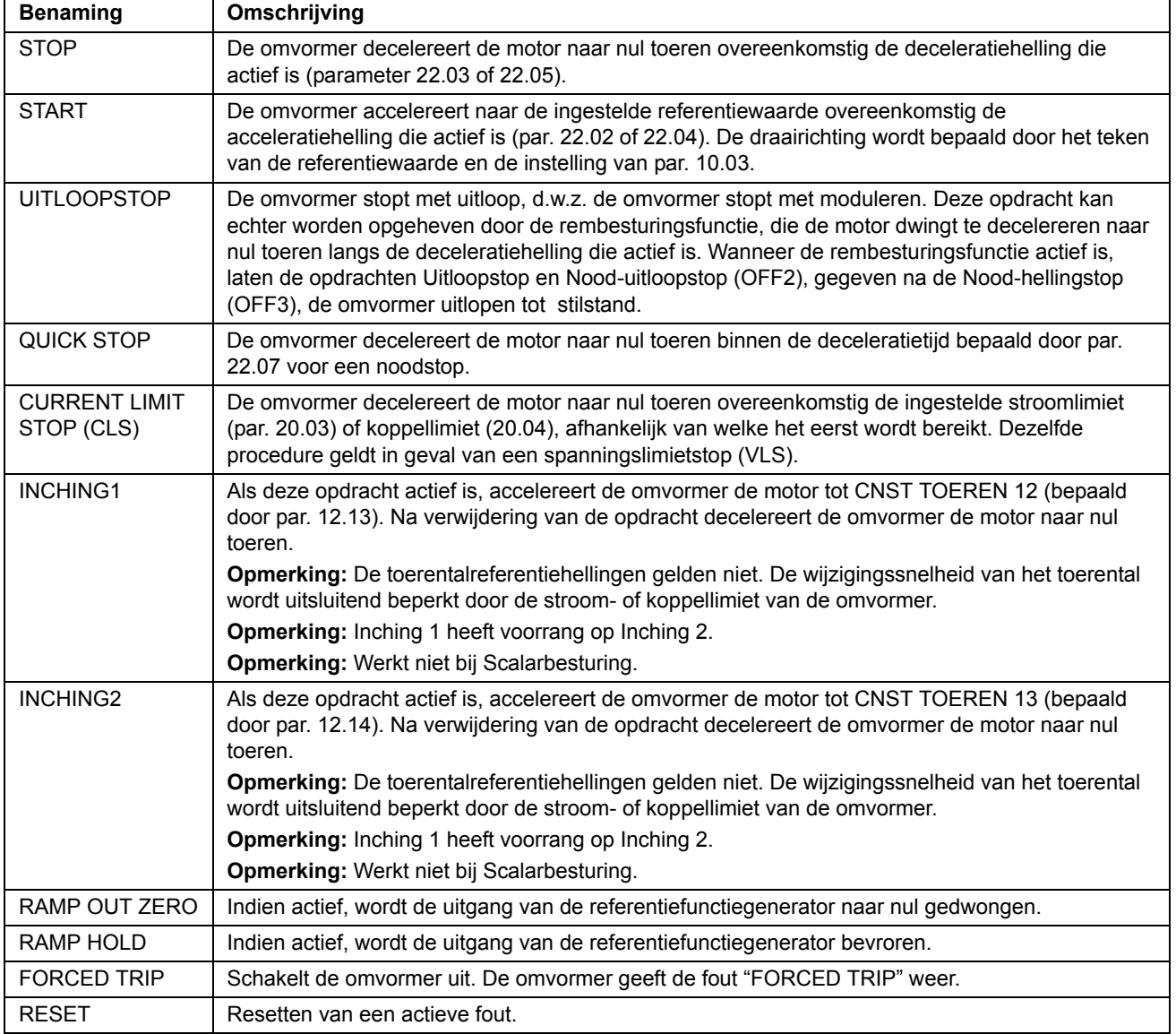

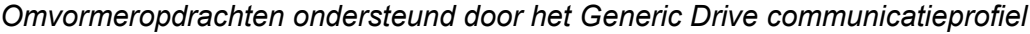

#### <span id="page-229-0"></span>*Schaling van de veldbusreferentie*

Als het Generic Drive communicatieprofiel actief is, wordt de toerentalreferentiewaarde ontvangen van de veldbus en de werkelijke toerentalwaarde ontvangen van de omvormer geschaald zoals weergegeven in onderstaande tabel.

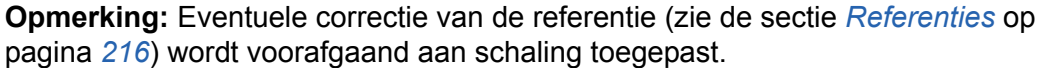

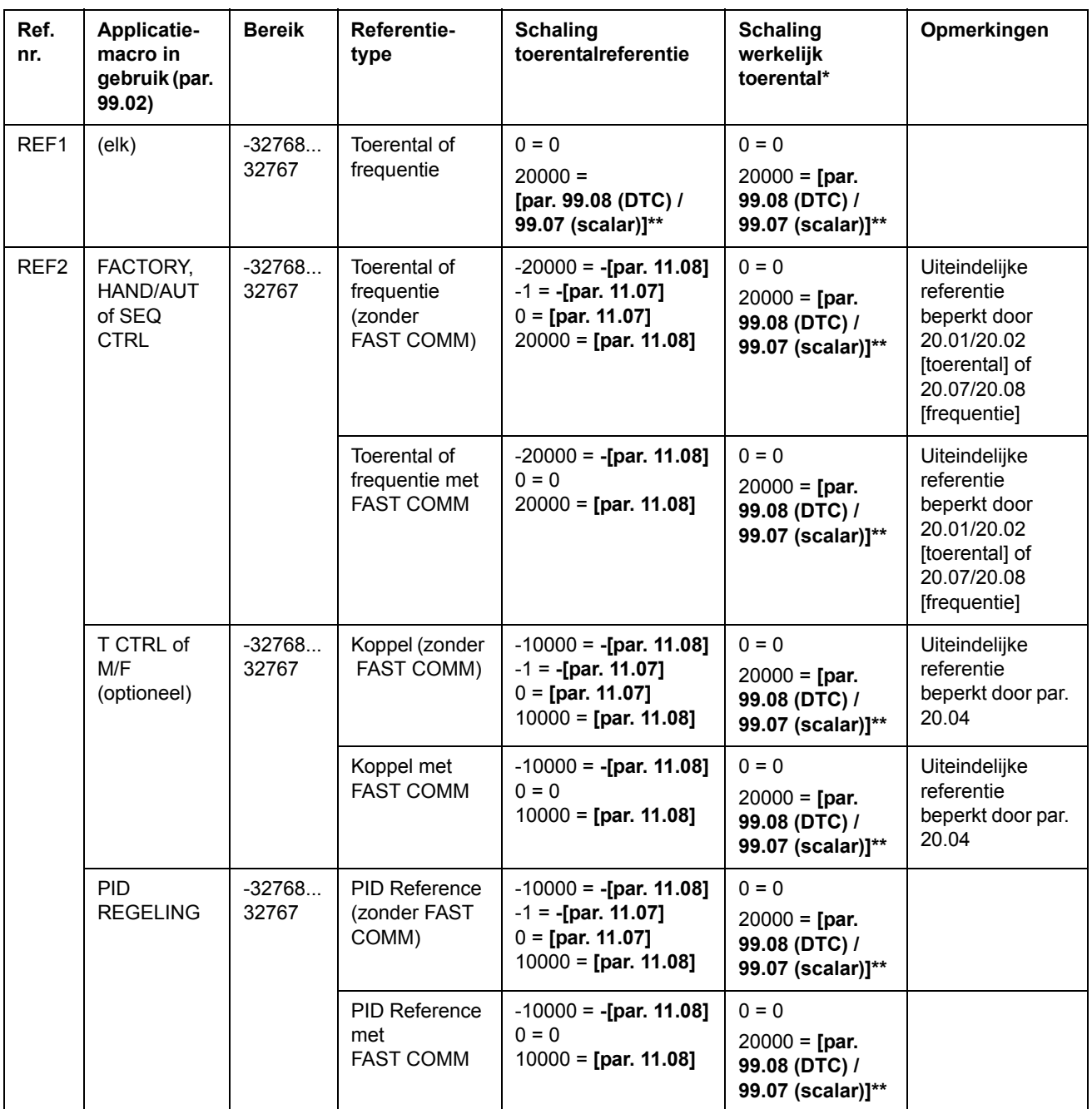

\* Bij DTC kan de filtertijd van de werkelijke toerentalwaarde aangepast worden met gebruikmaking van parameter 34.04.

\*\* **Opmerking:** De maximale referentiewaarde is 163% (d.w.z. 163% = 1.63 · waarde van parameter 99.08/99.07).

### **CSA 2.8/3.0 communicatieprofiel**

Het CSA 2.8/3.0 communicatieprofiel is actief als parameter 98.07 is ingesteld op CSA 2.8/3.0. Het controlwoord en statuswoord voor het profiel worden hieronder beschreven.

.CONTROL WOORD voor het CSA 2.8/3.0 communicatieprofiel

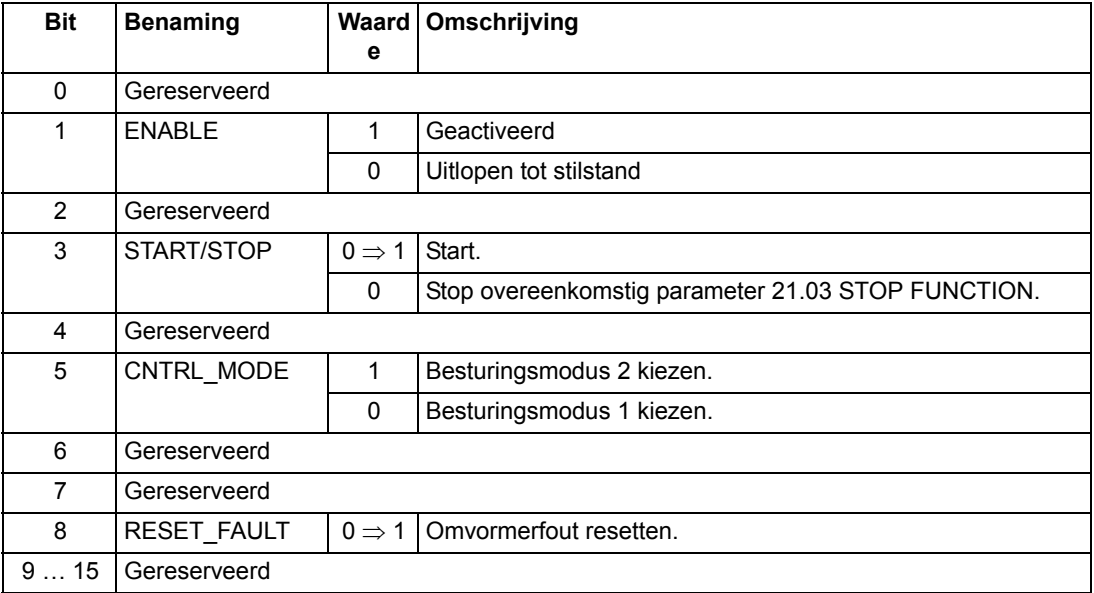

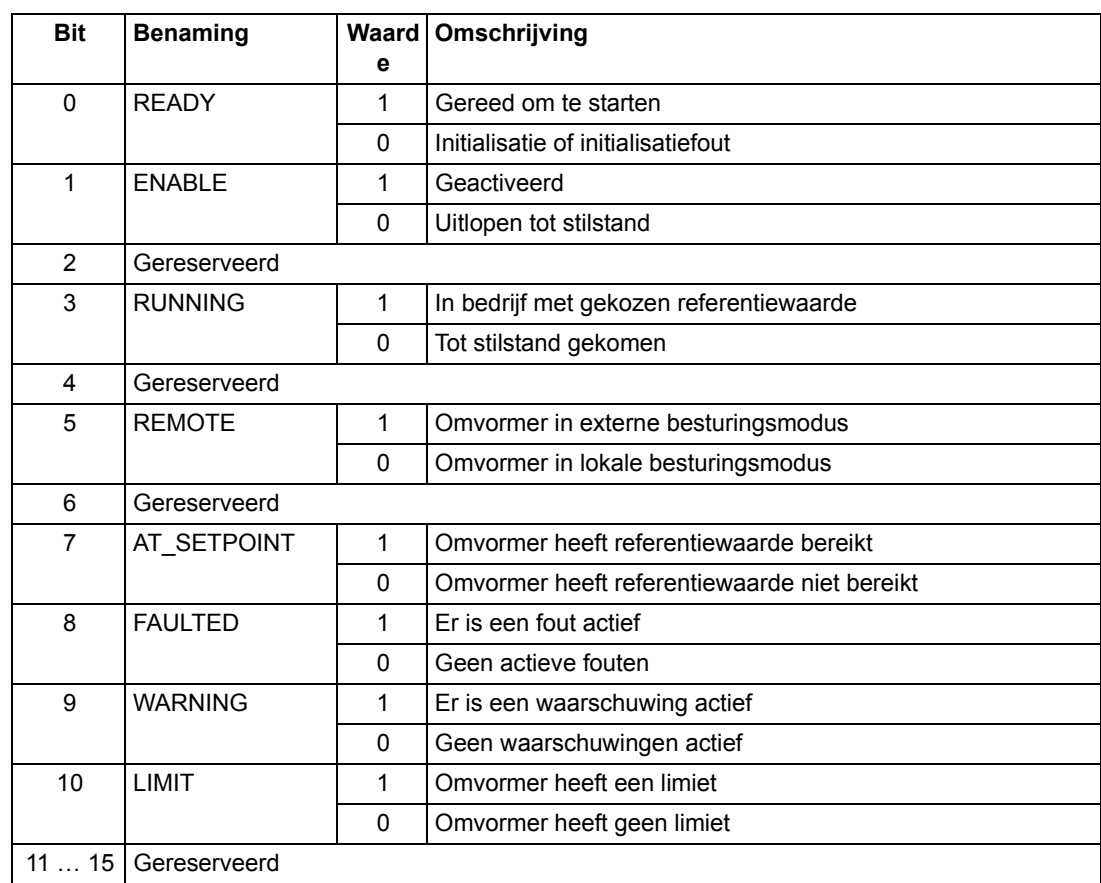

### *STATUS WOORD voor het CSA 2.8/3.0 communicatieprofiel*

De referentie en de werkelijke schaling is gelijk aan die van het ABB Drives profiel.

## **Diverse status-, fout-, alarm- en limietwoorden**

## *03.03 AUXILIARY STATUS WOORD*

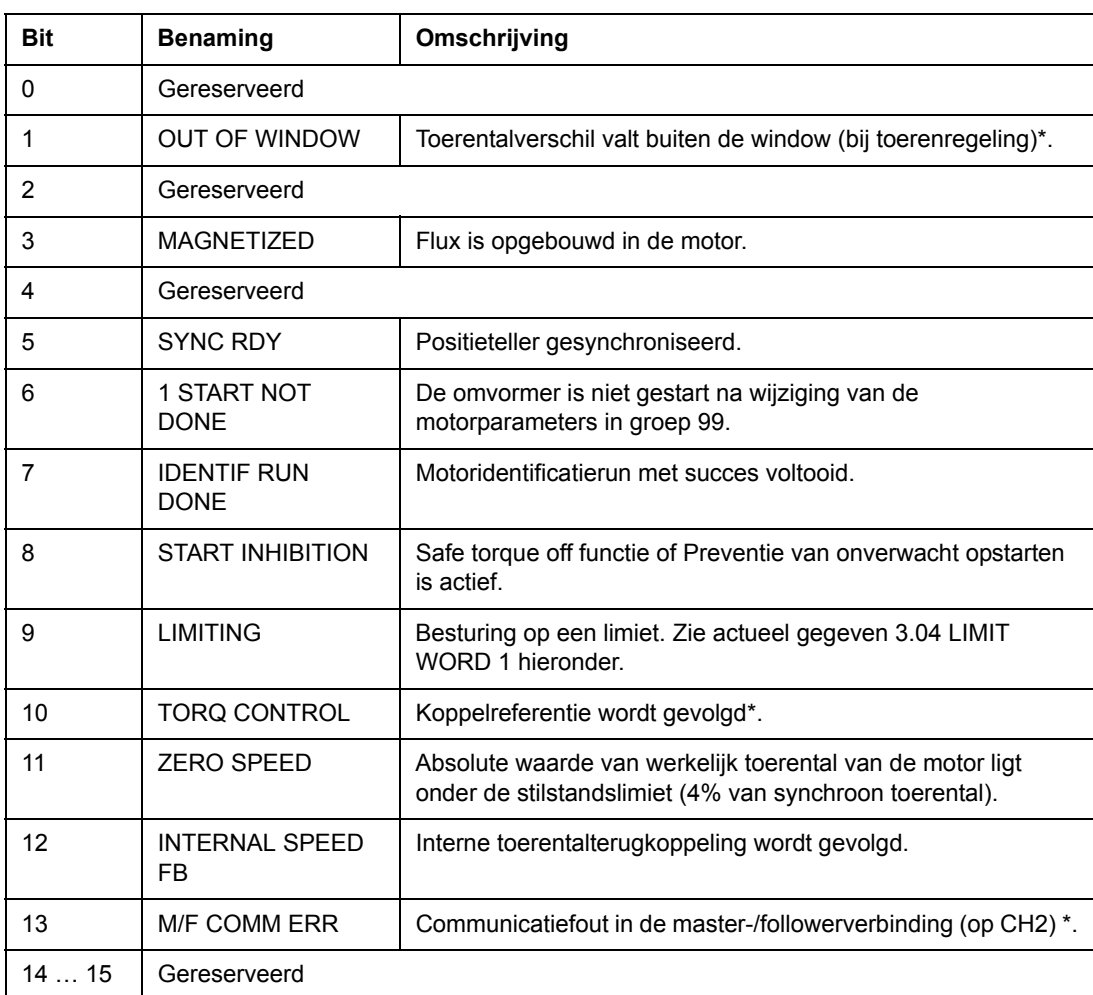

\*Zie de *Master/Follower Application Guide* [3AFY58962180 (Engels)].

### *03.04 LIMIET WOORD 1*

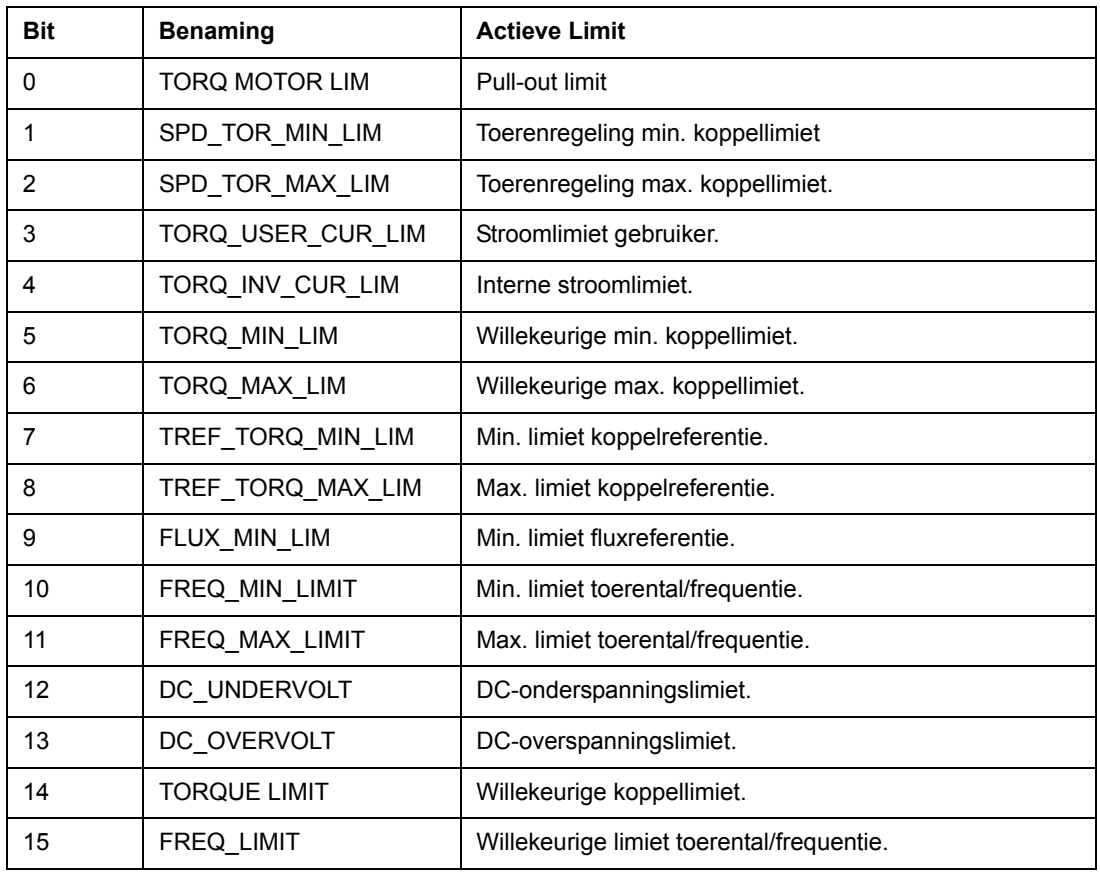

### <span id="page-233-0"></span>*03.05 FOUTWOORD 1*

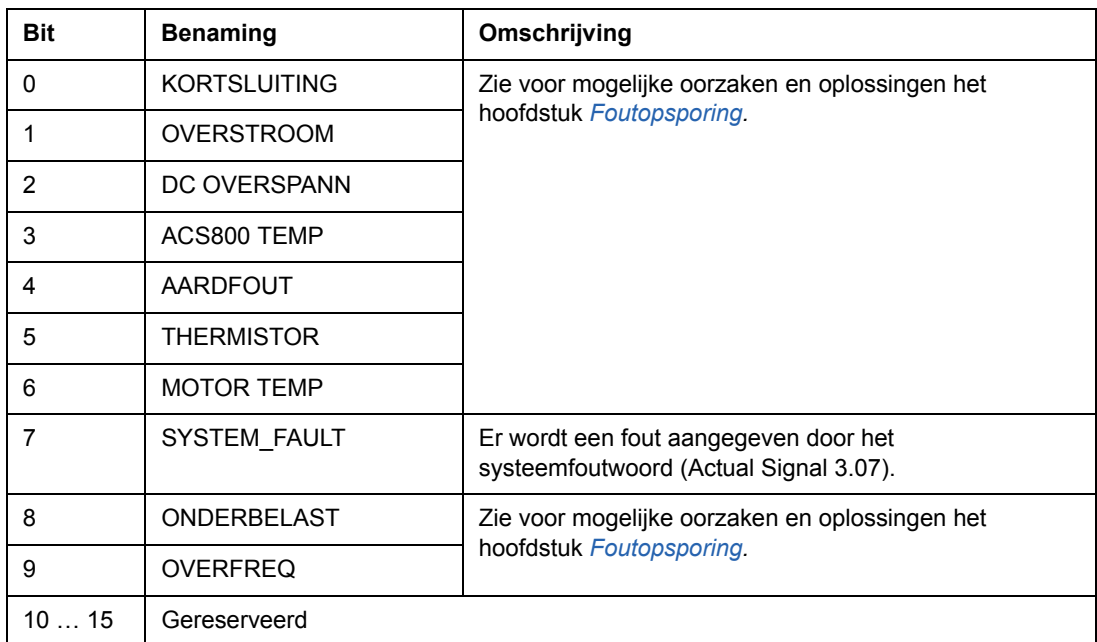

### <span id="page-234-0"></span>*03.06 FOUTWOORD 2*

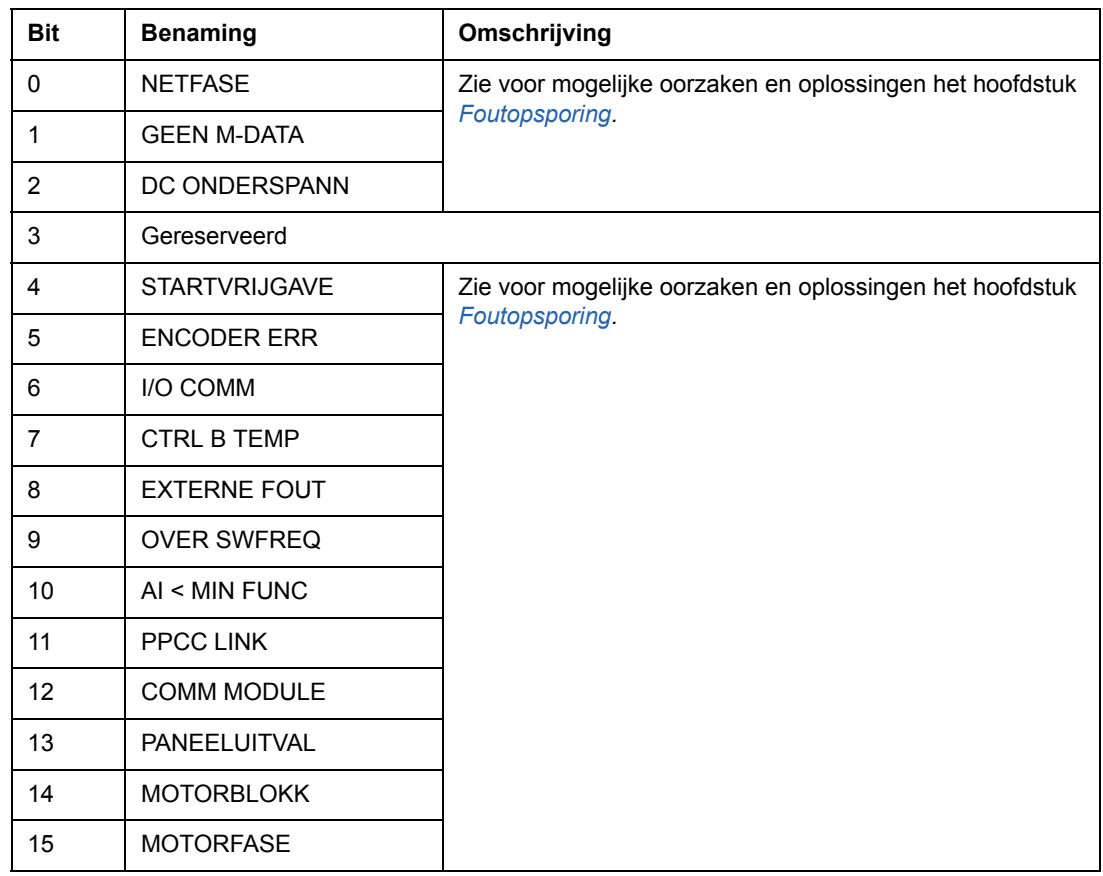

### *03.07 SYSTEEMFOUTWOORD*

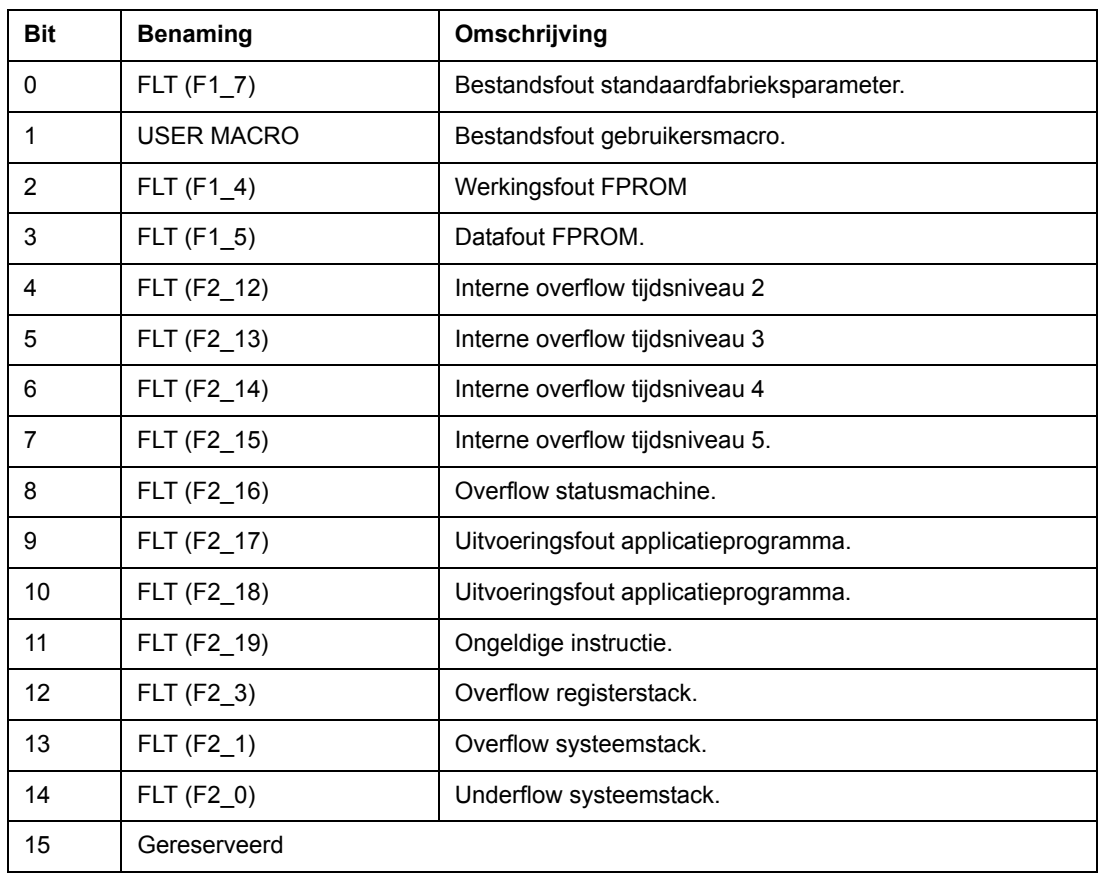

### *03.08 ALARMWOORD 1*

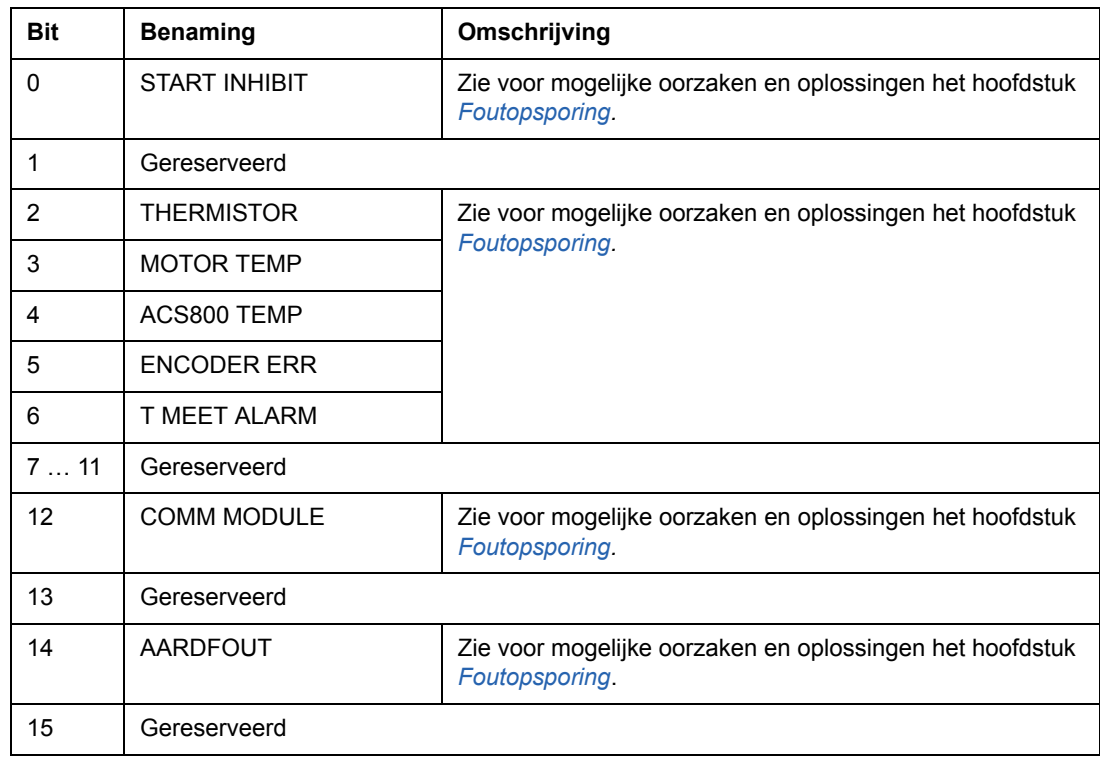

#### *03.09 ALARMWOORD 2*

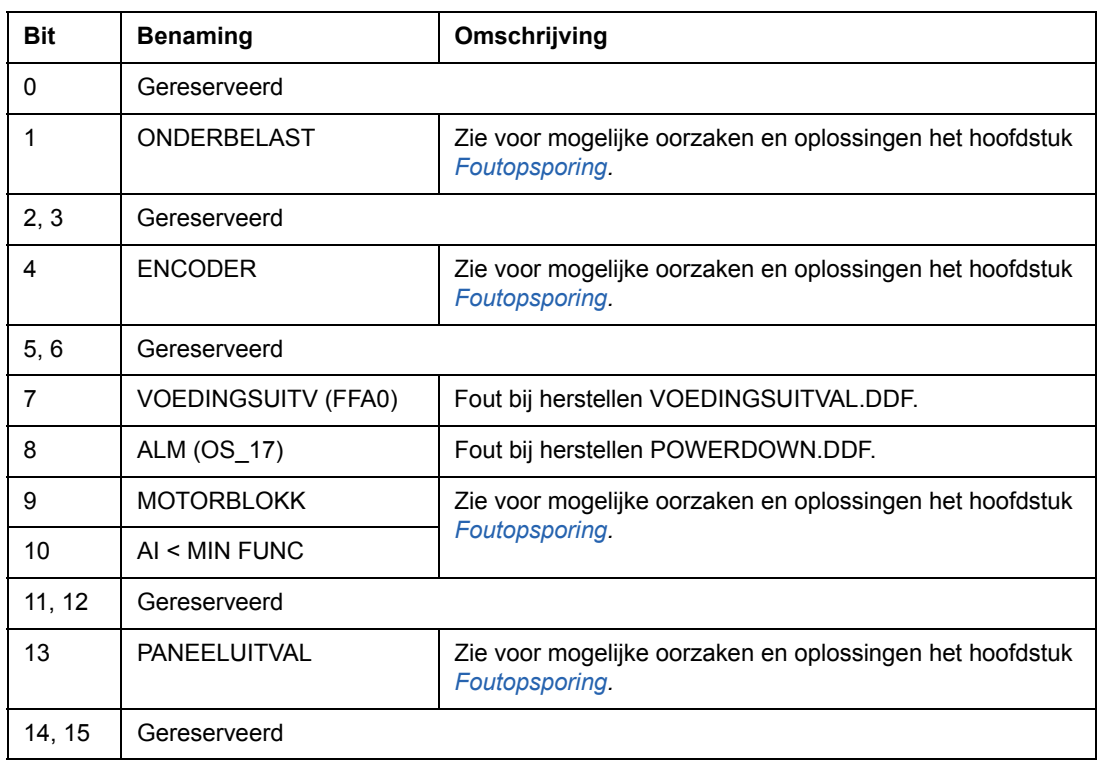

## *03.13 AUX STATUSWOORD 3*

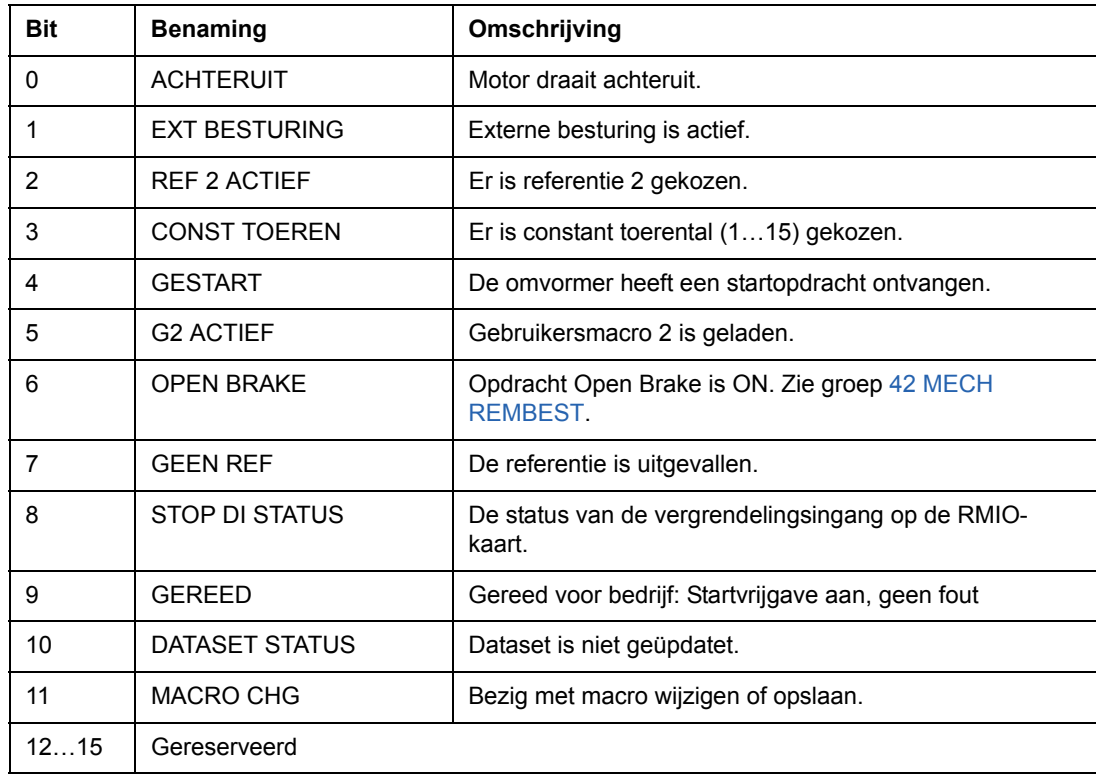

### *03.14 AUX STATUSWOORD 4*

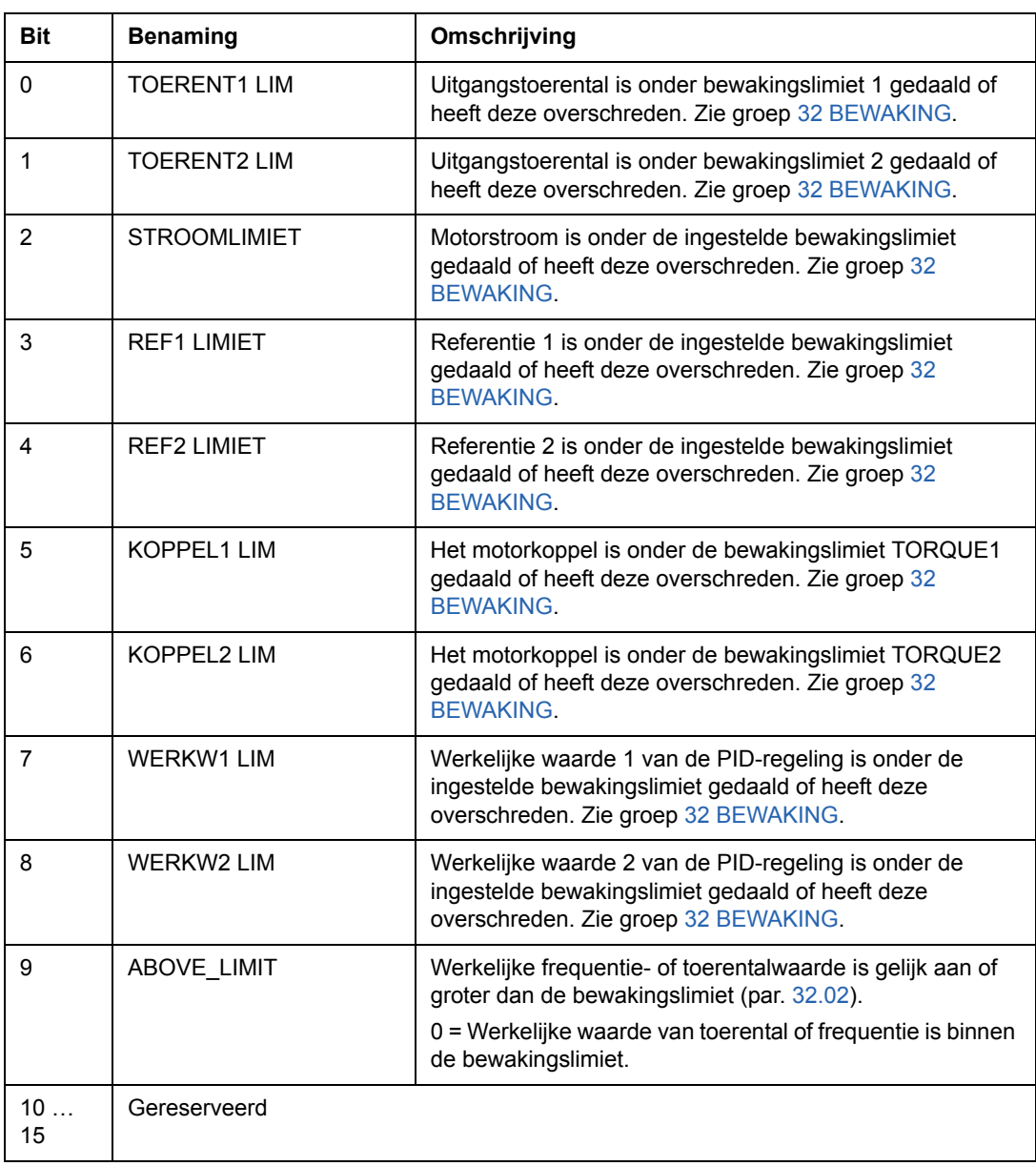

### *03.15 FOUTWOORD 4*

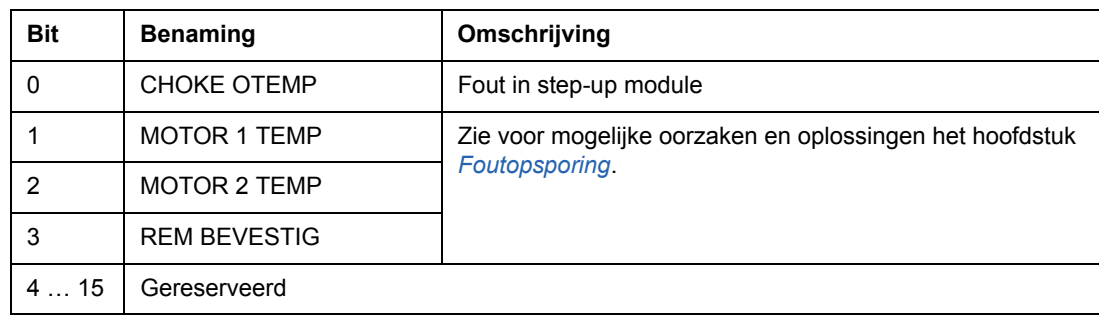

#### *03.16 ALARMWOORD 4*

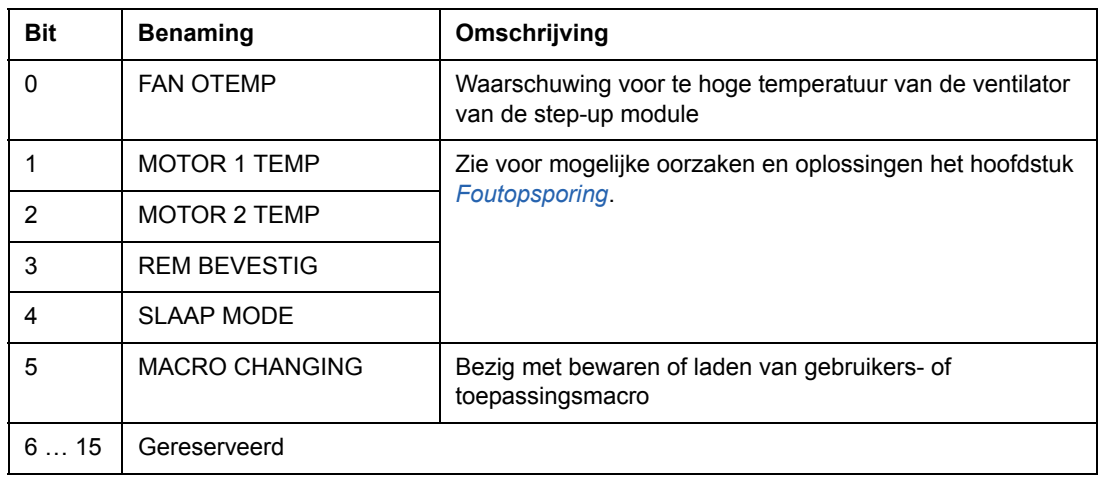

#### <span id="page-238-0"></span>*03.17 FOUTWOORD 5*

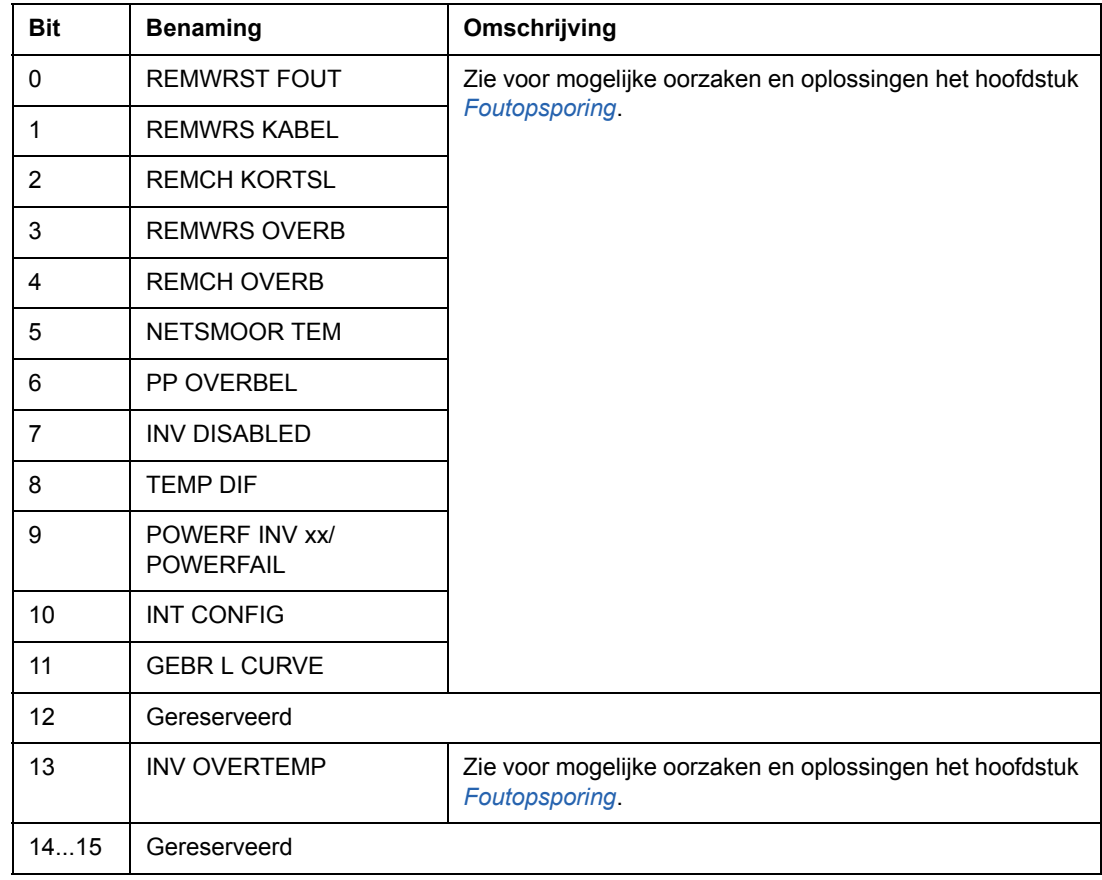

#### *03.18 ALARMWOORD 5*

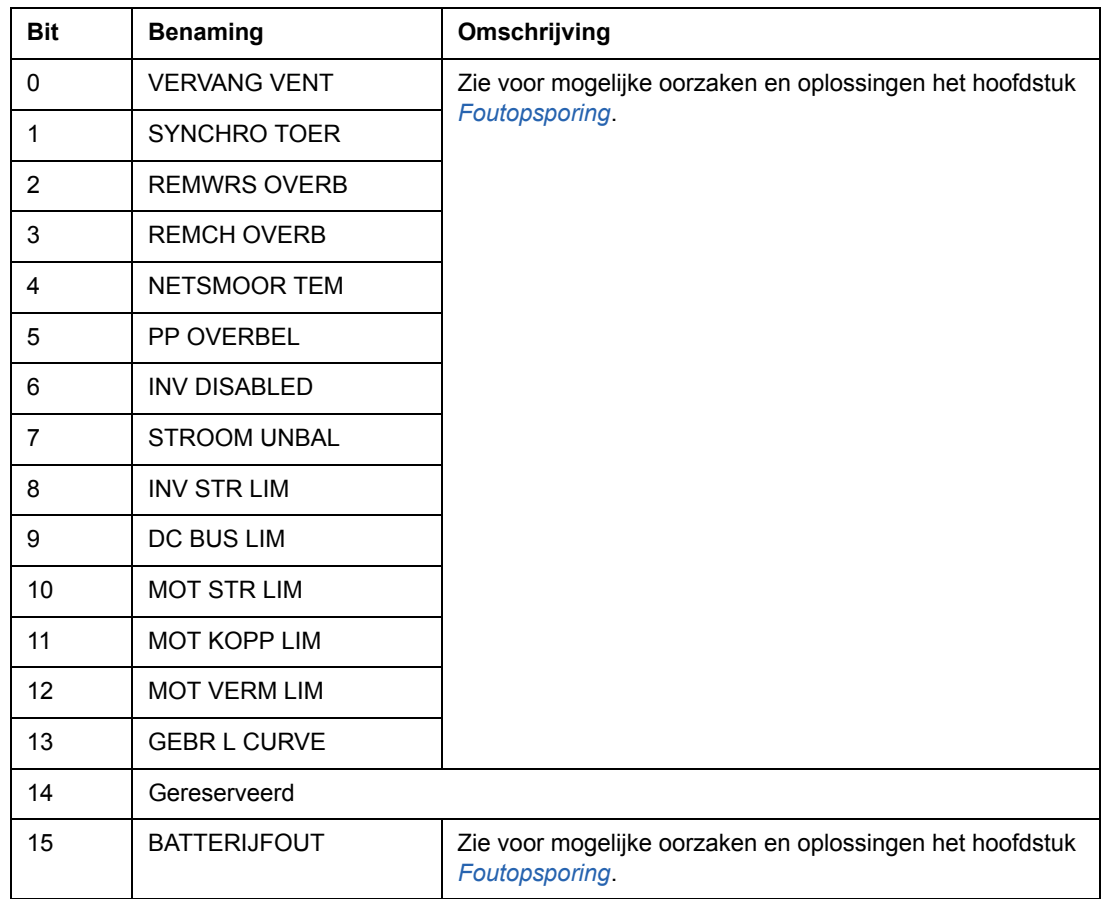

## *03.19 INT INIT FOUT*

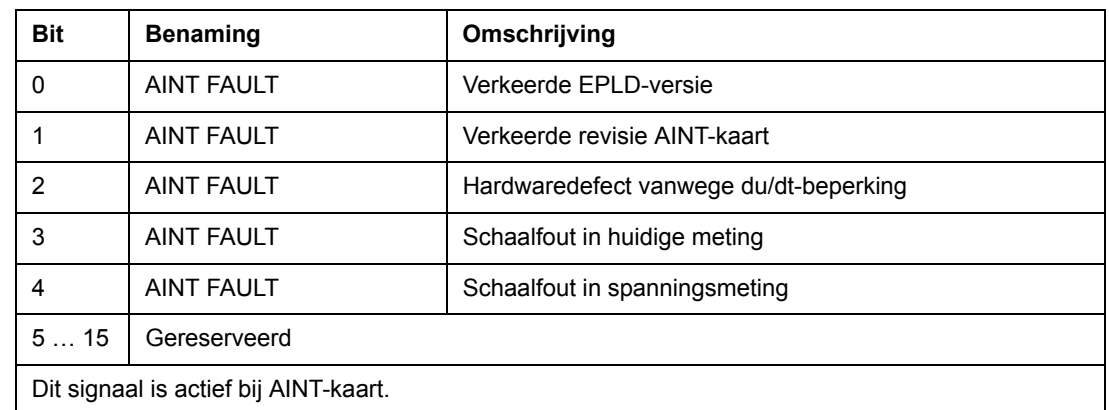

#### *03.30 LIMIETWOORD INVRT*

Het LIMIT WORD INV-woord bevat fouten en waarschuwingen, die optreden wanneer de uitgangsstroomlimiet van de omvormer overschreden wordt. De stroomlimiet beschermt de omvormer in meerdere gevallen, bijvoorbeeld bij integratoroverbelasting, hoge IGBT-temperatuur, etc.

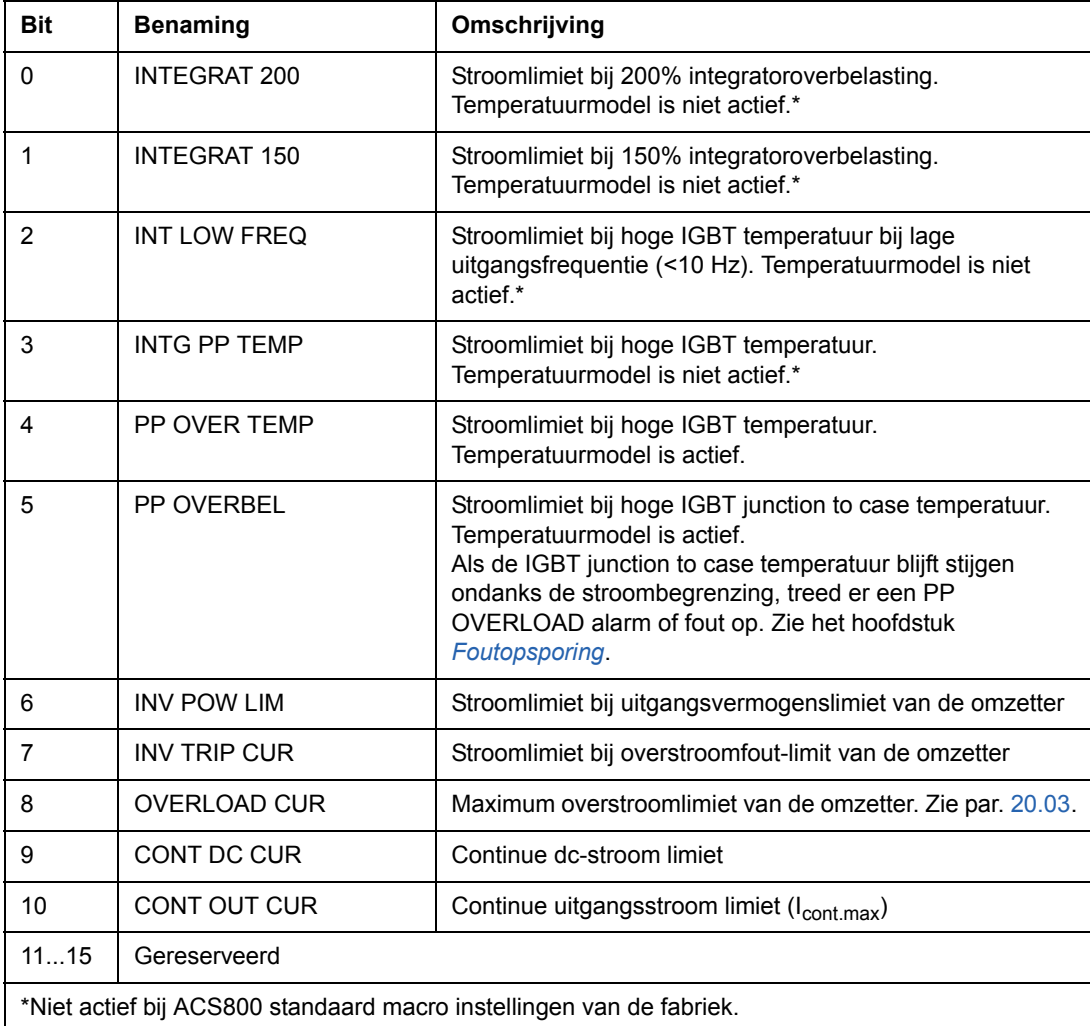

#### *03.31 ALARMWOORD 6*

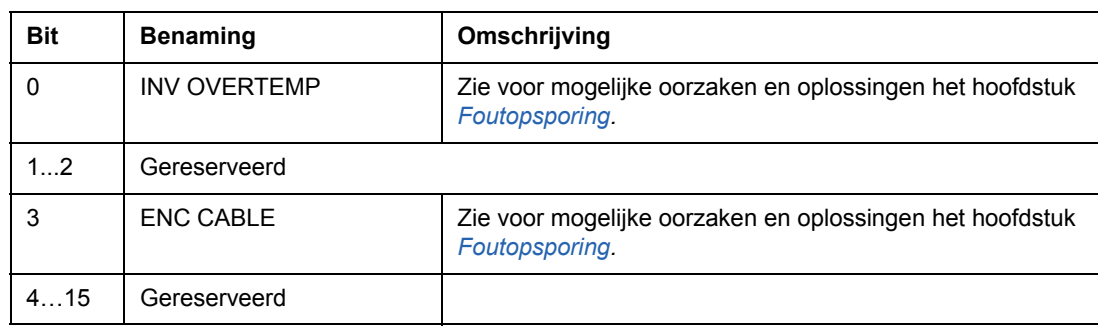

### *03.32 EXT IO STATUS*

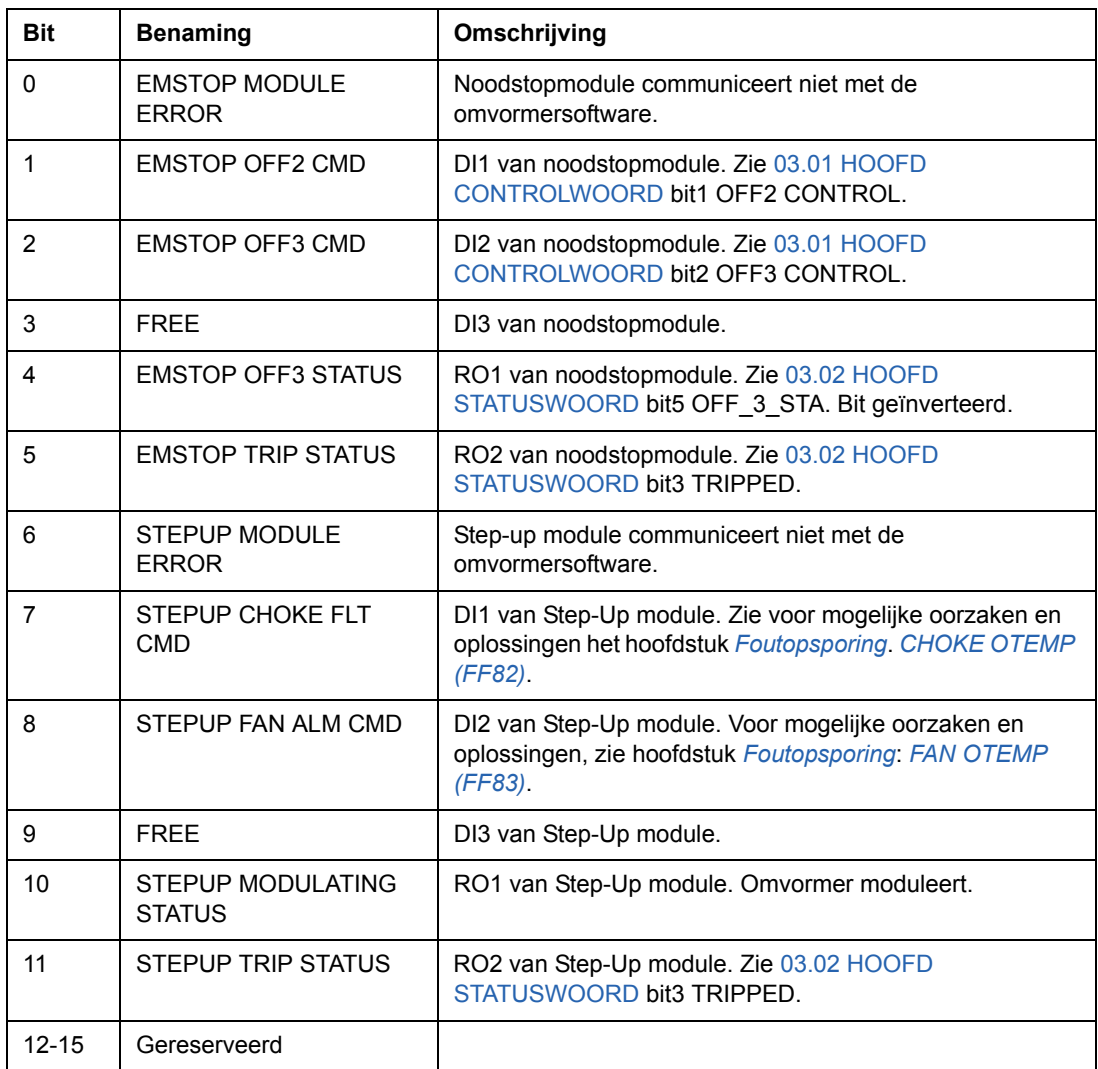

### *03.33 FOUTWOORD 6*

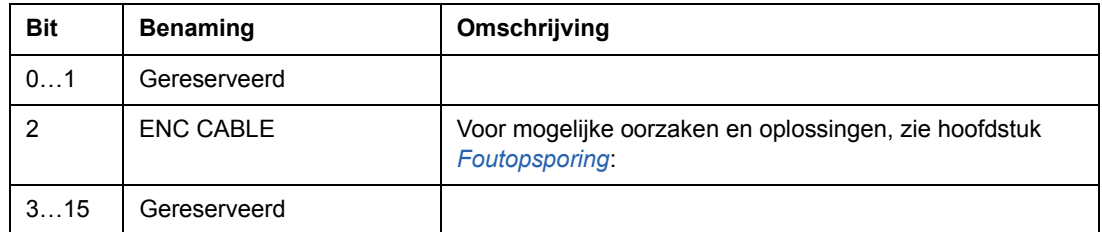

#### *04.01 FOUTE INT INFO*

Het FOUTE INT INFO-woord omvat informatie over de locatie van de fouten PPCC LINK, OVERSTROOM, AARDFOUT, KORTSLUITING, ACS800 TEMP, TEMP DIF en POWERF INV (zie [03.05 FOUTWOORD 1,](#page-233-0) [03.06 FOUTWOORD 2,](#page-234-0) [03.17](#page-238-0)  [FOUTWOORD 5](#page-238-0) en het hoofdstuk *[Foutopsporing](#page-244-0)*).

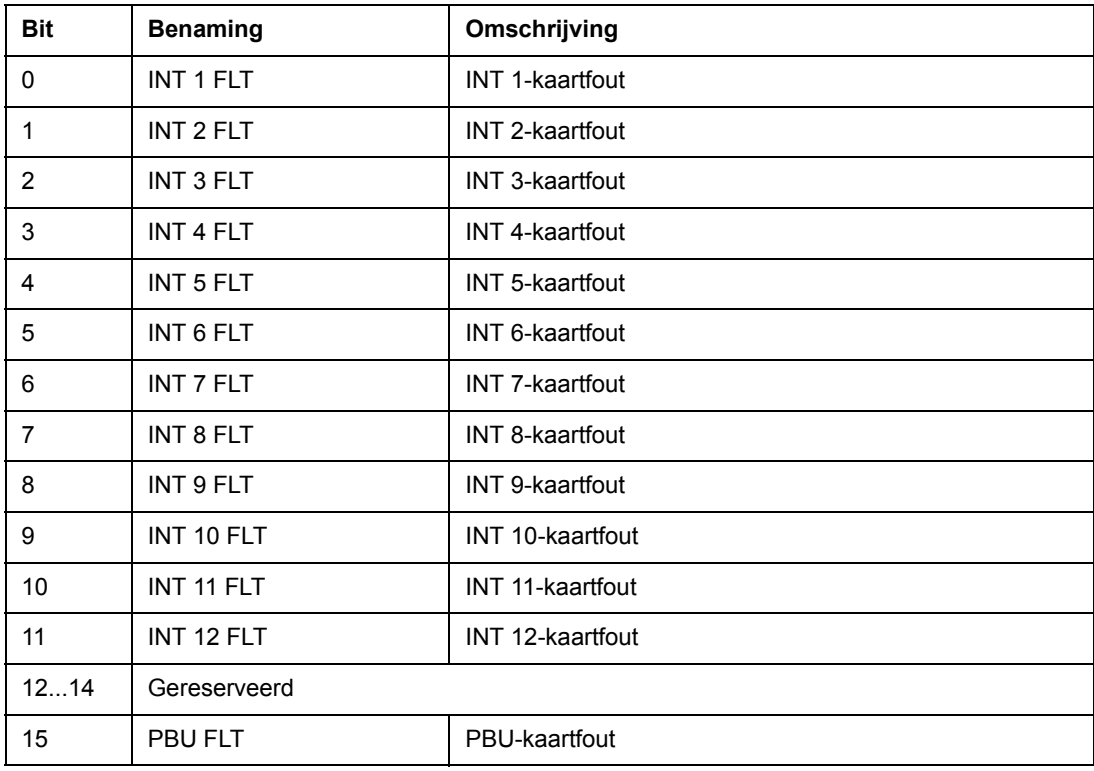

Alleen gebruikt bij parallel aangesloten omzetters.

#### **Blokschema omvormer**

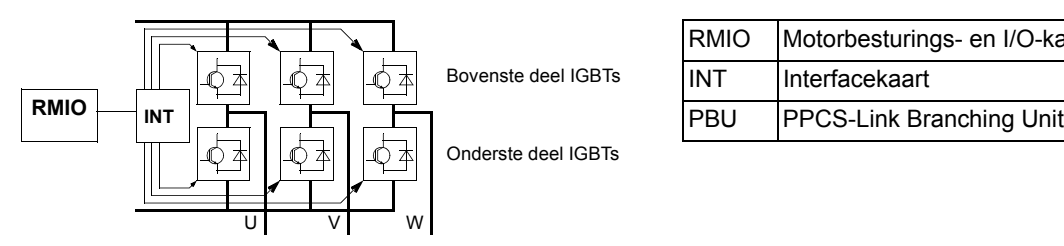

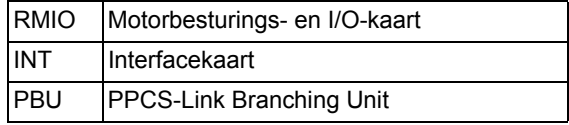

#### **Blokschema omvormer (2 tot 12 parallel geschakelde modules)**

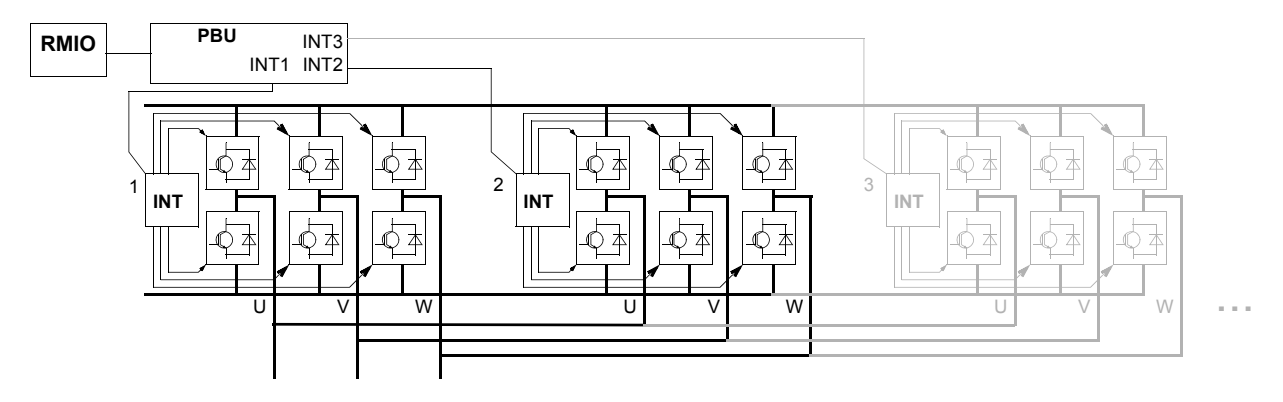

#### *04.02 INT SC INFO*

Het INT SC INFO-woord omvat informatie over de locatie van de SHORT CIRCUITfout (zie [03.05 FOUTWOORD 1](#page-233-0) en hoofdstuk *[Foutopsporing](#page-244-0)*).

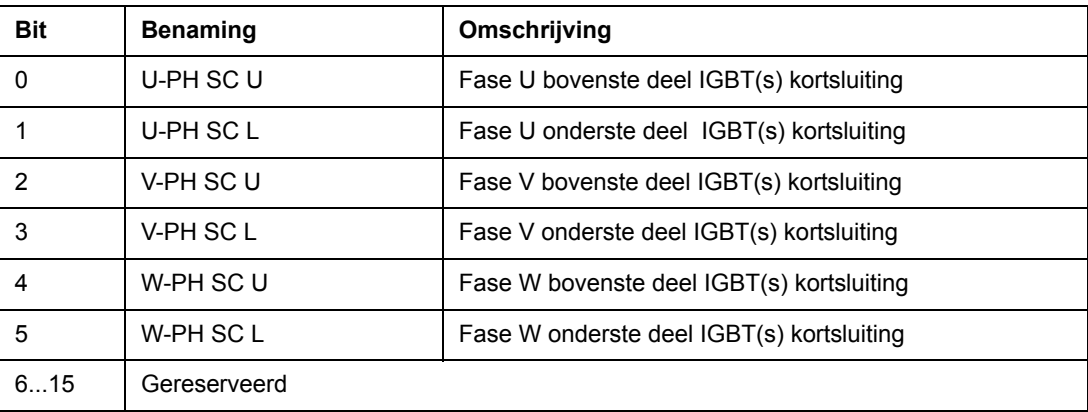

## <span id="page-244-0"></span>**Overzicht**

Dit hoofdstuk geeft alle waarschuwings- en foutmeldingen met vermelding van de mogelijke oorzaak en oplossing.

## **Veiligheid**

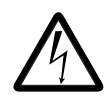

**WAARSCHUWING!** Het onderhoud van de omvormer mag uitsluitend door een gekwalificeerde elektricien worden uitgevoerd. Lees de *Veiligheidsinstructies* op de eerste pagina's van de betreffende hardwarehandleiding alvorens met werk aan de omvormer te beginnen.

### **Waarschuwings- en foutindicaties**

Een waarschuwings- of foutmelding op de display van het bedieningspaneel geeft een afwijkende omvormerstatus aan. De meeste oorzaken van waarschuwings- en foutmeldingen kunnen met behulp van deze informatie worden vastgesteld en gecorrigeerd. Zo niet, dan moet contact worden opgenomen met een vertegenwoordiger van ABB.

Als de omvormer wordt bestuurd met een los bedieningspaneel, dan geeft de rode LED in de montageplaat van het bedieningspaneel een foutstatus aan. (Opmerking: een aantal typen omvormer is standaard niet voorzien van de LED's).

Het codenummer van vier cijfers dat tussen haakjes achter de melding staat, is voor de veldbuscommunicatie. (Zie hoofdstuk *[Besturing via een veldbus](#page-202-0)*.)

### **Resetten**

De omvormer kan worden gereset door op de *RESET*-toets van het toetsenbord te drukken, via een digitale ingang of de veldbus of door voor enige tijd de voedingsspanning uit te schakelen. Wanneer de fout is verholpen, kan de motor opnieuw worden gestart.

### **Foutgeschiedenis**

Wanneer een fout wordt gedetecteerd, wordt deze opgeslagen in de foutgeschiedenis. De laatste fouten en waarschuwingen worden opgeslagen met de tijd waarop deze zijn gedetecteerd

De foutlogger bewaart de laatste 64 fouten. Wanneer de omvormer uitgeschakeld wordt, worden de laatste 16 fouten opgeslagen.

Zie hoofdstuk *[Bedieningspaneel](#page-24-0)* voor aanvullende informatie.

# **Door de omvormer gegenereerde waarschuwingsmeldingen**

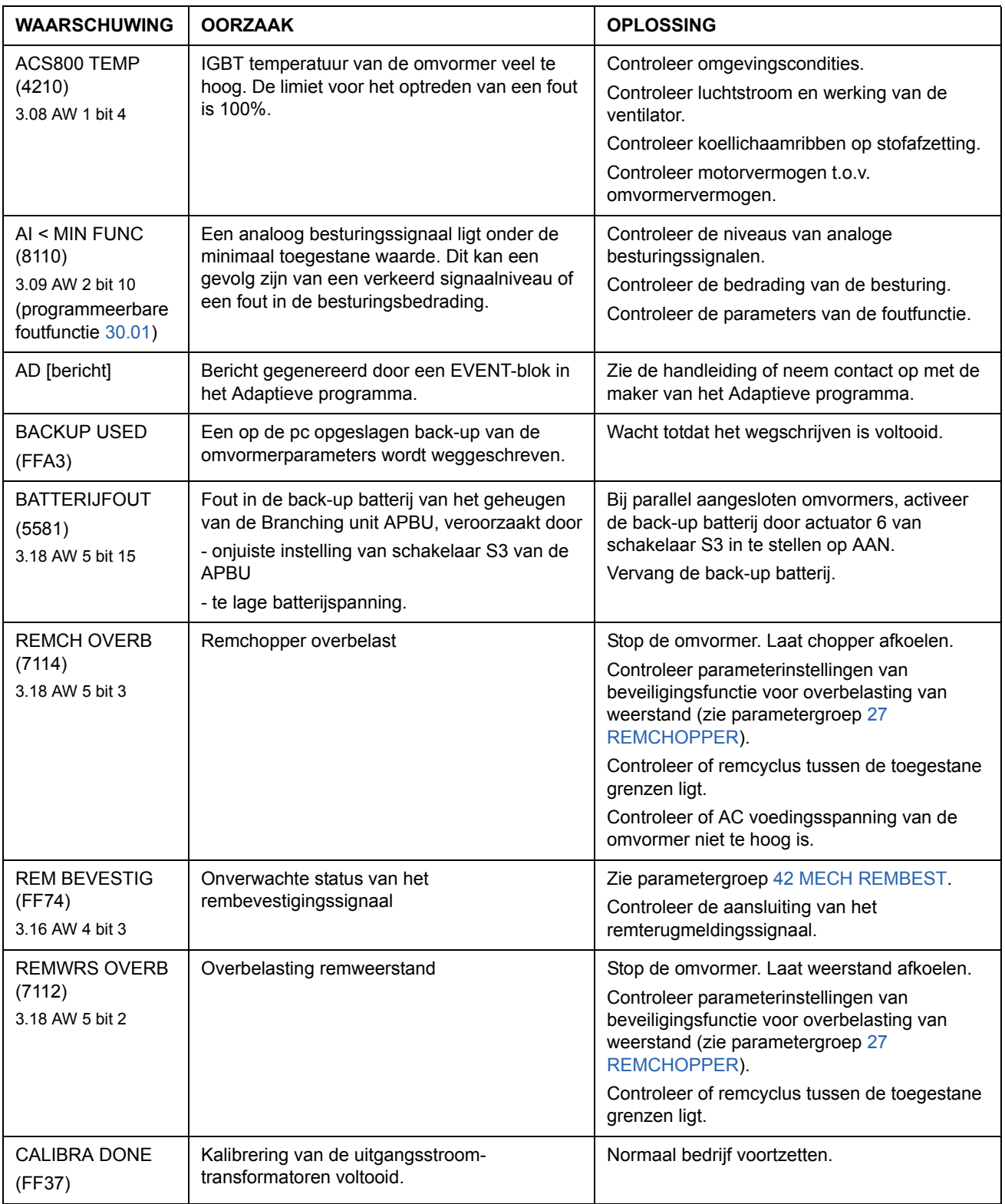

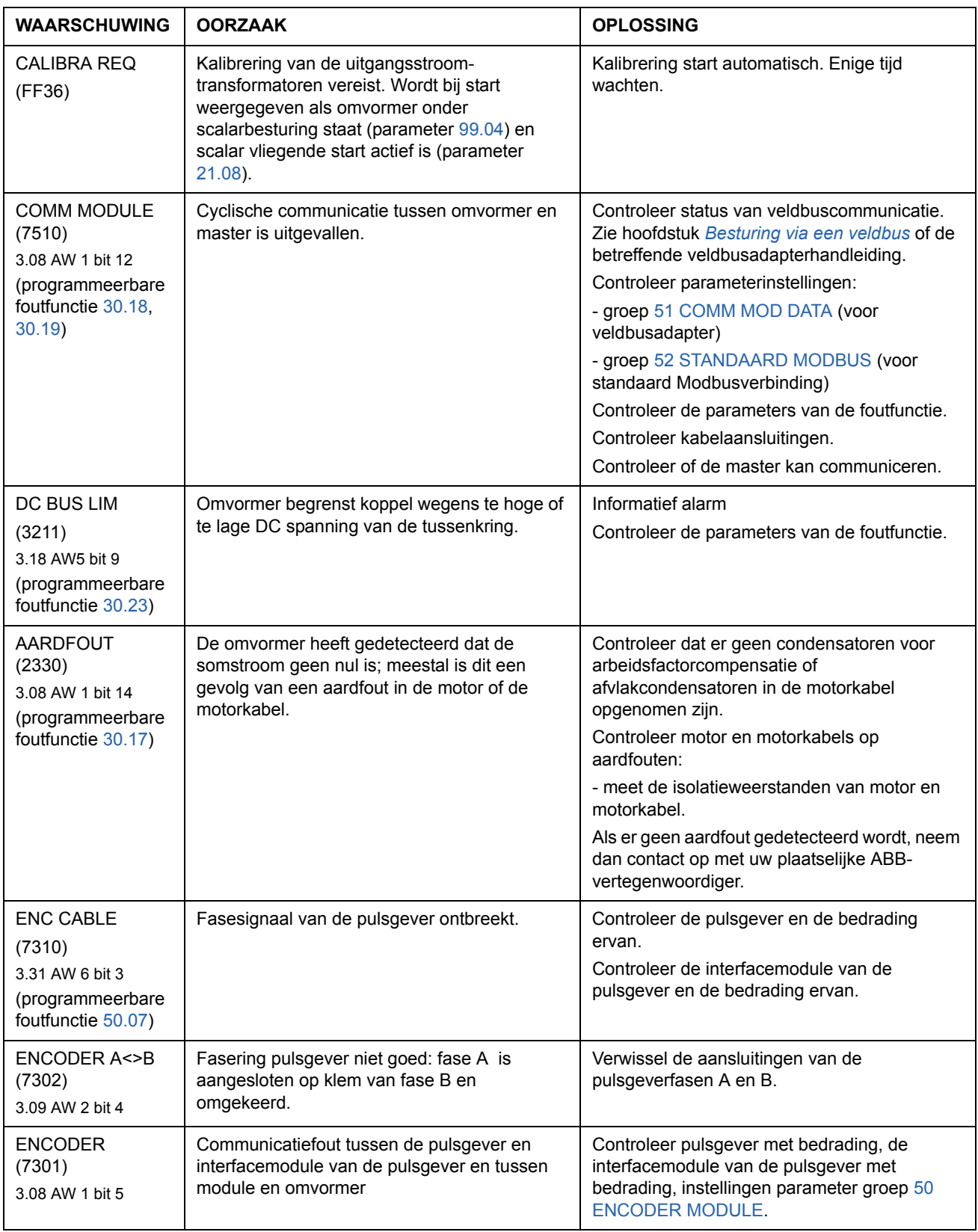

<span id="page-247-0"></span>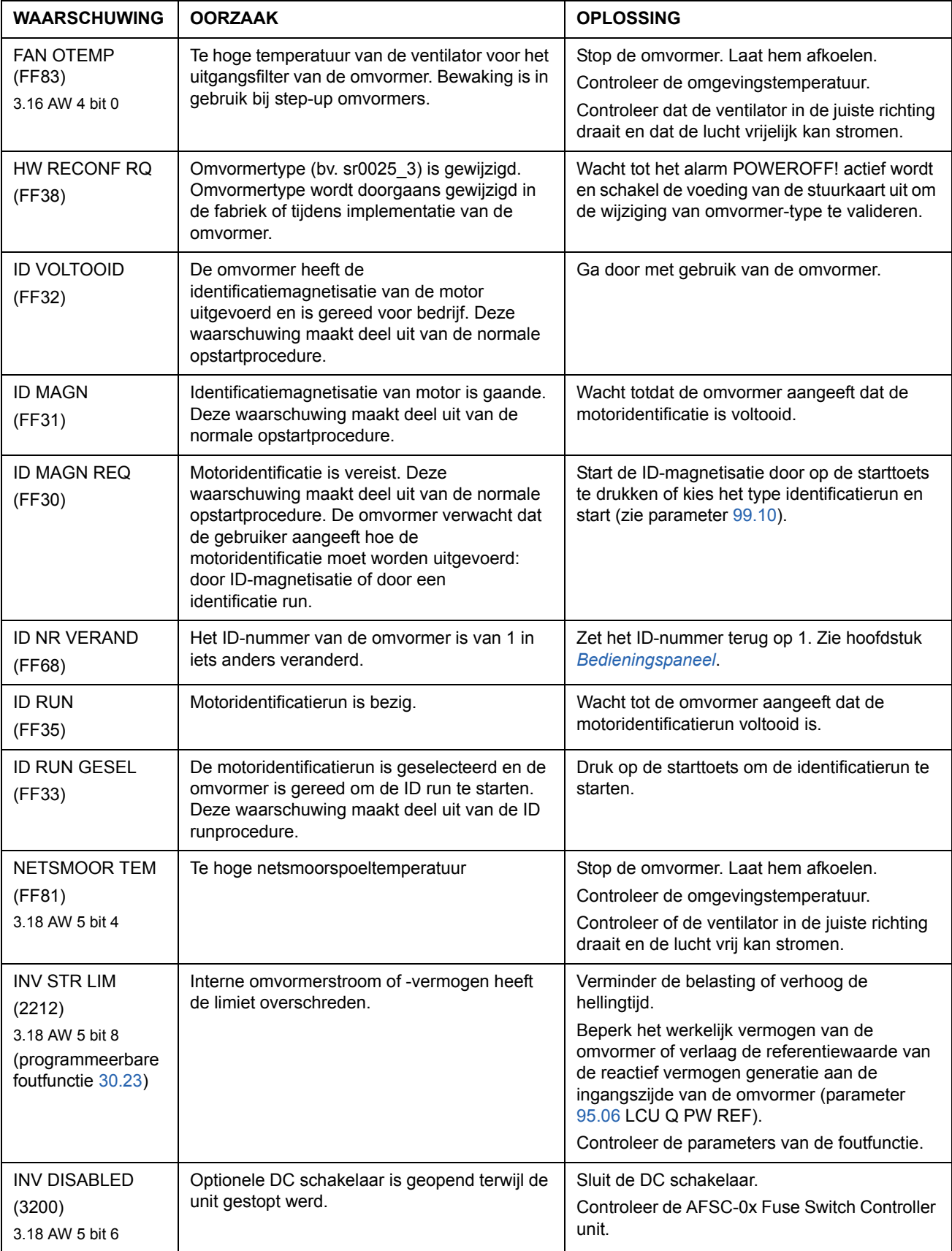

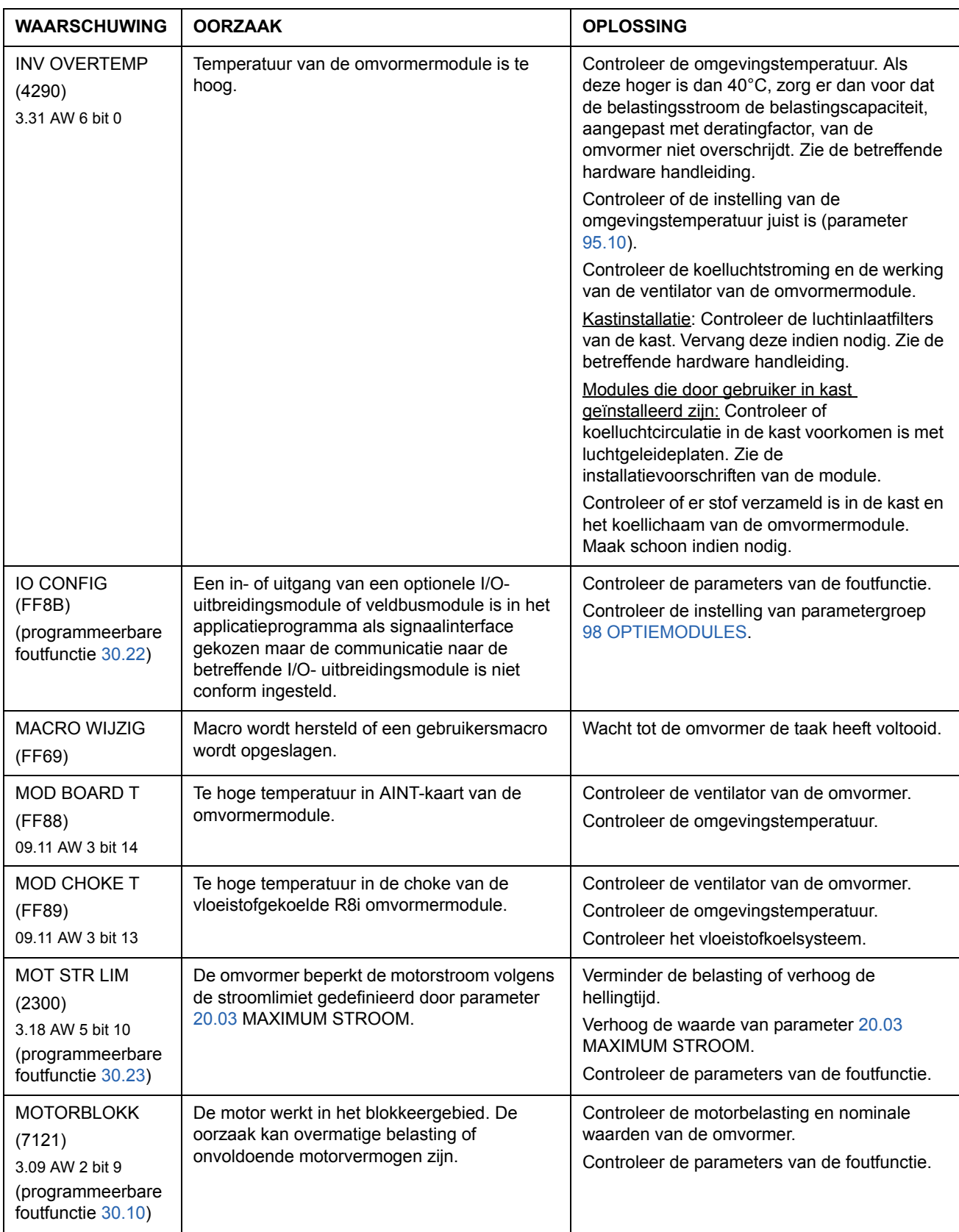

*250*

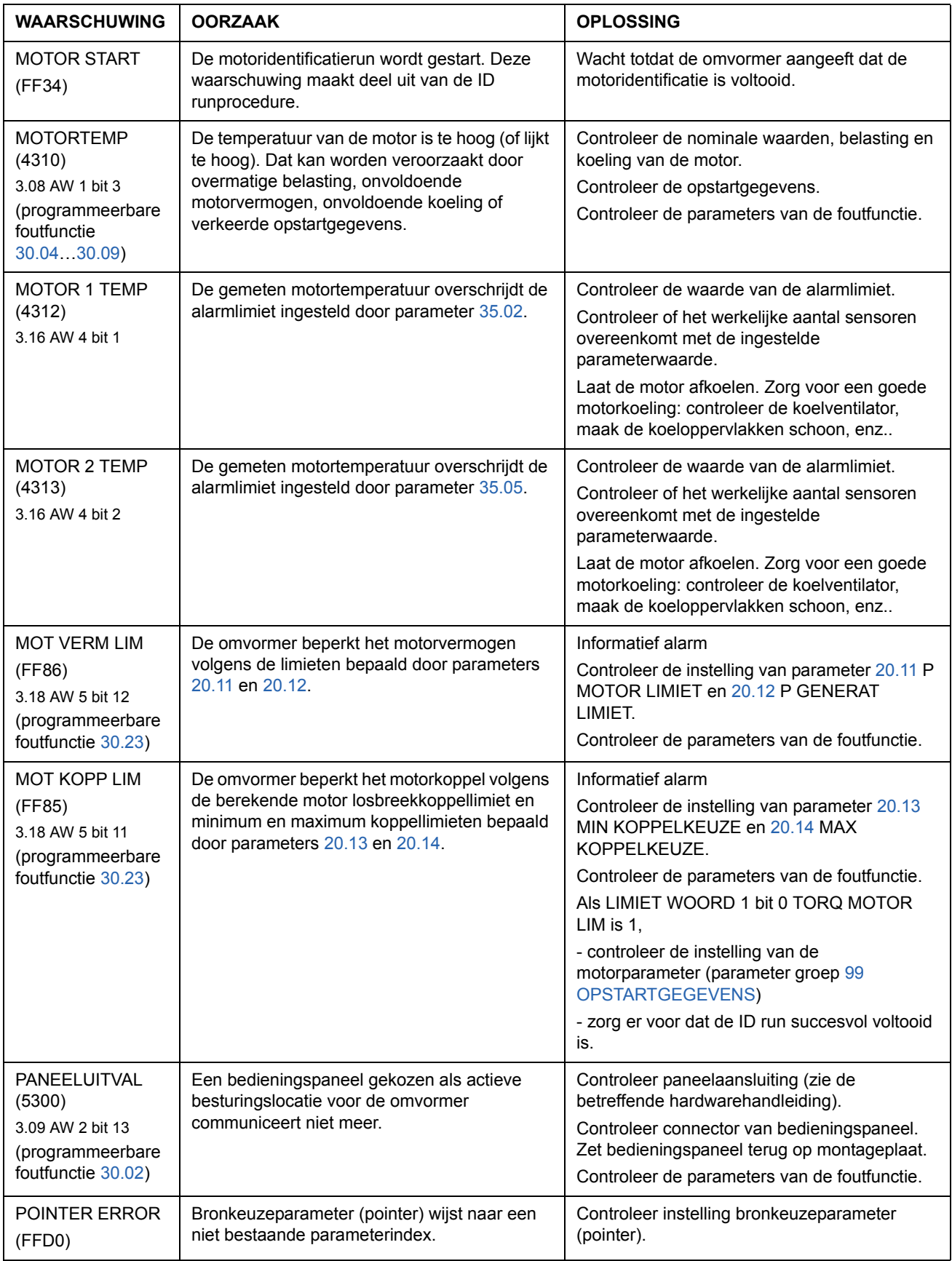

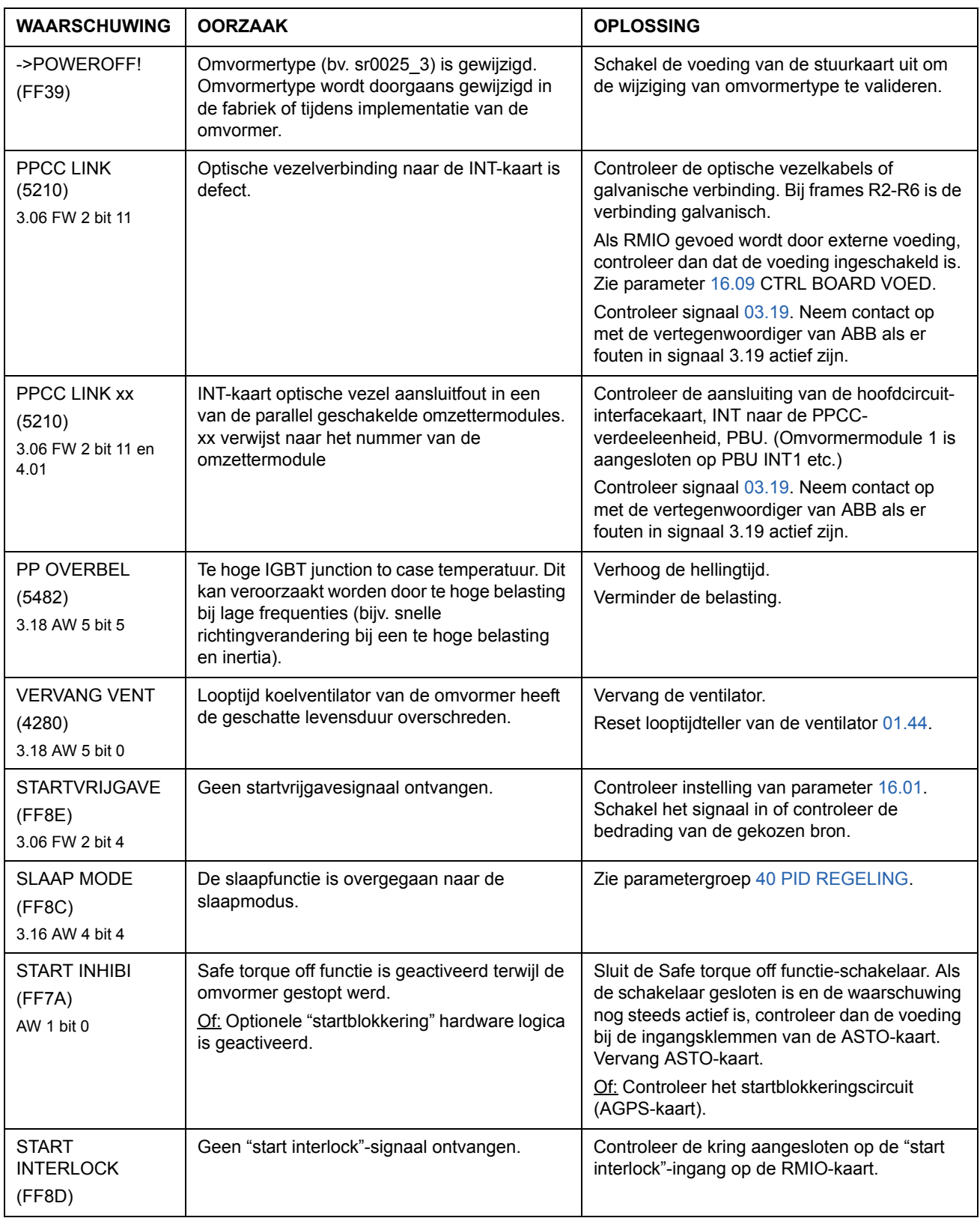

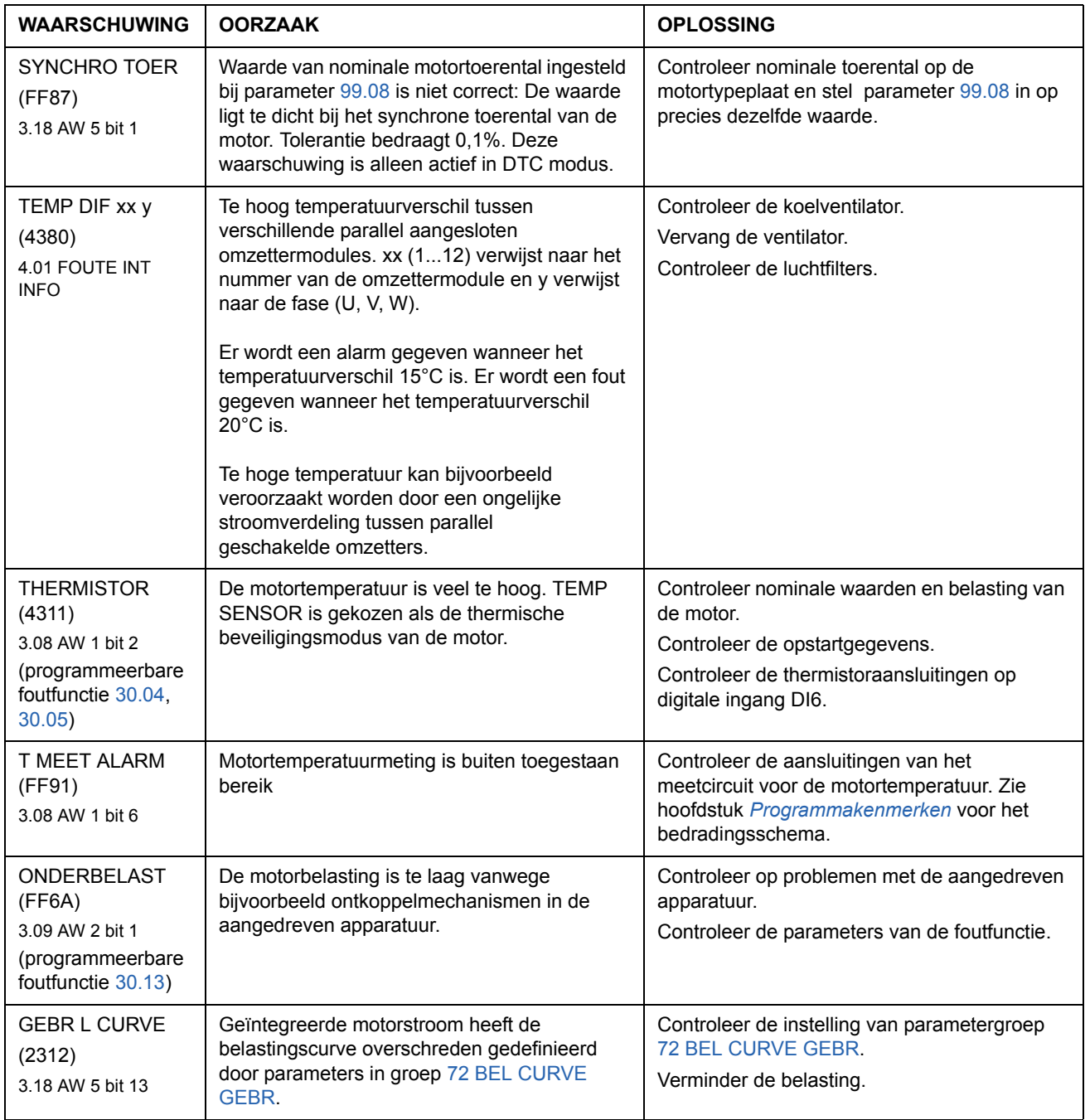
# **Waarschuwingsmeldingen gegenereerd door het bedieningspaneel**

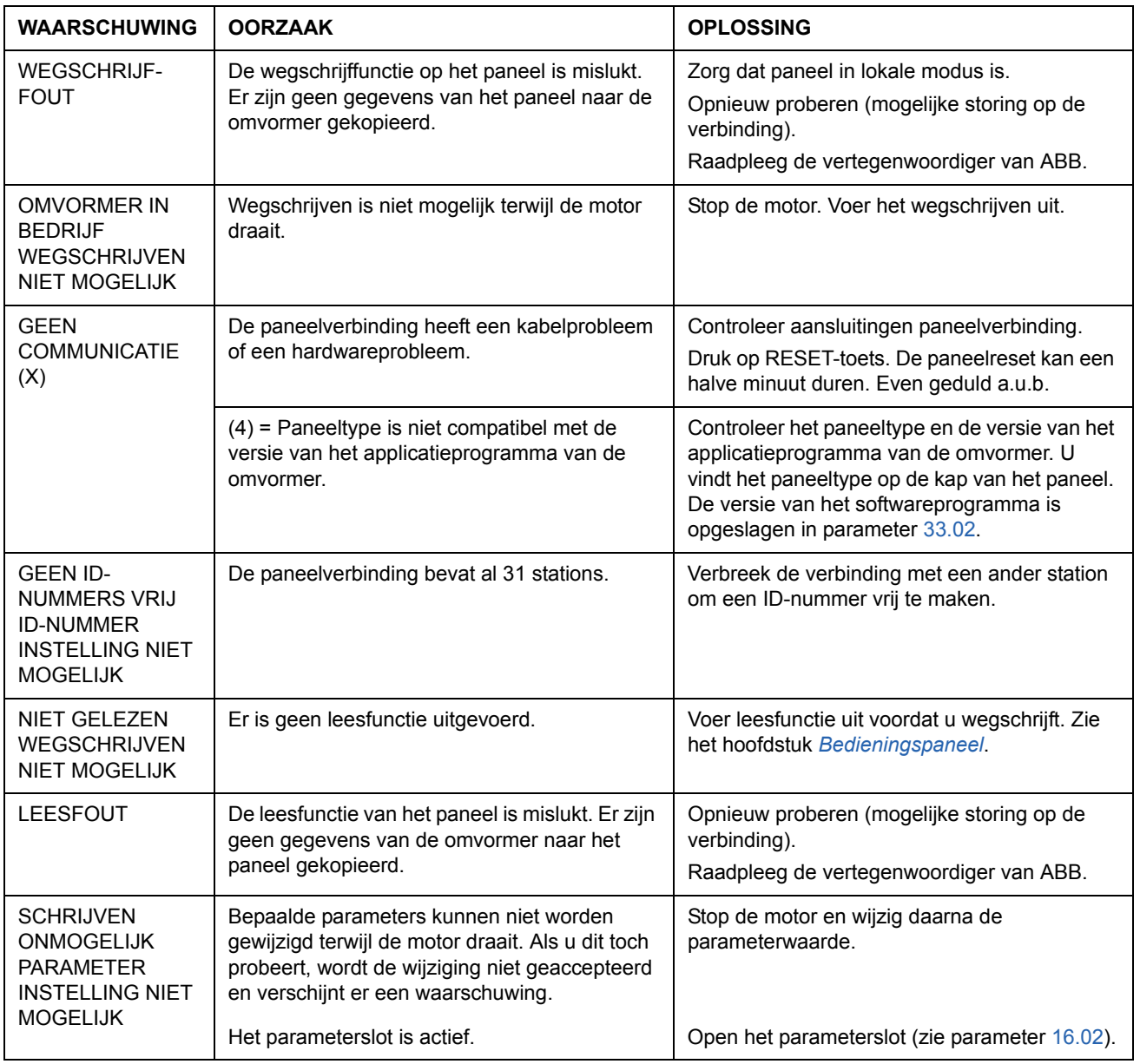

# **Foutmeldingen gegenereerd door de omvormer**

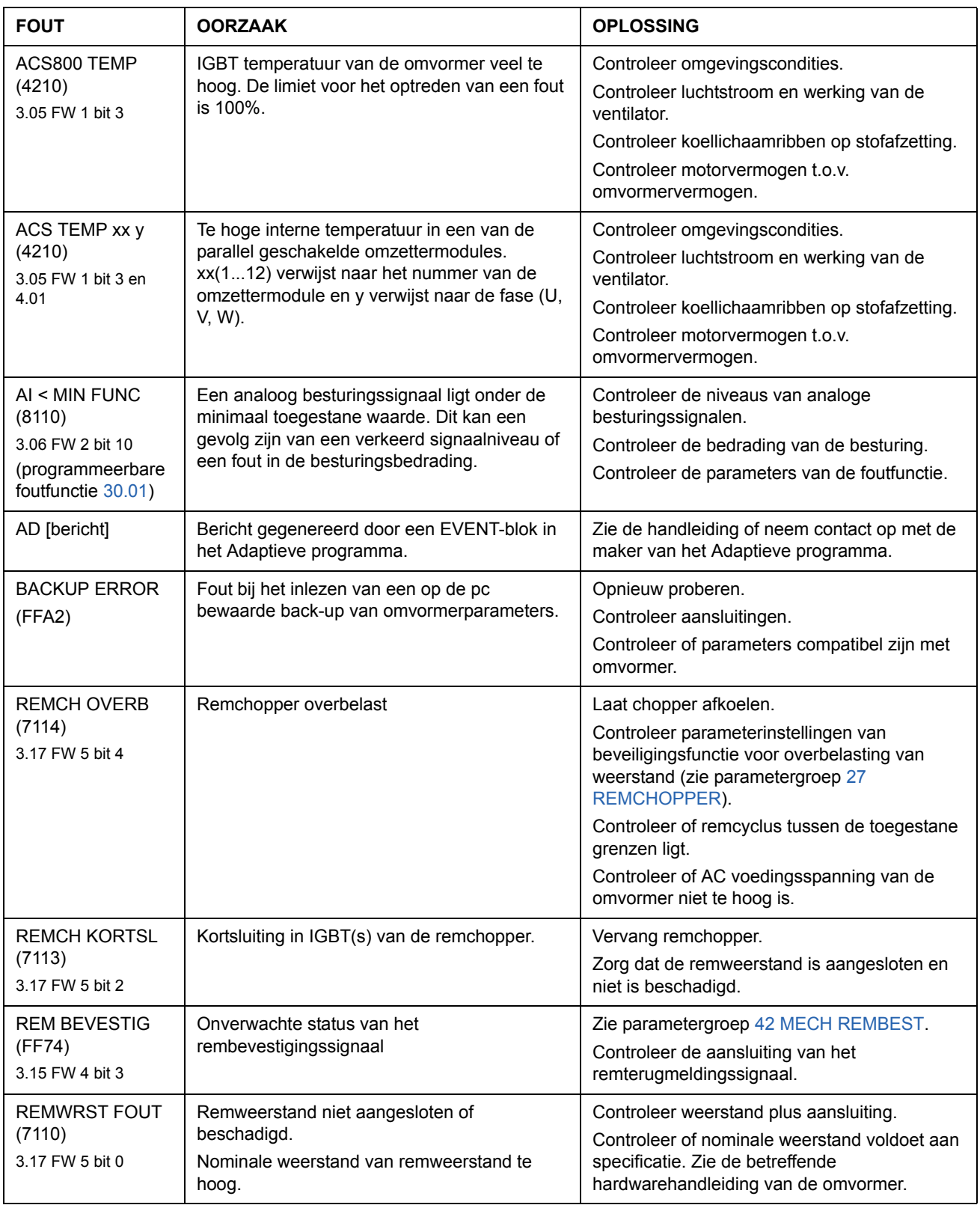

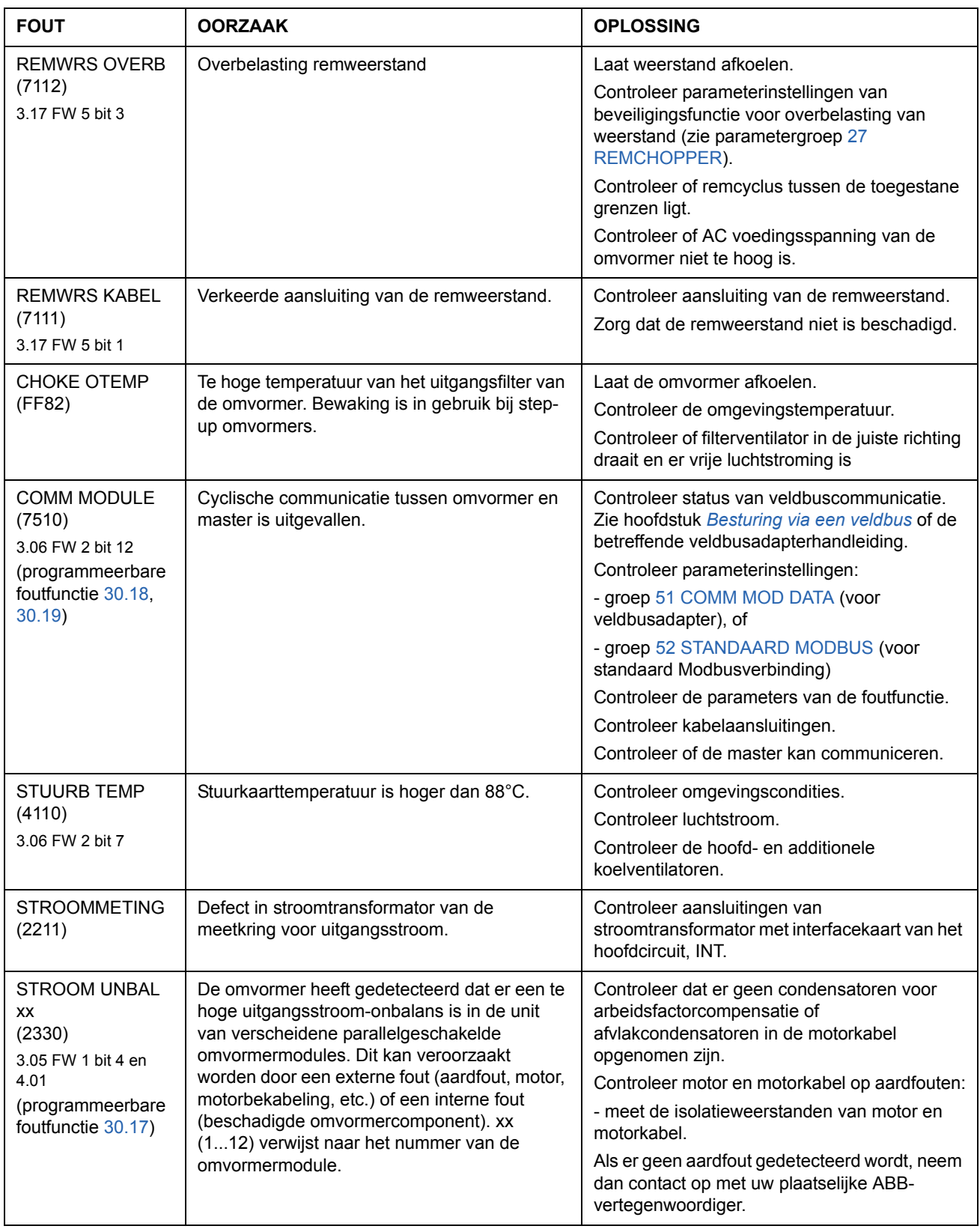

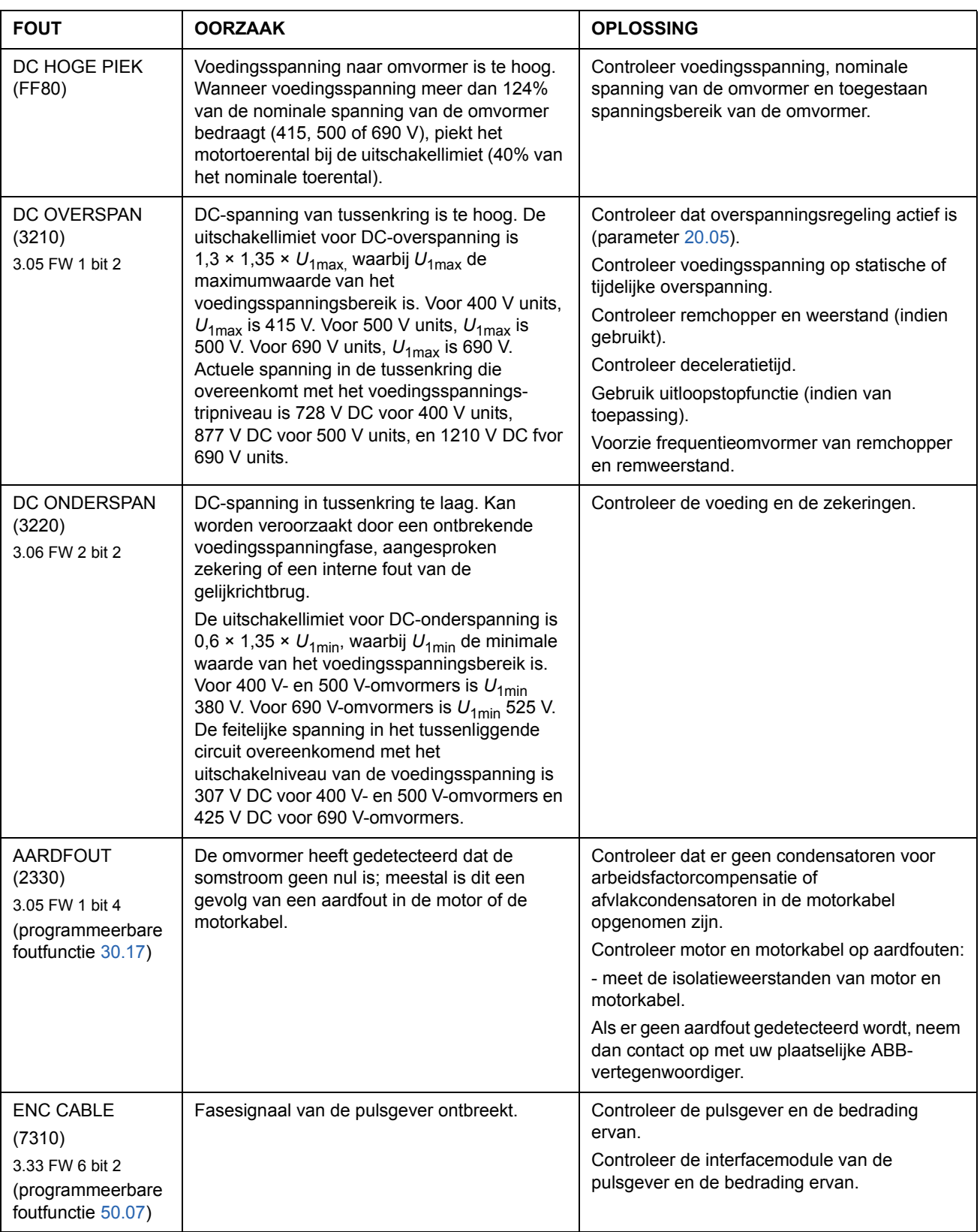

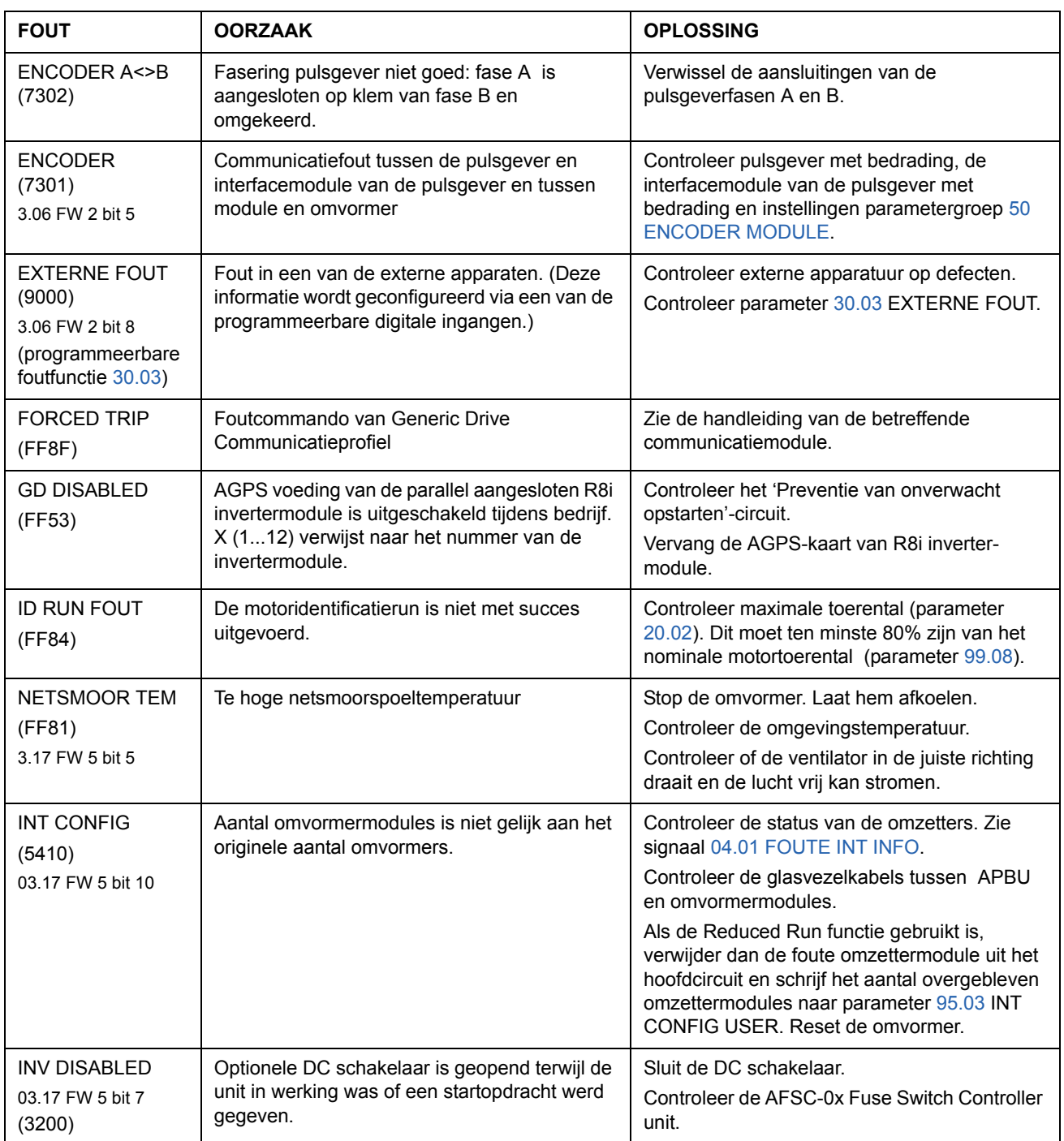

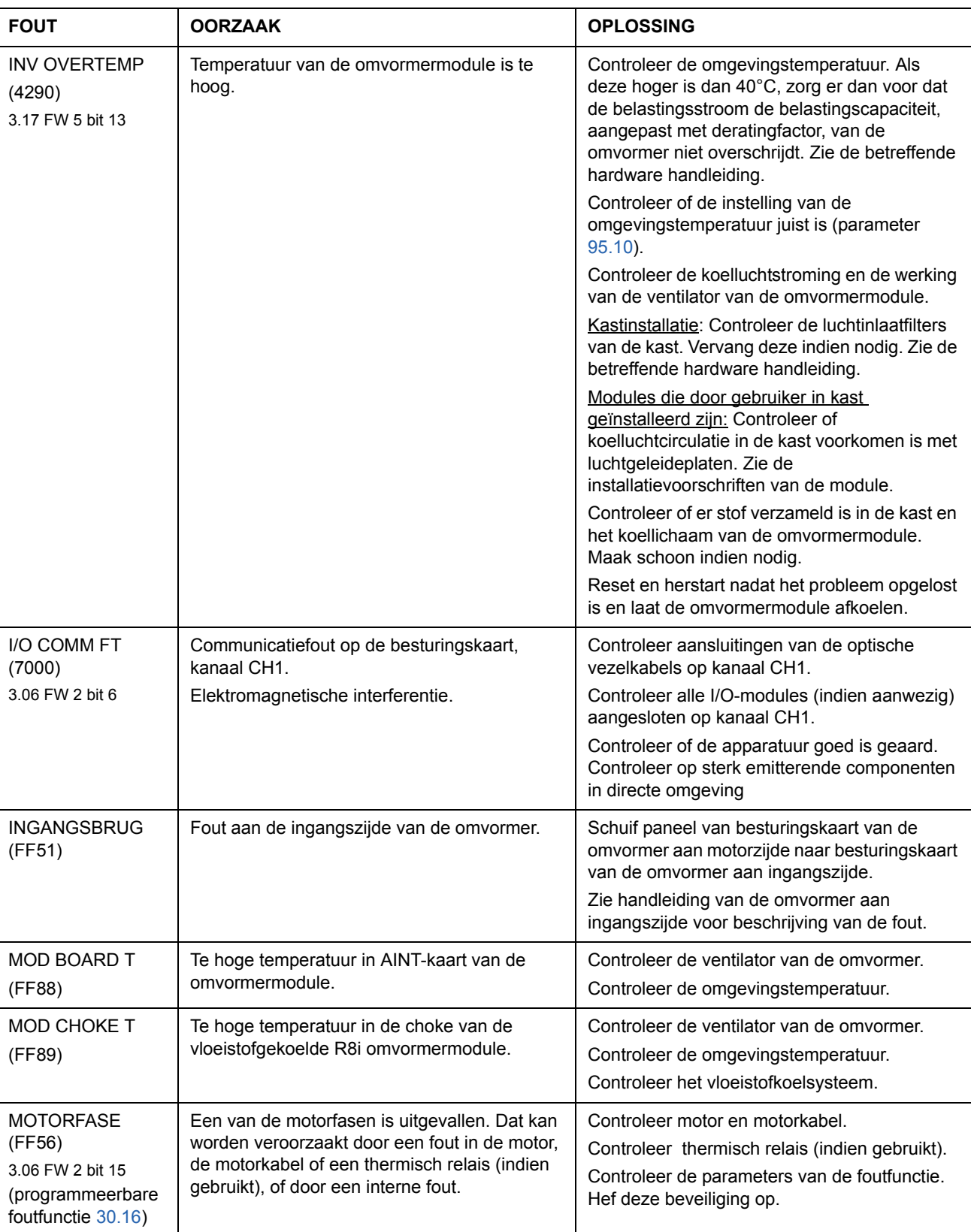

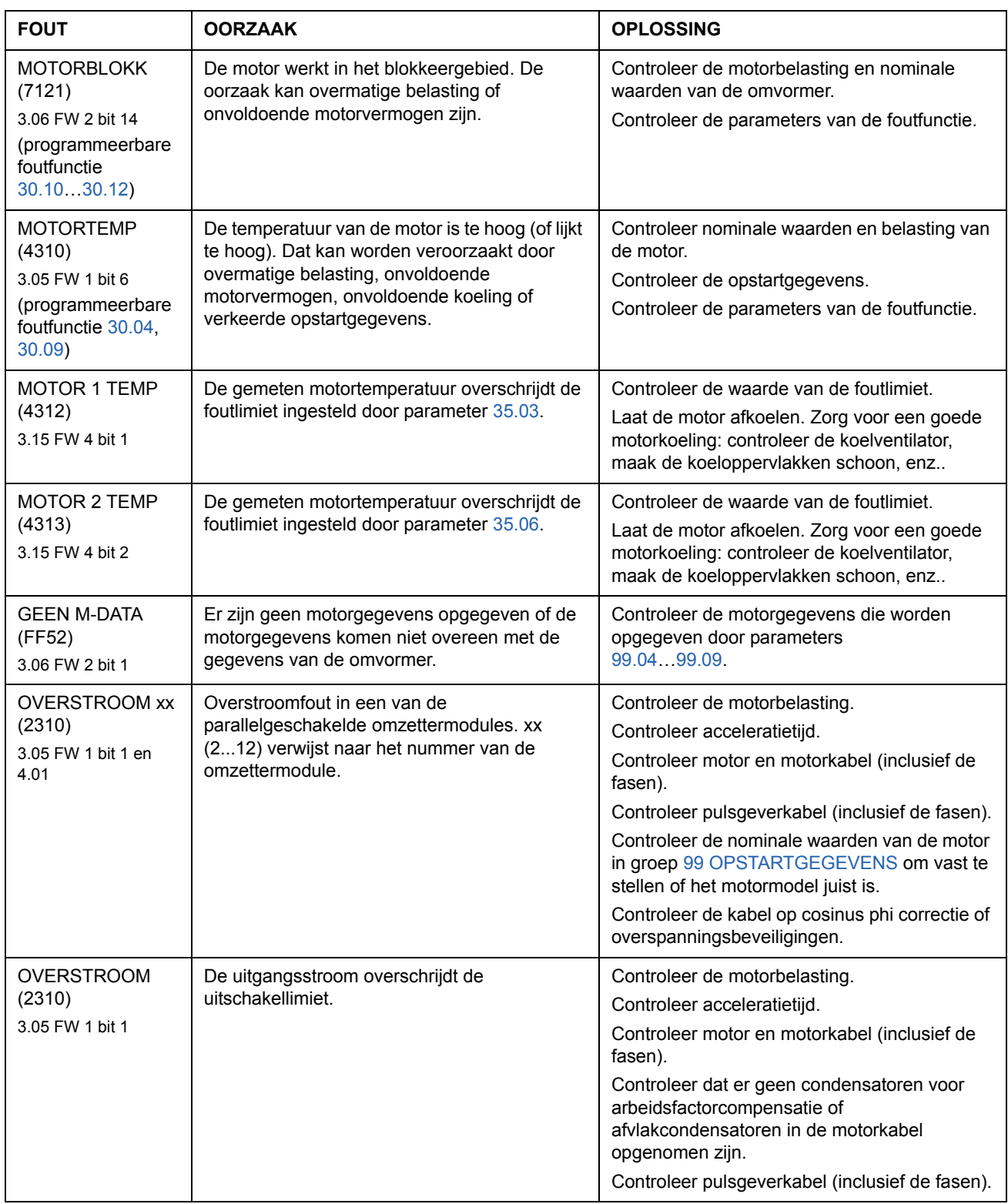

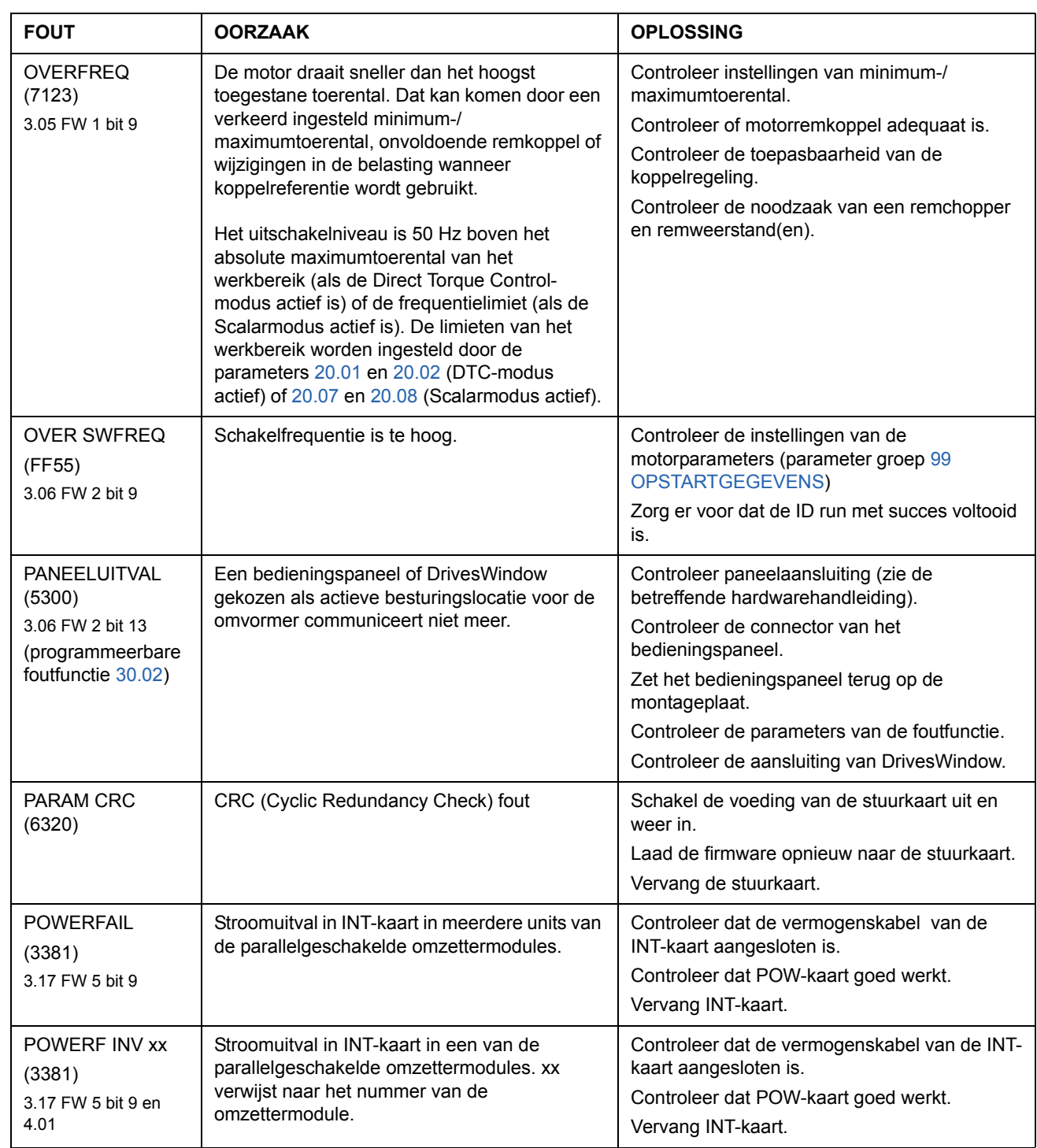

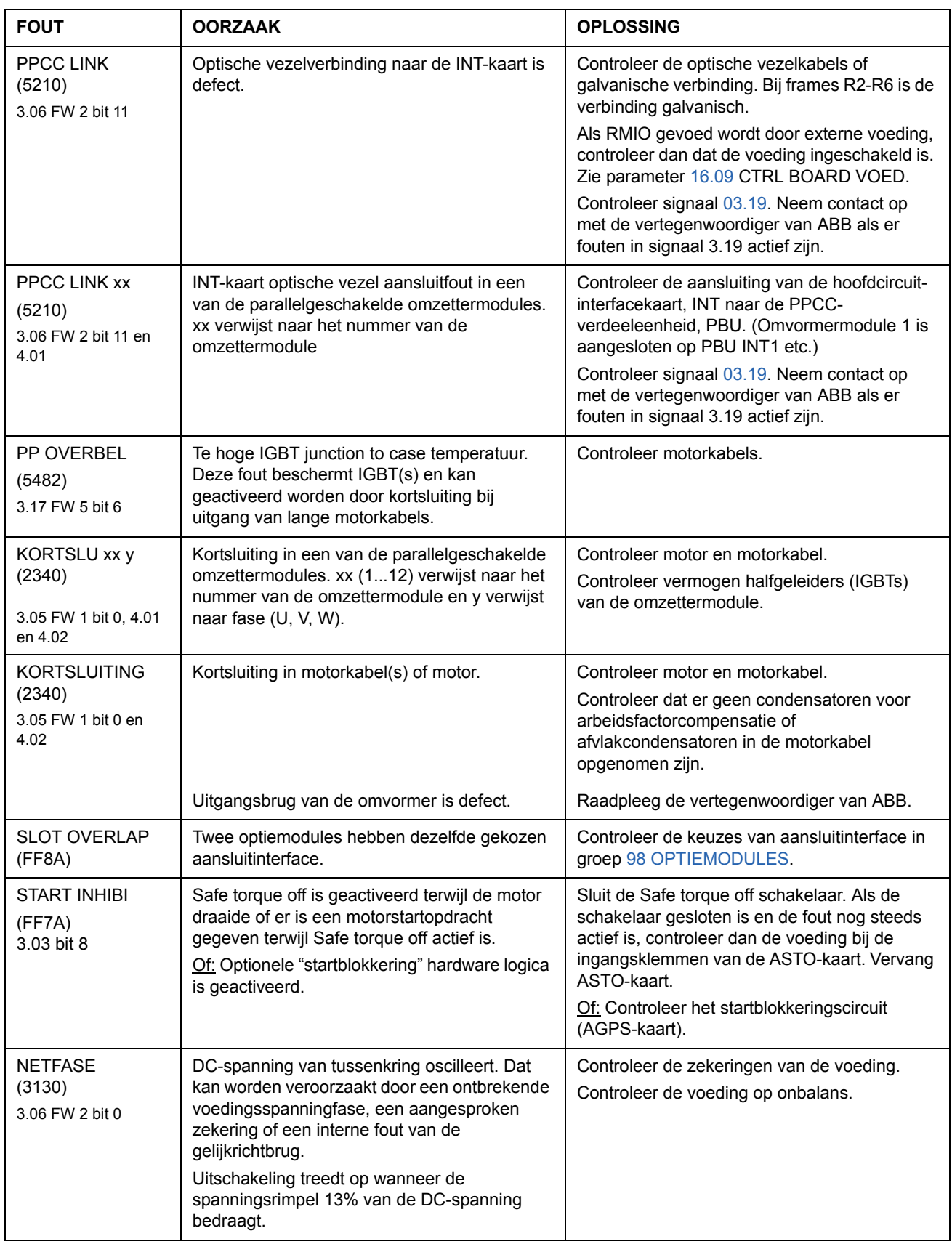

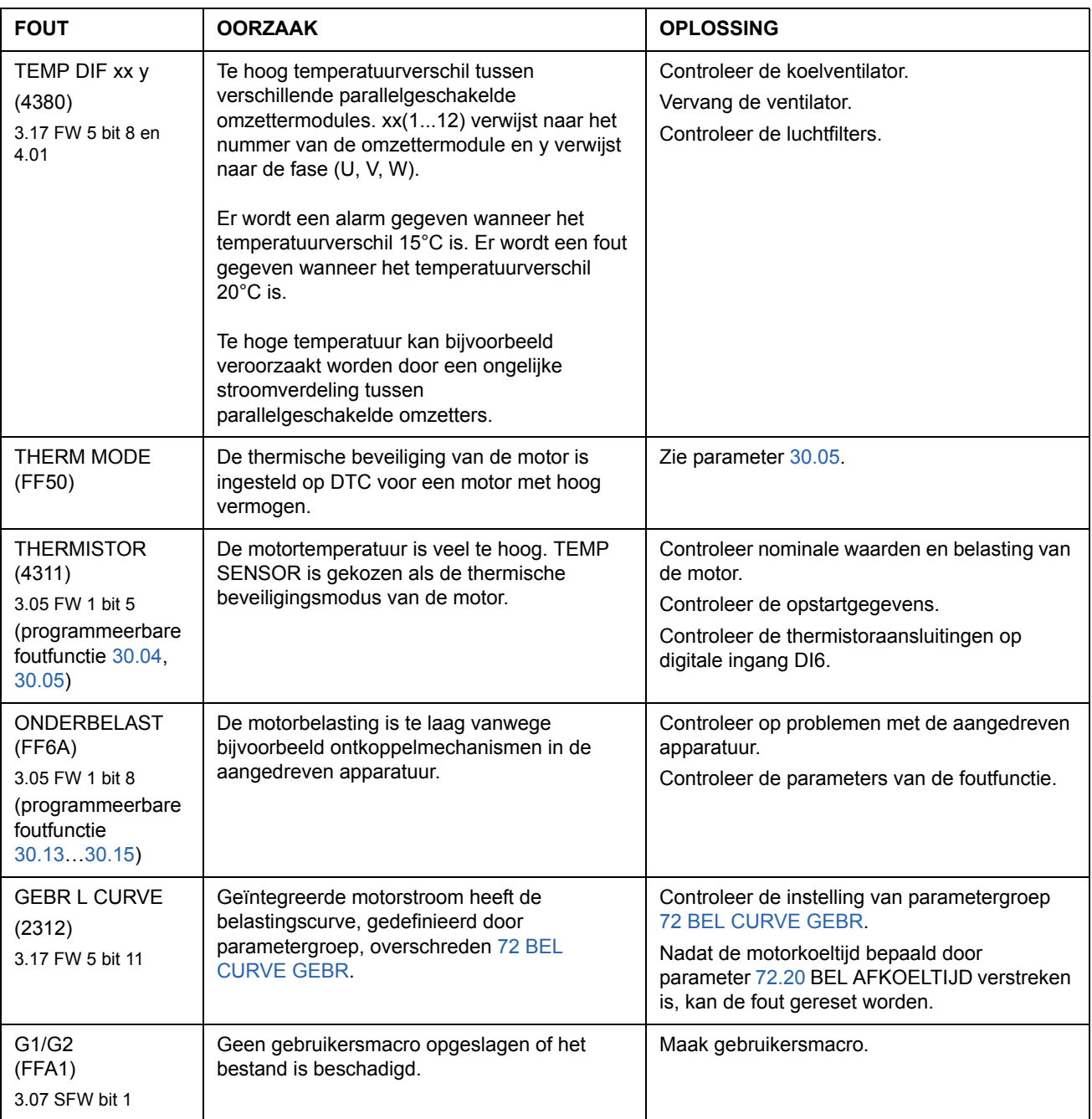

# **Analoge uitbreidingsmodule**

### **Overzicht**

Dit hoofdstuk beschrijft het gebruik van de analoge uitbreidingsmodule RAIO als interface voor de toerentalreferentie van de ACS800 voorzien van het standaardbesturingsprogramma.

#### **Toerenregeling via de analoge uitbreidingsmodule**

Er worden twee varianten beschreven:

- Bipolaire ingang bij standaardtoerenregeling
- Bipolaire ingang bij joystickbesturing

Deze beschrijving omvat uitsluitend het gebruik van een bipolaire ingang (± signaalbereik). Het gebruik van een unipolaire ingang correspondeert met dat van een standaardingang als:

- de hieronder beschreven instellingen zijn uitgevoerd, en
- de communicatie tussen de module en omvormer met parameters is geactiveer[d98.06.](#page-193-0)

#### **Basiscontroles**

Zorg dat de omvormer:

- is geïnstalleerd en in bedrijf is genomen, en dat
- de externe start- en stopsignalen zijn aangesloten.

Zorg dat voor de uitbreidmodule:

- de instellingen zijn aangepast. (Zie hieronder.)
- de module is geïnstalleerd en het referentiesignaal is aangesloten op AI1.
- de module is aangesloten op de omvormer.

#### **Instellingen van de analoge uitbreidingsmodule en omvormer**

- Stel het nodeadres van de omvormer in op 5 (niet nodig als de module is geïnstalleerd in het optieslot van de omvormer).
- Kies het signaaltype voor de module-ingang AI1 (DIP-switch).
- Kies de bedrijfsmodus (unipolair/bipolair) van de module-ingang (DIP-switch).
- Zorg dat de parameterinstellingen van de omvormer overeenkomen met de modus van de module-ingangen (parameter [98.13](#page-196-1) en [98.14](#page-196-2)).
- Stel de parameters van de omvormer in (zie het betreffende onderdeel op de volgende pagina's).

## **Parameterinstellingen: bipolaire ingang bij standaard toerenregeling**

De onderstaande tabel geeft de parameters die van invloed zijn op de verwerking van de toerentalreferentie ontvangen via de bipolaire ingang AI1 van de uitbreidingsmodule (AI5 van de omvormer).

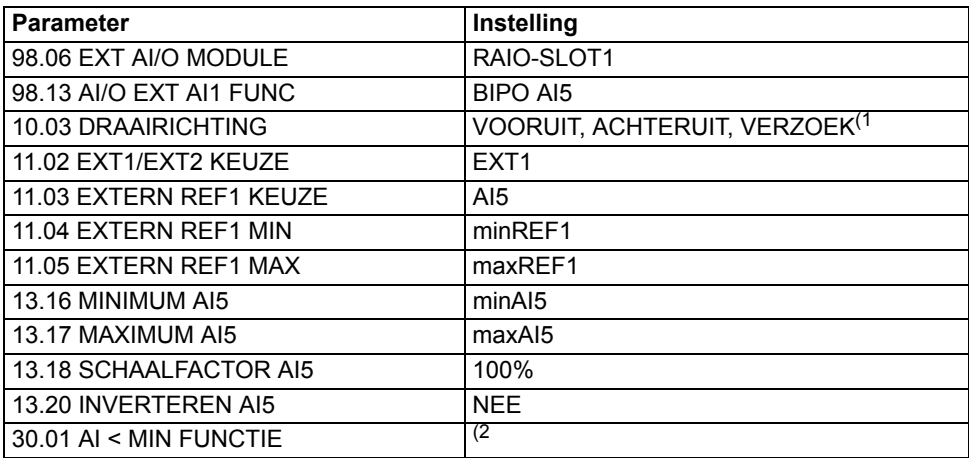

Onderstaande afbeelding geeft de toerentalreferentie weer die correspondeert met de bipolaire ingang AI1 van de uitbreidingsmodule .

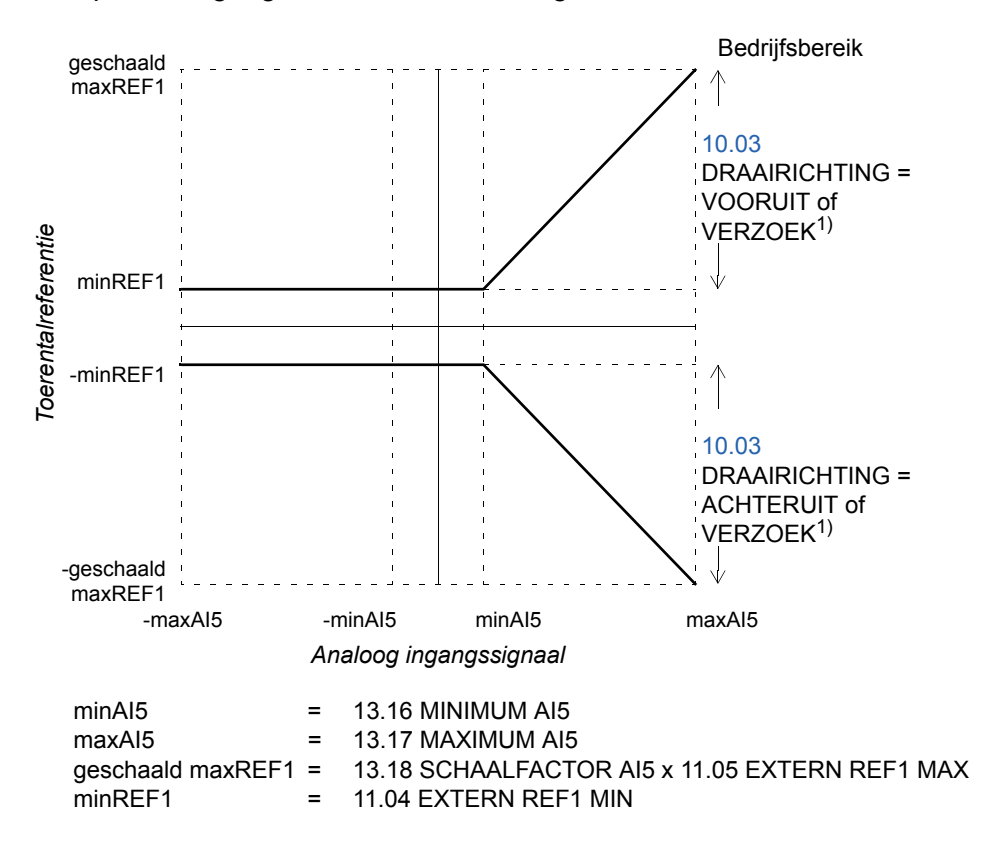

 $1)$  Voor het negatief toerentalbereik moet de omvormer een aparte inversieopdracht ontvangen. 2) Instellen als living-zero-bewaking wordt toegepast.

## **Parameterinstellingen: bipolaire ingang bij joystickbesturing**

De onderstaande tabel bevat de parameters die van invloed zijn op de verwerking van de toerental- en richtingreferenties ontvangen via de bipolaire ingang AI1 van de uitbreidingsmodule (AI5 van de omvormer).

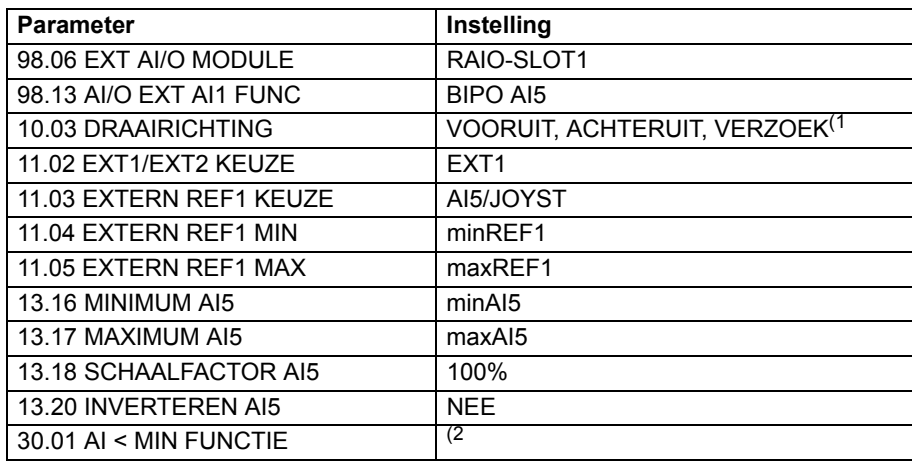

Onderstaande afbeelding geeft de toerentalreferentie weer die correspondeert met de bipolaire ingang AI1 van de uitbreidingsmodule in joystickmodus.

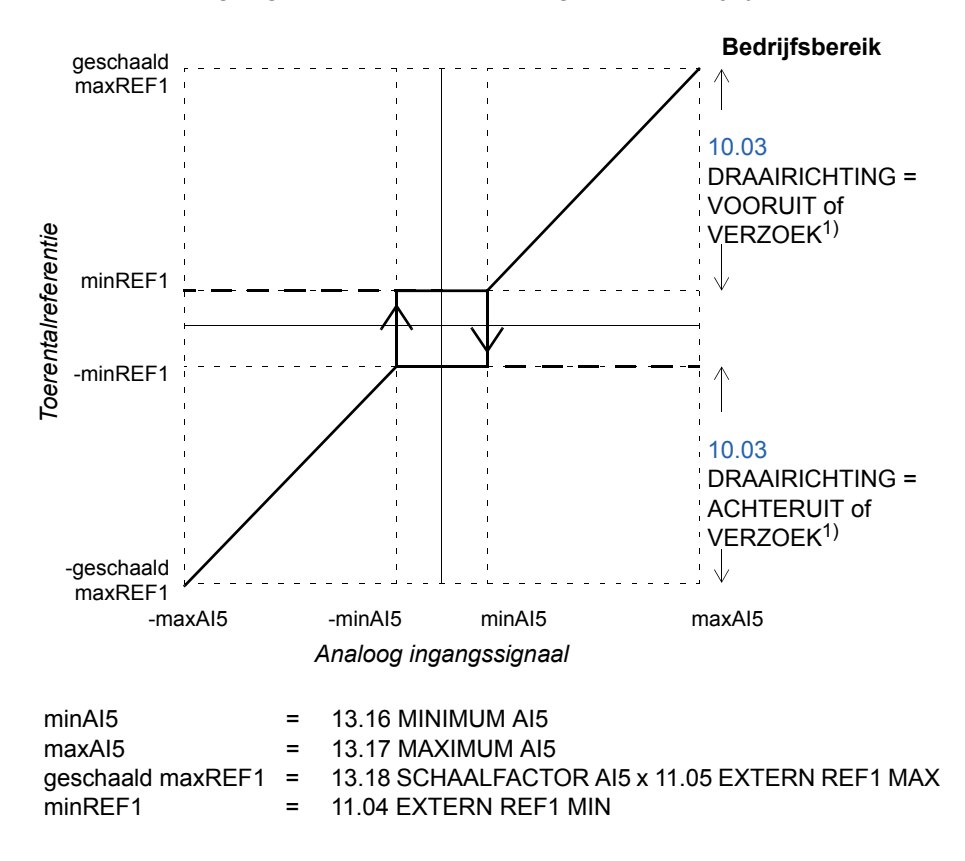

 $1)$  Activeert het gebruik van zowel het positief als negatief toerentalbereik.

2) Instellen als living-zero-bewaking wordt toegepast.

*266*

### **Overzicht**

Dit hoofdstuk beschrijft de actuele gegevens en parameters met enige aanvullende gegevens. Voor de beschrijvingen, zie het hoofdstuk *[Actuele signalen en](#page-102-0)  [parameters](#page-102-0)*.

### **Termen en afkortingen**

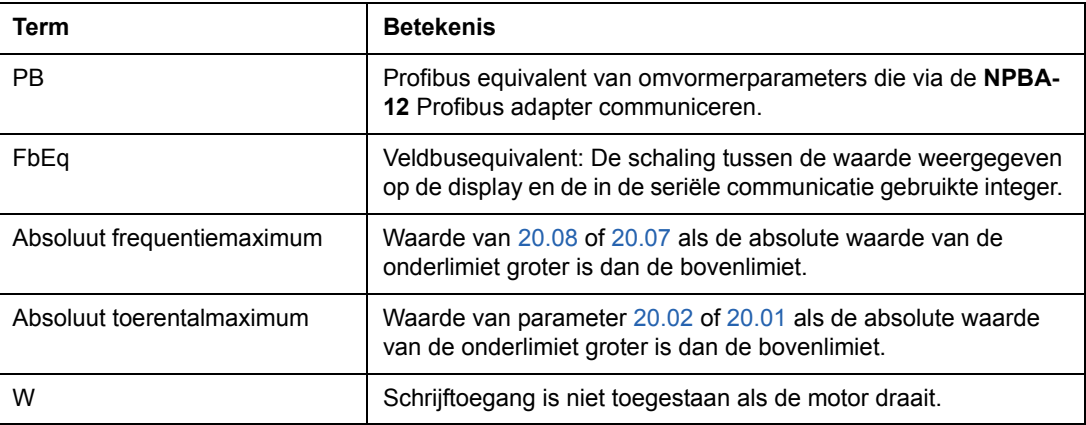

#### **Veldbusadressen**

#### **Rxxx adaptermodules (zoals RPBA-01, RDNA-01, etc.)**

Zie de gebruikershandleiding van de betreffende veldbusadaptermodule.

#### **Adaptermodules van het type (zoals NPBA-12, NDNA-02, etc.)**

*NPBA-12 Profibus Adapter:*

Alle versies

• Zie kolom PB in onderstaande tabellen.

Versie 1.5 of later

• zie *NPBA-12 PROFIBUS Adapter Installation and Start-Up Guide* [3BFE64341588 (Engels)].

Het lezen of schrijven van een omvormerparameter is ook mogelijk door de parametergroep (PNU) en de parameterindex (subindex) naar hexadecimaal te converteren.

Voorbeeld: parameter voor de omvormer 12.07:  $12 = 0C(hex)$  $07 = 07$ (hex) = > 0C07.

Waarde aanvraaglabel voor aanvraagparameter is 6. Waarde aanvraaglabel voor veranderingsparameter is 7. **NB:** Niet elke parameter heeft een equivalente waarde voor Profibus (PB).

*NIBA-01 InterBus-S Adapter:*

• xxyy **·** 100 + 12288 omgezet naar hexadecimaal, waarbij xxyy = nummer van de omvormerparameter Voorbeeld: De index voor omvormerparameter 13.09 is 1309 + 12288 = 13597  $(dec) = 351D$  (hex)

*NMBP-01 ModbusPlus® Adapter en NMBA-01 Modbus Adapter*

• 4xxyy, waarbij xxyy = nummer parameter omvormer

# **Actuele gegevens**

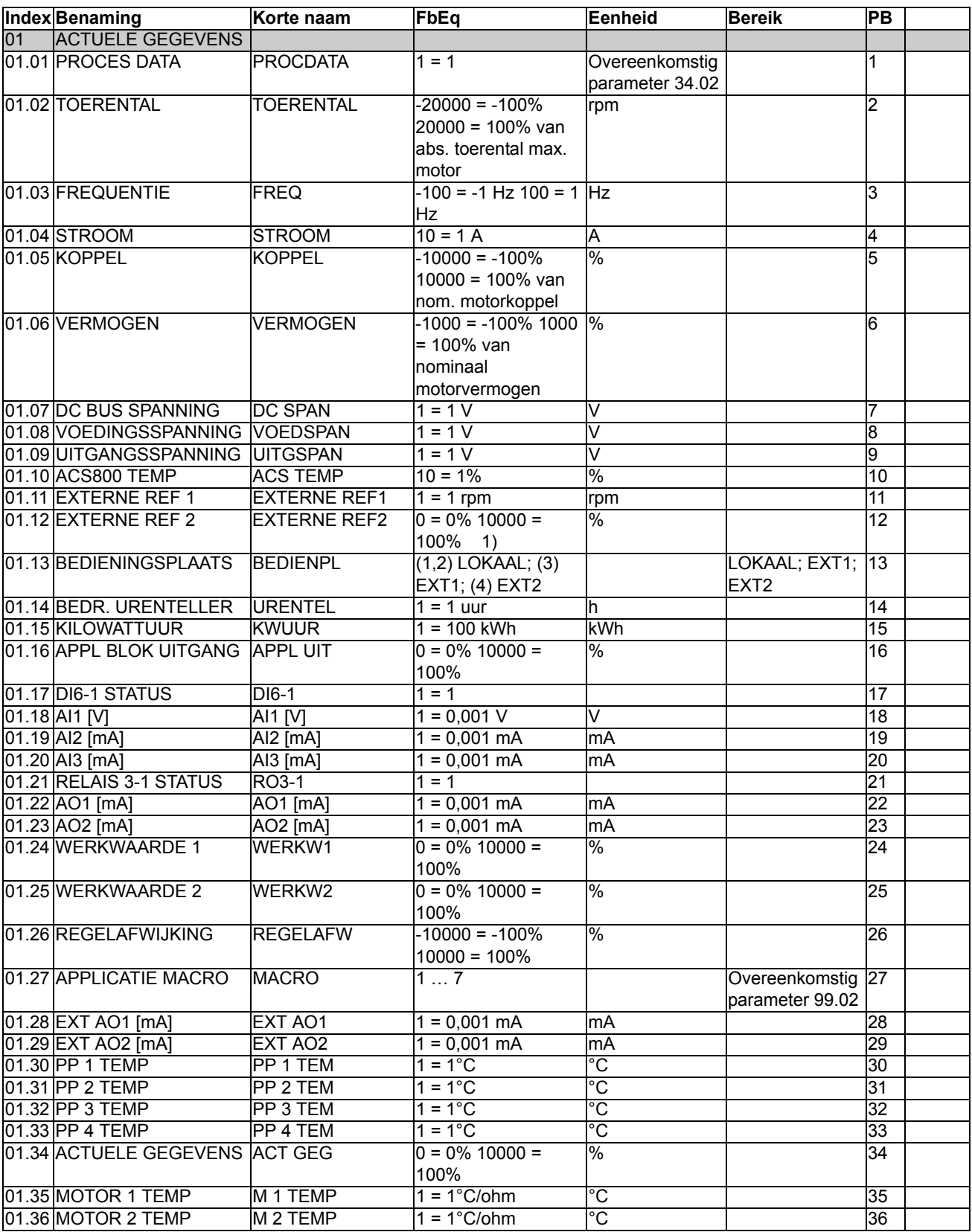

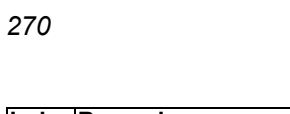

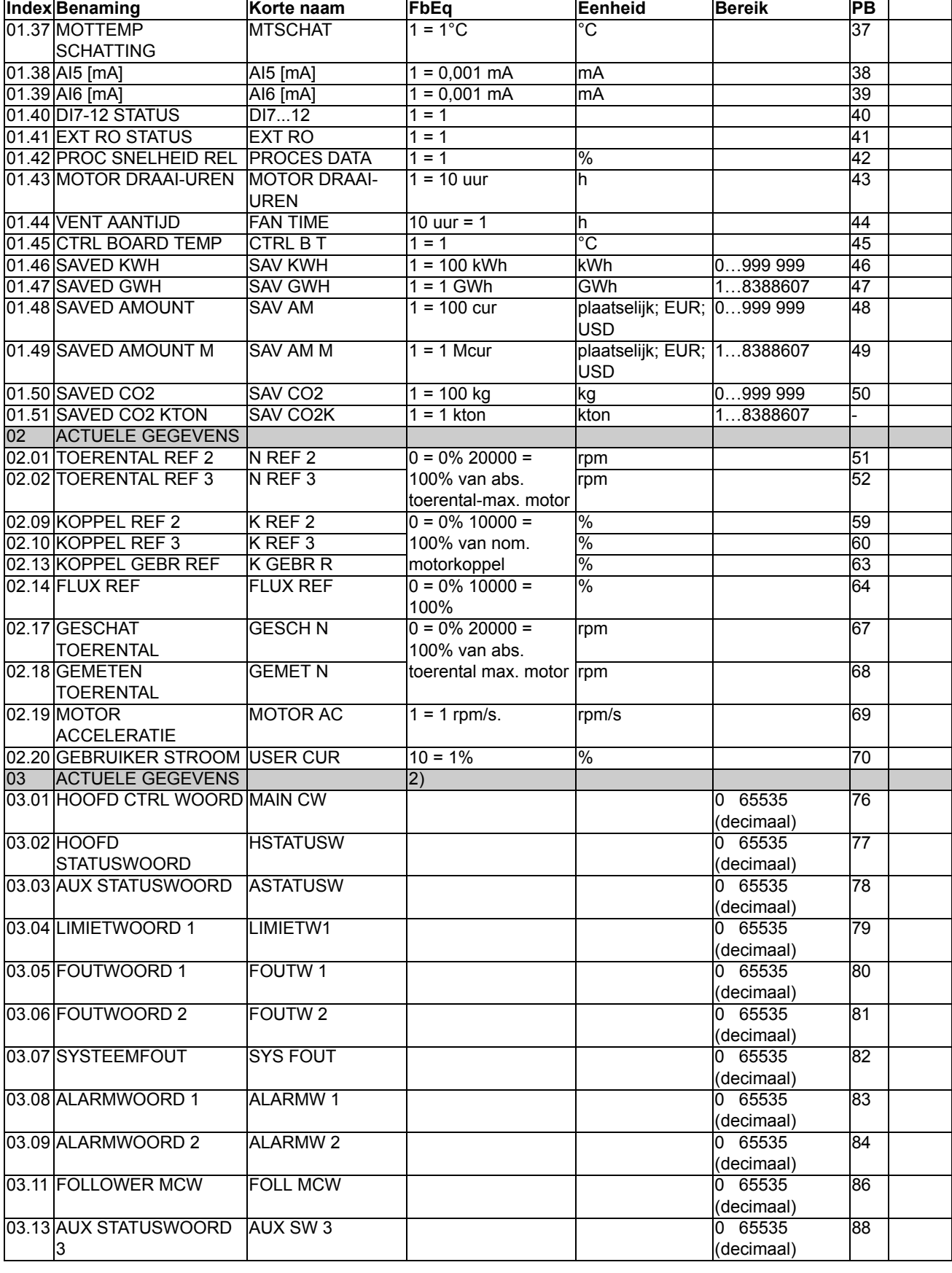

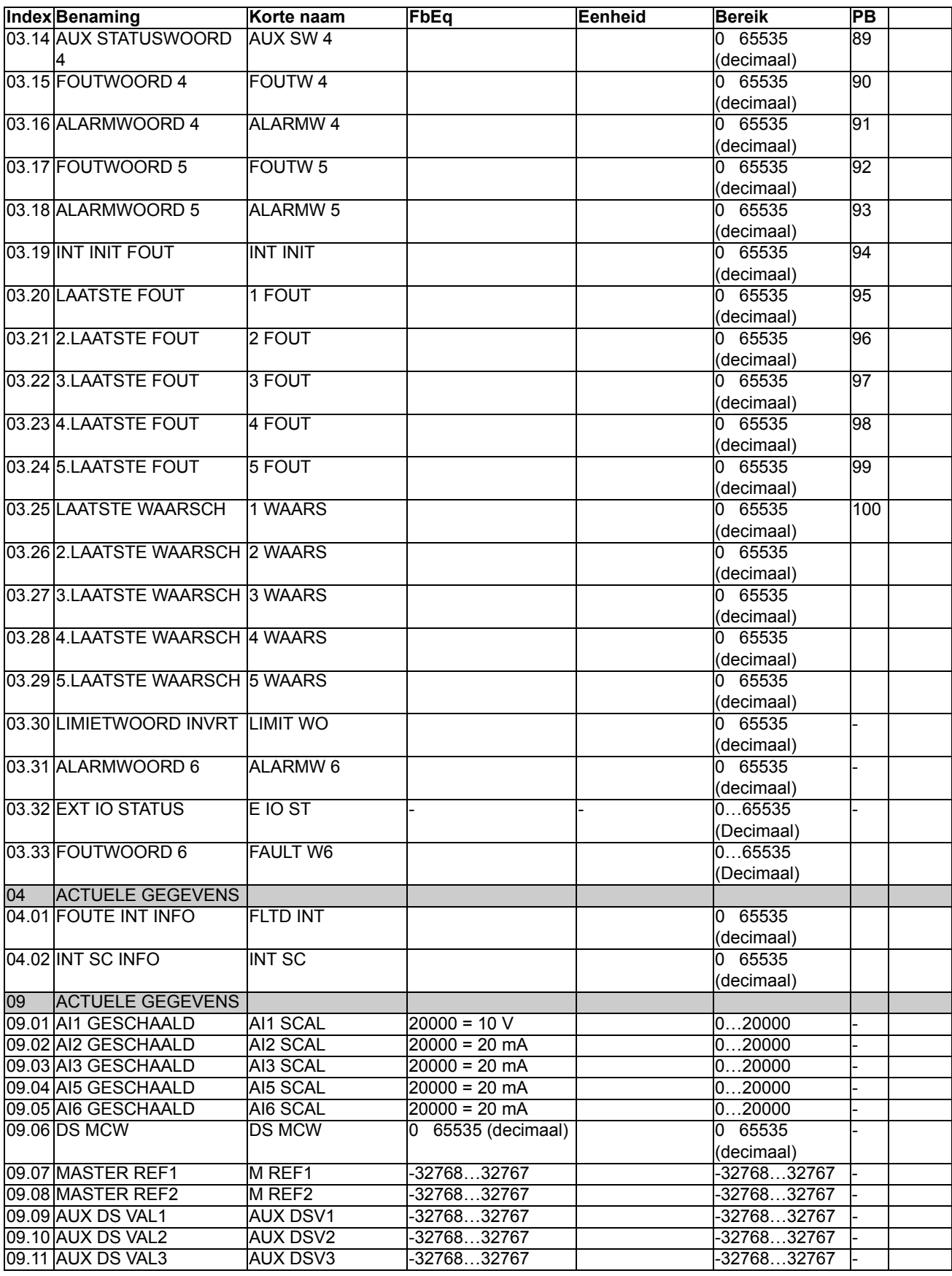

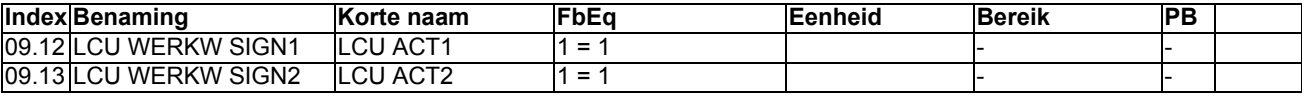

1) Percentage van maximale motortoerental / nominale koppel / max. procesreferentie (afhankelijk van de voor de ACS800 gekozen macro).

2) De inhoud van deze datawoorden wordt uiteengezet in het hoofdstuk *[Besturing via een veldbus](#page-202-0)*. Voor de inhoud van Actual Signal 3.11, zie de Master/Follower Application Guide [3AFE64590430 (Engels)].

## **Parameters**

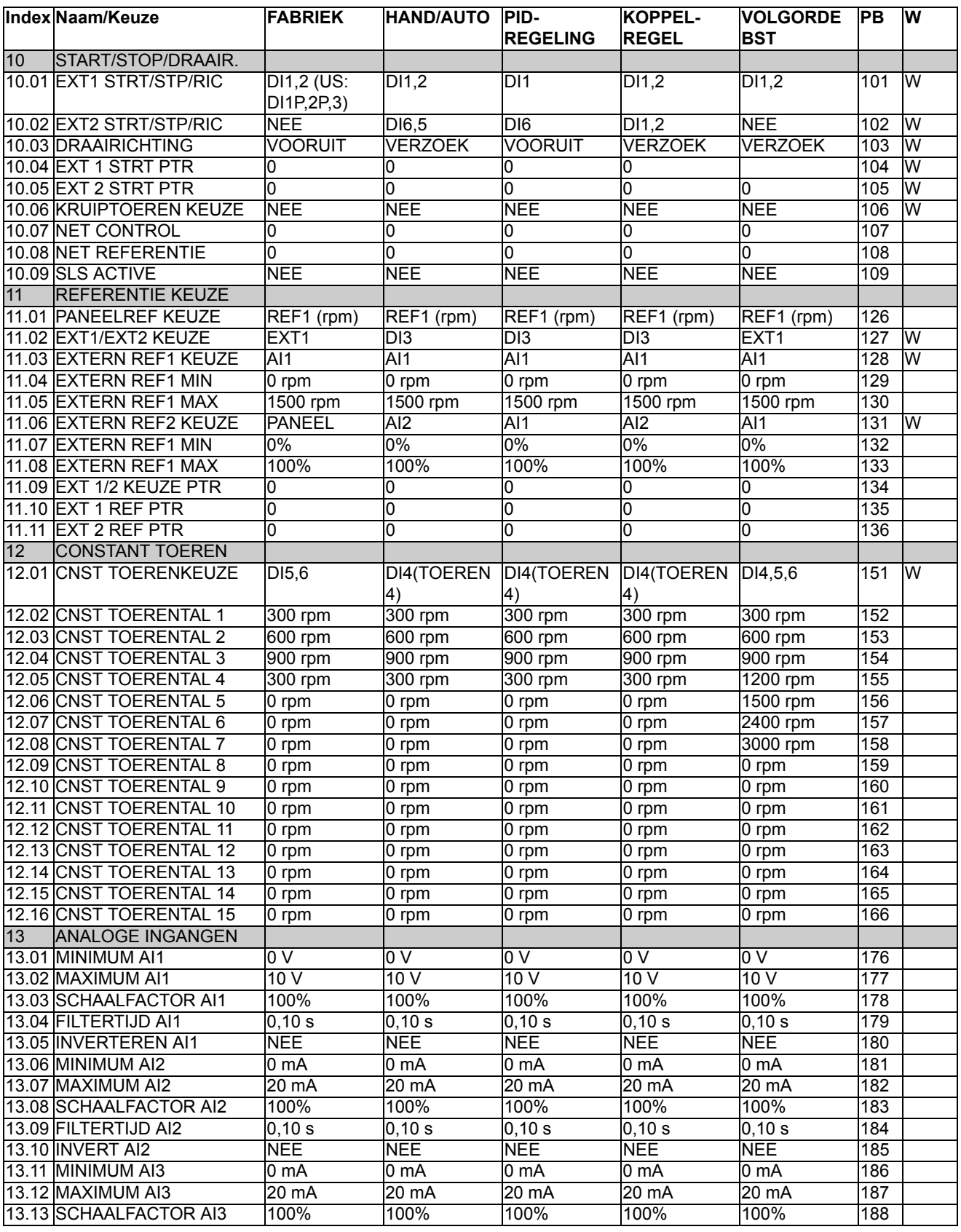

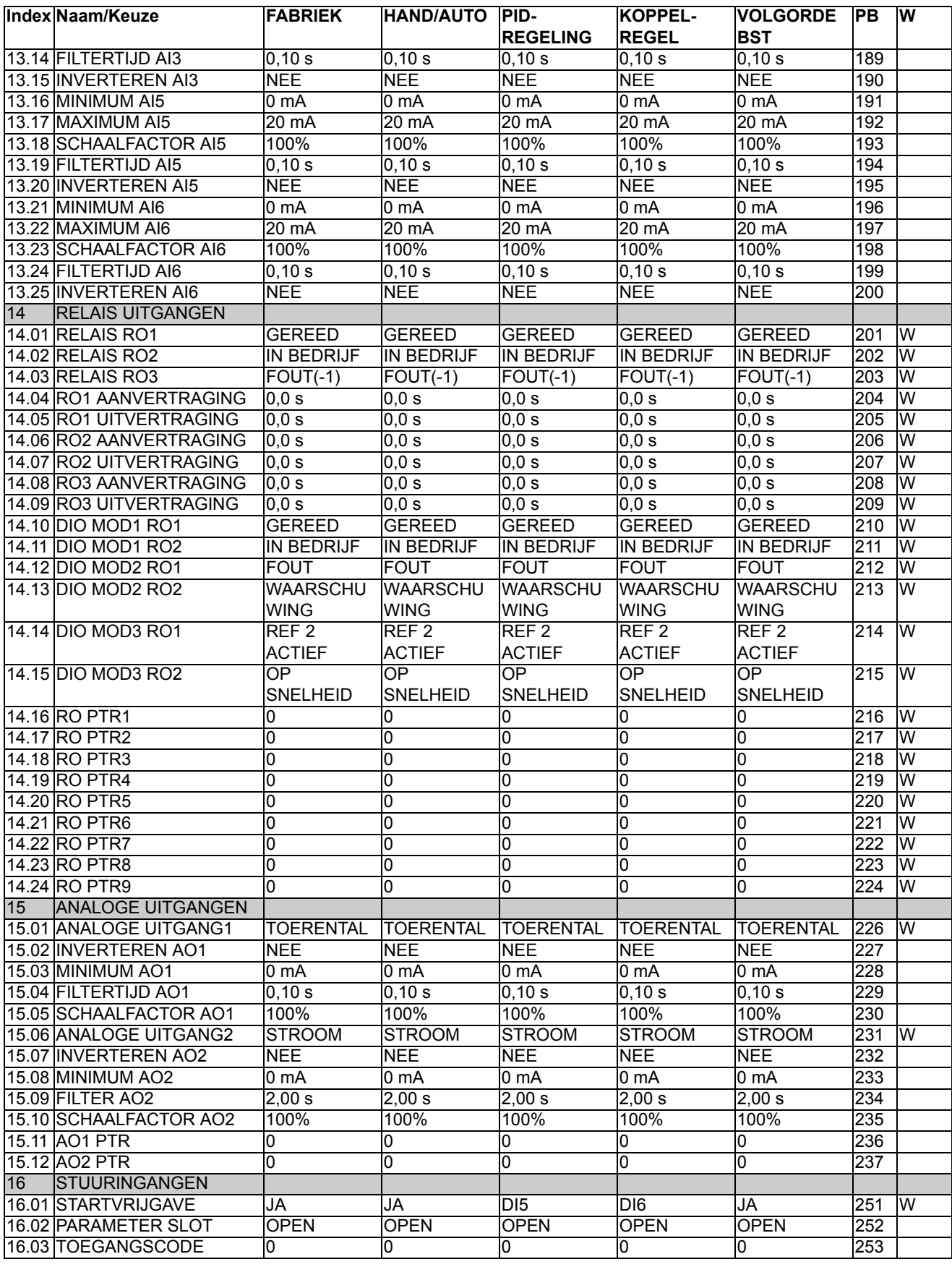

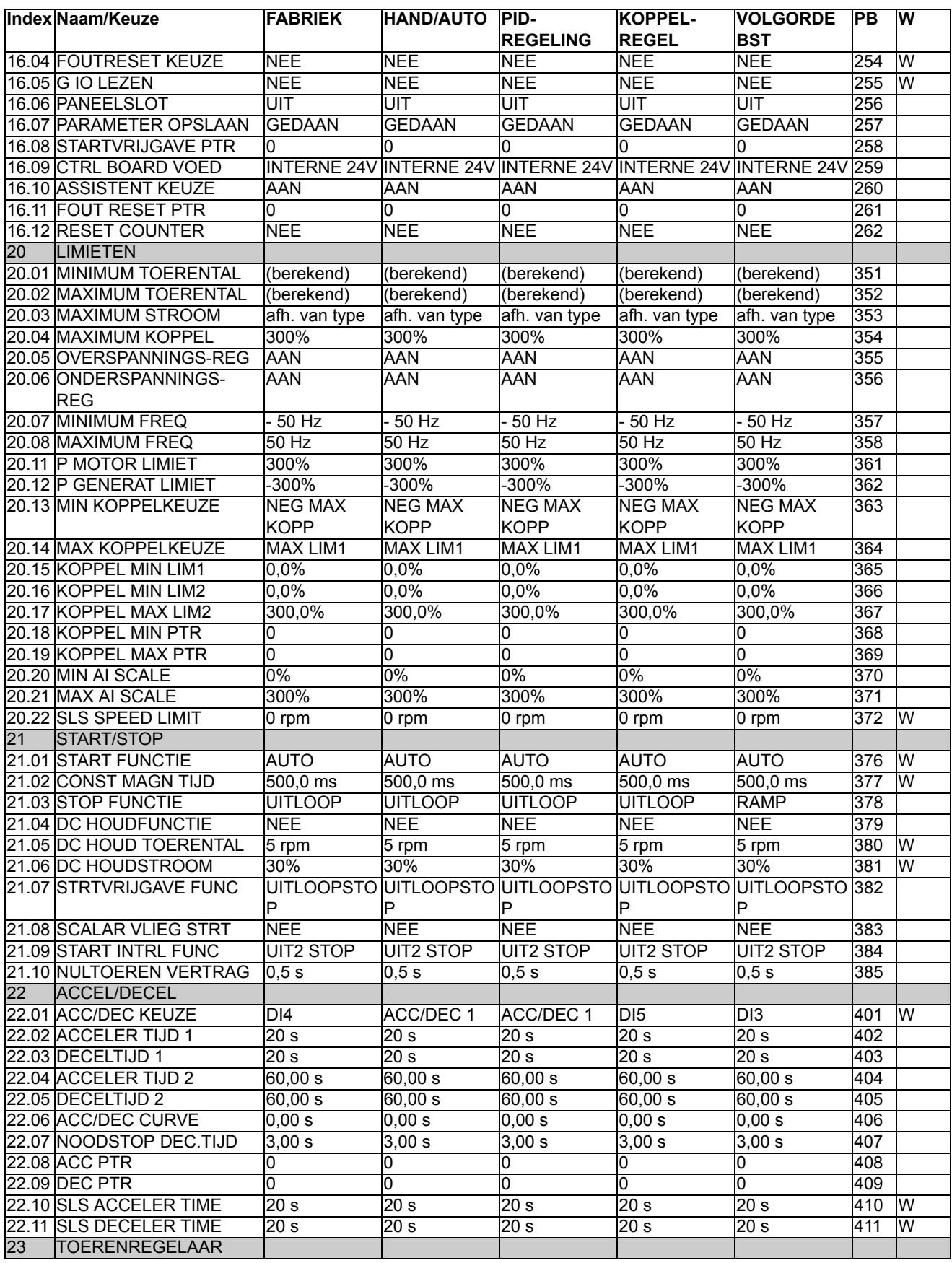

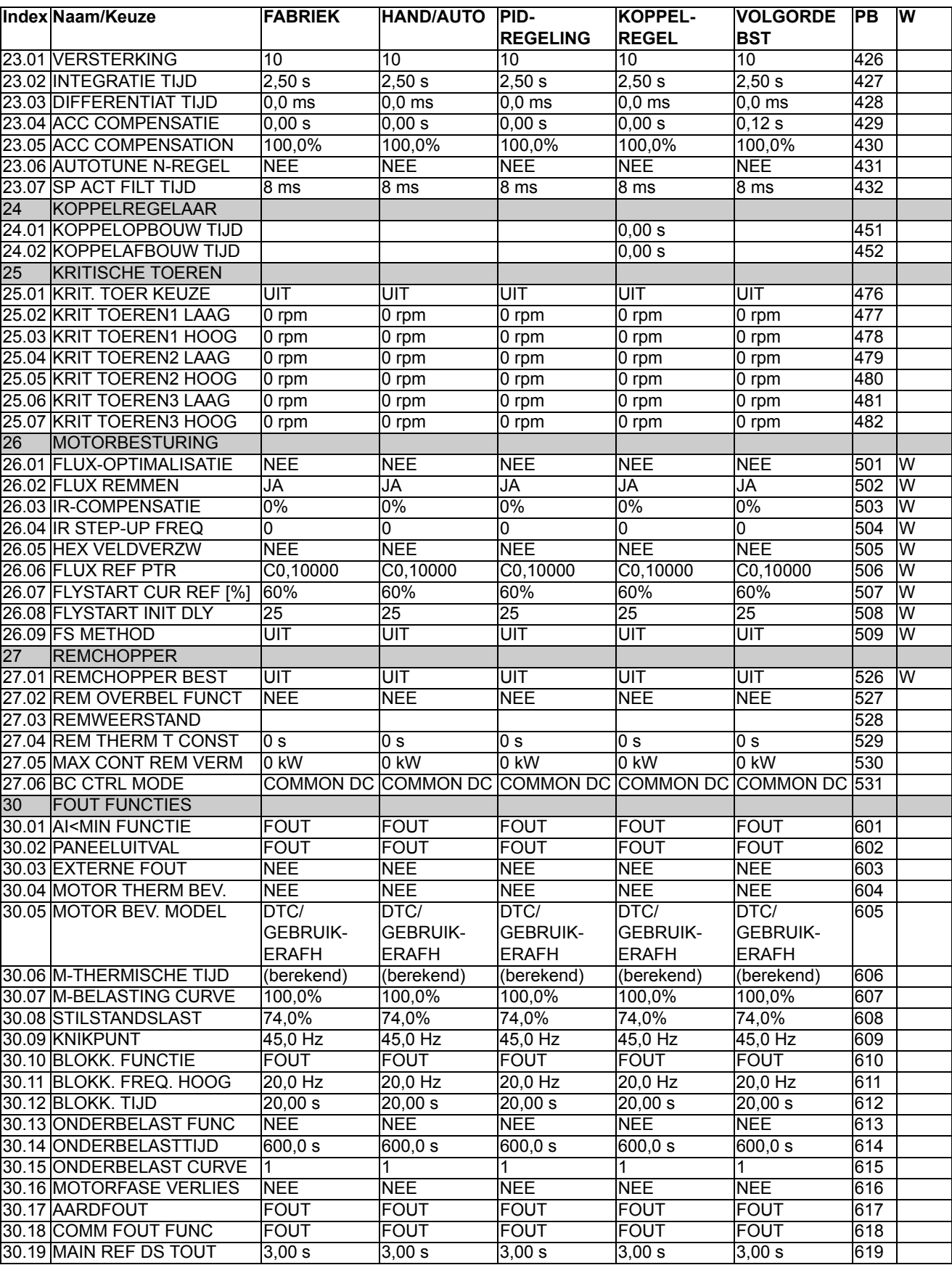

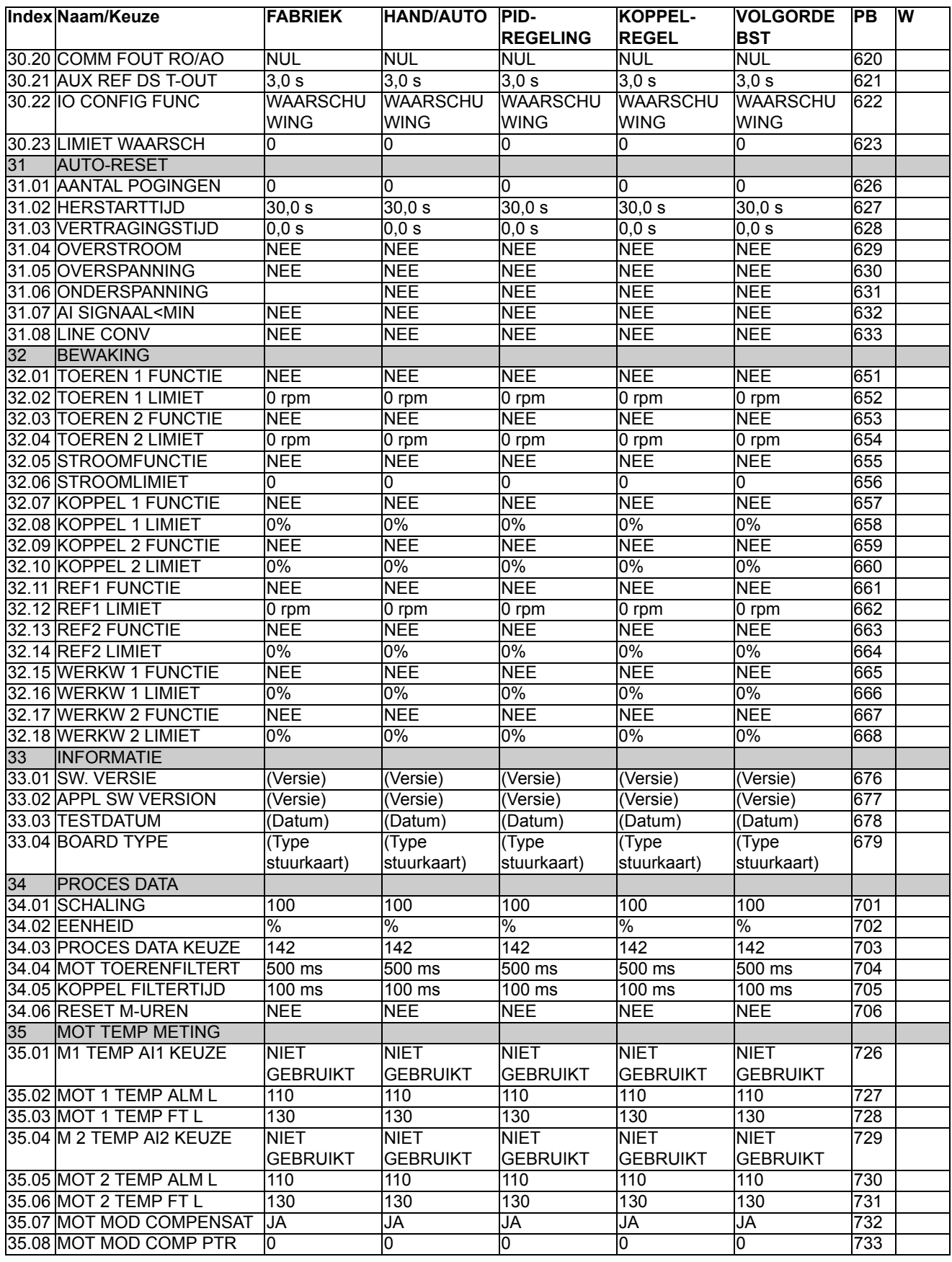

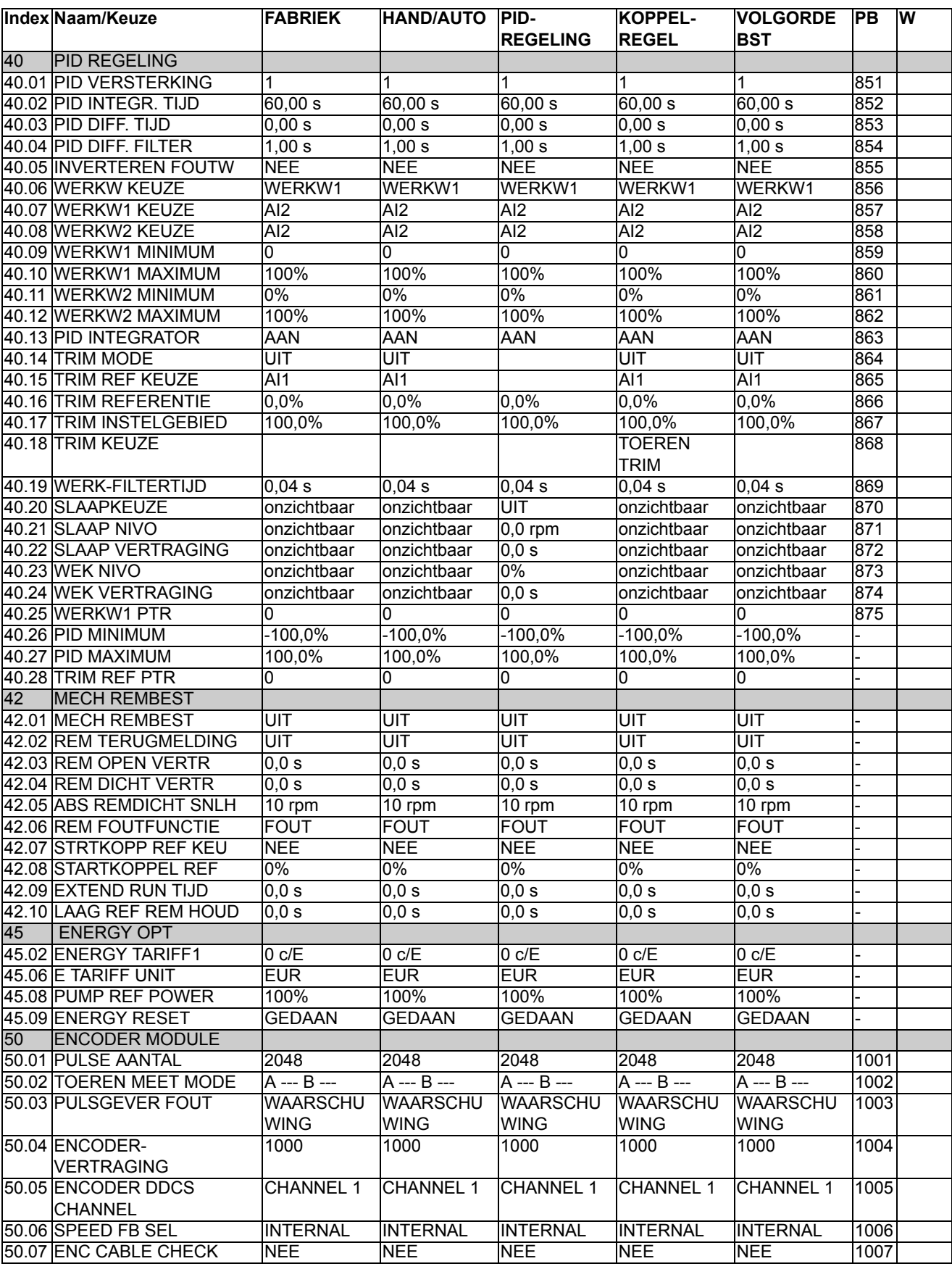

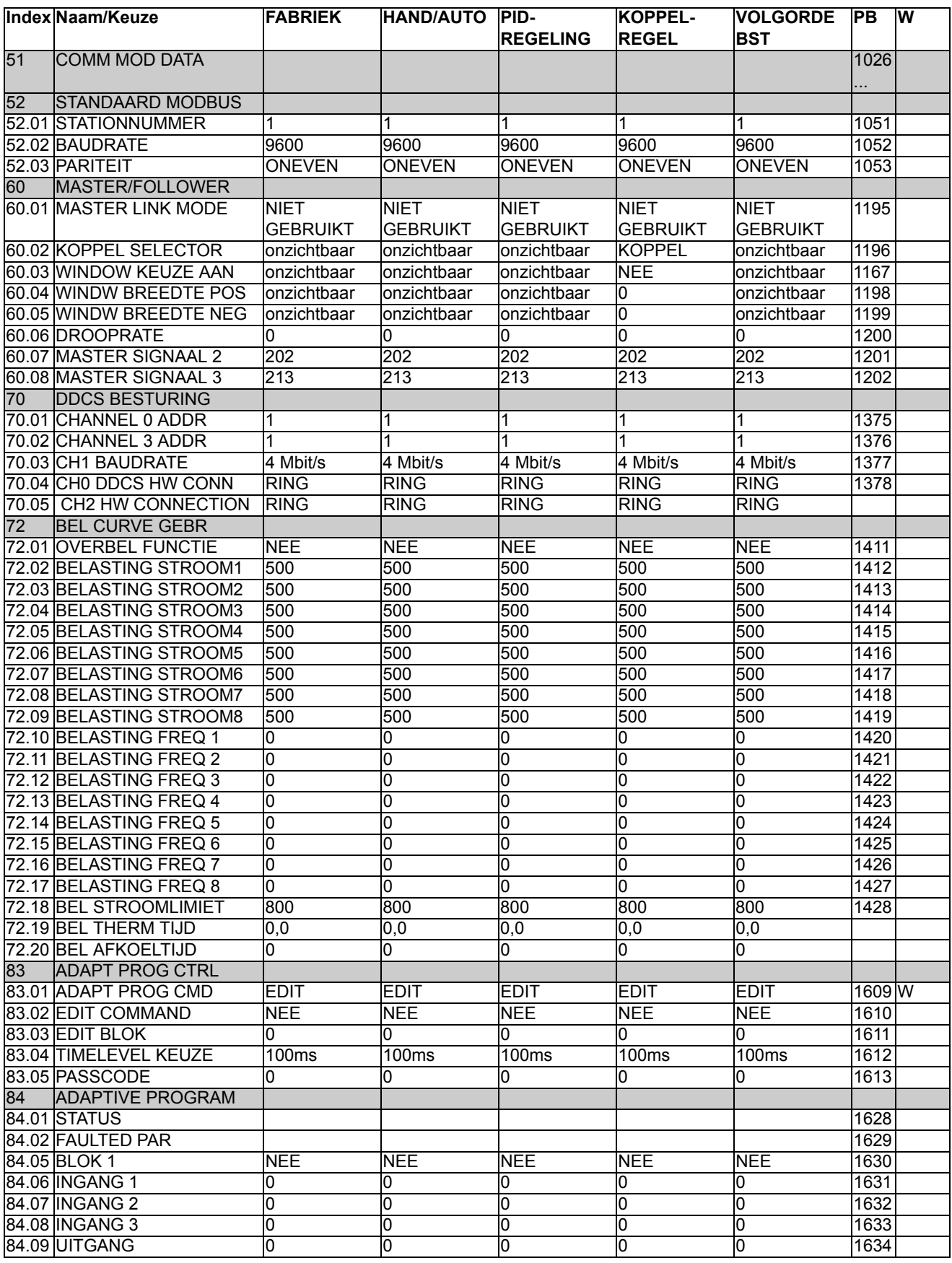

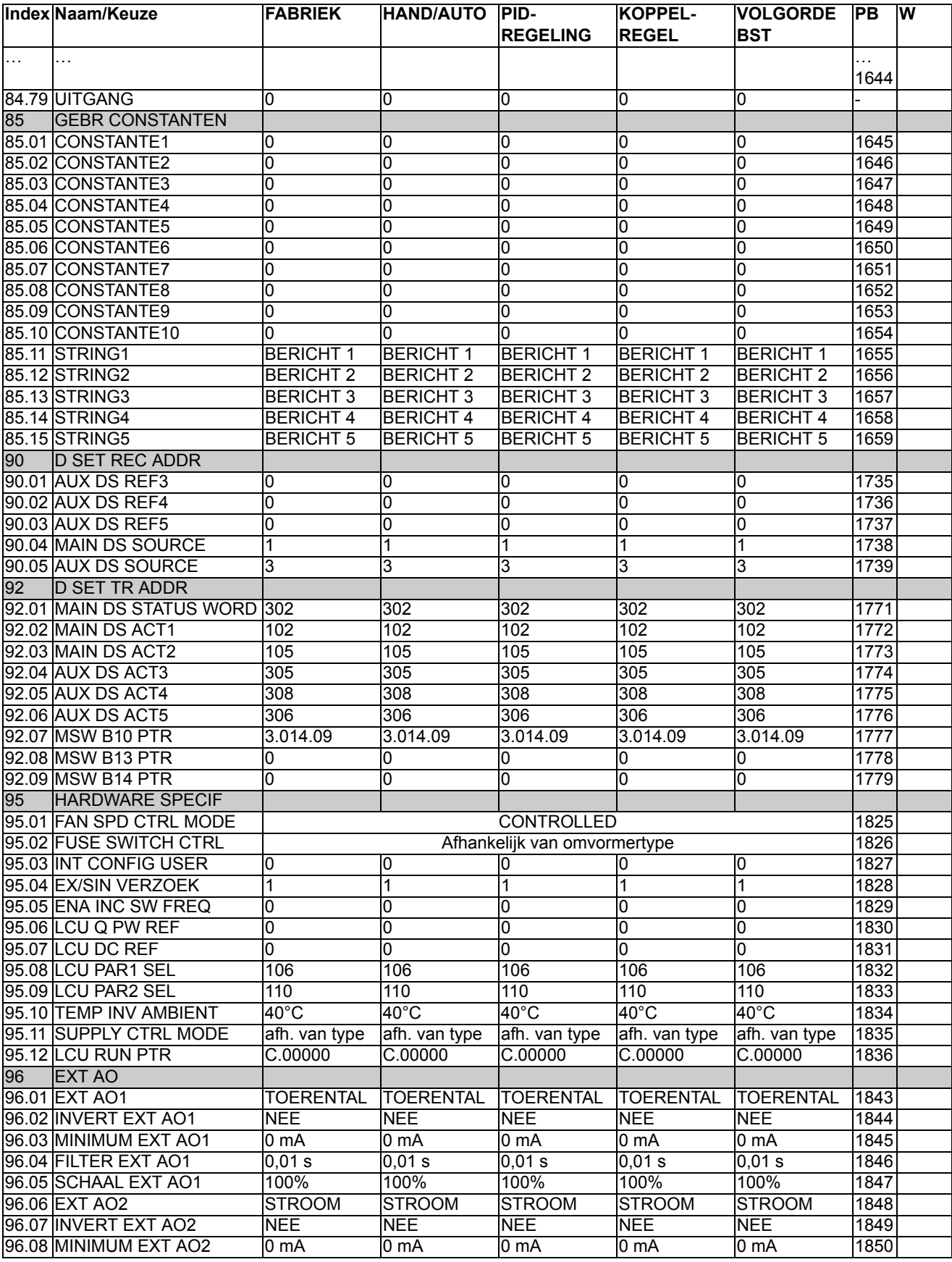

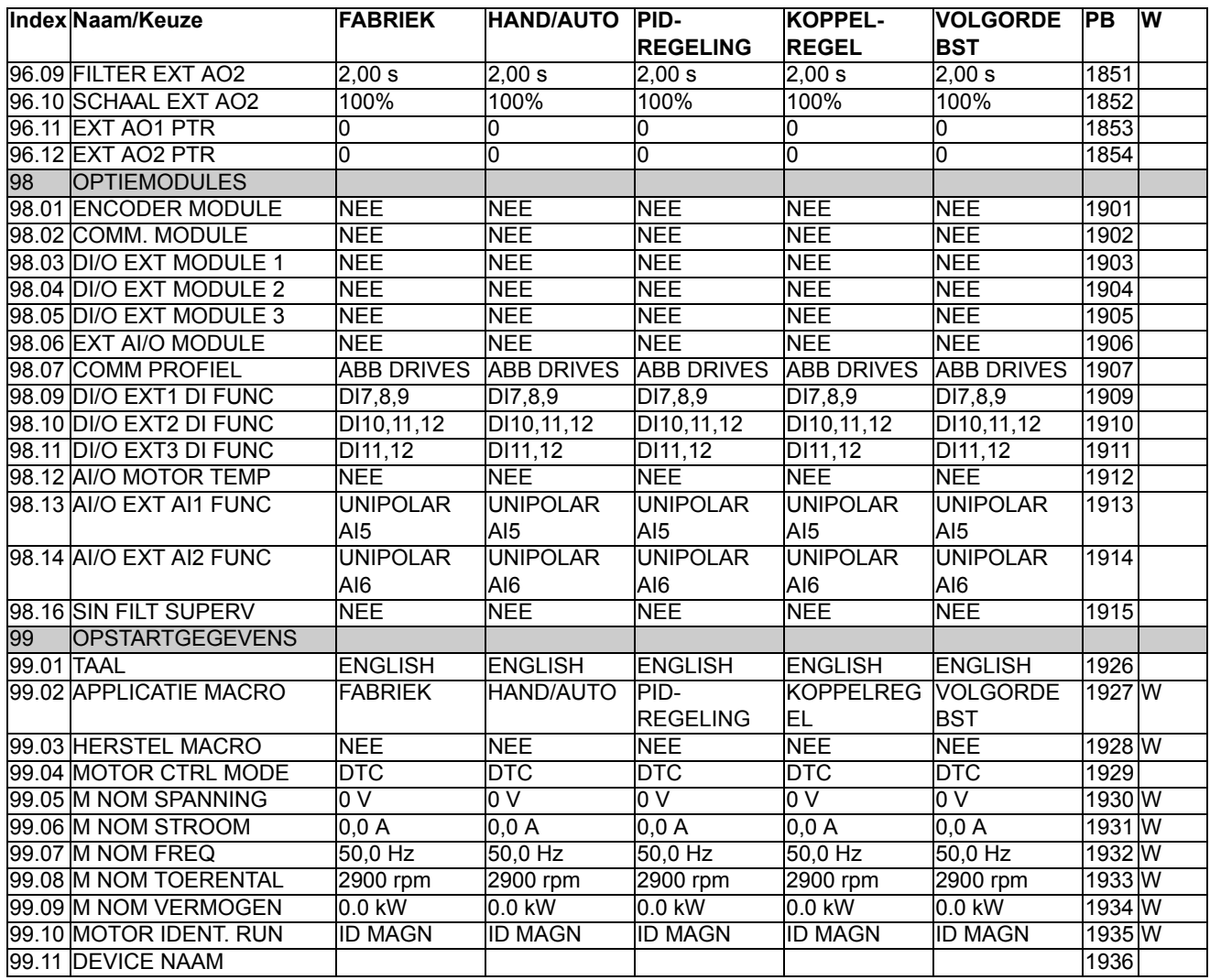

*282*

# **Besturingsblokschema's**

## **Overzicht**

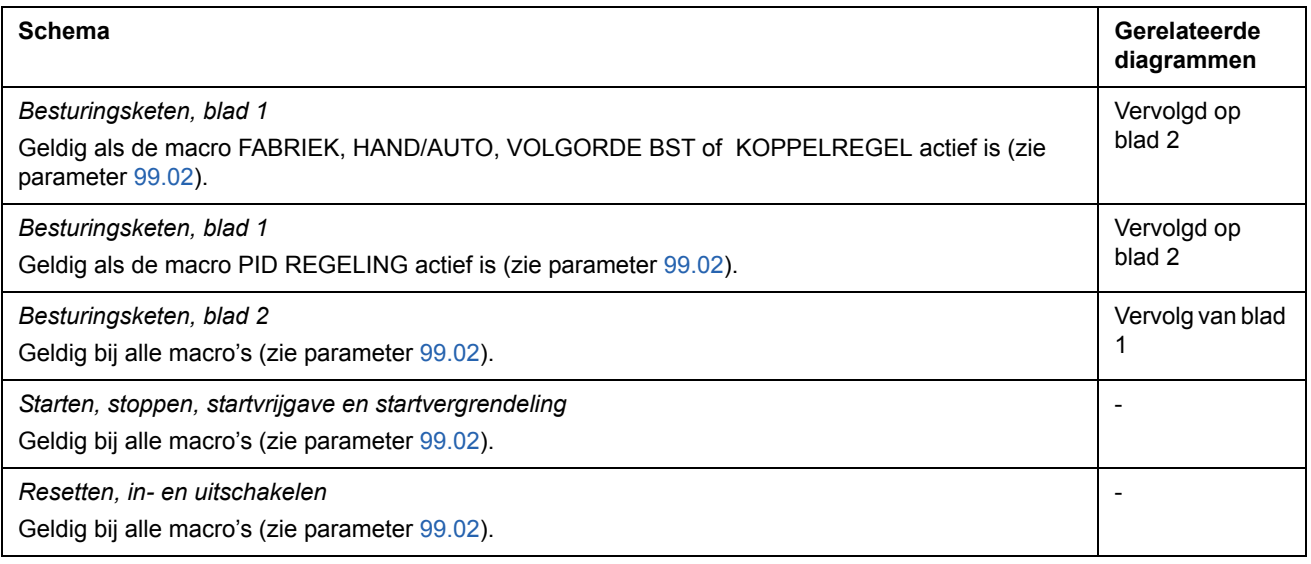

# **Besturingsketen, blad 1:** macro's FABRIEK, HAND/AUTO, VOLGORDE BST en KOPPELREGEL (vervolgd op volgende pagina …)

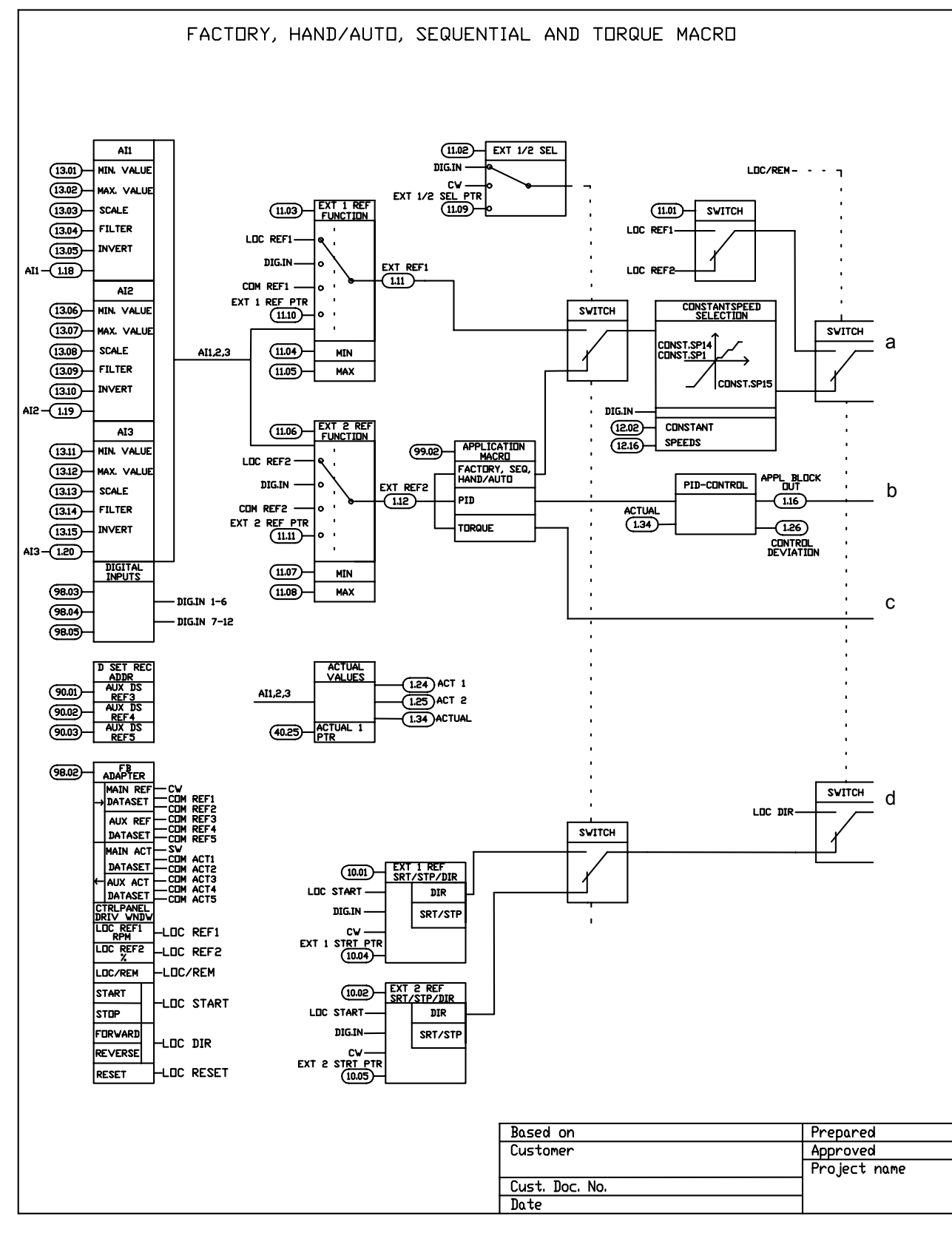

*Besturingsblokschema's*

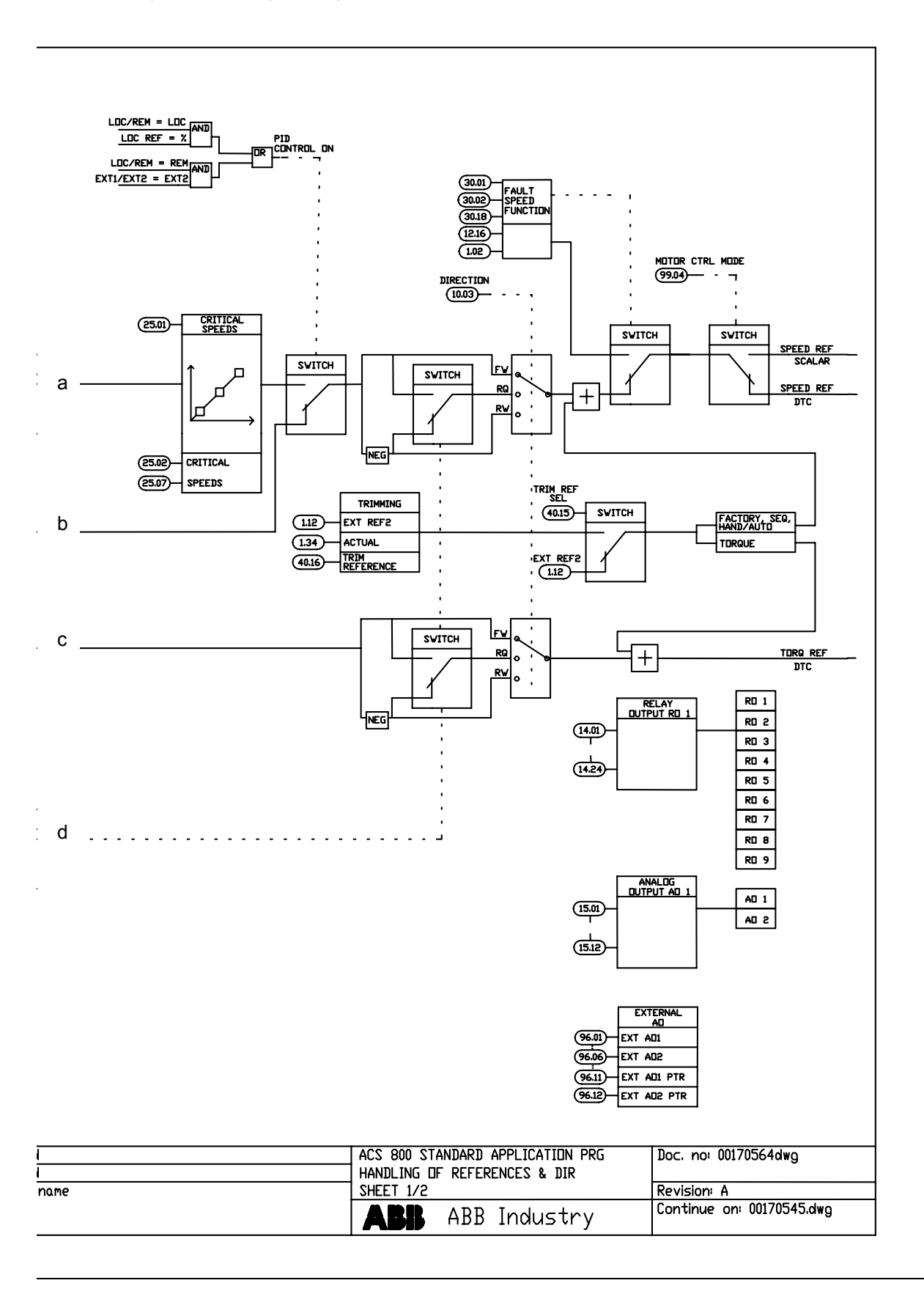

*Besturingsblokschema's*

## **Besturingsketen, blad 1:** macro PID REGELING (vervolgd op volgende pagina …)

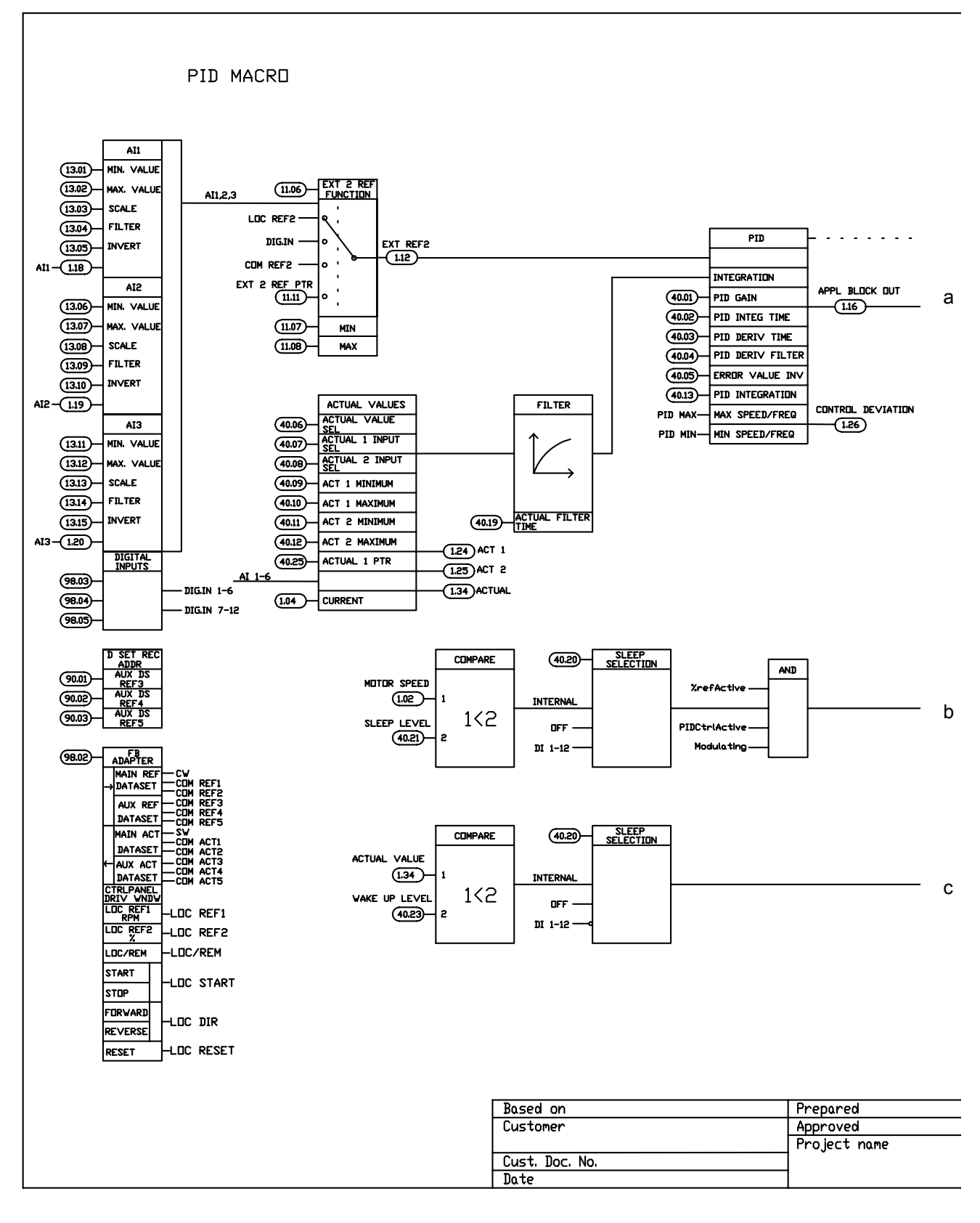

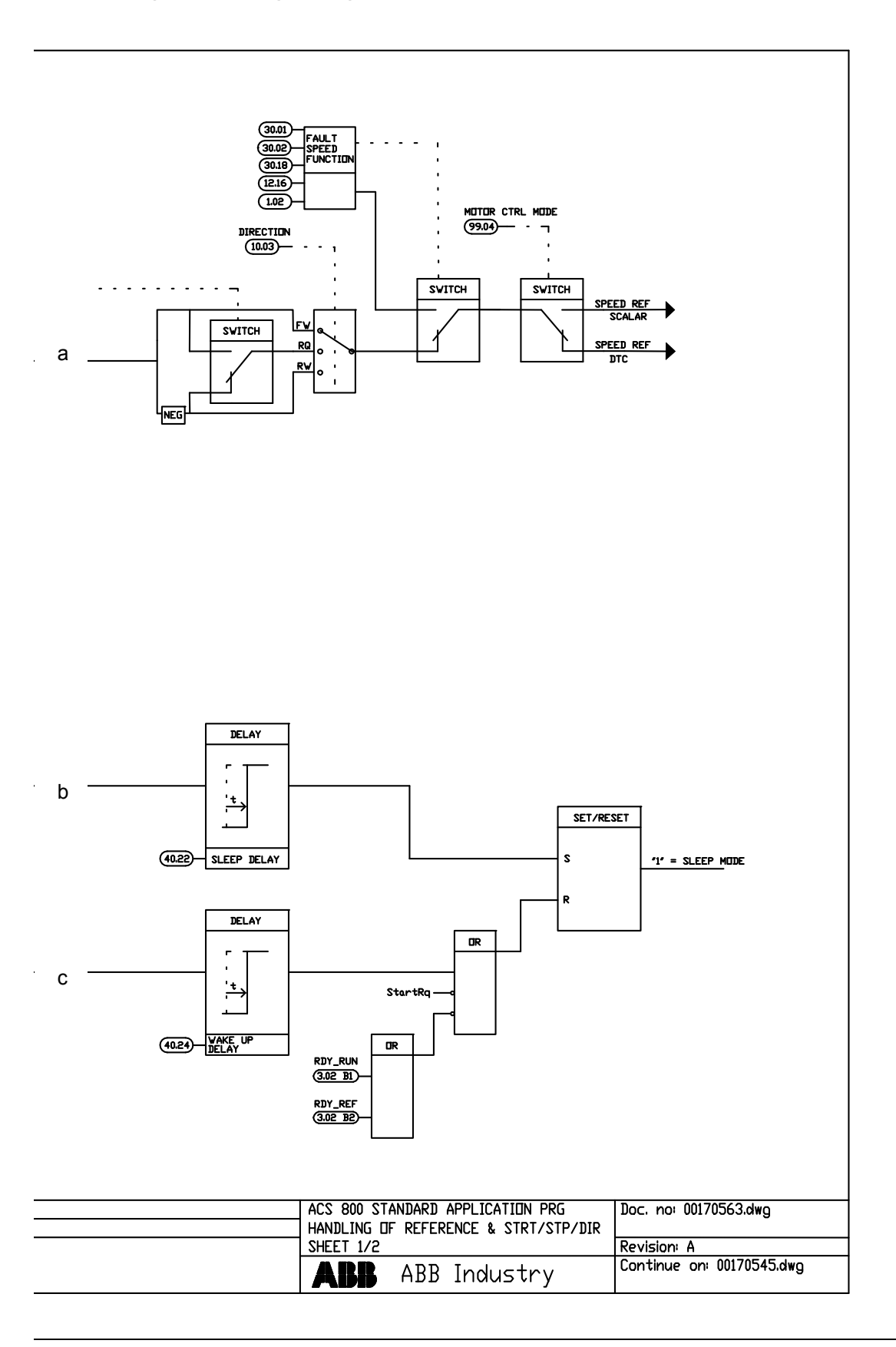

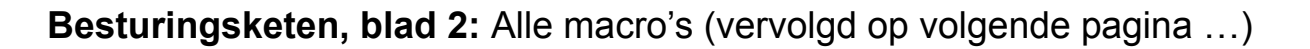

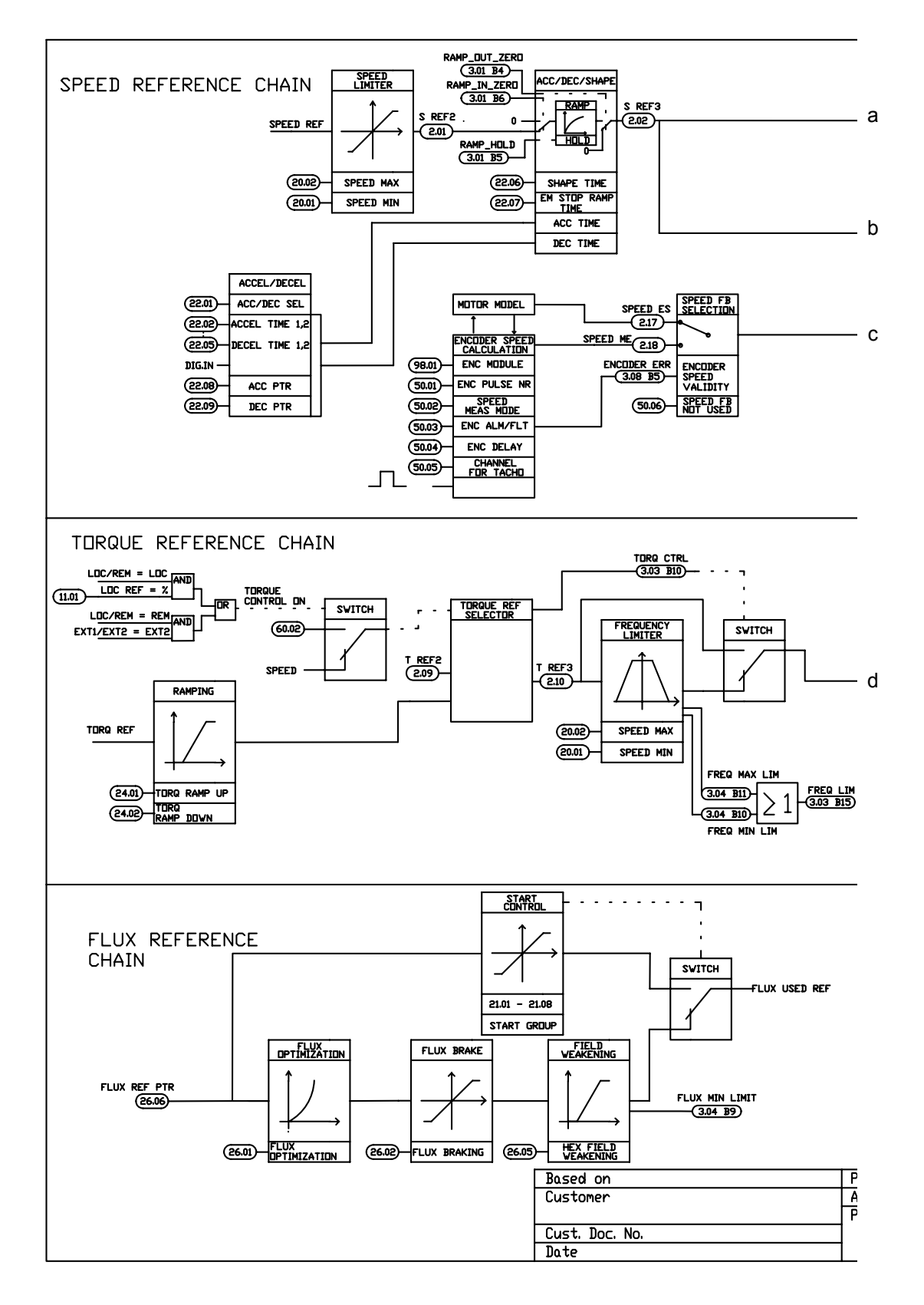
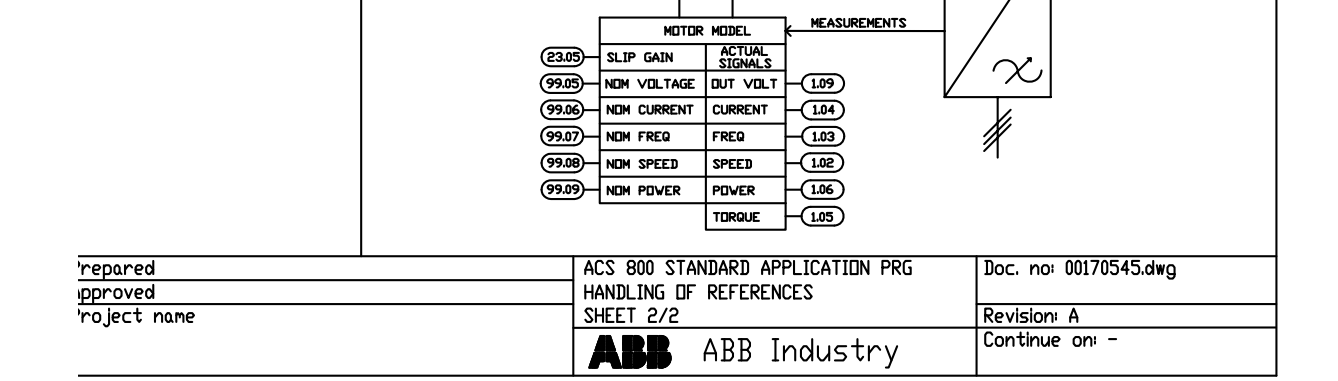

 $\overline{\text{DTC}}$ 

**CONTROL** 

 $\underbrace{\textbf{(23.01)}}_{\text{KPS}} - \overbrace{\textbf{11S}}_{\text{S}}$ KPS 23.03 DERIVATION TIME

**TORQUE**<br>LIMITER

TORQ MAX

TORO MIN

**ACCELERATION**<br>COMPENSATION PID-CONTROLLER (23.04) ACC COMPENSATION D **VINDOW**  $+$  $\overline{P}I$  $\frac{\text{SPEED}}{\text{1.02}}$  $\circ$ VINDOW SEL ON

 $(20.14)$ 

 $(20.04)$ 

 $(20.17)$  $(20.19)$ 

<u>(50.20</u>)

 $(20.21)$ 

 $(20.13)$ 

 $(20.15)$ 

 $\frac{1}{20.16}$ 

 $(20.20)$ 

MAX TORO SEL

TORQ MAX LIMI TORQ MAX LIM

TORQ MAX PTR

MIN AI SCALE

MAX AI SCALE

MIN TORO SEL

TORQ MIN LIMI

TORQ MIN LIME

MIN AI SCALE (20.21) MAX AI SCALE

20.18 TORQ MIN PTR

FLUX USED REF

TORQUE USED REF (2.13)

## … vervolg van vorige pagina

 $(60.04)$ 

**VINDOW WIDTH POS** 60.05 VINDOW WIDTH NEG

POWER LIMIT<br>CALCULATION

P GENERATING<br>| P GENERATING<br>| P MOTORING<br>| LIMIT

**EDIE** 

 $\overline{(\overline{\mathfrak{ou}})}$ 

DC UNDERVOLT<br><u>(3.04 BI2</u>)

— (3.04 B13)<br>DC DVERVOLT

a

b

c

d

**(20.06)** 

 $(20.05)$ 

DC-VOLTAGE<br>LIMITER

**UNDERVOLTAGE** 

DVERVOLTAGE

TORQUE REF2 (2.09)

TORQUE LIMIT<br>CALCULATION

MAX CURRENT

 $\equiv$ 

 $\circled{200}$ 

TREF TORQ<br>MAX LIMIT

 $\frac{1}{(3.04 \text{ B})}$ 

TREF TORQ<br>MIN I IMIT

 $\frac{1}{(3.04 \text{ B})}$ 

 $\frac{(3.04 \text{ B})}{2}$ 

\$1, \$2, \$3

TORQ MOTOR LIMIT

TORQ USED REF  $(2.13)$ 

 $\boxed{\geq 1}$ 

T<u>orque</u><br>(3.04 B14)<br>LIMIT

Turq user<br>Cur limit

 $(3.04 B)$ 

TORO INY<br>CUR LIMIT<br>(3.04 B4)

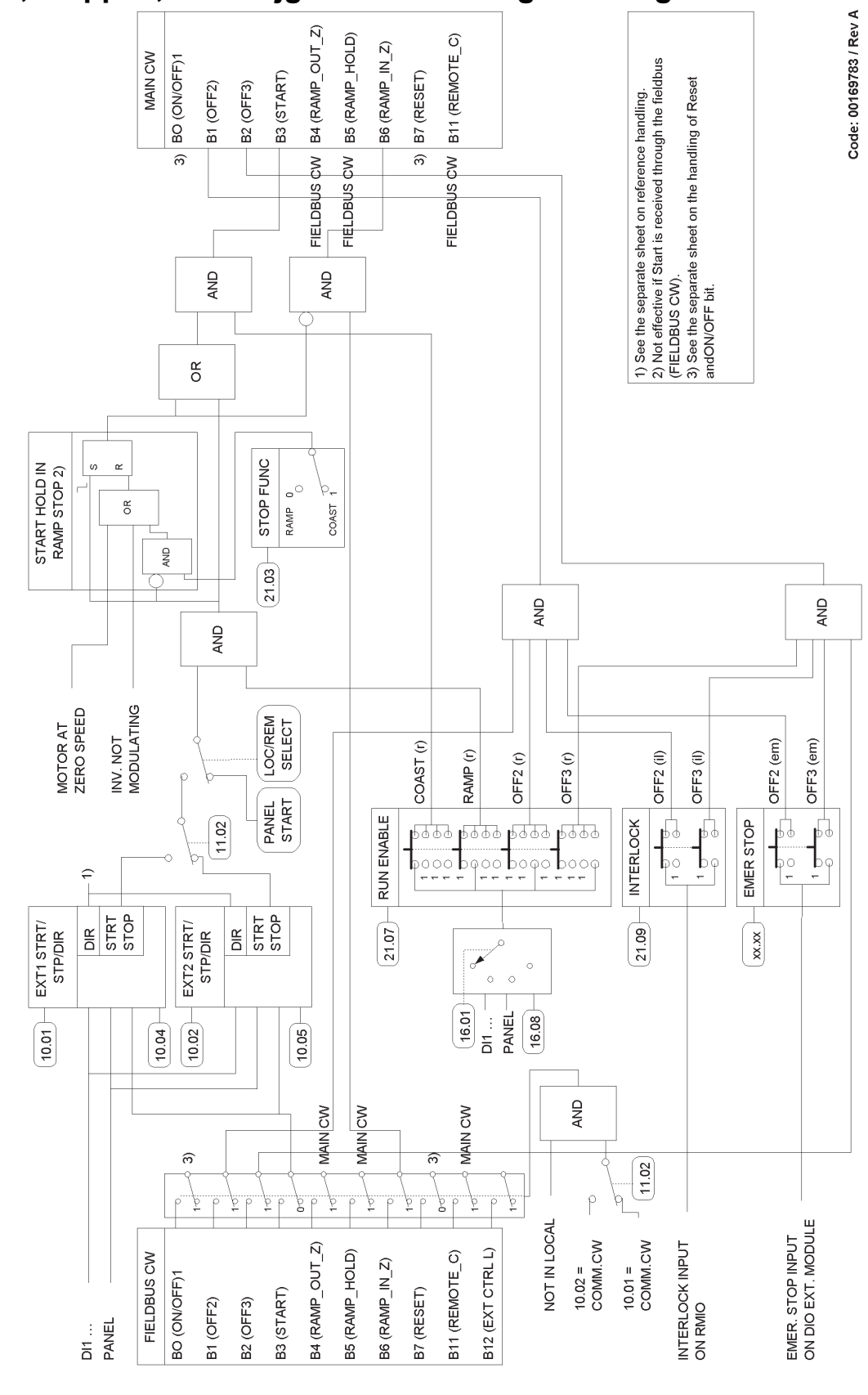

## <span id="page-289-0"></span>**Starten, stoppen, startvrijgave en startvergrendeling**

#### **Resetten, in- en uitschakelen**

<span id="page-290-0"></span>Het onderstaande schema is een detail van het voorgaande schema (*[Starten,](#page-289-0)  [stoppen, startvrijgave en startvergrendeling](#page-289-0)*).

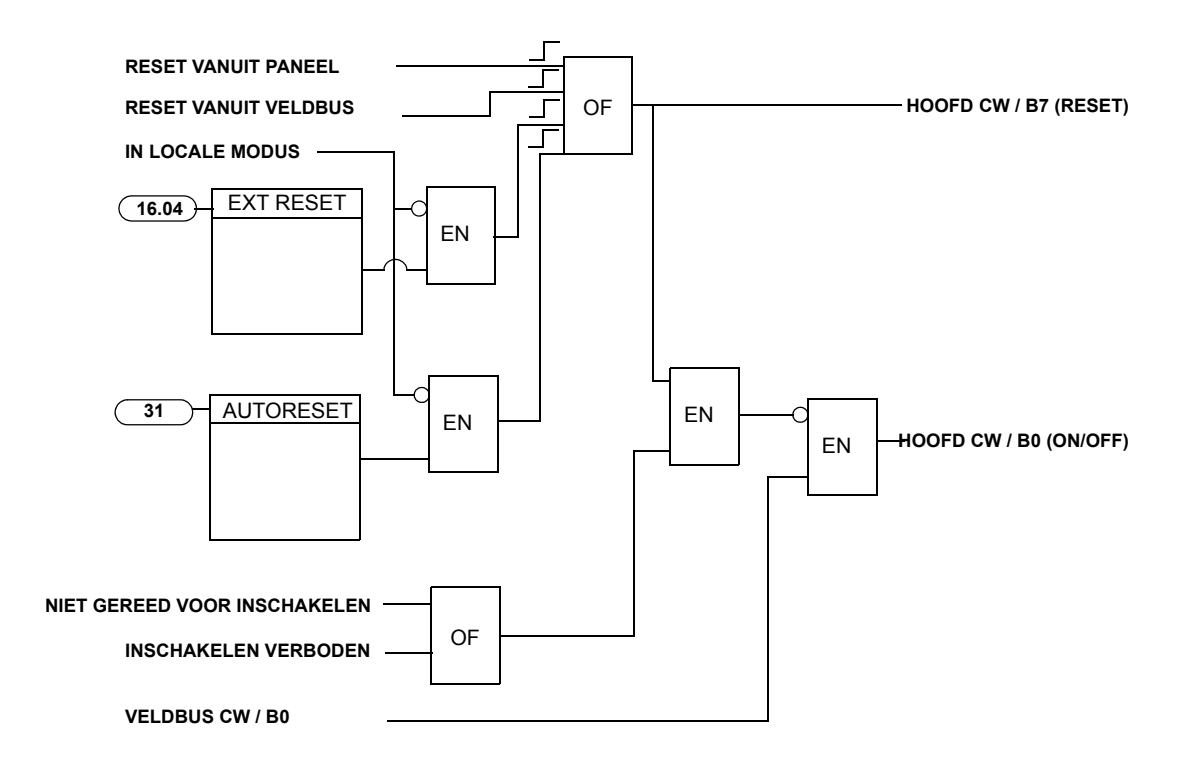

*292*

# **Index**

#### **Symbols**

'Boolean'-waarden [41](#page-40-0)

#### **Numerics**

03.07 SYSTEEMFOUTWOORD [237](#page-235-0)

## **A**

Aardfoutbeveiliging [68](#page-67-0) ABB Drives communicatieprofiel [224](#page-222-0) Absoluut frequentiemaximu[m 103,](#page-102-0) [269](#page-266-0) Absoluut toerentalmaximum [103,](#page-102-1) [269](#page-266-1) ACCEL/DECE[L 141](#page-140-0) ACCELER TIJD [1 141](#page-140-1) Acceleratie compensatie [145](#page-144-0) hellingen [62](#page-61-0) instellingen [62](#page-61-0) moto[r 106](#page-105-0) tijden [20](#page-19-0) tijden, instellen [44](#page-43-0) toerentalreferentiehellingen [49](#page-48-0) Actuale gegeven[s 56](#page-55-0) actuele gegeven[s 55,](#page-54-0) [56](#page-55-0) analoge uitgang [53](#page-52-0) definiti[e 219](#page-217-0) digitale ingange[n 54](#page-53-0) relaisuitgang [55](#page-54-0) Actueel gegeven . de volledige namen weergeve[n 30](#page-29-0) Actuele gegeven[s 56,](#page-55-0) [271–](#page-268-0)[274](#page-271-0) Afregeling van de toerenregelaa[r 64](#page-63-0) diagnostie[k 47,](#page-46-0) [55,](#page-54-0) [56](#page-55-0) door gebruiker gekozen variabelen [73](#page-72-0) instellingen [55,](#page-54-0) [56](#page-55-0) parameter[s 55,](#page-54-0) [56](#page-55-0) PID-regelin[g 75](#page-74-0) toerentalbesturing [63](#page-62-0) uitleesmodus [29](#page-28-0) Actuele signalen gedefinieerd [103](#page-102-2) Adaptermodule, veldbus [204](#page-203-0) Advant controller [210–](#page-208-0)[211](#page-209-0) Afregeling van de toerenregelaa[r 63](#page-62-0) AI<Min instellingen;Instellingen:Al<Min; Parameters:AI<Min; Paneelverlies:Externe fout:

Instellingen:externe fout; Parameter:externe fout;Fouten:externe, instellinge[n 66](#page-65-0) ALARMWOORD 1 [237](#page-235-1) ALARMWOORD 2 [238](#page-236-0) ALARMWOORD 4 [240](#page-238-0) ALARMWOORD 5 [241](#page-239-0) ALARMWOORD 6 [242](#page-240-0) Analoge ingangen optioneel, bewakin[g 69](#page-68-0) Analoge uitbreidingsmodul[e 265](#page-262-0) Analoge uitgangen diagnostie[k 53](#page-52-0) Instellinge[n 53](#page-52-0) optioneel, bewakin[g 69](#page-68-0) parameter[s 53](#page-52-0) APPLICATIE MACRO [105,](#page-104-0) [198](#page-197-0) Applicatie, selecteren voor start-up assistant [43](#page-42-0) Applicatiemacro's [89](#page-88-0) fabriek [89,](#page-88-1) [91](#page-90-0) gebruike[r 89,](#page-88-2) [101](#page-100-0) hand/aut[o 89,](#page-88-3) [93](#page-92-0) koppelregeling [89,](#page-88-4) [97](#page-96-0) PID control diagram besturingskete[n 288](#page-285-0) PID-regelin[g 89,](#page-88-5) [95](#page-94-0) volgordebesturin[g 89,](#page-88-6) [99](#page-98-0) Automatische reset[s 72](#page-71-0) Automatische start [57](#page-56-0) AUX STATUSWOORD [3 238](#page-236-1) AUX STATUSWOORD [4 239](#page-237-0)

## **B**

Bedieningspaneel basistoetsen [35](#page-34-0) besturing omvormer [27–](#page-26-0)[28](#page-27-0) bezig met downloaden van omvormergegeven[s 37](#page-36-0) het contrast van het display aanpasse[n 38](#page-37-0) omvormergegevens uploade[n 36](#page-35-0) overzicht [25–](#page-24-0)[26](#page-25-0) uitleesmodus [29](#page-28-0) Besturing omvormer door I/O interface [22](#page-21-0) parameter[s 212–](#page-210-0)[214](#page-212-0) Besturing via een veldbu[s 203–](#page-202-0)[245](#page-243-0) controlewoord, statuswoor[d 217](#page-215-0) interfac[e 216–](#page-214-0)[223](#page-221-0) Referenties [217](#page-215-0)

*294*

twee veldbussen met een omvormer verbinden [204](#page-203-0) Besturingsblokschema'[s 285–](#page-282-0)[293](#page-290-0) Beveiligingsfuncties [66](#page-65-0) Blokkeerbeveiliging [68](#page-67-1)

## **C**

**Communicatie** een veldbusadaptermodule gebruiken [206](#page-204-0) foutbeveiliging [69](#page-68-0) profiele[n 224–](#page-222-1)[233](#page-231-0) Communicatieprofiele[n 224–](#page-222-1)[233](#page-231-0) ABB drive[s 224](#page-222-0) generieke omvorme[r 229](#page-227-0) Constant toerenta[l 62](#page-61-1) Controlwoor[d 217](#page-215-0) CSA 2.8/3.0 communicatieprofie[l 232](#page-230-0)

## **D**

 $DC$ bescherming tussenkring [72](#page-71-1) houd [60](#page-59-0) magnetisati[e 60](#page-59-1) onderspanningsfout [70](#page-69-0) overspanningsfou[t 69](#page-68-1) De foutgeschiedenis bekijken [30](#page-29-1) Deceleratie compensati[e 145](#page-144-0) hellingen [62](#page-61-0) instellingen [62](#page-61-0) DECELTIJD 1 [141](#page-140-2) Diagnostiek Actuele gegeven[s 47](#page-46-0) actuele gegeven[s 55,](#page-54-0) [56](#page-55-0) analoge uitgang [53](#page-52-0) bewaking van door gebruiker gekozen variabelen [73](#page-72-0) digitale ingange[n 54](#page-53-0) relaisuitgan[g 55](#page-54-0) toerentalbesturing [63](#page-62-0) Digitale ingangen diagnostie[k 54](#page-53-0) instellingen [54](#page-53-0) optioneel, bewakin[g 69](#page-68-0) parameter[s 54](#page-53-0) Digitale uitgangen optioneel, bewakin[g 69](#page-68-0) Door gebruiker gekozen variabelen beheren [72](#page-71-2) door gebruiker gekozen, behere[n 72](#page-71-2)

## **E**

Energie-optimalisati[e 106,](#page-105-1) [172](#page-171-0) EXT IO STATUS [243](#page-241-0) Externe besturin[g 46](#page-45-0) diagnostie[k 47](#page-46-1) referentiebrondiagra[m 48](#page-47-0) stop, start, draairichtingsdiagram 45 [48](#page-47-1)

### **F**

Fluxoptimalisati[e 61](#page-60-0) Fluxremme[n 60,](#page-59-2) [61](#page-60-1) FOUT WOORD [1 235](#page-233-0) FOUTE INT INF[O 244](#page-242-0) Fouten aarde, beveiligin[g 68](#page-67-0) communicatie, beveiligin[g 69](#page-68-0) DC-overspanning [69](#page-68-1) overstroom [69](#page-68-1) voorgeprogrammeerd [69](#page-68-1) DC-onderspanning [70](#page-69-0) interne fout. [72](#page-70-0) kortsluiting [71](#page-70-1) Omvormertemperatuur [70](#page-69-1) Overfrequentie [71](#page-70-2) Temperatuur van de besturingskaart [71](#page-70-3) Uitgebreide monitoring omvormertemperatuur [70](#page-69-2) verlies ingangsfas[e 71](#page-70-4) Foutgeschiedenis bekijken en resette[n 30](#page-29-2) wisse[n 30](#page-29-3) FOUTWOORD 2 [236](#page-234-0) FOUTWOORD 4 [239](#page-237-1) FOUTWOORD 5 [240](#page-238-1) FOUTWOORD 6 [243](#page-241-1)

## **G**

Gebruikersmacro's [101](#page-100-0) definiti[e 89](#page-88-7) Generic Drive communicatieprofie[l 229](#page-227-0)

## **H**

Hellingen accelerati[e 62](#page-61-0) deceleratie [62](#page-61-0) Hexagonale motorflux [66](#page-65-1)

#### **I**

ID Run procedure [23–](#page-22-0)[24](#page-23-0) ID-nummer op de paneelverbinding, veranderen [39](#page-38-0) Ingangsbrugbescherming [72](#page-71-1) Instellen, versnellingstij[d 44](#page-43-0) Instellingen aardfoutbeveiliging [68](#page-67-0) accelerati[e 62](#page-61-0) actuele gegeven[s 55,](#page-54-0) [56](#page-55-0) analoge uitgang [53](#page-52-0) automatische rese[t 72](#page-71-0) automatische star[t 57](#page-56-0) bewakin[g 72](#page-71-2) blokkeerbeveiliging [68](#page-67-1) communicatiefoutbeveiligin[g 69](#page-68-0) Constante toere[n 62](#page-61-1) DC hou[d 60](#page-59-0) DC magnetisatie [60](#page-59-1) deceleratie [62](#page-61-0) digitale ingange[n 54](#page-53-0) Externe besturin[g 47](#page-46-1) faseverlies [68](#page-67-0) Fluxoptimalisati[e 61](#page-60-2) fluxremme[n 61](#page-60-1) Hexagonale motorflu[x 66](#page-65-1) IR compensati[e 65](#page-64-0) kritische toeren [62](#page-61-2) limiete[n 72](#page-71-3) lokale besturing [47](#page-46-1) motortemperatuu[r 67](#page-66-0) onderbelastingsbeveiliging 6[3 68](#page-67-2) optionele analoge ingangen [69](#page-68-0) optionele analoge uitgange[n 69](#page-68-0) optionele digitale ingangen [69](#page-68-0) optionele digitale uitgange[n 69](#page-68-0) parameterslot [73](#page-72-1) PID-regelin[g 75](#page-74-0) Reference trimmin[g 50](#page-49-0) relaisuitgang [55](#page-54-0) Scalarbesturin[g 65](#page-64-1) toerentalbesturing [63](#page-62-0) INT INIT FOUT [241](#page-239-1) INT SC INF[O 245](#page-243-1) Integer scaling [70](#page-69-3) Interne fou[t 72](#page-70-0)

#### **K**

Kabelaansluiting, bewaking [68](#page-67-0) Koppelregeling macro [89,](#page-88-4) [97](#page-96-0) prestatiecijfer[s 63](#page-62-0) Kortsluitin[g 71](#page-70-1) Kritische toere[n 62](#page-61-2)

## **L**

LIMIET WOORD 1 [235](#page-233-1) Limieten, instelbaa[r 72](#page-71-4) LIMIETWOORD INVR[T 242](#page-240-1) Lokale besturin[g 46](#page-45-1)

#### **M**

Macro Hand/Auto [89,](#page-88-3) [93](#page-92-0) Macro Volgordebesturin[g 99](#page-98-0) definiti[e 89](#page-88-6) Macro's fabriek [89,](#page-88-1) [91](#page-90-0) gebruike[r 101](#page-100-0) definiti[e 89](#page-88-7) hand/aut[o 89,](#page-88-3) [93](#page-92-0) koppelregeling [89,](#page-88-4) [97](#page-96-0) overzicht [89](#page-88-0) PID control diagram besturingskete[n 288](#page-285-0) PID-regelin[g 89,](#page-88-5) [95](#page-94-0) volgordebesturin[g 99](#page-98-0) definiti[e 89](#page-88-6) Macro's Fabriek [89–](#page-88-1)[91](#page-90-0) Modbus adaptermodul[e 205](#page-203-1) adresseren [209](#page-207-0) koppeling, communicatieparameter[s 208–](#page-206-0)[209](#page-207-0) Mogelijkheden van het programma [43–](#page-42-1)[88](#page-87-0) Motor blokkeerbeveiliging [68](#page-67-1) faseverlies [68](#page-67-0) identificatie [56](#page-55-1) onderbelastingsbeveiliging [68](#page-67-2) temperatuur thermisch model [67](#page-66-0) temperatuurmeting met standaard I/[O 76,](#page-75-0) [77](#page-76-0) thermische beveiliging [67](#page-66-0)

## **O**

Omvormer gegevens, downloaden naar het bedieningspanee[l 37](#page-36-0) gegevens, uploaden naar het bedieningspanee[l 36](#page-35-0) IR-compensatie voor scalarbesturing 6[0 65](#page-64-0) opstarte[n 15](#page-14-0) Referentietypes en hun verwerkin[g 49](#page-48-1) temperatuurfou[t 70](#page-69-1) veranderen van het ID-nummer op de paneelverbinding [39](#page-38-0) Onderbelastingsbeveiliging [68](#page-67-2) Opstarten [15](#page-14-0) automatische star[t 57](#page-56-0)

basisinstellinge[n 17–](#page-16-0)[21](#page-20-0) begeleid [15–](#page-14-1)[16](#page-15-0) Opstarten assistent applicatie selecteren [43](#page-42-0) standaardtaken [43](#page-42-0) taken en parameter[s 43](#page-42-0) Overfrequentiefout [71](#page-70-2) Overstroom fou[t 69](#page-68-1)

#### **P**

Parameterinstellingen, bipolaire ingang bij joystickbesturing [267](#page-264-0) **Parameters** aardfoutbeveiliging [68](#page-67-0) actuele gegeven[s 55,](#page-54-0) [56](#page-55-0) Advant controller [210–](#page-208-0)[211](#page-209-0) afregeling van de toerenregelaa[r 63](#page-62-1) analoge uitgang [53](#page-52-0) automatische rese[t 72](#page-71-0) besturing omvormer [212–](#page-210-0)[214](#page-212-0) bewakin[g 72](#page-71-2) blokkeerbeveiliging [68](#page-67-1) communicatiefoutbeveiligin[g 69](#page-68-0) digitale ingange[n 54](#page-53-0) faseverlies [68](#page-67-0) gedefinieerd [103](#page-102-3) gegevenstabelle[n 275](#page-272-0) Hexagonale motorflux [66](#page-65-1) IR compensati[e 65](#page-64-0) motortemperatuu[r 67](#page-66-0) onderbelastingsbeveiliging 6[3 68](#page-67-2) optionele analoge in- en uitgange[n 69](#page-68-0) parameterslot [73](#page-72-1) Reference trimming [50](#page-49-0) relaisuitgan[g 55](#page-54-0) Scalarbesturin[g 65](#page-64-1) standaard modbus lin[k 208–](#page-206-0)[209](#page-207-0) start-up assistant [43](#page-42-0) veldbusadapte[r 206–](#page-204-1)[207](#page-205-0) waarden selecteren en wijzige[n 32](#page-31-0) werkberei[k 72](#page-71-3) Parameterslot [73](#page-72-1) PB, definiti[e 269](#page-266-2) PID control macro, diagram besturingsketen [288](#page-285-0) PID-regeling blokschema'[s 74](#page-73-0) instellingen [75](#page-74-0) macro [89,](#page-88-5) [95](#page-94-0) parameter[s 75](#page-74-0) slaapfuncti[e 75](#page-74-1) **Prestatiecijfers** koppelregeling [63](#page-62-0)

toerentalbesturing [63](#page-62-0) Preventie van onverwacht opstarten (POUS). [58](#page-57-0) Programmakenmerke[n 43–](#page-42-1)[88](#page-87-0) Programmeerbare analoge uitgang [53](#page-52-0) digitale ingange[n 54](#page-53-0) relaisuitgan[g 55](#page-54-0)

#### **R**

```
Referentie
   bron
       EXT 1 48
       types en verwerking 46 49
   correctie 50
   diagrammen besturingsketen 288
   verwerking 218
Relaisuitgangen
   diagnostiek 55
   instellingen 55
   parameters 55
reset, automatisch 72
Resetten
   foutgeschiedenis 30
```
#### **S**

Safe torque off (STO[\) 58](#page-57-1) Scalarbesturin[g 65](#page-64-2) Schaling van de veldbusreferentie ABB Drives communicatieprofiel [228](#page-226-0) CSA 2.8/3.0 communicatieprofie[l 232](#page-230-1) generieke omvorme[r 231](#page-229-0) Slaapfunctie [75](#page-74-1) voorbeeld [76](#page-75-0) Standaardtaken, opstartassistent [43](#page-42-0) Statuswoor[d 217](#page-215-0) auxiliar[y 234](#page-232-0) CSA 2.8/3.0 communicatieprofie[l 233](#page-231-1) Systeemoverzicht [203](#page-202-1)

#### **T**

**Temperatuur** berekeningsmethod[e 67](#page-66-0) meting met standaard I/O [76,](#page-75-0) [77](#page-76-0) Temperatuur van de besturingskaart [71](#page-70-3) **Toerentalreferentie** parameter[s 266](#page-263-0) versnellings-/vertragingshellinge[n 49](#page-48-0) Toerentalregeling afstemmen [63](#page-62-0) Toetsen op het bedieningspaneel [35](#page-34-0)

## **U**

Uitval van ingangsfas[e 71](#page-70-4)

## **V**

Variabelen [72](#page-71-2) Veilig beperkt toerental (SLS[\) 59](#page-58-0) Veldbus, equivalent, gedefinieerd [103](#page-102-4) Veldbusadapter communicatieparameters [206–](#page-204-1)[207](#page-205-0) module [204](#page-203-0) Veldbusadressen [269](#page-266-3) Vermogensbegrenzin[g 72](#page-71-1) Voorgeprogrammeerde fouten [69](#page-68-1) DC-onderspanning [70](#page-69-0) interne fout. [72](#page-70-0) kortsluiting [71](#page-70-1) Omvormertemperatuur [70](#page-69-1) Overfrequentie [71](#page-70-2) Temperatuur van de besturingskaart [71](#page-70-3) Uitgebreide monitoring omvormertemperatuur [70](#page-69-2) verlies ingangsfas[e 71](#page-70-4)

## **W**

Weergavecontrast, instellin[g 38](#page-37-0) Weergeven foutgeschiedenis [30](#page-29-4) volledige namen van actuele gegevens [30](#page-29-0) Werkberei[k 72](#page-71-5) Werking bij korte spanningsuitval [57](#page-56-1) Wissen foutgeschiedenis [30](#page-29-5)

*298*

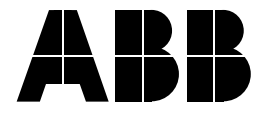

#### **ABB bv.** Afd.: Drives (ATAP/DM) Postbus 301 3000 AH Rotterdam NEDERLAND Telefoon (alg.) +31 (0)10 - 4078 886 Telefoon Telefax +31 (0)10 - 4078 433

Telefoon supportline +31 (0)10 - 4078 859

Internetwww.abb.com/motors&drives

#### **s.a. ABB n.v.** Afd.: Drives (ATDPZ) Hoge Wei 27 1930 Zaventem BELGIË +32 (0)2 7186 311 Telefax +32 (0) 2 7186 664